# aludu<br>cisco.

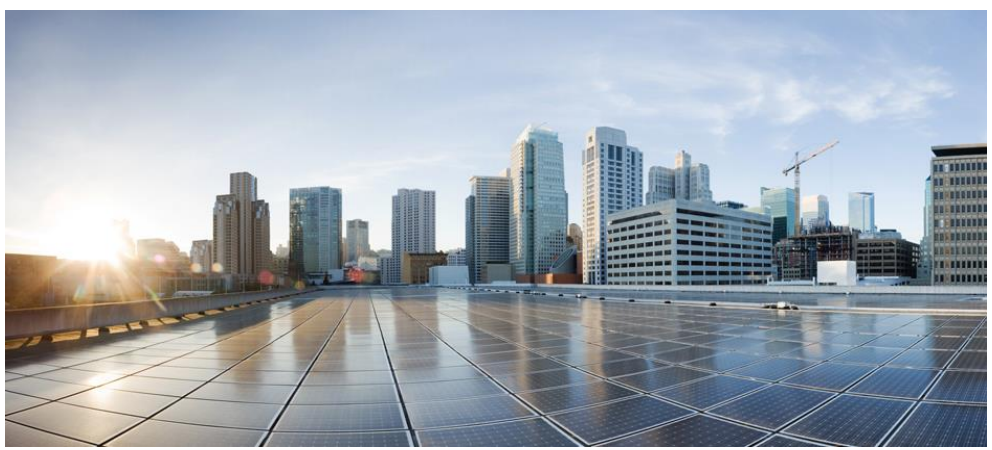

## **Cisco Prime Network Registrar** IPAM 8.3 Command Line Interface (CLI) and **Application Program Interface (API) Guide**

#### **Americas Headquarters**

Cisco Systems, Inc. 170 West Tasman Drive San Jose, CA 95134-1706 **USA** http://www.cisco.com Tel: 408 526-4000 800 553-NETS (6387) 408 527-0883 Fax:

THE SPECIFICATIONS AND INFORMATION REGARDING THE PRODUCTS IN THIS MANUAL ARE SUBJECT TO CHANGE WITHOUT NOTICE. ALL STATEMENTS, INFORMATION, AND RECOMMENDATIONS IN THIS MANUAL ARE BELIEVED TO BE ACCURATE BUT ARE PRESENTED<br>WITHOUT WARRANTY OF ANY KIND, EXPRESS OR IMPLIED. USERS MUST TAKE FULL RESPONSIBILITY FOR THEIR APPLICATION OF ANY PRODUCTS.

THE SOFTWARE LICENSE AND LIMITED WARRANTY FOR THE ACCOMPANYING PRODUCT ARE SET FORTH IN THE INFORMATION PACKET THAT SHIPPED WITH THE PRODUCT AND ARE INCORPORATED HEREIN BY THIS REFERENCE. IF YOU ARE UNABLE TO LOCATE THE SOFTWARE LICENSE OR LIMITED WARRANTY, CONTACT YOUR CISCO REPRESENTATIVE FOR A COPY.

The Cisco implementation of TCP header compression is an adaptation of a program developed by the University of California, Berkeley (UCB) as part of UCB's public domain version of the UNIX operating system. All rights reserved. Copyright © 1981, Regents of the University of California.

NOTWITHSTANDING ANY OTHER WARRANTY HEREIN, ALL DOCUMENT FILES AND SOFTWARE OF THESE SUPPLIERS ARE PROVIDED "AS IS" WITH ALL FAULTS. CISCO AND THE ABOVE-NAMED SUPPLIERS DISCLAIM ALL WARRANTIES, EXPRESSED OR IMPLIED, INCLUDING, WITHOUT LIMITATION, THOSE OF MERCHANTABILITY, FITNESS FOR A PARTICULAR PURPOSE AND NONINFRINGEMENT OR ARISING FROM A COURSE OF DEALING, USAGE, OR TRADE PRACTICE.

IN NO EVENT SHALL CISCO OR ITS SUPPLIERS BE LIABLE FOR ANY INDIRECT, SPECIAL, CONSEQUENTIAL, OR INCIDENTAL DAMAGES, INCLUDING, WITHOUT LIMITATION, LOST PROFITS OR LOSS OR DAMAGE TO DATA ARISING OUT OF THE USE OR INABILITY TO USE THIS MANUAL, EVEN IF CISCO OR ITS SUPPLIERS HAVE BEEN ADVISED OF THE POSSIBILITY OF SUCH DAMAGES.

Cisco and the Cisco logo are trademarks or registered trademarks of Cisco and/or its affiliates in the U.S. and other countries. To view a list of Cisco trademarks, go to this URL: www.cisco.com/go/trademarks. Third-party trademarks mentioned are the property of their respective owners. The use of the word partner does not imply a partnership relationship between Cis

Any Internet Protocol (IP) addresses used in this document are not intended to be actual addresses. Any examples, command display output, and figures included in the document are shown for illustrative purposes only. Any use of actual IP addresses in illustrative content is unintentional and coincidental.

*Cisco Prime Network Registrar IPAM 8.3 Command Line Interface (CLI) and Application Program Interface (API) Guide* Copyright © 2016 Cisco Systems, Inc. All rights reserved

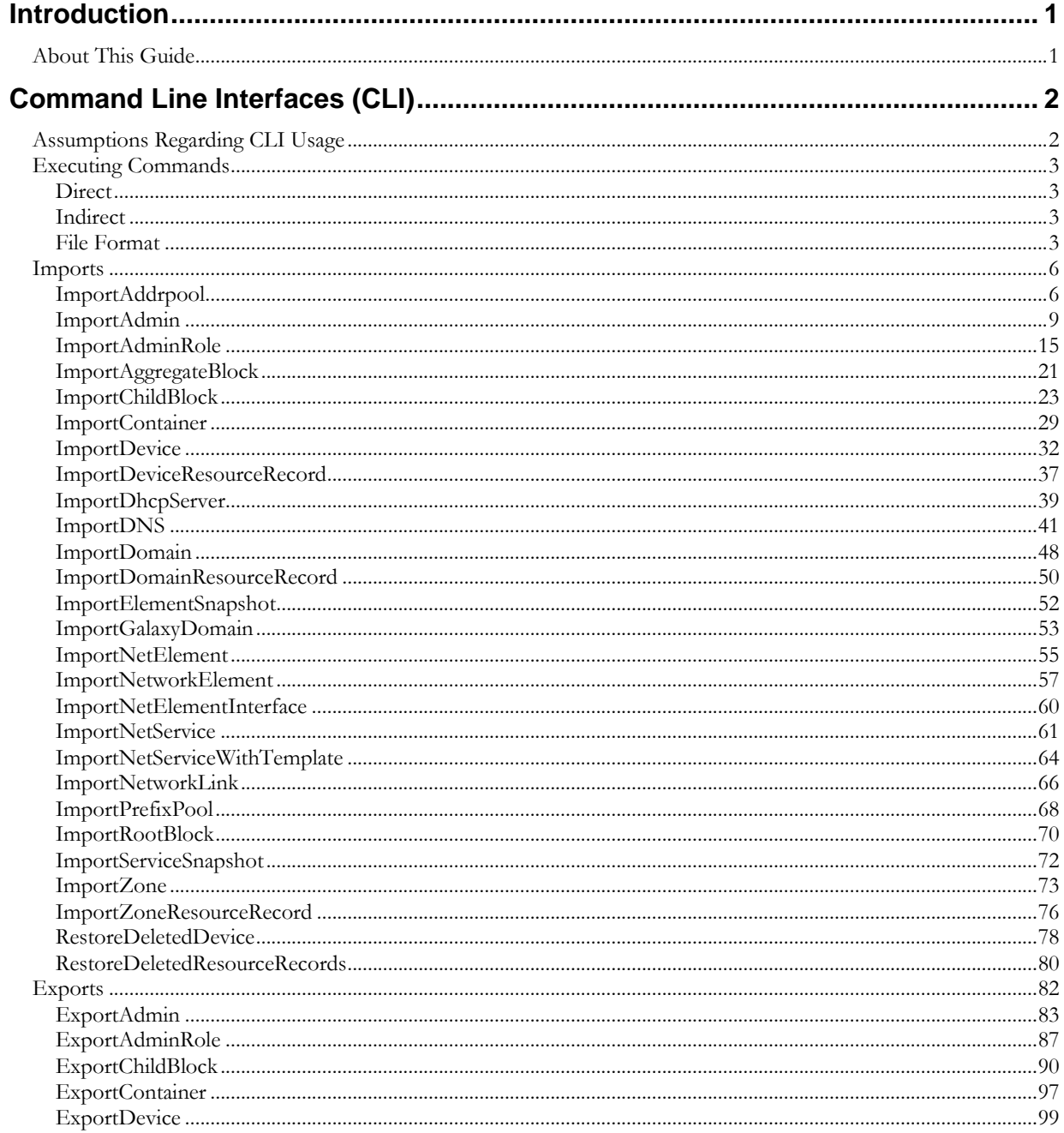

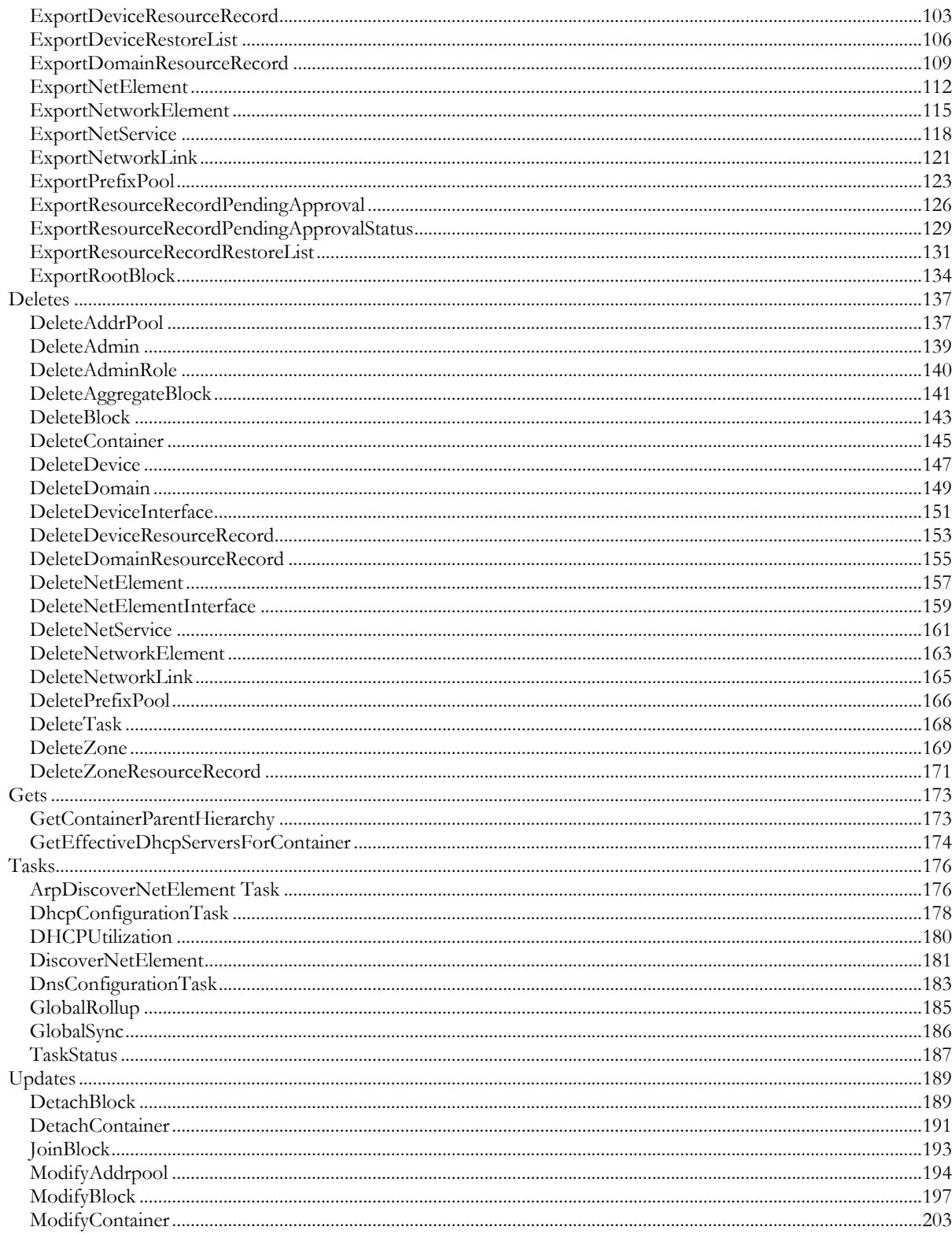

Cisco Prime Network Registrar IPAM 8.3 CLI and API Guide

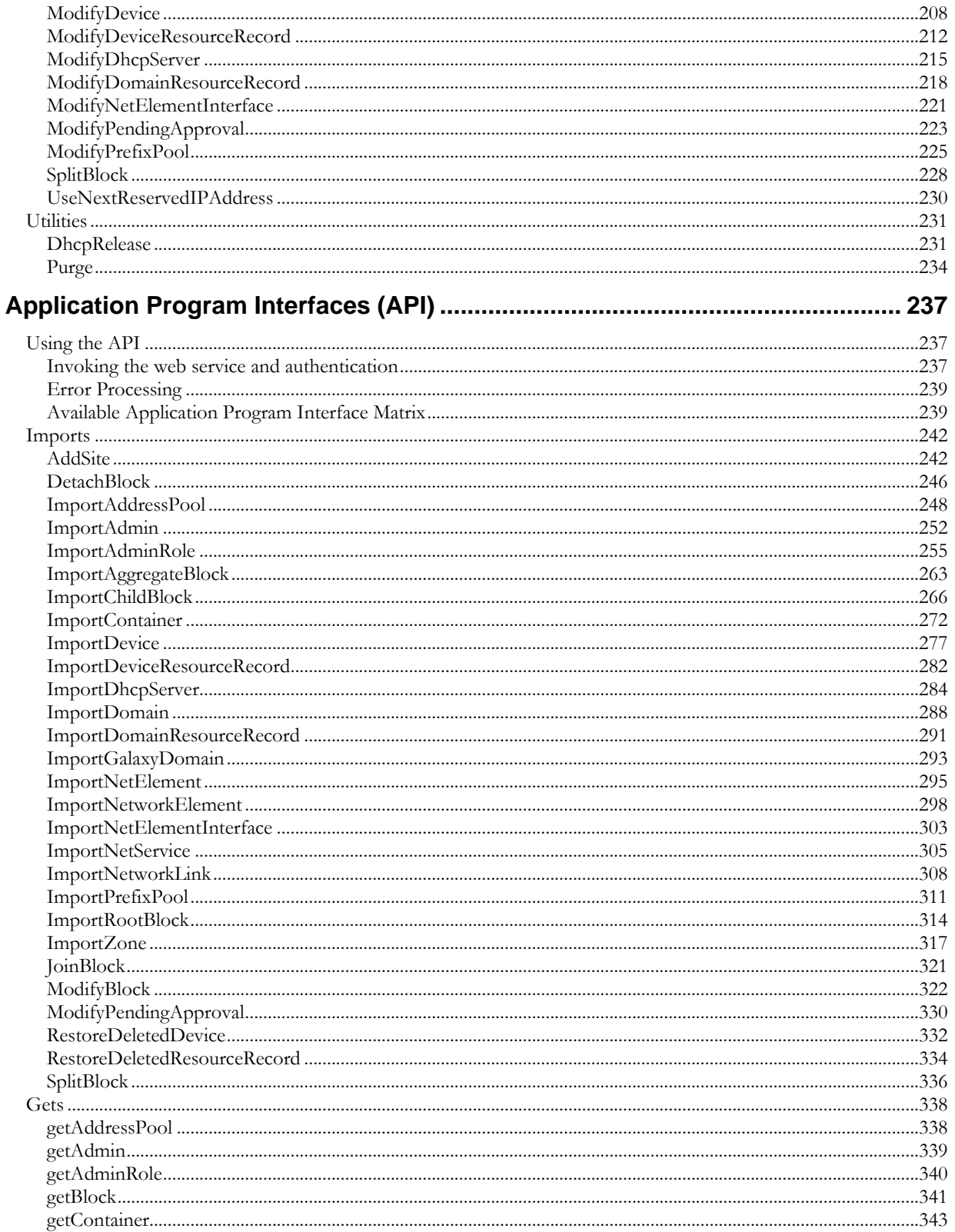

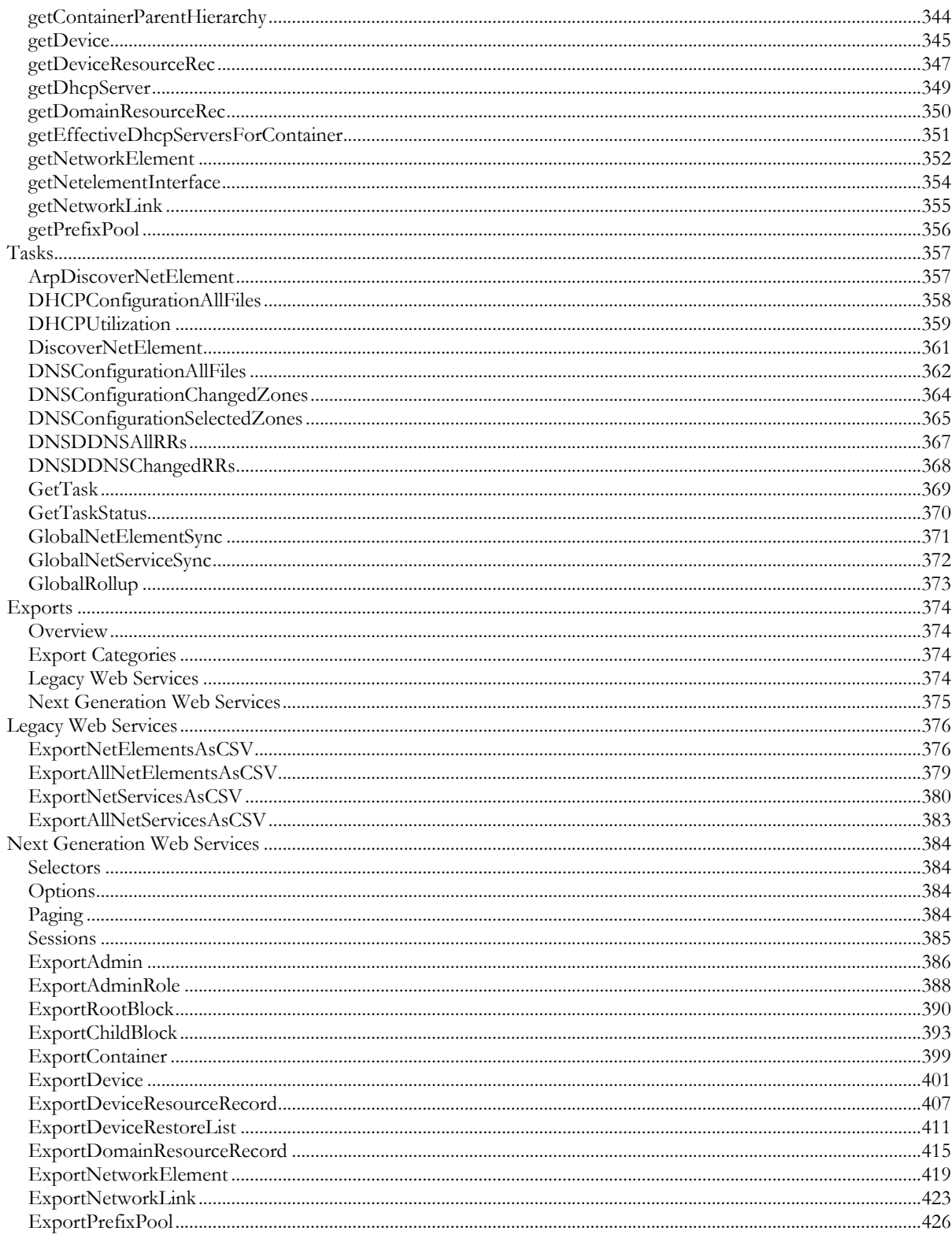

Cisco Prime Network Registrar IPAM 8.3 CLI and API Guide

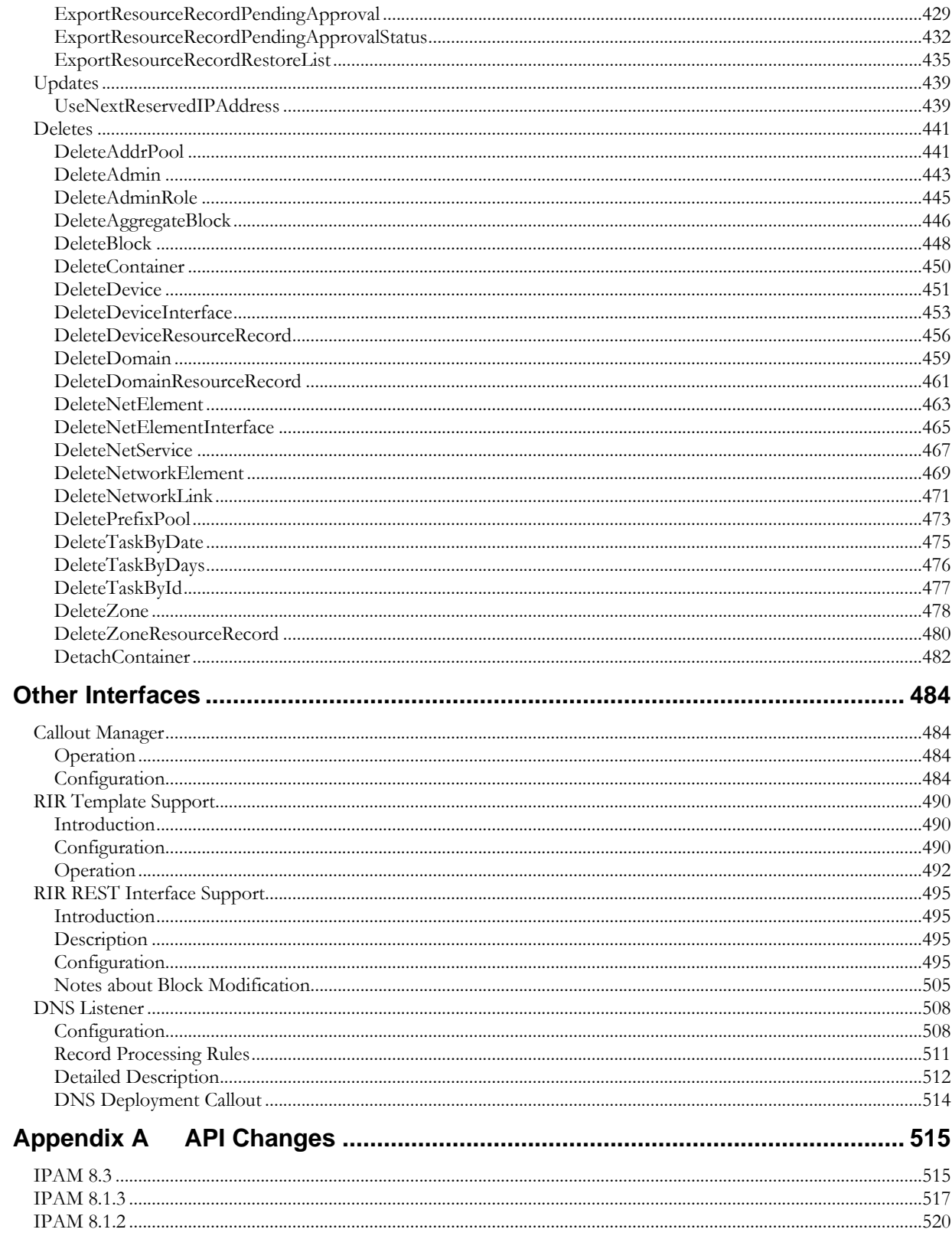

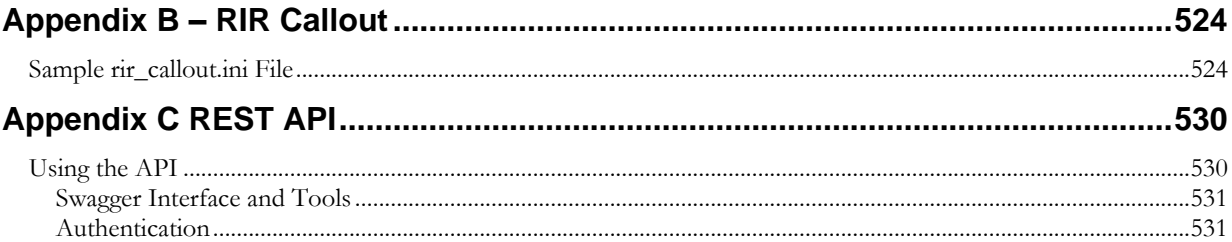

## <span id="page-8-0"></span>**Introduction**

### <span id="page-8-1"></span>**About This Guide**

This guide outlines command line interfaces (CLIs) into Cisco Prime Network Registrar IPAM 8.3 and application programming interfaces (APIs) to Cisco Prime Network Registrar IPAM.

Using CLIs extends the effectiveness of the IPAM Administrator, allowing him or her flexibility to run IPAM functions from a command line. Often this can shorten the time needed to bulk import or export data, or can allow for scheduling of tasks outside the IPAM product using *cron* or Windows Task Scheduler.

Using APIs extends the effectiveness of the IPAM Administrator, allowing him or her flexibility to programmatically interface to IPAM. This enables the integration of IPAM into business processes or custom workflow.

**Note:** IPAM 8.3 and later versions will not support Solaris. Refer to earlier versions of IPAM documents if you want to use IPAM with Solaris support.

## <span id="page-9-0"></span>**Command Line Interfaces (CLI)**

## <span id="page-9-1"></span>**Assumptions Regarding CLI Usage**

Each CLI performs a specific task, or in some cases, several tasks at once. However, there are assumed dependencies among the different CLIs such that some CLIs will not function properly unless either other CLIs are run or some manual data setup is performed.

The following manual data setup is recommended to populate the initial IPAM database before running any CLIs:

- $\bullet$  Manual step create block types
- Manual step create device types
- Manual step create user defined fields
- Manual step create IP allocation reasons
- Manual step create IP address allocation templates
- Manual step create DNS and/or DHCP servers

[Table](#page-9-2) 1 illustrates the recommended order in which the IPAM CLIs should be run.

<span id="page-9-2"></span>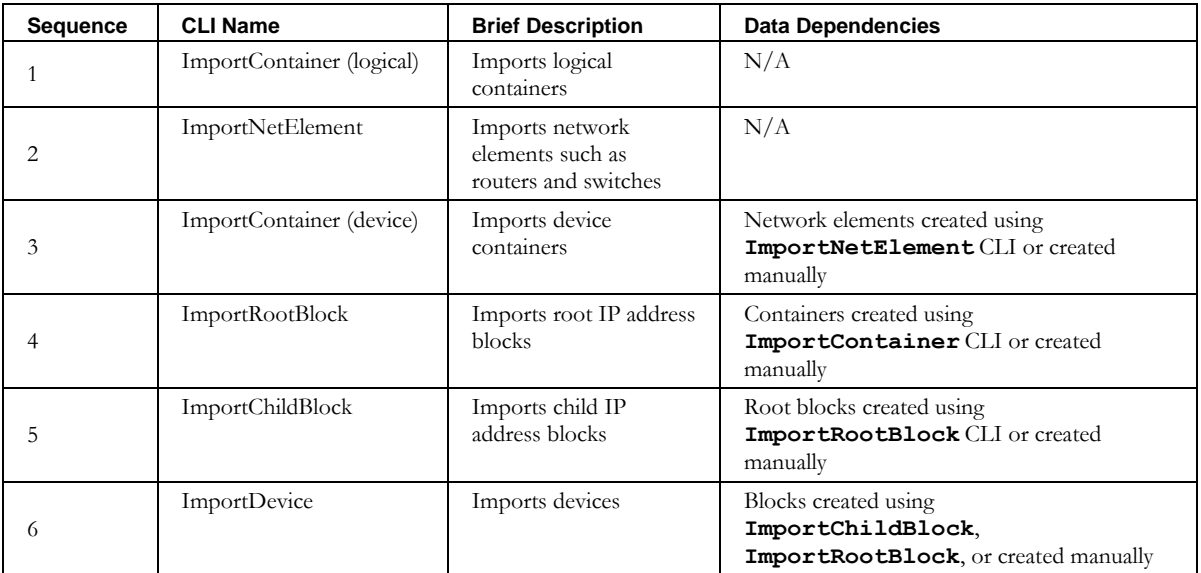

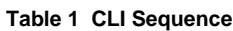

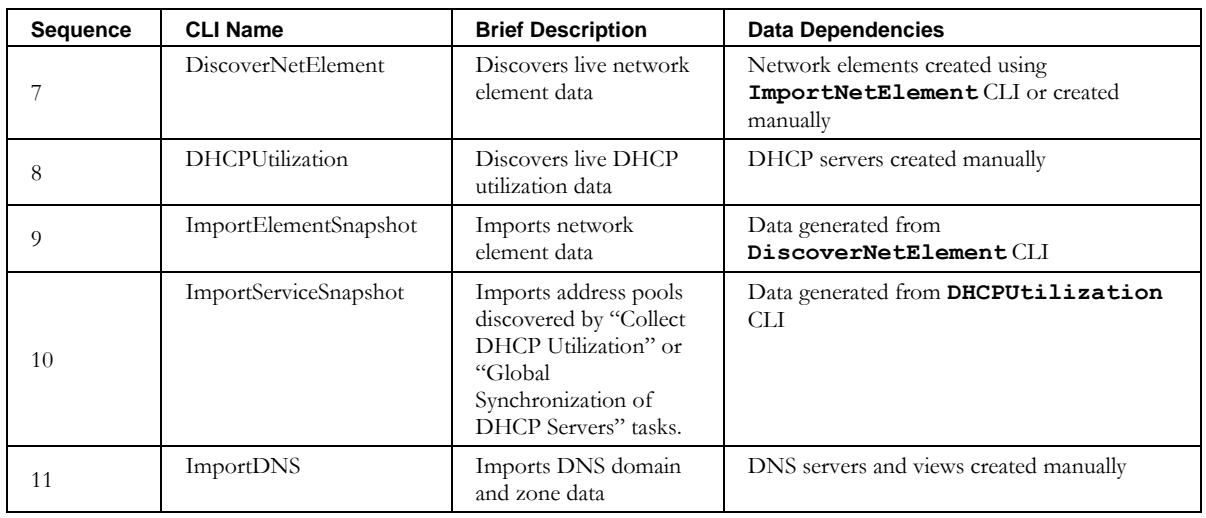

## <span id="page-10-0"></span>**Executing Commands**

Each CLI is capable of being executed either directly by invoking the Java JVM, or indirectly via the available command script. The direct approach requires a rather lengthy and cumbersome syntax, while the indirect method requires the proper passing of necessary parameters.

#### <span id="page-10-1"></span>**Direct**

The following is an example of the direct method of execution (it assumes that the IPAM environment variables, namely **INC\_HOME, JAVA\_HOME** and **CLASSPATH** are resident):

```
$INCHOME/jre/bin/java –DINC_HOME=$INCHOME –DNCX_HOME=$NCX_HOME –Duser.dir=$INCHOME 
–cp $CLASSPATH com.diamondip.netcontrol.cli.ImportNetService –u joe –p joepwd 
–f southeast.csv
```
#### <span id="page-10-2"></span>**Indirect**

The following example executes the same call but uses the indirect approach of calling a predefined command script:

/opt/incontrol/ImportNetService.sh –u joe –p joepwd –f southeast.csv

#### <span id="page-10-3"></span>**File Format**

The format for import files is [comma-separated values](http://en.wikipedia.org/wiki/Comma-separated_values) (CSV) and Microsoft Excel Workbook (.xls or .xlsx). These files are easily created or modified using any standard text editor. For greater ease of use, most spreadsheet applications like [Microsoft Excel](http://www.microsoft.com/excel) or [OpenOffice Calc](http://www.openoffice.org/product2/calc.html) support saving as a CSV format.

Template files for each CLI are available in the *templates* directory underneath the CLI directory (typically  $\leq$ *product home>/etc/cli*). These include a comment line, beginning with "#", that provides a label for each column.

Note when creating import files, any lines that begin with the pound (#) character are ignored by the InControl CLIs.

#### **File Format**

### *Available Command Line Interface Matrix*

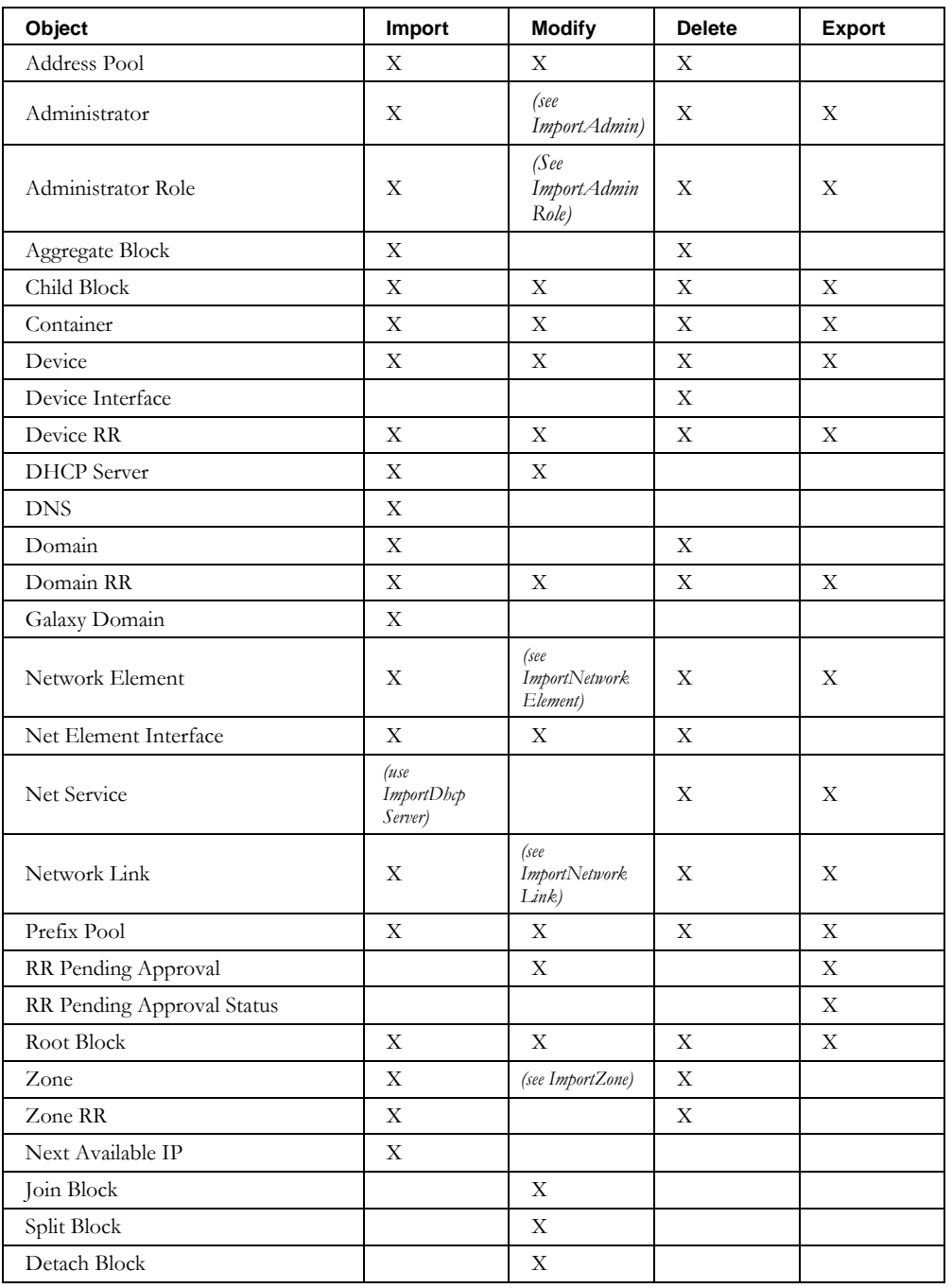

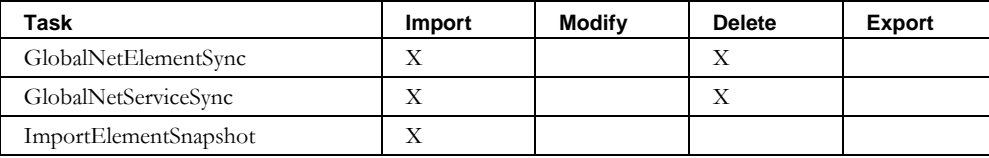

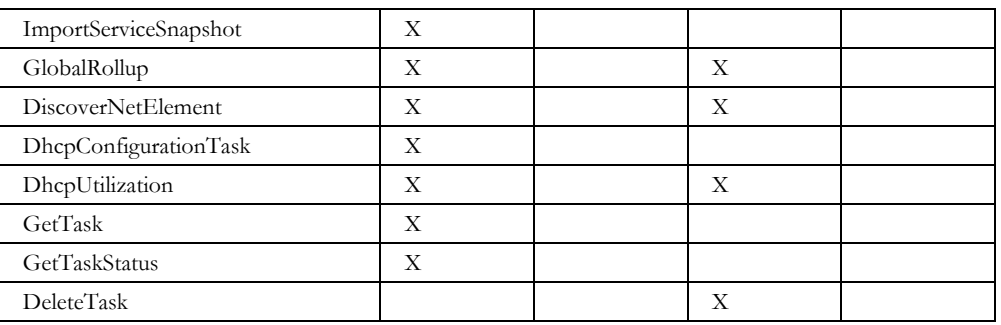

### <span id="page-13-0"></span>**Imports**

#### <span id="page-13-1"></span>**ImportAddrpool**

#### *Overview*

The **ImportAddrpool** CLI allows the user to bulk import address pools into IPAM.

#### *Usage*

#### **Direct**

```
$INCHOME/jre/bin/java –cp $CLASSPATH 
com.diamondip.netcontrol.cli.ImportAddrpoolCLI -u <userId> -p <pswd>
-f <import filename> [-r <rejects file>] [-e <error messages>] [-?]
```
#### **Via command script (Unix)**

```
$INCHOME/etc/cli/ImportAddrpool.sh -u <userId> -p <pswd>
-f <import filename> [-r <rejects file>] [-e <error messages>] [-?]
```
#### **Via command script (Windows)**

```
%INCHOME%/etc/cli/ImportAddrpool.cmd -u <userId> -p <pswd>
-f <import filename> [-r <rejects file>] [-e <error messages>] [-?]
```
#### **Parameters**

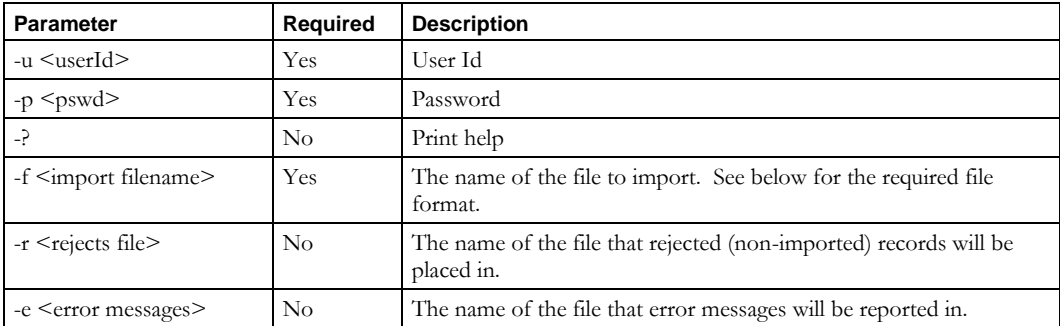

#### **Usage Example**

This example imports address pools from the *newaddrpools.csv* file, places into the *newaddrpools.reject* file any records that could not be imported, and reports errors to the *importerrors.txt* file.

\$INCHOME/etc/cli/ImportAddrpool.sh –u joe –p joepwd –f newaddrpools.csv –r newaddrpools.reject –e importerrors.txt

#### *File Format*

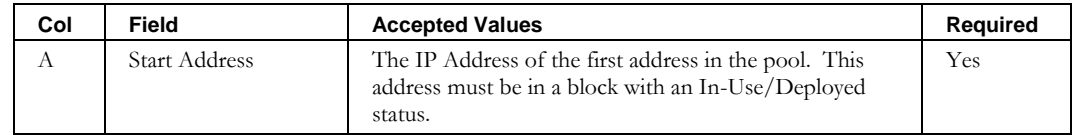

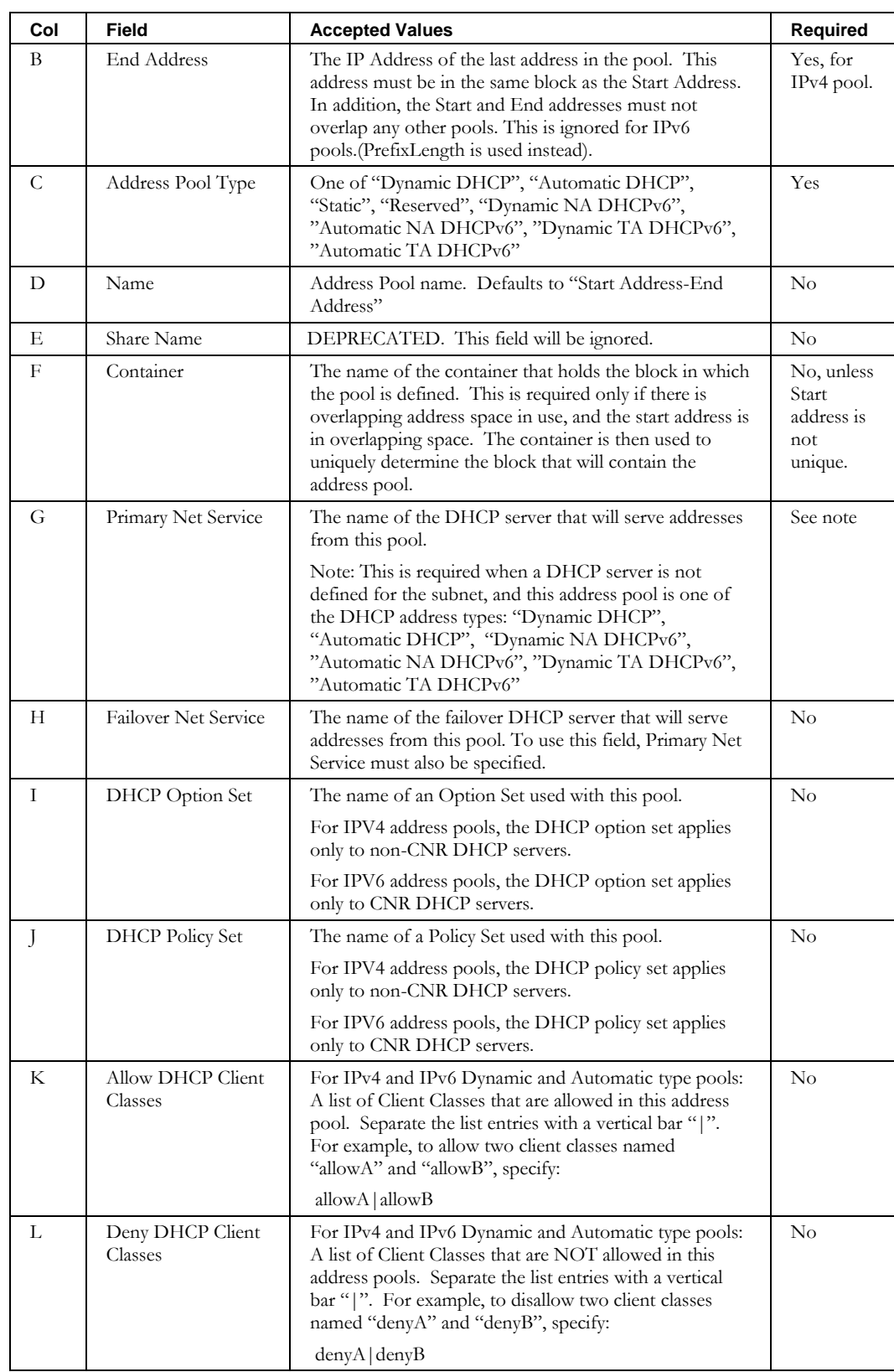

#### **ImportAddrpool**

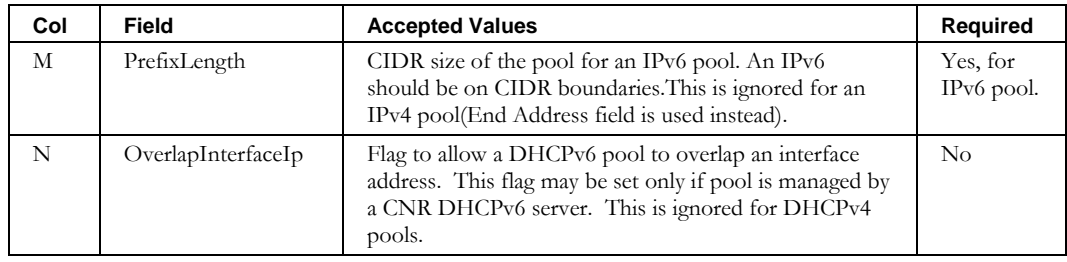

#### <span id="page-16-0"></span>*Overview*

The **ImportAdmin** CLI allows the user to bulk import administrators into IPAM.

Note that while administrators of administrator type "NORMAL" can import and modify administrators and their roles, only MASTER administrators can import or update administrator policies and assignable roles (columns O-Y, see below). NORMAL administrators will receive an error message if policies or assignable roles are specified on import. On an import request to modify an administrator, if a NORMAL administrator specifies policies or assignable roles, that information is ignored.

#### *Usage*

#### **Direct**

```
$INCHOME/jre/bin/java –cp $CLASSPATH 
com.diamondip.netcontrol.cli.ImportAdminCLI -u <userId> -p <pswd>
-f <import filename> [-r <rejects file>] [-e <error messages>] [-o] [-v] [-?]
```
#### **Via command script (Unix)**

```
$INCHOME/etc/cli/ImportAdmin.sh –u <userId> -p <pswd>
-f <import filename> [-r <rejects file>] [-e <error messages>] [-o] [-v] [-?]
```
#### **Via command script (Windows)**

```
%INCHOME%/etc/cli/ImportAdmin.cmd -u <userId> -p <pswd>
-f <import filename> [-r <rejects file>] [-e <error messages>] [-o] [-v] [-?]
```
#### **Parameters**

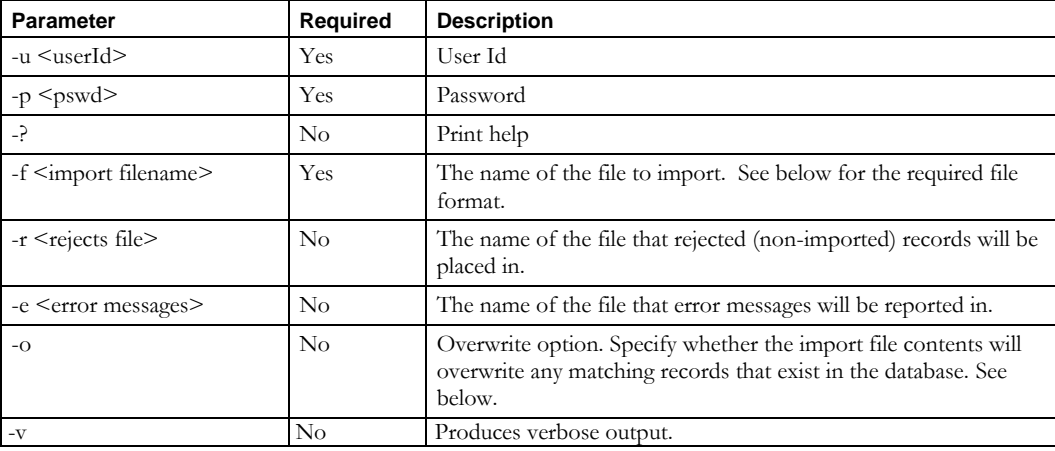

#### **Usage Example**

This example imports administrators from the *newadmins.csv* file, places into the *newadmins.reject* file any records that could not be imported, and reports errors to the *importerrors.txt* file.

\$INCHOME/etc/cli/ImportAdmin.sh –u joe –p joepwd –f newadmins.csv –r newadmins.reject –e importerrors.txt

#### **Import with overwrite**

This example imports administrators with the overwrite option:

\$INCHOME/etc/cli/ImportAdmin.sh –u joe –p joepwd –f admins.csv –o

Note the following:

- You can produce a file in the required format using the ExportAdmin CLI.
- The –o (overwrite) parameter is required in order to modify administrators via this CLI.
- The rows describe administrators to be either imported or modified. In other words, existing administrators will be modified; new administrators will be imported. Administrators to be modified are identified by administrator login id.
- The login id cannot be modified.
- An empty cell indicates no change will be made for that field.
- To clear a field in an existing record, specify "!BLANK!". This is valid for columns C-K, O-P.

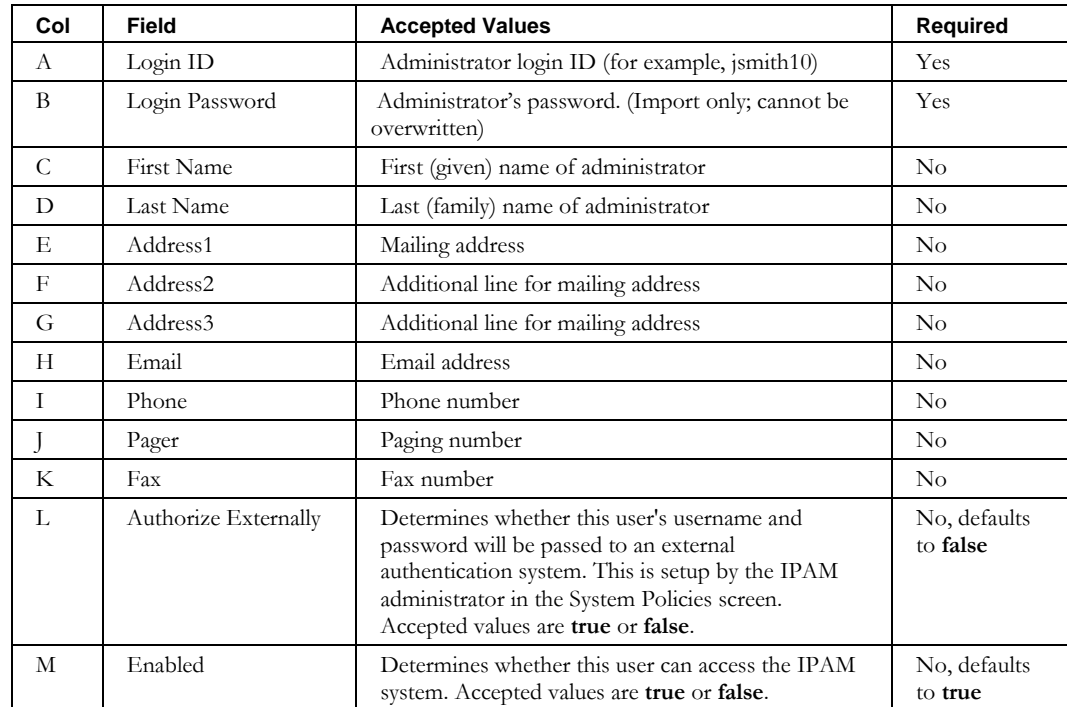

#### *File Format*

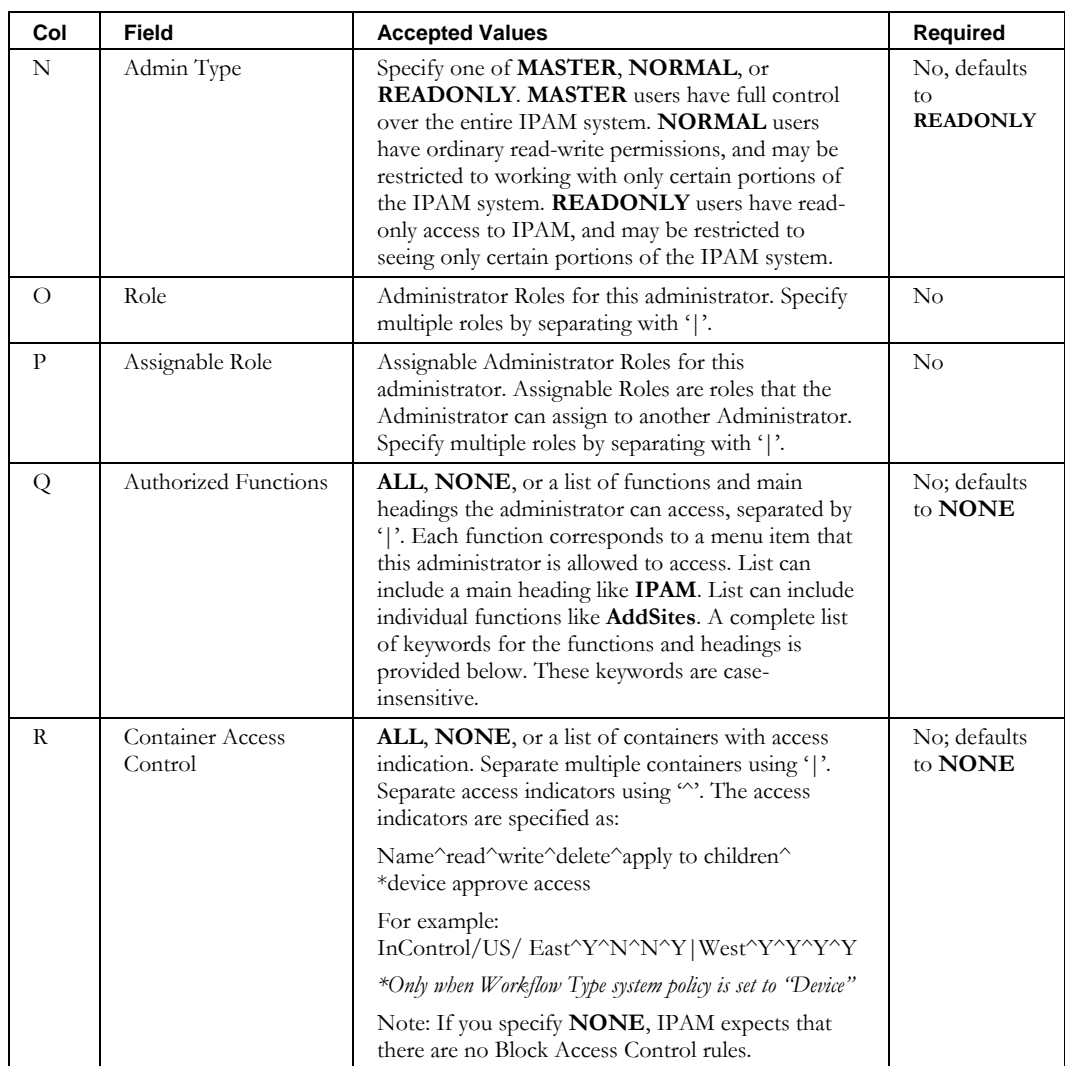

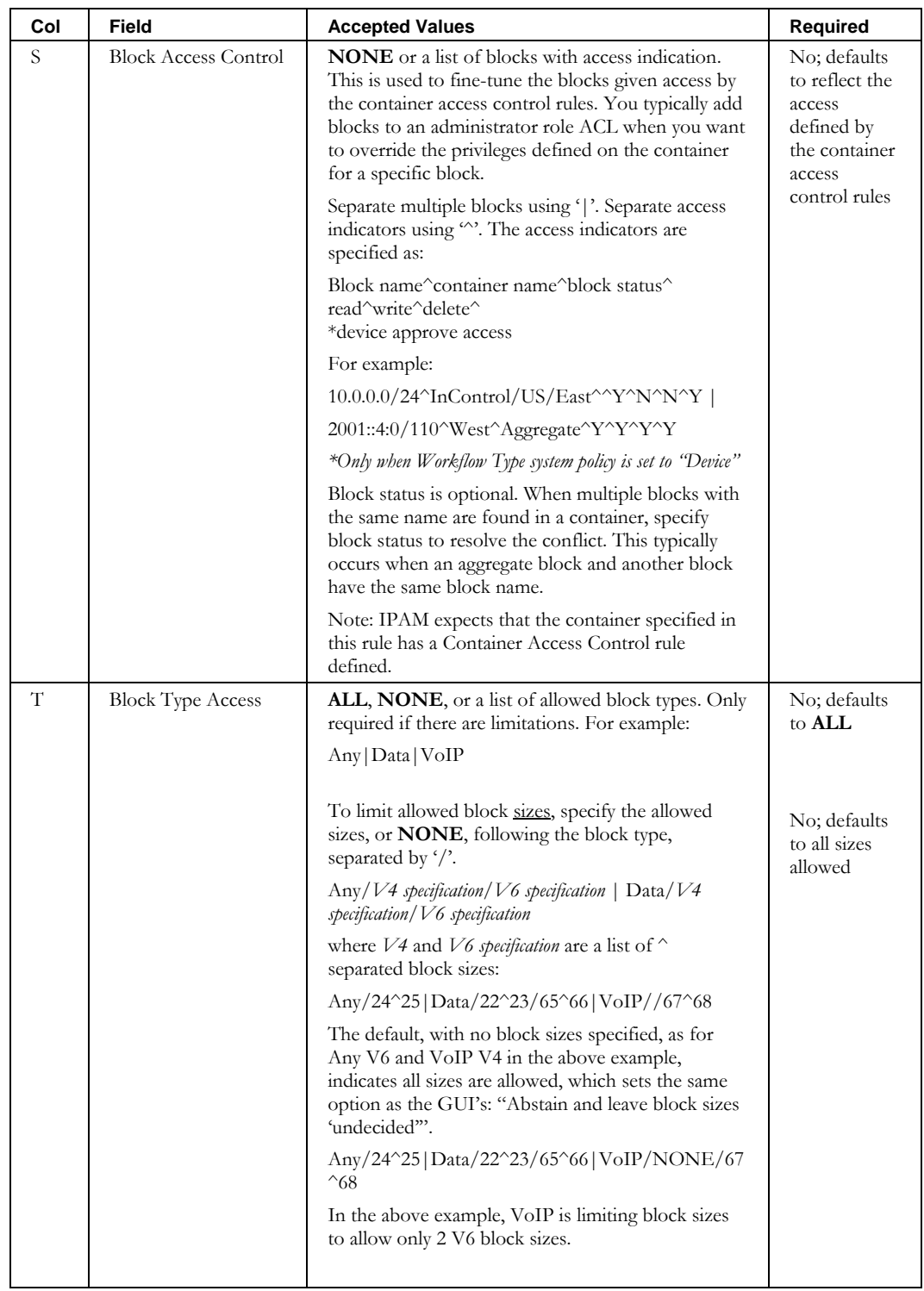

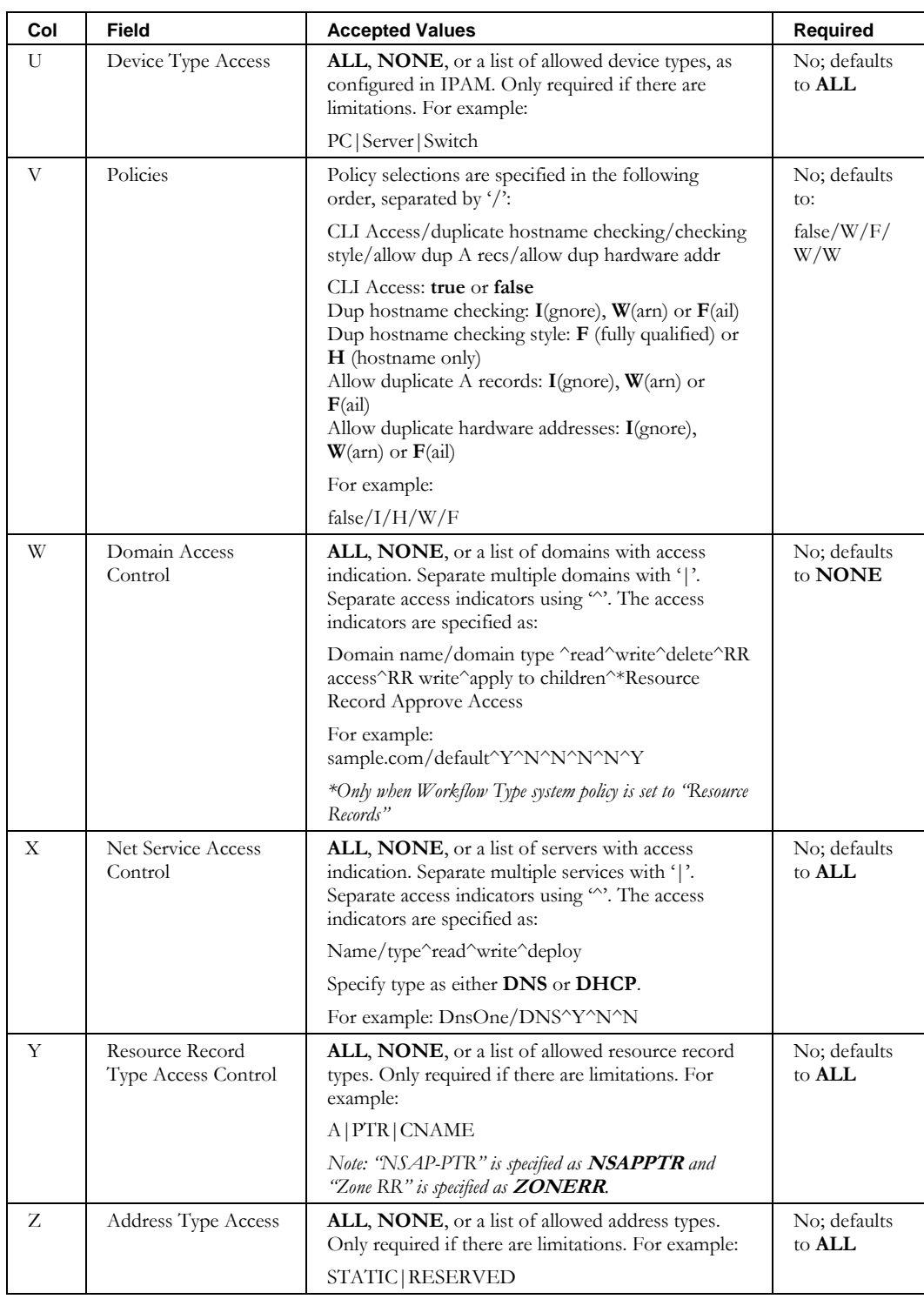

#### **Authorized Functions (column Q)**

The authorized functions have two formats that can be used together: main headings and individual functions. Their specification is case-insensitive. You can find the complete list in the ImportAdminRole description.

Specifying a heading means all the functions for that heading are authorized.

Specifying a function means it is authorized. If a function is not listed, it is not authorized, unless its header was specified.

In following example, the only functions allowed for this administrator are all functions under the IPAM and DHCP headings, as well as the individual functions "Tasks" and "Alerts":

#### **IPAM|Tasks|Alerts|DHCP**

#### <span id="page-22-0"></span>*Overview*

The **ImportAdminRole** CLI allows the user to bulk import administrator roles into IPAM.

Note that only administrators of administrator type "MASTER" can invoke this CLI.

#### *Usage*

#### **Direct**

```
$INCHOME/jre/bin/java –cp $CLASSPATH 
com.diamondip.netcontrol.cli.ImportAdminRoleCLI -u <userId> -p <pswd>
-f <import filename> [-r <rejects file>] [-e <error messages>] [-o] [-v] [-?]
```
#### **Via command script (Unix)**

```
$INCHOME/etc/cli/ImportAdminRole.sh –u <userId> -p <pswd>
-f <import filename> [-r <rejects file>] [-e <error messages>] [-o] [-v] [-?]
```
#### **Via command script (Windows)**

```
%INCHOME%/etc/cli/ImportAdminRole.cmd -u <userId> -p <pswd>
-f <import filename> [-r <rejects file>] [-e <error messages>] [-o] [-v] [-?]
```
#### **Parameters**

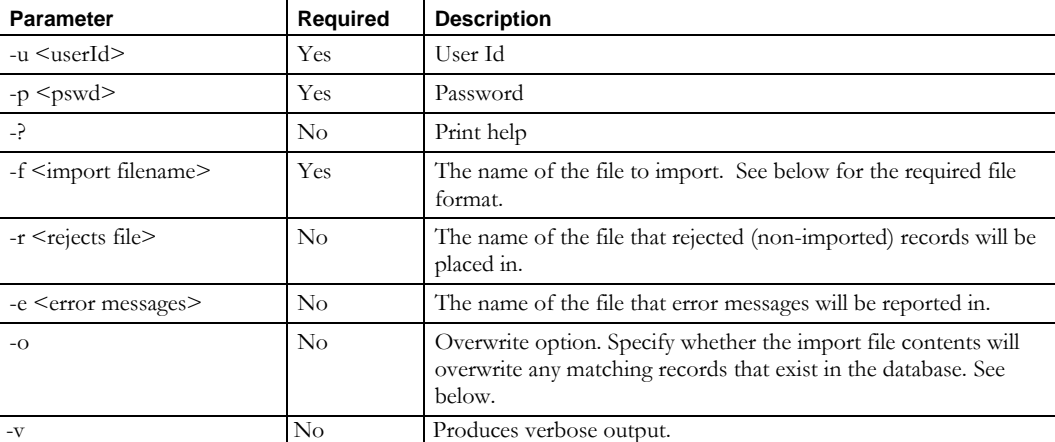

#### **Usage Example**

This example imports administrator roles from the *newadminroles.csv* file, places into the *newadminroles.reject* file any records that could not be imported, and reports errors to the *importerrors.txt* file.

```
$INCHOME/etc/cli/ImportAdminrole.sh –u joe –p joepwd –f newadminroles.csv 
–r newadminroles.reject –e importerrors.txt
```
#### **Import with overwrite**

This example imports administrator roles with the overwrite option:

\$INCHOME/etc/cli/ImportAdminRole.sh –u joe –p joepwd –f adminroles.csv –o

Note the following:

- You can produce a file in the required format using the ExportAdminRole CLI.
- The –o (overwrite) parameter is required in order to modify administrator roles via this CLI.
- The rows describe administrator roles to be either imported or modified. In other words, existing administrator roles will be modified; new administrator roles will be imported. Administrator roles to be modified are identified by role name.
- The role name cannot be modified.
- An empty cell indicates no change will be made for that field.
- To clear the description, column B, in an existing record, specify "!BLANK!".

#### *File Format*

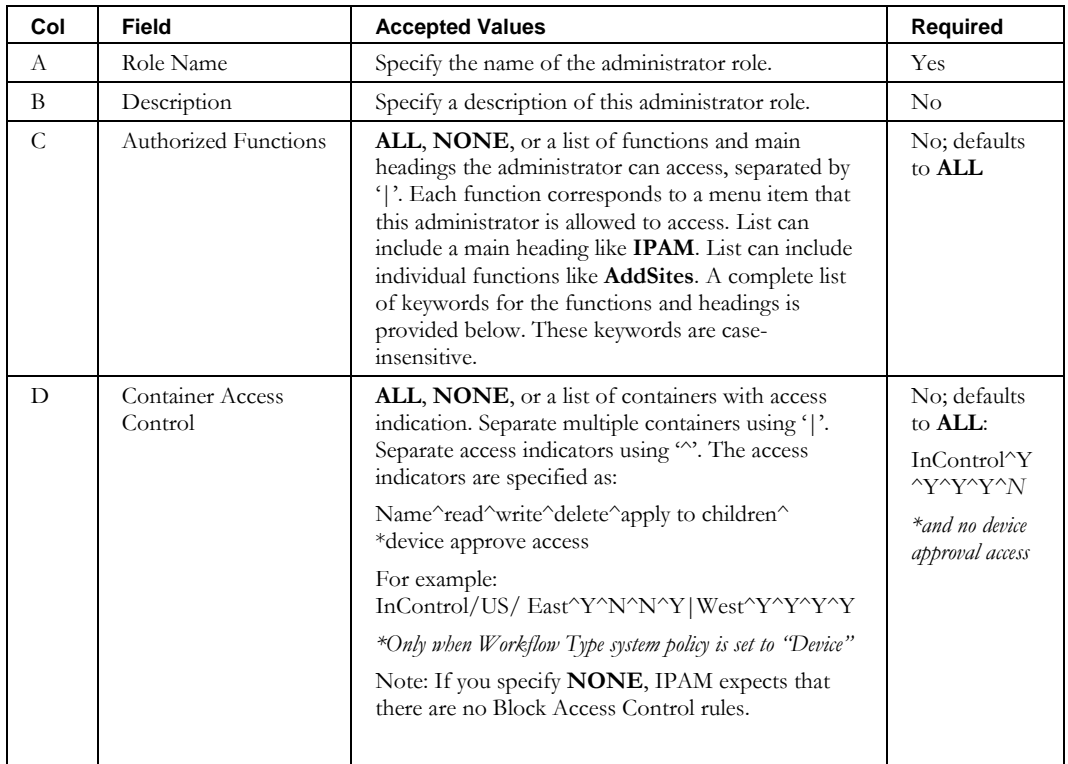

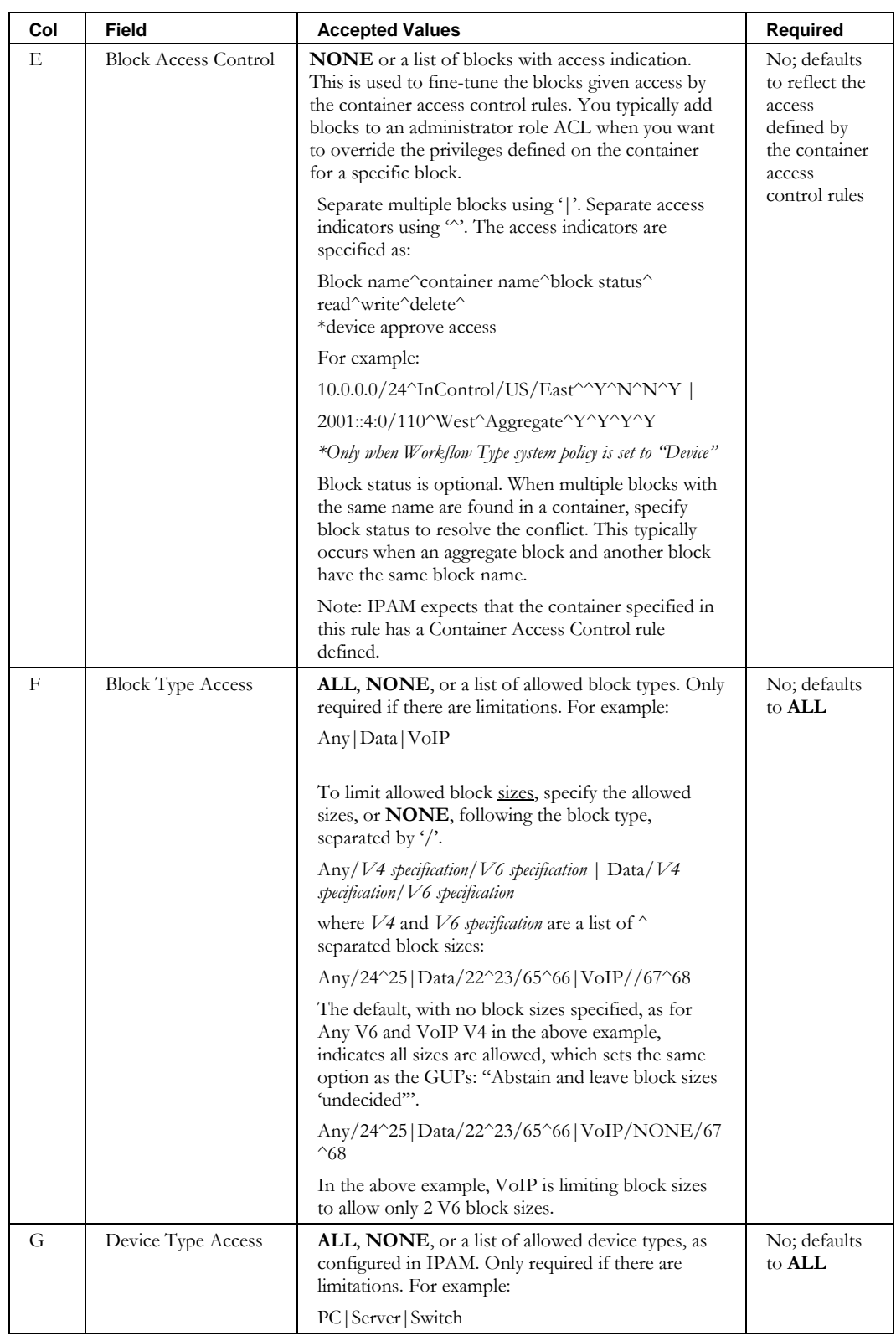

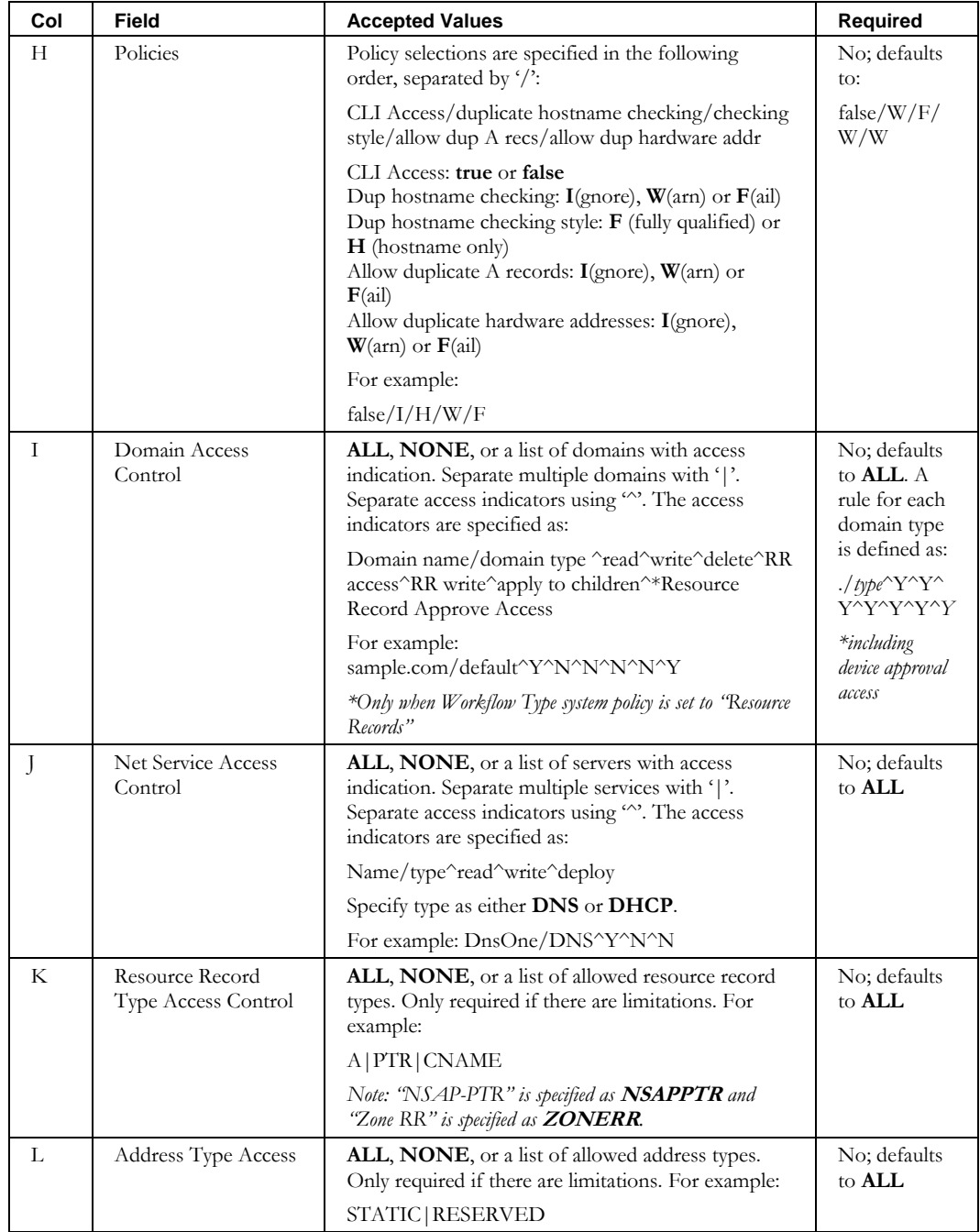

#### **Authorized Functions (column C)**

The authorized functions have two formats that can be used together: main headings and individual functions. Their specification is case-insensitive. You can find the list, below.

Specifying a heading means all the functions for that heading are authorized.

Specifying a function means it is authorized. If a function is not listed, it is not authorized, unless its header was specified.

In following example, the only functions allowed for this administrator are all functions under the IPAM and DHCP headings, as well as the individual functions "Tasks" and "Alerts":

```
IPAM|Tasks|Alerts|DHCP
```
#### **Authorized Functions**

The following are the main headings, corresponding to the headings on the Authorized Functions tab:

IPAM, DNS, DHCP, UTILIZATION, AUDIT, REPORTSOTHER, SYSTEM, SUBNETBLOCK, IPDEVICES, TOOLSOTHER, APPLIANCES, ADMINISTRATORS

The following are the individual functions, displayed by their main headings:

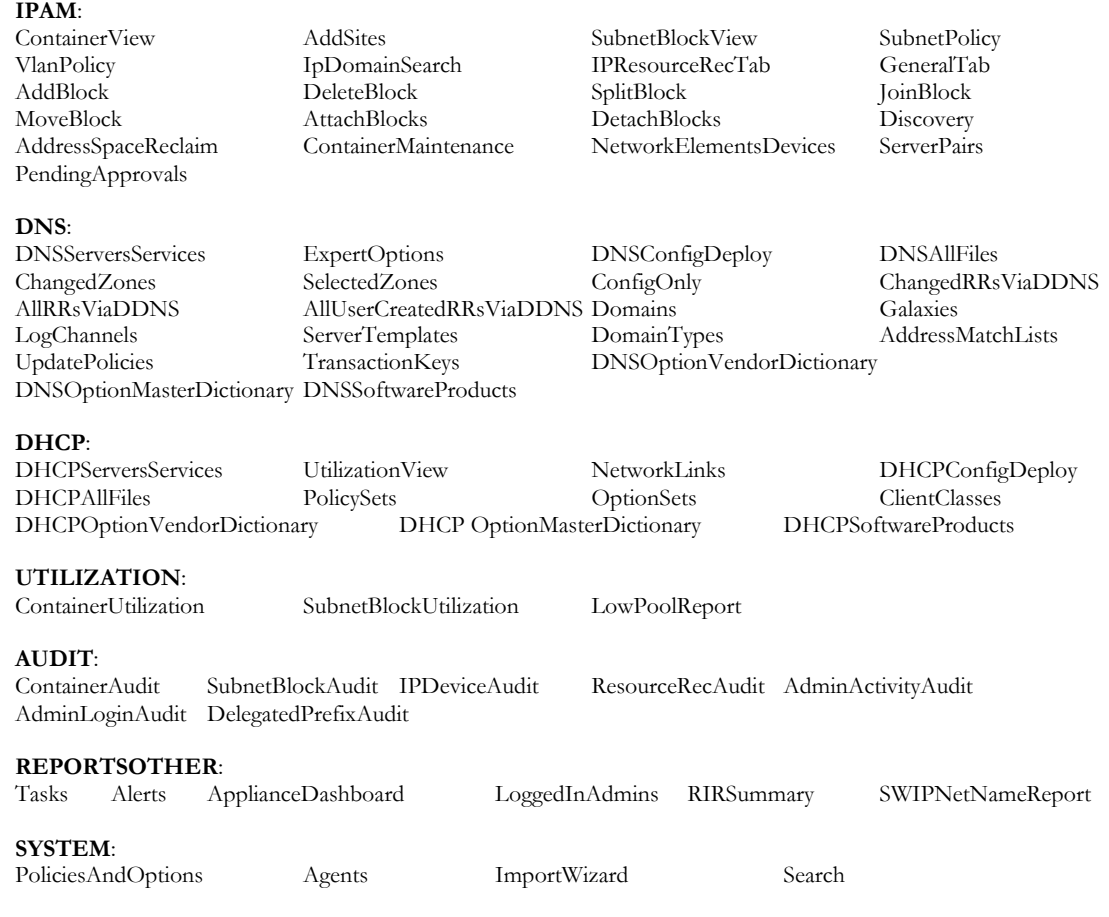

#### **SUBNETBLOCK**:

AllocationReasonCodes BlockTypes AddressPoolAllocTemplates SiteAllocTemplates RIROrganizationIDs

#### **IPDEVICES**:

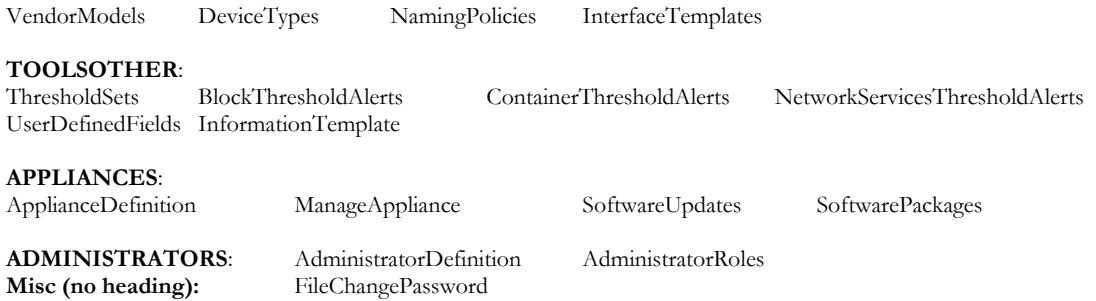

#### <span id="page-28-0"></span>**ImportAggregateBlock**

#### *Overview*

The **ImportAggregateBlock** CLI allows the user to insert an intermediate level Aggregate block between existing blocks in the block hierarchy. By specifying a parent block, target block and a container, IPAM will validate and insert the desired aggregate block. It will also adjust the parent block assignments of any would-be child blocks.

#### *Usage*

#### **Direct**

```
$INCHOME/jre/bin/java –cp $CLASSPATH 
com.diamondip.netcontrol.cli.ImportAggregateBlockCLI -u <userId> -p <pswd>
-f <import filename> [-r <rejects file>] [-e <error messages>] [-?]
```
#### **Via command script (Unix)**

```
$INCHOME/etc/cli/ImportAggregateBlock.sh -u <userId> -p <pswd>
-f <import filename> [-r <rejects file>] [-e <error messages>] [-?]
```
#### **Via command script (Windows)**

```
%INCHOME%/etc/cli/ImportAggregateBlock.cmd -u <userId> -p <pswd>
-f <import filename> [-r <rejects file>] [-e <error messages>] [-?]
```
#### **Parameters**

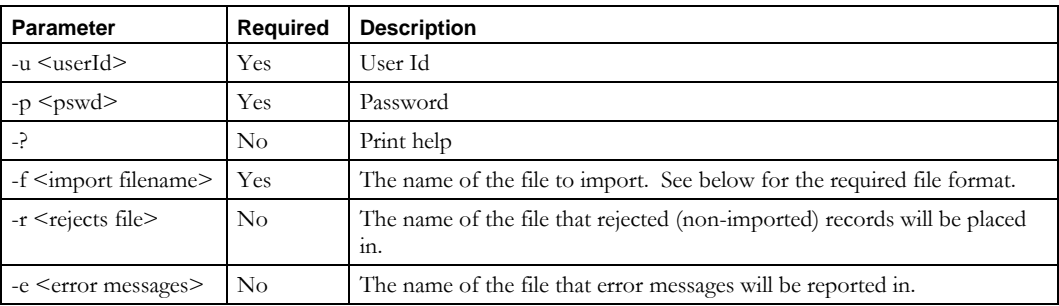

#### **Usage Example**

This example imports aggregate blocks from the *newaggblocks.csv* file, places into the *newaggblocks.reject* file any records that could not be imported, and reports errors to the *importerrors.txt* file.

```
$INCHOME/etc/cli/ImportAggregateBlock.sh –u joe –p joepwd –f newaggblocks.csv 
–r newaggblocks.reject –e importerrors.txt
```
#### *File Format*

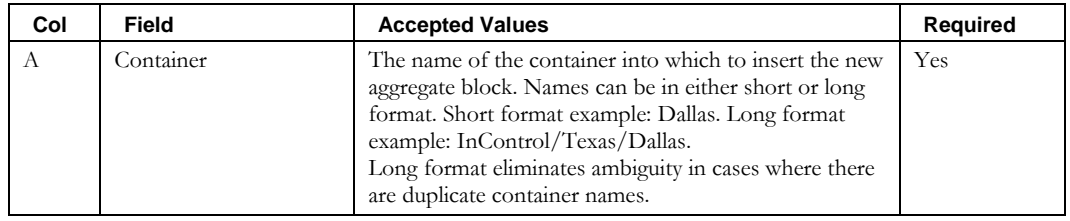

#### **ImportAggregateBlock**

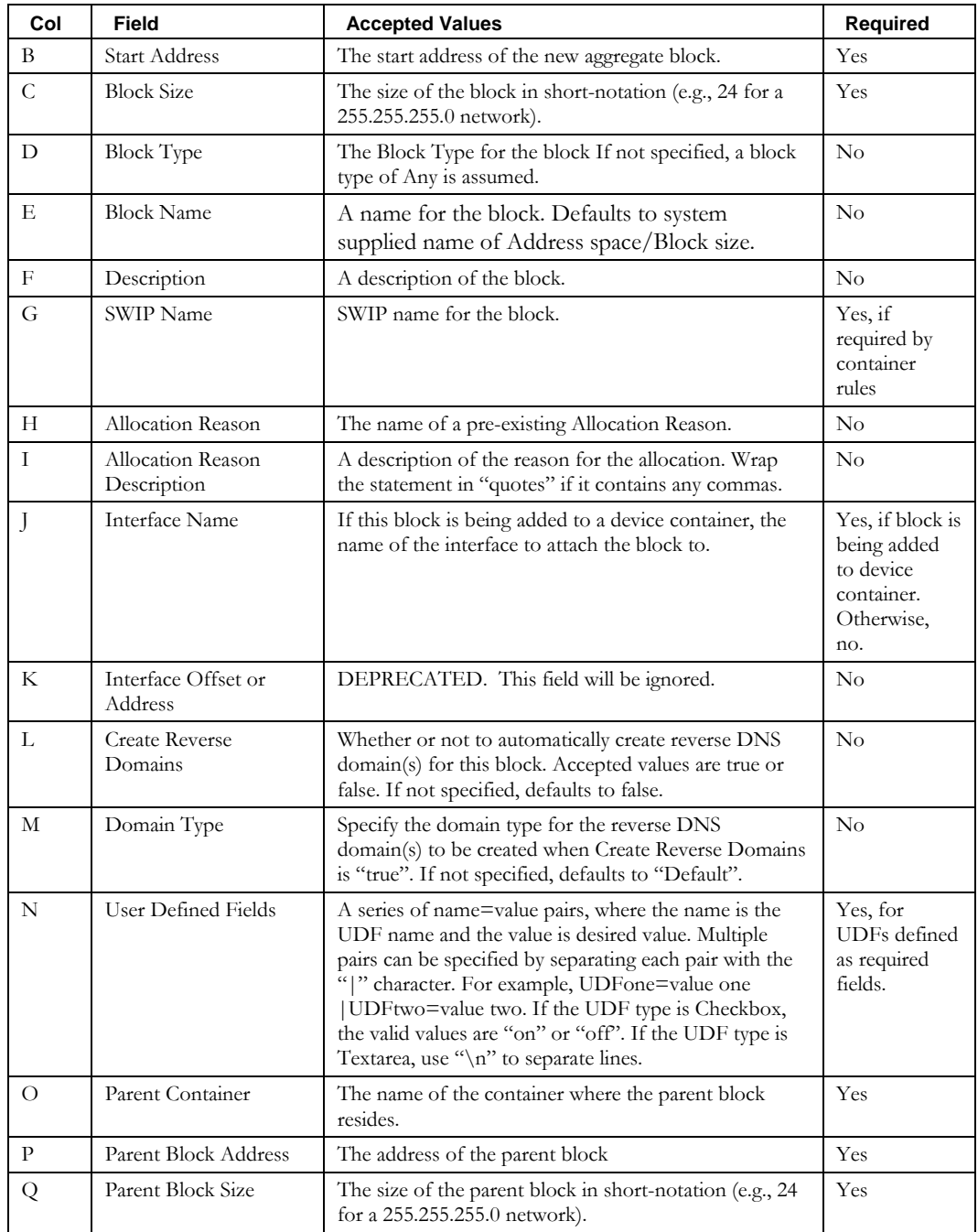

#### <span id="page-30-0"></span>*Overview*

The **ImportChildBlock** CLI allows the user to bulk import child blocks into IPAM. It also allows modification of existing records when using the overwrite option (-o) and the expanded format, described later in this section. It can also be used to attach an existing block to another container, by specifying an existing Address Block.

#### *Usage*

#### **Direct**

```
$INCHOME/jre/bin/java –cp $CLASSPATH 
com.diamondip.netcontrol.cli.ImportChildBlockCLI -u <userId> -p <pswd>
-f <import filename> [-r <rejects file>] [-e <error messages>] [-o] [-v] [-?]
```
#### **Via command script (Unix)**

```
$INCHOME/etc/cli/ImportChildBlock.sh -u <userId> -p <pswd>
-f <import filename> [-r <rejects file>] [-e <error messages>] [-o] [-v] [-?]
```
#### **Via command script (Windows)**

```
%INCHOME%/etc/cli/ImportChildBlock.cmd -u <userId> -p <pswd>
-f <import filename> [-r <rejects file>] [-e <error messages>] [-o] [-v] [-?]
```
#### **Parameters**

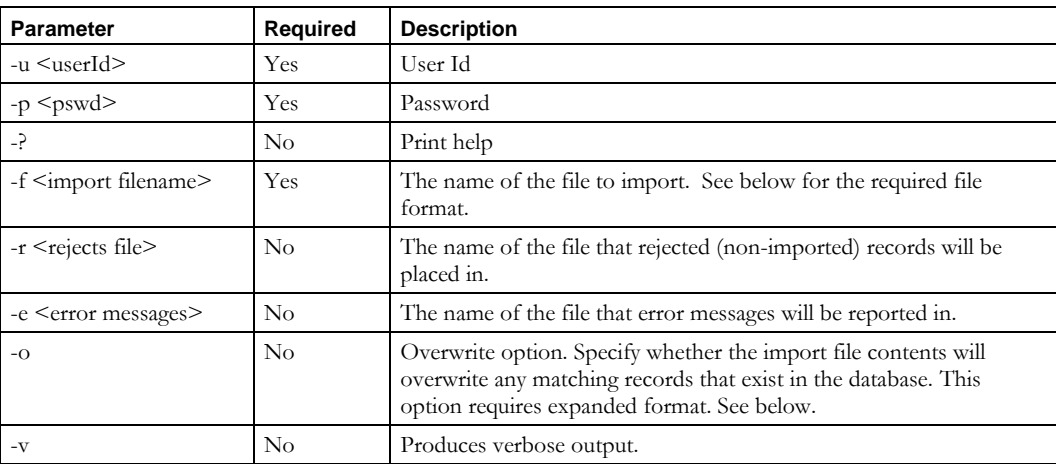

#### **Usage Example**

This example imports child blocks from the *newchildblocks.csv* file, places into the *newchildblocks.reject* file any records that could not be imported, and reports errors to the *importerrors.txt* file.

```
$INCHOME/etc/cli/ImportChildBlock.sh –u joe –p joepwd –f newchildblocks.csv 
–r newchildblocks.reject –e importerrors.txt
```
#### **Import with overwrite using expanded format and the !BLANK! keyword**

This example imports child blocks using the expanded format.

\$INCHOME/etc/cli/ImportChildBlock.sh –u joe –p joepwd –f cexport.csv –o

Here is the input file:

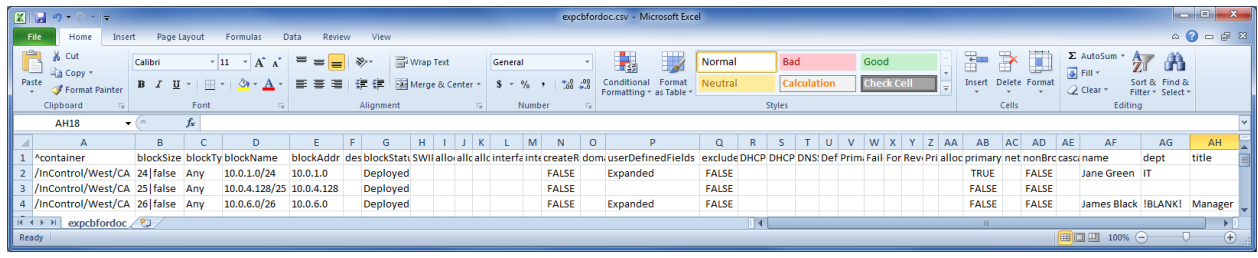

Note the following:

- You can produce a file in this format using the ExportChildBlock CLI.
- The first row is a header line, beginning with "^". The column headers beyond the architected column AE contain the user defined field tags. This row is required in order to modify blocks via this CLI, regardless of whether or not the expanded format is being used.
- The –o (overwite) parameter is required in order to modify blocks via this CLI.
- The rows describe blocks to be either imported or modified. In other words, existing blocks will be modified; new blocks will be imported. Blocks to be modified are identified by either blockName (D) or blockAddr (E) and, when necessary to resolve ambiguity, container (A).
- Column P contains "Expanded" when the row includes user defined fields beyond column AE. For example, row 3 has no user defined fields defined for that block.
- In this example, columns AF-AH contain the values for the user defined fields. To clear a field in an existing record, specify "!BLANK!", as shown in row 4 column AG. A cell with no value, as in row 2 column AH, will result in no change to the value for the record stored in the database.
- Blocks cannot be moved to a different container using this CLI, because the container is used to identify the block.
- If an expanded user defined field column contains data for a block where that field is not defined, an error will be reported.

#### *File Format*

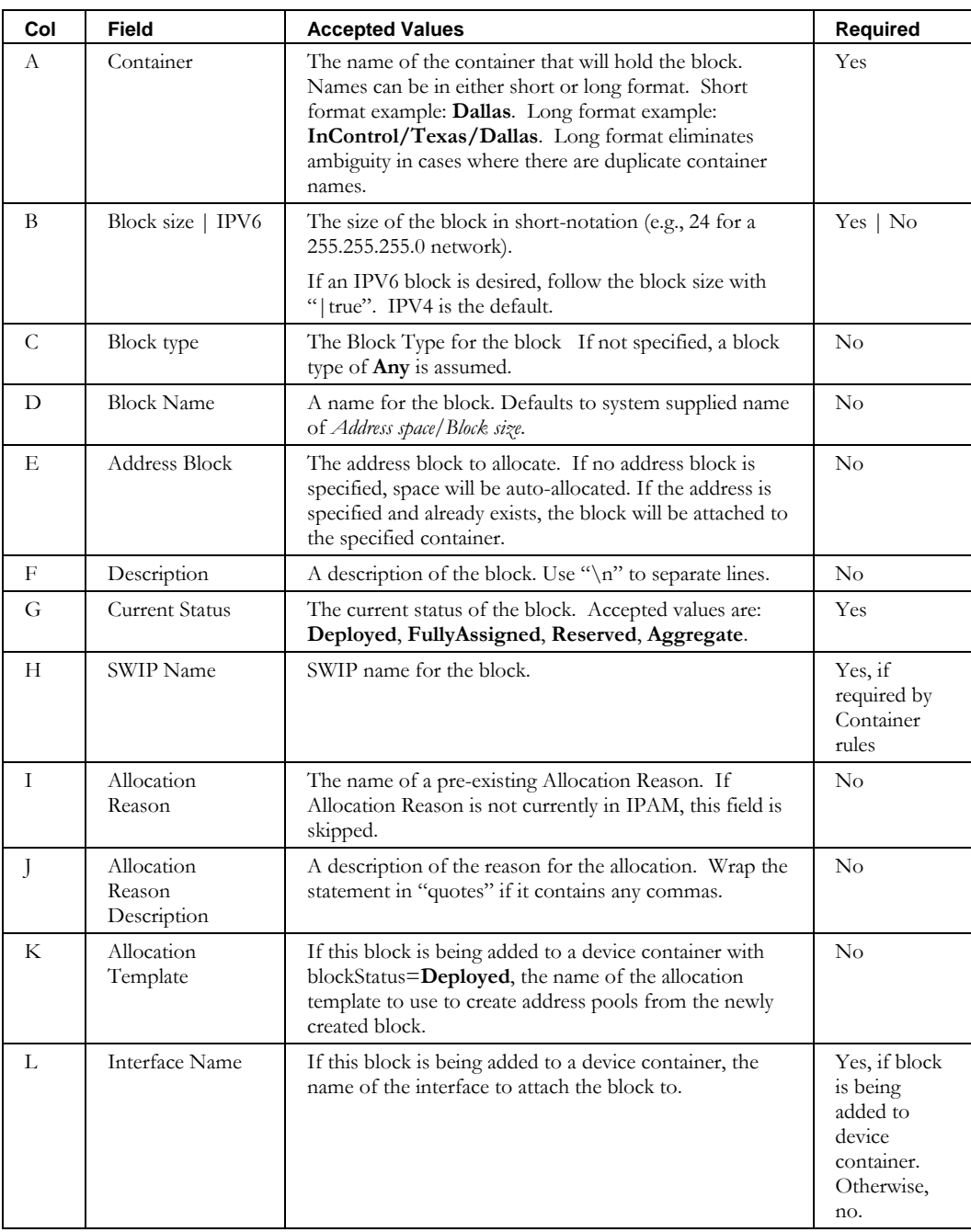

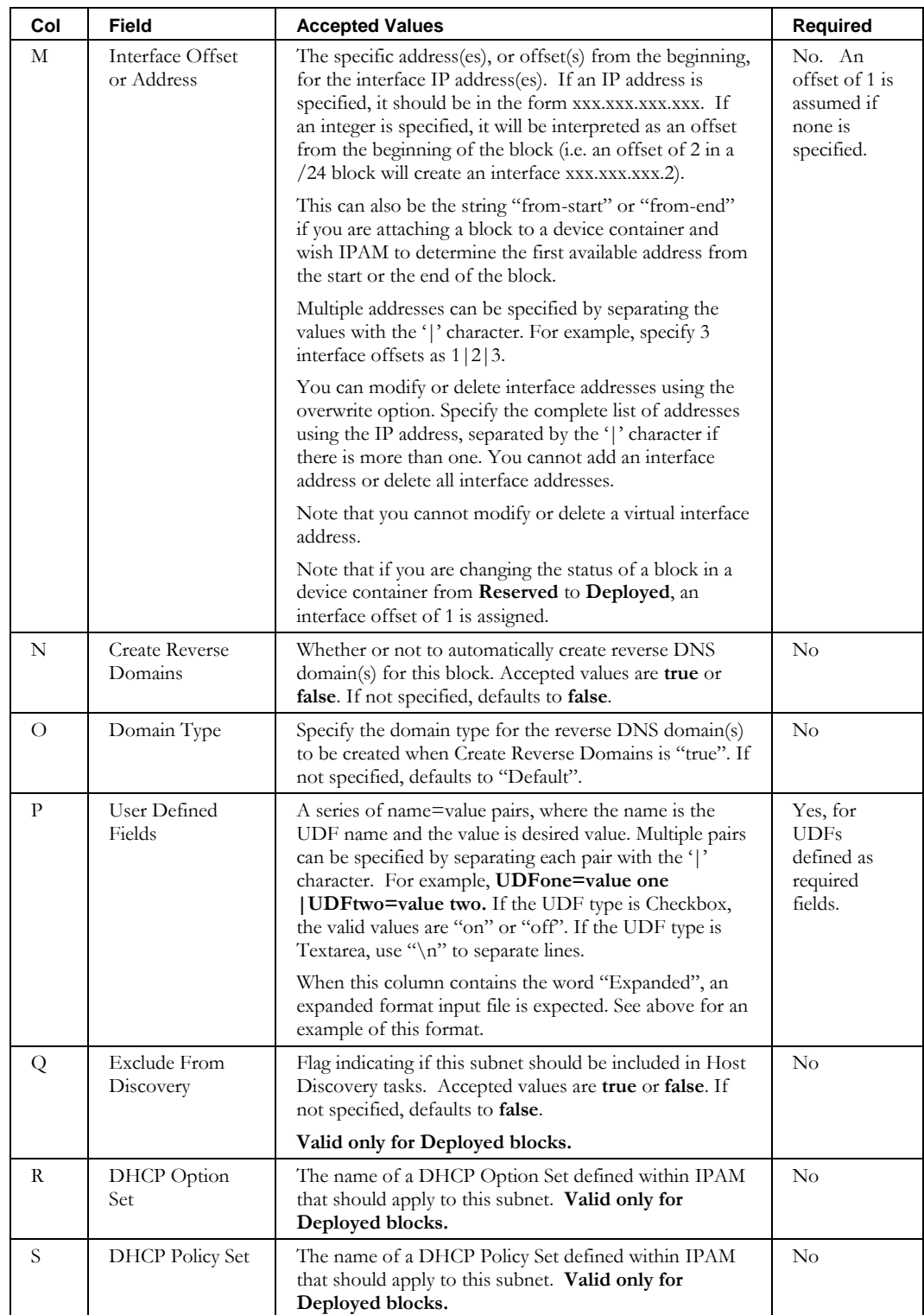

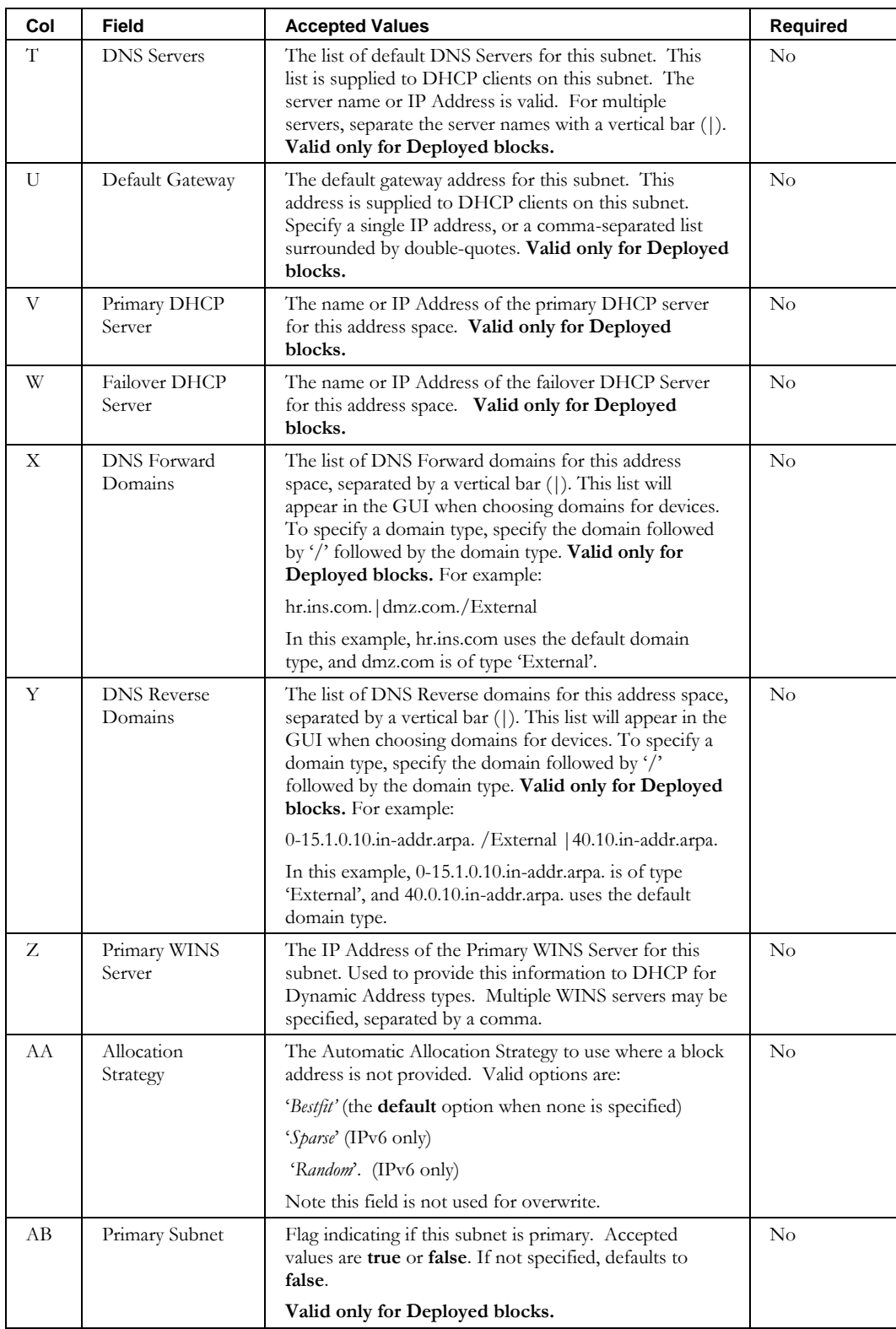

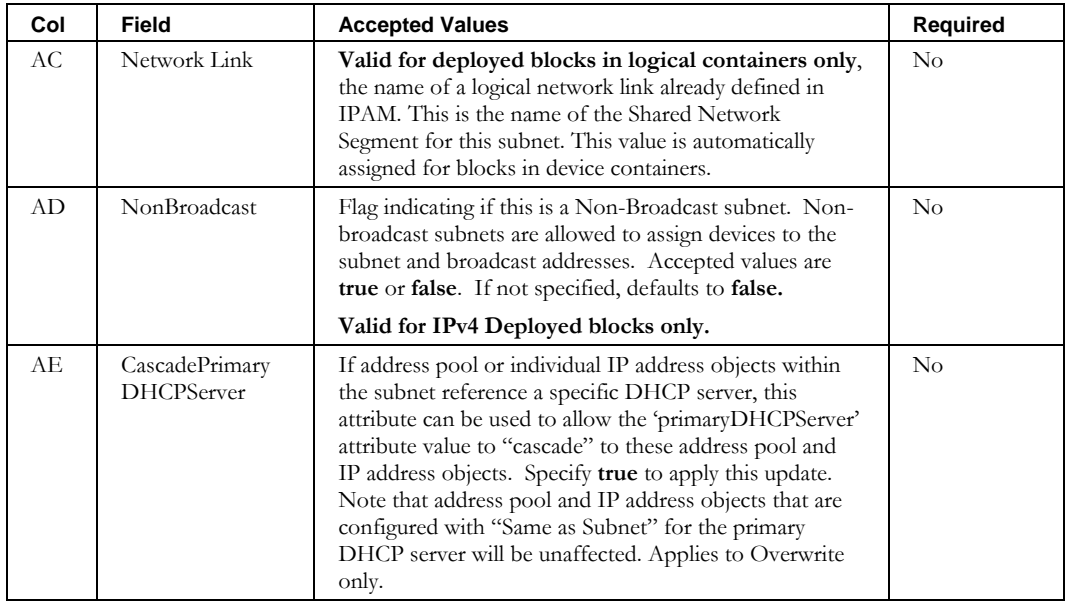
# **ImportContainer**

# *Overview*

The **ImportContainer** CLI allows the user to bulk import containers into IPAM.

# *Usage*

### **Direct**

```
$INCHOME/jre/bin/java –cp $CLASSPATH 
com.diamondip.netcontrol.cli.ImportContainerCLI -u <userId> -p <pswd>
-f <import filename> [-r <rejects file>] [-e <error messages>] [-?]
```
### **Via command script (Unix)**

```
$INCHOME/etc/cli/ImportContainer.sh -u <userId> -p <pswd>
-f <import filename> [-r <rejects file>] [-e <error messages>] [-?]
```
#### **Via command script (Windows)**

```
%INCHOME%/etc/cli/ImportContainer.cmd -u <userId> -p <pswd>
-f <import filename> [-r <rejects file>] [-e <error messages>] [-?]
```
### **Parameters**

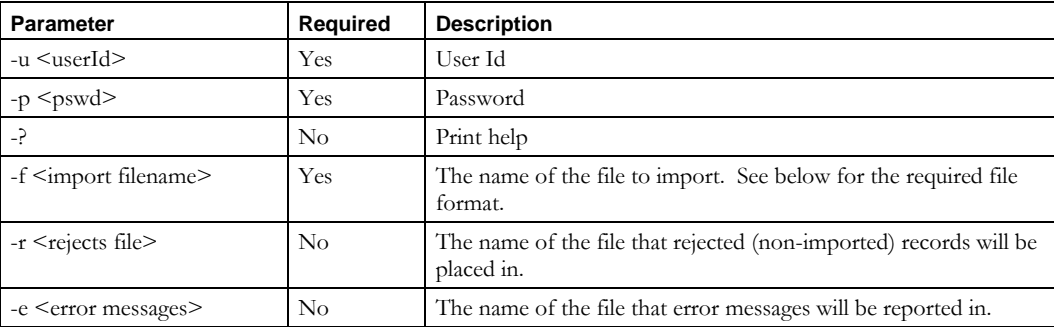

## **Usage Example**

This example imports containers from the *newcontainers.csv* file, places into the *newcontainers.reject* file any records that could not be imported, and reports errors to the *importerrors.txt* file.

\$INCHOME/etc/cli/ImportContainer.sh –u joe –p joepwd –f newcontainers.csv –r newcontainers.reject –e importerrors.txt

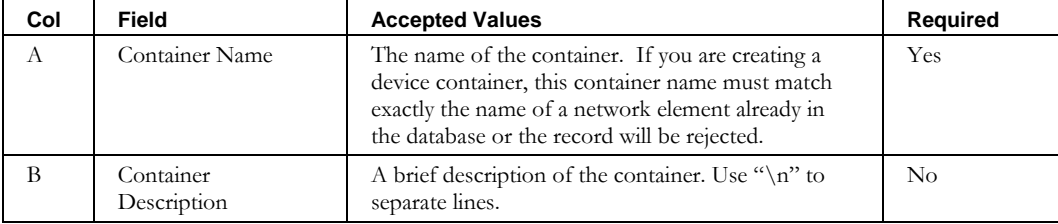

## **ImportContainer**

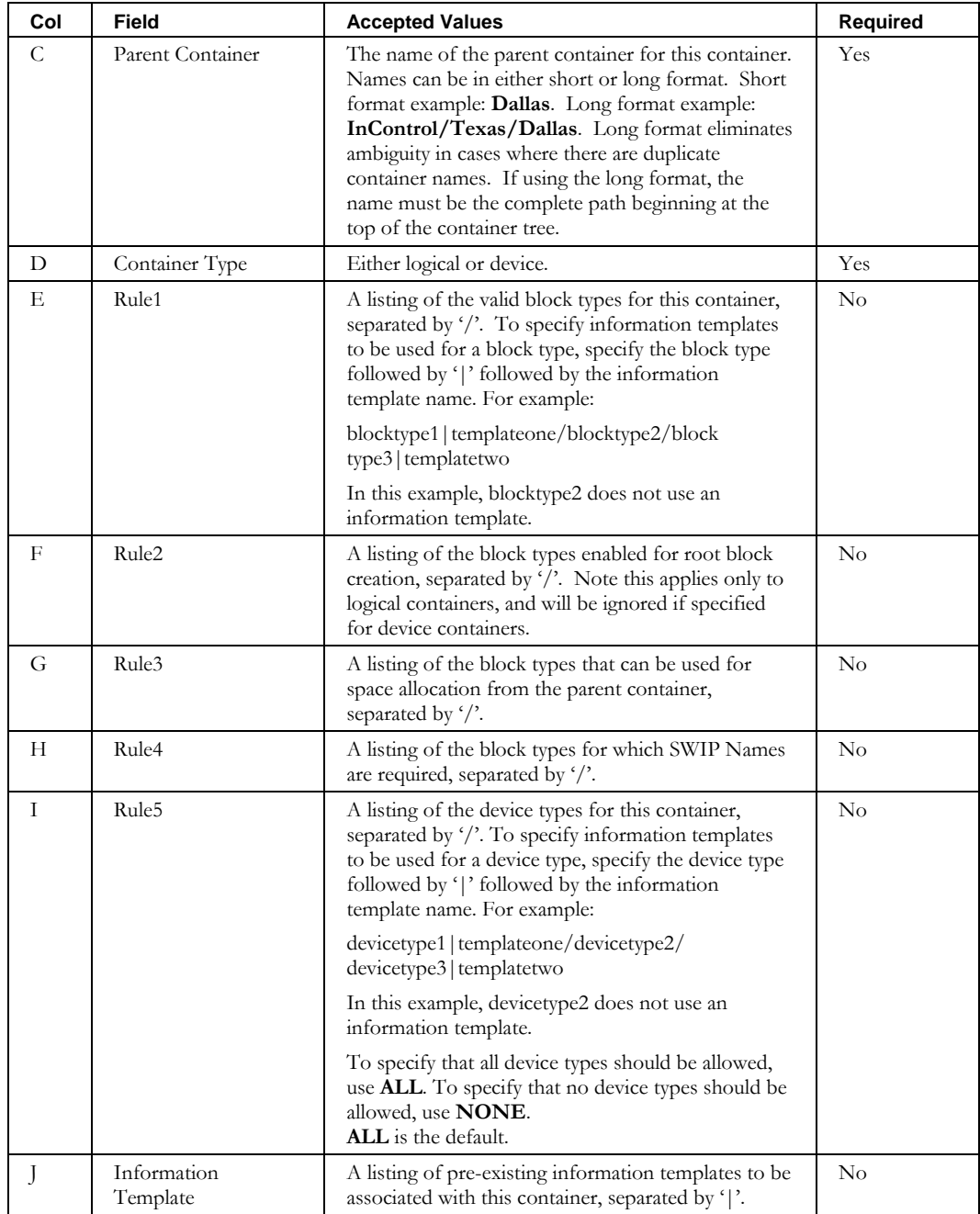

## **ImportContainer**

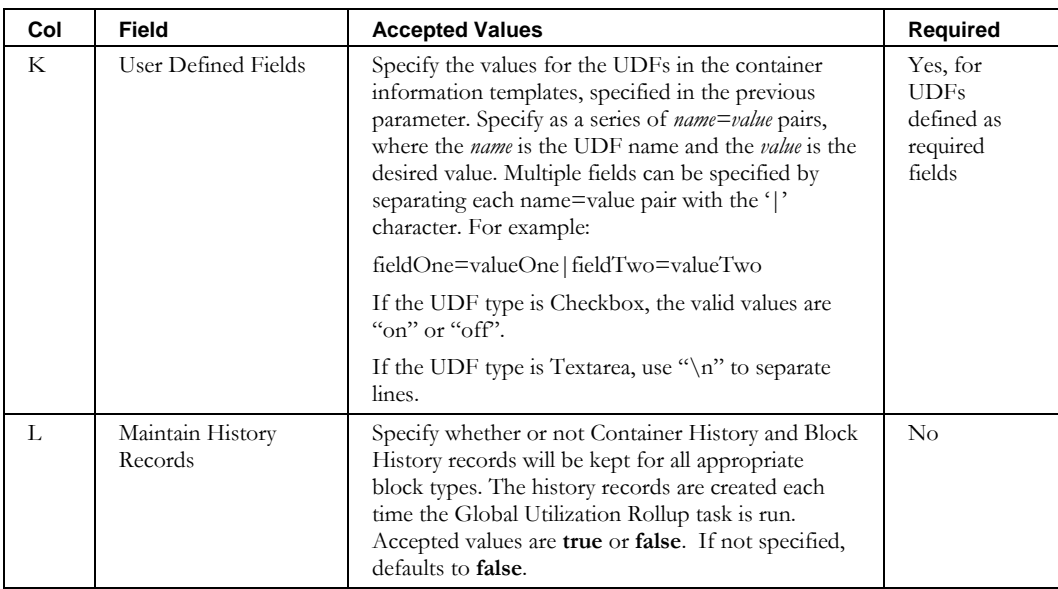

# *Overview*

The **ImportDevice** CLI imports devices into IPAM. This is used to bulk load information about existing network devices. It also allows modification of existing records when using the overwrite option (-o) and the expanded format, described later in this section.

# *Usage*

## **Direct**

```
$INCHOME/jre/bin/java –cp $CLASSPATH 
com.diamondip.ipcontrol.cli.ImportDevice -u <userId> -p <pswd>
-f <import_file> [-e <error messages>] [-r <rejects file>] [-o] [-v] [-?]
```
#### **Via command script (Unix)**

```
$INCHOME/etc/cli/ImportDevice.sh –u <userId> -p <pswd>
-f <import file> [-e <error messages>] [-r <rejects file>] [-o] [-v] [-?]
```
#### **Via command script (Windows)**

```
%INCHOME%/etc/cli/ImportDevice.cmd -u <userId> -p <pswd>
–f <import_file> [-e <error messages>] [-r <rejects file>] [-o] [-v] [-?]
```
#### **Parameters**

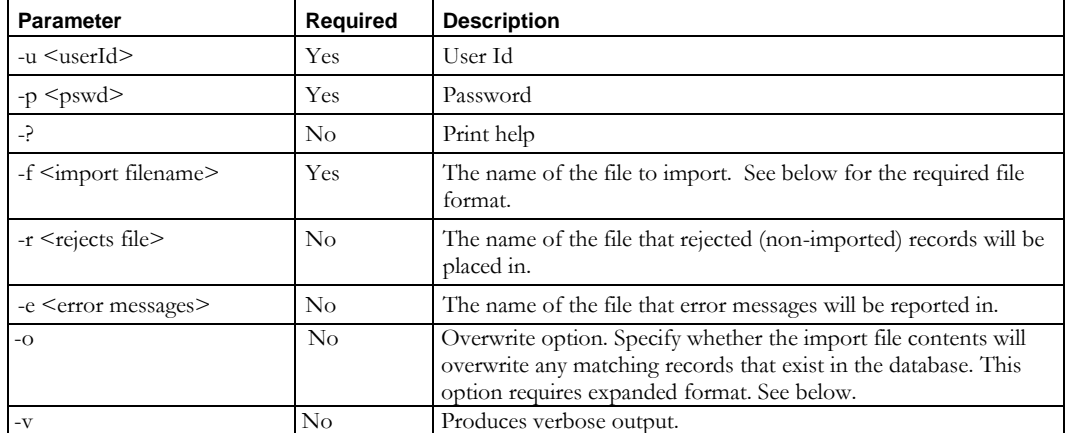

## **Usage Example**

This example imports all of the devices in the file *devices.csv* and reports errors to the *importerrors.txt* file.

\$INCHOME/etc/cli/ImportDevice.sh –u joe –p joepwd –f devices.csv –e importerrors.txt –r importrejects.txt

# **Import with overwrite using expanded format and the !BLANK! keyword**

This example imports devices using the expanded format.

\$INCHOME/etc/cli/ImportDevice.sh –u joe –p joepwd –f cexportdevice.csv –o

Here is the input file:

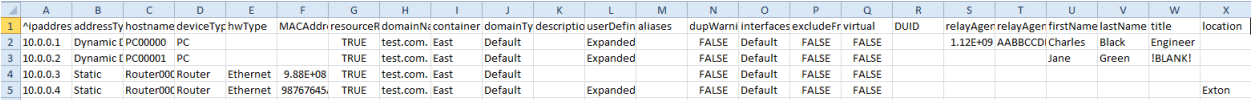

Note the following:

- You can produce a file in this format using the ExportDevice CLI.
- The first row is a header line, beginning with "<sup>^</sup>". The column headers beyond the architected column T contain the user defined field tags. This row is required in order to modify devices via this CLI, regardless of whether or not the expanded format is being used.
- The –o (overwite) parameter is required in order to modify devices via this CLI.
- The rows describe devices to be either imported or modified. In other words, existing devices will be modified; new devices will be imported. Devices to be modified are identified by hostname, ipaddress or MACAddress.
- Column L contains "Expanded" when the row includes user defined fields beyond column T. For example, row 4 has no user defined fields defined for that device.
- Columns U-X contain the values for the user defined fields. If there is no value for a field in the device, an empty cell will be exported. For example, row 5 has no value in columns U-W.
- To clear a field in an existing record, specify "!BLANK!", as shown in row 3 column W. A cell with no value, as in row 4 column X, will result in no change to the value for the record stored in the database.
- If an expanded user defined field column contains data for a device where that field is not defined, an error will be reported.
- If your site supports duplicate hostnames, in order to import a new device with a hostname already in use, do not use the overwrite feature. Use import without overwrite, and specify ignore warnings (column N) as **true**.

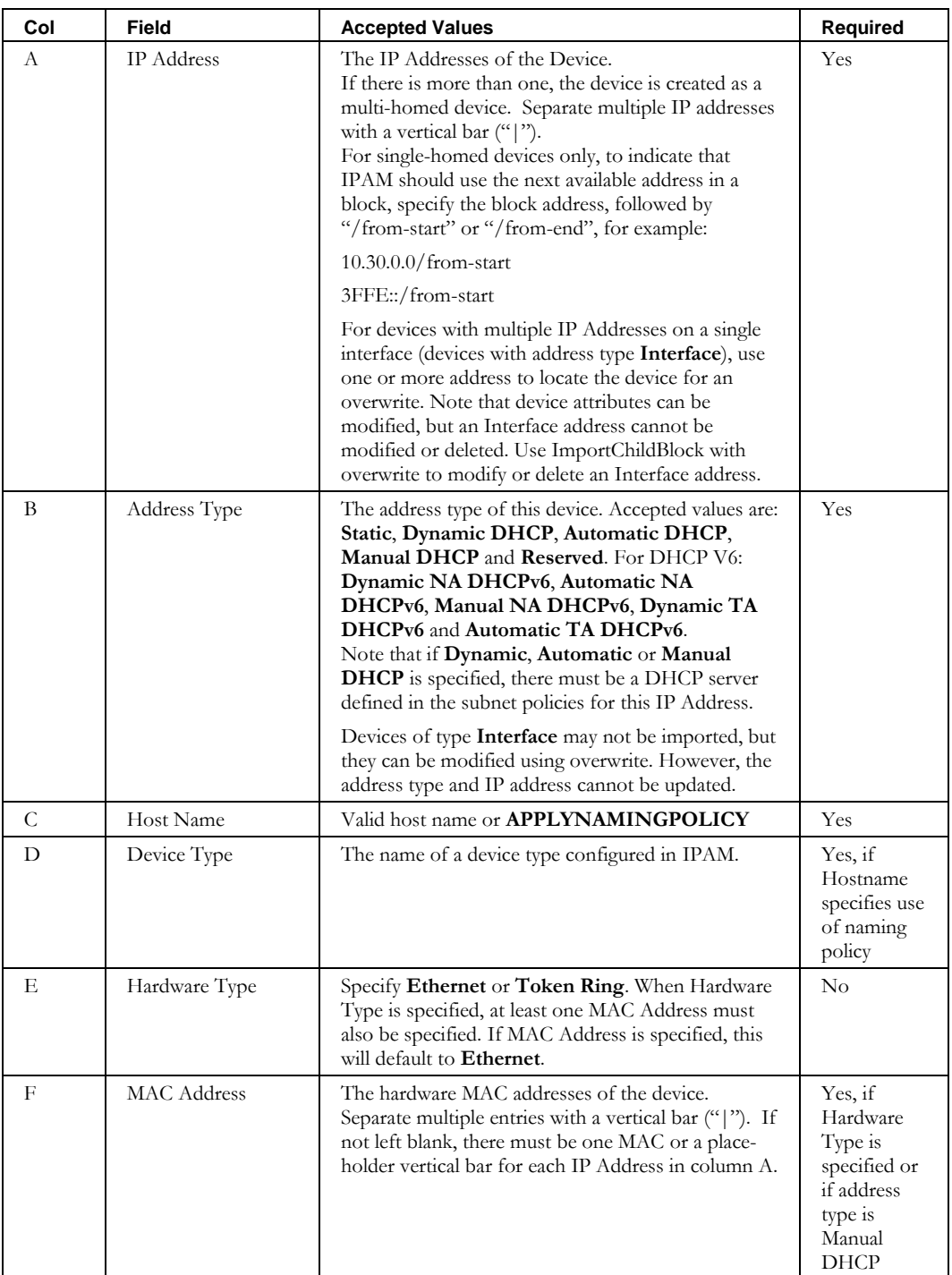

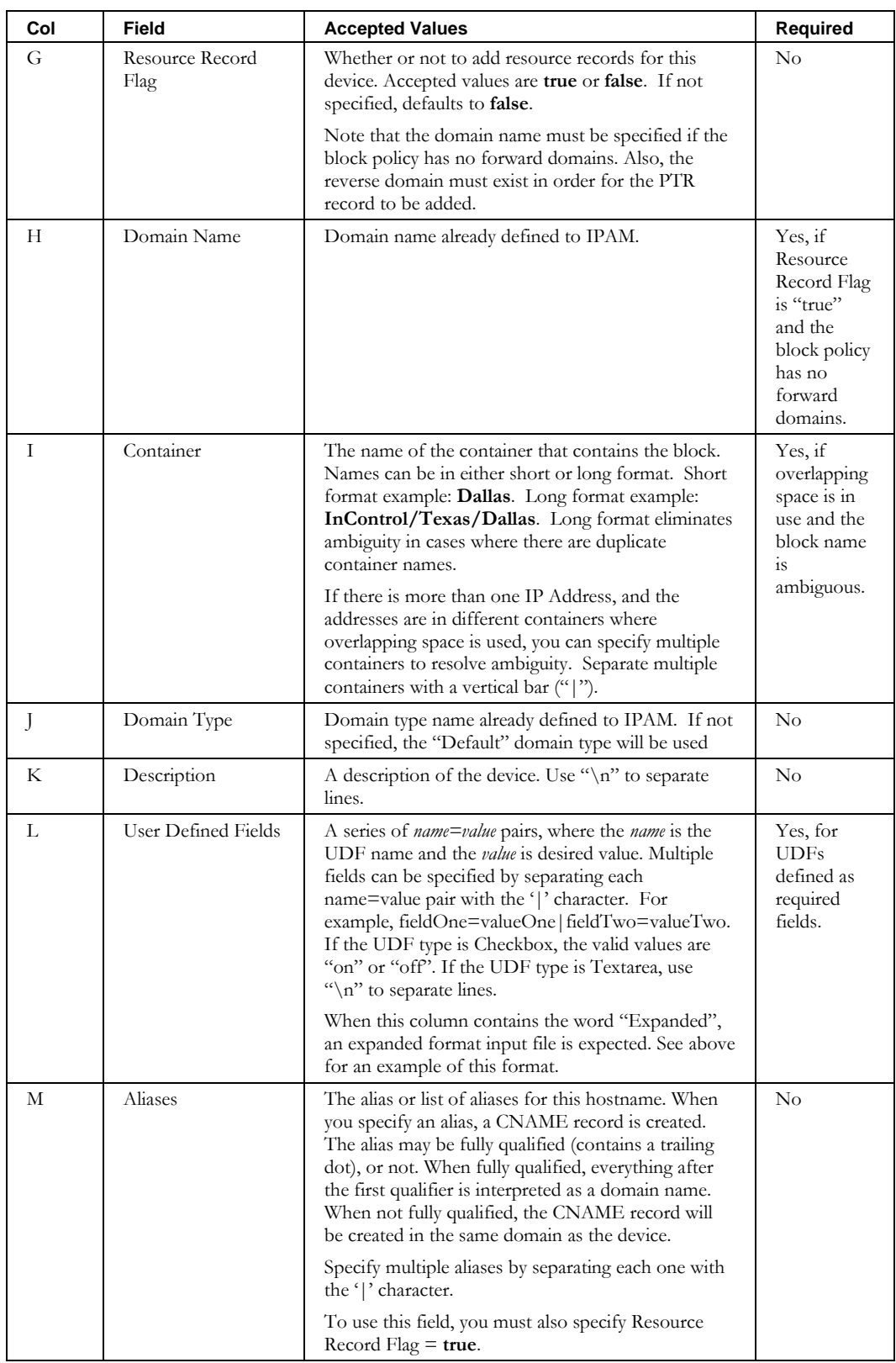

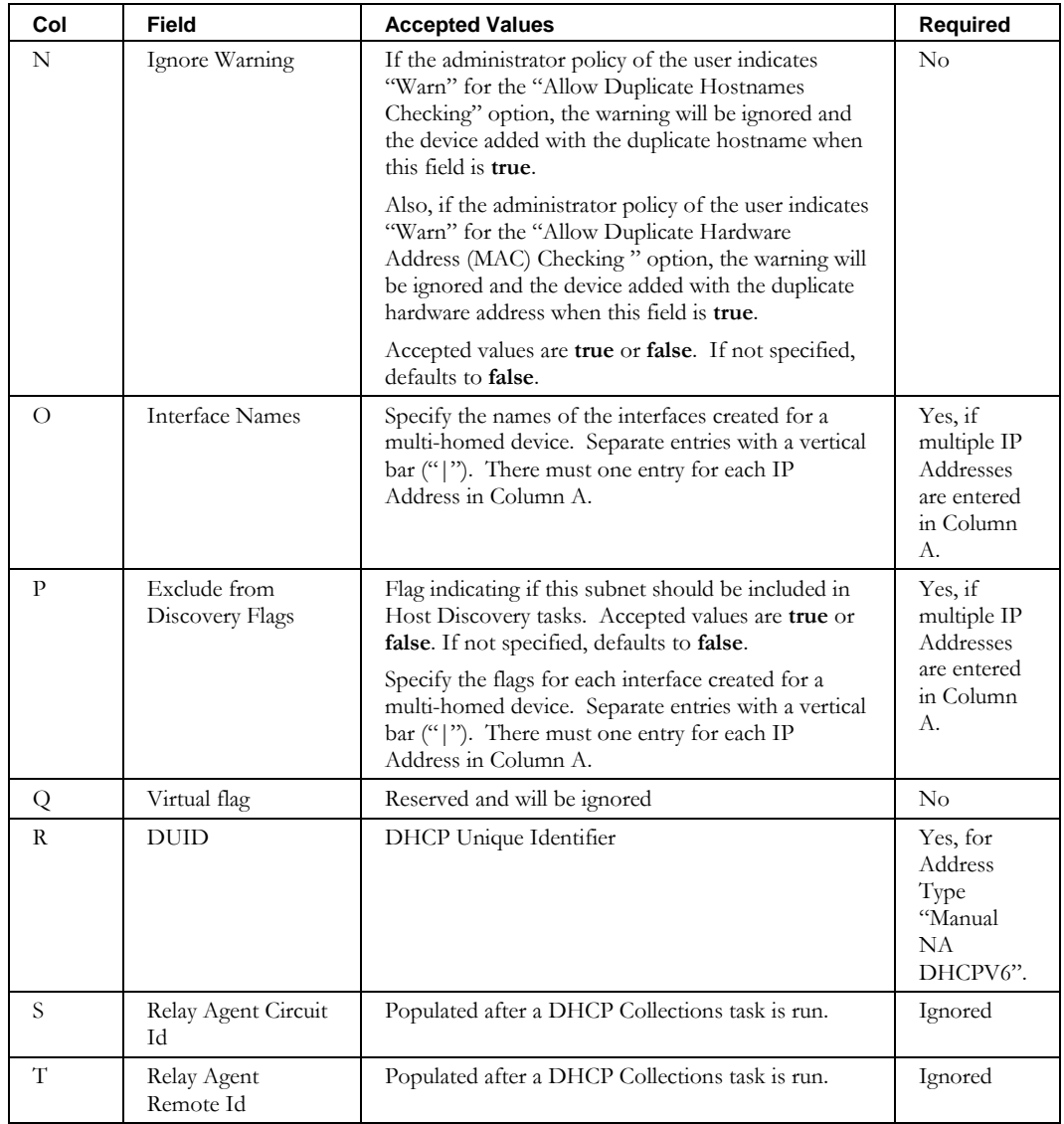

# **ImportDeviceResourceRecord**

# *Overview*

The **ImportDeviceResourceRecord** CLI allows the user to bulk import DNS resource records for a device into IPAM.

# *Usage*

#### **Direct**

```
$INCHOME/jre/bin/java –cp $CLASSPATH 
com.diamondip.ipcontrol.cli.ImportDeviceResourceRecordCLI -u <userId> -p <pswd>
-f <import filename> [-r <rejects file>] [-e <error messages>] [-?]
```
#### **Via command script (Unix)**

```
$INCHOME/etc/cli/ImportDeviceResourceRecord.sh –u <userId> -p <pswd>
-f <import filename> [-r <rejects file>] [-e <error messages>] [-?]
```
### **Via command script (Windows)**

%INCHOME%/etc/cli/ImportDeviceResourceRecord.cmd -u <userId> -p <pswd> -f <import filename> [-r <rejects file>] [-e <error messages>] [-?]

#### **Parameters**

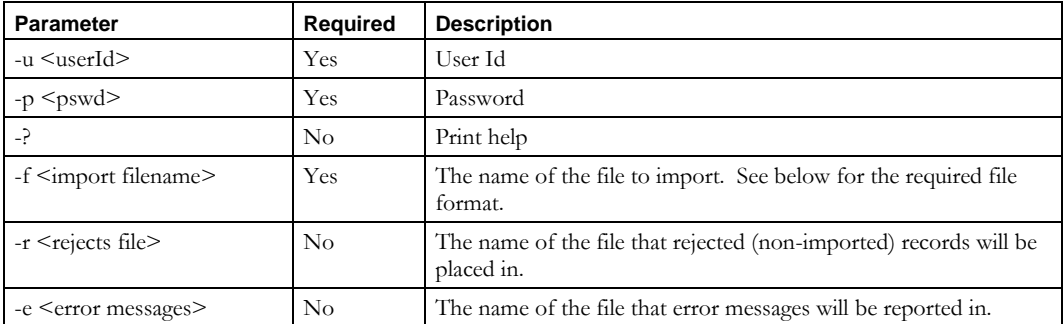

### **Usage Example**

This example imports resource records from the *newresourcerecs.csv* file, places into the *newresourcerecs.reject* file any records that could not be imported, and reports errors to the *importerrors.txt* file.

\$INCHOME/etc/cli/ImportDeviceResourceRecord.sh –u joe –p joepwd –f newresourcerecs.csv –r newresroucerecs.reject –e importerrors.txt

## **ImportDeviceResourceRecord**

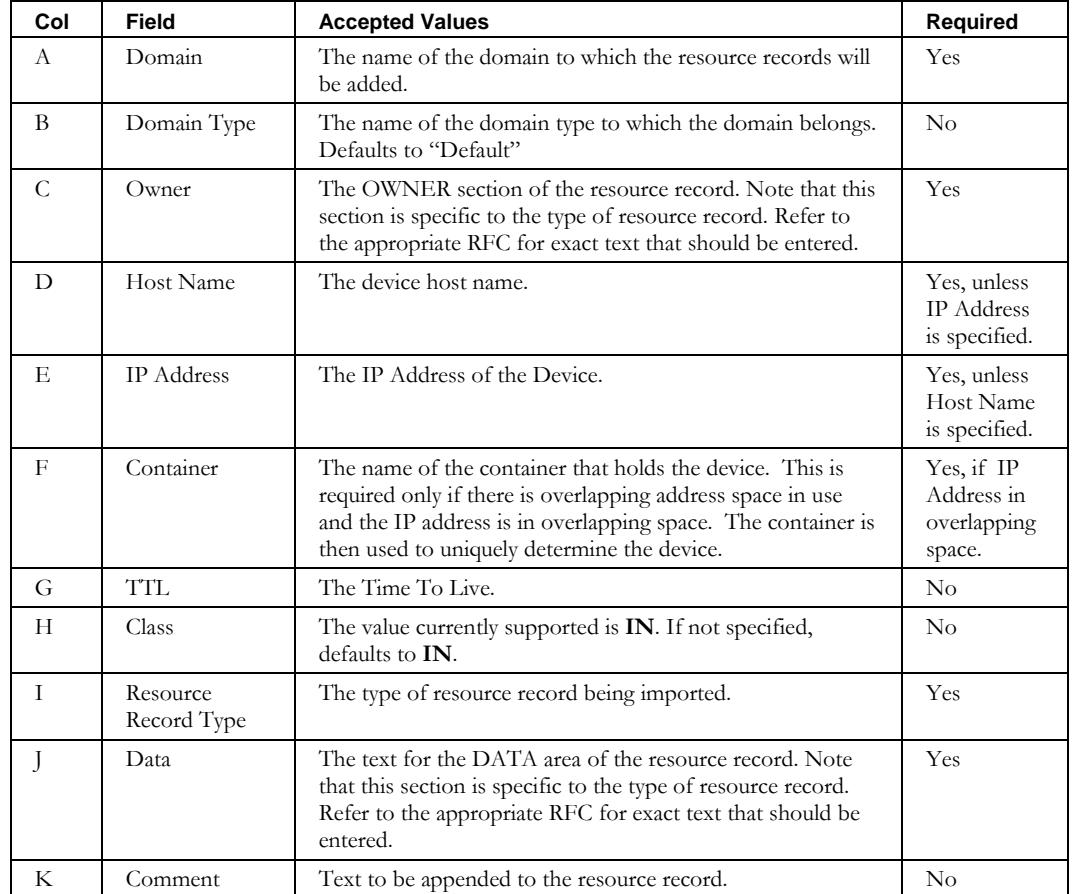

# **ImportDhcpServer**

# *Overview*

The **ImportDhcpServer** CLI creates DHCP Servers in IPAM.

# *Usage*

### **Direct**

```
$INCHOME/jre/bin/java –cp $CLASSPATH 
com.diamondip.ipcontrol.cli.ImportDhcpServer -u <userId> -p <pswd>
-f <import filename> [-e <error messages>] [-r <rejects file>] [-?]
```
## **Via command script (Unix)**

```
$INCHOME/etc/cli/ImportDhcpServer.sh –u <userId> -p <pswd>
-f <import filename> [-e <error messages>] [-r <rejects file>] [-?]
```
## **Via command script (Windows)**

%INCHOME%/etc/cli/ImportDhcpServer.cmd -u <userId> -p <pswd> –f <import filename> [-e <error messages>] [-r <rejects file>] [-?]

### **Parameters**

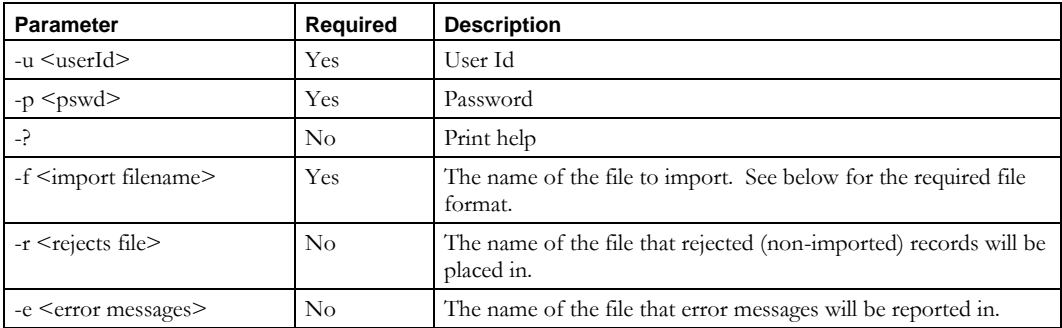

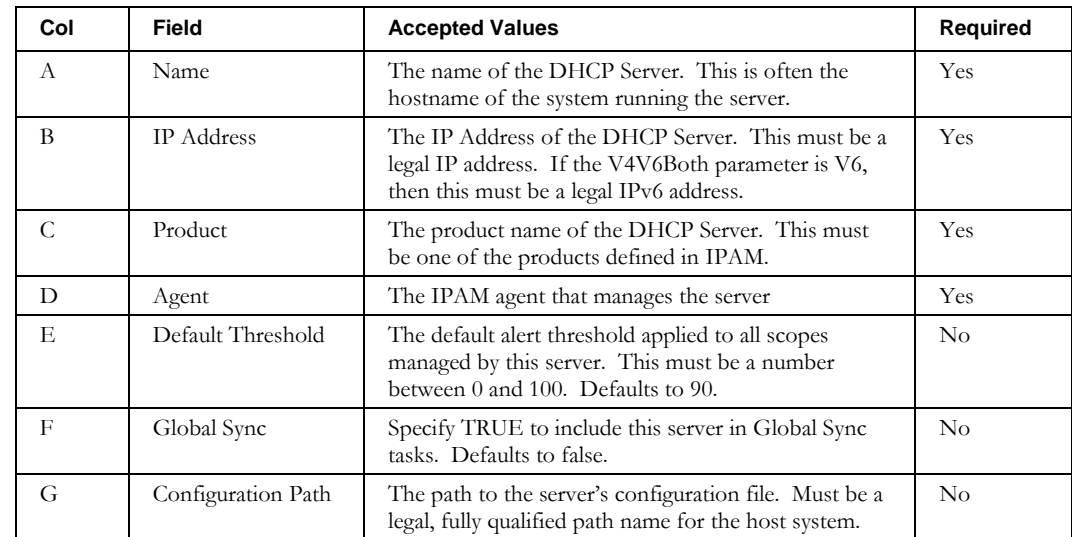

## **ImportDhcpServer**

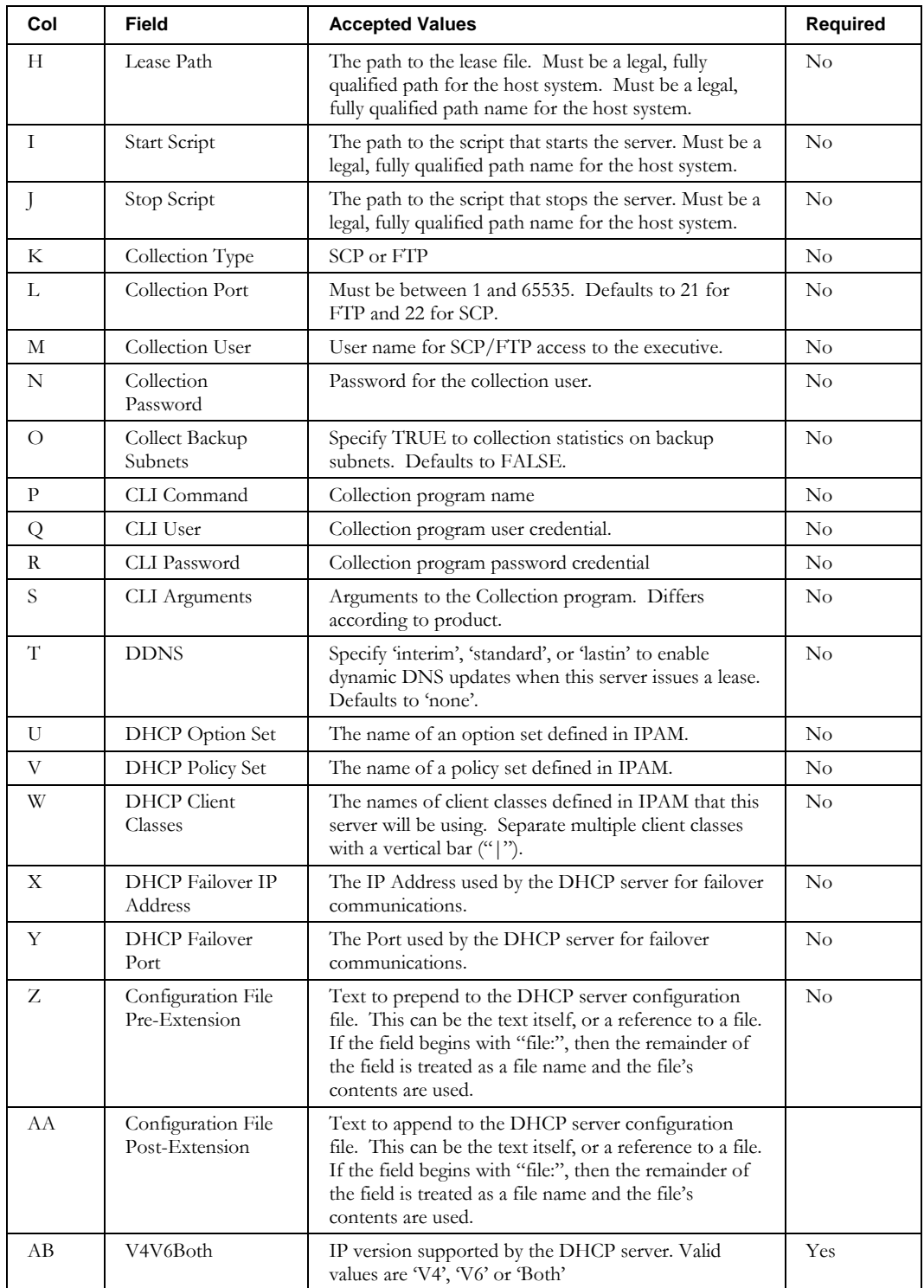

# **ImportDNS**

# *Overview*

The **ImportDNS** CLI allows the user to import the contents of a DNS zone file, or the zone files referenced by master zones declared in an ISC BIND 8.x and newer *named.conf* file.

# *Usage*

### **Direct**

```
$INCHOME/jre/bin/java –cp $CLASSPATH 
com.diamondip.ipcontrol.cli.dnsimport.DNSImport -f <import filename> -s <server>
[-v <view>] [-z <zone>] [-l] [-t <domainType>] [-m <view/zone=domainType, … >] 
[-n] [-2 None|ZoneOnly|ZoneAndRR] [-c container]
```
### **Via command script (Unix)**

```
$INCHOME/etc/cli/ImportDNS.sh -f <import filename> -s <server> [-v <view>] [-z <zone>] [-l] 
[-t <domainType>] [-m <view/zone=domainType, … >] [-n] [-2 None|ZoneOnly|ZoneAndRR] 
[-c container]
```
# **Via command script (Windows)**

```
%INCHOME%/etc/cli/ImportDNS.cmd -f <import filename> -s <server> [-v <view>] [-z <zone>] 
[-l] [-t <domainType>] [-m <view/zone=domainType, … >] [-n] [-2 None|ZoneOnly|ZoneAndRR]
[-c container]
```
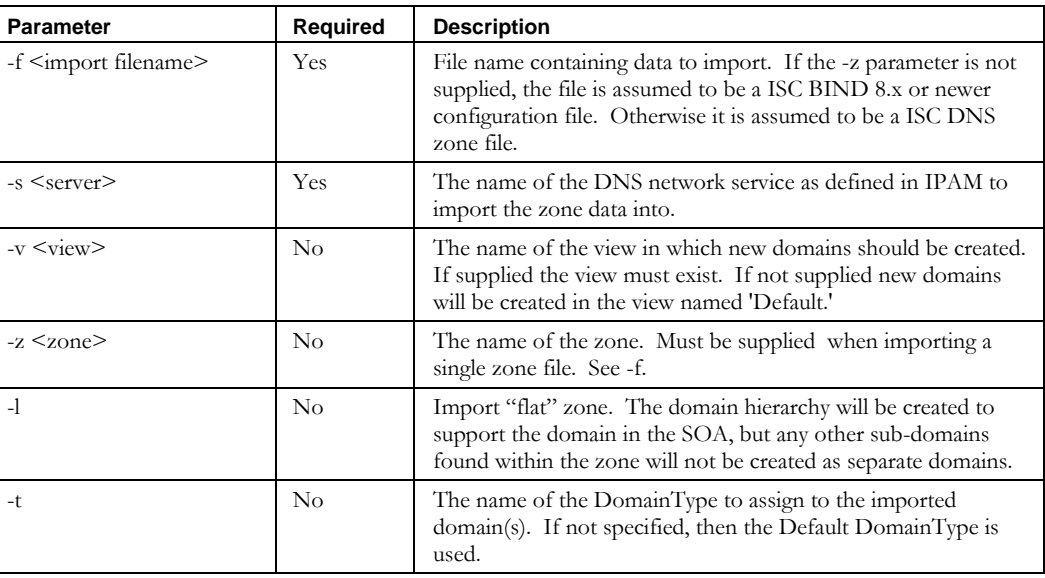

#### **Parameters**

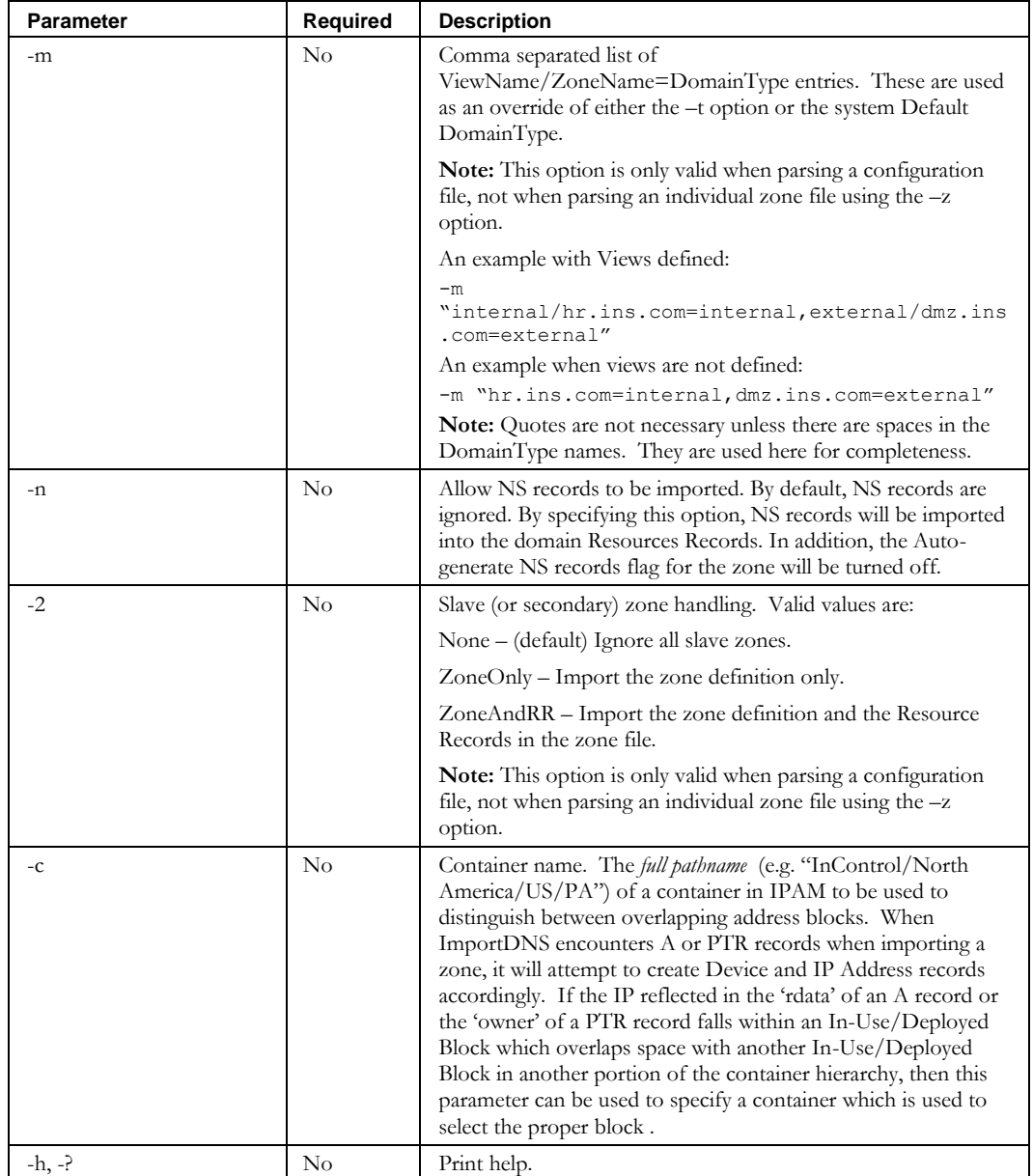

# *Description*

The **ImportDNS** CLI imports DNS resource records contained in zone data files into IPAM. It does this by sequentially reading each resource record contained in a specified zone file, processing each one according to a set of rules described below, and then inserting some portion of the resulting data into IPAM.

Resource records read from zone files are initially processed using the same rules described in RFC 1035. This means that after initial processing the resource record will contain all the required fields: Name, Type, Class, TTL, and Rdata. This processing can include filling in any missing TTL values or Name fields, correctly using the Origin when an @ character is

encountered in a name field, and appending the Origin when appropriate as described by RFC 1035. The resulting resource record is then processed using rules specific to each resource record's Type field. The type-specific rules are described in [Table 2:](#page-50-0)

| <b>Type</b> | <b>Description</b>                                                                                                    |
|-------------|----------------------------------------------------------------------------------------------------|
| SOA         | Data from the SOA record is used to create or update a domain in IPAM. The domain<br>name is taken from the name field of the resource record. If the domain does not exist<br>in IPAM it will be created. When a domain is created by the ImportDNS CLI its<br>parent domain will be created and linked to its child, or sub-domain. This process<br>continues until an existing parent is found, or a top level domain is created. Top level<br>domains created in this way have no parent associated with them. After the domain and<br>its parents have been created, or if it already exists in IPAM, the data from the<br>imported record will be used to update the domain. This includes the serial number,<br>refresh, retry, expire, negative caching TTL, default TTL, and contact fields. In<br>addition, the managed and delegated properties will be set for the domain. Note: If<br>parent domains are created as a result of the record being imported, the delegated<br>property will be set, while the managed property will not be set. If the domain name<br>ends with .in-addr.arpa. the reverse property will be set. |
| A           | Data from each A record is used to create resource record entries attached to domains<br>in IPAM and additionally can create individual IP addresses and devices. When<br>importing an A record the <b>ImportDNS</b> CLI will use the left-most label of the domain<br>supplied in the name field as the host portion of the FQDN for the host. If the<br>resulting domain (everything to the right of the left-most label) does not exist in IPAM,<br>then it will be created along with any necessary parent domains. The newly created<br>domain will have its managed property set, while its delegated property will not be set.<br>If parent domains were also created, their delegated property will be set and their<br>managed property will not be set. If the address found in the rdata field of the resource<br>record can be located within an existing address block defined in IPAM, an IP address<br>will be created using the rdata field, and a device will be created using the name field.<br>The device and IP address will also be associated with the resource record in addition<br>to the domain.                 |
| <b>PTR</b>  | Data from each PTR record is used in the same way as data from A records with the<br>exception that the name and rdata field are swapped when creating an IP address and<br>device.                                                                                                    |
| NS          | NS records are ignored by the ImportDNS CLI.                                                                                                    |
| МX          | MX records are imported into IPAM and attached to the domain supplied in the name<br>field.                                                                                                    |

<span id="page-50-0"></span>**Table 2 Type-specific Rules**

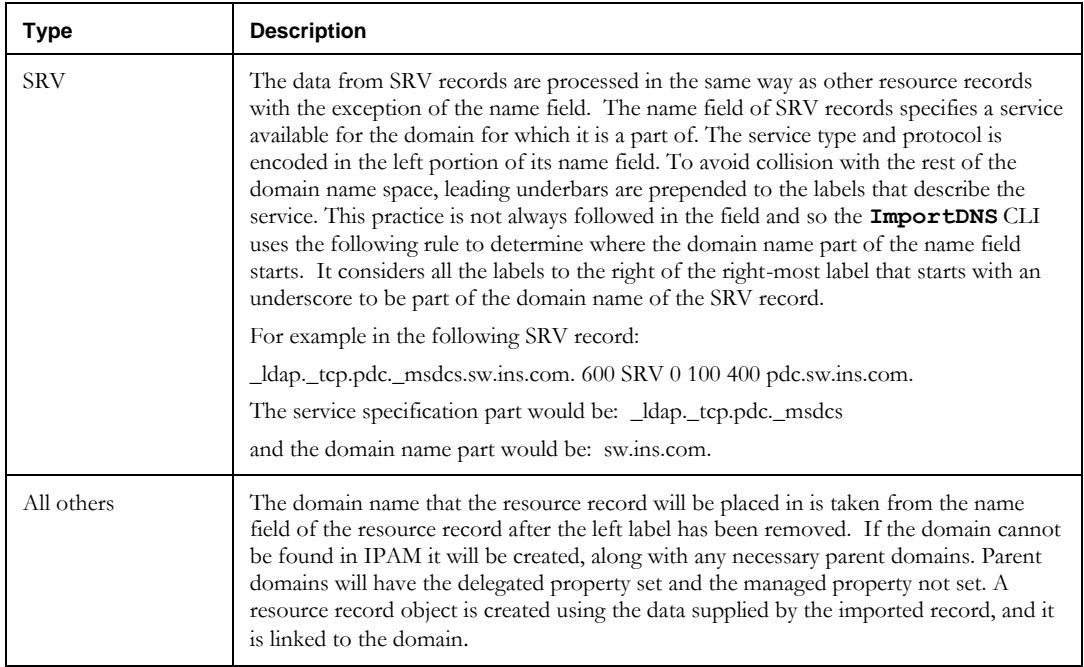

# *Examples*

The usage examples below use these example zone data or configuration files:

Example zone data file *db.example*:

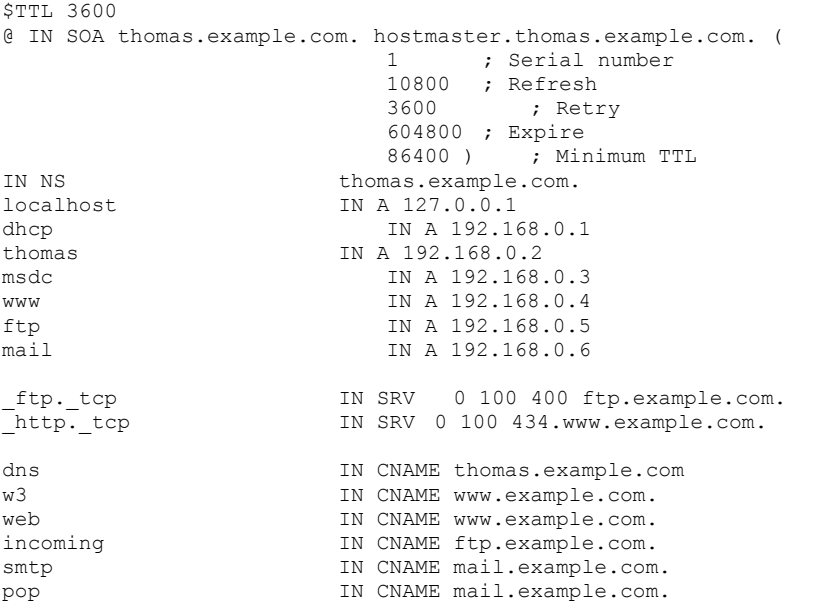

Example zone data file *db.192.168.0*:

```
0.168.192.in-addr.arpa IN SOA thomas.example.com. hostmaster.thomas.example.com. (
1 ; Serial number
                            10800 ; Refresh
                            3600 ; Retry
                            604800 ; Expire
                            86400 ) ; Minimum TTL
2.0.168.192.in-addr.arpa. IN NS thomas.example.com.
1.0.168.192.in-addr.arpa. PTR dhcp.example.com.
2.0.168.192.in-addr.arpa. PTR thomas.example.com.
3.0.168.192.in-addr.arpa. PTR msdc.example.com.
4.0.168.192.in-addr.arpa. PTR www.example.com.
5.0.168.192.in-addr.arpa. PTR ftp.example.com.
6.0.168.192.in-addr.arpa. PTR mail.example.com.
Example Bind 9 configuration file named.conf:
Options {
                         directory "/var/lib/named";
                         notify no;
};
zone "example.com." {
                         type master;
                         file "db.example";
};
zone "0.168.192.in-addr.arpa." {
                        type master;
                         file "db.0.168.192";
};
```
### **Usage Example 1**

This example creates master zones linked to the server dns1.sw.ins.com using the zone data contained within the zone files that are referenced by the master zone declarations within the *named.conf* file, specifically the files *db.example* and *db.0.168.192*. The following domains are created: com., example.com., and 0.168.192.in-addr.arpa. The domain example.com. has 14 resource records associated with it, all the ones declared in the *db.example* file except the SOA record, and the NS record. The data from the SOA record updates the domain *example.com* with the values from its rdata field. The domain example.com. is marked as delegated and managed. The domain 0.168.192.inaddr.arpa. has associated with it the resource records from the *db.0.168.192* file except the SOA and NS records. Its properties are also updated with the information from the SOA record for the zone, and are marked as delegated and managed. It is also marked as reverse.

\$INCHOME/etc/cli/ImportDNS.cmd -f /etc/named.conf -s dns1.sw.ins.com

# **Usage Example 2**

This example imports the resource records declared in the zone file *db.192.168.0*. The domain 0.168.192.in-addr.arpa is created if it does not already exist. The domain has its delegated, managed, and reverse properties set. The zone 0.168.192.in-addr.arpa is created and associated with the server dns1.sw.ins.com.

### **ImportDNS**

```
$INCHOME/etc/cli/ImportDNS.cmd -f db.192.168.0 -s dns1.sw.ins.com 
-z 0.168.192.in-addr.arpa
```
## **Usage Example 3**

This example imports the resource records declared in the zone file *db.hr.ins.com*. The domain hr.ins.com is created if it does not already exist. The domain has its delegated, managed, and reverse properties set. The domain is assigned to the "internal" DomainType. The zone hr.ins.com is created and associated with the server dns1.sw.ins.com.

\$INCHOME/etc/cli/ImportDNS.cmd -f db.hr.ins.com -s dns1.sw.ins.com -z hr.ins.com –t internal

## **Usage Example 4**

This example creates master zones linked to the server dns1.sw.ins.com using the zone data contained within the zone files that are referenced by the master zone declarations within the *named.conf* file, specifically the files *db.example* and *db.0.168.192*. The following domains are created, if they did not already exist: com., example.com., in-addr.arpa. , and 0.168.192.in-addr.arpa. The domain example.com. has 14 resource records associated with it, all the ones declared in the *db.example* file except the SOA record, and the NS record. The data from the SOA record update the domain example.com with the values from its rdata field. The domain example.com. is marked as delegated and managed. The domains com. and example.com are assigned to the "external" DomainType. The domains in-addr.arpa and 0.168.192.in-addr.arpa. are assigned to the "Default" DomainType. The domain 0.168.192.in-addr.arpa. has associated with it the resource records from the *db.0.168.192* file except the SOA and NS records. Its properties are also updated with the information from the SOA record for the zone, and are marked as delegated and managed. It is also marked as reverse.

\$INCHOME/etc/cli/ImportDNS.cmd -f /etc/named.conf -s dns1.sw.ins.com –m "example.com=external"

### **Usage Example 5**

This example creates master zones linked to the server dns1.sw.ins.com using the zone data contained within the zone files that are referenced by the master zone declarations within the *named.conf* file, specifically the files *db.example* and *db.0.168.192*. The following domains are created: com., example.com., and 0.168.192.in-addr.arpa. The domain example.com. has 14 resource records associated with it, all the ones declared in the *db.example* file except the SOA record, and the NS record. The data from the SOA record updates the domain example.com with the values from its rdata field. The domain example.com. is marked as delegated and managed. The domain 0.168.192.inaddr.arpa. is associated with it the resource records from the *db.0.168.192* file except the SOA and NS records. Its properties are also updated with the information from the SOA record for the zone, and are marked as delegated and managed. It is also marked as reverse.

\$INCHOME/etc/cli/ImportDNS.cmd -f /etc/named.conf -s dns1.sw.ins.com -2 ZoneOnly

In addition, a zone definition is created for the Slave zone foo.com. Its "masters" substatement is set to 192.168.0.1; 192.168.0.2. If necessary the domain foo.com is also created with the SOA information found in the file *bak.foo.com*. The domain is marked as delegated and managed. No resource records are imported for foo.com.

# **Usage Example 6**

This example creates master zones linked to the server dns1.sw.ins.com using the zone data contained within the zone files that are referenced by the master zone declarations within the *named.conf* file, specifically the files *db.example* and *db.0.168.192*. The following domains are created: com., example.com., and 0.168.192.in-addr.arpa. The domain example.com. has 14 resource records associated with it, all the ones declared in the *db.example* file except the SOA record, and the NS record. The data from the SOA record updates the domain example.com with the values from its rdata field. The domain example.com. is marked as delegated and managed. The domain 0.168.192.inaddr.arpa. has associated with it the resource records from the *db.0.168.192* file except the SOA and NS records. Its properties are also updated with the information from the SOA record for the zone, and are marked as delegated and managed. It is also marked as reverse.

\$INCHOME/etc/cli/ImportDNS.cmd -f /etc/named.conf -s dns1.sw.ins.com -2 ZoneAndRR

In addition, a zone definition is created for the Slave zone foo.com. Its "masters" substatement is set to 192.168.0.1; 192.168.0.2. If it did not already exist, the domain foo.com is also created with the SOA information found in the file bak.foo.com. The domain is marked as delegated and managed. The domain has associated with it the resource records from the bak.foo.com file except the SOA and NS records.

# *Return codes*

The **ImportDNS** CLI always returns 0.

**ImportDomain**

# **ImportDomain**

# *Overview*

The **ImportDomain** CLI imports domains into IPAM.

# *Usage*

## **Direct**

```
$INCHOME/jre/bin/java –cp $CLASSPATH 
com.diamondip.ipcontrol.cli.ImportDomain -u <userId> -p <pswd>
-f <import_file> [-e <error messages>] [-r <rejects file>] [-?]
```
# **Via command script (Unix)**

```
$INCHOME/etc/cli/ImportDomain.sh -u <userId> -p <pswd>
-f <import file> [-e <error messages>] [-r <rejects file>] [-?]
```
## **Via command script (Windows)**

%INCHOME%/etc/cli/ImportDomain.cmd -u <userId> -p <pswd> –f <import\_file> [-e <error messages>] [-r <rejects file>] [-?]

# **Parameters**

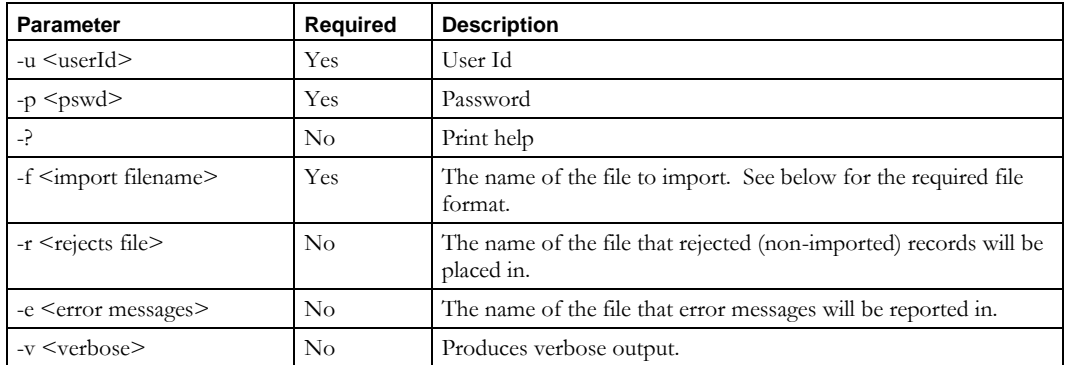

### **Usage Example**

This example imports all of the domains in the file *domains.csv* and reports errors to the *importerrors.txt* file.

\$INCHOME/etc/cli/ImportDomain.sh –u joe –p joepwd –f domains.csv –e importerrors.txt –r importrejects.txt

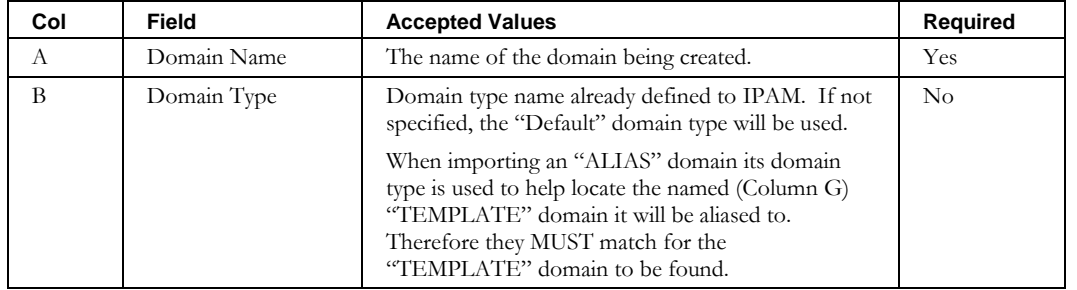

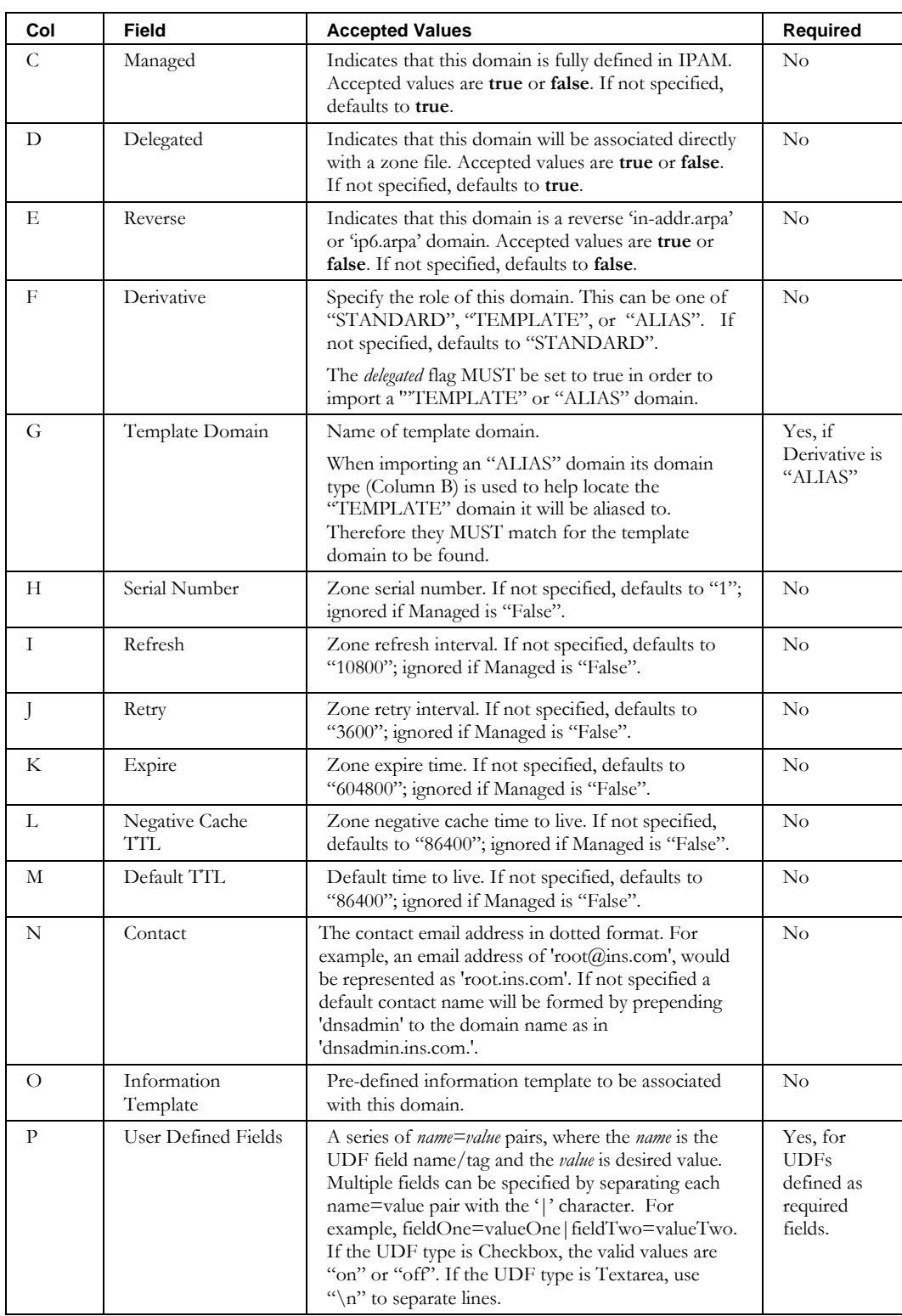

# **ImportDomainResourceRecord**

# *Overview*

The **ImportDomainResourceRecord** CLI allows the user to bulk import DNS resource records for a domain into IPAM. This CLI allows the administrator to enter resource records that are not bound to a particular device.

**Note:** For Glue records that link one zone to another, use the

**ImportZoneResourceRecord** CLI.

# *Usage*

#### **Direct**

```
$INCHOME/jre/bin/java –cp $CLASSPATH 
com.diamondip.ipcontrol.cli.ImportDomainResourceRecordCLI -u <userId> -p <pswd>
-f <import filename> [-r <rejects file>] [-e <error messages>] [-?]
```
#### **Via command script (Unix)**

```
$INCHOME/etc/cli/ImportDomainResourceRecord.sh -u <userId> -p <pswd>
-f <import filename> [-r <rejects file>] [-e <error messages>] [-?]
```
### **Via command script (Windows)**

```
%INCHOME%/etc/cli/ImportDomainResourceRecord.cmd -u <userId> -p <pswd>
-f <import filename> [-r <rejects file>] [-e <error messages>] [-?]
```
### **Parameters**

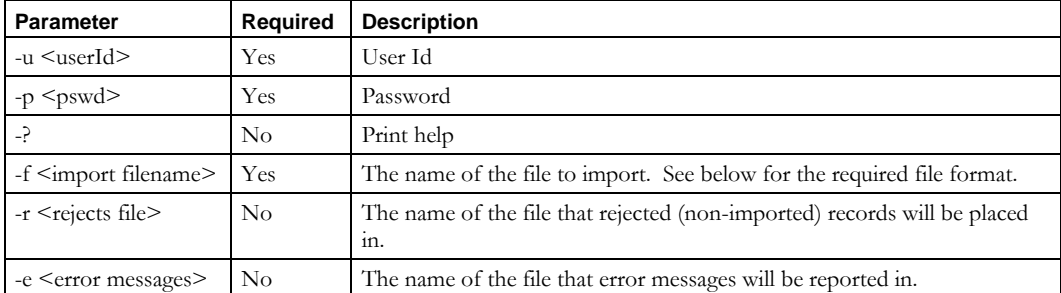

#### **Usage Example**

This example imports resource records from the n*ewresourcerecs.csv* file, places into the *newresourcerecs.reject* file any records that could not be imported, and reports errors to the *importerrors.txt* file.

```
$INCHOME/etc/cli/ImportDomainResourceRecord.sh –u joe –p joepwd –f newresourcerecs.csv 
–r newresroucerecs.reject –e importerrors.txt
```
## **ImportDomainResourceRecord**

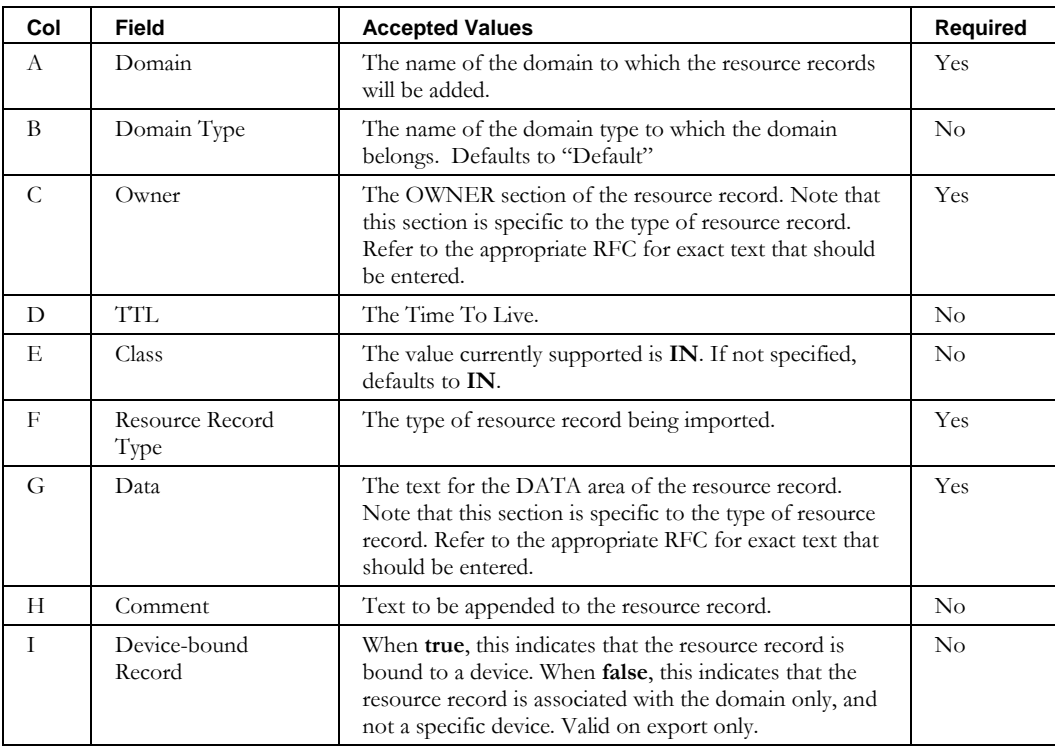

# **ImportElementSnapshot**

# *Overview*

The **ImportElementSnapshot** CLI allows the user to import interfaces and blocks discovered by either a "Discover Router Subnets" or "Global Synchronization of Network Elements" task. Typically, such tasks are used to query the current state of the network and perform difference analysis to compare actual deployment with the topology modeled in IPAM. However, during the initial setup of the system the queried information from these tasks can be used to populate the original IPAM model. This CLI then, is used to perform this initial population of discovered blocks and interfaces.

# *Usage*

### **Direct**

```
$INCHOME/jre/bin/java –cp $CLASSPATH 
com.diamondip.netcontrol.cli.ImportElementSnapshot -u <userId> -p <pswd>
-t <taskId> [-o <output file>] [-v] [-?]
```
## **Via command script (Unix)**

```
$INCHOME/etc/cli/ImportElementSnapshot.sh –u <userId> -p <pswd>
-t <taskId> [-o <output file>] [-v] [-?]
```
### **Via command script (Windows)**

```
%INCHOME%/etc/cli/ImportElementSnapshot.cmd -u <userId> -p <pswd>
-t <taskId> [-o <output file>] [-v] [-?]
```
### **Parameters**

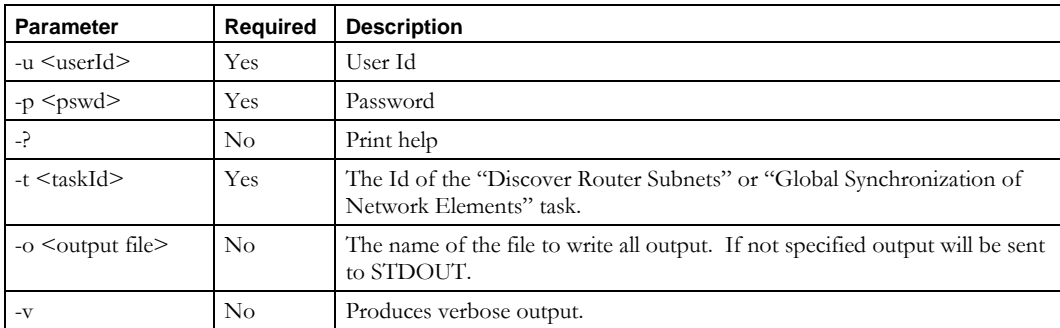

### **Usage Example**

This example imports blocks and interfaces discovered by task 12345, and places into the *elementsnapshot.out* file any output messages.

\$INCHOME/etc/cli/ImportElementSnapshot.sh –u joe –p joepwd –t 12345 -o elementsnapshot.out

# **ImportGalaxyDomain**

# *Overview*

The **ImportGalaxyDomain** CLI allows the user to bulk import Galaxy Domains into IPAM.

# *Usage*

#### **Direct**

```
$INCHOME/jre/bin/java –cp $CLASSPATH 
com.diamondip.ipcontrol.cli.ImportGalaxyDomainCLI -u <userId> -p <pswd>
-f <import filename> [-r <rejects file>] [-e <error messages>] [-v] [-?]
```
#### **Via command script (Unix)**

```
$INCHOME/etc/cli/ImportGalaxyDomain.sh -u <userId> -p <pswd>
-f <import filename> [-r <rejects file>] [-e <error messages>] [-v] [-?]
```
### **Via command script (Windows)**

```
%INCHOME%/etc/cli/ImportGalaxyDomain.cmd -u <userId> -p <pswd>
-f <import filename> [-r <rejects file>] [-e <error messages>] [-v] [-?]
```
#### **Parameters**

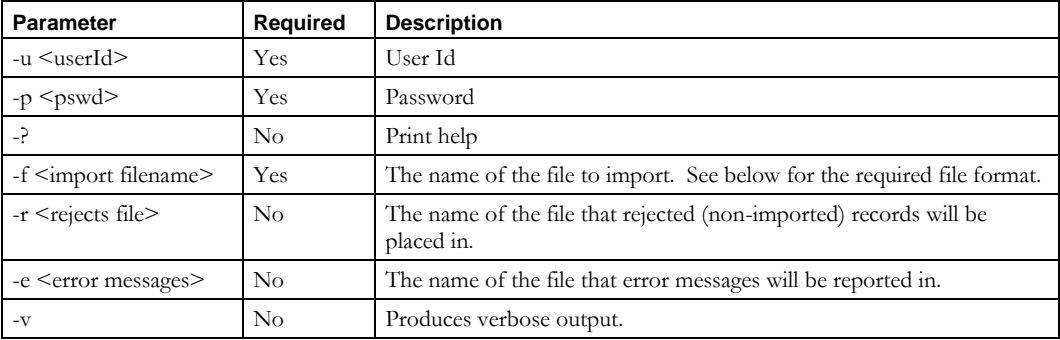

#### **Usage Example**

This example import galaxy domains from the *newgdomains.csv* file, places into the *newgdomains.reject* file any records that could not be imported, and reports errors to the *importerrors.txt* file.

\$INCHOME/etc/cli/ImportGalaxyDomain.sh –u joe –p joepwd –f newgdomains.csv -r newgdomains.reject –e importerrors.txt

# **ImportGalaxyDomain**

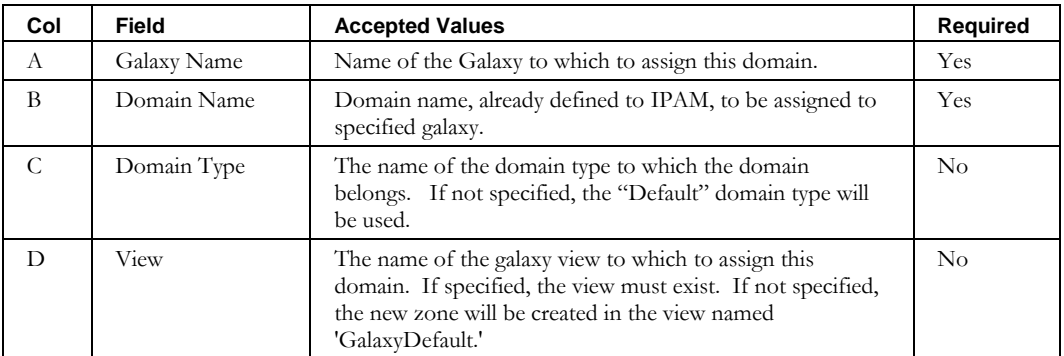

# **ImportNetElement**

# *Overview*

The **ImportNetElement** CLI allows the user to bulk import network elements into IPAM.

**Note**: This CLI has been deprecated as of IPAM 8.1.3. Use the **ImportNetworkElement** CLI instead. ImportNetElement support will be removed in a future release.

# *Usage*

#### **Direct**

```
$INCHOME/jre/bin/java –cp $CLASSPATH 
com.diamondip.netcontrol.cli.ImportNetElementCLI -u <userId> -p <pswd>
-f <import filename> [-r <rejects file>] [-e <error messages>] [-?]
```
## **Via command script (Unix)**

```
$INCHOME/etc/cli/ImportNetElement.sh –u <userId> -p <pswd>
-f <import filename> [-r <rejects file>] [-e <error messages>] [-?]
```
## **Via command script (Windows)**

```
%INCHOME%/etc/cli/ImportNetElement.cmd -u <userId> -p <pswd>
-f <import filename> [-r <rejects file>] [-e <error messages>] [-?]
```
#### **Parameters**

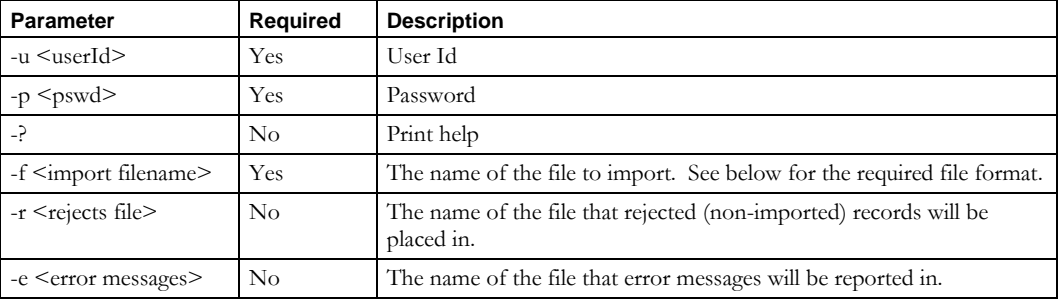

# **Usage Example**

This example imports Network Elements from the *netelements.csv* file, places into the *netelements.reject* file any records that could not be imported, and reports errors to the *importerrors.txt* file.

```
$INCHOME/etc/cli/ImportNetElement.sh –u joe –p joepwd –f netelements.csv 
–r netelements.reject –e importerrors.txt
```
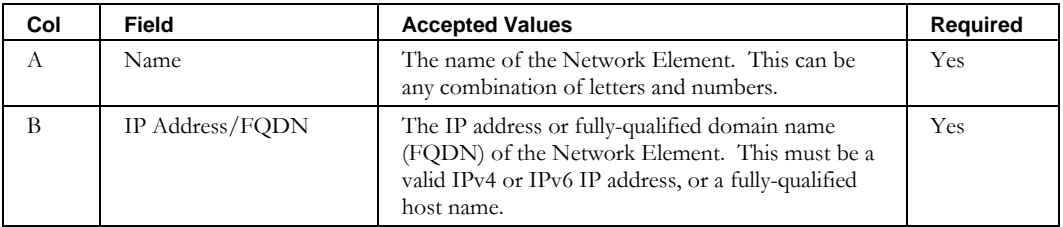

## **ImportNetElement**

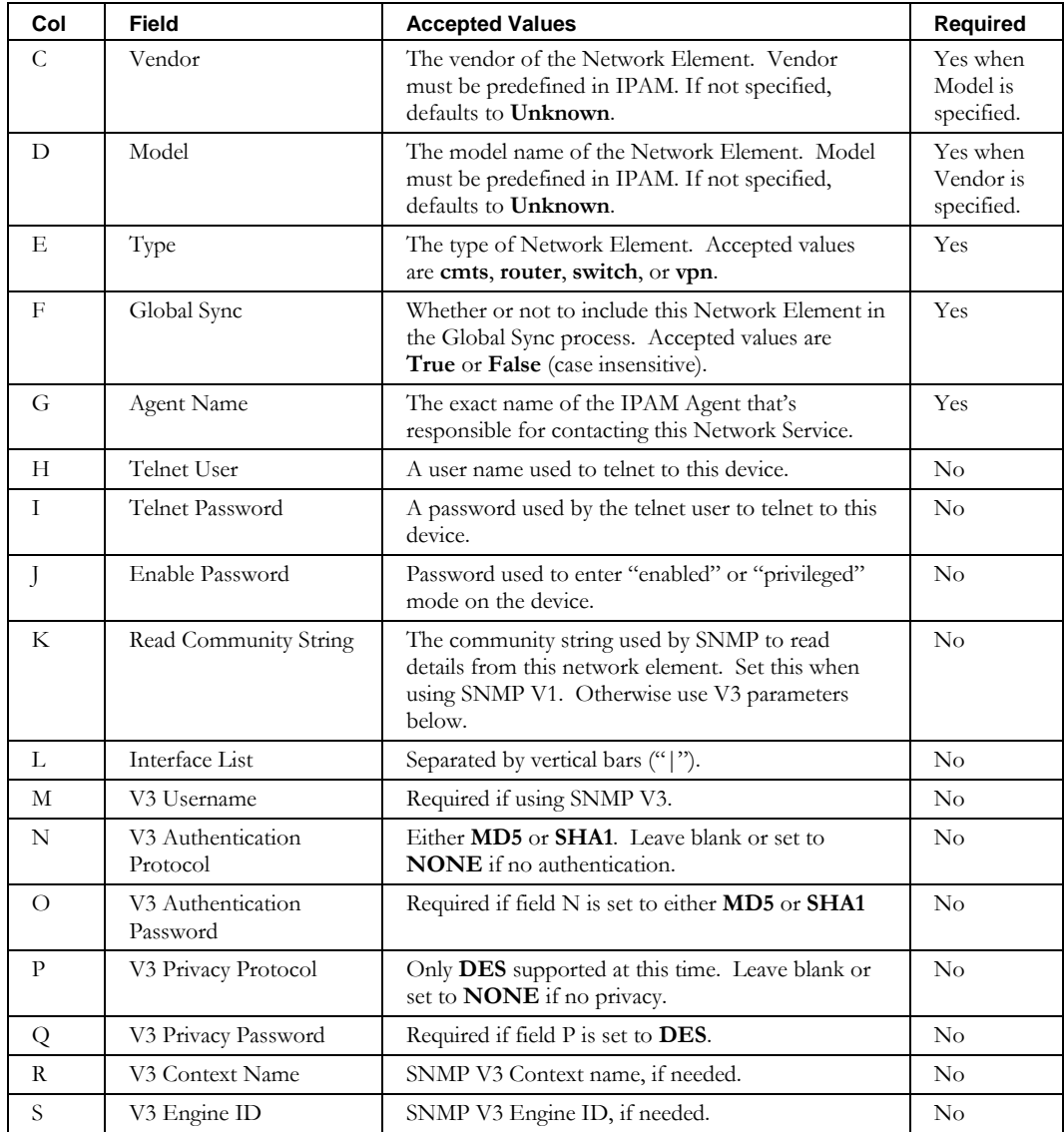

# **ImportNetworkElement**

# *Overview*

The **ImportNetworkElement** CLI allows the user to bulk import network elements into IPAM. It deprecates the ImportNetElement CLI by by adding support for new fields and capabilities, most notably multiple agents and the ability to apply device interface templates on import. Telnet Username, Telnet Password, and Enable Password are not implemented as these fields are now deprecated.

This CLI also supports updating network elements via the overwrite parameter (-o).

## *Usage*

#### **Direct**

```
$INCHOME/jre/bin/java –cp $CLASSPATH 
com.diamondip.netcontrol.cli.ImportNetworkElementCLI -u <userId> -p <pswd>
-f <import filename> [-r <rejects file>] [-e <error messages>] [-?]
```
#### **Via command script (Unix)**

\$INCHOME/etc/cli/ImportNetworkElement.sh –u <userId> -p <pswd> -f <import filename> [-r <rejects file>] [-e <error messages>] [-?]

#### **Via command script (Windows)**

```
%INCHOME%/etc/cli/ImportNetworkElement.cmd -u <userId> -p <pswd>
-f <import filename> [-r <rejects file>] [-e <error messages>] [-?]
```
#### **Parameters**

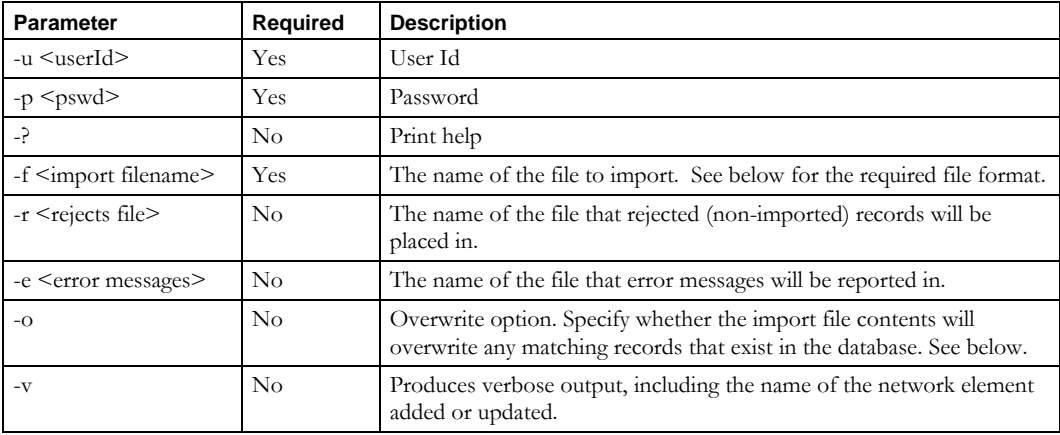

#### **Usage Example**

This example imports Network Elements from the *networkelements.csv* file, places into the *networkelements.reject* file any records that could not be imported, and reports errors to the *importerrors.txt* file.

```
$INCHOME/etc/cli/ImportNetworkElement.sh –u joe –p joepwd –f networkelements.csv 
–r networkelements.reject –e importerrors.txt
```
### **ImportNetworkElement**

# **Import with overwrite**

This example imports network elements with the overwrite option:

\$INCHOME/etc/cli/ImportNetworkElement.sh –u joe –p joepwd –f networkelements.csv –o

Note the following:

- You can produce a file in the required format using the ExportNetworkElement CLI.
- The –o (overwrite) parameter is required in order to modify network elements via this CLI.
- The input file rows describe network elements to be either imported or modified. In other words, existing network elements will be modified; new network elements will be imported. Network elements to be modified are identified by network element name.
- An empty cell indicates no change will be made for that field.
- To clear a non-required field in an existing record, specify "!BLANK!".

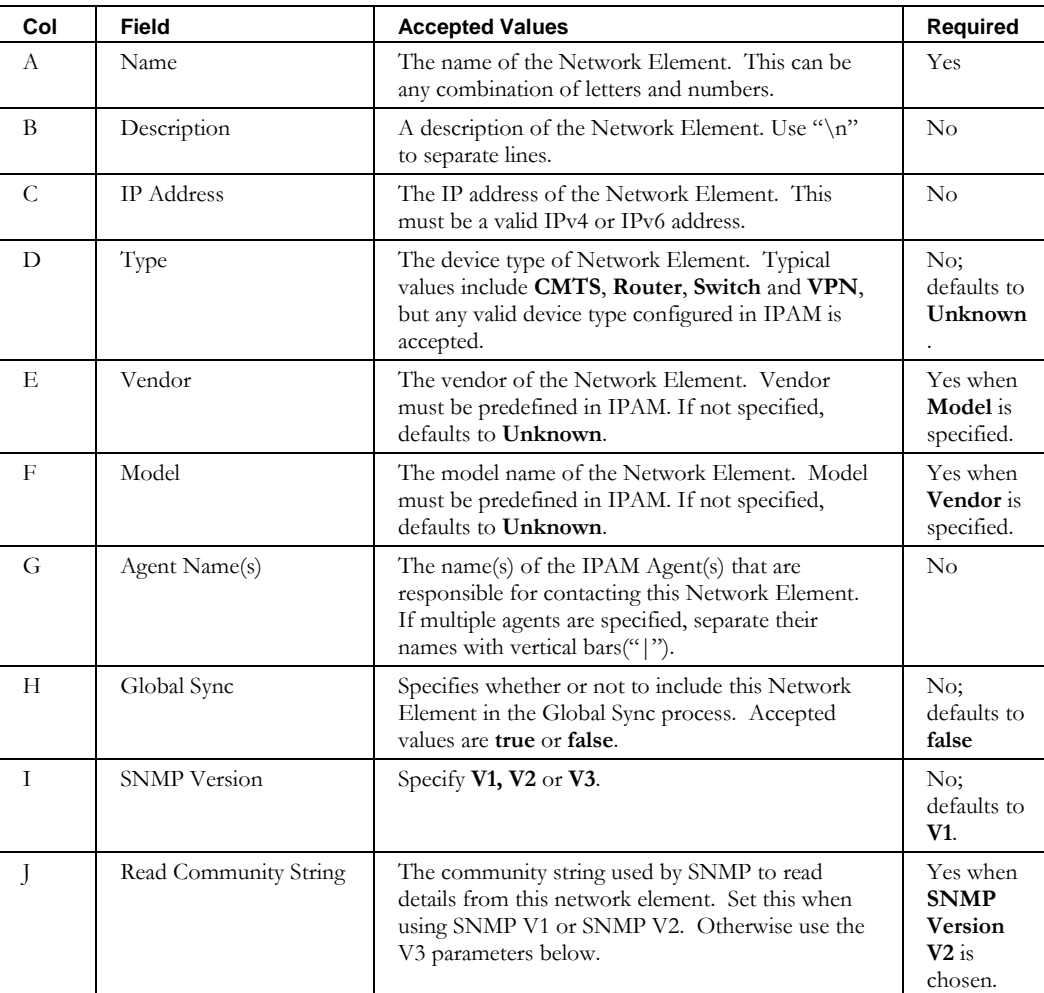

### **ImportNetworkElement**

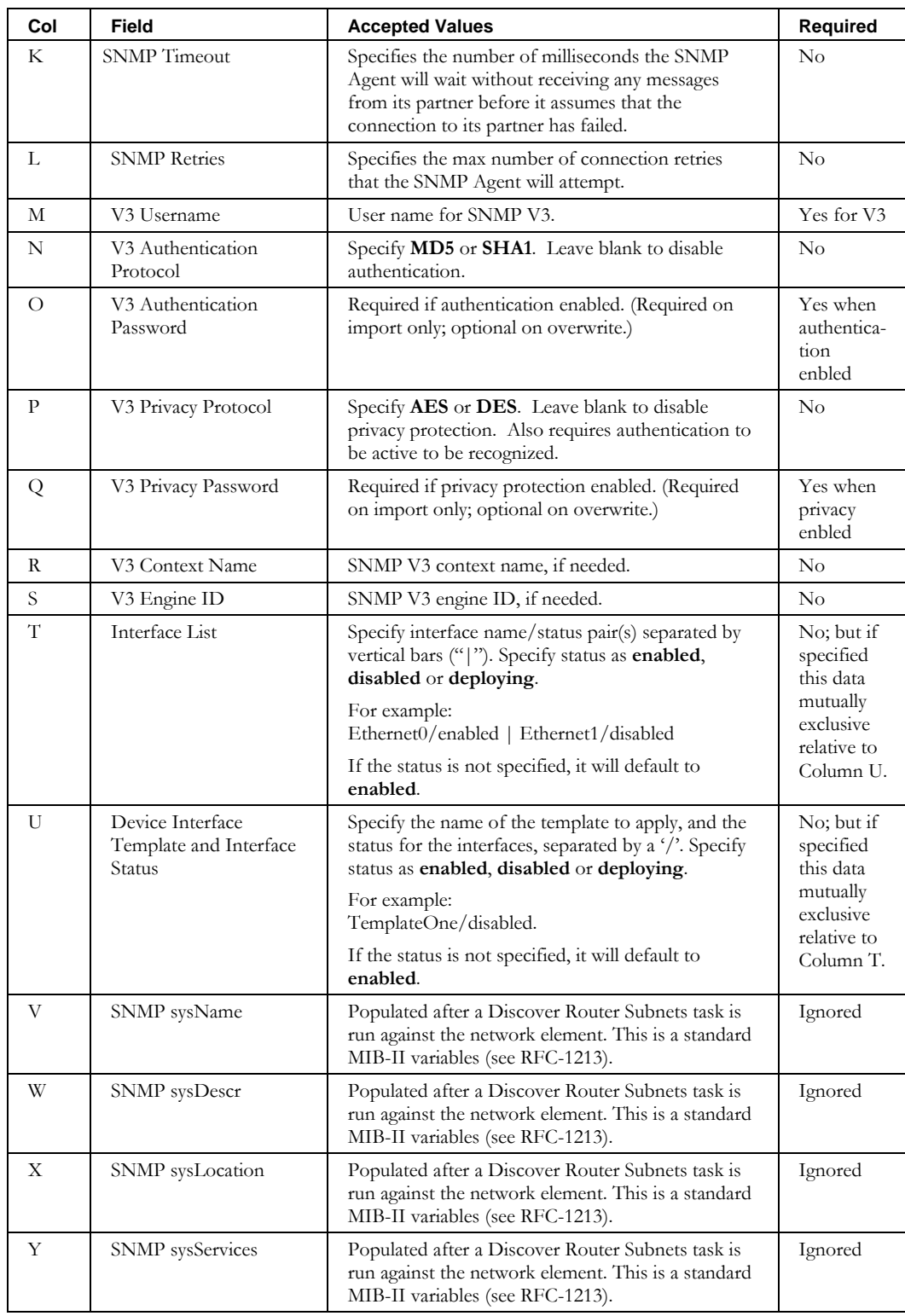

# **ImportNetElementInterface**

# *Overview*

The **ImportNetElementInterface** CLI allows the user to bulk import network element interfaces into IPAM.

## *Usage*

#### **Direct**

```
$INCHOME/jre/bin/java –cp $CLASSPATH
com.diamondip.ipcontrol.cli.ImportNetElementInterfaceCLI -u <userId> -p <pswd>
-f <import filename> [-r <rejects file>] [-e <error messages>] [-v] [-?]
```
#### **Via command script (Unix)**

```
$INCHOME/etc/cli/ImportNetElementInterface.sh –u <userId> -p <pswd>
-f <import filename> [-r <rejects file>] [-e <error messages>] [-v] [-?]
```
#### **Via command script (Windows)**

```
%INCHOME%/etc/cli/ImportNetElementInterface.cmd -u <userId> -p <pswd>
-f <import filename> [-r <rejects file>] [-e <error messages>] [-v] [-?]
```
# **Parameters**

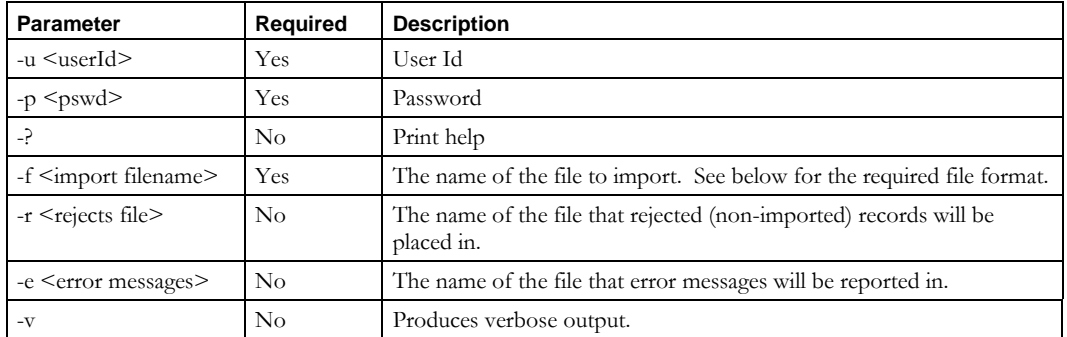

### **Usage Example**

This example imports Network Elements interfaces from the *netelementinterfaces.csv* file, places into the *netelementinterfaces.reject* file any records that could not be imported, and reports errors to the *importerrors.txt* file.

\$INCHOME/etc/cli/ImportNetElementInterface.sh –u joe –p joepwd

–f netelementinterfaces.csv –r netelementinterfaces.reject –e importerrors.txt

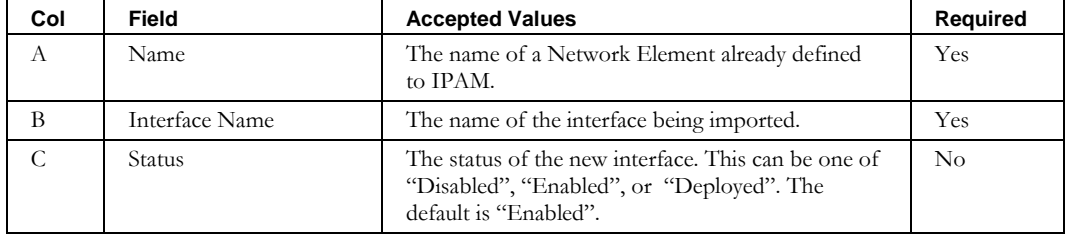

# **ImportNetService**

# *Overview*

The **ImportNetService** CLI allows the user to bulk import DHCP network services into IPAM.

**Note**: This CLI has been deprecated as of IPAM 8.1.2. Use the **ImportDhcpServer** CLI instead. ImportNetService support will be removed in a future release.

## *Usage*

## **Direct**

```
$INCHOME/jre/bin/java –cp $CLASSPATH 
com.diamondip.netcontrol.cli.ImportNetServiceCLI -u <userId> -p <pswd>
-f <import filename> [-r <rejects file>] [-e <error messages>] [-?]
```
### **Via command script (Unix)**

\$INCHOME/etc/cli/ImportNetService.sh –u <userId> -p <pswd> -f <import filename> [-r <rejects file>] [-e <error messages>] [-?]

#### **Via command script (Windows)**

```
%INCHOME%/etc/cli/ImportNetService.cmd -u <userId> -p <pswd>
-f <import filename> [-r <rejects file>] [-e <error messages>] [-?]
```
#### **Parameter**

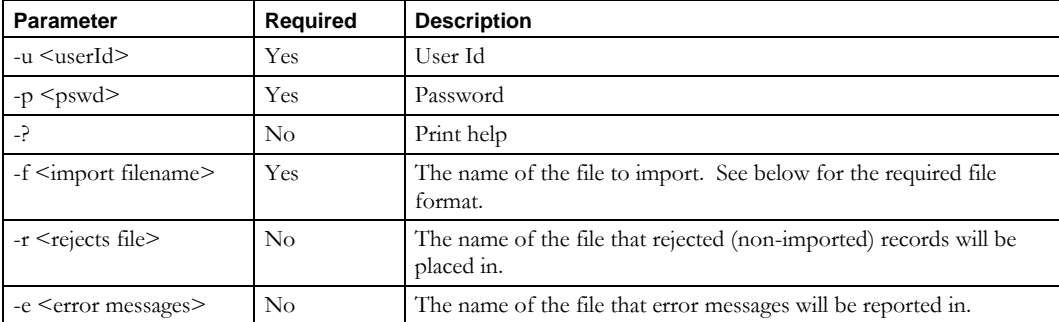

### **Usage Example**

This example imports network services from the *netservices.csv* file, places into the *netservices.reject* file any records that could not be imported, and reports errors to the *importerrors.txt* file.

```
$INCHOME/etc/cli/ImportNetService.sh –u joe –p joepwd –f netservices.csv 
–r netservices.reject –e importerrors.txt
```
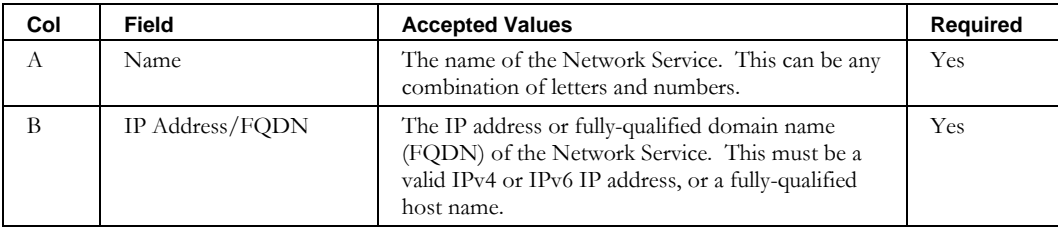

## **ImportNetService**

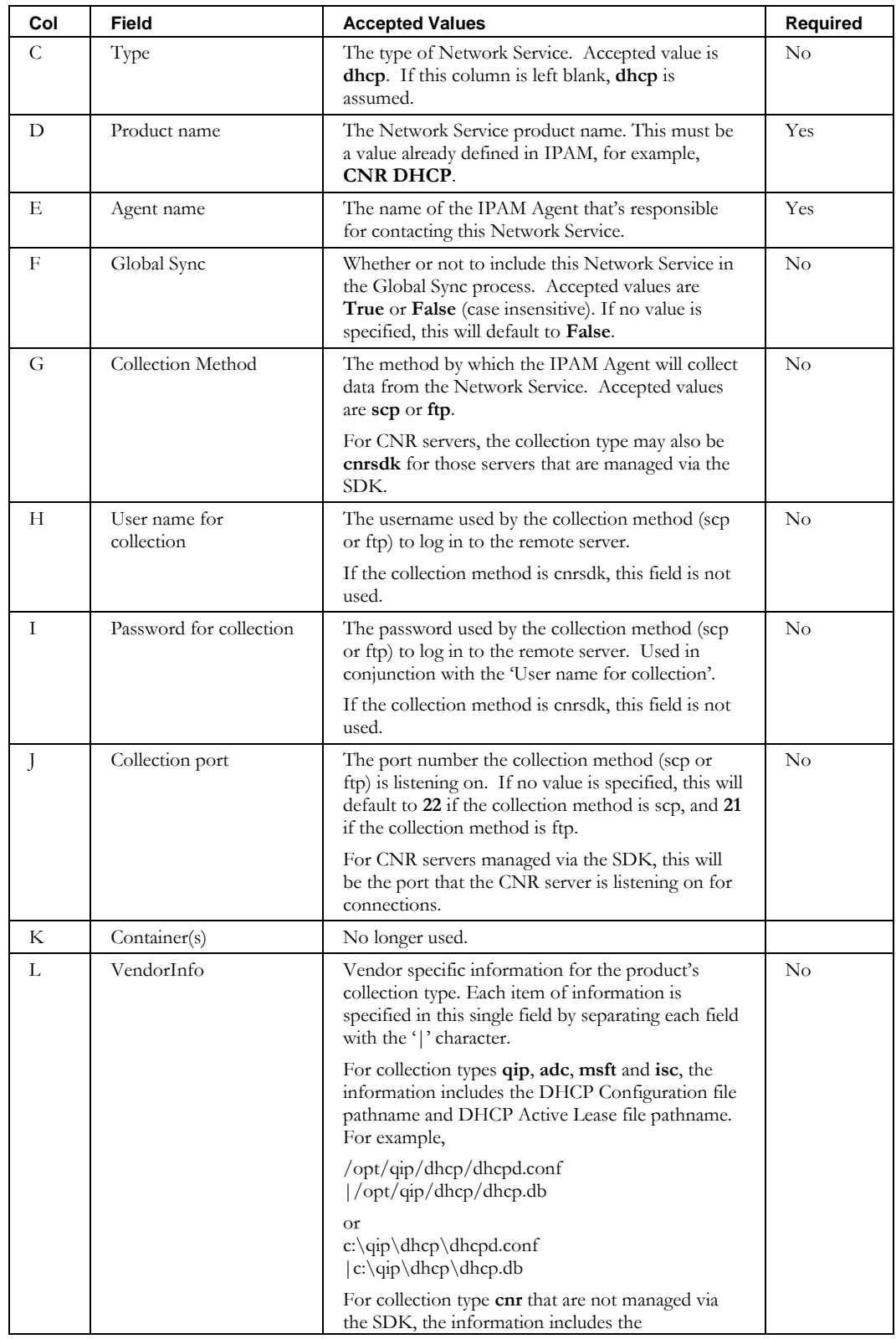

## **ImportNetService**

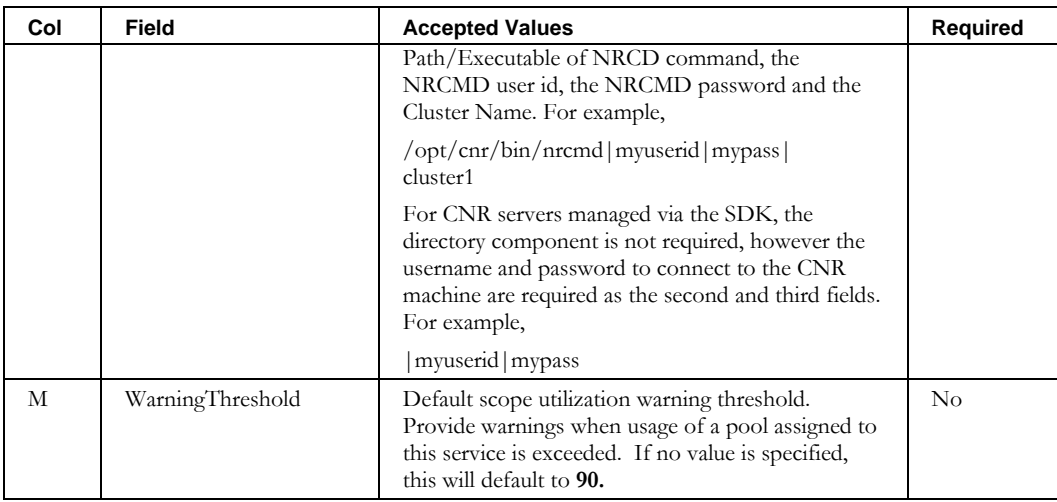

# **ImportNetServiceWithTemplate**

# *Overview*

The **ImportNetServiceWithTemplate** CLI allows the user to bulk import DNS servers into IPAM by applying a pre-defined Server Template.

Using the IPAM GUI, create a DNS Server Template. This is accomplished through the System  $\rightarrow$  Network Services Policies & Options  $\rightarrow$  DNS Server Templates. Then use this CLI to create new servers using that template.

# *Usage*

#### **Direct**

```
$INCHOME/jre/bin/java –cp $CLASSPATH 
com.diamondip.netcontrol.cli.ImportNetServiceWithTemplateCLI -u <userId> -p <pswd>
-f <import filename> [-r <rejects file>] [-e <error messages>] [-?]
```
#### **Via command script (Unix)**

\$INCHOME/etc/cli/ImportNetServiceWithTemplate.sh -u <userId> -p <pswd> -f <import filename> [-r <rejects file>] [-e <error messages>] [-?]

#### **Via command script (Windows)**

```
%INCHOME%/etc/cli/ImportNetServiceWithTemplate.cmd -u <userId> -p <pswd>
-f <import filename> [-r <rejects file>] [-e <error messages>] [-?]
```
#### **Parameters**

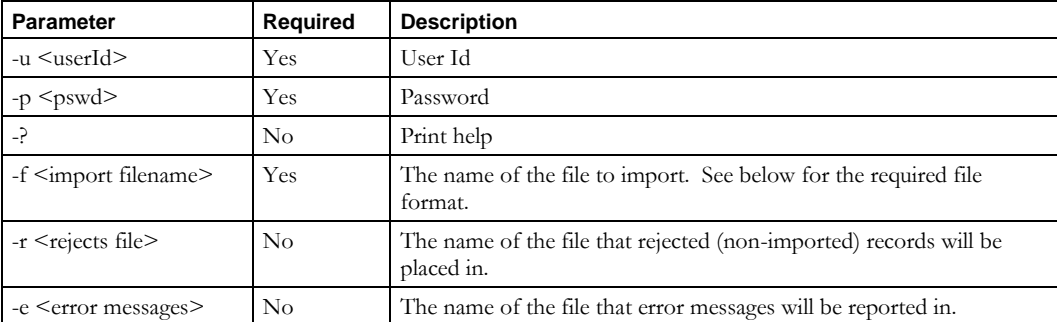

## **Usage Example**

This example imports network services with template from the *netserviceswithtemp.csv* file, places into the *netserviceswithtemp.reject* file any records that could not be imported, and reports errors to the *importerrors.txt* file.

\$INCHOME/etc/cli/ImportNetServiceWithTemplate.sh –u joe –p joepwd –f netserviceswithtemp.csv –r netserviceswithtemp.reject –e importerrors.txt

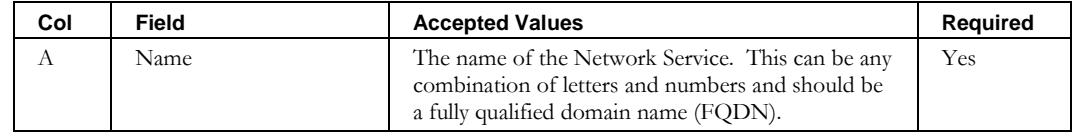
### **ImportNetServiceWithTemplate**

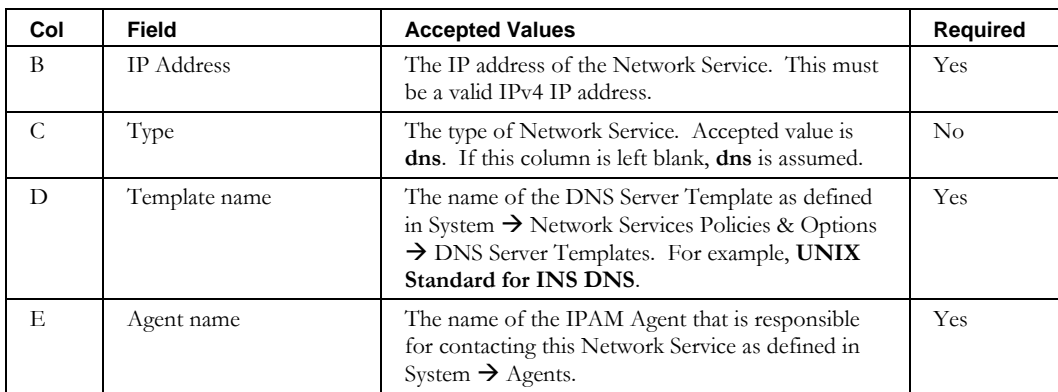

## **ImportNetworkLink**

### *Overview*

The **ImportNetworkLink** CLI allows the user to bulk import logical network link definitions into IPAM. It also allows modification of existing logical and physical network links when using the overwrite option (-o), described later in this section.

### *Usage*

### **Direct**

```
$INCHOME/jre/bin/java –cp $CLASSPATH 
com.diamondip.ipcontrol.cli.ImportNetworkLinkCLI -u <userId> -p <pswd>
-f <import filename> [-r <rejects file>] [-e <error messages>] [-o] [-v] [-?]
```
### **Via command script (Unix)**

```
$INCHOME/etc/cli/ImportNetworkLink.sh -u <userId> -p <pswd>
-f <import filename> [-r <rejects file>] [-e <error messages>] [-o] [-v] [-?]
```
### **Via command script (Windows)**

```
%INCHOME%/etc/cli/ImportNetworkLink.cmd -u <userId> -p <pswd>
-f <import filename> [-r <rejects file>] [-e <error messages>] [-o] [-v] [-?]
```
### **Parameters**

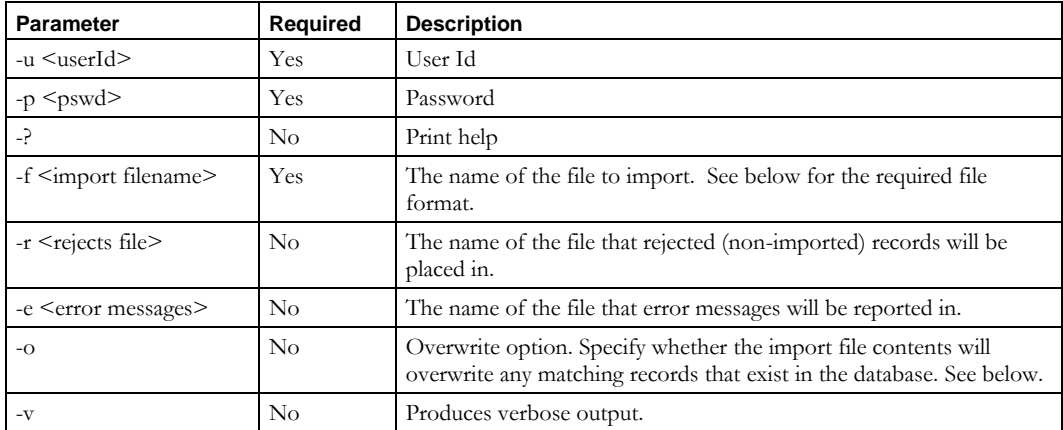

### **Usage Example**

This example imports network links from the *newlinks.csv* file, places into the *newlinks.reject* file any records that could not be imported, and reports errors to the *importerrors.txt* file.

\$INCHOME/etc/cli/ImportNetworkLink.sh –u joe –p joepwd –f newlinks.csv –r newlinks.reject –e importerrors.txt

#### **Import with overwite and the !BLANK! keyword**

This example imports network links with the overwite option:

\$INCHOME/etc/cli/ImportNetworkLink.sh –u joe –p joepwd –f networklinks.csv –o

Note the following:

- You can produce a file in the required format using the ExportNetworkLink CLI.
- The –o (overwite) parameter is required in order to modify network links via this CLI.
- The rows describe network links to be either imported or modified. In other words, existing network links will be modified; new network links will be imported. Network links to be modified are identified by network link name.
- The network link type (logical or physical) cannot be modified.
- To change which network link is assigned to a particular block in a logical container, use the ImportChildBlockCLI with the overwrite option.
- To clear a field in an existing record, specify "!BLANK!". An empty cell indicates no change will be made for that field. Only the following values may be cleared: description, DHCP Option Set, DHCP Policy Set.

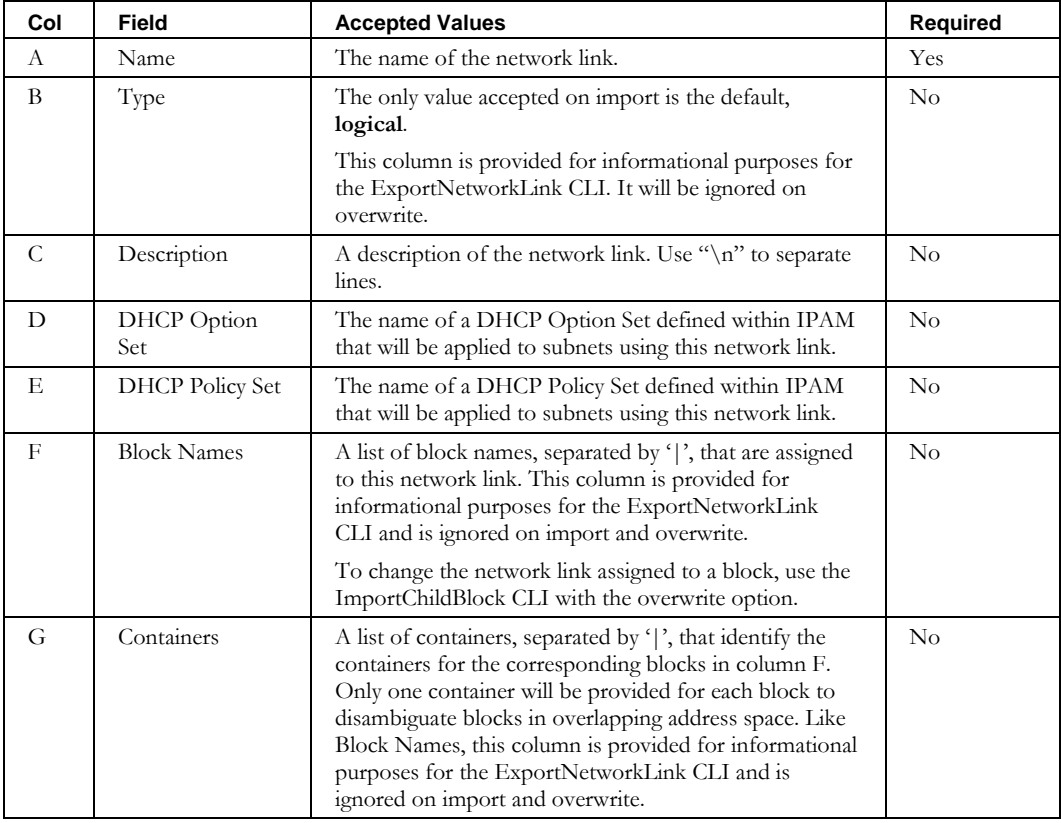

## **ImportPrefixPool**

### *Overview*

The **ImportPrefixPool** CLI allows the user to bulk import prefix pools into IPAM.

### *Usage*

### **Direct**

```
$INCHOME/jre/bin/java –cp $CLASSPATH 
com.diamondip.netcontrol.cli.ImportPrefixPoolCLI -u <userId> -p <pswd>
-f <import filename> [-r <rejects file>] [-e <error messages>] [-?]
```
#### **Via command script (Unix)**

```
$INCHOME/etc/cli/ImportPrefixPool.sh –u <userId> -p <pswd>
-f <import filename> [-r <rejects file>] [-e <error messages>] [-?]
```
#### **Via command script (Windows)**

```
%INCHOME%/etc/cli/ImportPrefixPool.cmd -u <userId> -p <pswd>
-f <import filename> [-r <rejects file>] [-e <error messages>] [-?]
```
### **Parameters**

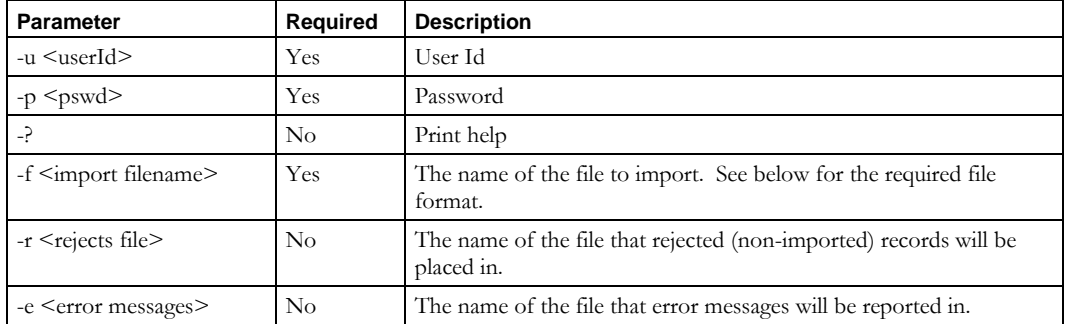

#### **Usage Example**

This example imports prefix pools from the *newprefixpools.csv* file, places into the *newprefixpools.reject* file any records that could not be imported, and reports errors to the *importerrors.txt* file.

```
$INCHOME/etc/cli/ImportPrefixPool.sh –u joe –p joepwd –f newprefixpools.csv 
–r newprefixpools.reject –e importerrors.txt
```
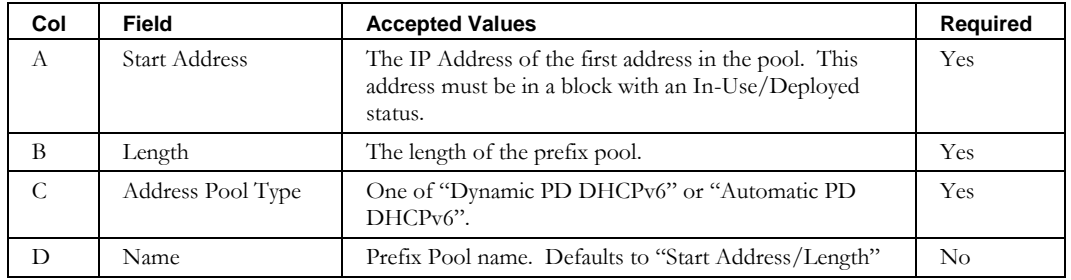

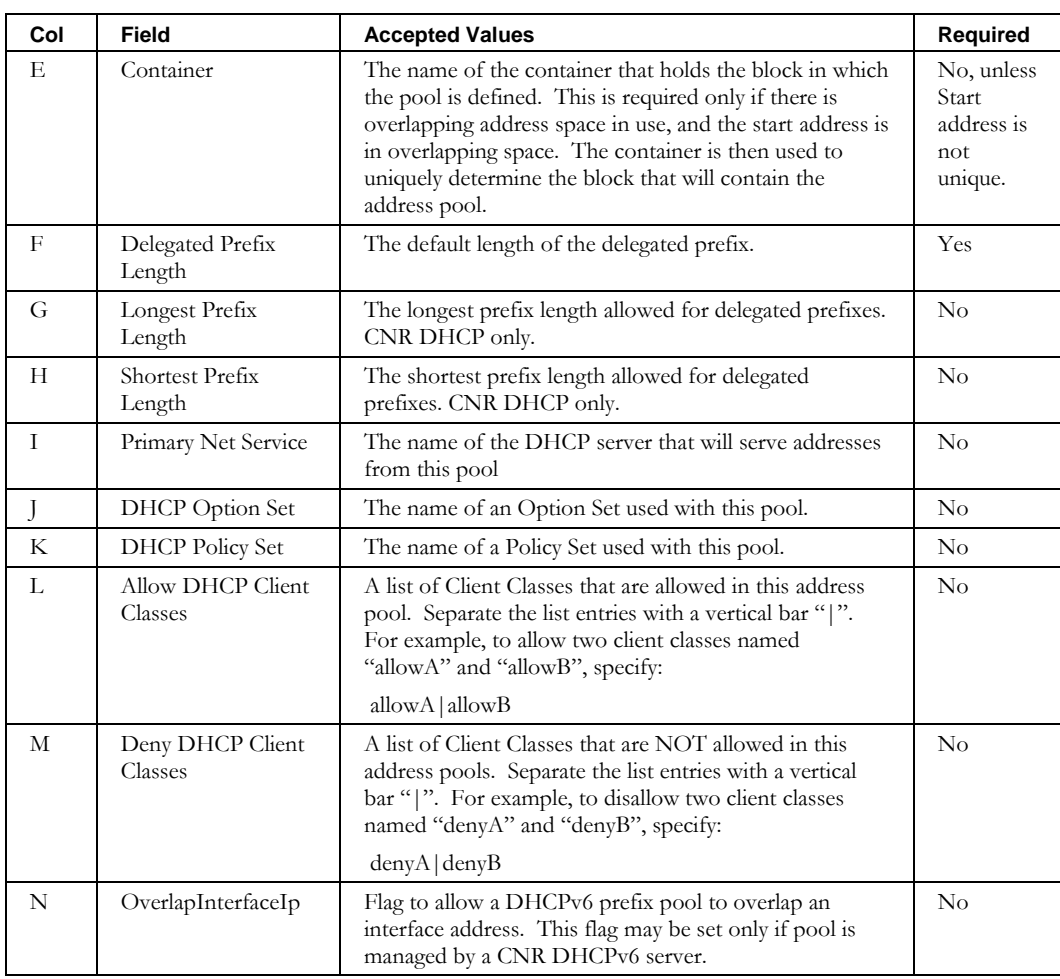

## **ImportRootBlock**

### *Overview*

The **ImportRootBlock** CLI allows the user to bulk import root blocks into IPAM.

### *Usage*

#### **Direct**

```
$INCHOME/jre/bin/java –cp $CLASSPATH 
com.diamondip.netcontrol.cli.ImportRootBlockCLI -u <userId> -p <pswd>
-f <import filename> [-r <rejects file>] [-e <error messages>] [-?]
```
### **Via command script (Unix)**

```
$INCHOME/etc/cli/ImportRootBlock.sh -u <userId> -p <pswd>
-f <import filename> [-r <rejects file>] [-e <error messages>] [-?]
```
#### **Via command script (Windows)**

```
%INCHOME%/etc/cli/ImportRootBlock.cmd -u <userId> -p <pswd>
-f <import filename> [-r <rejects file>] [-e <error messages>] [-?]
```
### **Parameters**

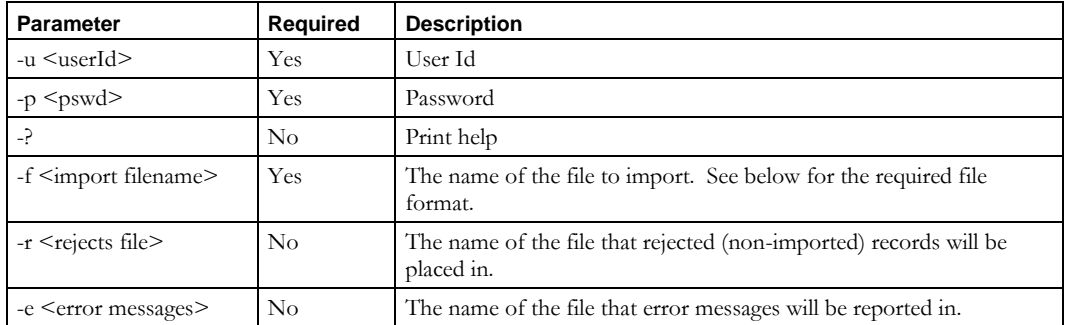

### **Usage Example**

This example imports Root Blocks from the *newrootblocks.csv* file, places into the *newrootblocks.reject* file any records that could not be imported, and reports errors to the *importerrors.txt* file.

```
$INCHOME/etc/cli/ImportRootBlock.sh –u joe –p joepwd –f newrootblocks.csv 
–r newrootblocks.reject –e importerrors.txt
```
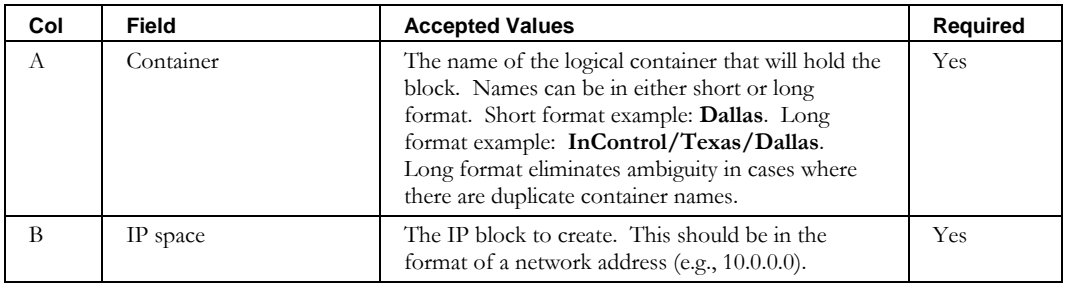

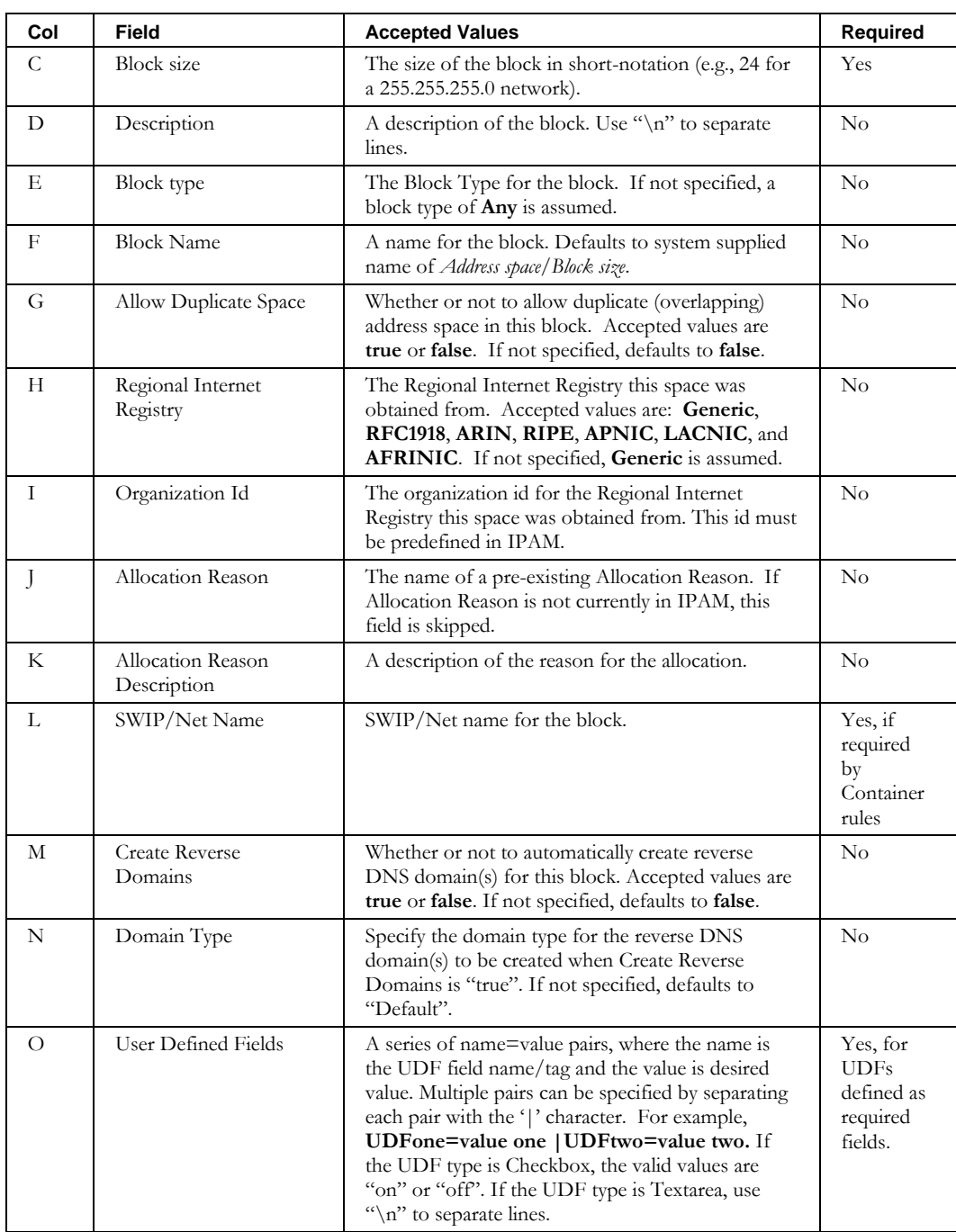

## **ImportServiceSnapshot**

### *Overview*

The **ImportServiceSnapshot** CLI allows the user to import address pools discovered by either a "Collect DHCP Utilization" or "Global Synchronization of DHCP Servers" task. Typically, such tasks are used to query the current state of the network and perform difference analysis to compare actual deployment with the topology modeled in IPAM. However, during the initial setup of the system the queried information from these tasks can be used to populate the original IPAM model. This CLI then, is used to perform this initial population of discovered address pools.

### *Usage*

#### **Direct**

```
$INCHOME/jre/bin/java –cp $CLASSPATH 
com.diamondip.netcontrol.cli.ImportServiceSnapshot -u <userId> -p <pswd>
-t <taskId> [-?]
```
### **Via command script (Unix)**

```
$INCHOME/etc/cli/ImportServiceSnapshot.sh –u <userId> -p <pswd>
-t <taskId> [-?]
```
### **Via command script (Windows)**

```
%INCHOME%/etc/cli/ImportServiceSnapshot.cmd -u <userId> -p <pswd>
-t <taskId> [-?]
```
#### **Parameters**

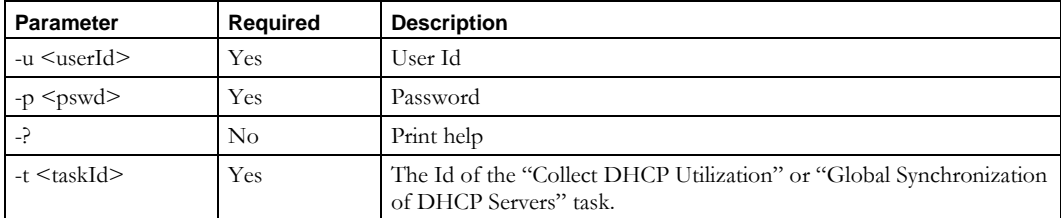

### **Usage Example**

This example imports address pools discovered by task 12345, places into the *servicesnapshot.reject* file any records that could not be imported, and reports errors to the *importerrors.txt* file.

\$INCHOME/etc/cli/ImportServiceSnapshot.sh –u joe –p joepwd –t 12345

## **ImportZone**

### *Overview*

The **ImportZone** CLI allows the user to bulk import DNS zones into IPAM, and to update existing DNS zones.

### *Usage*

#### **Direct**

```
$INCHOME/jre/bin/java –cp $CLASSPATH 
com.diamondip.ipcontrol.cli.ImportDnsZoneCLI -u <userId> -p <pswd>
-f <import filename> [-r <rejects file>] [-e <error messages>] [-?]
```
#### **Via command script (Unix)**

```
$INCHOME/etc/cli/ImportZone.sh –u <userId> -p <pswd>
-f <import filename> [-r <rejects file>] [-e <error messages>] [-?]
```
#### **Via command script (Windows)**

```
%INCHOME%/etc/cli/ImportZone.cmd -u <userId> -p <pswd>
-f <import filename> [-r <rejects file>] [-e <error messages>] [-?]
```
#### **Parameters**

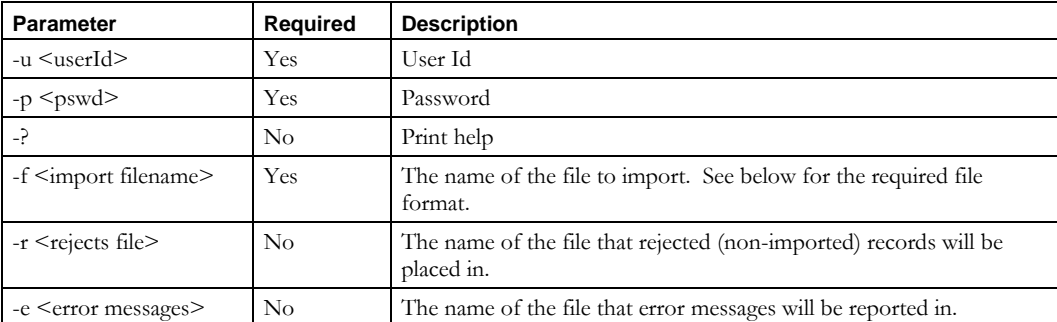

#### **Usage Example**

This example imports zones from the *newzones.csv* file, places into the *newzones.reject* file any records that could not be imported, and reports errors to the *importerrors.txt* file.

**Note:** Zone options are not supported in the first release of this service.

```
$INCHOME/etc/cli/ImportZone.sh –u joe –p joepwd –f newzones.csv -r newzones.reject 
–e importerrors.txt
```
### *CNR Servers*

Important! For CNR servers, either Update Policies (Column R) or Allow Update (Column Q) MUST allow dynamic updates from *localhost* in order for IPAM to successfully manage the zone without having to overwrite the zone every time the resource records change.

### **ImportZone**

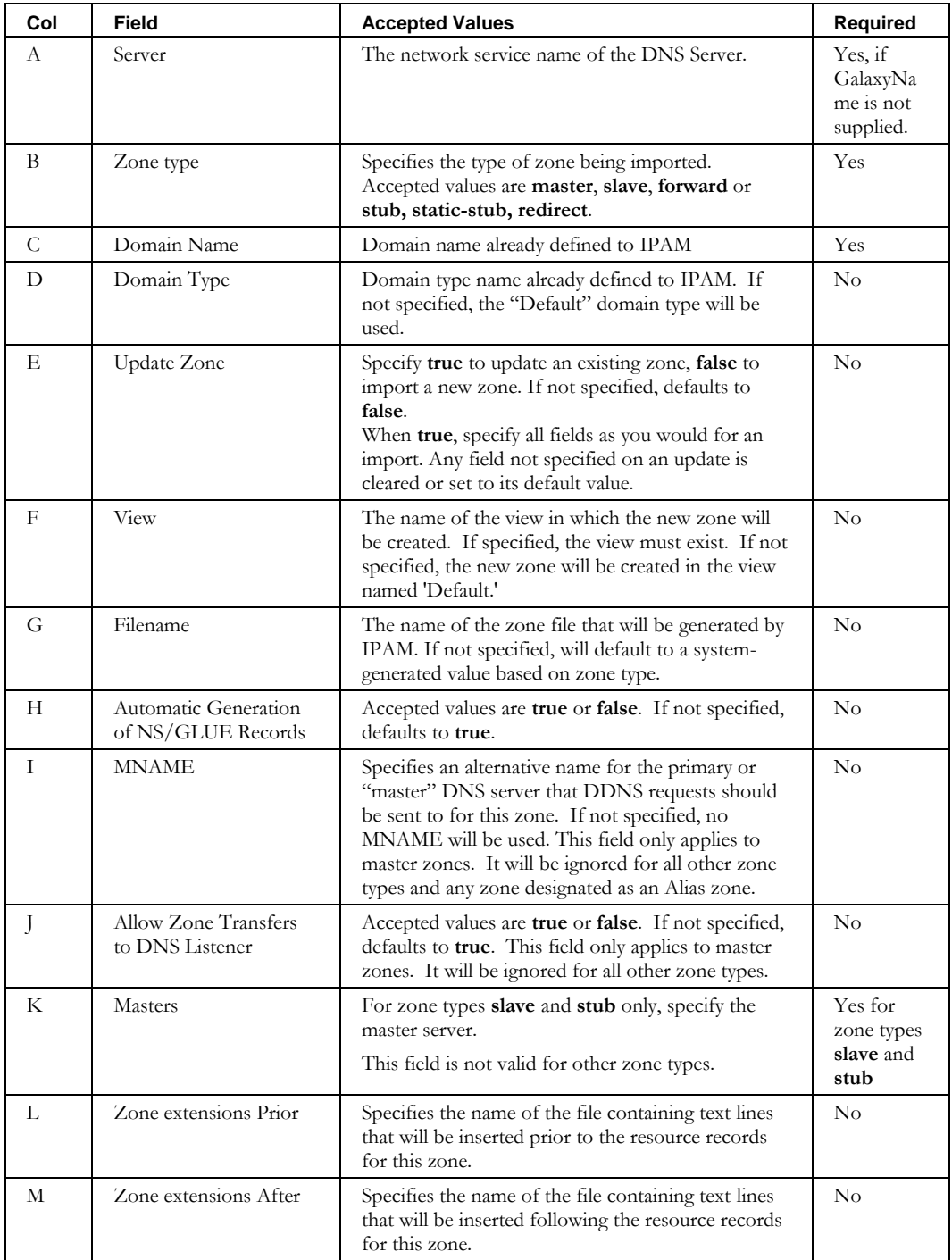

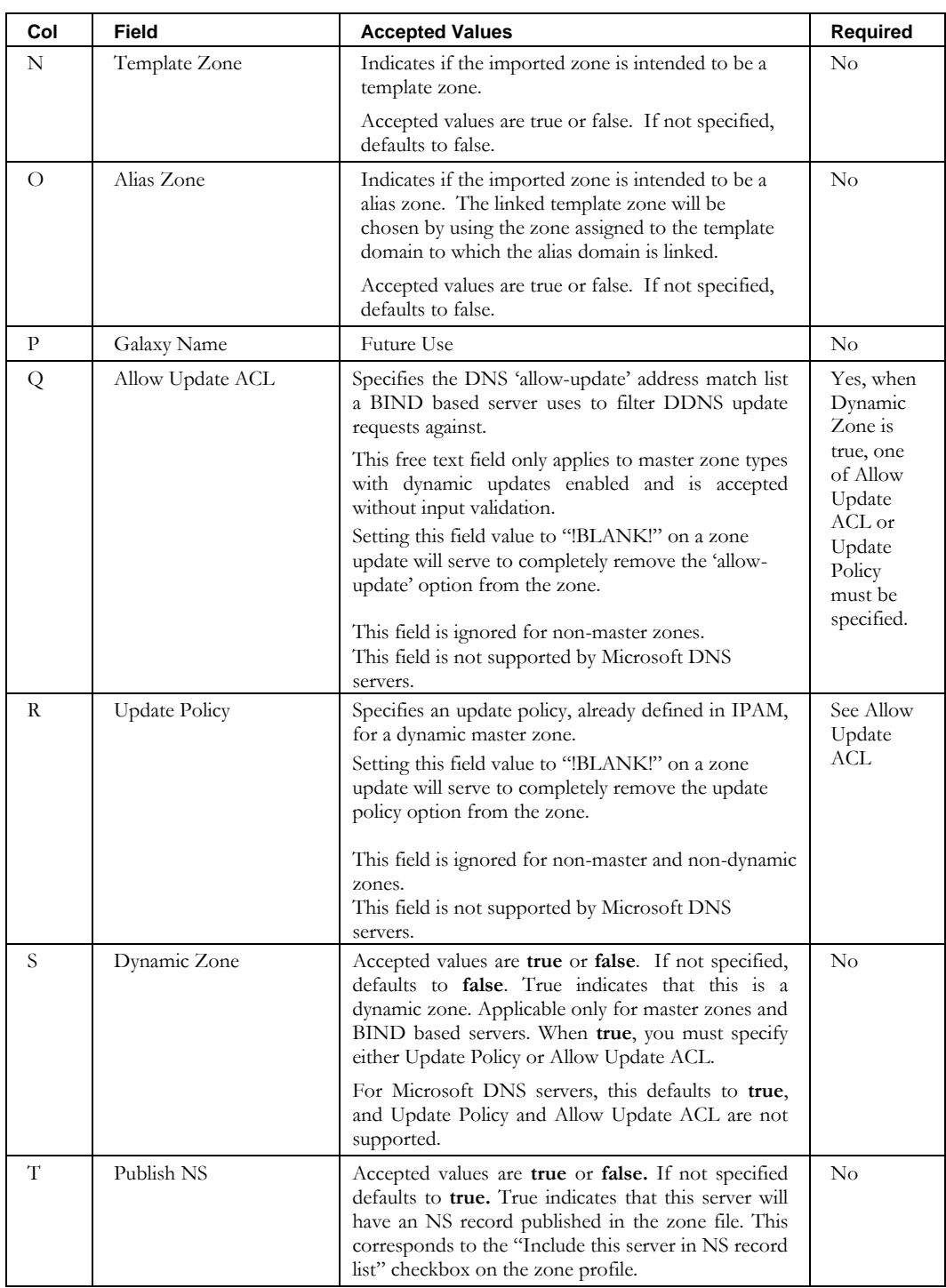

## **ImportZoneResourceRecord**

### *Overview*

The **ImportZoneResourceRecord** CLI allows the user to bulk import DNS resource records for a zone into IPAM.

Note: this interface should not be confused with the **ImportDomainResourceRecord** CLI, which is used to add records to a **domain**. **ImportZoneResourceRecord** is only effective when the 'Automatic Generation of NS/Glue Records' is set to OFF on the target zone.

### *Usage*

#### **Direct**

```
$INCHOME/jre/bin/java –cp $CLASSPATH
com.diamondip.ipcontrol.cli.ImportZoneResourceRecordCLI -u <userId> -p <pswd>
-f <import filename> [-r <rejects file>] [-e <error messages>] [-?]
```
#### **Via command script (Unix)**

```
$INCHOME/etc/cli/ImportZoneResourceRecord.sh –u <userId> -p <pswd>
-f <import filename> [-r <rejects file>] [-e <error messages>] [-?]
```
#### **Via command script (Windows)**

```
%INCHOME%/etc/cli/ImportZoneResourceRecord.cmd -u <userId> -p <pswd>
-f <import filename> [-r <rejects file>] [-e <error messages>] [-?]
```
#### **Parameters**

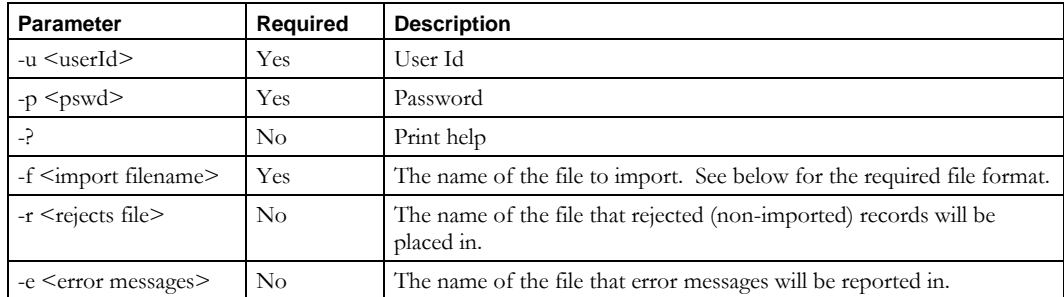

### **Usage Example**

This example imports resource records from the *newresourcerecs.csv* file, places into the *newresourcerecs.reject* file any records that could not be imported, and reports errors to the *importerrors.txt* file.

```
$INCHOME/etc/cli/ImportZoneResourceRecord.sh –u joe –p joepwd –f newresourcerecs.csv 
–r newresroucerecs.reject –e importerrors.txt
```
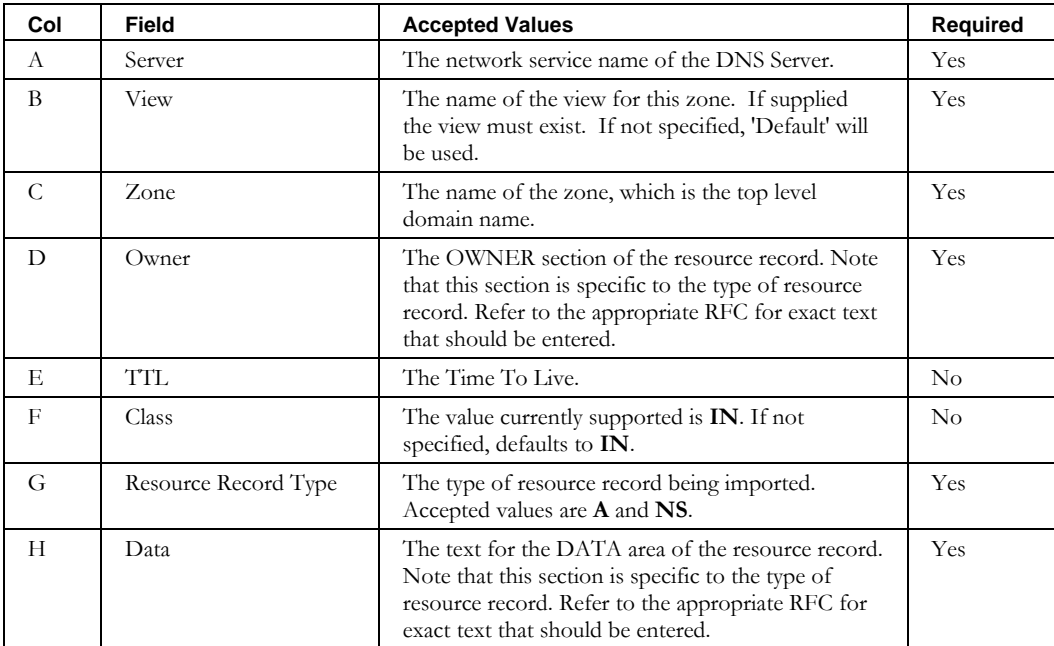

**RestoreDeletedDevice**

## **RestoreDeletedDevice**

### *Overview*

The **RestoreDeletedDevice** CLI restores deleted devices in the system.

### *Usage*

### **Direct**

```
$INCHOME/jre/bin/java –cp $CLASSPATH 
com.diamondip.ipcontrol.cli.RestoreDeletedDeviceCLI -u <userId> -p <pswd>
-f <update filename> [-r <rejects file>] [-e <error messages>] [-?]
```
### **Via command script (Unix)**

```
$INCHOME/etc/cli/RestoreDeletedDevice.sh -u <userId> -p <pswd>
-f <update filename> [-r <rejects file>] [-e <error messages>] [-?]
```
### **Via command script (Windows)**

```
%INCHOME%/etc/cli/RestoreDeletedDevice.cmd -u <userId> -p <pswd>
-f <update filename> [-r <rejects file>] [-e <error messages>] [-?]
```
### **Parameters**

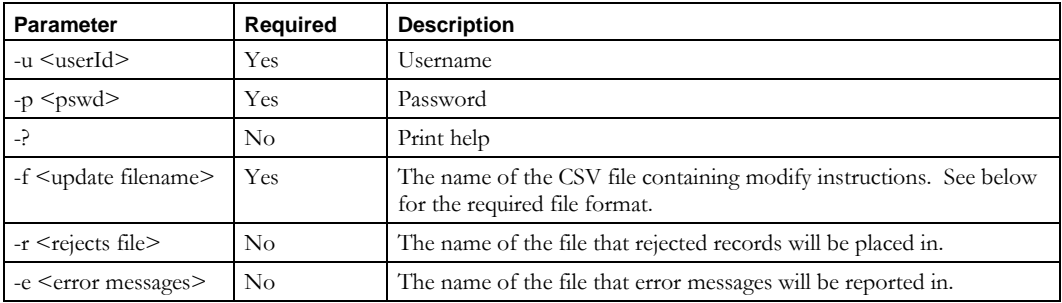

### **Usage Example**

```
$INCHOME/etc/cli/RestoreDeletedDevice.sh –u joe –p joepwd -f restoreDeletedDevs.csv -r 
restoreDeletedDevs.reject –e restoreDeletedDevs.err
```
## *Output*

If successful, the CLI restores the deleted devices per the input file and exits.

## *File Format*

The input to this CLI is the output of **ExportDeviceRestoreList** CLI. ExportDeviceRestoreList CLI may be run using suitable options to find the records, examine

the generated file, remove records that do not need to be restored and use the file as input to this CLI.

### **RestoreDeletedDevice**

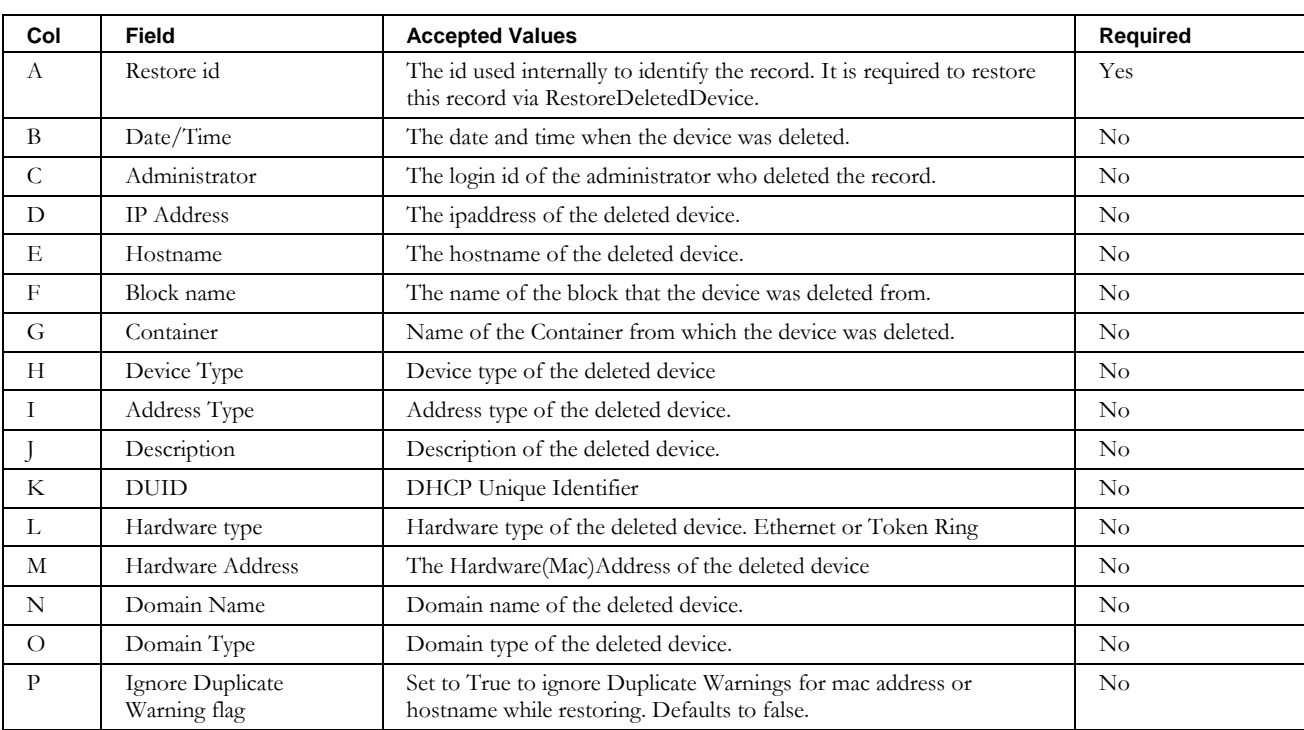

## **RestoreDeletedResourceRecords**

### *Overview*

The **RestoreDeletedResourceRecords** CLI restores deleted resource records in the system.

### *Usage*

#### **Direct**

```
$INCHOME/jre/bin/java –cp $CLASSPATH 
com.diamondip.ipcontrol.cli.RestoreDeletedResourceRecordsCLI -u <userId> -p <pswd>
-f <update filename> [-r <rejects file>] [-e <error messages>] [-?]
```
#### **Via command script (Unix)**

```
$INCHOME/etc/cli/RestoreDeletedResourceRecords.sh –u <userId> -p <pswd>
-f <update filename> [-r <rejects file>] [-e <error messages>] [-?]
```
#### **Via command script (Windows)**

```
%INCHOME%/etc/cli/RestoreDeletedResourceRecords.cmd -u <userId> -p <pswd>
-f <update filename> [-r <rejects file>] [-e <error messages>] [-?]
```
### **Parameters**

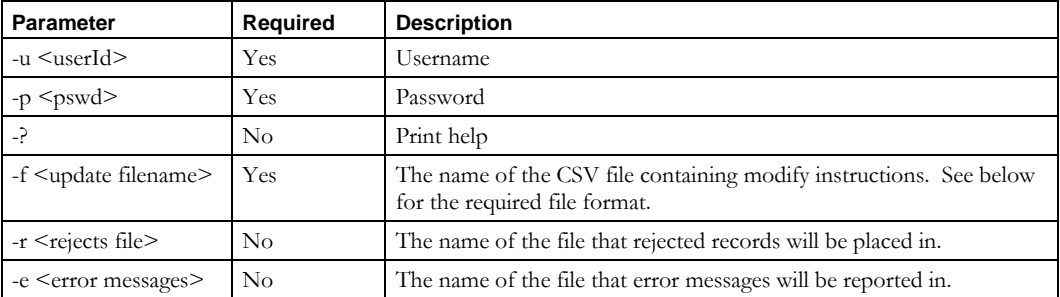

#### **Usage Example**

```
$INCHOME/etc/cli/RestoreDeletedResourceRecords.sh –u joe –p joepwd -f restoreDeletedRRs.txt 
-r restoreDeletedRRs.reject –e restoreDeletedRRs.err
```
### *Output*

If successful, the CLI restores the deleted resource records per the input file and exits.

### *File Format*

The input to this CLI is the output of **ExportResourceRecordRestoreList** CLI. ExportResourceRecordRestoreList CLI may be run using suitable options to find the records, examine the generated file, remove records that do not need to be restored and use the file as input to this CLI.

### **RestoreDeletedResourceRecords**

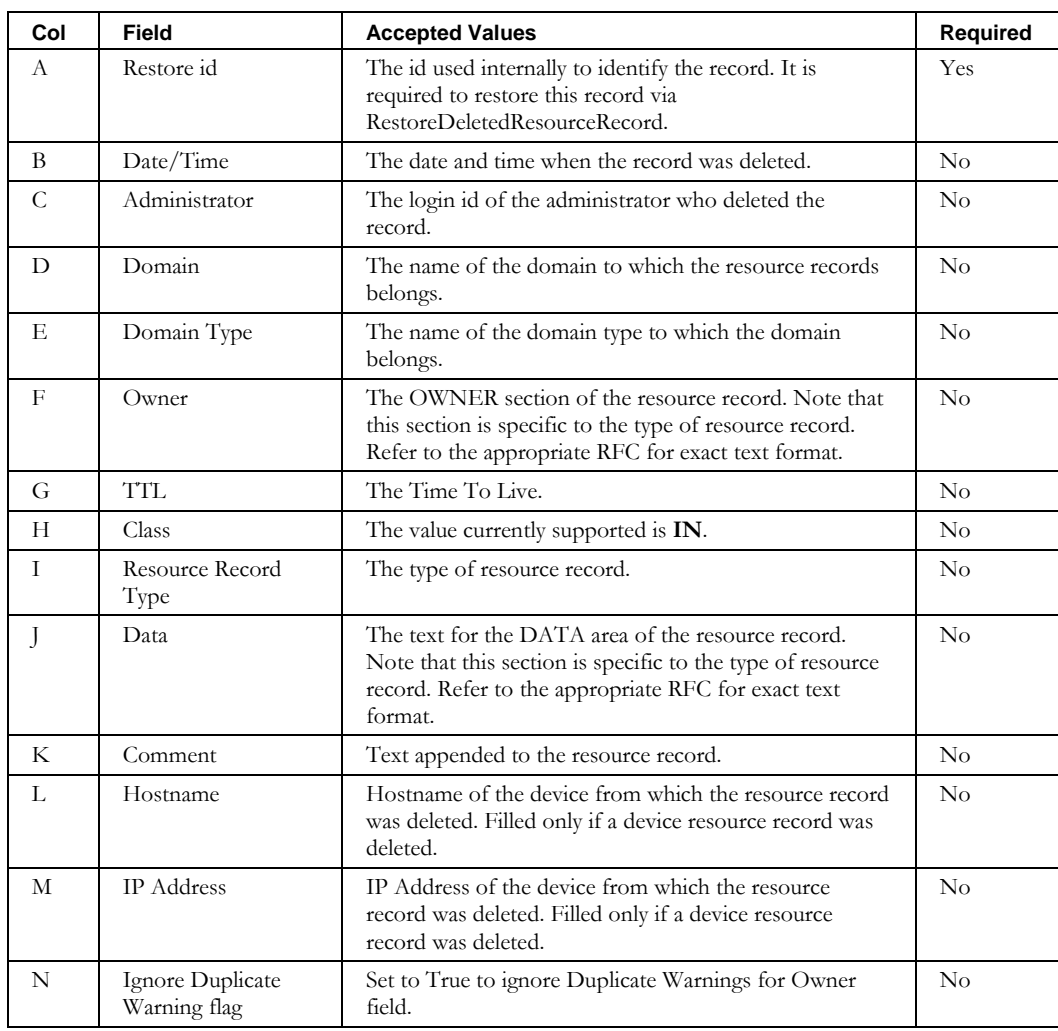

# **Exports**

Export CLIs allow you to retrieve and filter information from IPAM. Data may be viewed on the screen, or output into a file suitable for modifying and importing.

Note that user access control lists (ACL) are enforced, which may affect export results. Users are not allowed to perform exports on data without the appropriate Read rights in the system.

## **ExportAdmin**

### *Overview*

The **ExportAdmin** CLI exports a list of administrators into a specified file. This file can be modified and then imported using the **ImportAdmin** CLI.

### *Usage*

#### **Direct**

```
$INCHOME/jre/bin/java –cp $CLASSPATH 
com.diamondip.ipcontrol.cli.ExportAdminCLI -u <userId> -p <pswd>
[-at <admin type>] [-id <login id>] [-r <role>] [-fn <first name>]
[-ln <last name>][-f <export-file>] [-v] [-?]
```
### **Via command script (Unix)**

```
$INCHOME/etc/cli/ ExportAdmin.sh -u <userId> -p <pswd>
[-at <admin type>] [-id <login id>] [-r <role>] [-fn <first name>]
[-ln <last name>] [-f <export-file>] [-v] [-?]
```
### **Via command script (Windows)**

```
%INCHOME%/etc/cli/ ExportAdmin.cmd -u <userId> -p <pswd>
[-at <admin type>] [-id <login id>] [-r <role>] [-fn <first name>]
[-ln <last name>] [-f <export-file>] [-v] [-?]
```
#### **Parameters**

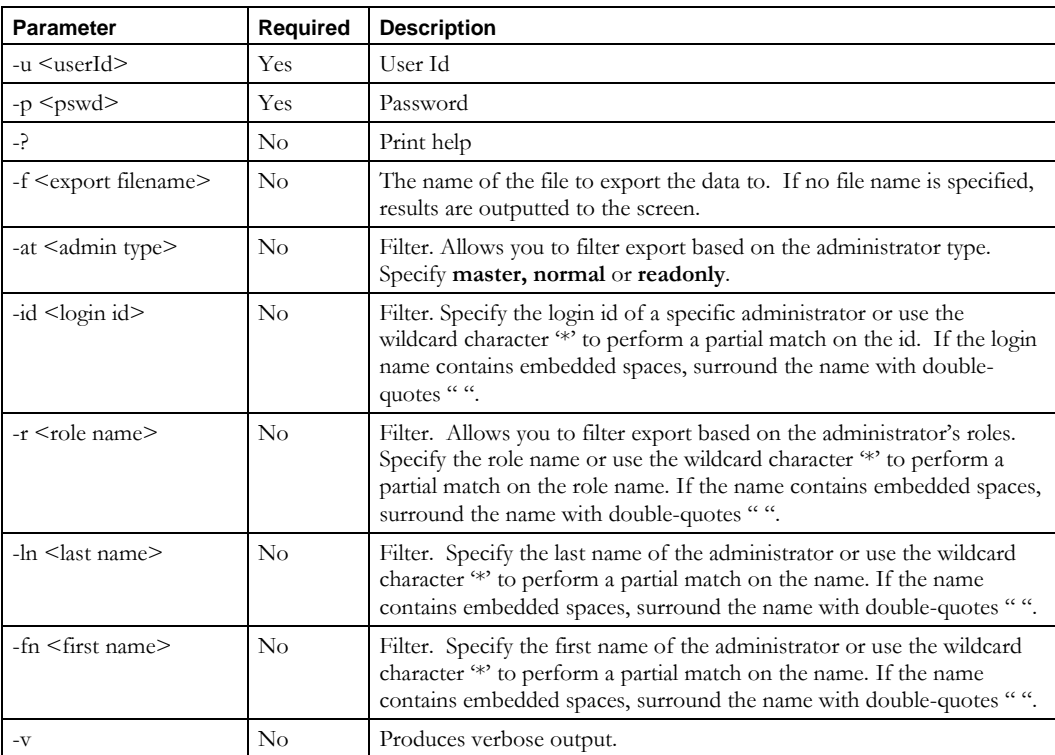

#### **ExportAdmin**

### **Usage Example**

This example exports all administrators to the file *adexport.csv* in the current directory.

```
$INCHOME/etc/cli/ExportAdmin.sh –u joe –p joepwd –f adexport.csv
```
This example exports administrators of type **MASTER** to the file *adexport.csv*.

\$INCHOME/etc/cli/ExportAdmin.sh –u joe –p joepwd –f adexport.csv –at master

## *File Format*

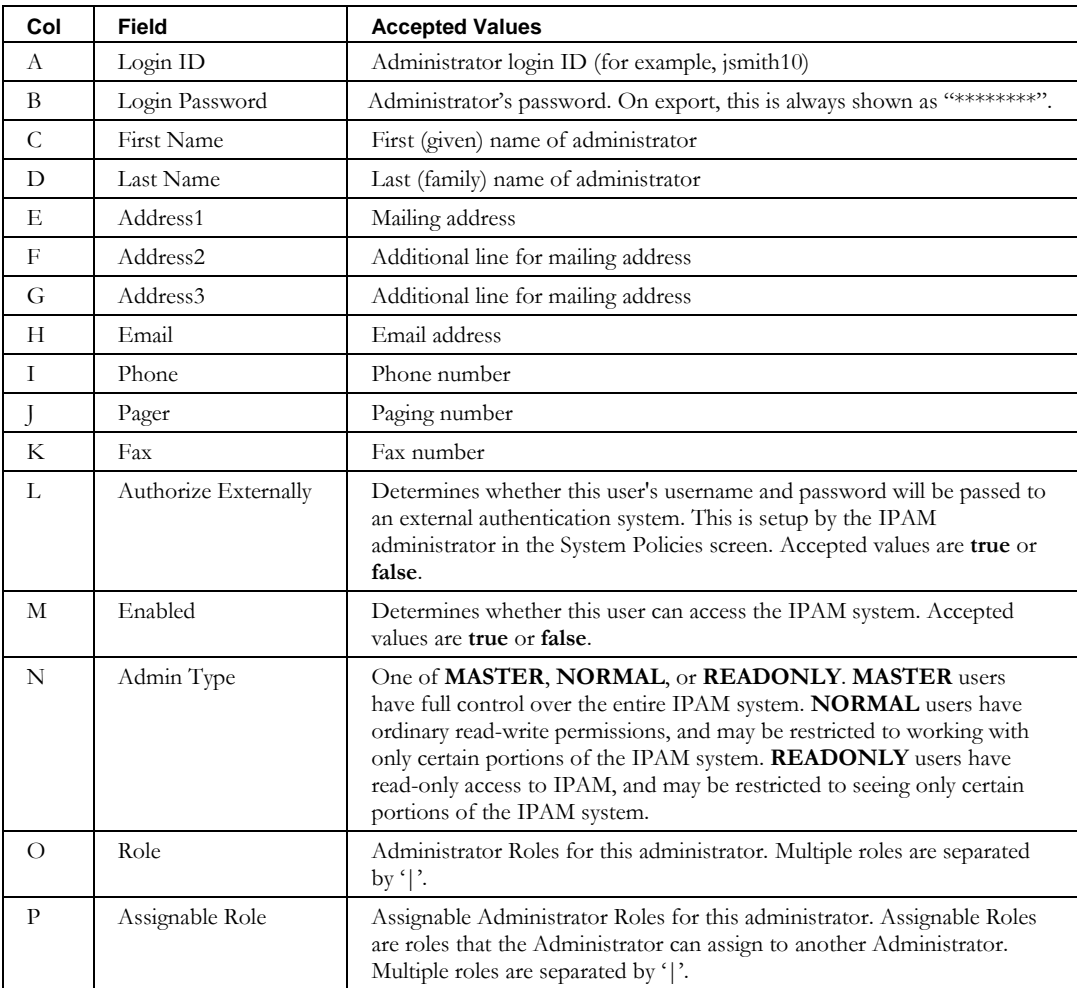

This CLI uses the same format that the **ImportAdmin** CLI requires.

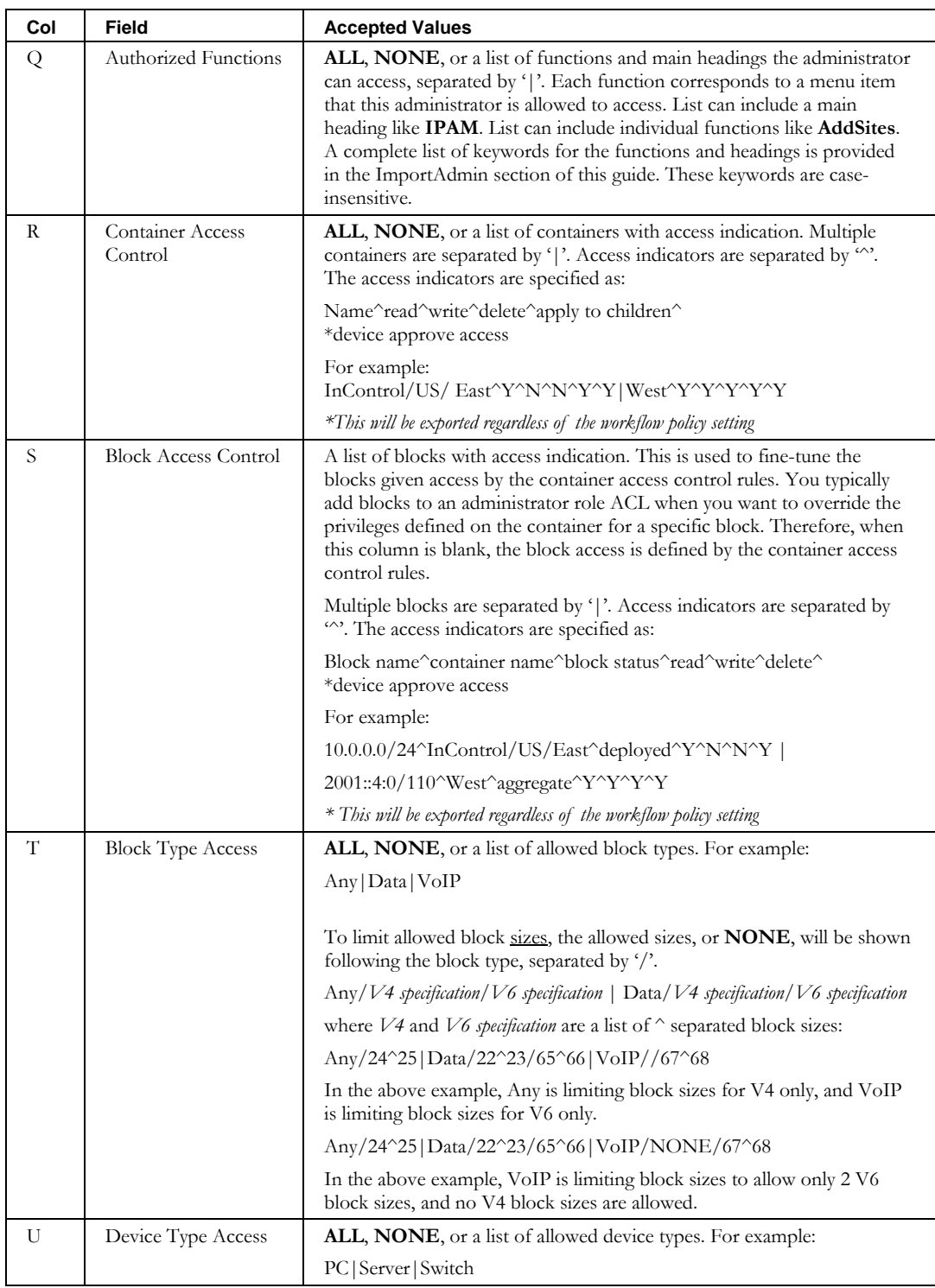

### **ExportAdmin**

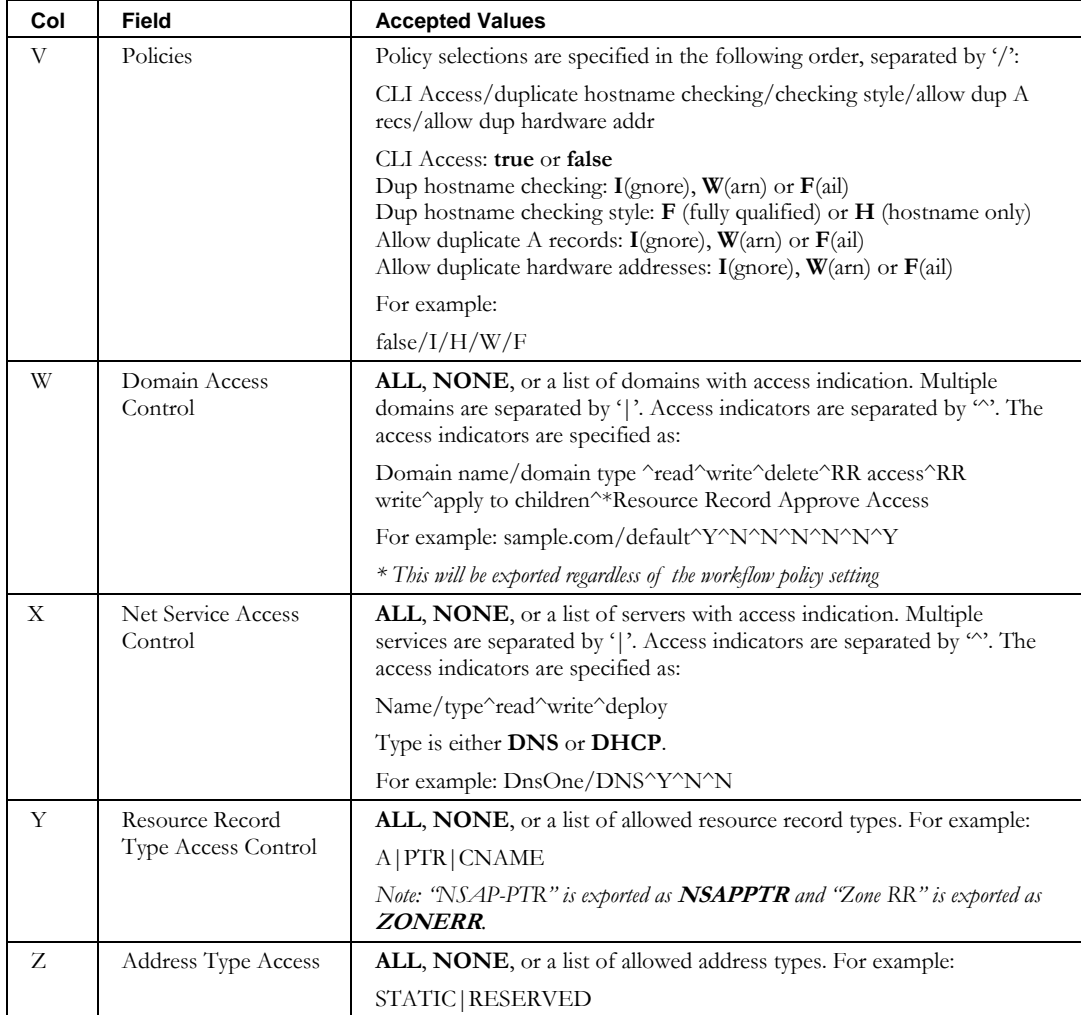

## **ExportAdminRole**

### *Overview*

The **ExportAdminRole** CLI exports a list of administrator roles into a specified file. This file can be modified and then imported using the **ImportAdminRole** CLI.

### *Usage*

#### **Direct**

```
$INCHOME/jre/bin/java –cp $CLASSPATH 
com.diamondip.ipcontrol.cli.ExportAdminRoleCLI –u <userId> -p <pswd> 
[-n <role-name>] [-de <description>] [-f <export-file>] [-v] [-?]
```
### **Via command script (Unix)**

```
$INCHOME/etc/cli/ ExportAdminRole.sh –u <userId> -p <pswd> 
[-n <role-name>] [-de <description>] [-f <export-file>] [-v] [-?]
```
#### **Via command script (Windows)**

%INCHOME%/etc/cli/ ExportAdminRole.cmd -u <userId> -p <pswd> [-n <role-name>] [-de <description>] [-f <export-file>] [-v] [-?]

#### **Parameters**

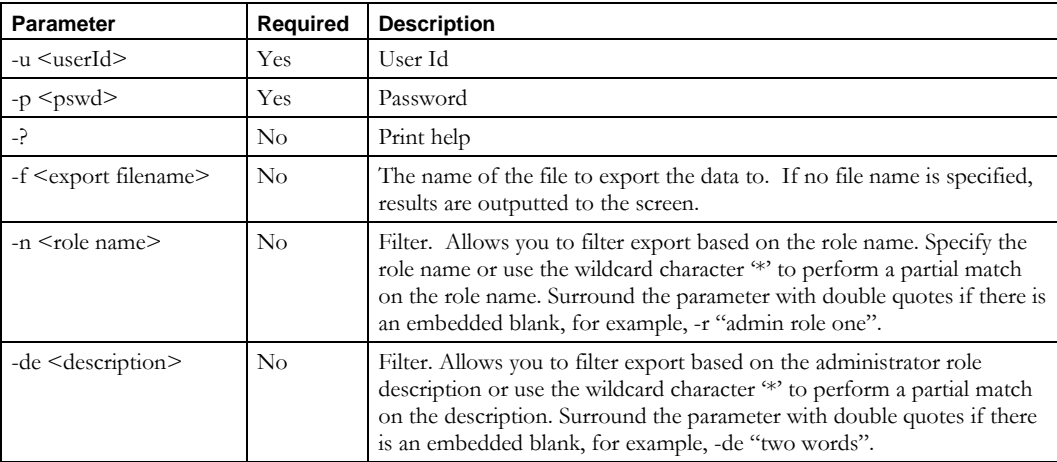

#### **Usage Example**

This example exports all administrator roles to the file *arexport.csv* in the current directory.

\$INCHOME/etc/cli/ExportAdminRole.sh –u joe –p joepwd –f arexport.csv

This example exports administrator roles where the description contains the word "HR" to the file *arexport.csv*.

\$INCHOME/etc/cli/ExportAdminRole.sh –u joe –p joepwd –f arexport.csv –de "\*HR\*"

### **ExportAdminRole**

## *File Format*

This CLI uses the same format that the **ImportAdminRole** CLI requires.

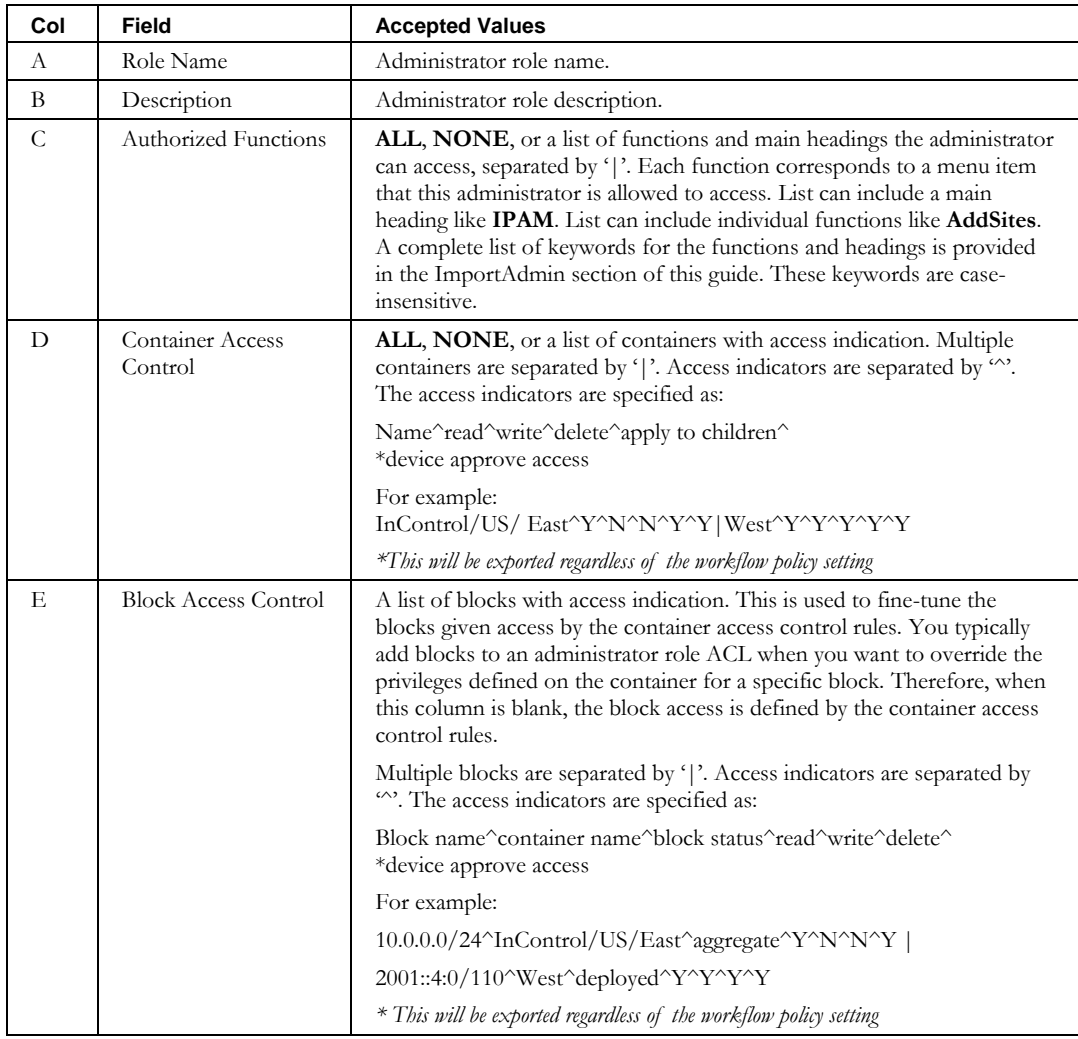

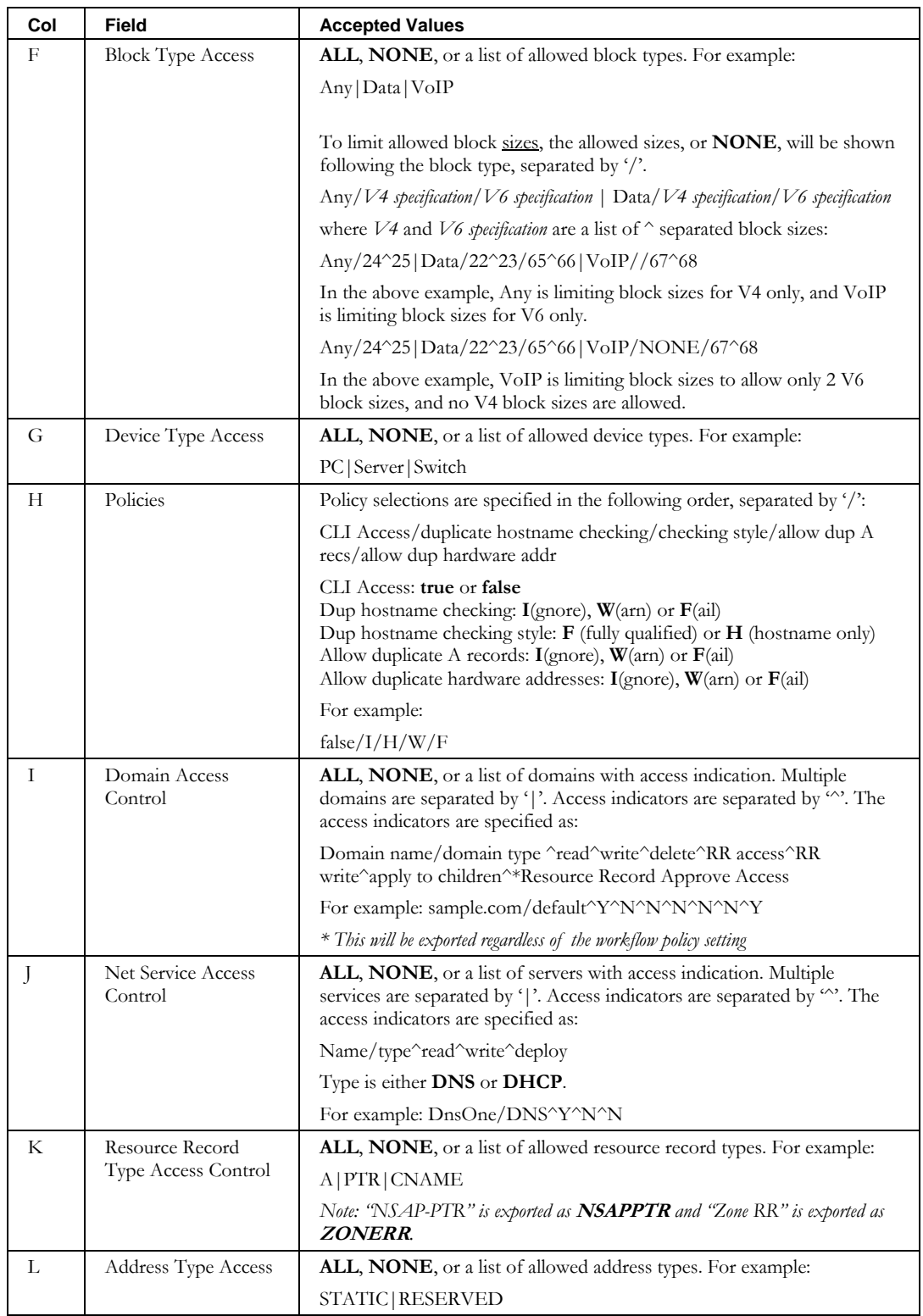

## **ExportChildBlock**

## *Overview*

The **ExportChildBlock** CLI exports a list of all the Child Blocks into a specified file. This file can be modified and then imported using the **ImportChildBlock** CLI.

### *Usage*

### **Direct**

```
$INCHOME/jre/bin/java –cp $CLASSPATH 
com.diamondip.ipcontrol.cli.ExportChildBlockCLI -u <userId> -p <pswd>
[-n name] [-i ipaddress>] [-j <interface>] [-d <user defined field name=value>]
[-r <ipaddressrange>] [-st <status>] [-b <br/> <br/> <br/> (blocktyne>] [-t <br/> <br/> <br/> <br/>(detyne>] [-t <br/> <br/> <br/> <br/> <br/>
[-p <<br/> <br/><br/>
<br/>
<br/>
<br/>
<br/>
<br/>
<br/>
\, <br/>\, <br/>[-f <export-file>] [-pb <parentBlock>] [-pc <parentContainer>] [-iv <version>] [-h] [-l]
[-ex] [-v] [-?]
```
### **Via command script (Unix)**

```
$INCHOME/etc/cli/ExportChildBlock.sh -u <userId> -p <pswd>
[-n name] [-i <ipaddress>] [-j <interface>] [-d <user defined field name=value>]
[-r <ipaddressrange>] [-st <status>] [-b <br/> <br/> <br/> (-c <container>] [-t <br/> <br/> <br/><br/>cktype>]
[-f <export-file>] [-pb <parentBlock>] [-pc <parentContainer>] [-iv <version>] [-h] [-l]
[-ex] [-v] [-?]
```
### **Via command script (Windows)**

```
%INCHOME%/etc/cli/ExportChildBlock.cmd -u <userId> -p <pswd>
[-n name] [-i <ipaddress>] [-j <interface>] [-d <user defined field name=value>]
[-r <ipaddressrange>] [-st <status>] [-b <br/> <br/> <br/> (-c <container>] [-t <br/> <br/>blocktype>]
[-f <export-file>] [-pb <parentBlock>] [-pc <parentContainer>] [-iv <version>] [-h] [-l]
[-ex] [-v] [-?]
```
### **Parameters**

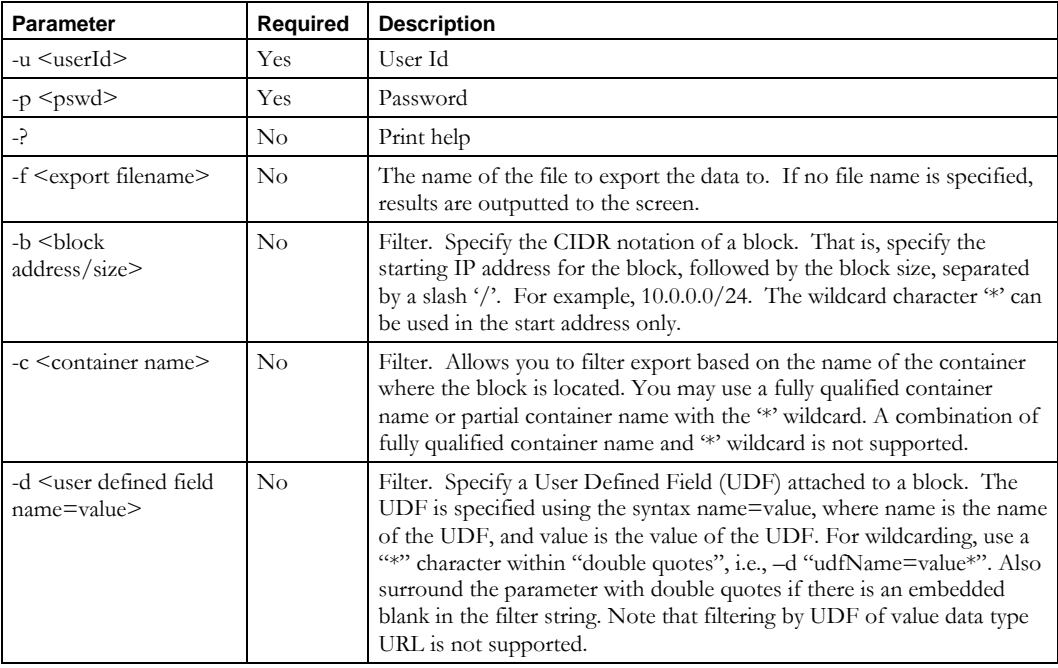

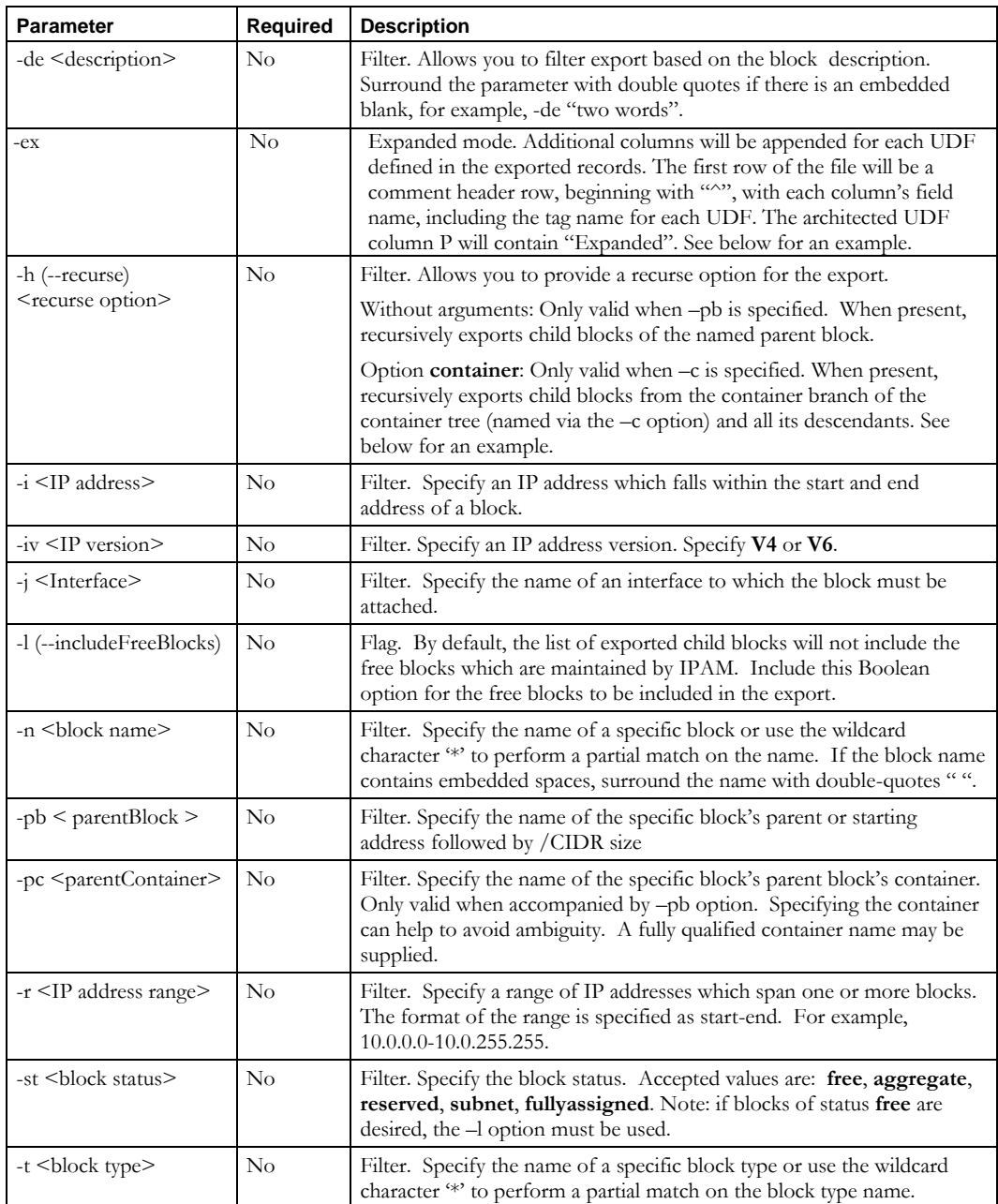

### **Usage Example**

This example exports all child blocks to the file *rbexport.csv* in the current directory.

\$INCHOME/etc/cli/ExportChildBlock.sh –u joe –p joepwd –f rbexport.csv

This example exports child blocks that begin with the name MyBlock and that are of block type Private to the file *rbexport.csv*.

#### **ExportChildBlock**

\$INCHOME/etc/cli/ExportChildBlock.sh –u joe –p joepwd –f rbexport.csv –n MyBlock\* -t Private

This example exports child blocks from the container named MyContainer and all its descendants to the file *rbexport.csv*.

```
$INCHOME/etc/cli/ExportChildBlock.sh –u joe –p joepwd –f rbexport.csv –c MyContainer
-h container
```
This example exports IPv6 child blocks from the container named MyContainer and all its descendants to the file *rbexport.csv*.

```
$INCHOME/etc/cli/ExportChildBlock.sh –u joe –p joepwd –f rbexport.csv –c MyContainer
-h container –iv V6
```
#### **Export via parent block name parameter example**

This example exports all child blocks of the parent block named 172.16.0.0/23.

\$INCHOME/etc/cli/ExportChildBlock.sh –u joe –p joepwd –f rbexport.csv –pb 172.16.0.0/23

This example exports all child blocks of the parent block named 172.16.0.0/23 **recursively***.*

\$INCHOME/etc/cli/ExportChildBlock.sh –u joe –p joepwd –f rbexport.csv –pb 172.16.0.0/23 –h

This example exports all child blocks of the parent block named 172.16.0.0/23 from the container named MyContainer and all its descendants*.*

```
$INCHOME/etc/cli/ExportChildBlock.sh –u joe –p joepwd –f rbexport.csv –pb 172.16.0.0/23 –c 
MyContainer –h container
```
This example exports all child blocks of the parent block named 172.16.0.0/23 contained in container /InControl/Canada/North.

\$INCHOME/etc/cli/ExportChildBlock.sh –u joe –p joepwd –f rbexport.csv –pb "172.16.0.0/23" –pc "/InControl/Canada/North"

### **Export using expanded format example**

This example exports all child blocks in the container named CA, with the output in expanded format.

\$INCHOME/etc/cli/ExportChildBlock.sh –u joe –p joepwd –f cexport.csv –c CA –ex

Here is the output file:

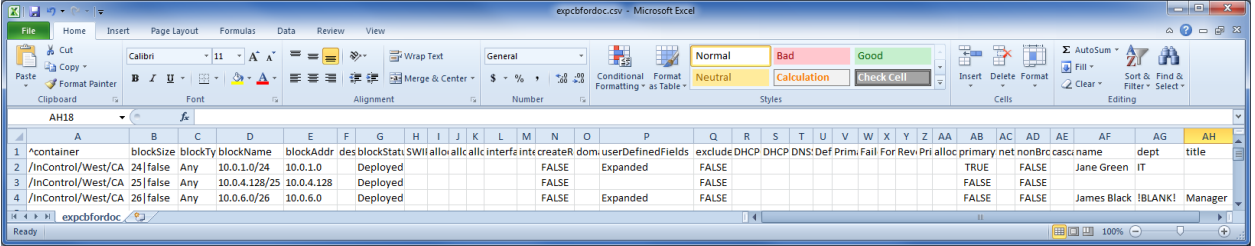

Note the following:

- The first row is a header line, beginning with "^". The column headers beyond the architected column AC contain the user defined field tags.
- Column P contains "Expanded" when the row includes user defined fields beyond column AE. Row 3 has no user defined fields defined for that block.
- Only those user defined field tags defined for the blocks exported (based on container and blockType) will have columns in the output file.
- In this example, columns AF-AH contain the values for the user defined fields. If there is no value, as in row 2 column AH, the cell will be blank.
- You can use ImportChildBlock to import an expanded format exported file by using the –o (overwrite) parameter.

## *File Format*

The format for the export file is as follows.

**Note:** This is the same format that the **ImportChildBlock** CLI requires.

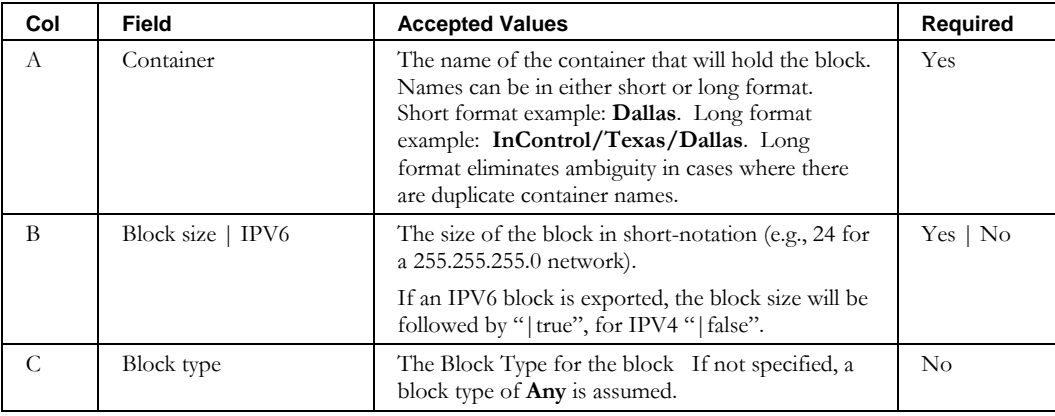

### **ExportChildBlock**

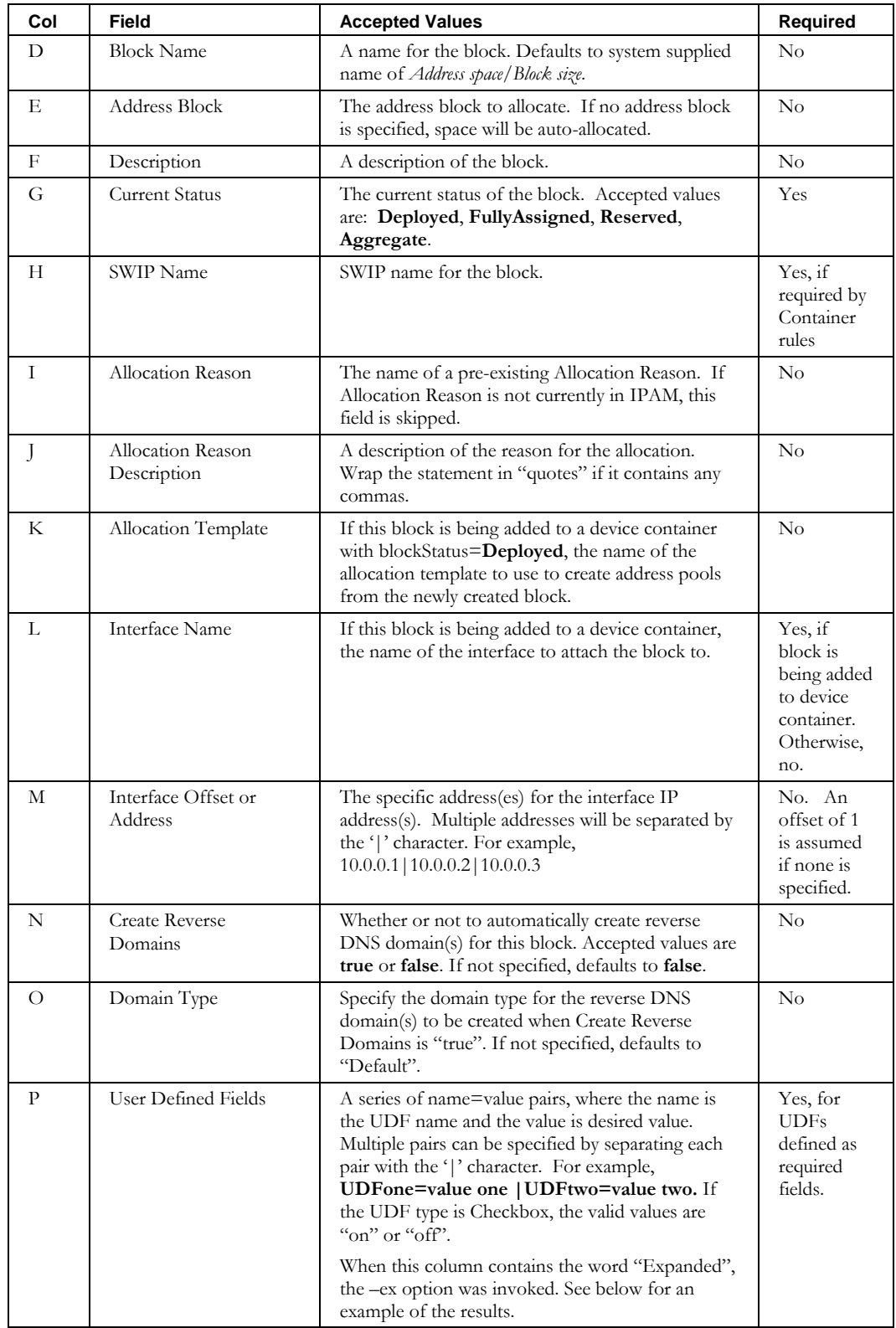

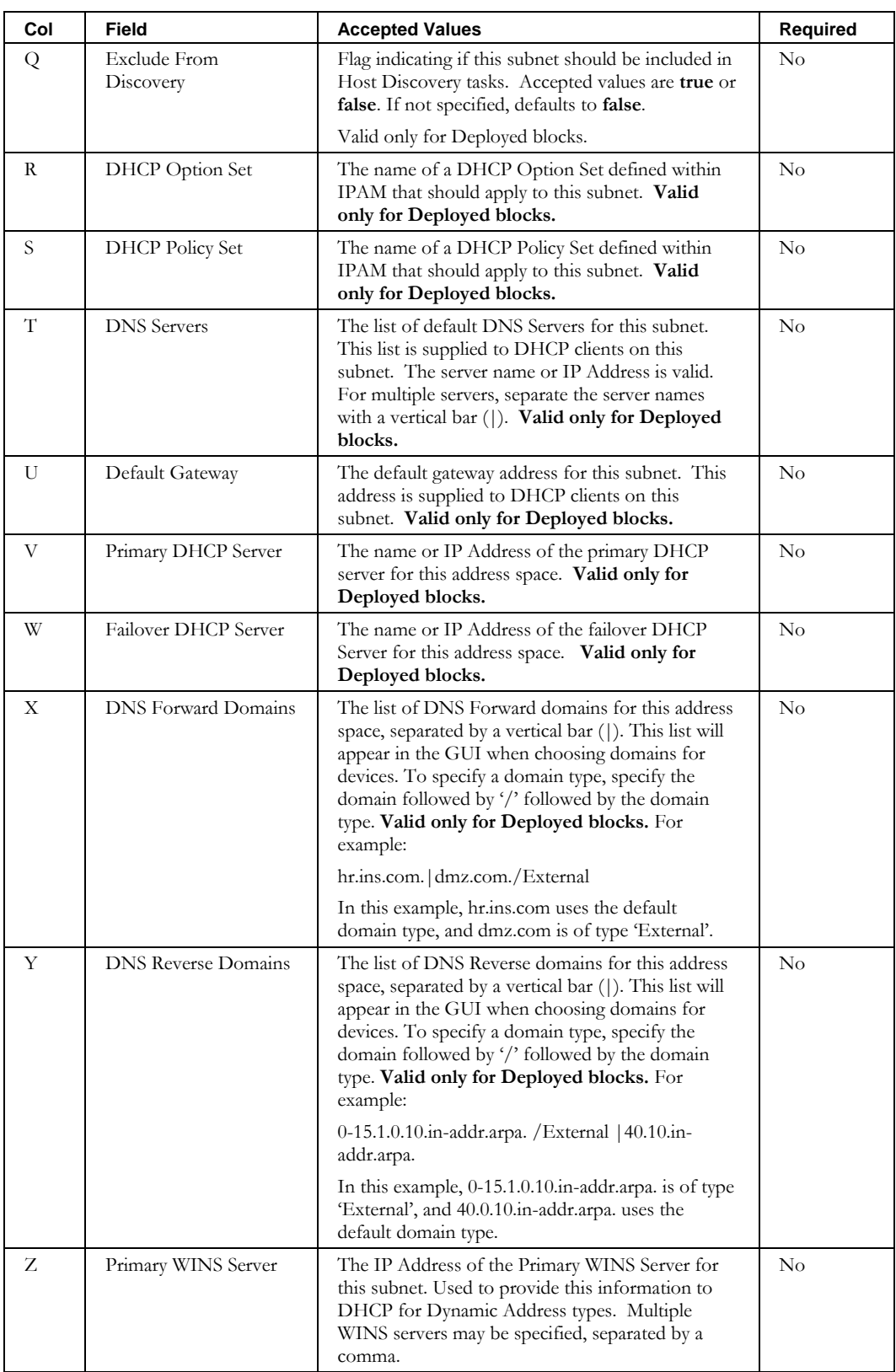

### **ExportChildBlock**

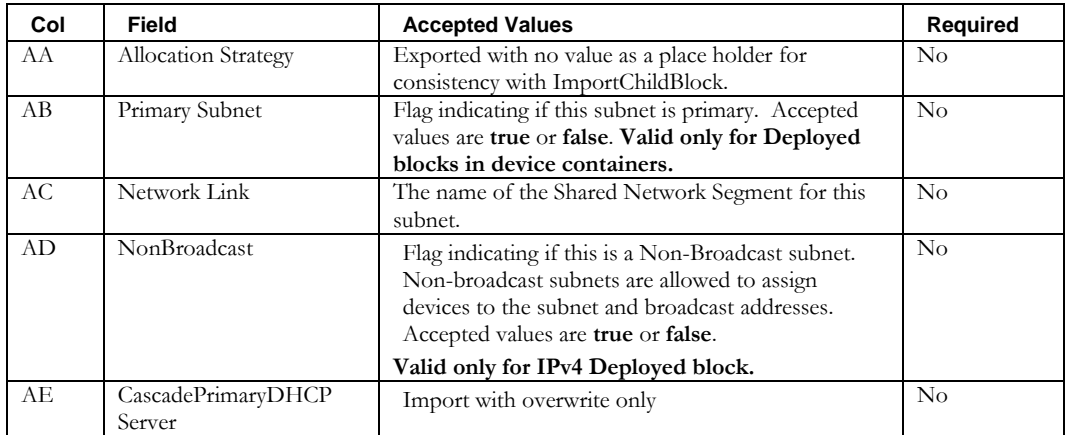

## **ExportContainer**

### *Overview*

The **ExportContainer** CLI exports containers into a specified file. This file can be modified and then imported using the **ImportContainer** CLI.

### *Usage*

### **Direct**

```
$INCHOME/jre/bin/java –cp $CLASSPATH 
com.diamondip.ipcontrol.cli.ExportContainerCLI -u <userId> -p <pswd>
[-f <export filename>] [-n containerName] [-d udfName=value] [-fp] [-v] [-?]
```
#### **Via command script (Unix)**

```
$INCHOME/etc/cli/ExportContainer.sh –u <userId> -p <pswd>
[-f <export filename>] [-n containerName] [-d udfName=value] [-fp] [-v] [-?]
```
### **Via command script (Windows)**

```
%INCHOME%/etc/cli/ExportContainer.cmd -u <userId> -p <pswd>
[-f <export filename>] [-n containerName] [-d udfName=value] [-fp] [-v] [-?]
```
#### **Parameters**

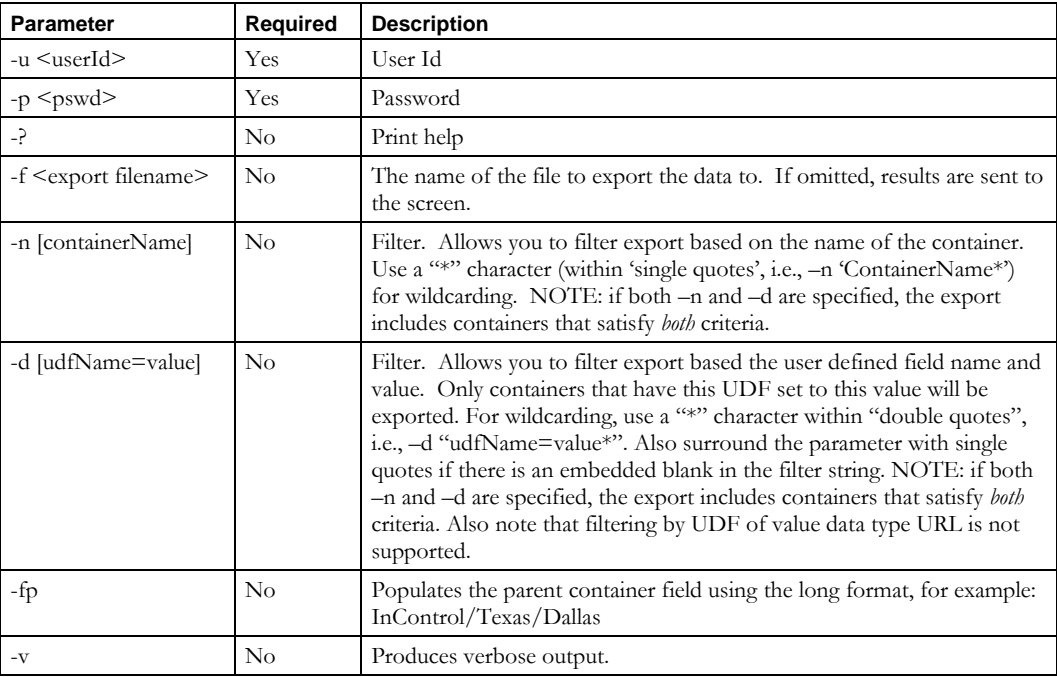

### **Usage Examples**

This example exports all containers to the file named *exportcontainer.csv* file in the current directory.

\$INCHOME/etc/cli/ExportContainer.sh –u joe –p joepwd –f exportcontainer.csv

This example exports all containers whose name starts with the characters West.

#### **ExportContainer**

\$INCHOME/etc/cli/ExportContainer.sh –u joe –p joepwd –f exportcontainer.csv –n "West\*"

This example exports all containers that have a UDF named customer with the value 12345.

```
$INCHOME/etc/cli/ExportContainer.sh –u joe –p joepwd –f exportcontainer.csv 
–d customer=12345
```
## *File Format*

The format for the export file is as follows.

**Note:** This is the same format that the **ImportContainer** CLI requires.

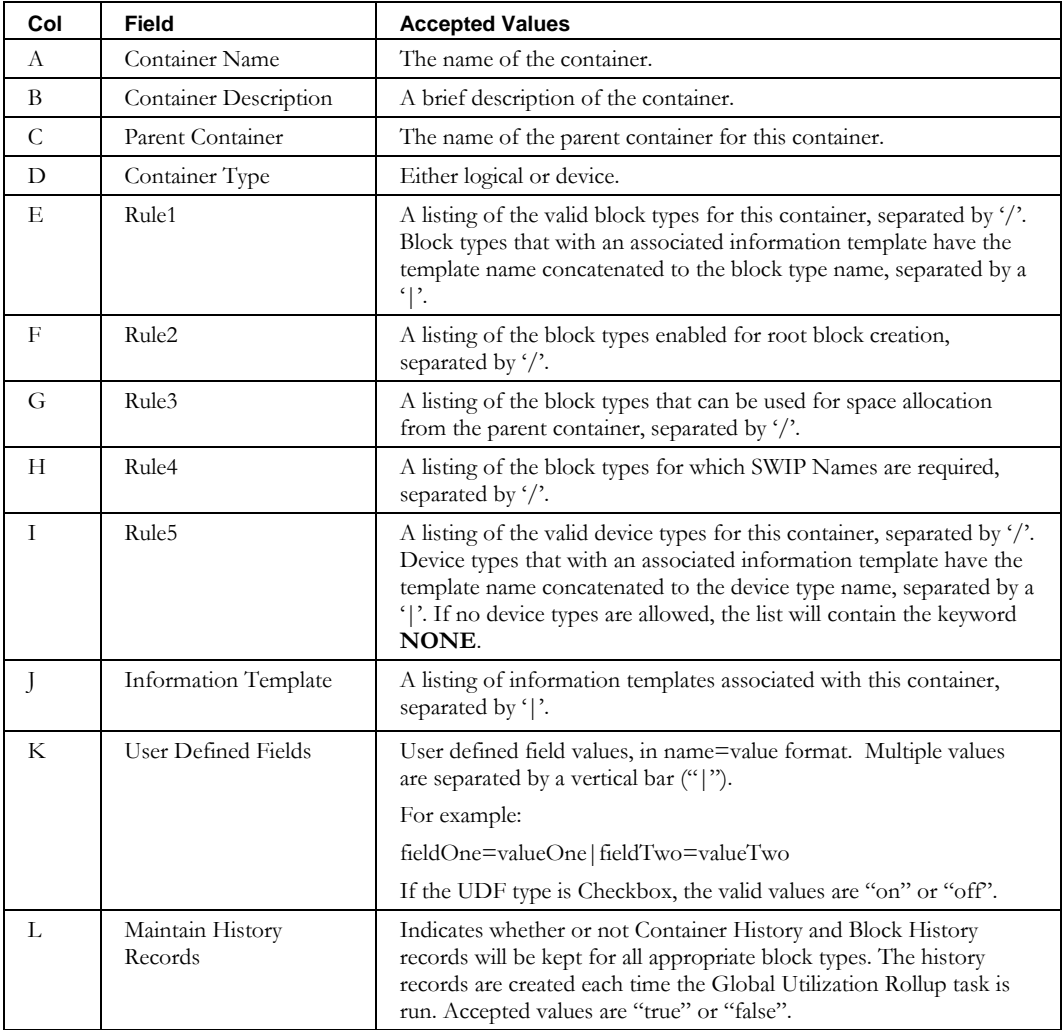

## **ExportDevice**

### *Overview*

The **ExportDevice** CLI exports a list of all the Devices into a specified file. This file can be modified and then imported using the **ImportDevice** CLI.

### *Usage*

#### **Direct**

```
$INCHOME/jre/bin/java –cp $CLASSPATH 
com.diamondip.ipcontrol.cli.ExportDeviceCLI -u <userId> -p <pswd>
[-f <export filename>] [-i ipaddress] [-n deviceName] [-d udfName=value] [-m domainName] 
[-r ipaddress1/ipaddress2] [-e devicetype] [-b blockName] [-c containerName] 
[-t blocktype] [-ex] [-v] [-?]
```
### **Via command script (Unix)**

```
$INCHOME/etc/cli/ExportDevice.sh –u <userId> -p <pswd>
[-f <export filename>] [-i ipaddress] [-n deviceName] [-d udfName=value] [-m domainName] 
[-r ipaddress1/ipaddress2] [-e devicetype] [-b blockName] [-c containerName] 
[-t blocktype] [-ex] [-v] [-?]
```
### **Via command script (Windows)**

```
%INCHOME%/etc/cli/ExportDevice.cmd -u <userId> -p <pswd>
[-f <export filename>] [-i ipaddress] [-n deviceName] [-d udfName=value] [-m domainName] 
[-r ipaddress1/ipaddress2] [-e devicetype] [-b blockName] [-c containerName]
[-t blocktype] [-ex] [-v] [-?]
```
### **Parameters**

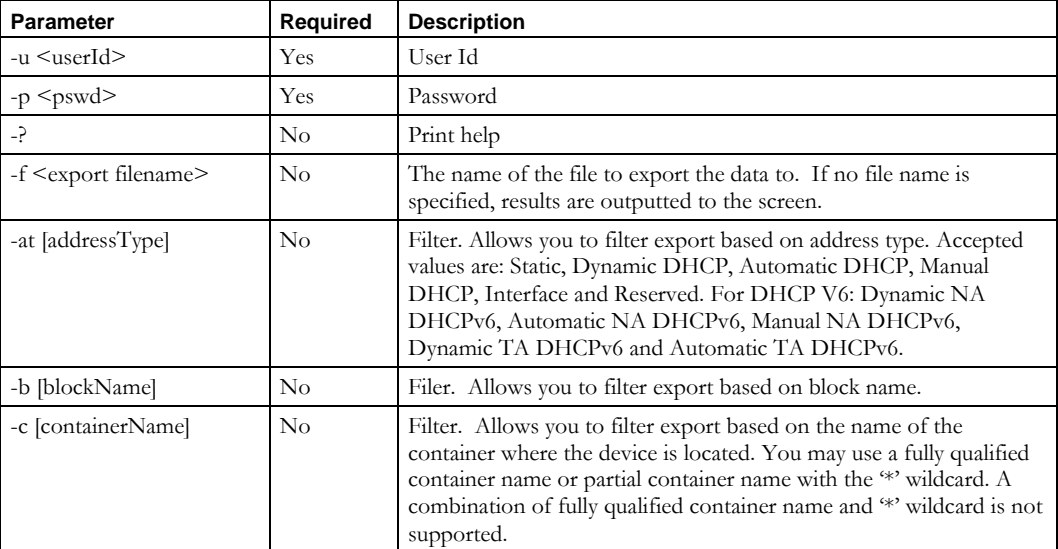

#### **ExportDevice**

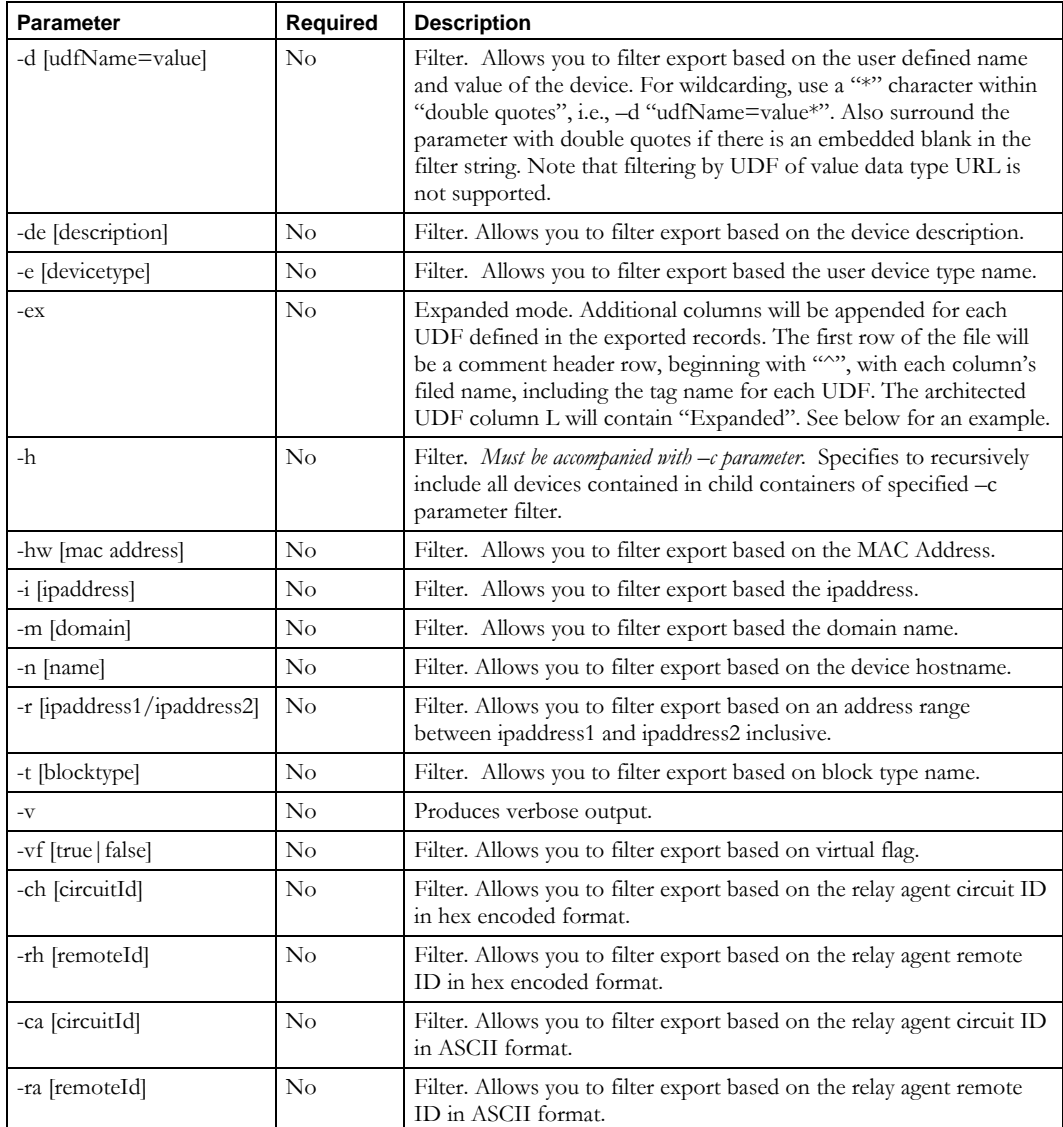

### **Usage Examples**

This example exports all devices to file named *exportdevice.csv* in the current directory.

\$INCHOME/etc/cli/ExportDevice.sh –u joe –p joepwd –f exportdevice.csv

This example exports devices that contain an IP address within the range of 10.0.0.1 through 10.0.0.200 inclusive, to the file *exportdevice.csv*.

\$INCHOME/etc/cli/ExportDevice.sh –u joe –p joepwd –f exportdevice.csv –r 10.0.0.1/10.0.0.200

This example exports devices that are located in the container named Exton to the file *exportdevice.csv*.

\$INCHOME/etc/cli/ExportDevice.sh –u joe –p joepwd –f exportdevice.csv –c Exton
## **Export using expanded format example**

This example exports devices in the container named Pennsylvania, with the output in expanded format.

\$INCHOME/etc/cli/ExportDevice.sh –u joe –p joepwd –f cexportdevice.csv –c Pennsylvania –ex

### Here is the output file:

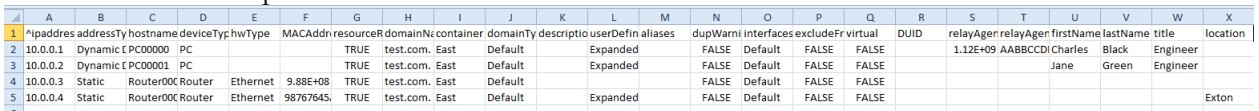

Note the following:

- The first row is a header line, beginning with "^". The column headers beyond the architected column T contain the user defined field tags.
- Column L contains "Expanded" when the row includes user defined fields beyond column T. Row 4 has no user defined fields defined for that device.
- Only those user defined field tags defined for the devices exported (based on container and deviceType) will have columns in the output file.
- In this example, columns U-X contain the values for the user defined fields. If there is no value, as in row 4 column X, the cell will be blank. In this example, when deviceType=Router, column X is used, as shown in line 5. When deviceType=PC, U-W are used, as shown in lines 2 and 3.
- You can use ImportDevice to import an expanded format exported file by using the –o (overwrite) parameter.
- For devices with multiple IP Addresses on a single interface (devices with address type Interface), use one address to locate the device to export. If this exported output is used for ImportDevice with overwrite, note that device attributes can be modified, but an Interface address cannot be modified or deleted. Use ImportChildBlock with overwrite to modify or delete an Interface address.

### **ExportDevice**

# *File Format*

The format for the export file is as follows.

# **Note:** This is the same format that the **ImportDevice** CLI requires.

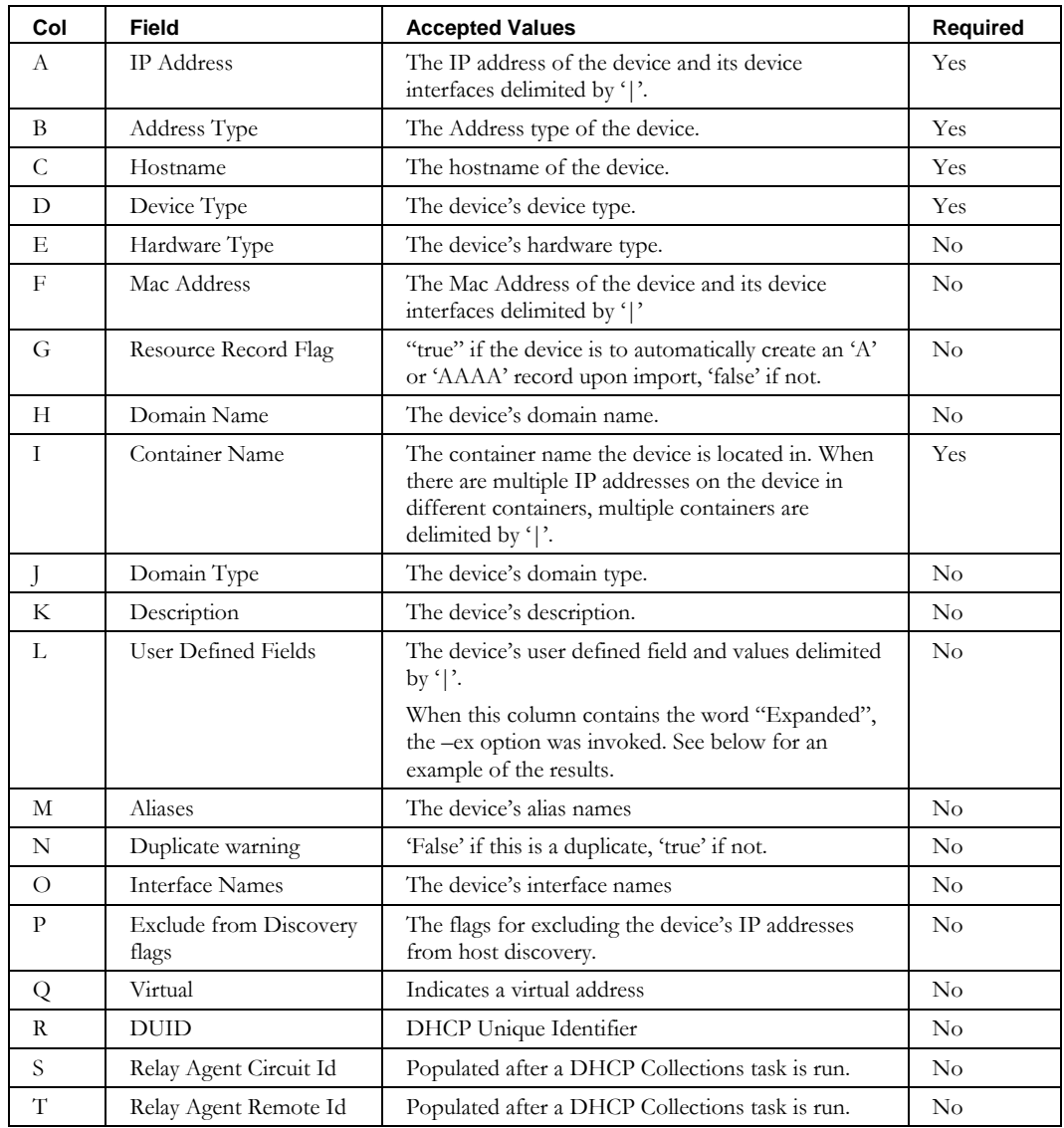

## **ExportDeviceResourceRecord**

### *Overview*

The **ExportDeviceResourceRecord** CLI exports a list of the resource records for a device or group of devices into a specified file. This export will only include resource records (regardless of type) that are visible on the device's Resource Record tab within the user interface. This file can be modified and then used with the

**ImportDeviceResourceRecord** CLI or the **ModifyDeviceResourceRecord** CLI.

#### *Usage*

#### **Direct**

```
$INCHOME/jre/bin/java –cp $CLASSPATH
com.diamondip.ipcontrol.cli.ExportDeviceResourceRecordCLI -u <userId> -p <pswd>
[-f <export filename>] [-i ipaddress] [-n deviceName] [-d udfName=value] [-m domainName] 
[-a domaintype] [-r ipaddress1/ipaddress2] [-e devicetype] [-b blockName] 
[-c containerName] [-t blocktype] [-h] [-o option] [-v] [-?]
```
#### **Via command script (Unix)**

```
$INCHOME/etc/cli/ExportDeviceResourceRecord.sh –u <userId> -p <pswd>
[-f <export filename>] [-i ipaddress] [-n deviceName] [-d udfName=value] [-m domainName] 
[-a domaintype] [-r ipaddress1/ipaddress2] [-e devicetype] [-b blockName] 
[-c containerName] [-t blocktype] [-h] [-o option] [-v] [-?]
```
#### **Via command script (Windows)**

```
%INCHOME%/etc/cli/ExportDeviceResourceRecord.cmd –u <userId> -p <pswd>
[-f <export filename>] [-i ipaddress] [-n deviceName] [-d udfName=value] [-m domainName]
[-a domaintype] [-r ipaddress1/ipaddress2] [-e devicetype] [-b blockName]
[-c containerName] [-t blocktype] [-h] [-o option] [-v] [-?]
```
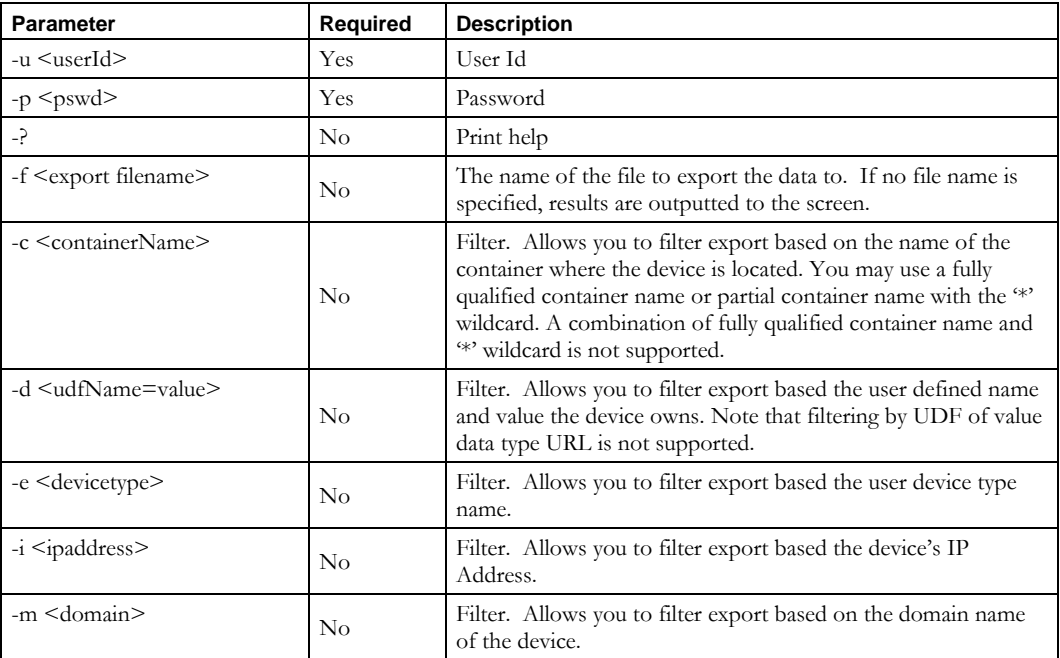

#### **ExportDeviceResourceRecord**

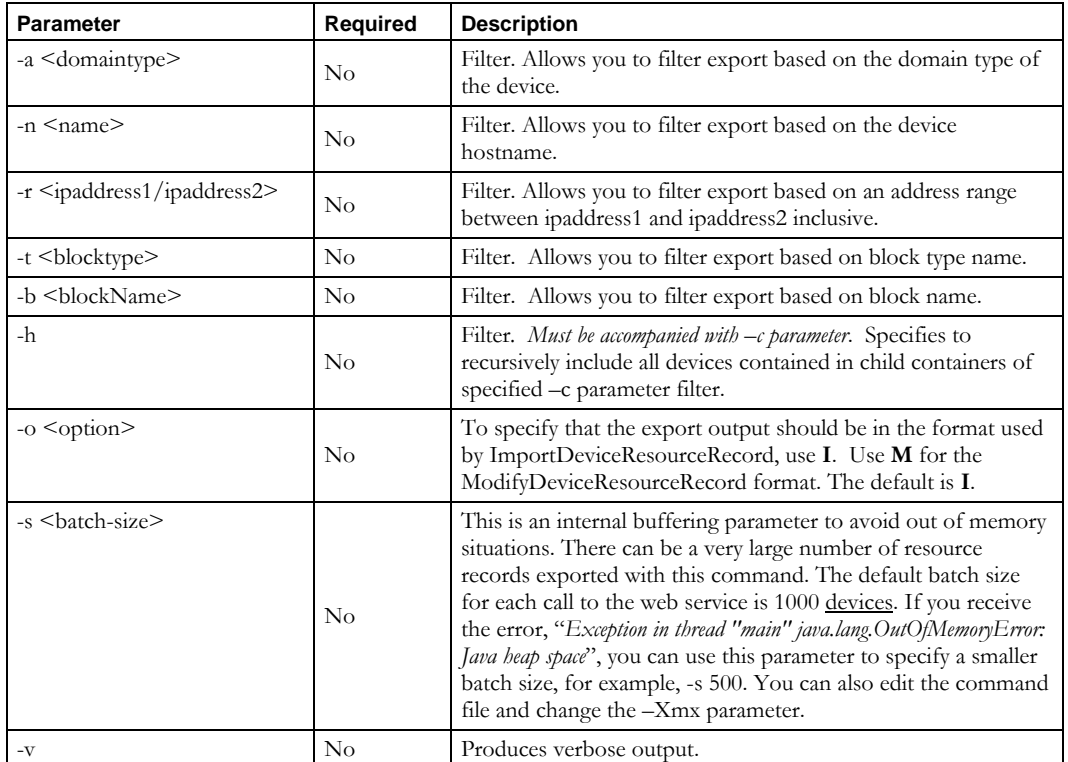

## **Usage Examples**

This example exports all device resource records (that appear on the device's Resource Record tab within the user interface) for the device at 10.0.0.24, to a file named *exportdevicerr.csv* in the current directory. The output is formatted for the **ImportDeviceResourceRecord** CLI.

```
$INCHOME/etc/cli/ExportDeviceResourceRecord.sh –u joe –p joepwd –i 10.0.0.24 
–f exportdevicerr.csv
```
This example exports all device resource records (that appear on the device's Resource Record tab within the user interface) for the device with hostname switch00024 to a file named *exportdevicerr.csv* in the current directory. The output is formatted for the **ModifyDeviceResourceRecord** CLI.

```
$INCHOME/etc/cli/ExportDeviceResourceRecord.sh –u joe –p joepwd –n switch00024
–f exportdevicerr.csv –o M
```
This example exports all device resource records (that appear on a device's Resource Record tab within the user interface) for devices located in container Exton to a file named *exportdevicerr.csv* in the current directory. The output is formatted for the **ModifyDeviceResourceRecord** CLI.

\$INCHOME/etc/cli/ExportDeviceResourceRecord.sh –u joe –p joepwd –c Exton exportdevicerr.csv –o M

## *File Format*

The format for the export file when "–o I" is specified is as follows.

**Note:** This is the same format that the **ImportDeviceResourceRecord** CLI requires.

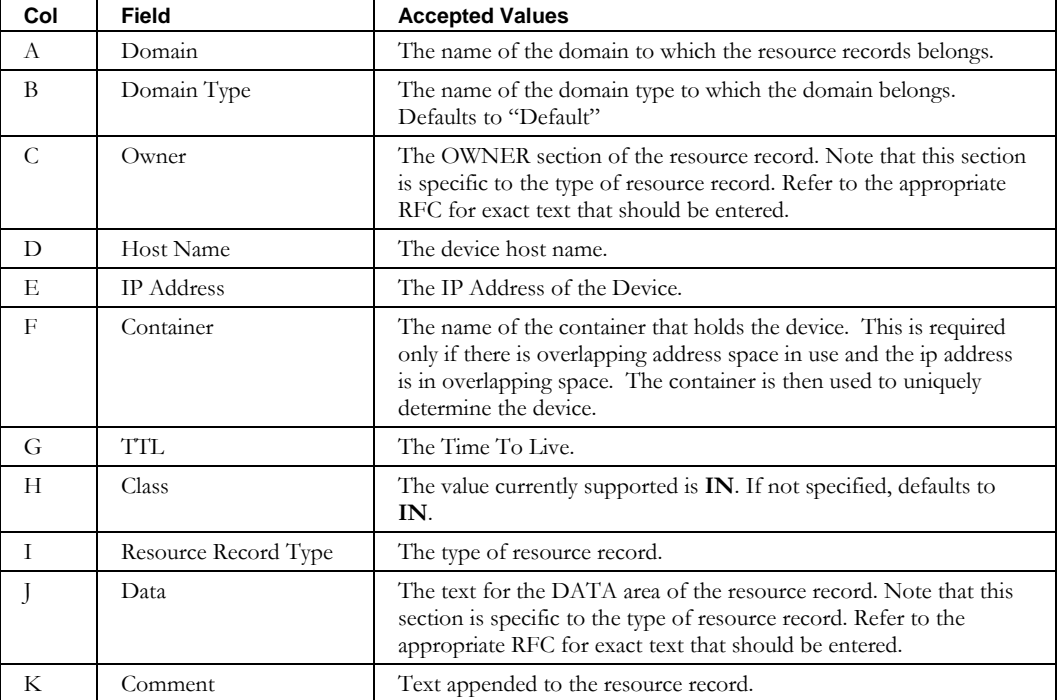

The format for the export file when "–o M" is specified will be of the format that the **ModifyDeviceResourceRecord** CLI requires.

For example, suppose a device at 10.0.0.24 has 4 resource records (that appear on the device's Resource Record tab within the user interface). The set of attribute-value pairs before the colon identifies the record to be changed. The set following the colon specifies the values to be changed. All of the values that can be modified are exported.

```
ipAddress=10.0.0.24,container=InControl/Texas/Dallas,owner=switch00026,domain=mycompany.com
,domainType=Default,resourceRecType=A:owner=switch00026,resourceRecType=A,TTL=2400,data=10.
0.0.24, domain=mycompany.com, domainType=Default, comment=
```

```
ipAddress=10.0.0.24,container=InControl/Texas/Dallas,owner=24.0.0,domain=10.in-addr.arpa,do
mainType=Default,resourceRecType=PTR:owner=24.0.0,resourceRecType=PTR,TTL=2400,data=switch0
0026.mycompany.com,domain=10.in-addr.arpa,domainType=Default,comment=
```
ipAddress=10.0.0.24,container=InControl/Texas/Dallas**,**owner=switch00026,domain=mycompany.com ,domainType=External,resourceRecType=A:owner=switch00026,resourceRecType=A,TTL=2400,data=10 .0.0.24,domain=mycompany.com,domainType=External,comment=

```
ipAddress=10.0.0.24,container=InControl/Texas/Dallas,owner=24.0.0,domain=10.in-addr.arpa,do
mainType=External,resourceRecType=PTR:owner=24.0.0,resourceRecType=PTR,TTL=2400,data=switch
00026.mycompany.com,domain=10.in-addr.arpa,domainType=External,comment=
```
# **ExportDeviceRestoreList**

## *Overview*

The **ExportDeviceRestoreList** CLI exports a list of the devices that were deleted and are available to be restored. If an admin with superuser role executes the CLI, resource records deleted by any user are available for export. If the admin doesn't have superuser role, then only the records deleted by the admin executing the CLI will be available.

### *Usage*

#### **Direct**

```
$INCHOME/jre/bin/java –cp $CLASSPATH com.diamondip.ipcontrol.cli.ExportDeviceRestoreListCLI
–u <userId> 
-p <pswd> [-f <export filename>] [-ad <Admin>] [-n <hostname>] [-i IPAddress] [-at address 
Type] [-r ipaddress1/ipaddress2] [-e devicetype] [-hw HWAddress] [-b blockName] [-c 
containerName] [-ex] [-v] [-?]
```
#### **Via command script (Unix)**

```
$INCHOME/etc/cli/ExportDeviceRestoreList.sh –u <userId> 
-p <pswd> [-f <export filename>] [-ad <Admin>] [-n <hostname>] [-i IPAddress] [-at address 
Type] [-r ipaddress1/ipaddress2] [-e devicetype] [-hw HWAddress] [-b blockName] [-c 
containerName] [-ex] [-v] [-?]
```
Via command script (Windows)

```
%INCHOME%/etc/cli/ExportDeviceRestoreList.cmd –u <userId>
-p <pswd> [-f <export filename>] [-ad <Admin>] [-n <hostname>] [-i IPAddress] [-at address 
Type] [-r ipaddress1/ipaddress2] [-e devicetype] [-hw HWAddress] [-b blockName] [-c 
containerName] [-ex] [-v] [-?]
```
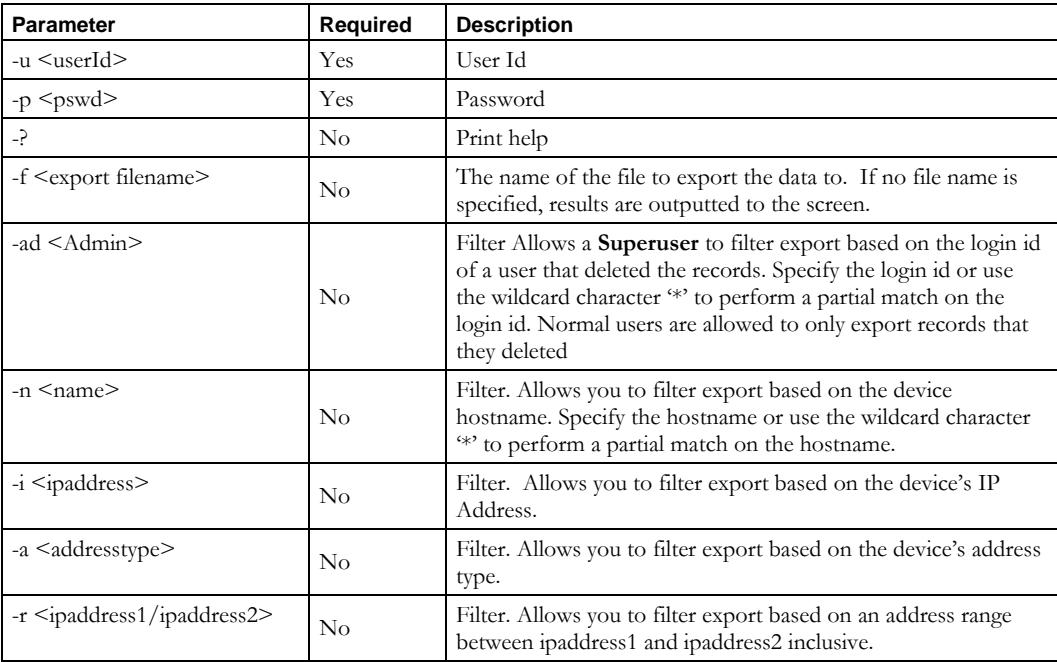

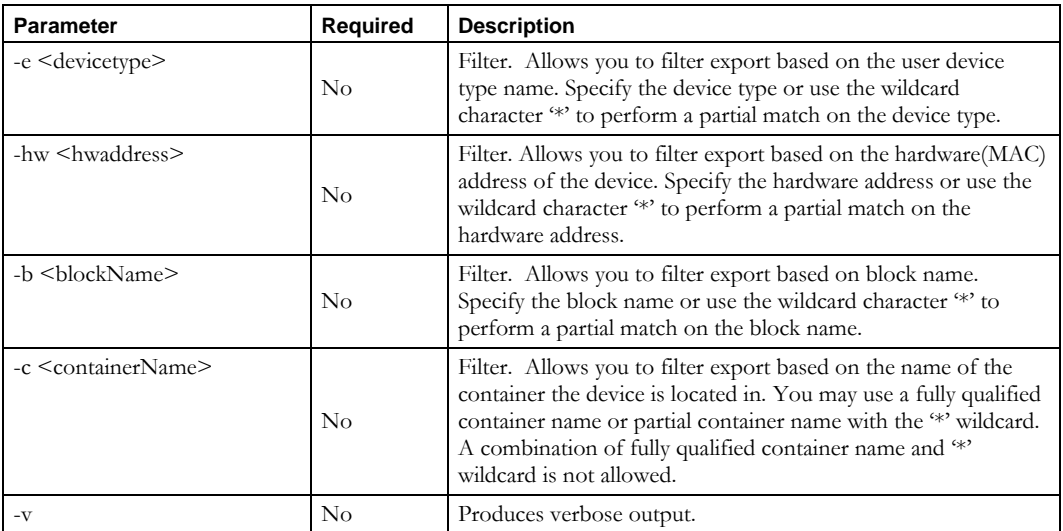

### **Usage Example**

This example exports all devices with an IP Address 10.0.16.3 that administrator joe deleted to a file named *exportrestore.csv* in the current directory.

```
$INCHOME/etc/cli/ExportDeviceRestoreList.sh –u joe –p joepwd –i 10.0.16.3
–f exportrestore.csv
Sample file contents are shown below:
```

```
7,10.0.16.3,cmts00003,10.0.16.0/23,CANADA,CMTS,Dynamic
DHCP,,,ethernet,00000000FF00,,,joe,FALSE
```
This example exports all devices in container names starting with 'CAN' that administrator joe deleted to a file named *exportrestorecanada.csv* in the current directory.

```
$INCHOME/etc/cli/ExportDeviceRestoreList.sh –u joe –p joepwd –c CAN*
–f exportrestore.csv
Sample file contents are shown below:
7,10.0.16.3,cmts00003,10.0.16.0/23,CANADA,CMTS,Dynamic 
DHCP,,,ethernet,00000000FF00,,,joe,FALSE
```
## *File Format*

The format for the export file is described in the table following.

Each line starts with the restore information:

- restore id
- date and time the record was deleted
- login id of the administrator who deleted the device

The remaining columns provide a full description of the deleted device.

### **ExportDeviceRestoreList**

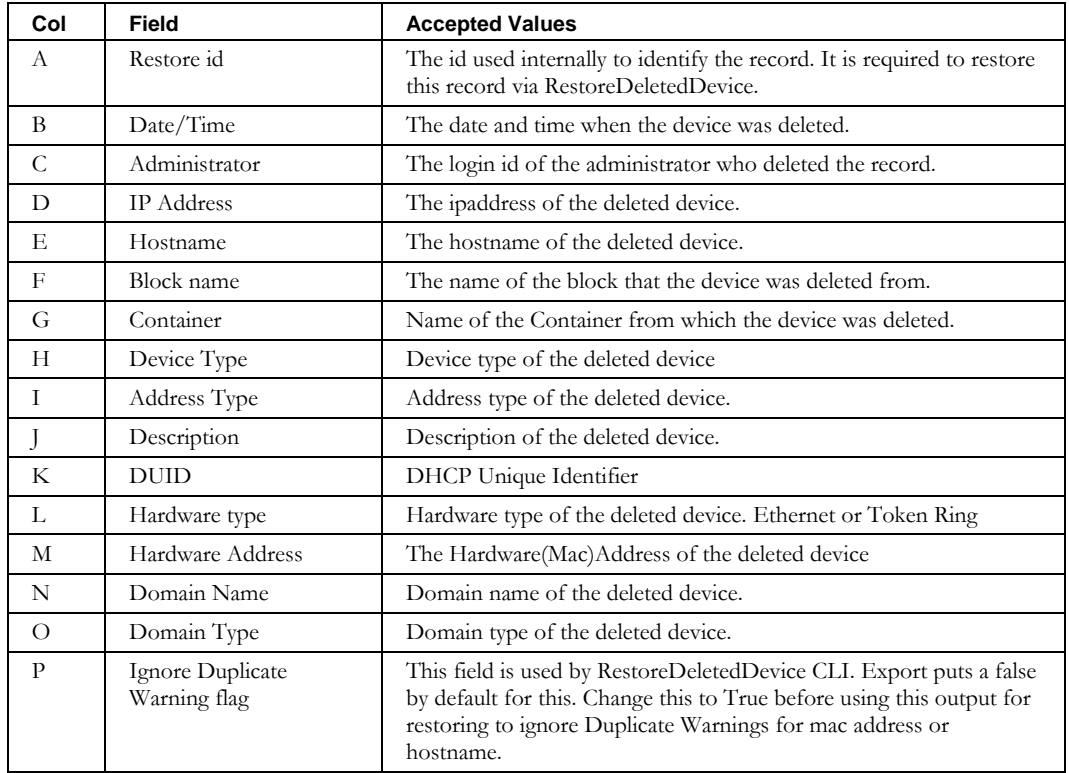

## **ExportDomainResourceRecord**

## *Overview*

The **ExportDomainResourceRecord** CLI exports a list of the resource records for a domain or group of domains into a specified file. The default behavior of this CLI is to export only those resource records associated with the specified domains and not bound to a device . This file can then be used with the **ImportDomainResourceRecord** CLI or the **ModifyDomainResourceRecord** CLI. These CLIs allow the administrator to create and modify resource records that are not bound to a particular device.

When the "-id" option (Include Device RRs) is specified , this export will include all of the resource records that are visible on the domain's Resource Record tab in the IPAM user interface, including those bound to a device. Be aware that if you re-import resource records bound to a device using the **ImportDomainResourceRecord** CLI, the association with the device will be lost.

## *Usage*

#### **Direct**

```
$INCHOME/jre/bin/java –cp $CLASSPATH
com.diamondip.ipcontrol.cli.ExportDomainResourceRecordCLI -u <userId> -p <pswd>
[-f <export filename>] [-d udfName=value] [-m domainName] [-a domaintype] 
[-ow owner][-rr type] [-rd data] [-o option] [-id] [-s batch-size] [-v] [-?]
```
#### **Via command script (Unix)**

\$INCHOME/etc/cli/ExportDomainResourceRecord.sh –u <userId> -p <pswd> [-f <export filename>] [-d udfName=value] [-m domainName] [-a domaintype] [-ow owner][-rr type] [-rd data] [-o option] [-id] [-s batch-size] [-v] [-?]

#### **Via command script (Windows)**

%INCHOME%/etc/cli/ExportDomainResourceRecord.cmd -u <userId> -p <pswd> [-f <export filename>] [-d udfName=value] [-m domainName] [-a domaintype] [-ow owner][-rr type] [-rd data] [-o option] [-id] [-s batch-size] [-v] [-?]

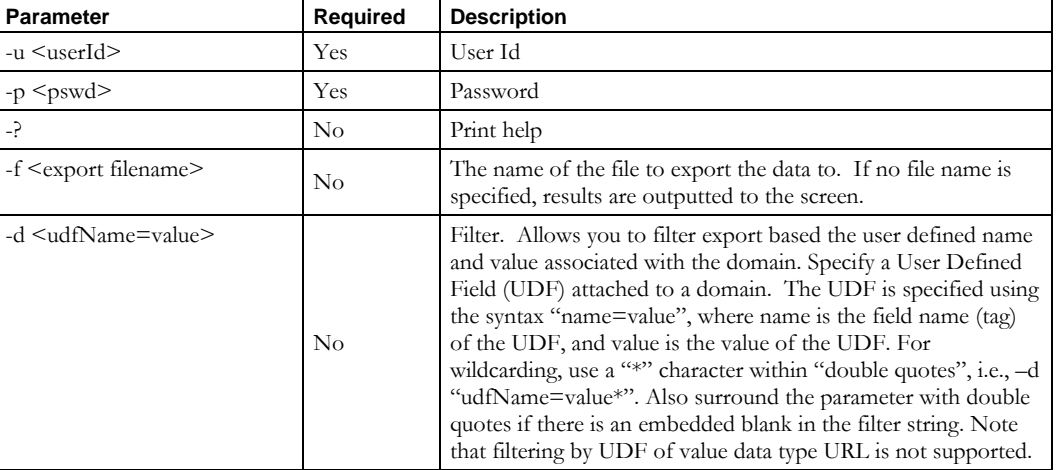

#### **ExportDomainResourceRecord**

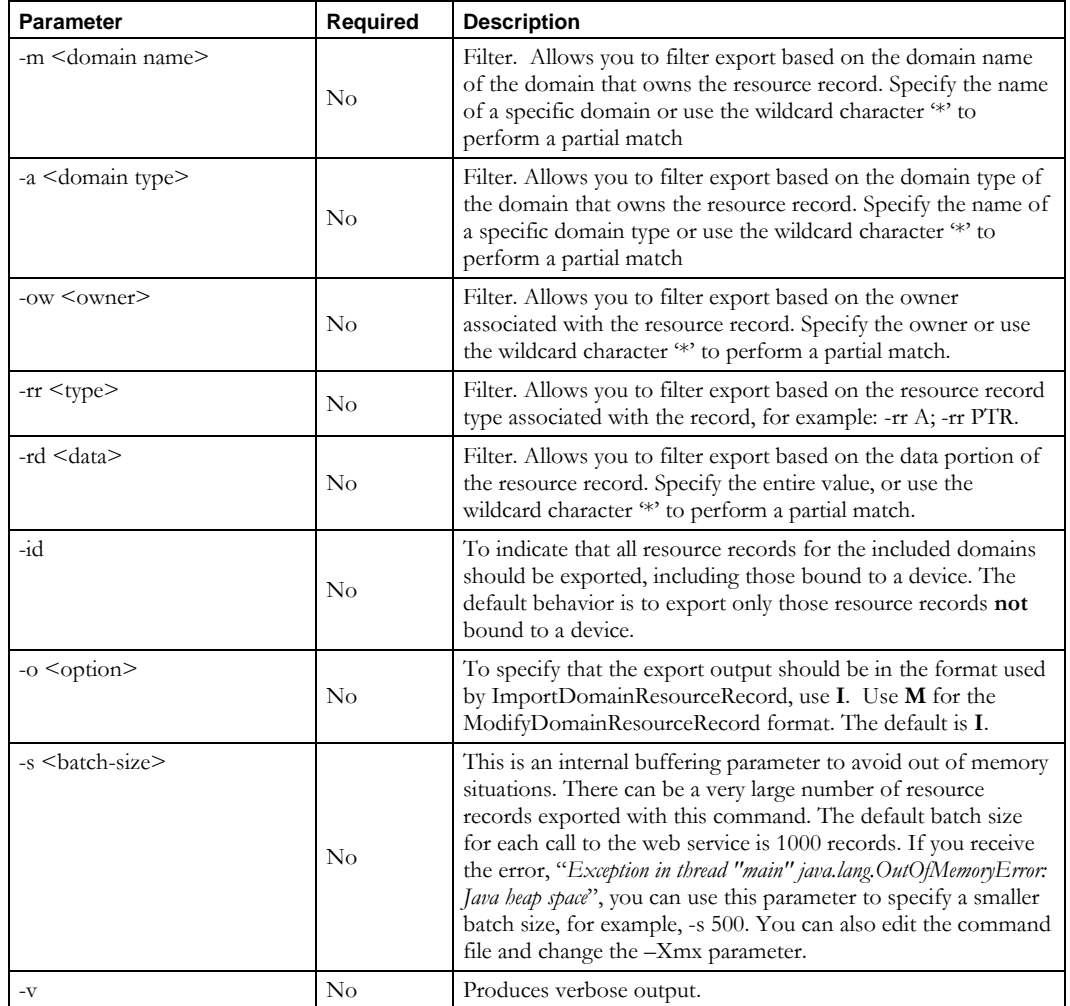

#### **Usage Examples**

This example exports all domain resource records for the domain example.com, to a file named *exportdomainrr.csv* in the current directory. The output is formatted for the **ImportDomainResourceRecord** CLI.

\$INCHOME/etc/cli/ExportDomainResourceRecord.sh –u joe –p joepwd –m example.com –f exportdomainrr.csv

This example exports all domain resource records for domains of type Internal to a file named *exportdomainrr.csv* in the current directory. The output is formatted for the **ModifyDomainResourceRecord** CLI.

\$INCHOME/etc/cli/ExportDomainResourceRecord.sh –u joe –p joepwd –a Internal –f exportdomainrr.csv –o M

## *File Format*

- The format for the export file when "–o I" is the same format that the **ImportDomainResourceRecord** CLI requires.
- The format for the export file when " $\sim$  M" is specified will be of the format that the **ModifyDomainResourceRecord** CLI requires.

Below is sample output for the modify format. The set of attribute-value pairs before the "#" identifies the record to be changed. The set following the "#" specifies the values to be changed.

domain=mycompany.com., domainType=Default, owner=jh, resourceRecClass=IN, resourceRecType=A, data=10.0.0.24 # domainType=Default, resourceRecClass=IN, owner=jh, domain=mycompany.com., data=10.0.0.24, resourceRecType=A, comment=this is a comment, TTL=1800

domain=mycompany.com., domainType=Internal, owner=st, resourceRecClass=IN, resourceRecType=A, data=10.0.0.25 # domainType=Internal, resourceRecClass=IN, owner=st, domain=mycompany.com., data=10.0.0.25, resourceRecType=A, TTL=

domain=10.in-addr.arpa, domainType=Default, owner=24.0.0, resourceRecClass=IN, resourceRecType=PTR, data=jh.mycompany.com, # domainType=Default, resourceRecClass=IN, owner=24.0.0, domain=10.in-addr.arpa, data=jh.mycompany.com, resourceRecType=PTR, TTL=2400

## **ExportNetElement**

### *Overview*

The **ExportNetElement** CLI exports a list of all the Network Elements into a specified file. This file can be modified and then imported using the **ImportNetElement** CLI.

**Note**: This CLI has been deprecated as of IPAM 8.1.3. Use the **ExportNetworkElement** CLI instead. ExportNetElement support will be removed in a future release.

## *Usage*

### **Direct**

```
$INCHOME/jre/bin/java –cp $CLASSPATH 
com.diamondip.netcontrol.cli.ExportNetElementCLI -u <userId> -p <pswd>
[-f <export filename>] [-n <network element name>] [-i <IP address or host name>]
[-vendor <network element vendor>] [-model <network element model>] [-e <element type>]
[-globalSync <Y|N>] [-agent <agent name>] [-c <container name>] [-s batch-size] [-?]
```
### **Via command script (Unix)**

\$INCHOME/etc/cli/ExportNetElement.sh –u <userId> -p <pswd> [-f <export filename>] [-n <network element name>] [-i <IP address or host name>] [-vendor <network element vendor>] [-model <network element model>] [-e <element type>] [-globalSync <Y|N>] [-agent <agent name>] [-c <container name>] [-s batch-size] [-?]

#### **Via command script (Windows)**

```
%INCHOME%/etc/cli/ExportNetElement.cmd -u <userId> -p <pswd>
[-f <export filename>] [-n <network element name>] [-i <IP address or host name>]
[-vendor <network element vendor>] [-model <network element model>] [-e <element type>]
[-globalSync <Y|N>] [-agent <agent name>] [-c <container name>] [-s batch-size] [-?]
```
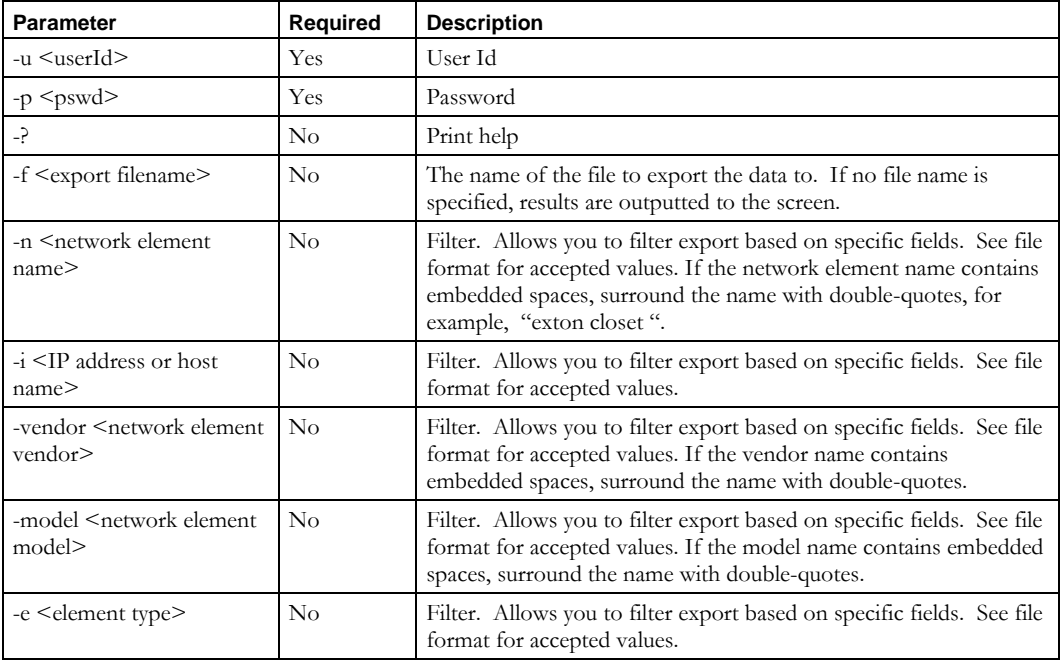

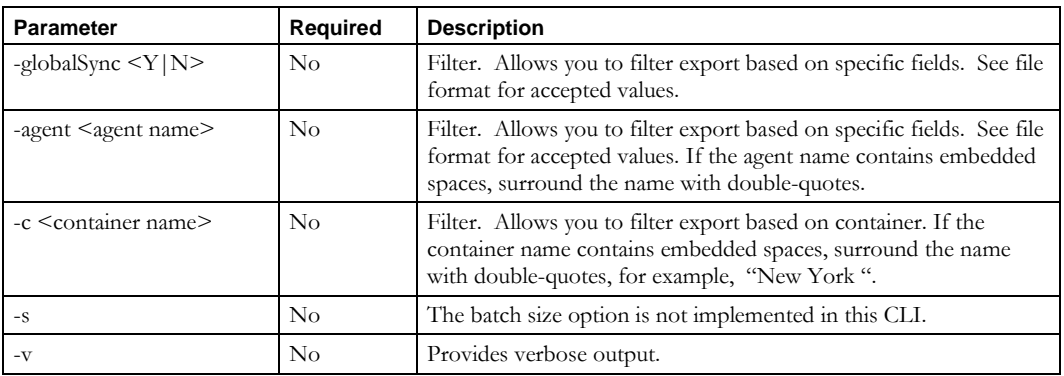

### **Usage Example**

This example exports all network elements to an *neexport.csv* file in the current directory.

\$INCHOME/etc/cli/ExportNetElement.sh –u joe –p joepwd –f neexport.csv

This example exports Cisco network elements that are not included in the GlobalSync process to the file *neexport.csv*.

\$INCHOME/etc/cli/ExportNetElement.sh –u joe –p joepwd –f neexport.csv –globalSync N –vendor "Cisco Systems"

## *File Format*

The format for the export file is as follows.

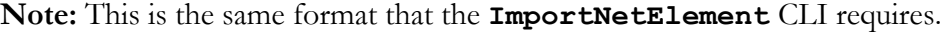

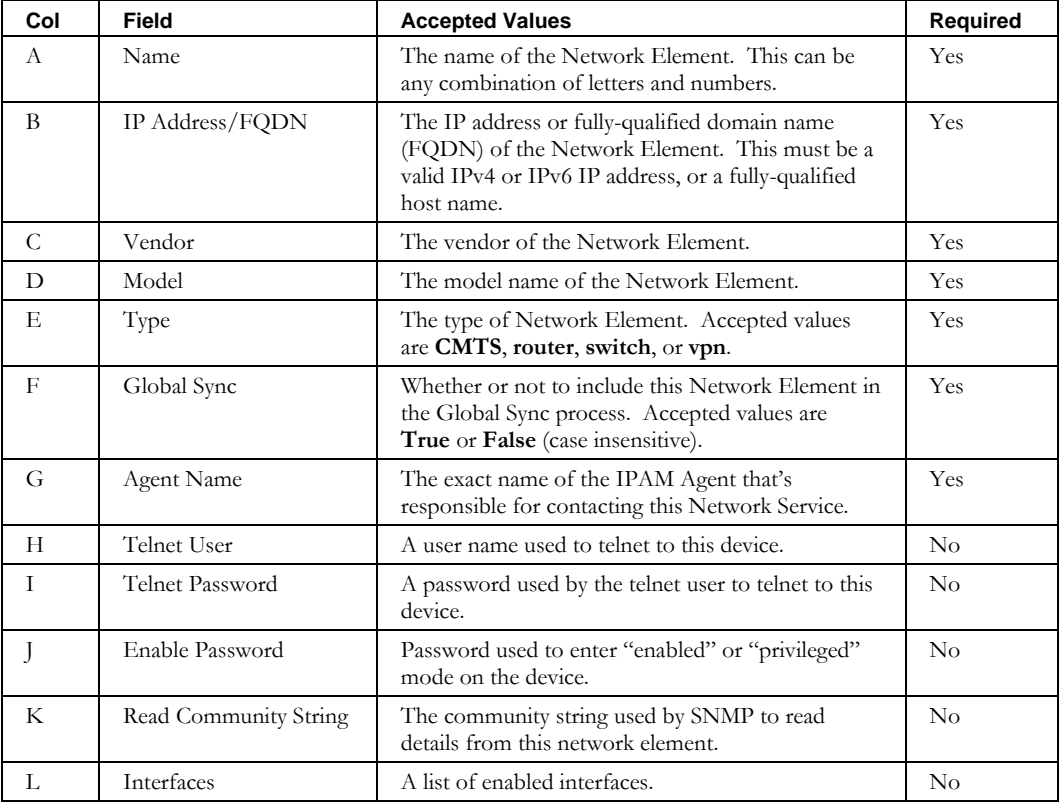

### **ExportNetElement**

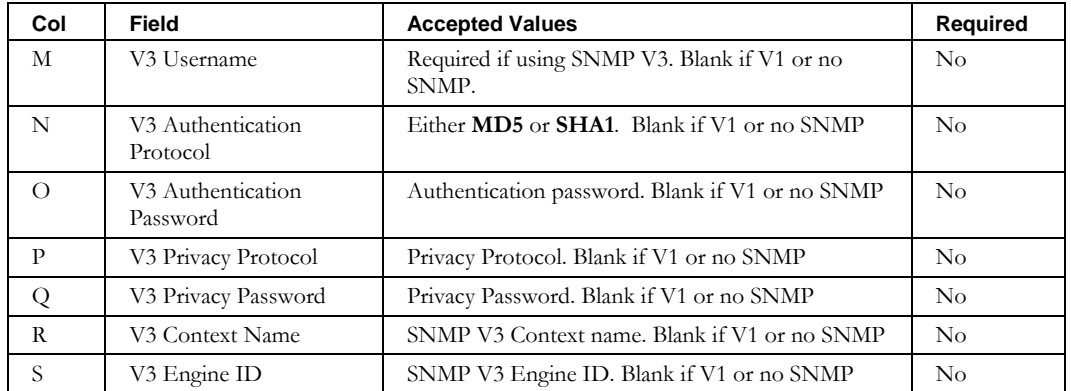

## **ExportNetworkElement**

#### *Overview*

The **ExportNetworkElement** CLI exports a list of all the Network Elements into a specified file. It deprecates ExportNetElement CLI by by adding support for multiple agents and several other fields not previously exported. Telnet Username, Telnet Password, and Enable Password are not implemented as these fields are now deprecated.

This file can be modified and then imported using the **ImportNetworkElement** CLI.

## *Usage*

#### **Direct**

```
$INCHOME/jre/bin/java –cp $CLASSPATH 
com.diamondip.netcontrol.cli.ExportNetworkElementCLI -u <userId> -p <pswd>
[-f <export filename>] [-n <network element name>] [-i <IP address or host name>]
[-vendor <network element vendor>] [-model <network element model>] [-e <element type>]
[-qs <true|false>] [-agent <agent name 1|agent name 2|...>] [-?]
```
#### **Via command script (Unix)**

```
$INCHOME/etc/cli/ExportNetworkElement.sh –u <userId> -p <pswd>
[-f <export filename>] [-n <network element name>] [-i <IP address or host name>]
[-vendor <network element vendor>] [-model <network element model>] [-e <element type>]
[-gs <true|false>] [-agent <agent name 1|agent name 2|...>] [-?]
```
### **Via command script (Windows)**

```
%INCHOME%/etc/cli/ExportNetworkElement.cmd -u <userId> -p <pswd>
[-f <export filename>] [-n < network element name>] [-i <IP address or host name>]
[-vendor <network element vendor>] [-model <network element model>] [-e <element type>]
[-gs <true|false>] [-agent <agent name>] [-?]
```
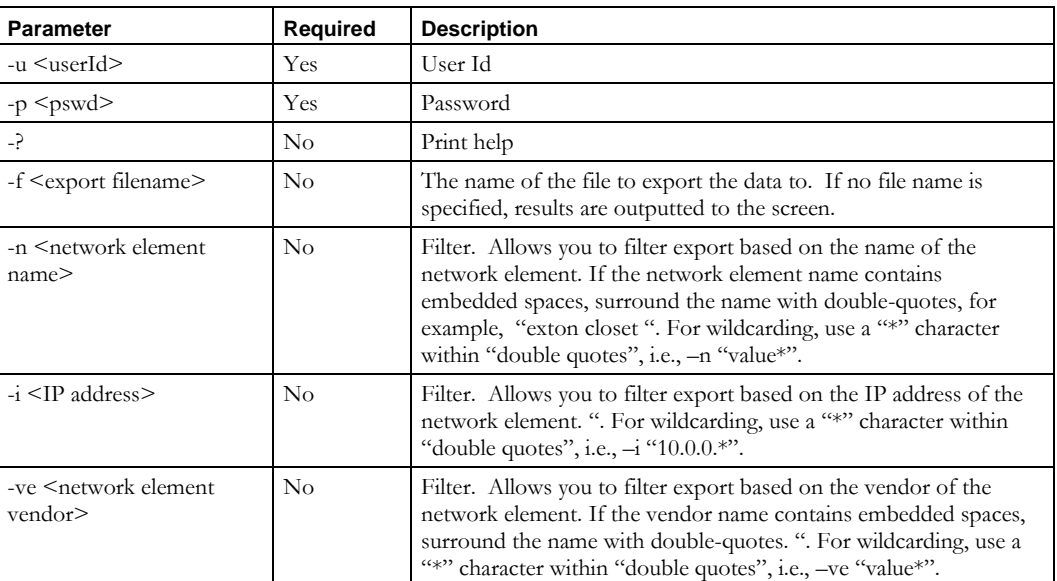

#### **ExportNetworkElement**

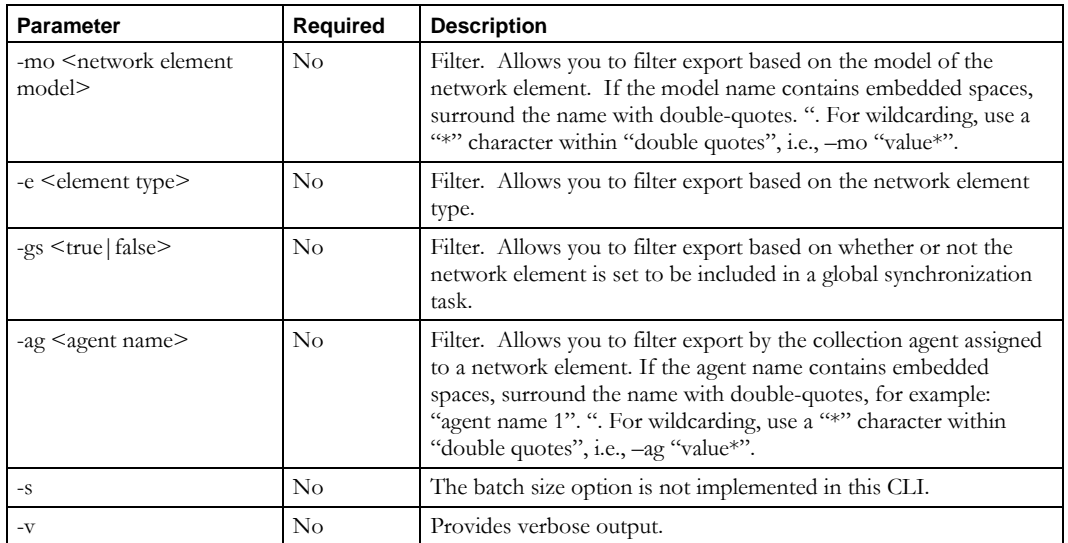

## **Usage Example**

This example exports all network elements to an *neexport.csv* file in the current directory.

\$INCHOME/etc/cli/ExportNetworkElement.sh –u joe –p joepwd –f neexport.csv

This example exports Cisco network elements that are not included in the GlobalSync process to the file *neexport.csv*.

\$INCHOME/etc/cli/ExportNetworkElement.sh –u joe –p joepwd –f neexport.csv –gs false –ve "Cisco Systems"

## *File Format*

The format for the export file is as follows.

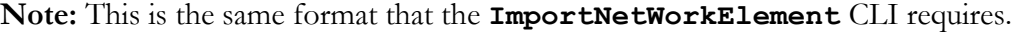

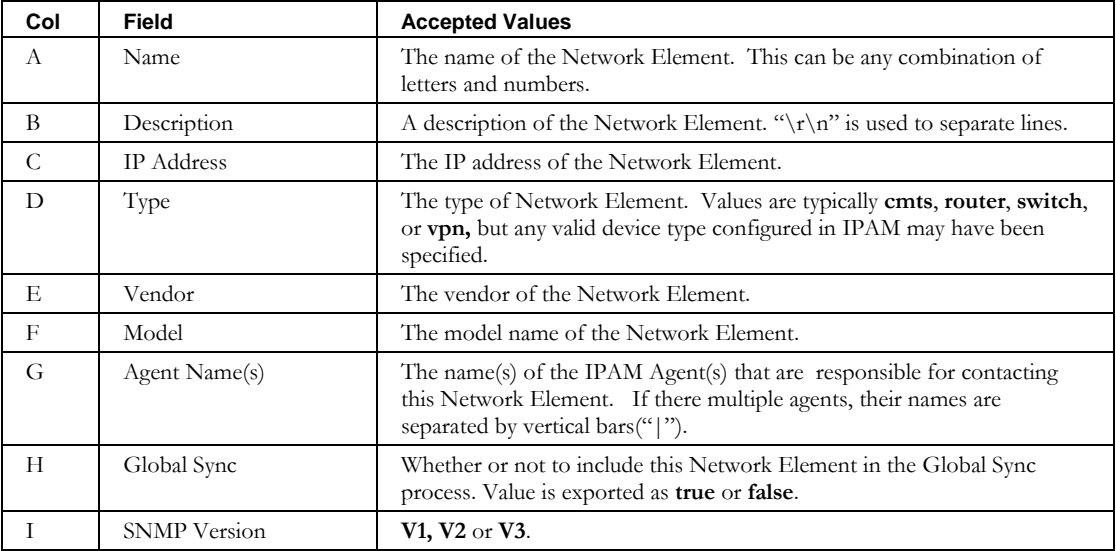

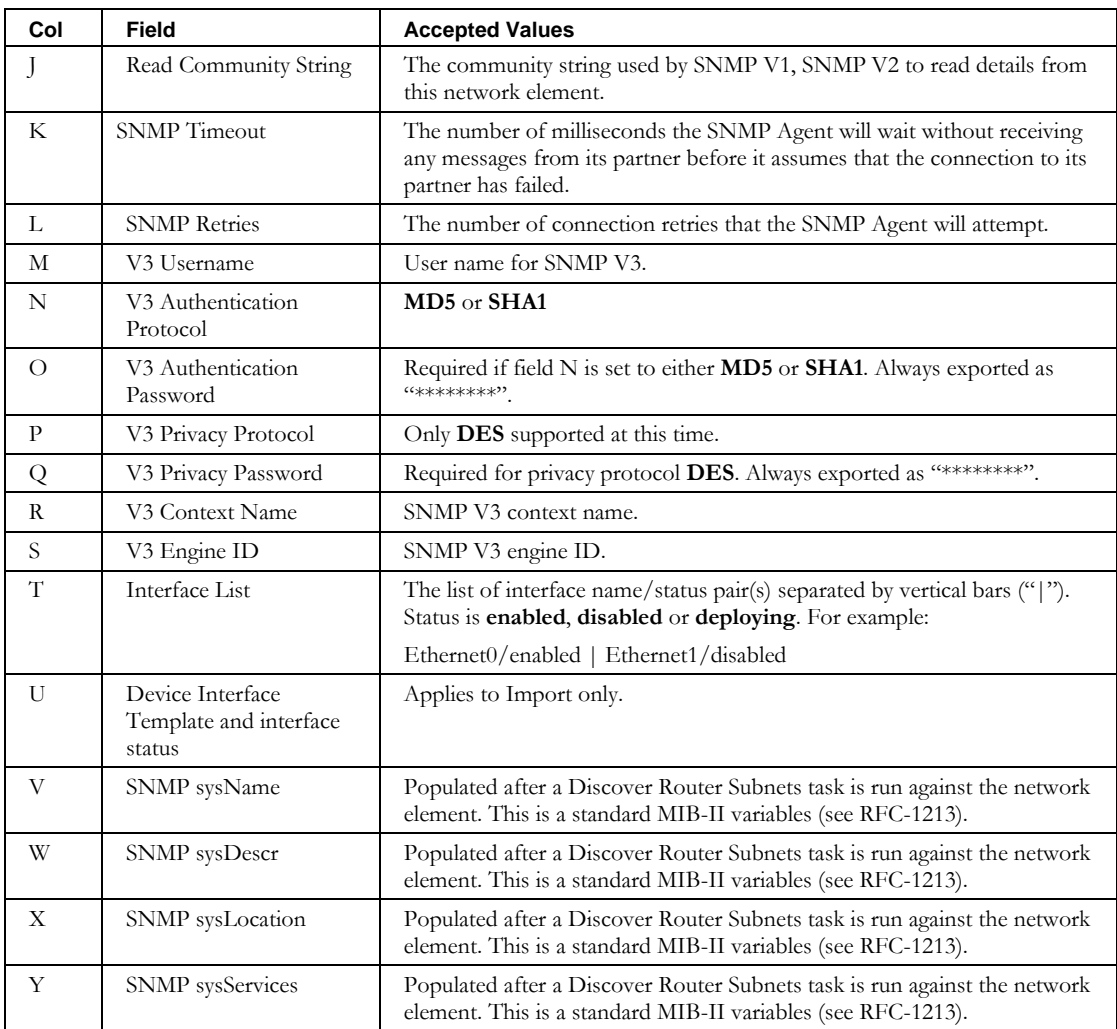

## **ExportNetService**

## *Overview*

The **ExportNetService** CLI exports a list of all the DHCP Network Services into a specified file. This file can be modified and then imported using the **ImportNetService** CLI.

### *Usage*

#### **Direct**

```
$INCHOME/jre/bin/java –cp $CLASSPATH 
com.diamondip.netcontrol.cli.ExportNetServiceCLI -u <userId> -p <pswd>
[-f <export filename>] [-name <NetService Name>] [-address <IP Address or host name>]
[-product <Product name>] [-agent <Agent name>]
[-globalsync <Y|N>] [-?]
```
#### **Via command script (Unix)**

```
$INCHOME/etc/cli/ExportNetService.sh -u <userId> -p <pswd>
[-f <export filename>] [-name <NetService Name>] [-address <IP Address or host name>]
[-product <Product name>] [-agent <Agent name>]
[-globalsync <Y|N>] [-?]
```
#### **Via command script (Windows)**

```
%INCHOME%/etc/cli/ExportNetService.cmd -u <userId> -p <pswd>
[-f <export filename>] [-name <NetService Name>] [-address <IP Address or host name>]
[-product <Product name>] [-agent <Agent name>]
[-globalsync <Y|N>] [-?]
```
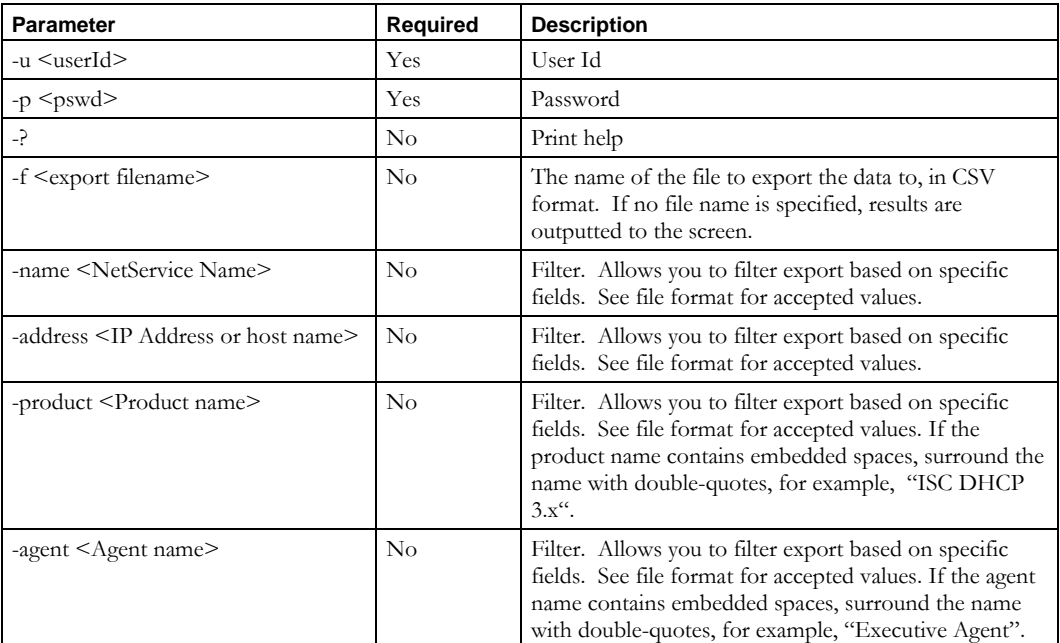

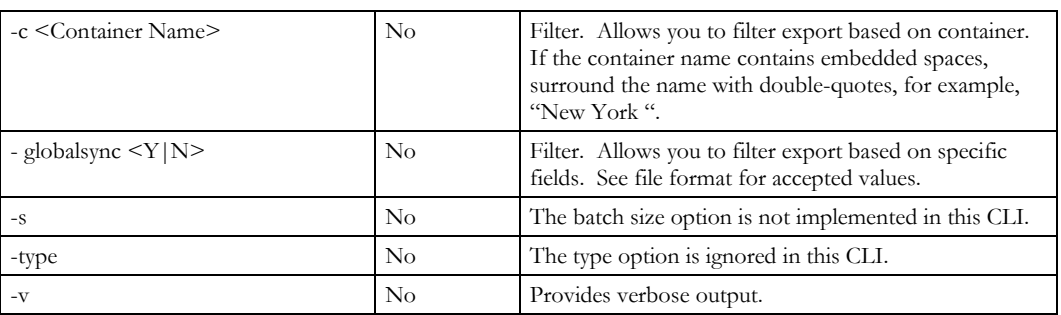

## **Usage Example**

This example exports network services to an *nsexport.csv* file in the current directory.

\$INCHOME/etc/cli/ExportNetService.sh –u joe –p joepwd –f nsexport.csv

This example exports network services using the product INS DHCP to the standard output (usually screen).

\$INCHOME/etc/cli/ExportNetService.sh –u joe –p joepwd –product "INS DHCP"

## *File Format*

The format for the export file is as follows.

**Note:** This is the same format that the **ImportNetService** CLI requires.

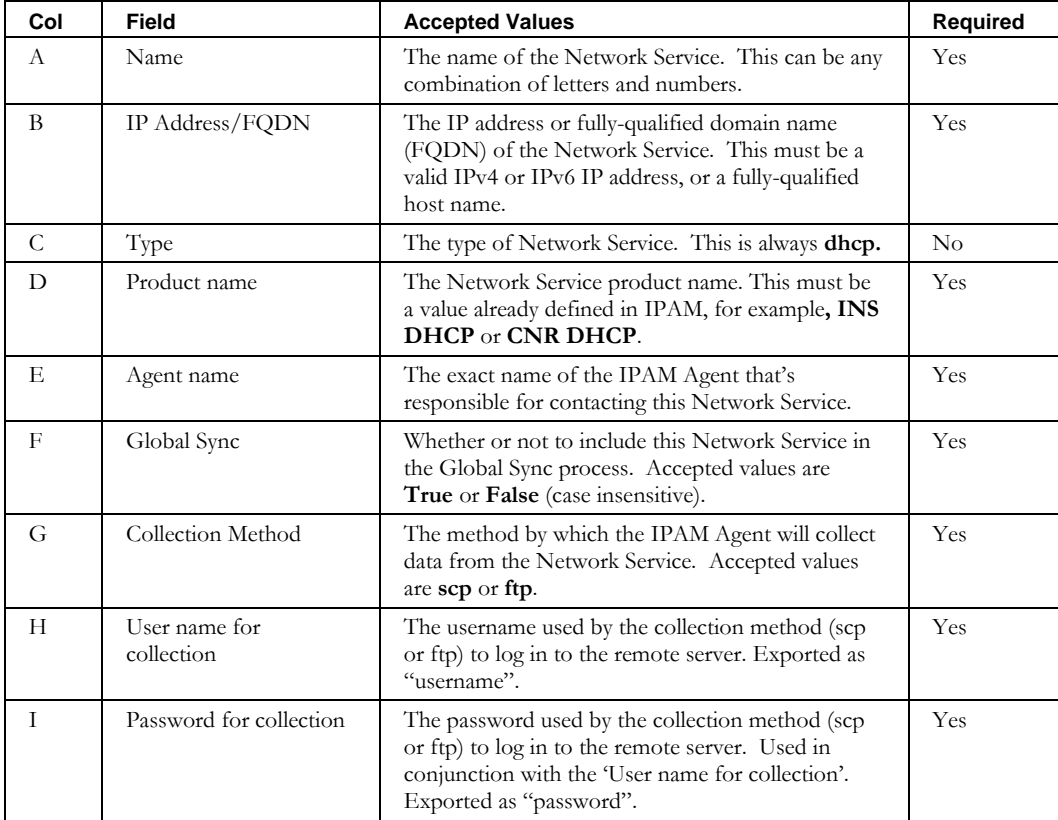

### **ExportNetService**

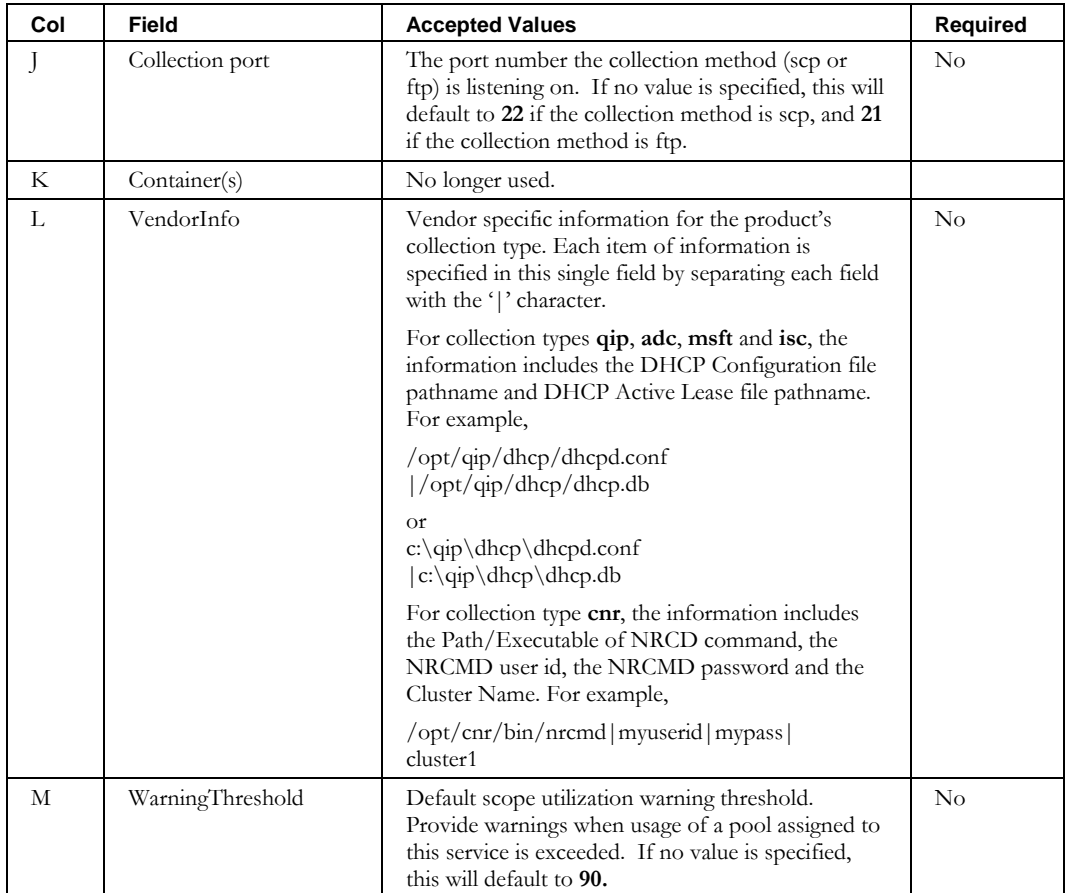

**Note:** The CLI does **not** export columns H or I since these could contain sensitive information. The columns are preserved to maintain conformity with the **ImportNetService** CLI.

## **ExportNetworkLink**

### *Overview*

The **ExportNetworkLink** CLI exports a list of Network Links into a specified file. This file can be modified and then imported using the **ImportNetworkLink** CLI.

## *Usage*

#### **Direct**

```
$INCHOME/jre/bin/java –cp $CLASSPATH 
com.diamondip.ipcontrol.cli.ExportNetworkLinkCLI -u <userId> -p <pswd>
[-ln <link name>] [-lt <link type>] [-de <description>] [-n <br/> <br/>block name>]
[-c container][-f <export-file>] [-v] [-?]
```
#### **Via command script (Unix)**

```
$INCHOME/etc/cli/ExportNetworkLink.sh –u <userId> -p <pswd> 
[-ln <link name>] [-lt <link type>] [-de <description>] [-n <br/> <br/>block name>]
[-c container] [-f <export-file>] [-v] [-?]
```
#### **Via command script (Windows)**

```
%INCHOME%/etc/cli/ExportNetworkLink.cmd -u <userId> -p <pswd>
[-ln <link name>] [-lt <link type>] [-de <description>] [-n <br/> <br/>block name>]
[-c container] [-f <export-file>] [-v] [-?]
```
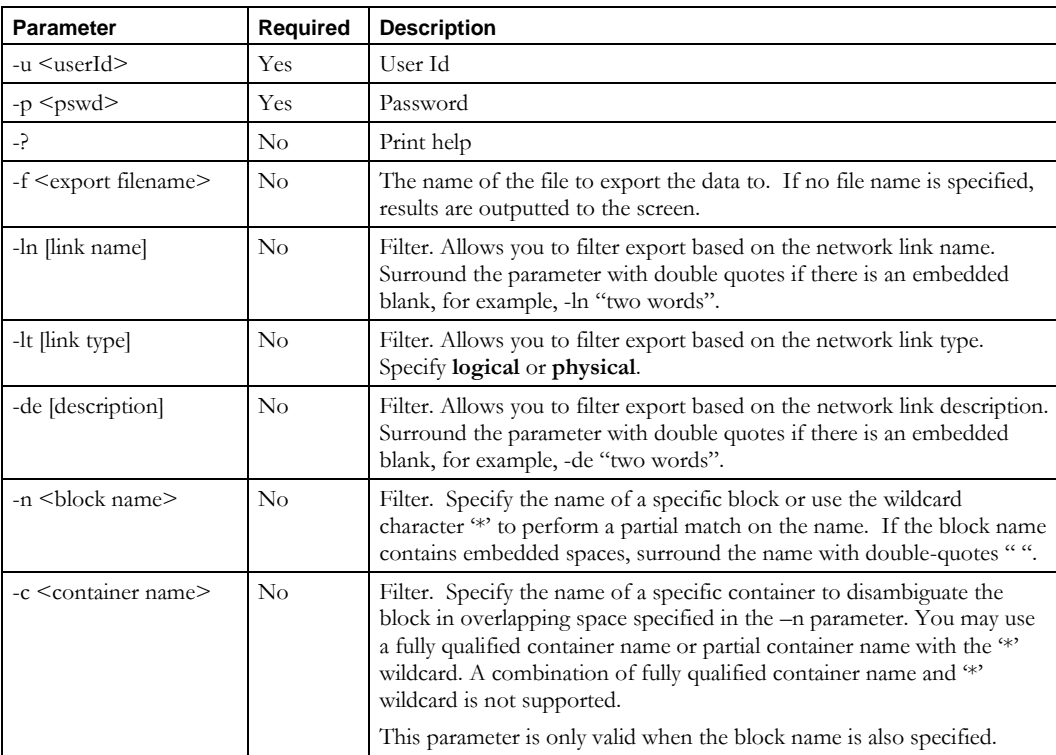

#### **ExportNetworkLink**

### **Usage Example**

This example exports all network links to the file *nlexport.csv* in the current directory.

```
$INCHOME/etc/cli/ExportNetworkLink.sh –u joe –p joepwd –f nlexport.csv
```
This example exports network links that begin with the name MyLink and that are of link type Logical to the file *nlexport.csv*.

```
$INCHOME/etc/cli/ExportNetworkLink.sh –u joe –p joepwd –f nlexport.csv –ln MyLink*
-lt Logical
```
# *File Format*

This CLI uses the same format that the **ImportNetworkLink** CLI requires.

## **ExportPrefixPool**

## *Overview*

The **ExportPrefixPool** CLI exports a list of all the V6 Prefix Pools into a specified file. This file can be modified and then imported using the **ImportPrefixPool** CLI.

## *Usage*

#### **Direct**

```
$INCHOME/jre/bin/java –cp $CLASSPATH 
com.diamondip.ipcontrol.cli.ExportPrefixPoolCLI -u <userId> -p <pswd>
[-f <export filename>] [-name <Prefix Pool Name>] [-ipaddress <IP Address>]
[-container <Container Name>] [-ipaddressrange <Contained IP Address Range
IPAddress/length>] [-netservice <DHCP Server Name>] [-?]
```
#### **Via command script (Unix)**

```
$INCHOME/etc/cli/ExportPrefixPool.sh –u <userId> -p <pswd>
[-f <export filename>] [-name <Prefix Pool Name>] [-ipaddress <IP Address>]
[-container <Container Name>] [-ipaddressrange <Contained IP Address Range
IPAddress/length>] [-netservice <DHCP Server Name>] [-?]
```
#### **Via command script (Windows)**

%INCHOME%/etc/cli/ExportPrefixPool.cmd -u <userId> -p <pswd> [-f <export filename>] [-name <Prefix Pool Name>] [-ipaddress <IP Address>] [-container <Container Name>] [-ipaddressrange <Contained IP Address Range IPAddress/length>] [-netservice <DHCP Server Name>] [-?]

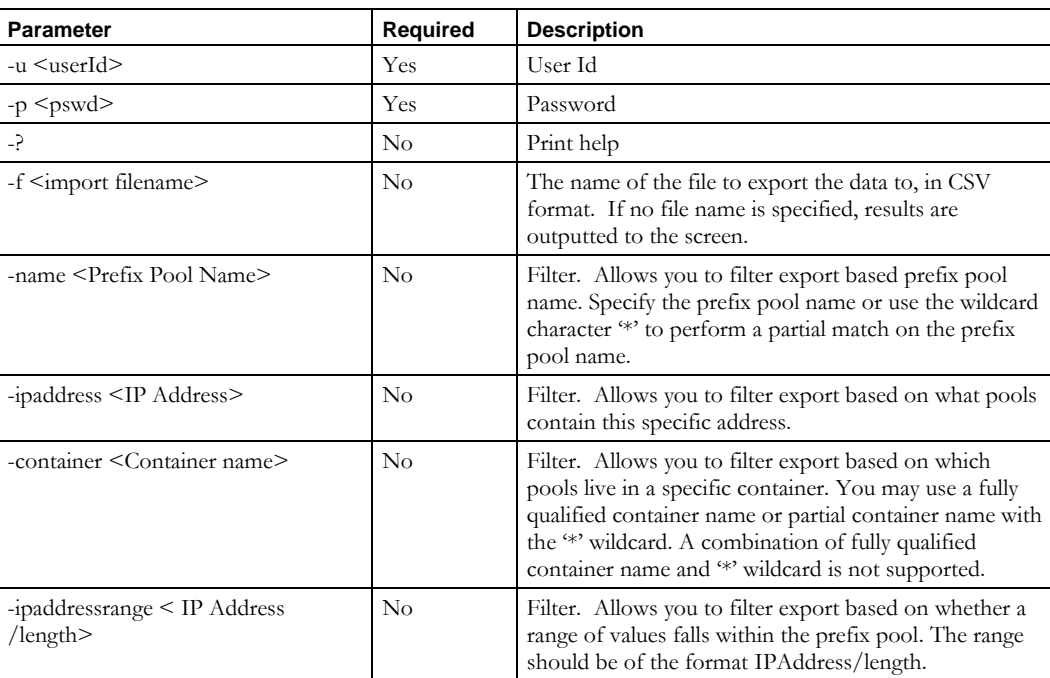

#### **ExportPrefixPool**

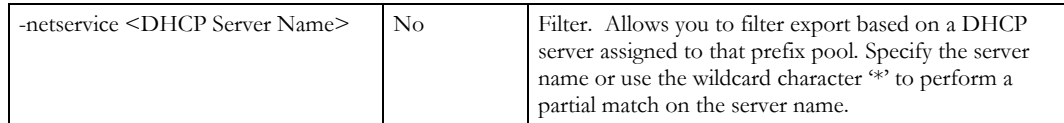

## **Usage Example**

This example exports network services to an *prefixpoolexport.csv* file in the current directory.

\$INCHOME/etc/cli/ExportPrefixPool.sh –u joe –p joepwd –f prefixpoolexport.csv

This example exports prefixpools using the netservice INS DHCP to the standard output (usually screen).

\$INCHOME/etc/cli/ExportNetService.sh –u joe –p joepwd –netservice "INS DHCP"

## *File Format*

The format for the export file is as follows.

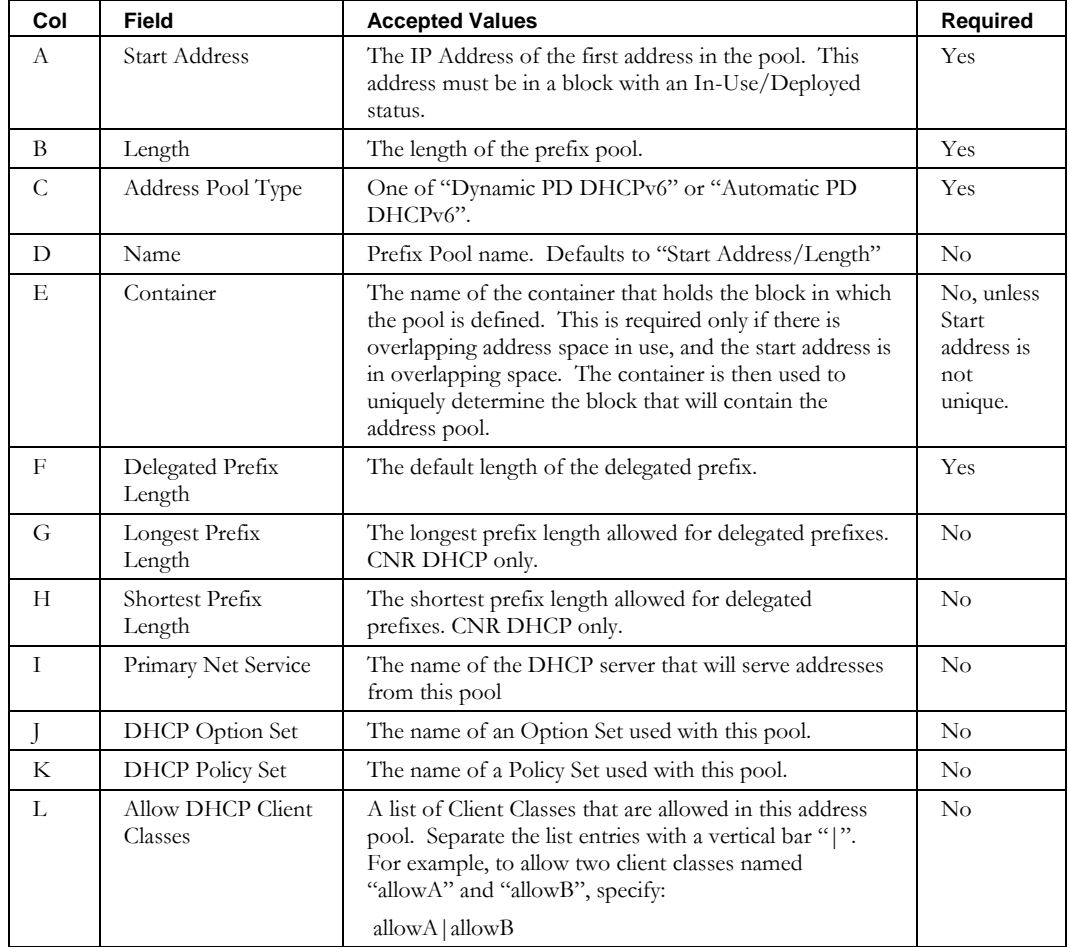

**Note:** This is the same format that the **ImportPrefixPool** CLI requires.

### **ExportPrefixPool**

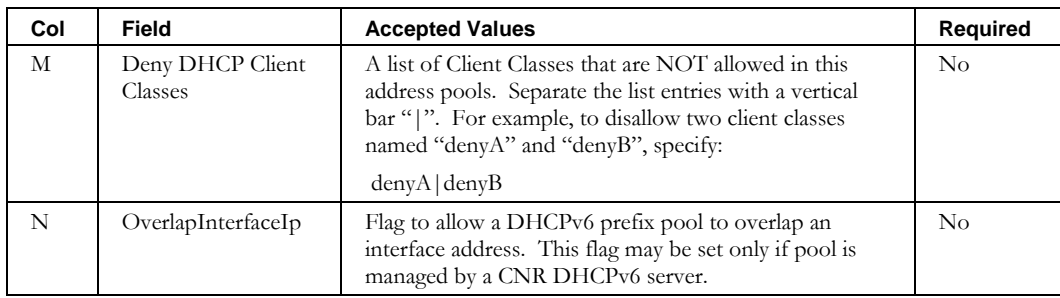

# **ExportResourceRecordPendingApproval**

## *Overview*

The **ExportResourceRecordPendingApproval** CLI exports a list of the resource record updates that are waiting for approval by the invoking administrator. These updates include those to create, update, or delete a resource record. The list of workflow ids included in the exported information can then be used with the **ModifyPendingApproval** CLI by an administrator with approval authority to approve or reject the requested changes.

#### *Usage*

#### **Direct**

```
$INCHOME/jre/bin/java –cp $CLASSPATH 
com.diamondip.ipcontrol.cli.ExportResourceRecordPendingApprovalCLI -u <userId> -p <pswd>
[-f <export filename>] [-m <domain>] [-a <domaintype>] [-q <requesting admin>]
[-x <action>] [-v] [-?]
```
#### **Via command script (Unix)**

```
$INCHOME/etc/cli/ExportResourceRecordPendingApproval.sh –u <userId> -p <pswd>
[-f <export filename>] [-m <domain>] [-a <domaintype>] [-q <requesting admin>]
[-x <action>] [-v] [-?]
```
#### **Via command script (Windows)**

%INCHOME%/etc/cli/ExportResourceRecordPendingApproval.cmd -u <userId> -p <pswd> [-f <export filename>] [-m <domain>] [-a <domaintype>] [-q <requesting admin>]  $[-x \text{   $[-y]$   $[-?]$$ 

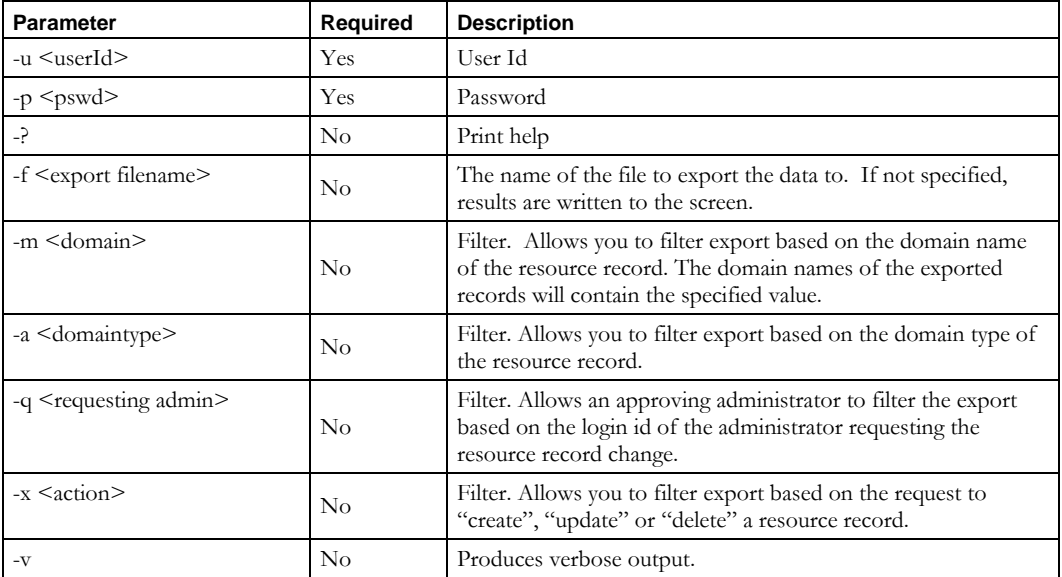

### **Usage Examples**

This example exports all resource records that are in a pending approval state for administrator joe to a file named *exportpending.csv* in the current directory.

```
$INCHOME/etc/cli/ExportResourceRecordPendingApproval.sh –u joe –p joepwd 
–f exportpending.csv
```
Sample file contents are shown below:

```
1018, 2009-07-16 23:45:12,jane,Create,example.com.,Default, 
Switch3,1800,IN,CNAME,switch00033.example.com.
1019,2009-07-16 21:23:02,jane,Update,example.com.->new.example.com., 
Default,switch00024,1800->2400,IN,A,10.0.0.3,oldcomment->newcomment
1020, 2009-07-17 21:32:22,tom,Delete,example.com.,Default, 
RouterSevenWest,1300,IN,CNAME,router00007.test.com.
```
The following example exports all resource records that are in a pending state for administrator joe, requested by jane:

```
$INCHOME/etc/cli/ExportResourceRecordPendingApproval.sh –u joe –p joepwd 
–f exportpending.csv –q jane
```
This produces the first two records of the file contents shown in the previous example.

### *File Format*

The format for the export file is described in the table following.

Each line starts with the workflow information:

- workflow id
- date and time the action was requested
- requestor's IPAM administrator's login id
- action requested.

The next two columns contain the domain name and type.

The remaining columns provide a full description of the resource record. For update requests, old and new values are shown as "*old value* -> *new value*".

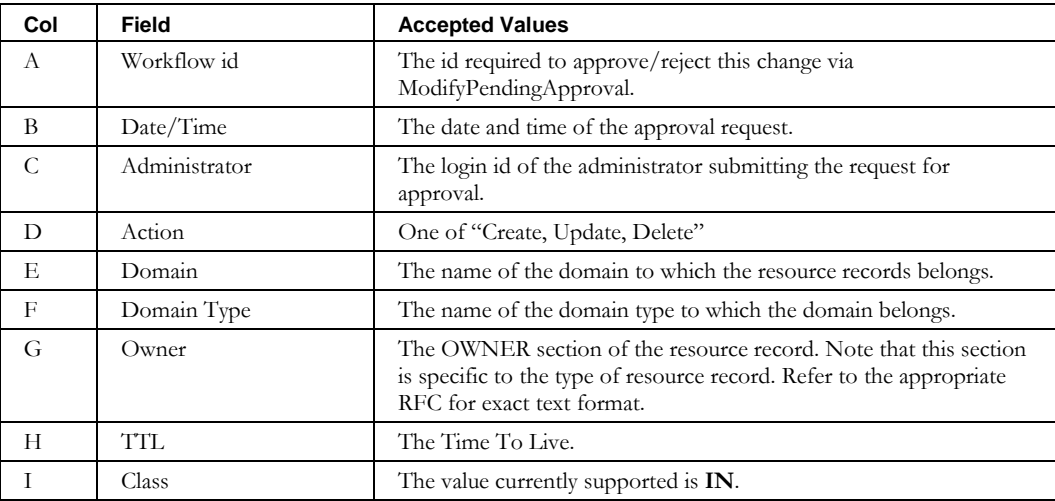

## **ExportResourceRecordPendingApproval**

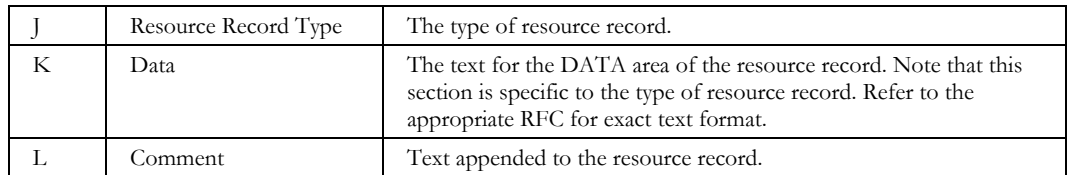

# **ExportResourceRecordPendingApprovalStatus**

## *Overview*

The **ExportResourceRecordPendingApprovalStatus** CLI exports a list of the resource record updates that were submitted for approval by the invoking administrator. These updates include those to create, update, or delete a resource record.

## *Usage*

### **Direct**

```
$INCHOME/jre/bin/java –cp $CLASSPATH 
com.diamondip.ipcontrol.cli.ExportResourceRecordPendingApprovalStatusCLI –u <userId> 
-p <pswd> [-f <export filename>] [-m <domain>] [-a <domaintype>] [-x <action>]
[-\nabla] [-?)
```
### **Via command script (Unix)**

```
$INCHOME/etc/cli/ExportResourceRecordPendingApprovalStatus.sh –u <userId> 
-p <pswd> [-f <export filename>] [-m <domain>] [-a <domaintype>] [-x <action>]
[-v] [-?]
```
#### **Via command script (Windows)**

```
%INCHOME%/etc/cli/ExportResourceRecordPendingApprovalStatus.cmd -u <userId>
-p <pswd> [-f <export filename>] [-m <domain>] [-a <domaintype>] [-x <action>]
[-\nabla] [-?)
```
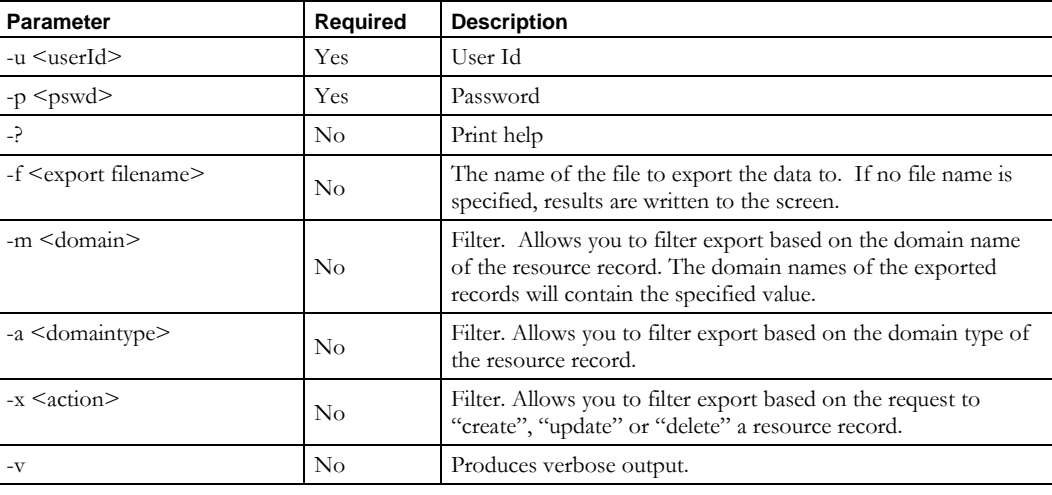

#### **Parameters**

#### **Usage Example**

This example exports all resource records that administrator joe submitted for approval to a file named *exportstatus.csv* in the current directory.

\$INCHOME/etc/cli/ExportResourceRecordPendingApprovalStatus.sh –u joe –p joepwd –f exportstatus.csv

#### **ExportResourceRecordPendingApprovalStatus**

Sample file contents are shown below:

```
1018, 2009-07-16 23:45:12,joe,Create,example.com.,Default, 
Switch3,1800,IN,CNAME,switch00033.example.com.
1019,2009-07-16 21:23:02,joe,Update,example.com.->new.example.com., 
Default,switch00024,1800->2400,IN,A,10.0.0.3,oldcomment->newcomment
1020, 2009-07-17 21:32:22,joe,Delete,example.com.,Default, 
RouterSevenWest,1300,IN,CNAME,router00007.test.com.
```
## *File Format*

The format for the export file is described in the table following.

Each line starts with the workflow information:

- workflow id
- date and time the action was requested
- requestor's IPAM administrator's login id (same as invoking administrator)
- action requested.

The next two columns contain the domain name and type.

The remaining columns provide a full description of the resource record. For update requests, old and new values are shown as "*old value* -> *new value*".

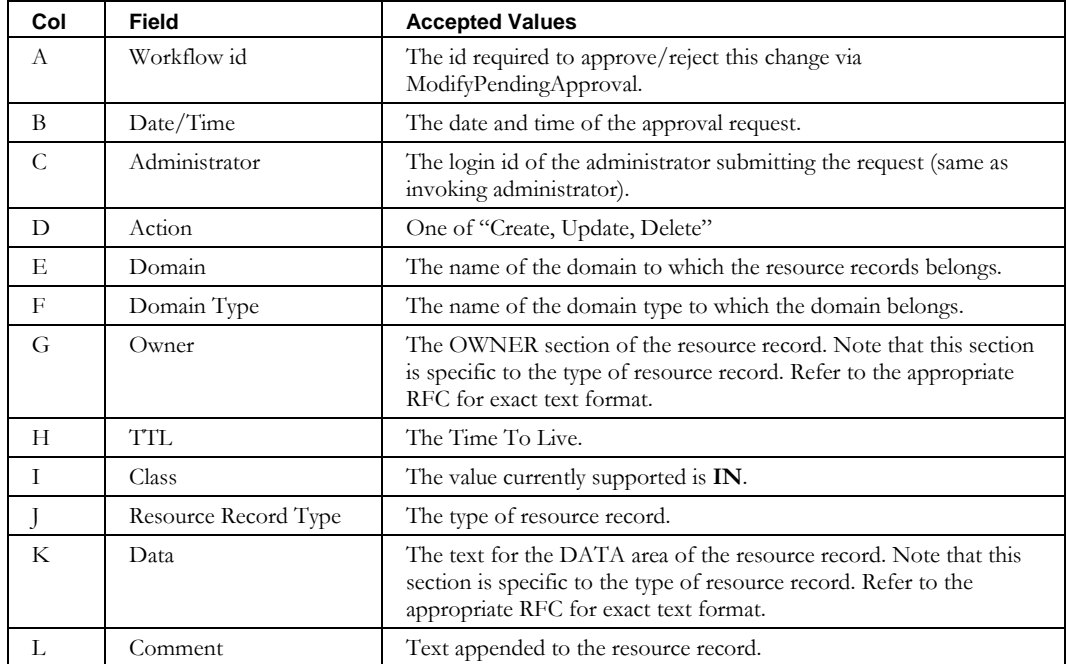

# **ExportResourceRecordRestoreList**

### *Overview*

The **ExportResourceRecordRestoreList** CLI exports a list of the resource records that were deleted and are available to be restored. If an admin with superuser role executes the CLI, resource records deleted by any user are available for export. If the admin doesn't have superuser role, then only the records deleted by the admin executing the CLI will be available.

## *Usage*

#### **Direct**

```
$INCHOME/jre/bin/java –cp $CLASSPATH 
com.diamondip.ipcontrol.cli.ExportResourceRecordRestoreListCLI –u <userId> 
-p <pswd> [-f <export filename>] [-ad <admin>] [-m <domain>] [-a <domaintype>] [-n
<hostname>] [-i <ipaddress>] [-rd <rdata>] [-rr <rrtype>] [-ow <owner>] [-v] [-?]
```
#### **Via command script (Unix)**

```
$INCHOME/etc/cli/ExportResourceRecordRestoreList.sh –u <userId> 
-p <pswd> [-f <export filename>] [-ad <admin>] [-m <domain>] [-a <domaintype>] [-n
<hostname>] [-i <ipaddress>] [-rd <rdata>] [-rr <rrtype>] [-ow <owner>] [-v] [-?]
```
#### **Via command script (Windows)**

```
%INCHOME%/etc/cli/ExportResourceRecordRestoreList.cmd –u <userId> 
-p <pswd> [-f <export filename>] [-ad <admin>] [-m <domain>] [-a <domaintype>] [-n
<hostname>] [-i <ipaddress>] [-rd <rdata>] [-rr <rrtype>] [-ow <owner>] [-v] [-?]
```
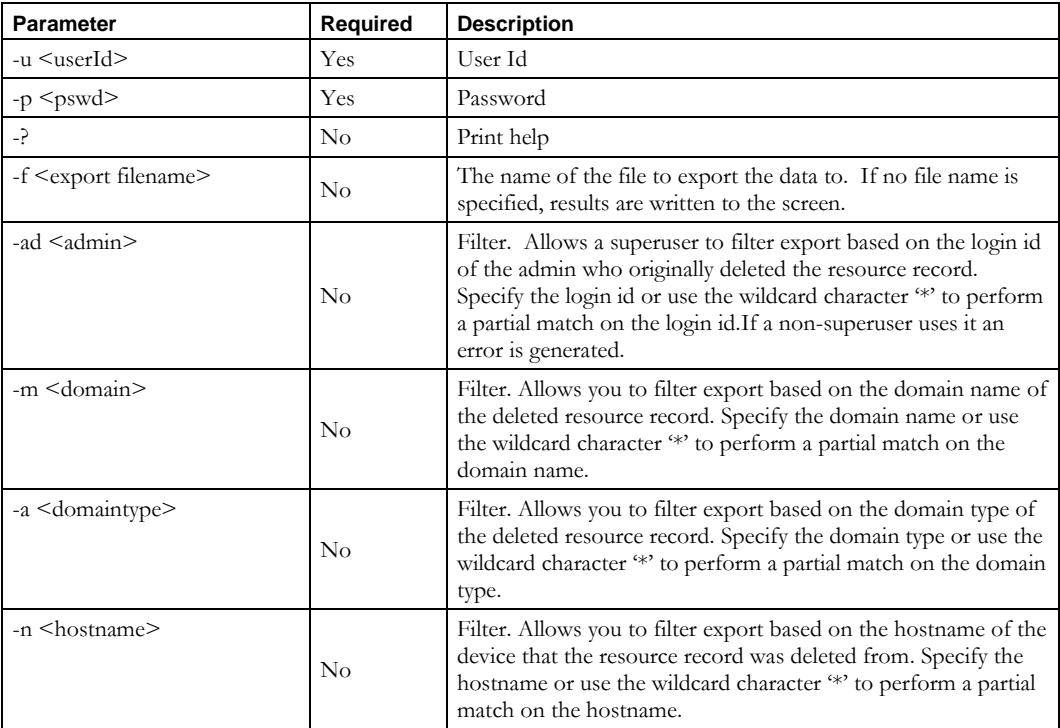

#### **ExportResourceRecordRestoreList**

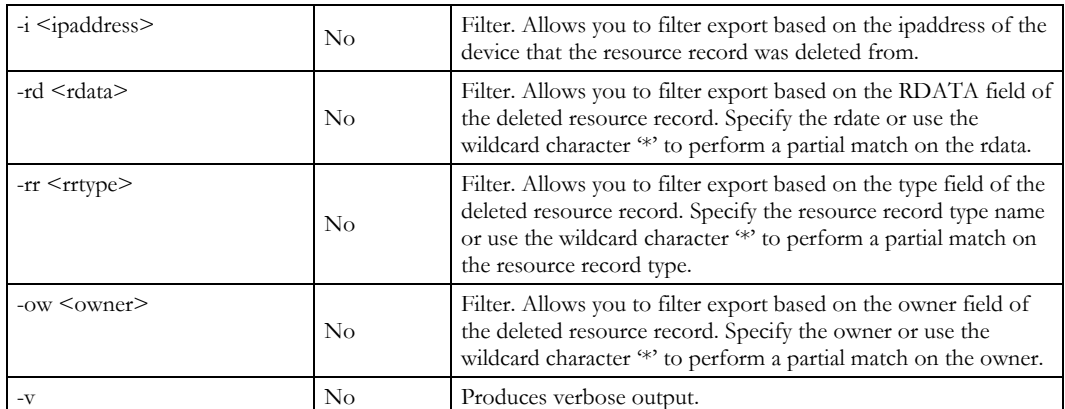

#### **Usage Example**

This example exports all resource records that administrator joe deleted to a file named *exportrestore.csv* in the current directory.

```
$INCHOME/etc/cli/ExportResourceRecordRestoreList.sh –u joe –p joepwd 
–f exportrestore.csv
Sample file contents are shown below:
```
1018, 2009-07-16 23:45:12,joe,example.com.,Default, Switch3,1800,IN,CNAME,switch00033.example.com.,,,false

## *File Format*

The format for the export file is described in the table following.

Each line starts with the restore information:

- restore id
- date and time the record was deleted
- login id of the administrator who deleted the record

The next two columns contain the domain name and type.

The remaining columns provide a full description of the resource record.

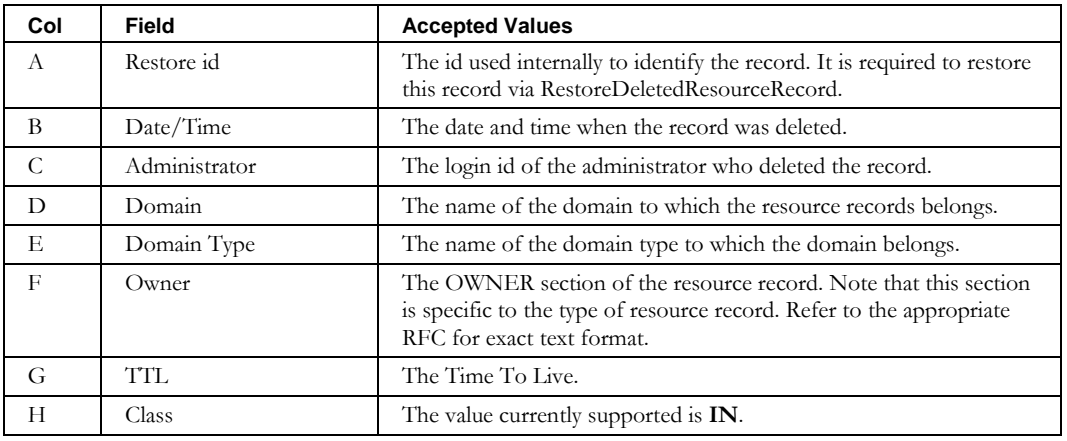

### **ExportResourceRecordRestoreList**

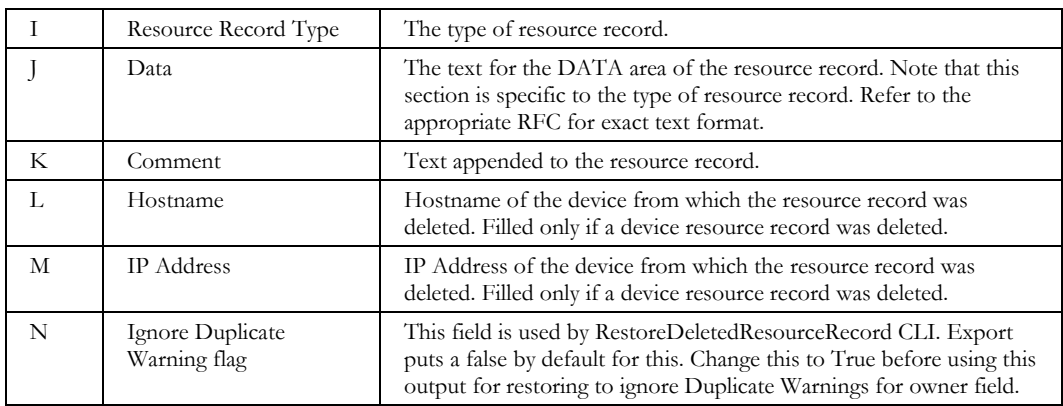

# **ExportRootBlock**

## *Overview*

The **ExportRootBlock** CLI exports a list of all the Root Blocks into a specified file. This file can be modified and then imported using the **ImportRootBlock** CLI.

## *Usage*

#### **Direct**

```
$INCHOME/jre/bin/java –cp $CLASSPATH 
com.diamondip.ipcontrol.cli.ExportRootBlockCLI -u <userId> -p <pswd>
[-f <export filename>] [-n <br/> <br/> <br/> (ame>] [-b <br/> <br/> <br/> <br/> <br/> <br/> <br/> <br/> <br/> <br/><br/><br/>[ -f \hspace{1mm} \mbox{<block type}\mbox{}{\rm type}\mbox{]}[–c <container name>] [–i <IP address>] [–r <IP address range>]
[–d <user defined field name=value>] [-?]
```
#### **Via command script (Unix)**

```
$INCHOME/etc/cli/ExportRootBlock.sh –u <userId> -p <pswd>
[-f <export filename>] [-n <br/> <br/> <br/> <br/> <br/> <br/> <br/> <br/><br/>examples type>] [-t <br/> <br/> <br/><br/>type>] <br/><br/>
<br/>
In <a>
C<br/>n <br/>
<br/>
<br/>
Le <br/>
Le <br/>
Alock type> <br/> <br/> <b
[–c <container name>] [–i <IP address>] [–r <IP address range>]
[–d <user defined field name=value>] [-?]
```
#### **Via command script (Windows)**

```
%INCHOME%/etc/cli/ExportRootBlock.cmd -u <userId> -p <pswd>
[-f <export filename>] [-n <br/> <br/> <br/> <br/> <br/> <br/> <br/>
<br/>
<br/>
<br/>
<br/>
<br/>
<br/>
[-t + \delta]<br/>[ -t + \delta] <br/>[ -t + \delta][–c <container name>] [–i <IP address>] [–r <IP address range>]
[–d <user defined field name=value>] [-?]
```
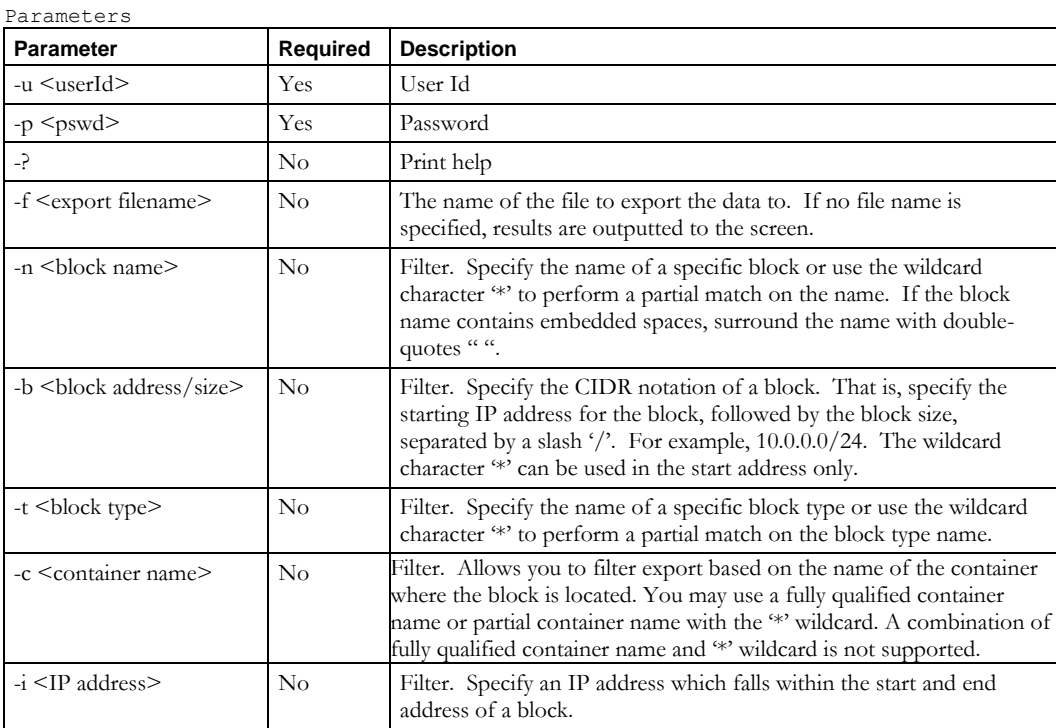

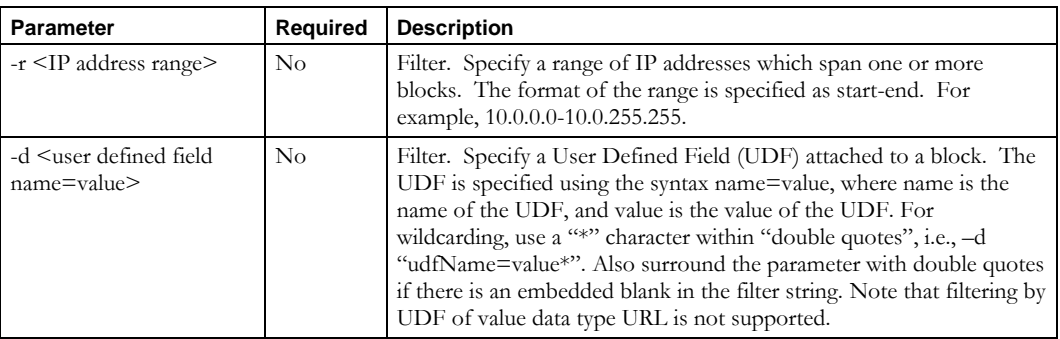

### **Usage Example**

This example exports all root blocks to a *rbexport.csv* file in the current directory.

\$INCHOME/etc/cli/ExportRootBlock.sh –u joe –p joepwd –f rbexport.csv

This example exports root blocks that begin with the name MyBlock and that are of block type Private to the file *rbexport.csv*.

\$INCHOME/etc/cli/ExportRootBlock.sh –u joe –p joepwd –f rbexport.csv –n MyBlock\* -t Private

## *File Format*

The format for the export file is as follows.

**Note:** This is the same format that the **ImportRootBlock** CLI requires.

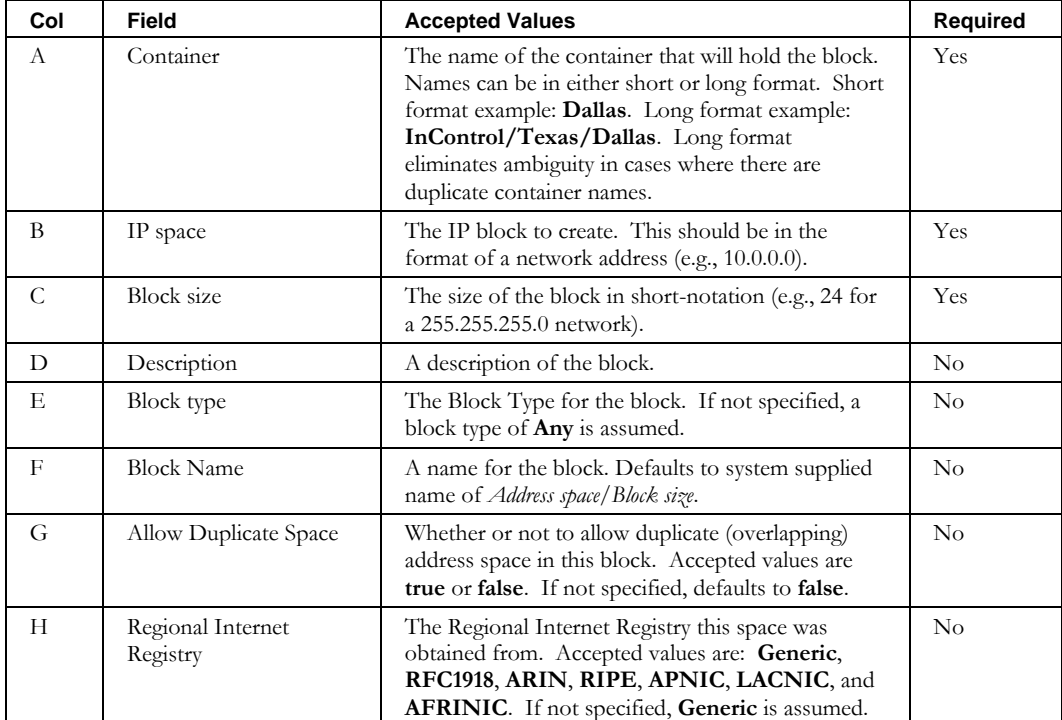

### **ExportRootBlock**

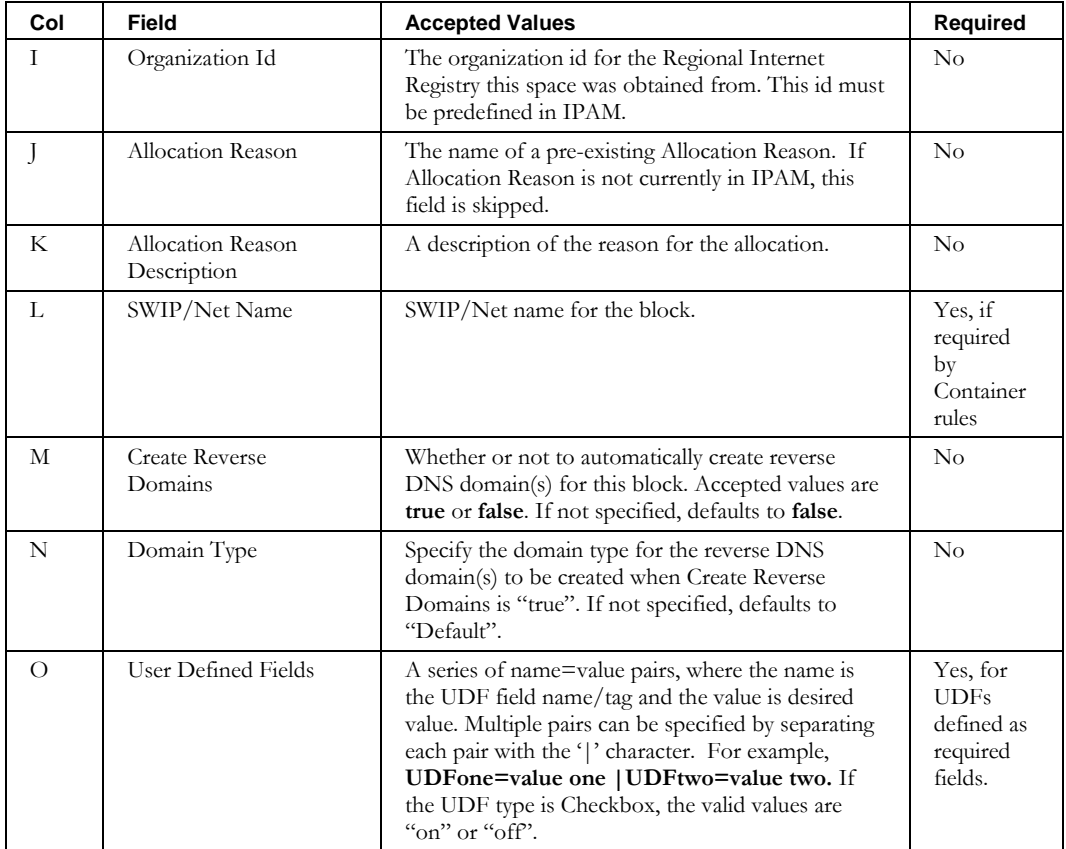
# **Deletes**

## **DeleteAddrPool**

## *Overview*

The **DeleteAddrPool** CLI allows the user to delete Address Pools in the system. This CLI enables you to specify a file containing a list of address pools to delete.

## *Usage*

### **Direct**

```
$INCHOME/jre/bin/java –cp $CLASSPATH 
com.diamondip.ipcontrol.cli.DeleteAddrPoolCLI -u <userId> -p <pswd>
-f <delete filename> [-d] [-r <rejects file>] [-e <error messages>] [-?]
```
#### **Via command script (Unix)**

```
$INCHOME/etc/cli/DeleteAddrPool.sh –u <userId> -p <pswd> 
-f <delete filename> [-d] [-r <rejects file>] [-e <error messages>] [-?]
```
#### **Via command script (Windows)**

```
%INCHOME%/etc/cli/DeleteAddrPool.cmd -u <userId> -p <pswd>
-f <delete filename> [-d] [-r <rejects file>] [-e <error messages>] [-?]
```
#### **Parameters**

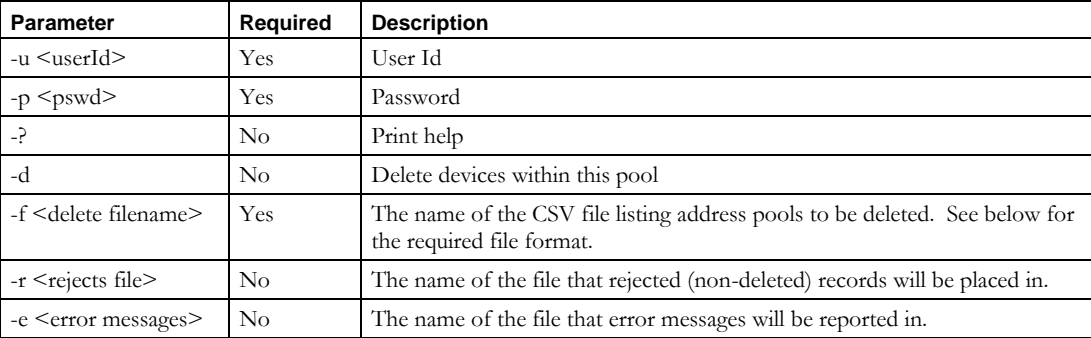

#### **Usage Example**

This example deletes the address pools listed in the file *addrpools.txt*.

\$INCHOME/etc/cli/DeleteAddrPool.sh –u joe –p joepwd –f addrpools.txt

### *File Format*

The input file format for **DeleteAddrPool** is the same as for **ImportAddrPool**. The addr pool is identified by its Start Address or Name. Multiple addr pools to be deleted can be specified.

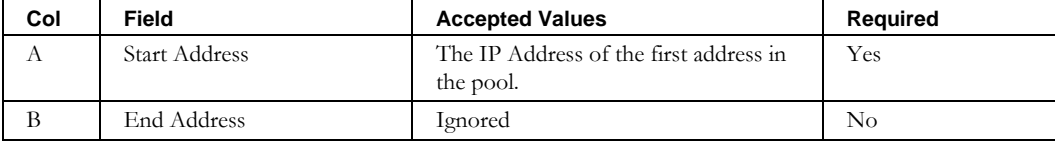

### **DeleteAddrPool**

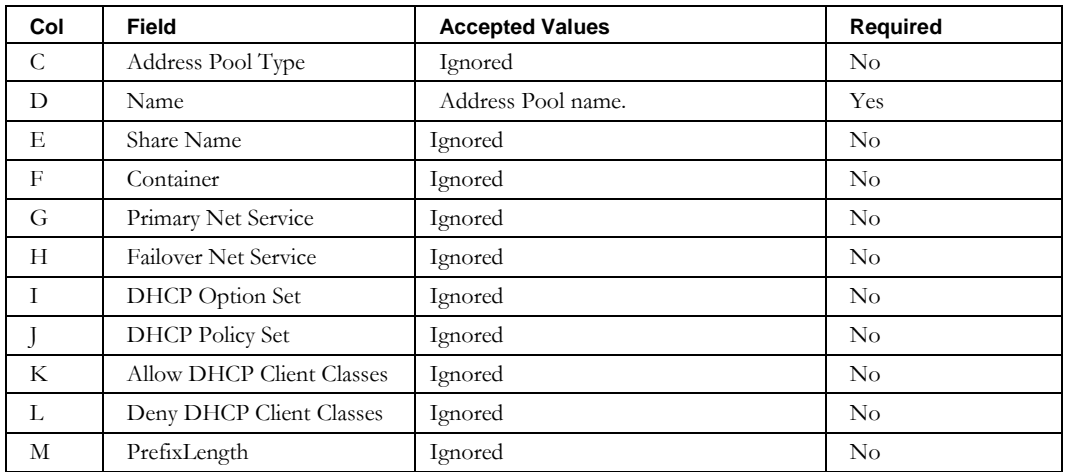

# **DeleteAdmin**

## *Overview*

The **DeleteAdmin** CLI allows the user to delete administrators from IPAM. Specify a file containing a list of administrators to delete.

## *Usage*

#### **Direct**

```
$INCHOME/jre/bin/java –cp $CLASSPATH 
com.diamondip.ipcontrol.cli.DeleteAdminCLI -u <userId> -p <pswd>
-f <delete filename> [-r <rejects file>] [-e <error messages>] [-v] [-?]
```
### **Via command script (Unix)**

```
$INCHOME/etc/cli/ DeleteAdmin.sh -u <userId> -p <pswd>
-f <delete filename> [-r <rejects file>] [-e <error messages>] [-v] [-?]
```
### **Via command script (Windows)**

```
%INCHOME%/etc/cli/ DeleteAdmin.cmd -u <userId> -p <pswd>
-f <delete filename> [-r <rejects file>] [-e <error messages>] [-v] [-?]
```
### **Parameters**

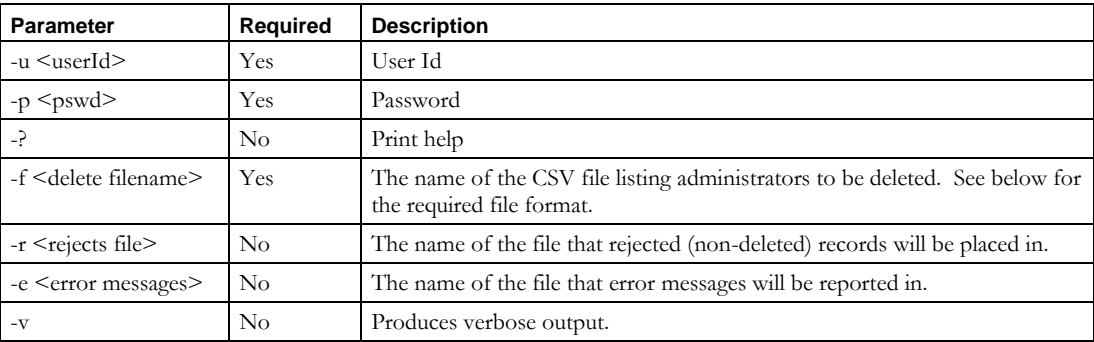

#### **Usage Example**

This example deletes the administrators listed in the file *administrators.csv*.

\$INCHOME/etc/cli/DeleteAdmin.sh –u joe –p joepwd –f administrators.csv

## *File Format*

By design, the input file format for **DeleteAdmin** is the same as for **ImportAdmin and ExportAdmin**. Only the administrator login id is required (column A). All other fields are ignored.

# **DeleteAdminRole**

## *Overview*

The **DeleteAdminRole** CLI allows the user to delete administrator roles from IPAM. Specify a file containing a list of administrator roles to delete.

## *Usage*

## **Direct**

```
$INCHOME/jre/bin/java –cp $CLASSPATH 
com.diamondip.ipcontrol.cli.DeleteAdminRoleCLI -u <userId> -p <pswd>
-f <delete filename> [-r <rejects file>] [-e <error messages>] [-v] [-?]
```
## **Via command script (Unix)**

```
$INCHOME/etc/cli/ DeleteAdminRole.sh –u <userId> -p <pswd> 
-f <delete filename> [-r <rejects file>] [-e <error messages>] [-v] [-?]
```
### **Via command script (Windows)**

%INCHOME%/etc/cli/ DeleteAdminRole.cmd -u <userId> -p <pswd> -f <delete filename> [-r <rejects file>] [-e <error messages>] [-v] [-?]

### **Parameters**

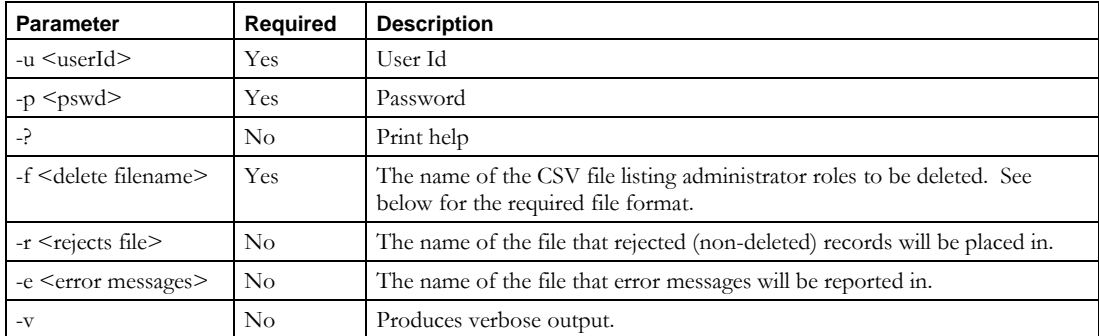

## **Usage Example**

This example deletes the administrator roles listed in the file *adminroles.csv*.

\$INCHOME/etc/cli/DeleteAdminRole.sh –u joe –p joepwd –f adminroles.csv

## *File Format*

By design, the input file format for **DeleteAdminRole** is the same as for **ImportAdminRole and ExportAdminRole**. Only the administrator role name is required (column A). All other fields are ignored.

## **DeleteAggregateBlock**

## *Overview*

The **DeleteAggregateBlock** CLI allows the user to delete an intermediate level Aggregate block from the block hierarchy. By specifying the block to be deleted, IPAM validates and deletes the block. It also adjusts the parent block assignments of any child blocks.

## *Usage*

## **Direct**

```
$INCHOME/jre/bin/java –cp $CLASSPATH 
com.diamondip.ipcontrol.cli.DeleteAggregateBlockCLI -u <userId> -p <pswd>
-f <delete filename> [-r <rejects file>] [-e <error messages>] [-?]
```
#### **Via command script (Unix)**

```
$INCHOME/etc/cli/DeleteAggregateBlock.sh –u <userId> -p <pswd>
-f <delete filename> [-r <rejects file>] [-e <error messages>] [-?]
```
#### **Via command script (Windows)**

```
%INCHOME%/etc/cli/DeleteAggregateBlock.cmd -u <userId> -p <pswd>
-f <delete filename> [-r <rejects file>] [-e <error messages>] [-?]
```
#### **Parameters**

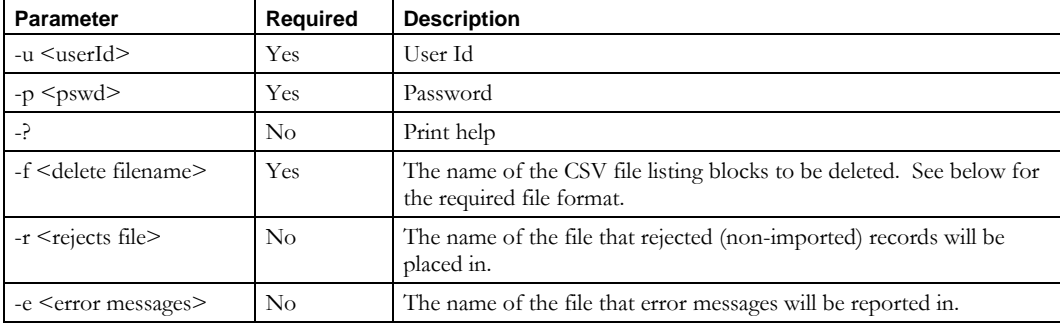

### **Usage Example**

This example deletes resource records described in the *delaggblocks.csv* file, place into the *delaggblocks.reject* file any records that could not be deleted, and reports errors to the *importerrors.txt* file.

\$INCHOME/etc/cli/DeleteAggregateBlock.sh –u joe –p joepwd –f delaggblocks.csv –r delaggblocks.reject –e importerrors.txt

## **DeleteAggregateBlock**

# *File Format*

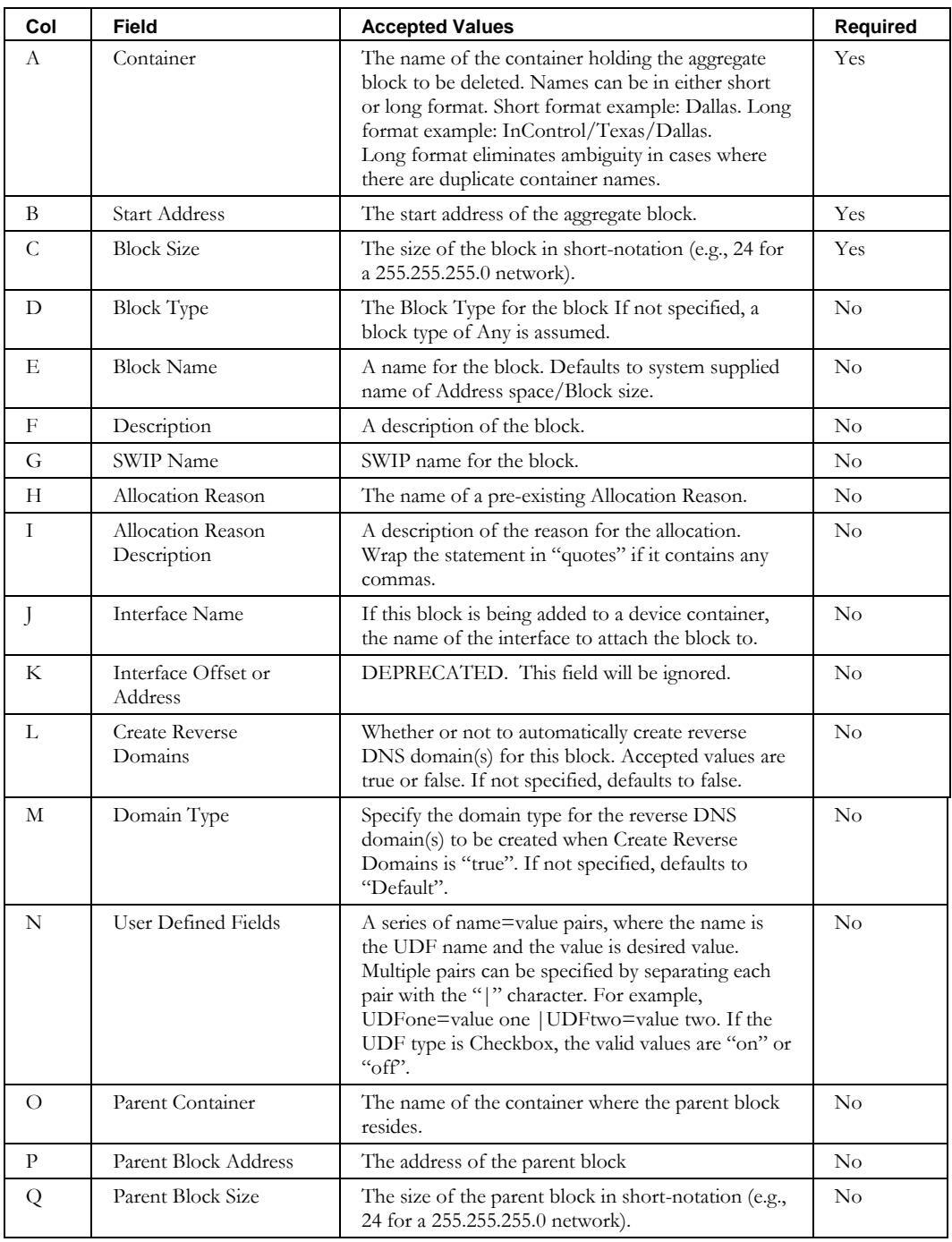

# **DeleteBlock**

## *Overview*

The **DeleteBlock** CLI allows the user to remove blocks from the system. This CLI allows you to specify a single block to delete on the command line, or to read a file containing a list of blocks to delete.

## *Usage*

## **Direct**

```
$INCHOME/jre/bin/java –cp $CLASSPATH 
com.diamondip.ipcontrol.cli.DeleteBlockCLI -u <userId> -p <pswd>
[-f <delete filename>] [-r <rejects file>] [-e <error messages>] [-b <br/> <br/> <br/> <br/> Name>]
[-c <container name>] [-x] [-?]
```
### **Via command script (Unix)**

```
$INCHOME/etc/cli/DeleteBlock.sh -u <userId> -p <pswd>
[-f <delete filename>] [-r <rejects file>] [-e <error messages>] [-b <br/> <br/> <br/> <br/> Name>]
[-c <container name>] [-x] [-?]
```
#### **Via command script (Windows)**

```
%INCHOME%/etc/cli/DeleteBlock.cmd -u <userId> -p <pswd>
[-f <delete filename>] [-r <rejects file>] [-e <error messages>] [-b <br/> \block Name>]
[-c <container name>] [-x] [-?]
```
### **Parameters**

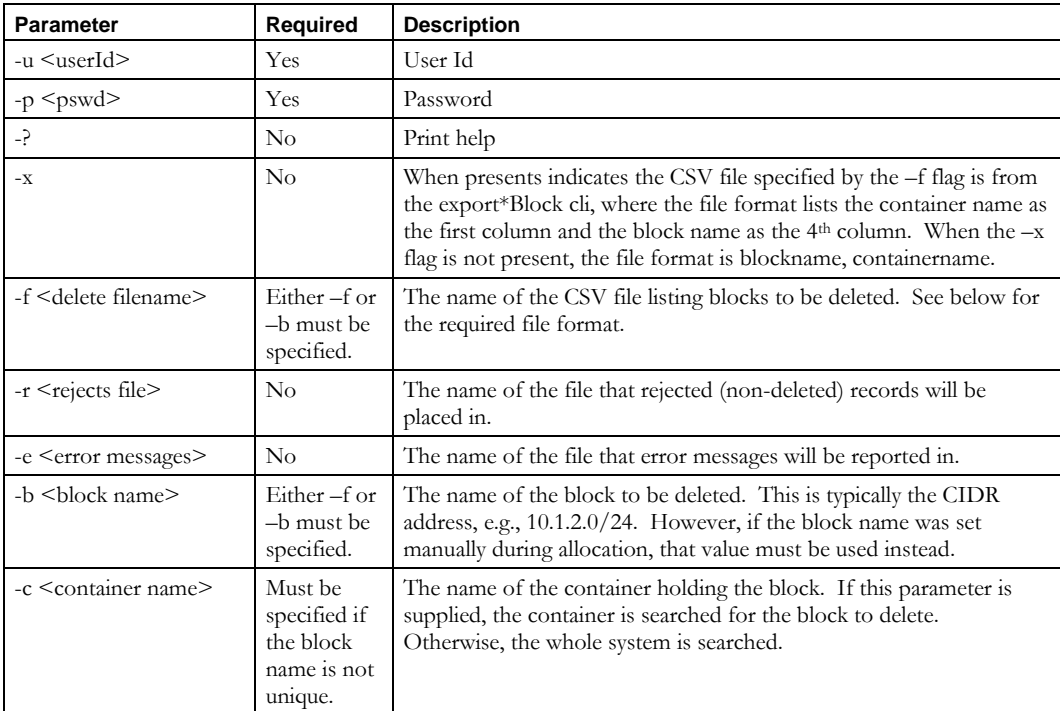

### **DeleteBlock**

# **Usage Example**

This example deletes the block 10.1.2.0/24 from the system. As mentioned above, this example assumes that there is only one block with this name in the system.

\$INCHOME/etc/cli/DeleteBlock.sh –u joe –p joepwd –b 10.1.2.0/24

# *File Format*

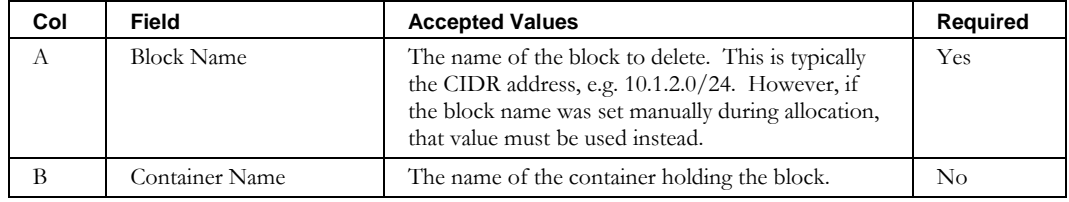

# **DeleteContainer**

## *Overview*

The **DeleteContainer** CLI allows the user to remove individual containers from the system. This CLI allows you to specify a file containing a list of containers to delete. Only containers that contain no blocks, services or child containers are available for deletion.

## *Usage*

## **Direct**

```
$INCHOME/jre/bin/java –cp $CLASSPATH 
com.diamondip.ipcontrol.cli.DeleteContainerCLI -u <userId> -p <pswd>
-f <delete filename> [-r <rejects file>] [-e <error messages>] [-?]
```
#### **Via command script (Unix)**

```
$INCHOME/etc/cli/DeleteContainer.sh -u <userId> -p <pswd>
-f <delete filename> [-r <rejects file>] [-e <error messages>] [-?]
```
#### **Via command script (Windows)**

```
%INCHOME%/etc/cli/DeleteContainer.cmd -u <userId> -p <pswd>
-f <delete filename> [-r <rejects file>] [-e <error messages>] [-?]
```
#### **Parameters**

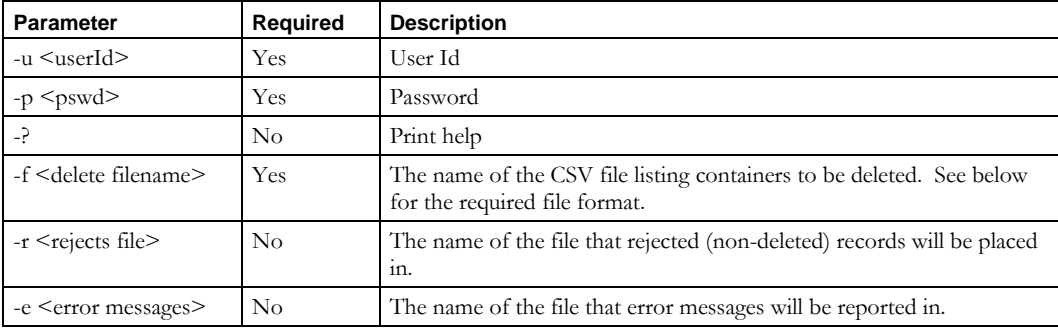

## **Usage Example**

This example deletes the containers listed in the file *containers.txt*.

\$INCHOME/etc/cli/DeleteContainer.sh –u joe –p joepwd –f containers.txt

### **DeleteContainer**

# *File Format*

By design, the input file format for **DeleteContainer** is the same as for **ImportContainer**. This way, one can use the same file to delete a set of containers and then re-add them without copying data. Only the container name is required.

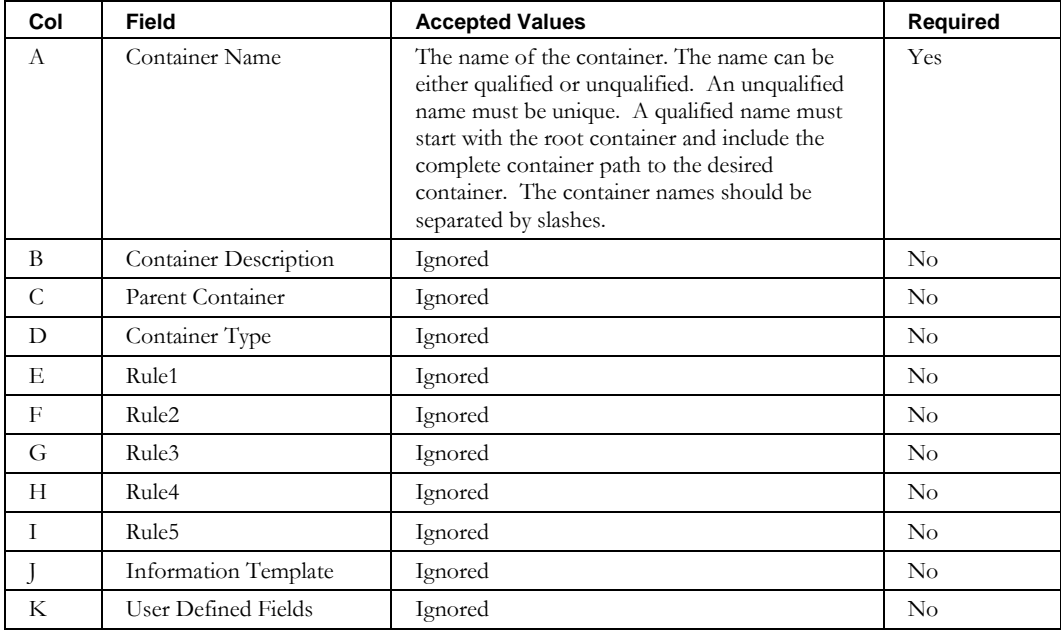

# **DeleteDevice**

## *Overview*

The **DeleteDevice** CLI allows the user to remove individual devices from the system. This CLI allows you to specify a file containing a list of devices to delete.

Note that this is not used to delete devices of type "Interface". Use the ImportChildBlock CLI with the overwrite parameter to delete Interface-type devices.

## *Usage*

## **Direct**

```
$INCHOME/jre/bin/java –cp $CLASSPATH 
com.diamondip.ipcontrol.cli.DeleteDeviceCLI -u <userId> -p <pswd>
-f <delete filename> [-r <rejects file>] [-e <error messages>] [-?]
```
### **Via command script (Unix)**

\$INCHOME/etc/cli/DeleteDevice.sh -u <userId> -p <pswd> -f <delete filename> [-r <rejects file>] [-e <error messages>] [-?]

#### **Via command script (Windows)**

```
%INCHOME%/etc/cli/DeleteDevice.cmd -u <userId> -p <pswd>
-f <delete filename> [-r <rejects file>] [-e <error messages>] [-?]
```
#### **Parameters**

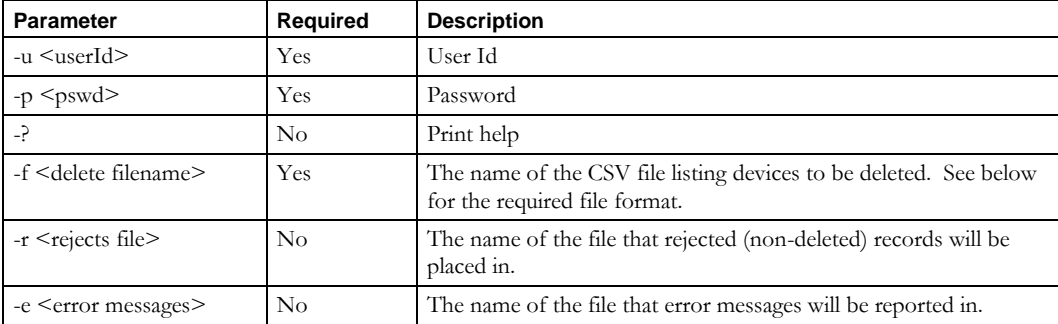

### **Usage Example**

This example deletes the devices listed in the file *devices.txt*.

\$INCHOME/etc/cli/DeleteDevice.sh –u joe –p joepwd –f devices.txt

#### **DeleteDevice**

# *File Format*

By design, the input file format for **DeleteDevice** is the same as for **ImportDevice**. This way, one can use the same file to the delete a set of devices and then re-add them without copying data. In the simplest case, only the IP Address is required. The container might also be required if overlapping address space is in use and the device is in a block that is part of that overlapping space. In this case, the Container is required to uniquely determine the device.

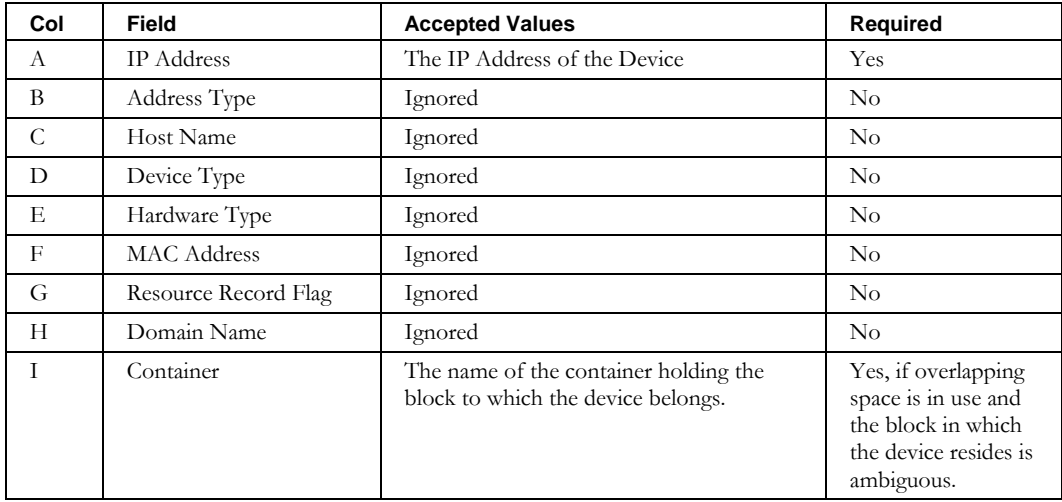

# **DeleteDomain**

## *Overview*

The **DeleteDomain** CLI allows the user to remove individual domains from the system. This CLI allows you to specify a file containing a list of domains to delete.

## *Usage*

#### **Direct**

```
$INCHOME/jre/bin/java –cp $CLASSPATH 
com.diamondip.ipcontrol.cli.DeleteDomainCLI -u <userId> -p <pswd>
-f <delete filename> [-r <rejects file>] [-e <error messages>] [-?]
```
### **Via command script (Unix)**

```
$INCHOME/etc/cli/DeleteDomain.sh -u <userId> -p <pswd>
-f <delete filename> [-r <rejects file>] [-e <error messages>] [-?]
```
### **Via command script (Windows)**

```
%INCHOME%/etc/cli/DeleteDomain.cmd -u <userId> -p <pswd>
-f <delete filename> [-r <rejects file>] [-e <error messages>] [-?]
```
#### **Parameters**

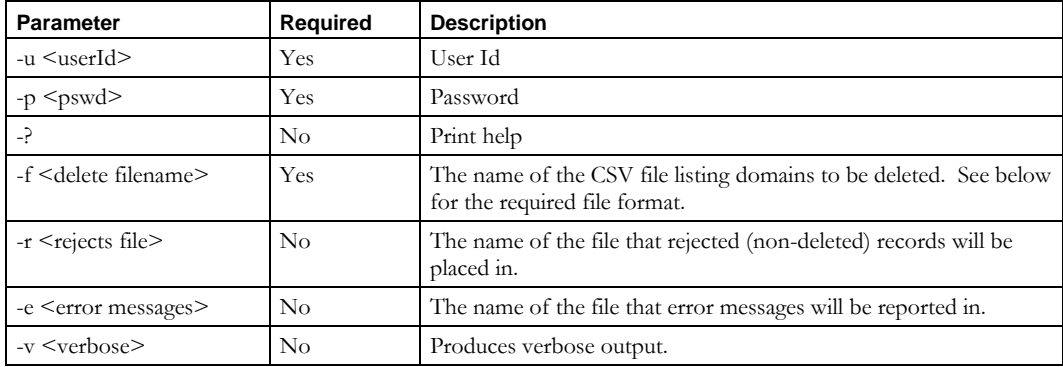

### **Usage Example**

This example deletes the domains listed in the file *domains.txt*.

\$INCHOME/etc/cli/DeleteDomain.sh –u joe –p joepwd –f domains.txt

#### **DeleteDomain**

# *File Format*

By design, the input file format for **DeleteDomain** is the same as for **ImportDomain**. This way, one can use the same file to delete a set of domains and then re-add them without copying data. In the simplest case, only the Domain Name is required. The Domain Type might also be required if it is not "Default".

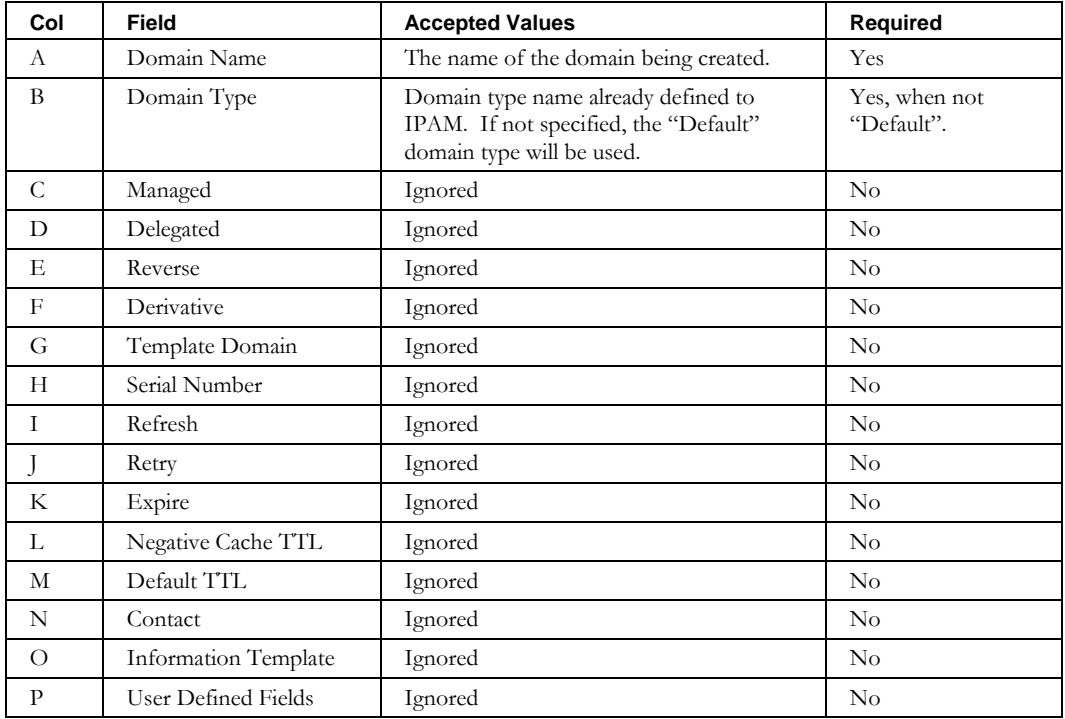

# **DeleteDeviceInterface**

## *Overview*

The **DeleteDeviceInterface** CLI allows the user to remove device interfaces from multi-homed devices in the system. This CLI enables you to specify a file containing a list of device interfaces to delete. To remove all interfaces, use the **DeleteDevice** CLI.

Note that this is not used to delete devices of type "Interface". Use the ImportChildBlock CLI with the overwrite parameter to delete Interface-type devices.

You can also use the **ImportDevice** CLI with the overwrite option to add and remove device interfaces.

# *Usage*

## **Direct**

```
$INCHOME/jre/bin/java –cp $CLASSPATH 
com.diamondip.ipcontrol.cli.DeleteDeviceInterfaceCLI -u <userId> -p <pswd>
-f <delete filename> [-r <rejects file>] [-e <error messages>] [-?]
```
#### **Via command script (Unix)**

```
$INCHOME/etc/cli/DeleteDeviceInterface.sh –u <userId> -p <pswd>
-f <delete filename> [-r <rejects file>] [-e <error messages>] [-?]
```
### **Via command script (Windows)**

```
%INCHOME%/etc/cli/DeleteDeviceInterface.cmd -u <userId> -p <pswd>
-f <delete filename> [-r <rejects file>] [-e <error messages>] [-?]
```
#### **Parameters**

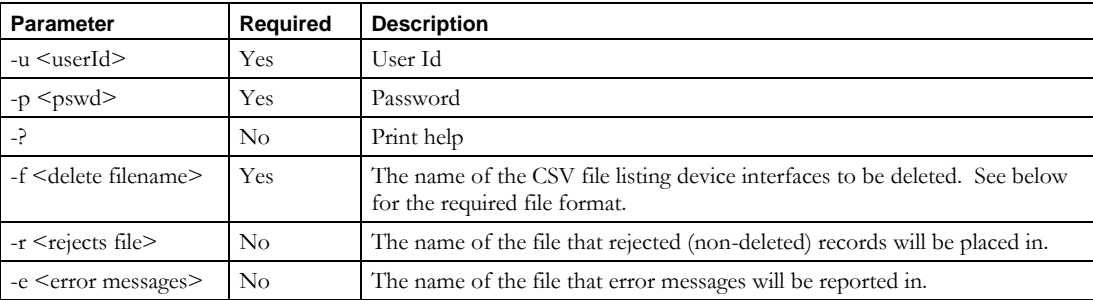

### **Usage Example**

This example deletes the device interfaces listed in the file *deviceInterfaces.txt*.

\$INCHOME/etc/cli/DeleteDeviceInterface.sh –u joe –p joepwd –f deviceInterfaces.txt

#### **DeleteDeviceInterface**

# *File Format*

The input file format for **DeleteDeviceInterface** is the same as for **ExportDevice**. The device is identified by its IP Address. The container must also be specified if the device's IP Address is not unique due to overlapping address space. The interface is identified by its name. Multiple interfaces to be deleted can be specified.

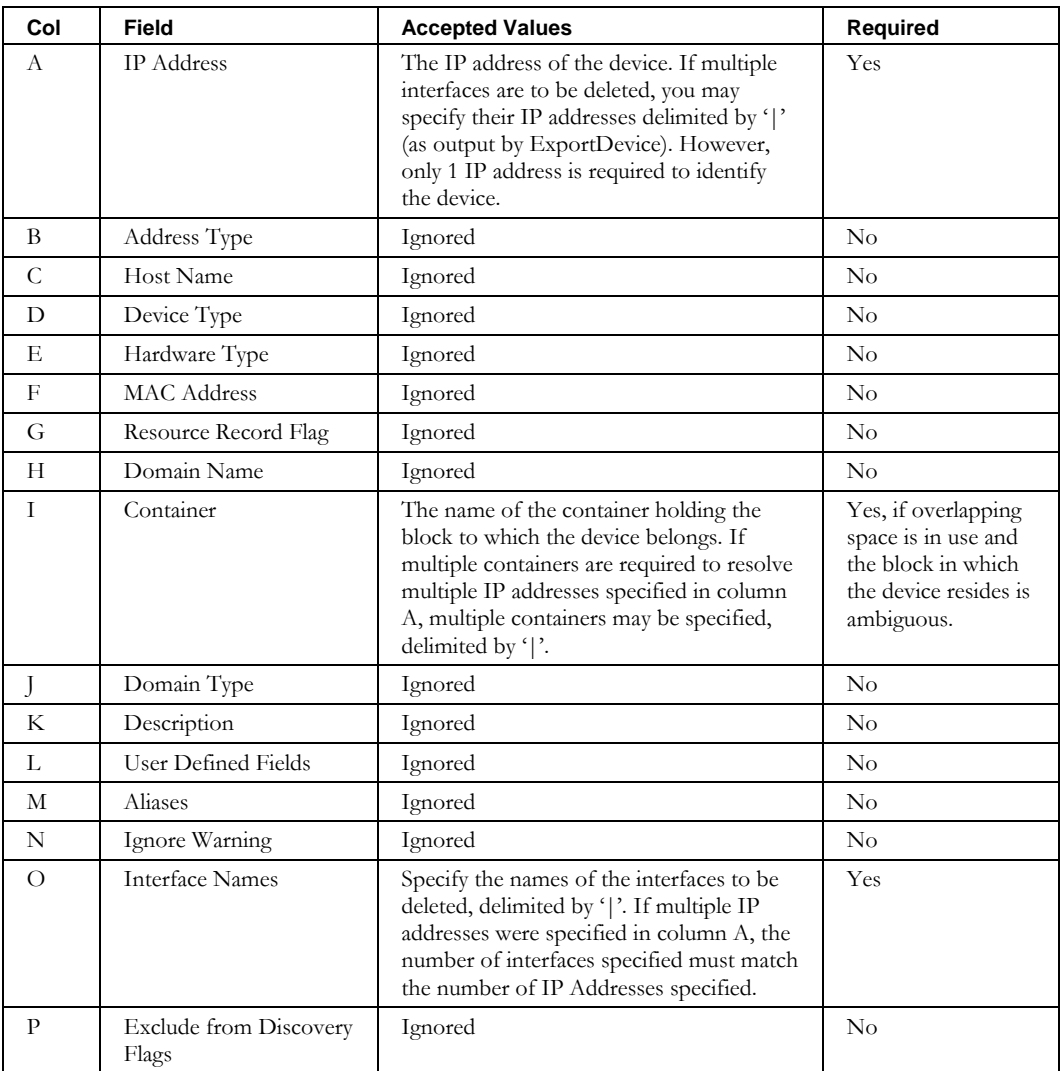

# **DeleteDeviceResourceRecord**

## *Overview*

The **DeleteDeviceResourceRecord** CLI allows the user to delete DNS resource records for a device from IPAM.

## *Usage*

#### **Direct**

```
$INCHOME/jre/bin/java –cp $CLASSPATH
com.diamondip.ipcontrol.cli.DeleteDeviceResourceRecordCLI -u <userId> -p <pswd>
-f <delete filename> [-r <rejects file>] [-e <error messages>] [-?]
```
#### **Via command script (Unix)**

```
$INCHOME/etc/cli/DeleteDeviceResourceRecord.sh -u <userId> -p <pswd>
-f <delete filename> [-r <rejects file>] [-e <error messages>] [-?]
```
#### **Via command script (Windows)**

%INCHOME%/etc/cli/DeleteDeviceResourceRecord.cmd -u <userId> -p <pswd> -f <delete filename> [-r <rejects file>] [-e <error messages>] [-?]

#### **Parameters**

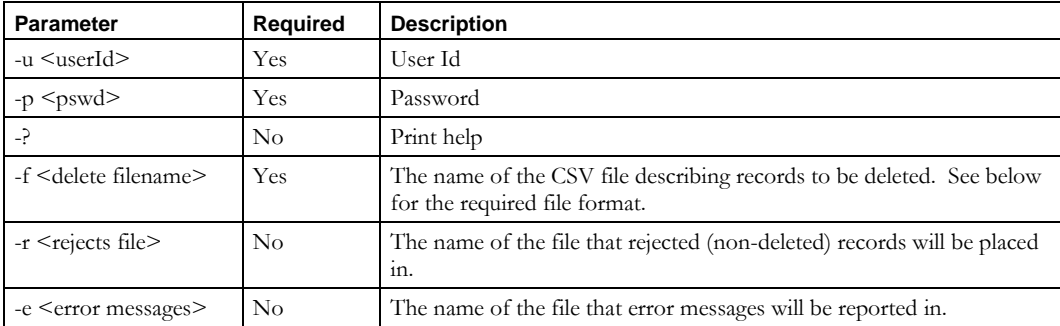

### **Usage Example**

This example deletes resource records described in the *delresourcerecs.csv* file, places into the *delresourcerecs.reject* file any records that could not be deleted, and reports errors to the *importerrors.txt* file.

\$INCHOME/etc/cli/DeleteDeviceResourceRecord.sh –u joe –p joepwd –f delresourcerecs.csv –r delresroucerecs.reject –e importerrors.txt

### **DeleteDeviceResourceRecord**

# *File Format*

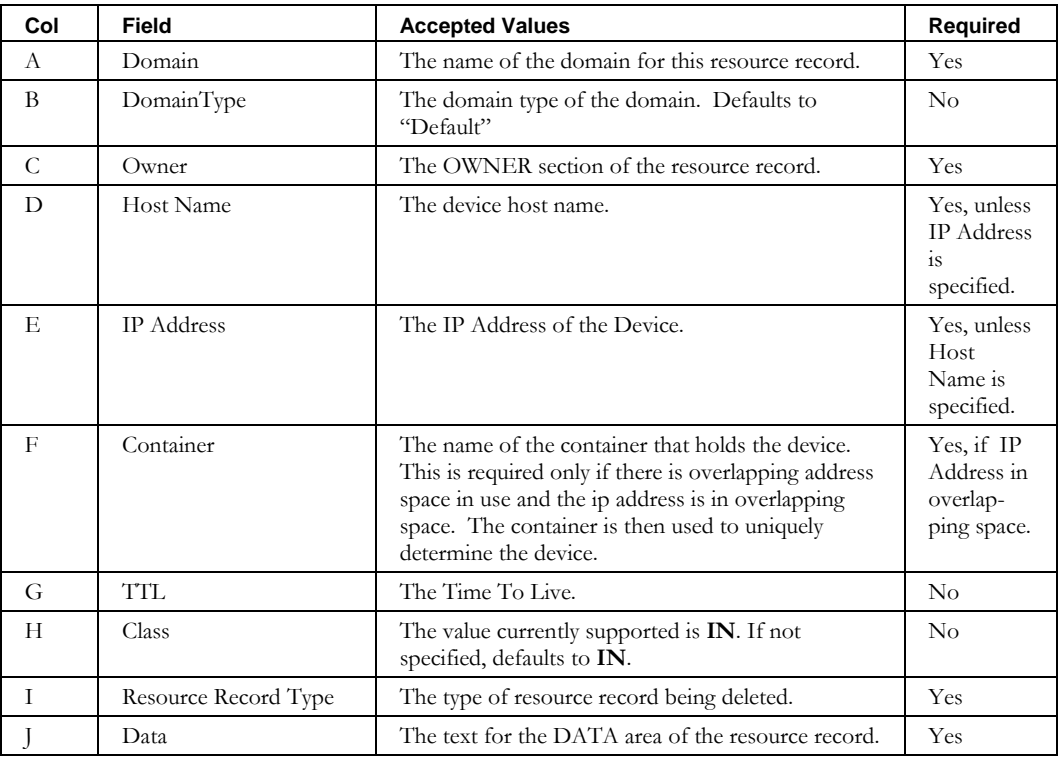

# **DeleteDomainResourceRecord**

## *Overview*

The **DeleteDomainResourceRecord** CLI allows the user to delete DNS resource records for a DNS domain from IPAM.

**Note:** For Glue records that link one zone to another, use the **DeleteZoneResourceRecord**  CLI.

## *Usage*

### **Direct**

```
$INCHOME/jre/bin/java –cp $CLASSPATH
com.diamondip.ipcontrol.cli.DeleteDomainResourceRecordCLI -u <userId> -p <pswd>
-f <delete filename> [-r <rejects file>] [-e <error messages>] [-?]
```
#### **Via command script (Unix)**

\$INCHOME/etc/cli/DeleteDomainResourceRecord.sh -u <userId> -p <pswd> -f <delete filename> [-r <rejects file>] [-e <error messages>] [-?]

#### **Via command script (Windows)**

```
%INCHOME%/etc/cli/DeleteDomainResourceRecord.cmd -u <userId> -p <pswd>
-f <delete filename> [-r <rejects file>] [-e <error messages>] [-?]
```
#### **Parameters**

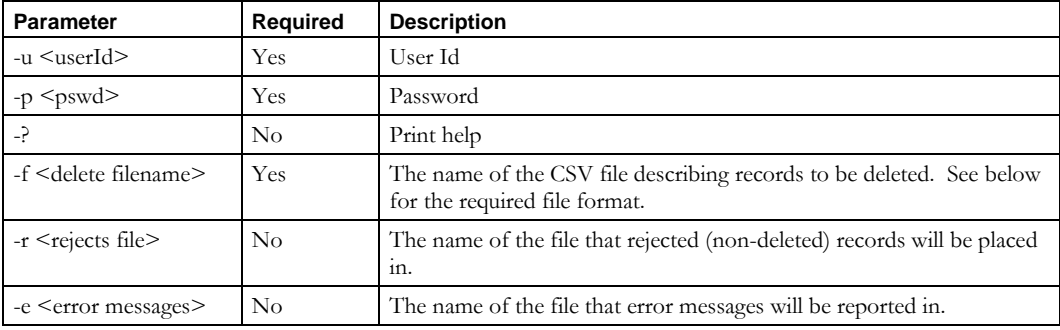

#### **Usage Example**

This example deletes resource records described in the *delresourcerecs.csv* file, places into the *delresourcerecs.reject* file any records that could not be deleted, and reports errors to the *deleteerrors.txt* file.

\$INCHOME/etc/cli/DeleteDomainResourceRecord.sh –u joe –p joepwd –f delresourcerecs.csv –r delresroucerecs.reject –e deleteerrors.txt

## **DeleteDomainResourceRecord**

# *File Format*

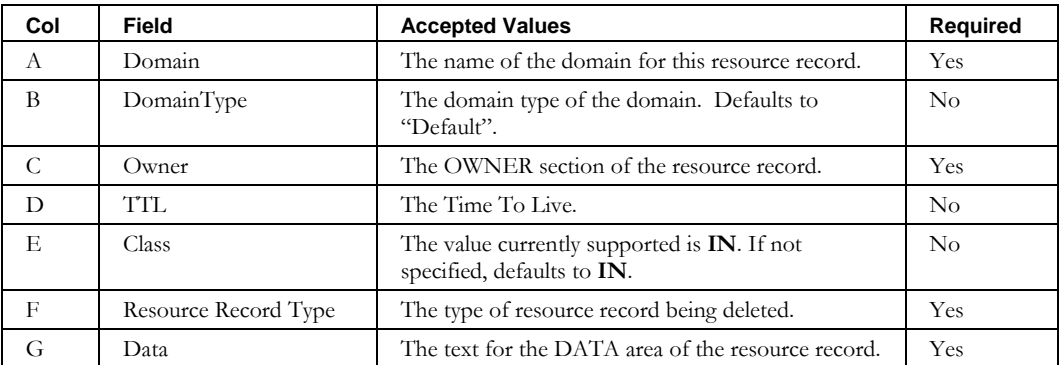

# **DeleteNetElement**

## *Overview*

The **DeleteNetElement** CLI enables the user to remove individual network elements from the system. This CLI allows you to specify a file containing a list of network elements to delete.

**Note**: This CLI has been deprecated as of IPAM 8.1.2. Use the **DeleteNetworkElement** CLI instead. ImportNetElement support will be removed in a future release.

### *Usage*

#### **Direct**

```
$INCHOME/jre/bin/java –cp $CLASSPATH 
com.diamondip.netcontrol.cli.DeleteNetElementCLI -u <userId> -p <pswd>
-f <delete filename> [-r <rejects file>] [-e <error messages>] [-?]
```
#### **Via command script (Unix)**

```
$INCHOME/etc/cli/DeleteNetElement.sh –u <userId> -p <pswd>
-f <delete filename> [-r <rejects file>] [-e <error messages>] [-?]
```
## **Via command script (Windows)**

```
%INCHOME%/etc/cli/DeleteNetElement.cmd -u <userId> -p <pswd>
-f <delete filename> [-r <rejects file>] [-e <error messages>] [-?]
```
### **Parameters**

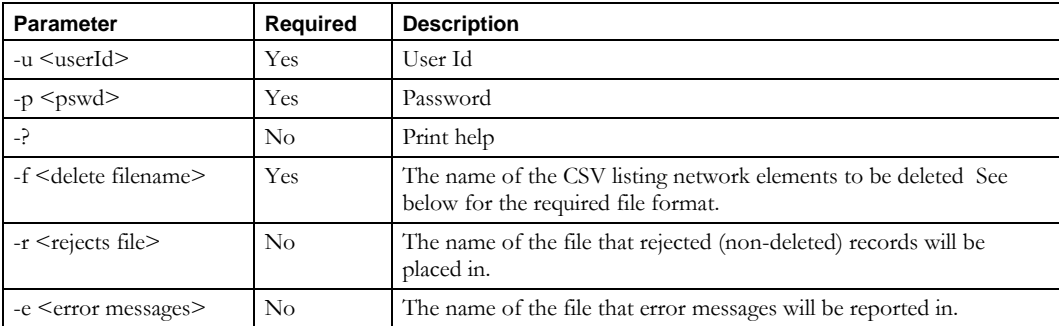

### **Usage Example**

This example deletes network elements listed in the *netelements.csv* file, places into the *netelements.reject* file any records that could not be deleted, and reports errors to the *deleteerrors.txt* file.

```
$INCHOME/etc/cli/DeleteNetElement.sh –u joe –p joepwd –f netelements.csv 
–r netelements.reject –e deleteerrors.txt
```
#### **DeleteNetElement**

# *File Format*

By design, the input file format for **DeleteNetElement** is the same as the format for **ImportNetElement** and **ExportNetElement**. This way, one can use the same file to delete a set of network elements and then re-add them without copying data. Specify the name or the IP address of the network element. If the IP address is not unique, the name must be specified.

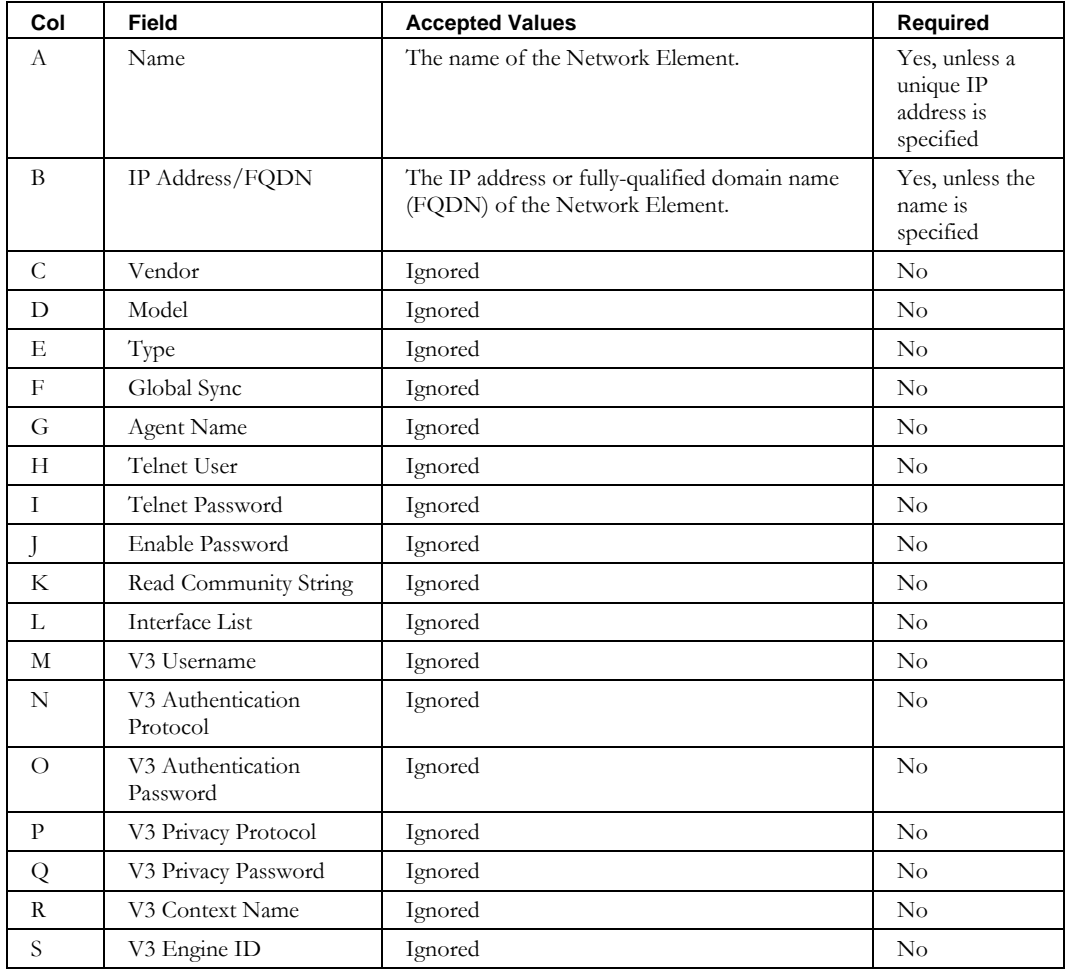

# **DeleteNetElementInterface**

## *Overview*

The **DeleteNetElementInterface** CLI allows the user to delete network element interfaces from IPAM. This CLI allows you to specify a file containing a list of network element interfaces to delete.

### *Usage*

## **Direct**

```
$INCHOME/jre/bin/java –cp $CLASSPATH
com.diamondip.ipcontrol.cli.DeleteNetElementInterfaceCLI -u <userId> -p <pswd>
-f <delete filename> [-r <rejects file>] [-e <error messages>] [-v] [-?]
```
### **Via command script (Unix)**

```
$INCHOME/etc/cli/DeleteNetElementInterface.sh –u <userId> -p <pswd>
-f <delete filename> [-r <rejects file>] [-e <error messages>] [-v] [-?]
```
#### **Via command script (Windows)**

```
%INCHOME%/etc/cli/DeleteNetElementInterface.cmd –u <userId> -p <pswd>
-f <delete filename> [-r <rejects file>] [-e <error messages>] [-v] [-?]
```
#### **Parameters**

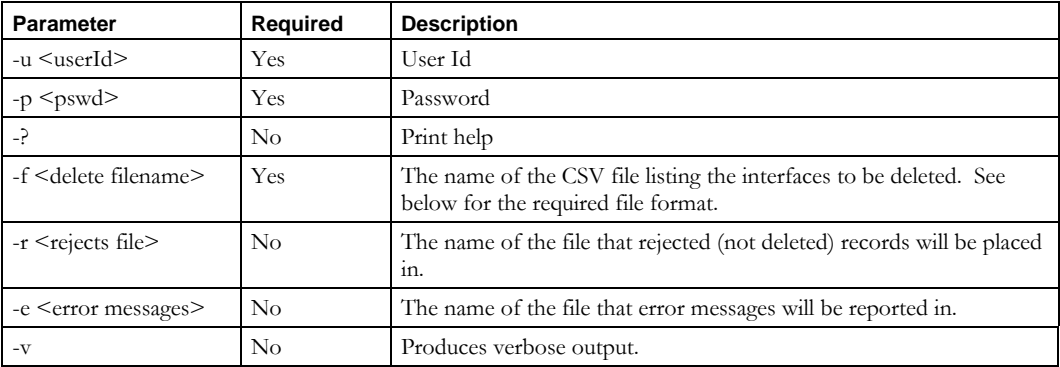

### **Usage Example**

This example deletes Network Elements interfaces listed in the *netelementinterfaces.csv* file, places into the *netelementinterfaces.reject* file any records that could not be deleted, and reports errors to the *deleteerrors.txt* file.

\$INCHOME/etc/cli/DeleteNetElementInterface.sh –u joe –p joepwd –f netelementinterfaces.csv –r netelementinterfaces.reject –e deleteerrors.txt

# *File Format*

By design, the input file format for **DeleteNetElementInterface** is the same as for **ImportNetElementInterface**. This way, one can use the same file to the delete a set of interfaces and then re-add them without copying data. Only the network element name and interface name are required.

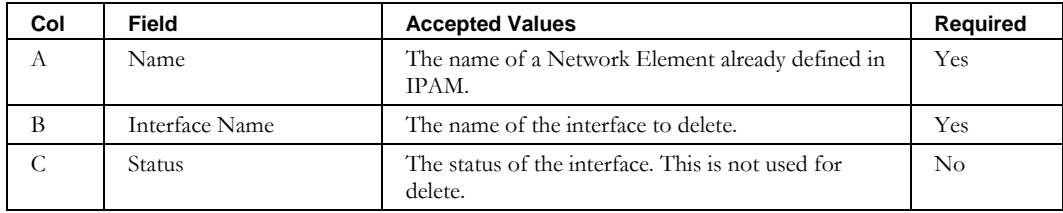

## **DeleteNetService**

## *Overview*

The **DeleteNetService** CLI enables the user to remove individual network services from the system. This CLI allows you to specify a file containing a list of network services to delete.

## *Usage*

#### **Direct**

```
$INCHOME/jre/bin/java –cp $CLASSPATH 
com.diamondip.netcontrol.cli.DeleteNetServiceCLI -u <userId> -p <pswd>
-f <delete filename> [-r <rejects file>] [-e <error messages>] [-?]
```
#### **Via command script (Unix)**

```
$INCHOME/etc/cli/DeleteNetService.sh -u <userId> -p <pswd>
-f <delete filename> [-r <rejects file>] [-e <error messages>] [-?]
```
#### **Via command script (Windows)**

%INCHOME%/etc/cli/DeleteNetService.cmd -u <userId> -p <pswd> -f <delete filename> [-r <rejects file>] [-e <error messages>] [-?]

#### **Parameters**

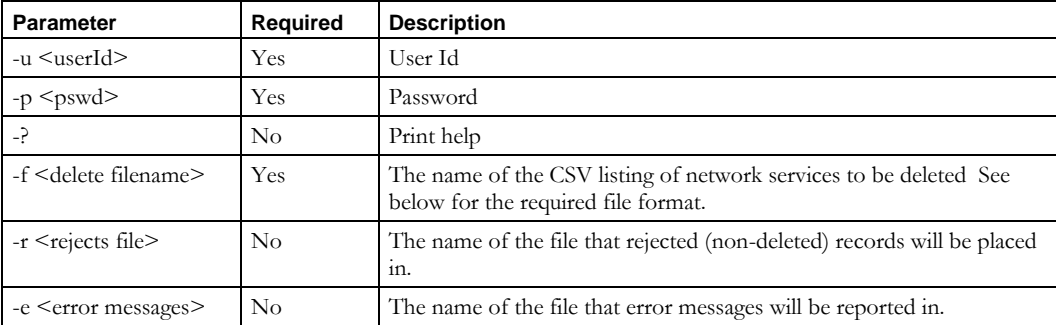

#### **Usage Example**

This example deletes network services listed in the *netservices.csv* file, places into the *netservices.reject* file any records that could not be deleted, and reports errors to the *deleteerrors.txt* file.

```
$INCHOME/etc/cli/DeleteNetService.sh –u joe –p joepwd –f netservices.csv 
–r netservices.reject –e deleteerrors.txt
```
#### **DeleteNetService**

# *File Format*

By design, the input file format for **DeleteNetService** is the same as the format for **ImportNetService** and **ExportNetService**. This way, one can use the same file to delete a set of network services and then re-add them without copying data. Specify the name and the type of the network service. If the type is not specified, it defaults to "DHCP".

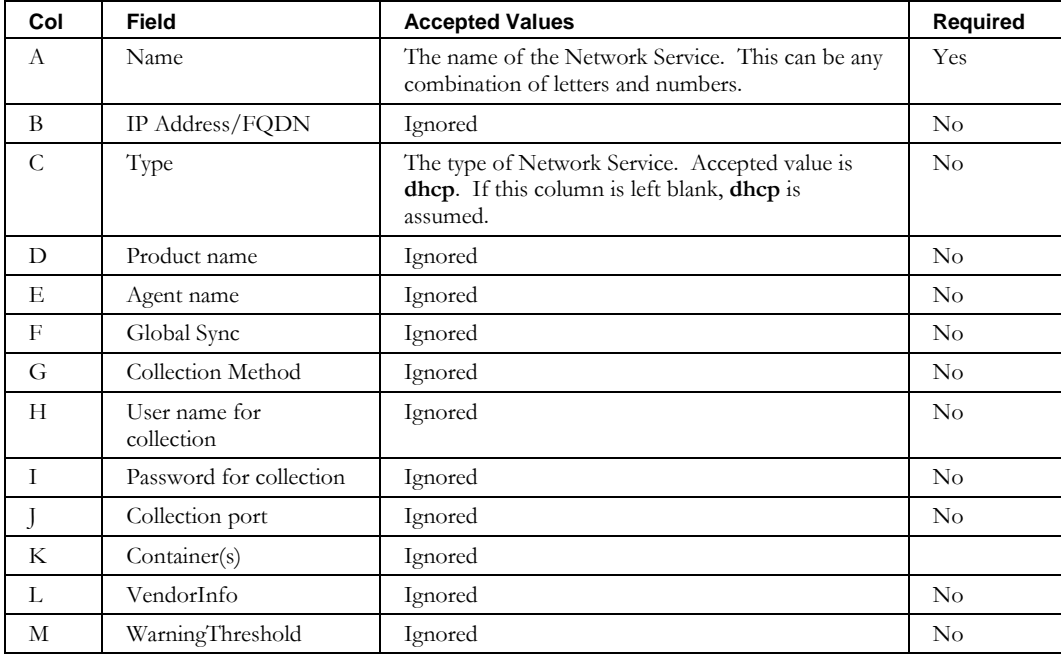

# **DeleteNetworkElement**

## *Overview*

The **DeleteNetworkElement** CLI enables the user to remove individual network elements from the system. This CLI allows you to specify a file containing a list of network elements to delete. It deprecates DeleteNetElement CLI. While the two methods are different in name only, DeleteNetworkElement is being added for tight name alignment with its Import and Export CLI counterparts.

## *Usage*

#### **Direct**

```
$INCHOME/jre/bin/java –cp $CLASSPATH 
com.diamondip.netcontrol.cli.DeleteNetworkElementCLI -u <userId> -p <pswd>
-f <delete filename> [-r <rejects file>] [-e <error messages>] [-?]
```
#### **Via command script (Unix)**

\$INCHOME/etc/cli/DeleteNetworkElement.sh -u <userId> -p <pswd> -f <delete filename> [-r <rejects file>] [-e <error messages>] [-?]

## **Via command script (Windows)**

```
%INCHOME%/etc/cli/DeleteNetworkElement.cmd -u <userId> -p <pswd>
-f <delete filename> [-r <rejects file>] [-e <error messages>] [-?]
```
#### **Parameters**

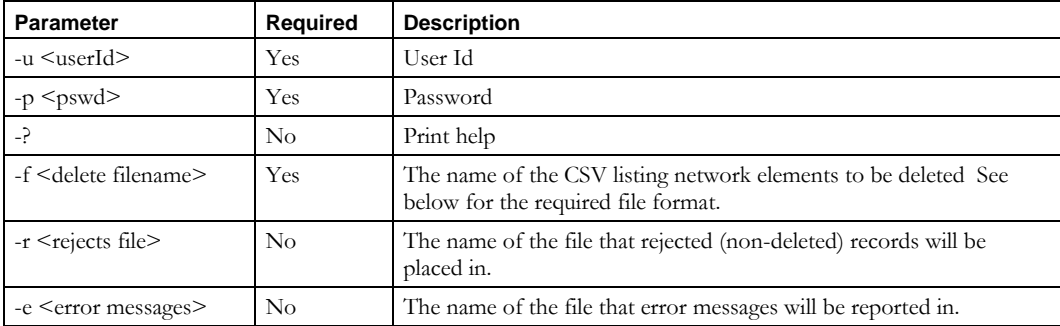

## **Usage Example**

This example deletes network elements listed in the *networkelements.csv* file, places into the *networkelements.reject* file any records that could not be deleted, and reports errors to the *deleteerrors.txt* file.

\$INCHOME/etc/cli/DeleteNetworkElement.sh –u joe –p joepwd –f networkelements.csv –r networkelements.reject –e deleteerrors.txt

# *File Format*

By design, the input file format for **DeleteNetworkElement** is the same as the format for **ImportNetworkElement** and **ExportNetworkElement**. This way, one can use the same file to delete a set of network elements and then re-add them without copying data. Specify the name or the IP address of the network element. If the IP address is not unique, the name must be specified.

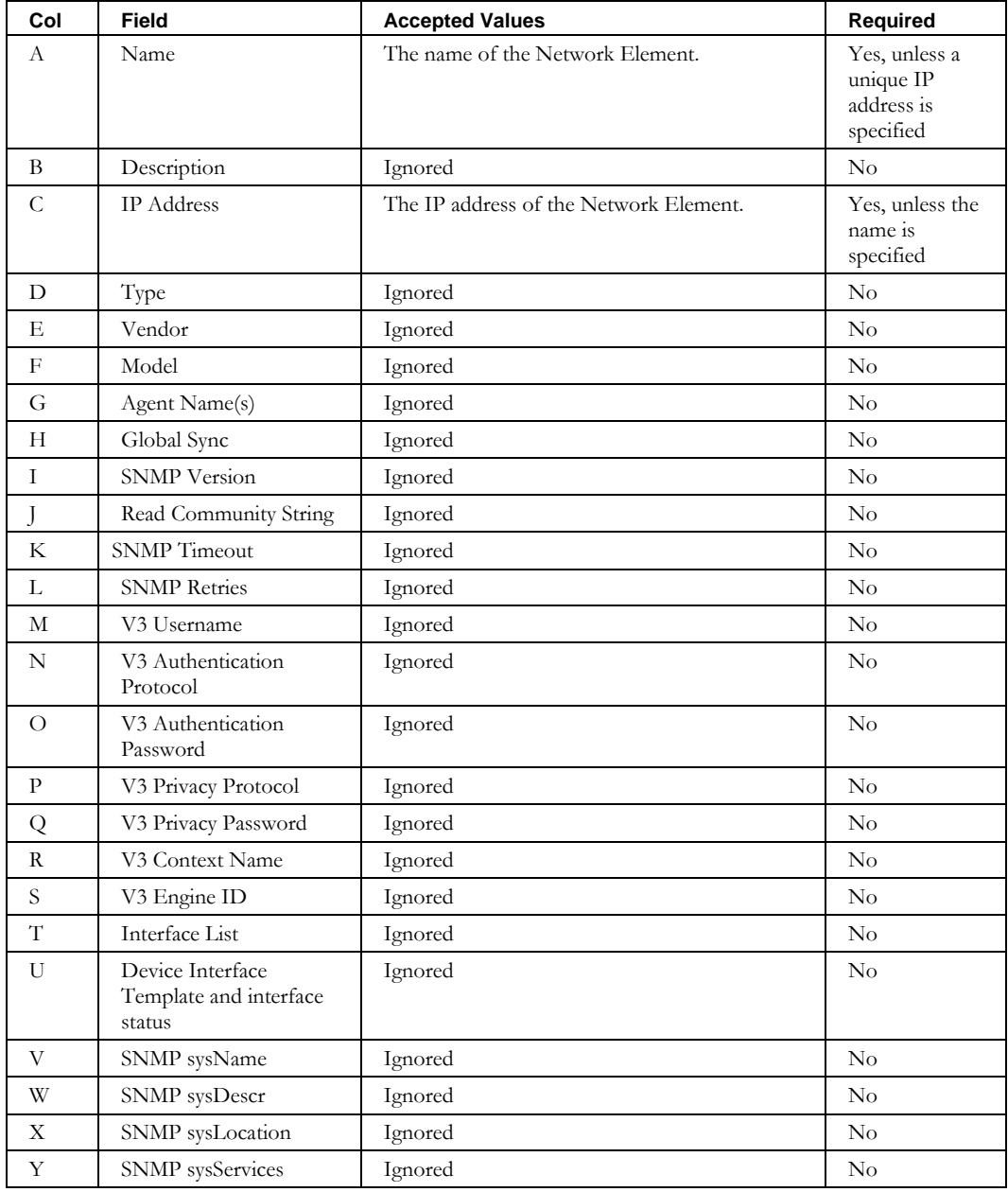

# **DeleteNetworkLink**

## *Overview*

The **DeleteNetworkLink** CLI allows the user to delete logical Network Links from IPAM. Specify a file containing a list of network links to delete.

## *Usage*

#### **Direct**

```
$INCHOME/jre/bin/java –cp $CLASSPATH 
com.diamondip.ipcontrol.cli.DeleteNetworkLinkCLI -u <userId> -p <pswd>
-f <delete filename> [-r <rejects file>] [-e <error messages>] [-?]
```
#### **Via command script (Unix)**

```
$INCHOME/etc/cli/ DeleteNetworkLink.sh –u <userId> -p <pswd> 
-f <delete filename> [-r <rejects file>] [-e <error messages>] [-?]
```
### **Via command script (Windows)**

```
%INCHOME%/etc/cli/ DeleteNetworkLink.cmd -u <userId> -p <pswd>
-f <delete filename> [-r <rejects file>] [-e <error messages>] [-?]
```
### **Parameters**

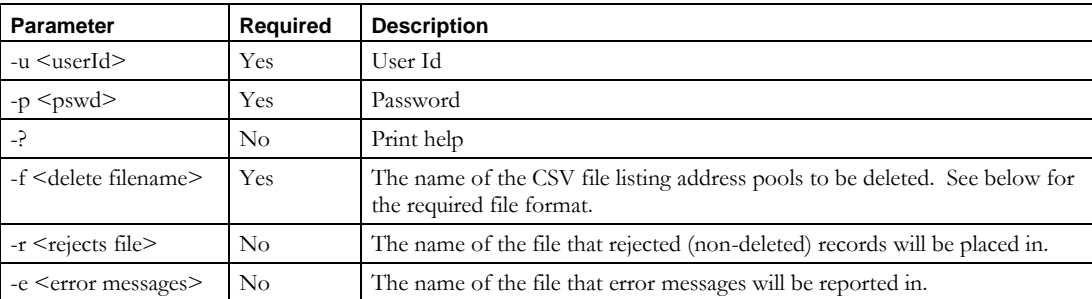

## **Usage Example**

This example deletes the network links listed in the file *networklinks.txt*.

\$INCHOME/etc/cli/DeleteNetworkLink.sh –u joe –p joepwd –f networklinks.txt

## *File Format*

By design, the input file format for **DeleteNetworkLink** is the same as for **ImportNetworkLink**. This way, one can use the same file to delete a set of network links and then re-add them without copying data. Only the Network Link Name is required. All other fields are ignored.

# **DeletePrefixPool**

## *Overview*

The **DeletePrefixPool** CLI allows the user to delete Prefix Pools in the system. This CLI enables you to specify a file containing a list of prefix pools to delete.

## *Usage*

### **Direct**

```
$INCHOME/jre/bin/java –cp $CLASSPATH 
com.diamondip.ipcontrol.cli.DeletePrefixPoolCLI -u <userId> -p <pswd>
-f <delete filename> [-r <rejects file>] [-e <error messages>] [-?]
```
### **Via command script (Unix)**

```
$INCHOME/etc/cli/DeletePrefixPool.sh -u <userId> -p <pswd>
-f <delete filename> [-r <rejects file>] [-e <error messages>] [-?]
```
#### **Via command script (Windows)**

```
%INCHOME%/etc/cli/DeletePrefixPool.cmd -u <userId> -p <pswd>
-f <delete filename> [-r <rejects file>] [-e <error messages>] [-?]
```
## **Parameters**

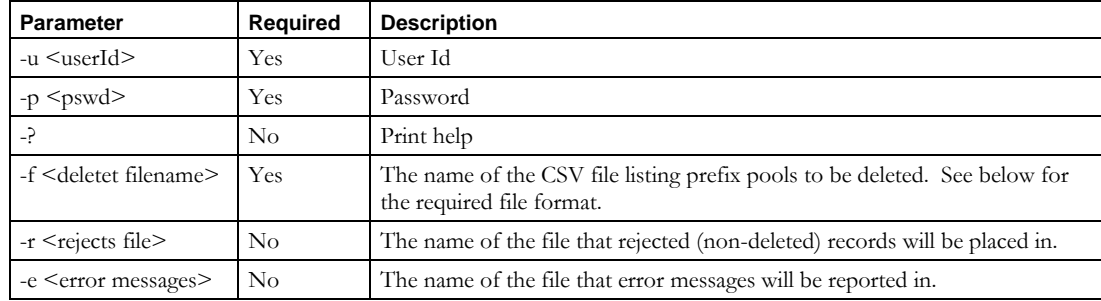

## **Usage Example**

This example deletes the prefix pools listed in the file *prefixpools.txt*.

\$INCHOME/etc/cli/DeletePrefixPool.sh –u joe –p joepwd –f prefixpools.txt

# *File Format*

The input file format for **DeletePrefixPool** is the same as for **ImportPrefixPool**. The prefix pool is identified by its Start Address or Name. Multiple prefix pools to be deleted can be specified.

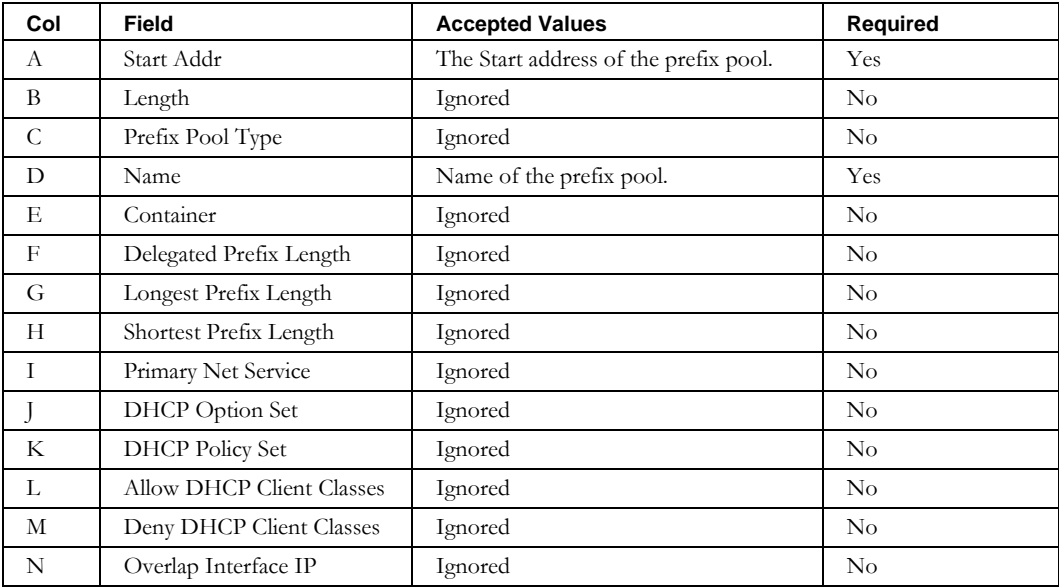

**DeleteTask**

# **DeleteTask**

## *Overview*

The **DeleteTask** CLI allows the user to delete tasks from the system.

## *Usage*

## **Direct**

```
$INCHOME/jre/bin/java –cp $CLASSPATH 
com.diamondip.ipcontrol.cli.DeleteTaskCLI -u <userId> -p <pswd>
[-t \iff | -r \iff | -r \iff | -d \iff | -d \iff | -v]
```
## **Via command script (Unix)**

```
$INCHOME/etc/cli/DeleteTask.sh -u <userId> -p <pswd>
[-t <idlist> | –r <retain> | -d <date>] [-v] [-?]
```
### **Via command script (Windows)**

%INCHOME%/etc/cli/DeleteTask.cmd -u <userId> -p <pswd>  $[-t \text{ *idlist* > | -r \text{ *cetain* > | -d \text{ *data* > | -v] } [-v]$ 

## **Parameters**

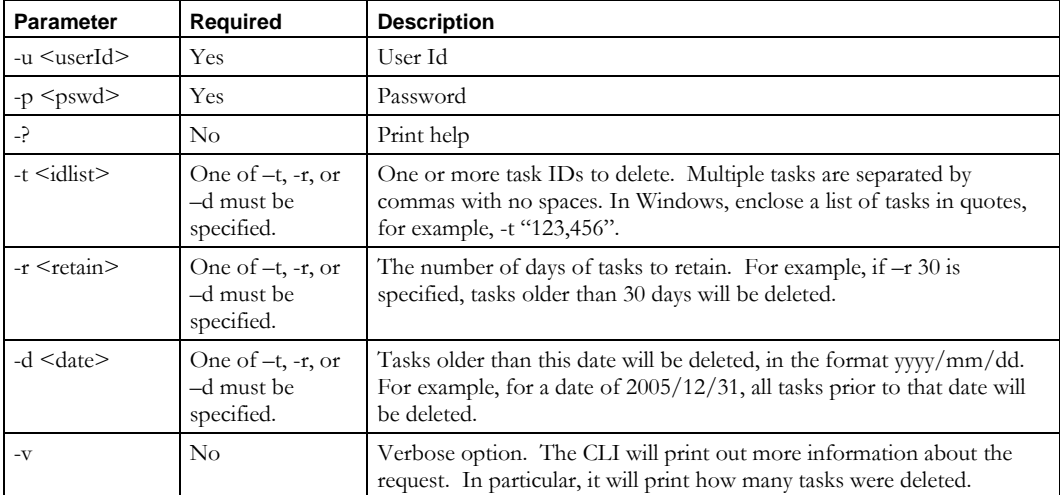

## **Usage Example**

This example deletes tasks older than 60 days.

\$INCHOME/etc/cli/DeleteTask.sh –u joe –p joepwd –r 60 -v

## *File Format*

None. This CLI uses command line arguments only.

# **DeleteZone**

## *Overview*

The **DeleteZone** CLI enables the user to remove zones from the system. This CLI allows you to specify a file containing a list of zones to delete.

## *Usage*

#### **Direct**

```
$INCHOME/jre/bin/java –cp $CLASSPATH 
com.diamondip.netcontrol.cli.DeleteZoneCLI -u <userId> -p <pswd>
-f <delete filename> [-r <rejects file>] [-e <error messages>] [-?]
```
#### **Via command script (Unix)**

```
$INCHOME/etc/cli/DeleteZone.sh –u <userId> -p <pswd>
-f <delete filename> [-r <rejects file>] [-e <error messages>] [-?]
```
#### **Via command script (Windows)**

```
%INCHOME%/etc/cli/DeleteZone.cmd -u <userId> -p <pswd>
-f <delete filename> [-r <rejects file>] [-e <error messages>] [-?]
```
#### **Parameters**

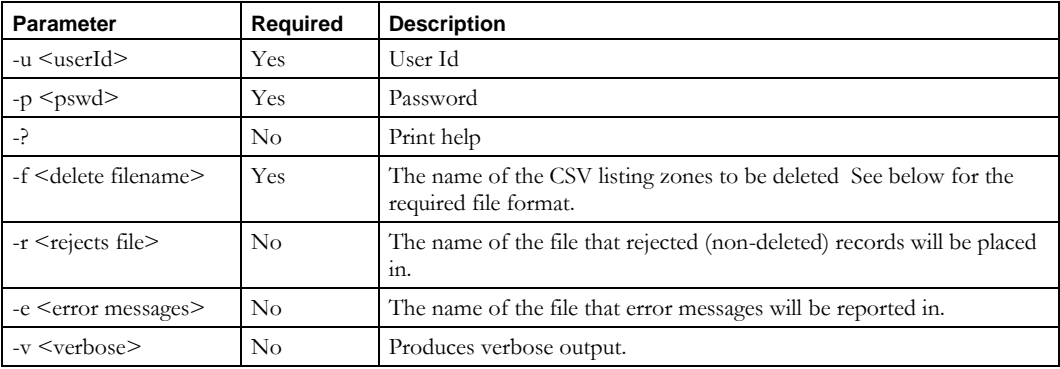

### **Usage Example**

This example deletes zones listed in the *zones.csv* file, places into the *zones.reject* file any records that could not be deleted, and reports errors to the *deleteerrors.txt* file.

\$INCHOME/etc/cli/DeleteZone.sh –u joe –p joepwd –f zones.csv –r zones.reject –e deleteerrors.txt

## **DeleteZone**

# *File Format*

By design, the input file format for **DeleteZone** is the same as the format for **ImportZone**. This way, one can use the same file to delete a set of zones and then re-add them without copying data.

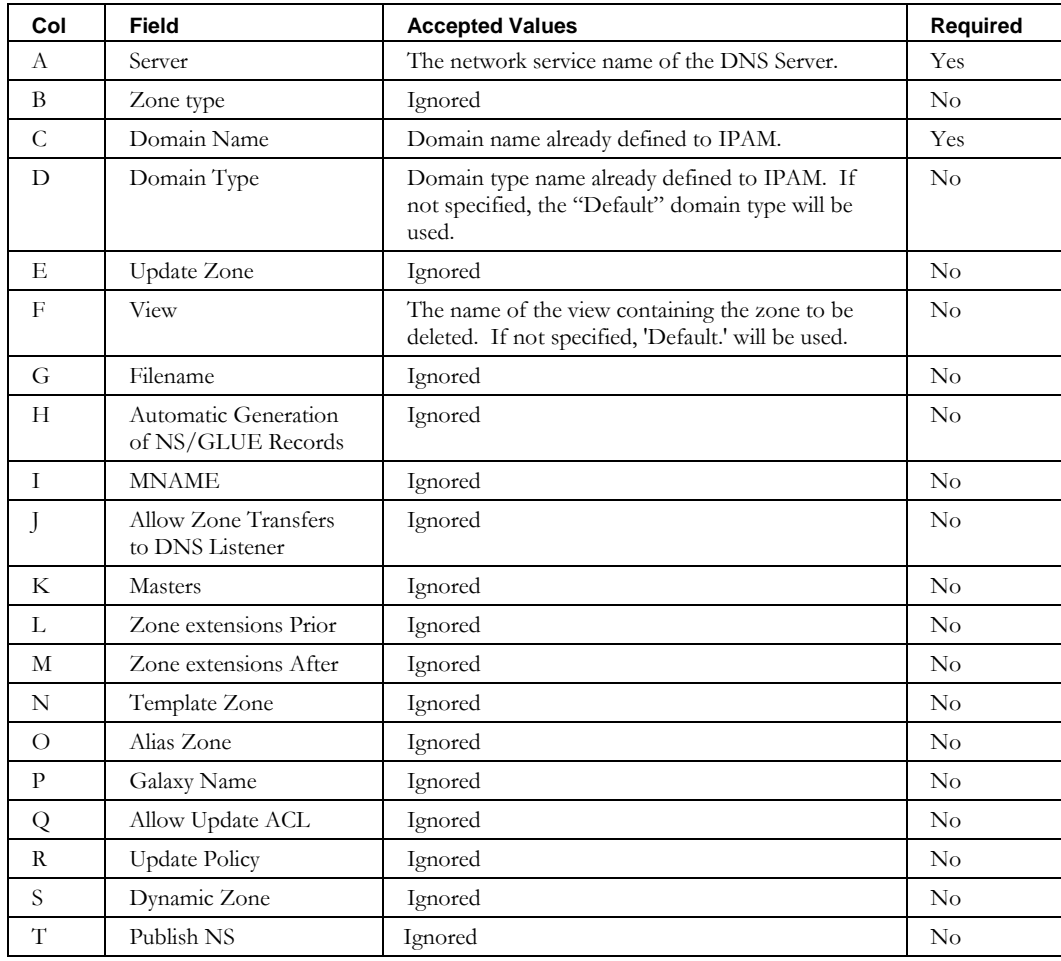

# **DeleteZoneResourceRecord**

## *Overview*

The **DeleteZoneResourceRecord** CLI allows the user to delete DNS resource records for a zone from IPAM. These are the Glue records that link one zone to another.

Note: This interface should not be confused with the **DeleteDomainResourceRecord** CLI, which is used to delete records from a **domain**.

## *Usage*

### **Direct**

```
$INCHOME/jre/bin/java –cp $CLASSPATH
com.diamondip.ipcontrol.cli.DeleteZoneResourceRecordCLI -u <userId> -p <pswd>
-f <delete filename> [-r <rejects file>] [-e <error messages>] [-?]
```
#### **Via command script (Unix)**

\$INCHOME/etc/cli/DeleteZoneResourceRecord.sh –u <userId> -p <pswd> -f <delete filename> [-r <rejects file>] [-e <error messages>] [-?]

### **Via command script (Windows)**

%INCHOME%/etc/cli/DeleteZoneResourceRecord.cmd -u <userId> -p <pswd> -f <delete filename> [-r <rejects file>] [-e <error messages>] [-?]

#### **Parameters**

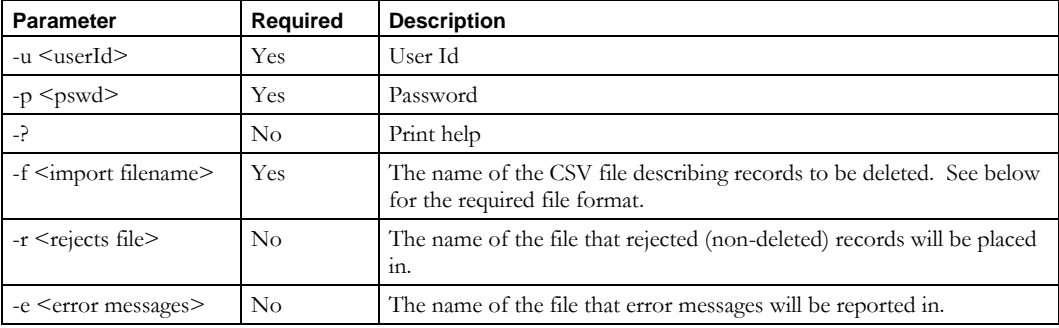

### **Usage Example**

This example deletes resource records described in the *delresourcerecs.csv* file, places into the *delresourcerecs.reject* file any records that could not be deleted, and reports errors to the *importerrors.txt* file.

\$INCHOME/etc/cli/DeleteZoneResourceRecord.sh –u joe –p joepwd –f delresourcerecs.csv –r delresroucerecs.reject –e importerrors.txt

### **DeleteZoneResourceRecord**

# *File Format*

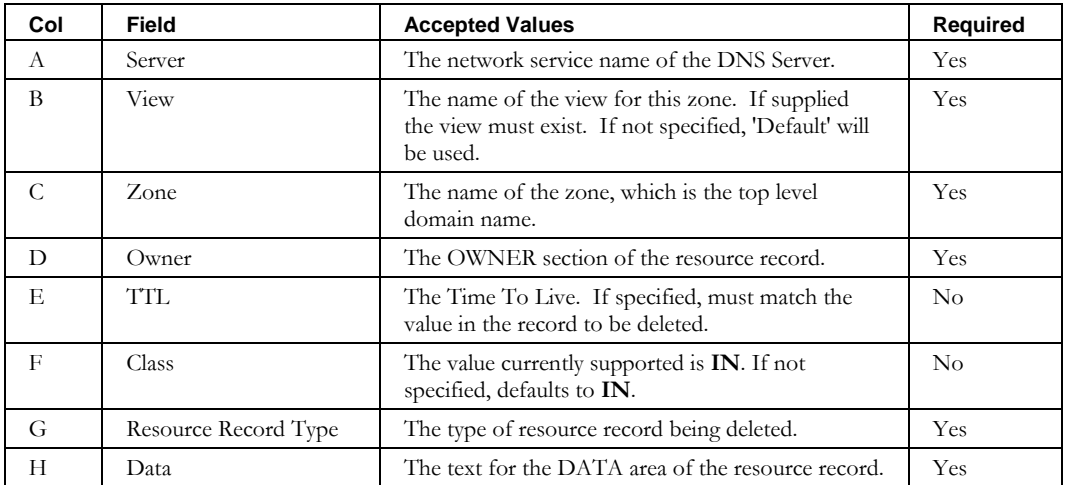
# **Gets**

# **GetContainerParentHierarchy**

## *Overview*

The **GetContainerParentHierarchy** CLI allows the user to retrieve a fully qualified list of all parents of a named container. This will typically return a single parent listing for logical containers and a multiple parent listing for device containers.

### *Usage*

### **Direct**

```
$INCHOME/jre/bin/java –cp $CLASSPATH 
com.diamondip.ipcontrol.cli.GetContainerParentHierarchyCLI -u <userId> -p <pswd>
-c <container name> [-f <output filename>] [-e <error messages>] [-?]
```
### **Via command script (Unix)**

\$INCHOME/etc/cli/GetContainerParentHierarchy.sh –u <userId> -p <pswd> -c <container name> [-f <output filename>] [-e <error messages>] [-?]

### **Via command script (Windows)**

%INCHOME%/etc/cli/GetContainerParentHierarchy.cmd -u <userId> -p <pswd> -c <container name> [-f <output filename>] [-e <error messages>] [-?]

### **Parameters**

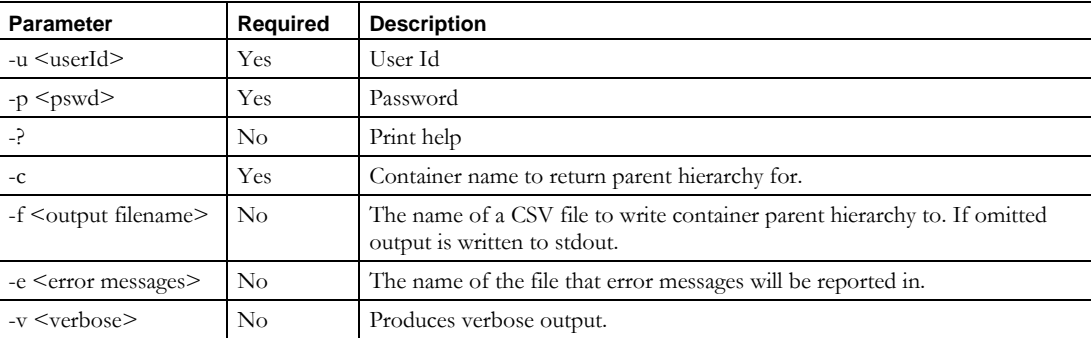

### **Usage Example**

This example writes the parent hierarchy of device container "router" to stdout.

```
$INCHOME/etc/cli/ GetContainerParentHierarchy.sh –u joe –p joepwd –c router
```
# *File Format*

 $N/A$ 

# **GetEffectiveDhcpServersForContainer**

## *Overview*

The **GetEffectiveDhcpServersForContainer** CLI allows the user to retrieve a list of all valid and accessible DHCP servers for a given container.

# *Usage*

## **Direct**

```
$INCHOME/jre/bin/java –cp $CLASSPATH 
com.diamondip.ipcontrol.cli.GetEfectiveDhcpServersForContainerCLI -u <userId> -p <pswd>
-c <container name> [-f <output filename>] [-e <error messages>] [-?]
```
## **Via command script (Unix)**

```
$INCHOME/etc/cli/GetEfectiveDhcpServersForContainer.sh –u <userId> -p <pswd> 
-c <container name> [-f <output filename>] [-e <error messages>] [-?]
```
### **Via command script (Windows)**

%INCHOME%/etc/cli/GetEfectiveDhcpServersForContainer.cmd -u <userId> -p <pswd> -c <container name> [-f <output filename>] [-e <error messages>] [-?]

### **Parameters**

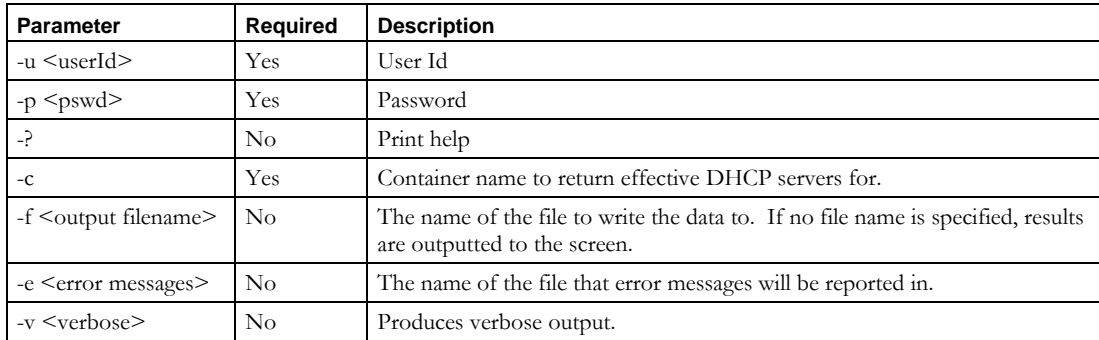

### **Usage Example**

This example lists the effective DHCP servers for the container "Malvern" in the file "effectiveServers.csv" in the format shown in the File Format section..

\$INCHOME/etc/cli/ GetEffectiveDhcpServersForContainer.sh –u joe –p joepwd –c Malvern –f effectiveServers.csv

## *File Format*

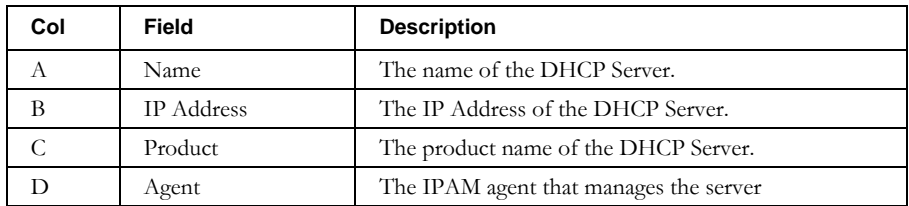

### **GetEffectiveDhcpServersForContainer**

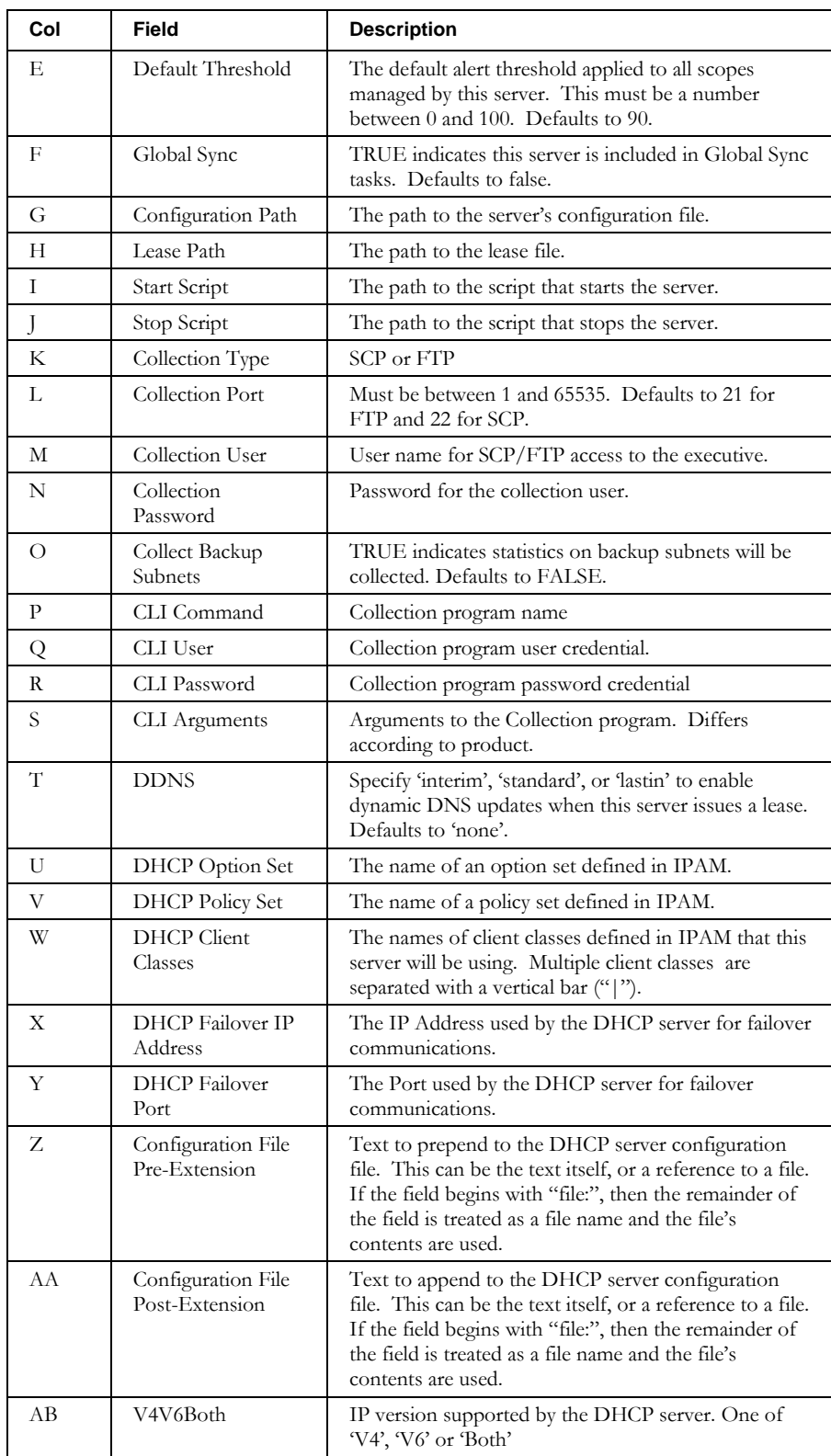

# **Tasks**

# **ArpDiscoverNetElement Task**

## *Overview*

The ArpDiscoverNetElement CLI allows the user to create an ARP Discover task on a given Net Element.

## *Usage*

### **Direct**

```
$INCHOME/jre/bin/java –cp $CLASSPATH 
com.diamondip.ipcontrol.cli.ArpDiscoverNetElementCLI -u <userId> -p <pswd>
[-n <Net Element name> | -i <Net Element IP address>]
[--performnethostadds][--updatereclaim][--ignoredups] [-v] [-?]
```
### **Via command script (Unix)**

```
$INCHOME/etc/cli/ArpDiscoverNetElementCLI.sh -u <userId> -p <pswd>
[-n <Net Element name> | -i <Net Element name>]
[--performnethostadds] [--updatereclaim] [--ignoredups] [-v] [-?]
```
### **Via command script (Windows)**

```
%INCHOME%/etc/cli/ArpDiscoverNetElementCLI.cmd -u <userId> -p <pswd>
[-n <Net Element name> | -i <Net Element name>]
[--performnethostadds] [--updatereclaim] [--ignoredups] [-v] [-?]
```
### **Parameters**

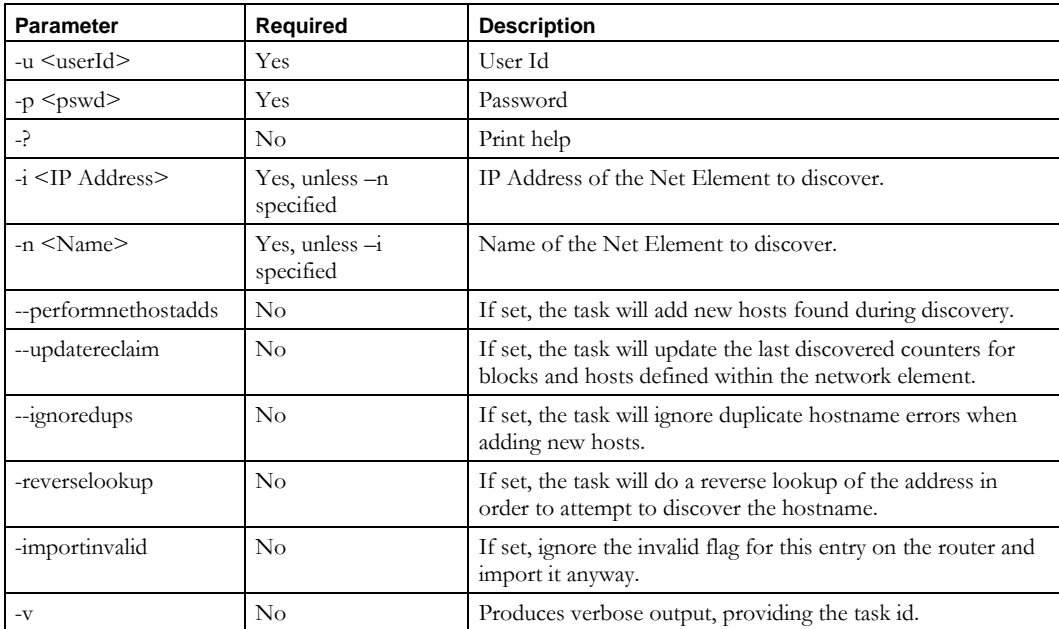

## **Usage Example**

This creates a task to perform an ARP discover on a Net Element with IP Address 10.40.23.6, and to perform net host adds as part of the processing.

```
$INCHOME/etc/cli/ArpDiscoveryNetElementCLI.sh –u joe –p joepwd –i 10.40.23.6 
--performnethostadds
```
## *Return codes*

**If the task is scheduled successfully**, an errorlevel of 0 is set. If –v is specified, the task number is printed to the screen. That task number can then be passed to the **TaskStatus** CLI to obtain the status of that task.

**If the task is NOT scheduled successfully**, the errorlevel returned is a non-zero number, and an error message is printed to the console.

# **DhcpConfigurationTask**

### *Overview*

The **DhcpConfigurationTask** CLI allows the user to create a DHCP Configuration task. DHCP Configuration tasks generate and deploy configuration files for DHCP servers.

## *Usage*

### **Direct**

```
$INCHOME/jre/bin/java –cp $CLASSPATH 
com.diamondip.ipcontrol.cli.DhcpConfigurationTaskCLI -u <userId> -p <pswd>
[-n <DHCP server name> | -i <DHCP server IP address>] [-a] [-c] [-f] [-v] [-?]
```
### **Via command script (Unix)**

```
$INCHOME/etc/cli/DhcpConfigurationTask.sh –u <userId> -p <pswd>
[-n <DHCP server name> | -i <DHCP server IP address>] [-a] [-c] [-f] [-v] [-?]
```
### **Via command script (Windows)**

```
%INCHOME%/etc/cli/DhcpConfigurationTask.cmd -u <userId> -p <pswd>
[-n <DHCP server name> | -i <DHCP server IP address>] [-a] [-c] [-f] [-v] [-?]
```
#### **Parameters**

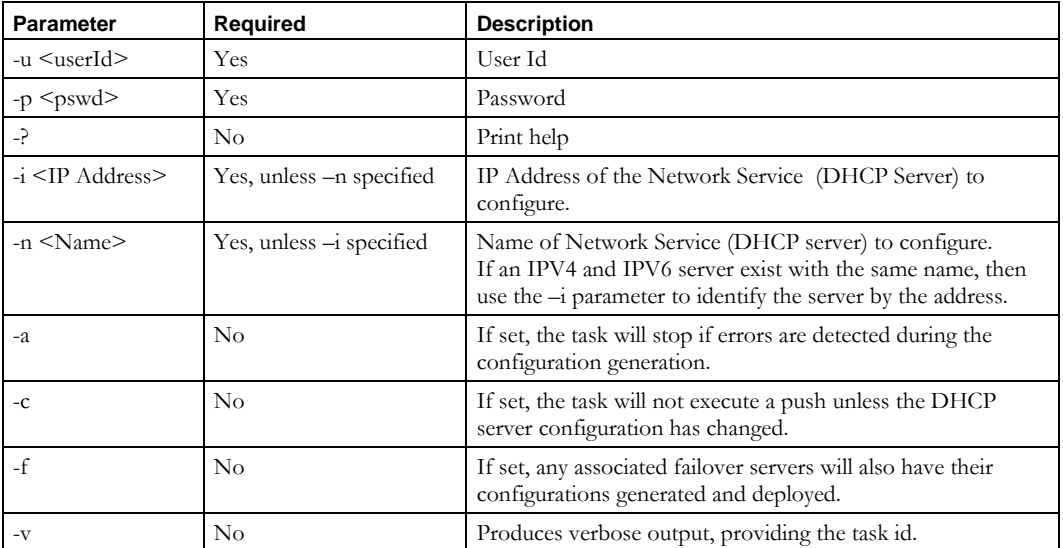

### **Usage Example**

This creates a task to perform a DHCP configuration deployment for the dhcp5 DHCP server. In addition, if there are any failover servers associated with dhcp5, their configurations are also deployed. Lastly, if there are any errors, the task will abort.

\$INCHOME/etc/cli/DhcpConfigurationTask.sh –u joe –p joepwd –n dhcp5 –a -f

# *Return codes*

**If the task is scheduled successfully**, an errorlevel of 0 is passed, along with a string including the task number. That task number can then be passed to the **TaskStatus** CLI to obtain the status of that task.

**If the task is NOT scheduled successfully**, the errorlevel returned is a negative number, and an error message is printed to the console.

# **DHCPUtilization**

## *Overview*

The **DHCPUtilization** CLI allows the user to issue an immediate DHCP Collection task to collect statistics on the utilization of a DHCP server.

## *Usage*

#### **Direct**

```
$INCHOME/jre/bin/java –cp $CLASSPATH 
com.diamondip.netcontrol.cli.DHCPUtilizationCLI -u <userId> -p <pswd>
[-n <network service name> | -i <network service ip address>] [-?]
```
### **Via command script (Unix)**

```
$INCHOME/etc/cli/DHCPUtilization.sh -u <userId> -p <pswd>
[-n <network service name> | -i <network service ip address>] [-?]
```
### **Via command script (Windows)**

```
%INCHOME%/etc/cli/DHCPUtilization.cmd -u <userId> -p <pswd>
[-n <network service name> | -i <network service ip address>] [-?]
```
### **Parameters**

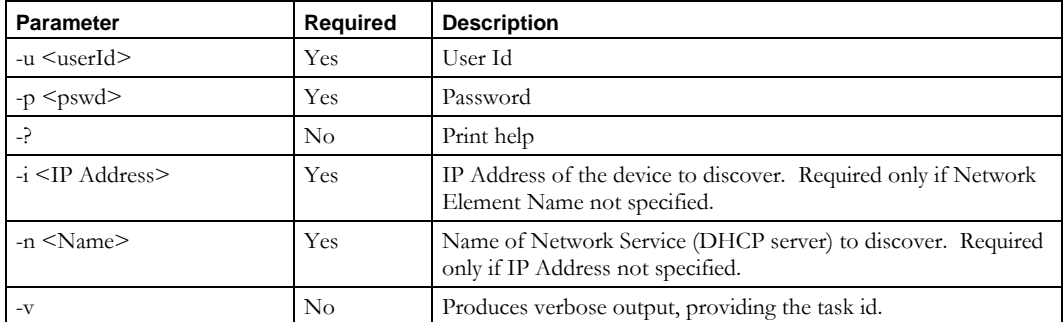

### **Usage Example**

This example creates a task on the queue to perform a DHCP utilization collection for the dhcp5 DHCP server.

\$INCHOME/etc/cli/DHCPUtilization.sh –u joe –p joepwd –n dhcp5

### *Return codes*

**If the task is scheduled successfully**, an errorlevel of 0 is passed, along with a string including the task number. That task number can then be passed to the **TaskStatus** CLI to obtain the status of that task.

**If the task is NOT scheduled successfully**, the errorlevel returned will be a negative number, and an error message will be printed to the console.

# **DiscoverNetElement**

### *Overview*

The **DiscoverNetElement** CLI allows the user to issue an immediate Discover task to discover the interfaces bound to a network element already defined in IPAM.

## *Usage*

#### **Direct**

```
$INCHOME/jre/bin/java –cp $CLASSPATH 
com.diamondip.netcontrol.cli.DiscoverNetElementCLI -u <userId> -p <pswd>
[-n <network element name> | -i <netelement address>] [-?]
```
#### **Via command script (Unix)**

```
$INCHOME/etc/cli/DiscoverNetElement.sh –u <userId> -p <pswd>
[-n <network element name> | -i <netelement address>] [-?]
```
#### **Via command script (Windows)**

%INCHOME%/etc/cli/DiscoverNetElement.cmd -u <userId> -p <pswd> [-n <network element name> | -i <netelement address>] [-?]

### **Parameters**

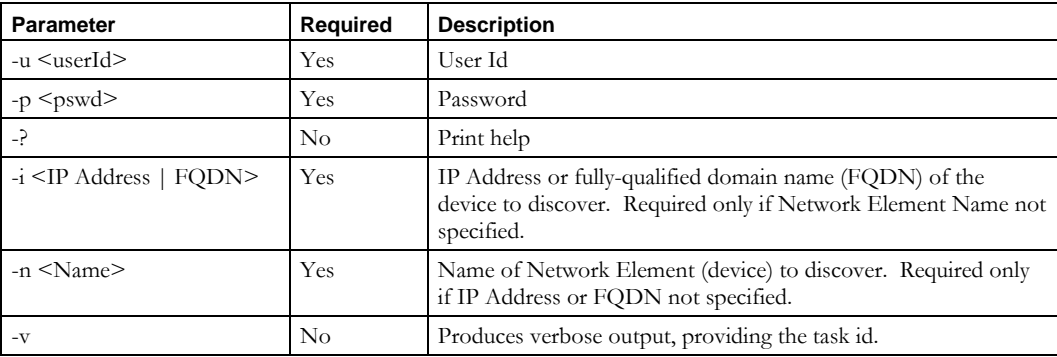

### **Usage Examples**

This example creates a task on the queue to perform a Discover for the device found at the IP address 10.10.23.4.

\$INCHOME/etc/cli/DiscoverNetElement.sh –u joe –p joepwd –i 10.10.23.4

This example creates a task to perform a Discover for the device with the DNS name corerouter1.mycompany.com.

\$INCHOME/etc/cli/DiscoverNetElement.sh –u joe –p joepwd –i corerouter1.mycompany.com

This example creates a task to perform a Discover for the IPAM network element named router3.

\$INCHOME/etc/cli/DiscoverNetElement.sh –u joe –p joepwd –n router3

# *Return codes*

**If the task is scheduled successfully**, an errorlevel of 0 is passed, along with a string including the task number. That task number can then be passed to the **TaskStatus** CLI to obtain the status of that task.

**If the task is NOT scheduled successfully**, the errorlevel returned will be a negative number, and an error message will be printed to the console.

# **DnsConfigurationTask**

## *Overview*

The **DnsConfigurationTask** CLI allows the user to create a DNS Configuration task. DNS Configuration tasks generate and deploy configuration and zone files for DNS servers.

## *Usage*

### **Direct**

```
$INCHOME/jre/bin/java –cp $CLASSPATH 
com.diamondip.ipcontrol.cli.DnsConfigurationTaskCLI -u <userId> -p <pswd>
[-n <Name> | -i <IP address>] [-a] [-c] [-d] [-g] [-k] [-s] [-w <View>] [-z <Zone>]
[-v] [-?]
```
### **Via command script (Unix)**

```
$INCHOME/etc/cli/DnsConfigurationTask.sh –u <userId> -p <pswd>
[-n <Name> | -i <IP address>] [-a] [-c] [-d] [-g] [-k] [-s] [-w <View>] [-z <Zone>]
[-v] [-?]
```
### **Via command script (Windows)**

```
%INCHOME%/etc/cli/DnsConfigurationTask.cmd -u <userId> -p <pswd>
[-n <Name> | -i <IP address>] [-a] [-c] [-d] [-g] [-k] [-s] [-w <View>] [-z <Zone>]
[-\mathrm{v}] - [-?)
```
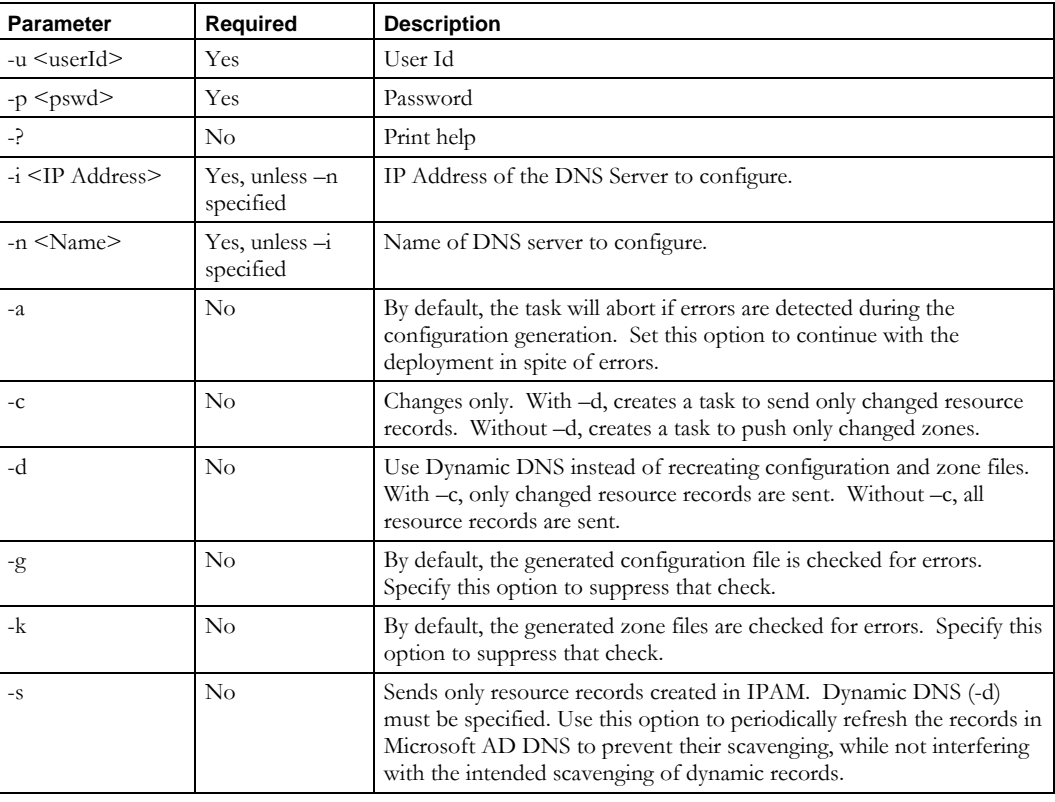

#### **Parameters**

#### **DnsConfigurationTask**

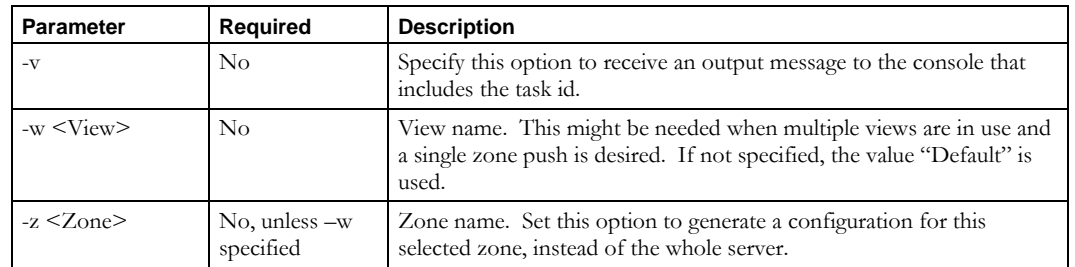

### **Usage Examples**

This example creates a task to push any changed zone files to the server dns1. The configuration file is pushed if needed. Also, by default, the configuration file and zone files are checked for errors.

\$INCHOME/etc/cli/DnsConfigurationTask.sh –u joe –p joepwd –n dns1

This example creates a task to push any changed zone files to the server dns1. The configuration file is pushed if needed.

\$INCHOME/etc/cli/DnsConfigurationTask.sh –u joe –p joepwd –c –n dns1

This example creates a task to push the zone file for zone acme.com to the server dns1. Also, by default, the zone file is checked for errors.

\$INCHOME/etc/cli/DnsConfigurationTask.sh –u joe –p joepwd –n dns1 –z acme.com

This example creates a task to send all of resource records for the zone acme.com via Dynamic DNS to the server dns1.

\$INCHOME/etc/cli/DnsConfigurationTask.sh –u joe –p joepwd –d –n dns1 –z acme.com

This example creates a task to send the changed resource records for the zone acme.com via Dynamic DNS to the server dns1.

\$INCHOME/etc/cli/DnsConfigurationTask.sh –u joe –p joepwd –c –d –n dns1 –z acme.com

### *Return codes*

**If the task is scheduled successfully**, no message is displayed to the console. Specify –v to see the task number in a displayed message. That task number can then be passed to the **TaskStatus** CLI to obtain the status of that task.

**If the task is NOT scheduled successfully**, a negative number is displayed in an error message printed to the console.

# **GlobalRollup**

## *Overview*

The **GlobalRollup** CLI allows the user to issue an immediate Global Rollup task to summarize collected utilization statistics and perform regression analysis.

## *Usage*

#### **Direct**

```
$INCHOME/jre/bin/java –cp $CLASSPATH 
com.diamondip.netcontrol.cli.GlobalRollupCLI -u <userId> -p <pswd>
-t <#><period> [-?]
```
### **Via command script (Unix)**

\$INCHOME/etc/cli/GlobalRollup.sh -u <userId> -p <pswd> -t <#><period> [-?]

### **Via command script (Windows)**

%INCHOME%/etc/cli/GlobalRollup.cmd -u <userId> -p <pswd> -t <#><period> [-?]

### **Parameters**

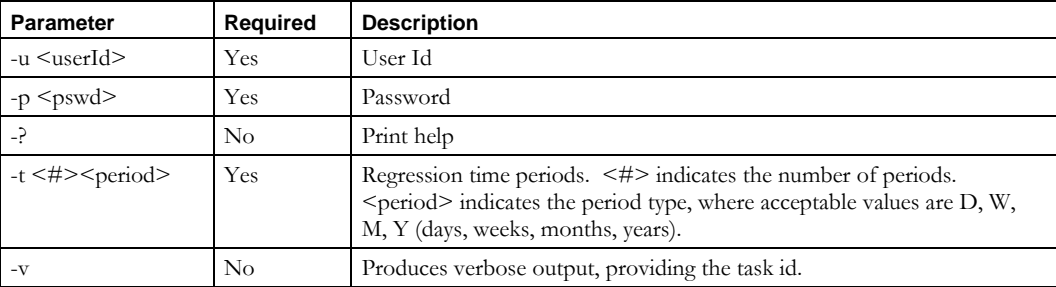

### **Usage Examples**

This example creates a task on the queue to perform a Global Rollup, and to use the last 90 days of data when forecasting future growth.

\$INCHOME/etc/cli/GlobalRollup.sh –u joe –p joepwd –t 90d

This example creates a task on the queue to perform a Global Rollup, and to use the last 6 months of data when forecasting future growth.

\$INCHOME/etc/cli/GlobalRollup.sh –u joe –p joepwd –t 6m

### *Return codes*

**If the task is scheduled successfully**, an errorlevel of 0 is passed, along with a string including the task number. That task number can then be passed to the **TaskStatus** CLI to obtain the status of that task.

**If the task is NOT scheduled successfully**, the errorlevel returned will be a negative number, and an error message will be printed to the console.

# **GlobalSync**

## *Overview*

The **GlobalSync** CLI allows the user to issue an immediate Global Synchronization task for either network services or network elements.

## *Usage*

### **Direct**

```
$INCHOME/jre/bin/java –cp $CLASSPATH 
com.diamondip.netcontrol.cli.GlobalSyncCLI -u <userId> -p <pswd>
-t <type> [-?]
```
### **Via command script (Unix)**

```
$INCHOME/etc/cli/GlobalSync.sh -u <userId> -p <pswd>
-t <type> [-?]
```
### **Via command script (Windows)**

%INCHOME%/etc/cli/GlobalSync.cmd -u <userId> -p <pswd> -t <type> [-?]

### **Parameters**

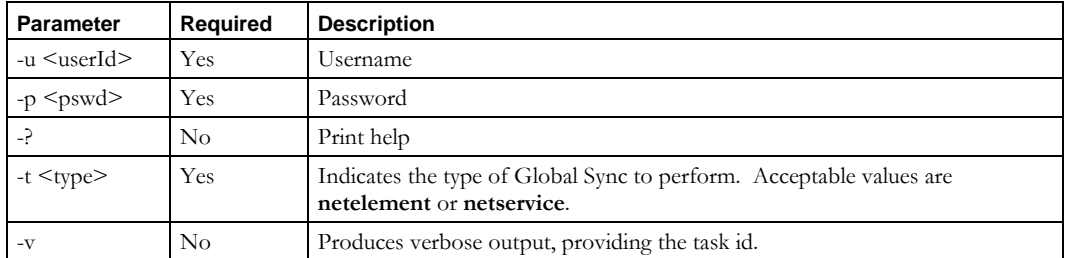

### **Usage Example**

This example creates a task on the queue to perform a Global Synchronization of all network elements that are flagged in IPAM for inclusion in the Global Sync process.

\$INCHOME/etc/cli/GlobalSync.sh –u joe –p joepwd –t netelement

This example creates a task on the queue to perform a Global Synchronization of all network services that are flagged in IPAM for inclusion in the Global Sync process.

\$INCHOME/etc/cli/GlobalSync.sh –u joe –p joepwd –t netservice

### *Return codes*

**If the task is scheduled successfully**, an errorlevel of 0 is passed, along with a string including the task number. That task number can then be passed to the **TaskStatus** CLI to obtain the status of that task.

**If the task is NOT scheduled successfully**, the errorlevel returned will be a negative number, and an error message will be printed to the console.

**TaskStatus**

# **TaskStatus**

## *Overview*

The **TaskStatus** CLI allows the user to query the status of tasks.

## *Usage*

### **Direct**

```
$INCHOME/jre/bin/java –cp $CLASSPATH 
com.diamondip.netcontrol.cli.TaskStatusCLI -u <userId> -p <pswd>
-t <task number> [-v] [-?]
```
### **Via command script (Unix)**

```
$INCHOME/etc/cli/TaskStatus.sh -u <userId> -p <pswd>
-t <task number> [-v] [-?]
```
### **Via command script (Windows)**

```
%INCHOME%/etc/cli/TaskStatus.cmd -u <userId> -p <pswd>
-t <task number> [-v] [-?]
```
### **Parameters**

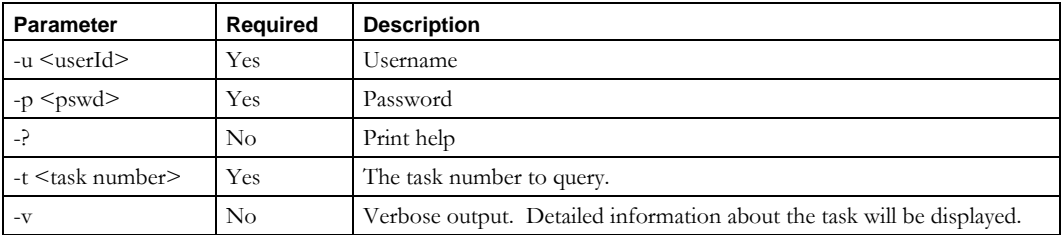

## **Usage Example**

This example queries task 37 and returns a one-word string indicating the status: INPROGRESS

\$INCHOME/etc/cli/TaskStatus.sh –u joe –p joepwd –t 37

This example queries task 42 and returns detailed information about that task:

```
42/dhcp5/COMPLETE/2003-12-16 10:32:38.0/2003-12-16 
10:35:38.0/00:03:00
```
\$INCHOME/etc/cli/TaskStatus.sh –u joe –p joepwd –t 42 -v

## *Output*

By default, **TaskStatus** returns the status of the queried task as:

- NOTSTARTED
- **QUEUED**
- INPROGRESS
- COMPLETE

#### **TaskStatus**

- COMPLETEWITHERRORS
- ERROR

Using the '-v' parameter on the command line outputs detailed information about the task in the format:

<id> /<scope> /<status> /<starttime> /<completedtime> /<duration>

## *Return codes*

**TaskStatus** also returns an errorlevel indicating the task status, corresponding to the following table:

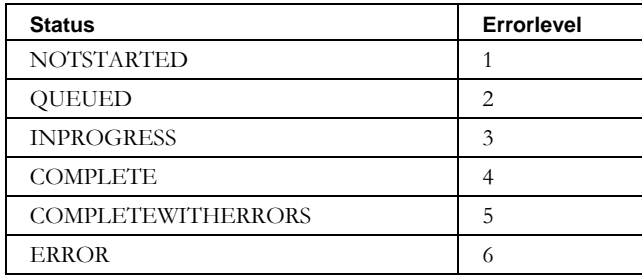

# **Updates**

# **DetachBlock**

## *Overview*

The **DetachBlock** CLI enables the user to detach blocks from device containers. This CLI allows you to specify a file containing a list of blocks to detach.

## *Usage*

### **Direct**

```
$INCHOME/jre/bin/java –cp $CLASSPATH task number
com.diamondip.netcontrol.cli.DetachBlockCLI -u <userId> -p <pswd>
-f <update filename> [-r <rejects file>] [-e <error messages>] [-v] [-?]
```
#### **Via command script (Unix)**

\$INCHOME/etc/cli/DetachBlock.sh -u <userId> -p <pswd> -f <update filename> [-r <rejects file>] [-e <error messages>] [-v] [-?]

#### **Via command script (Windows)**

```
%INCHOME%/etc/cli/DetachBlock.cmd -u <userId> -p <pswd>
-f <update filename> [-r <rejects file>] [-e <error messages>] [-v] [-?]
```
#### **Parameters**

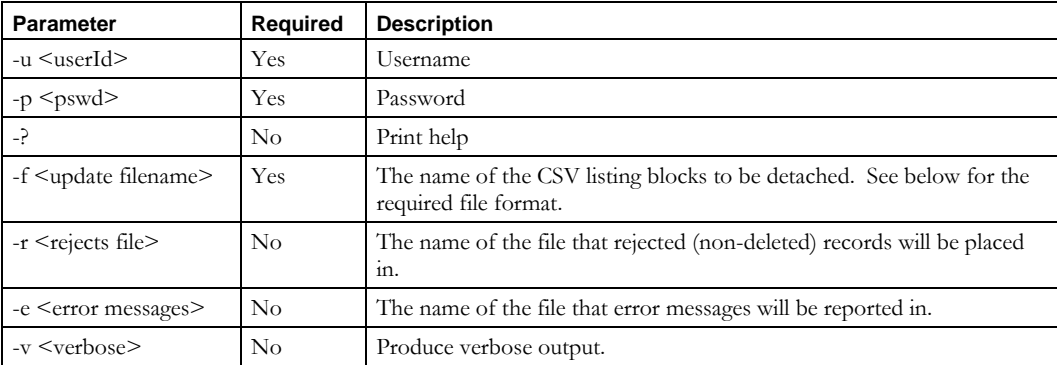

### **Usage Example**

This example detaches blocks listed in the *blocks.csv* file, places into the *blocks.reject* file any records that could not be deleted, and report errors to the *detacherrors.txt* file.

```
$INCHOME/etc/cli/DetachBlock.sh –u joe –p joepwd –f blocks.csv –r blocks.reject 
–e detacherrors.txt
```
### **DetachBlock**

# *File Format*

Specify the name of the block, or its address and size, and the container it is to be detached from.

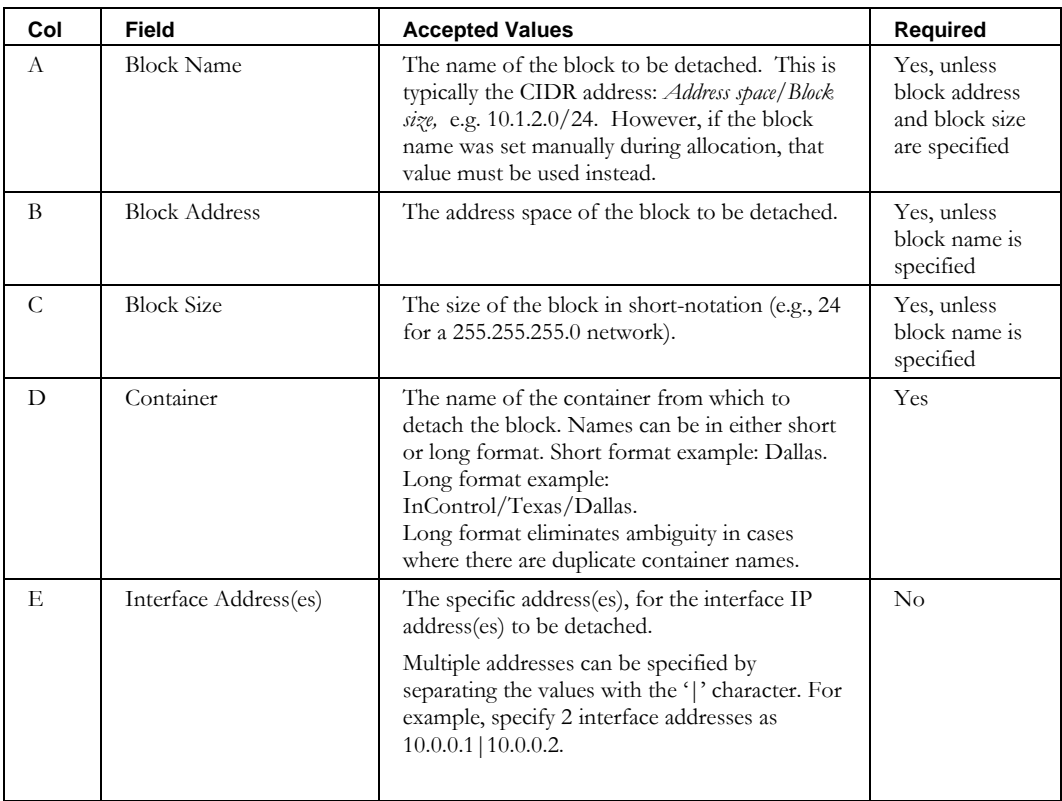

# **DetachContainer**

### *Overview*

The **DetachContainer** CLI enables the user to detach device containers that are children in multiple points in the container tree from one of their parent containers. If the device container is only a child of one parent, then DeleteContainer must be used instead to delete the device container from the container tree entirely. This CLI allows you to specify a file containing a list of containers to detach.

## *Usage*

### **Direct**

```
$INCHOME/jre/bin/java –cp $CLASSPATH task number
com.diamondip.ipcontrol.cli.DetachContainerCLI –u <userId> -p <pswd> 
-f <update filename> [-r <rejects file>] [-e <error messages>] [-v] [-?]
```
#### **Via command script (Unix)**

\$INCHOME/etc/cli/DetachContainer.sh -u <userId> -p <pswd> -f <update filename> [-r <rejects file>] [-e <error messages>] [-v] [-?]

#### **Via command script (Windows)**

```
%INCHOME%/etc/cli/DetachContainer.cmd -u <userId> -p <pswd>
-f <update filename> [-r <rejects file>] [-e <error messages>] [-v] [-?]
```
#### **Parameters**

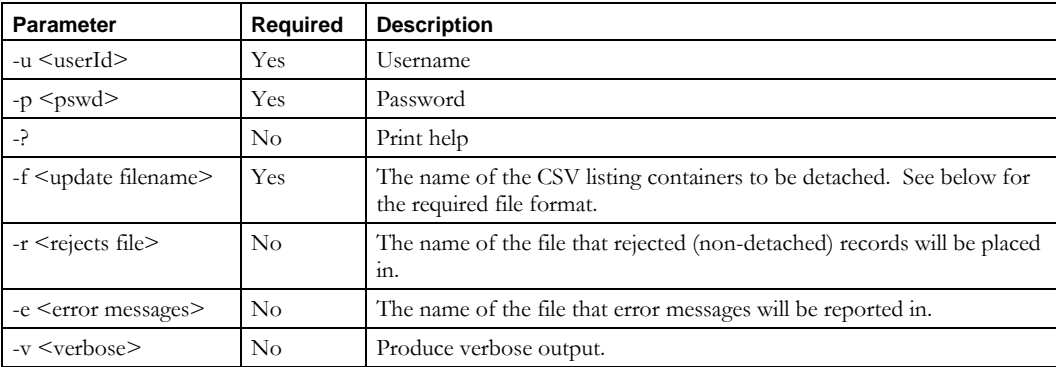

### **Usage Example**

This example detaches containers listed in the *containers.csv* file, places into the *containers.reject* file any records that could not be detached, and report errors to the *detacherrors.txt* file.

\$INCHOME/etc/cli/DetachContainer.sh –u joe –p joepwd –f containers.csv –r containers.reject –e detacherrors.txt

### **DetachContainer**

## *File Format*

Specify the full path of the container to be detached, any V4 DHCP servers, and any V6 DHCP servers to use in case pools or subnets are invalidated due to the change in container parenting.

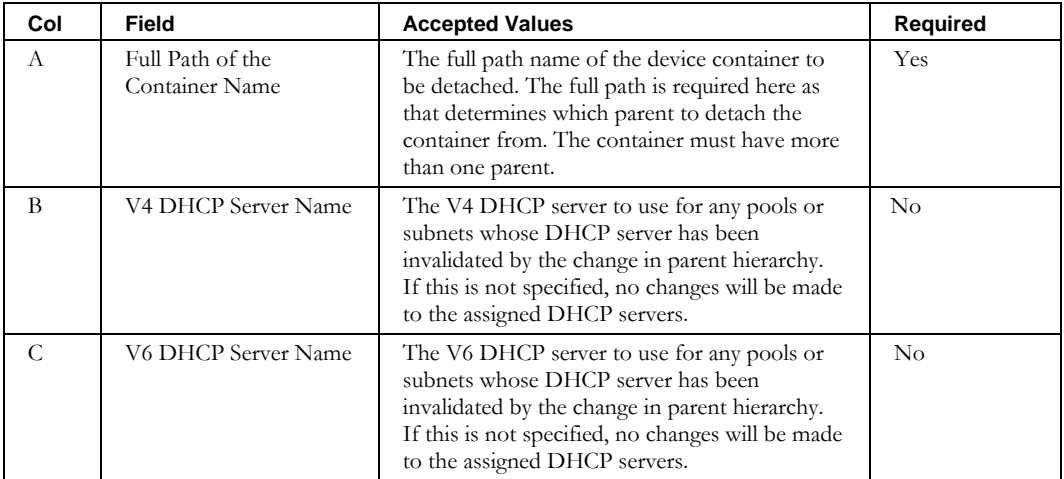

## **JoinBlock**

### *Overview*

The **JoinBlock** CLI allows the user to join existing, adjacent blocks, forming a larger block. The blocks must be in the same container, and of the same type. This CLI allows you to specify a single block on the command line.

# *Usage*

### **Direct**

```
$INCHOME/jre/bin/java –cp $CLASSPATH 
com.diamondip.ipcontrol.cli.JoinBlockCLI -u <userId> -p <pswd>
-b <block Name> [-c <container name>] [-r <rejects file>] [-e <error messages>] [-?]
```
#### **Via command script (Unix)**

\$INCHOME/etc/cli/JoinBlock.sh –u <userId> -p <pswd> -b <block Name> [-c <container name>] [-r <rejects file>] [-e <error messages>] [-?]

#### **Via command script (Windows)**

```
%INCHOME%/etc/cli/JoinBlock.cmd -u <userId> -p <pswd>
-b <block Name> [-c <container name>] [-r <rejects file>] [-e <error messages>] [-?]
```
#### **Parameters**

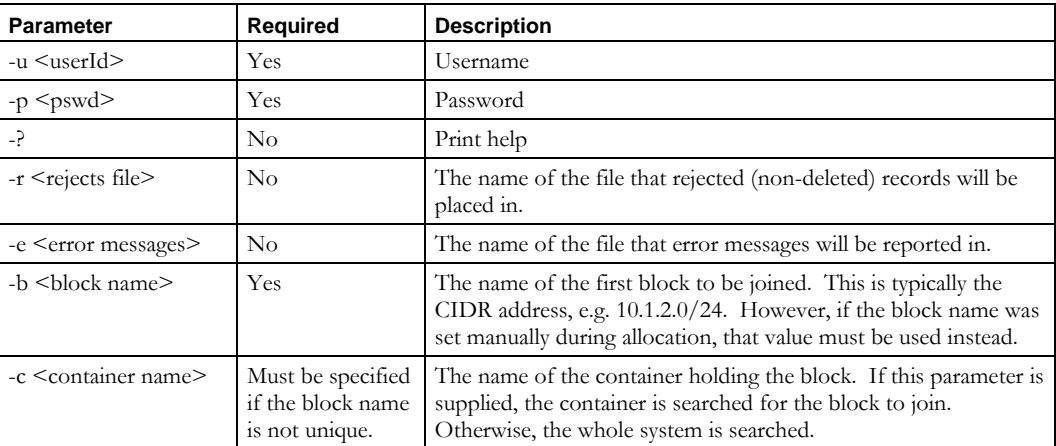

### **Usage Example**

This example joins the block 10.1.2.0/24 to the next adjacent block in the same container. As mentioned above, this example assumes that there is only one block with this name in the system.

\$INCHOME/etc/cli/JoinBlock.sh –u joe –p joepwd –b 10.1.2.0/24

# **ModifyAddrpool**

## *Overview*

The **ModifyAddrpool** CLI alters existing address pools in the system.

## *Usage*

### **Direct**

```
$INCHOME/jre/bin/java –cp $CLASSPATH 
com.diamondip.netcontrol.cli.ModifyAddrpoolCLI -u <userId> -p <pswd>
-f <update filename> [-r <rejects file>] [-e <error messages>] [-?]
```
## **Via command script (Unix)**

```
$INCHOME/etc/cli/ModifyAddrpool.sh -u <userId> -p <pswd>
-f <update filename> [-r <rejects file>] [-e <error messages>] [-?]
```
### **Via command script (Windows)**

```
%INCHOME%/etc/cli/ModifyAddrpool.cmd -u <userId> -p <pswd>
-f <update filename> [-r <rejects file>] [-e <error messages>] [-?]
```
## **Parameters**

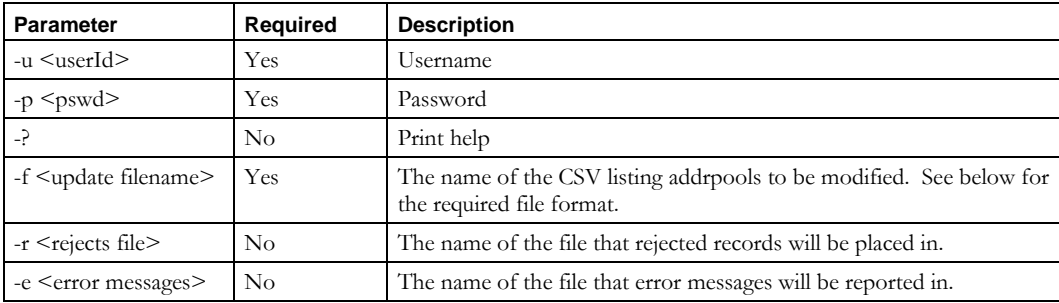

### **Usage Example**

```
$INCHOME/etc/cli/ModifyAddrpool.sh –u joe –p joepwd -f updateaddrpools.txt 
-r updateaddrpools.reject –e updateaddrpool.err
```
## *Output*

If successful, the CLI updates the address pools per the input file and exits.

## *File Format*

The **ModifyAddrpool** CLI uses attribute-value pairs to specify the records and fields to be changed. Each line in the input file must have a set of attribute-value pairs to locate the address pool to be changed and a second set specifies what fields to change and their new values.

The following table lists the available attributes for address pools and also indicates which can be used to locate a record.

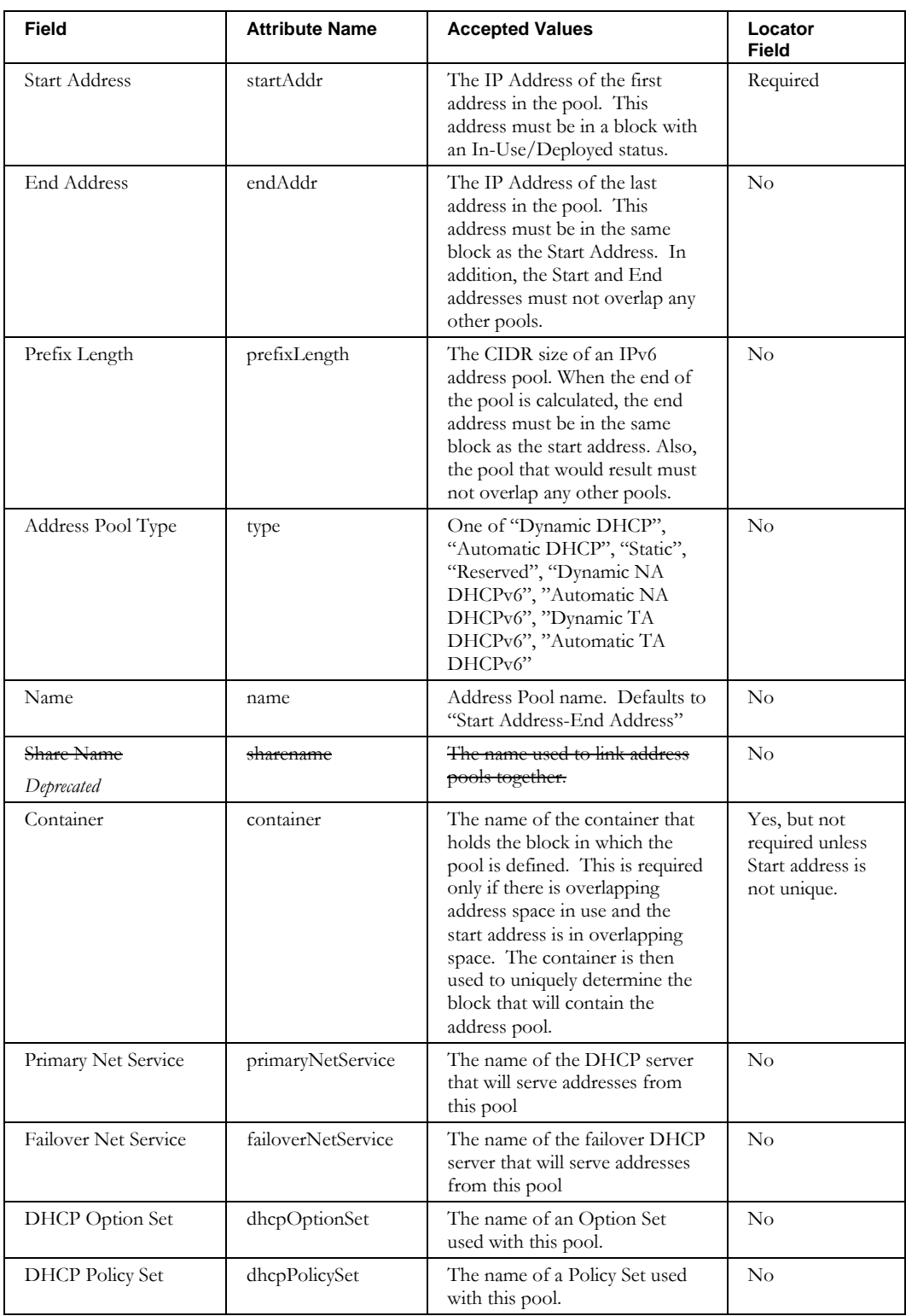

#### **ModifyAddrpool**

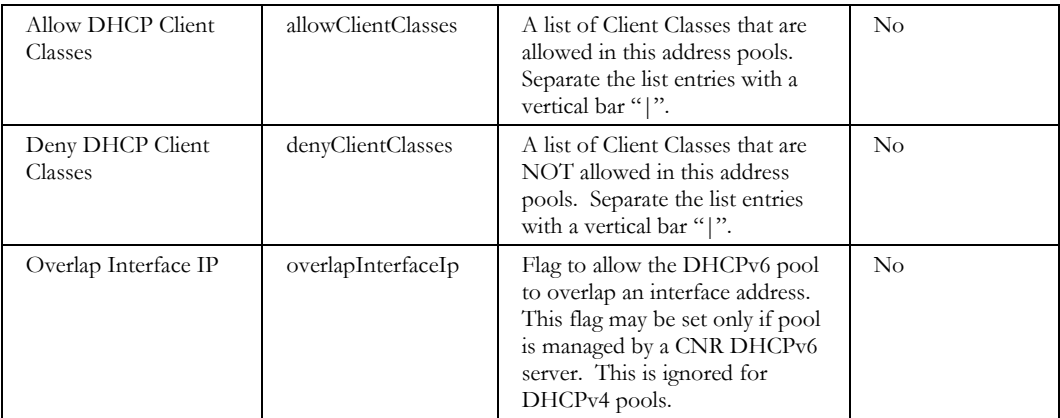

Each input line specifies the locator attribute-value pairs, followed by a colon, followed by the modification attribute-value pairs. For example, to change the ending address for the pool starting at address 10.1.2.3:

```
startAddr=10.1.2.3:endAddr=10.1.2.15
```
Separate multiple attribute-value pairs with commas. For example, to change both the end address and the DHCP Server for the address pool starting at 10.1.2.3:

startAddr=10.1.2.3:endAddr=10.1.2.15,primaryNetService=newserver

This applies to the locator fields as well. For example, to change the end address for the pool starting at 192.168.0.2 in Container Private:

startAddr=192.168.0.2,container=Private:endAddr=192.168.0.31

Some values are lists. Separate the list elements with a vertical bar. For example, to allow two Client Classes for the pool starting at 10.1.2.3:

```
startAddr=10.1.2.3:allowClientClasses=allow1|allow2
```
For fields that are lists, existing values, if any, may be replaced or merged. For example, for the pool starting at 10.1.2.3, to replace allow1 and allow2 with allow3 in the example above write:

startAddr=10.1.2.3:allowClientClasses=allow3

To update only some of the values in a list use the notation  $+=$  when specifying the attribute and value. In the example above to allow a client class allow4 while keeping the allow3, write:

startAddr=10.1.2.3: allowClientClasses+=allow4

To remove a value, specify the attribute but leave the value empty. For example, to remove the allowClientClasses from the above pool:

startAddr=10.1.2.3:allowClientClasses=

### *V6 Addresses*

To specify an IPV6 address, # must be used as the separator between the locator pairs and the modification pairs, since : is part of the address:

startAddr=2001::1:0#primaryNetService=newserver

**ModifyBlock**

# **ModifyBlock**

## *Overview*

The **ModifyBlock** CLI alters existing blocks in the system.

## *Usage*

### **Direct**

```
$INCHOME/jre/bin/java –cp $CLASSPATH 
com.diamondip.netcontrol.cli.ModifyBlockCLI -u <userId> -p <pswd>
-f <update filename> [-r <rejects file>] [-e <error messages>] [-?]
```
### **Via command script (Unix)**

```
$INCHOME/etc/cli/ModifyBlock.sh –u <userId> -p <pswd>
-f <update filename> [-r <rejects file>] [-e <error messages>] [-?]
```
### **Via command script (Windows)**

%INCHOME%/etc/cli/ModifyBlock.cmd -u <userId> -p <pswd> -f <update filename> [-r <rejects file>] [-e <error messages>] [-?]

### **Parameters**

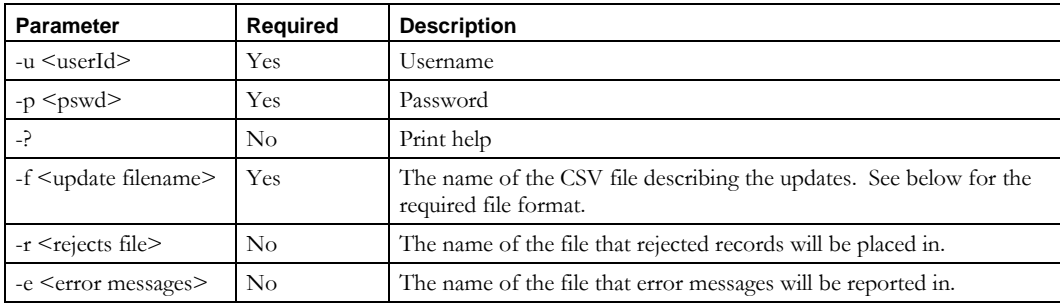

### **Usage Example**

```
$INCHOME/etc/cli/ModifyBlock.sh –u joe –p joepwd -f updateblocks.txt 
-r updateblocks.reject –e updateblock.err
```
## *Output*

If successful, the CLI updates the blocks per the input file and exits.

## *File Format*

The **ModifyBlock** CLI uses attribute-value pairs to specify the records and fields to be changed. Each line in the input file must have a set of attribute-value pairs to locate the block to be changed, and a second set specifies what fields to change and their new values.

The following table lists the available attributes for blocks, and also indicates which can be used to locate a record.

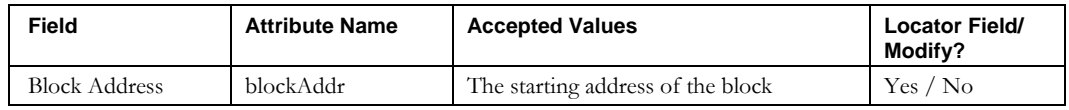

## **ModifyBlock**

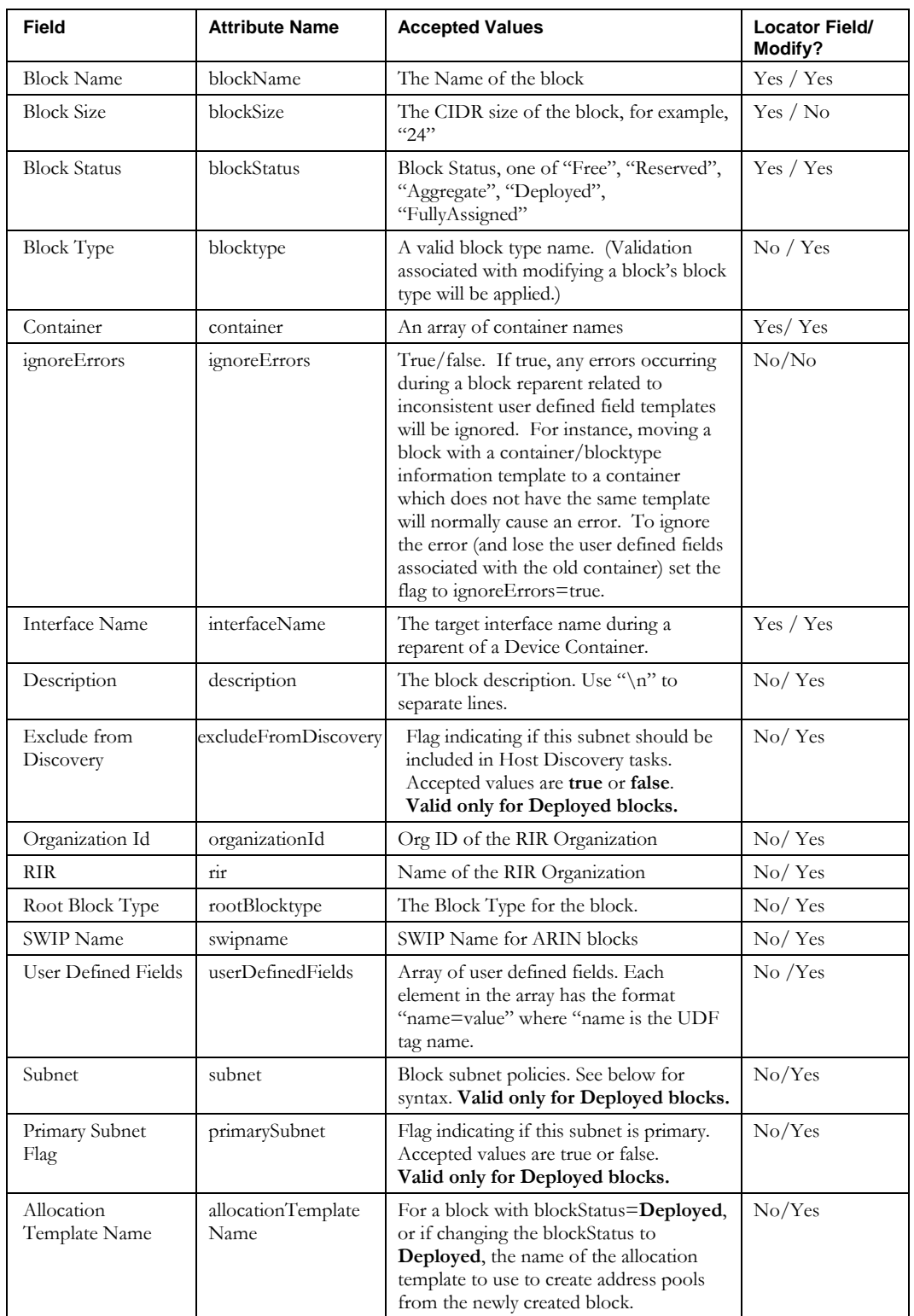

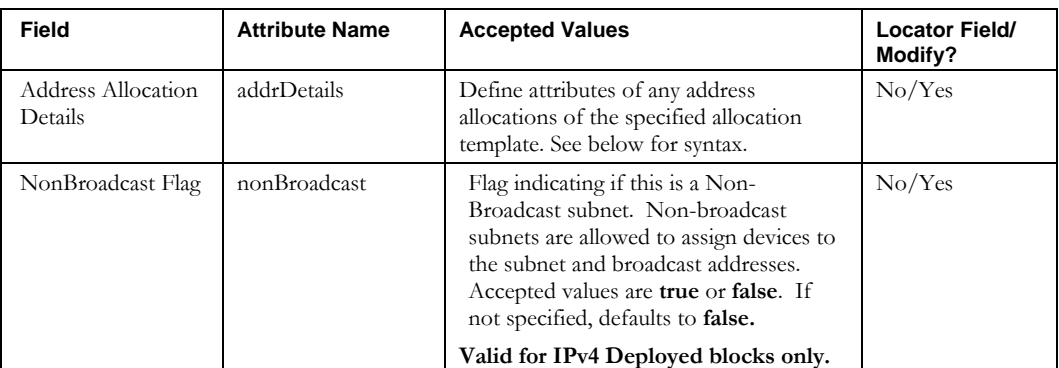

Each input line specifies the locator attribute-value pairs, followed by a : or  $\#$ , followed by the modification attribute-value pairs. For example, to change the description for the block starting at address 10.1.2.3:

blockAddr=10.1.2.3:description="updated description"

Separate multiple attribute-value pairs with commas. For example, to change both the description and the Organization Id for the block starting at 10.1.2.3:

blockAddr=10.1.2.3:description="updated description", rir=nationalISP

This applies to the locator fields as well. For example, to change the block status for a block:

blockAddr=10.1.2.3:blockStatus=Reserved

Some values are lists. Separate the list elements with a vertical bar. For example, to modify two user defined fields for the block at 10.1.2.3:

blockAddr =10.1.2.3:userDefinedFields="state=PA"|"city=Exton"

For values that are lists, existing values, if any, may be replaced or merged. For example, for the block at 10.1.2.3 to replace theentire contents of the existing userDefinedFields write:

blockAddr =10.1.2.3:userDefinedFields="state=PA"|"city=Exton"

To update only some of the values in a list use the notation  $+=$  when specifying the attribute and value. In the example above to update the city as Devon without changing or removing the state value, write:

blockAddr =10.1.2.3:userDefinedFields+="city=Devon"

To remove a value, specify the attribute but leave the value empty. For example, to remove the description from the above block:

blockAddr = $10.1.2.3$ : description =

## *V6 Addresses*

To modify an IPV6 block, # must be used as the separator between the locator pairs and the modification pairs, since : is part of the address:

blockAddr=3FFE:0000:0000:0010::#description="updated V6 description"

### *Updating Interface Addresses*

To modify a block's interface address(es), use ImportChildBlock with the overwrite option.

**ModifyBlock**

# *Reparenting a Block via ModifyBlockCLI*

The **ModifyBlock** CLI may also be used to reparent a block by specifying a target container name different than the current parent container name. In the case of reparenting blocks contained in device containers, a target interface name must also be provided.

For example, to reparent the block starting at 192.168.192.0 to the new container MovedTo:

blockAddr=192.168.192.0:container=MovedTo

To reparent the block starting at 192.168.196.134 from a device container to the new device container Router1 on interface routerInterface1:

blockAddr=192.168.196.134:container=Router1,interfaceName=routerInterface1

**Note**: The Modify Block will either reparent, when a new container name different than current parent container has been specified, **or** modify the block without a reparent. Both cannot be performed during the same modify block invocation.

# *Modifying Block Subnet Policies*

Use the subnet field to specify changes to block subnet policies. Subnet uses a nested data structure syntax. The attributes of subnet policies are surrounded by braces.

For example, to update the policies for a block starting at 192.168.196.134 (line wrapped for readability):

```
blockAddr=192.168.192.0: description="modifying policies",subnet={DHCPOptionsSet=Global 
Option Set,DHCPPolicySet=Standard ISC DHCP 3.0 Policy 
Set,DNSServers=ServerABC,defaultGateway=192.80.0.1,failoverDHCPServer=DHCPFailoverServer,fo
rwardDomains=test.com|example.com,forwardDomainTypes=Default|Internal,primaryDHCPServer=DHC
PServer,false,primaryWINSServer=192.80.0.2,reverseDomains=10.in-addr.arpa.|10.in-
addr.arpa., reverseDomainTypes=Default|Internal}
```
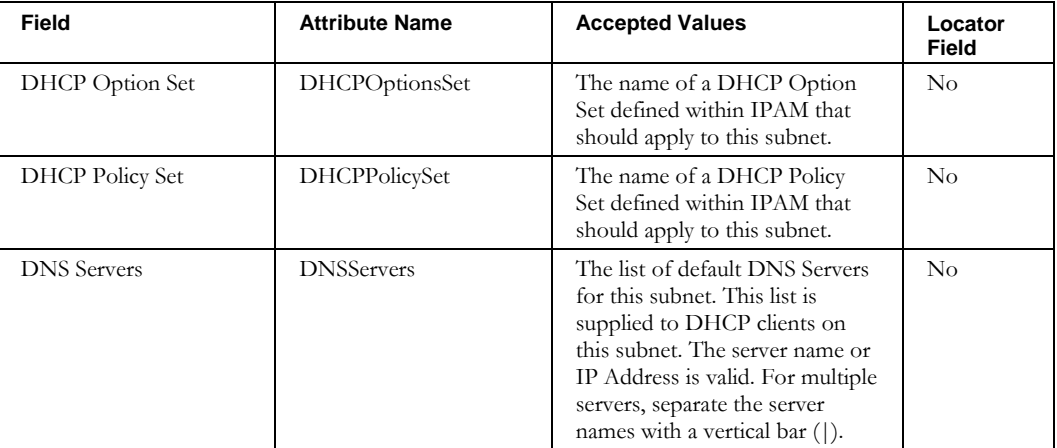

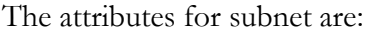

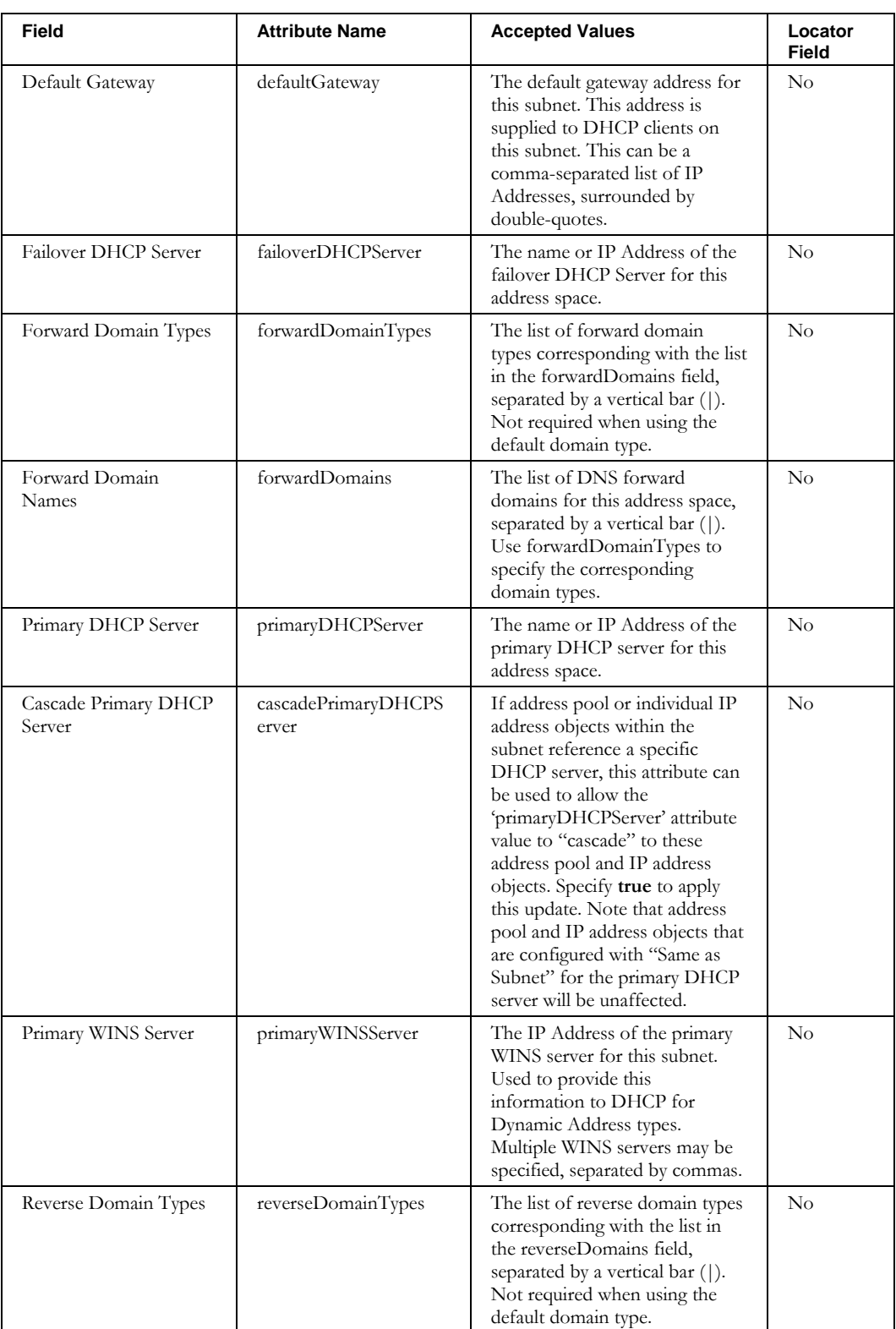

#### **ModifyBlock**

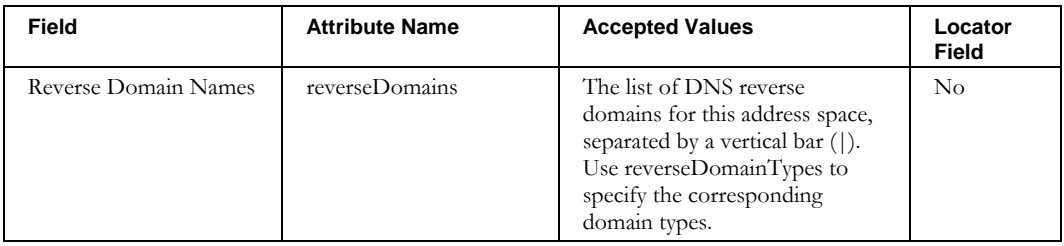

# *Applying an Allocation Template*

Use the **addrDetails** field to optionally specify attributes of any address allocations within the allocation template specified by **allocationTemplateName**. You can apply a template and specify address details when changing a block's status to Deployed, or when modifying a block that is already of status Deployed. The **addrDetails** uses a nested data structure syntax, so its attributes are surrounded by braces.

For example (line wrapped for readability):

blockAddr=192.168.192.0: blockStatus=Deployed, description="applying allocation template", allocationTemplateName=Standard DHCP,

addrDetails={startingOffset=3,offsetFromBeginningOfSubnet=true:netserviceName=DHCPServer}

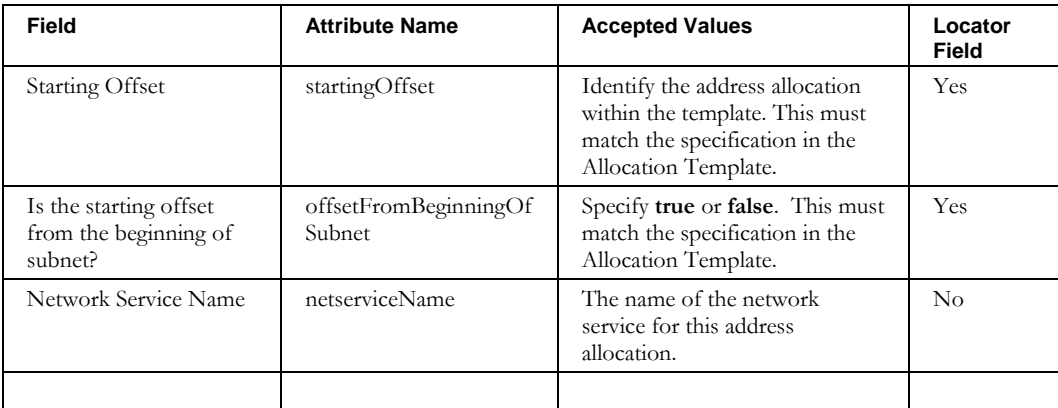

#### The attributes for subnet are:

# **ModifyContainer**

## *Overview*

The **ModifyContainer** CLI alters existing containers in the system.

### *Usage*

#### **Direct**

```
$INCHOME/jre/bin/java –cp $CLASSPATH 
com.diamondip.ipcontrol.cli.ModifyContainerCLI -u <userId> -p <pswd>
-f <update filename> [-r <rejects file>] [-e <error messages>] [-?]
```
### **Via command script (Unix)**

```
$INCHOME/etc/cli/ModifyContainer.sh -u <userId> -p <pswd>
-f <update filename> [-r <rejects file>] [-e <error messages>] [-?]
```
#### **Via command script (Windows)**

%INCHOME%/etc/cli/ModifyContainer.cmd -u <userId> -p <pswd> -f <update filename> [-r <rejects file>] [-e <error messages>] [-?]

### **Parameters**

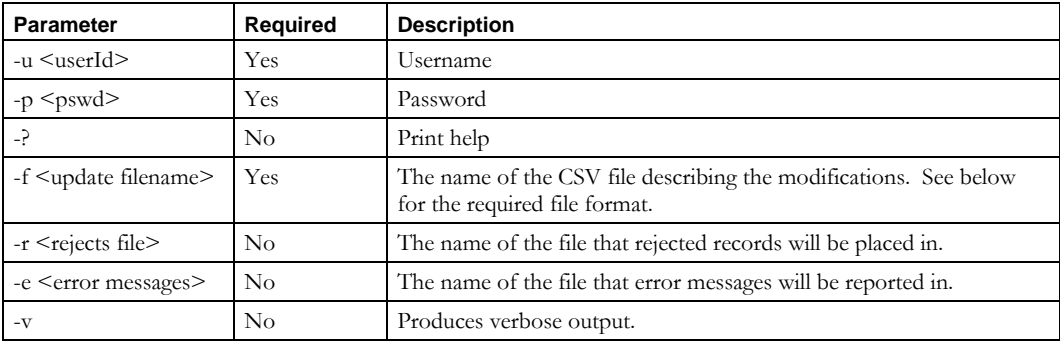

#### **Usage Example**

\$INCHOME/etc/cli/ModifyContainer.sh –u joe –p joepwd -f updatecontainers.txt -r updatecontainers.reject –e updatecontainers.err

### *Output*

If successful, the CLI updates the containers per the input file and exits.

## *File Format*

The **ModifyContainer** CLI uses attribute-value pairs to specify the records and fields to be changed. Each line in the input file uses an attribute-value pair to locate the container to be changed and a set of attribute-value pairs that specifies which attributes to modify.

If an attribute is not included in the modifier set, then its value is not changed.

The following table lists the available attributes for containers and also indicates which can be used to locate a record.

### **ModifyContainer**

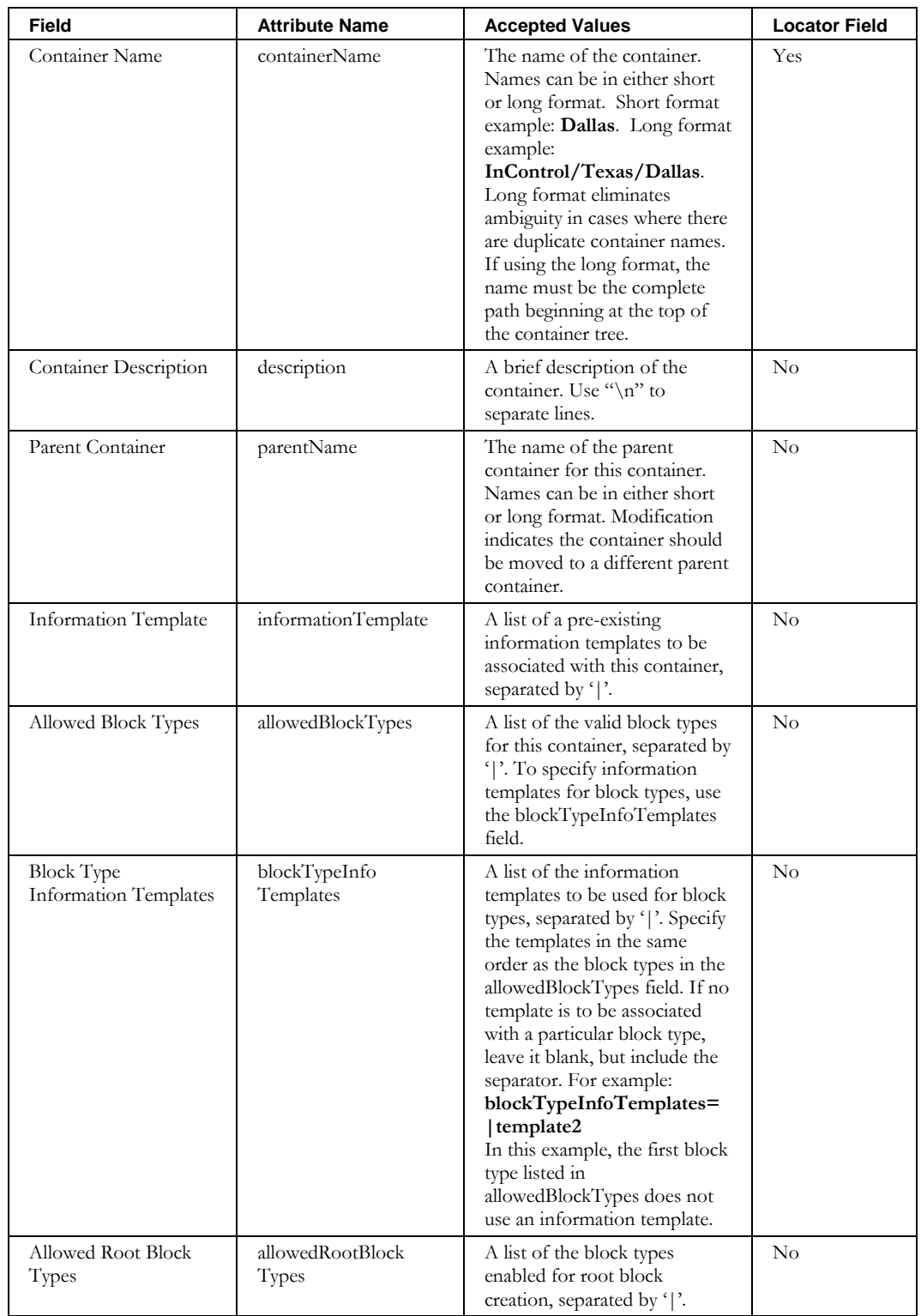

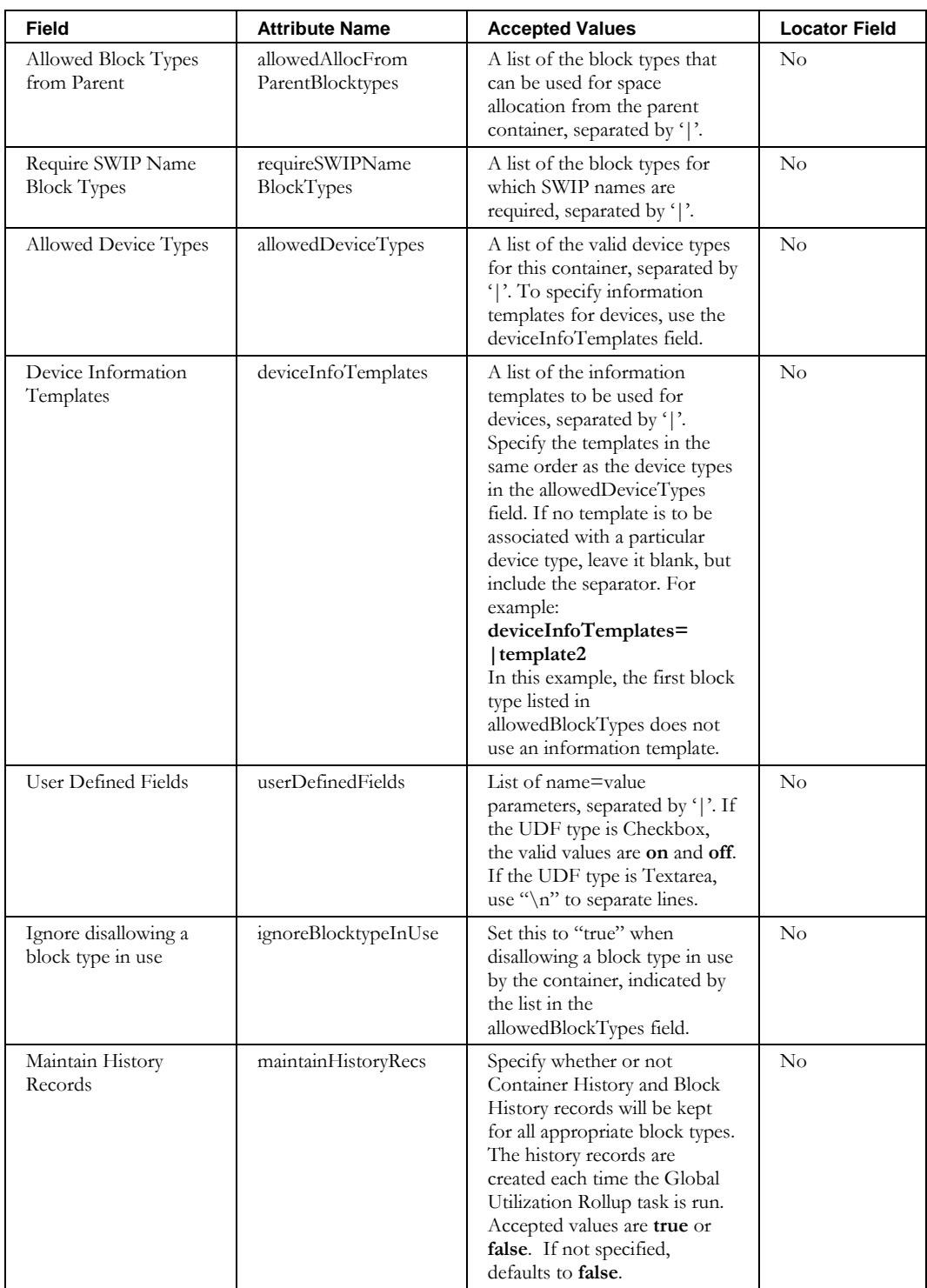

### **ModifyContainer**

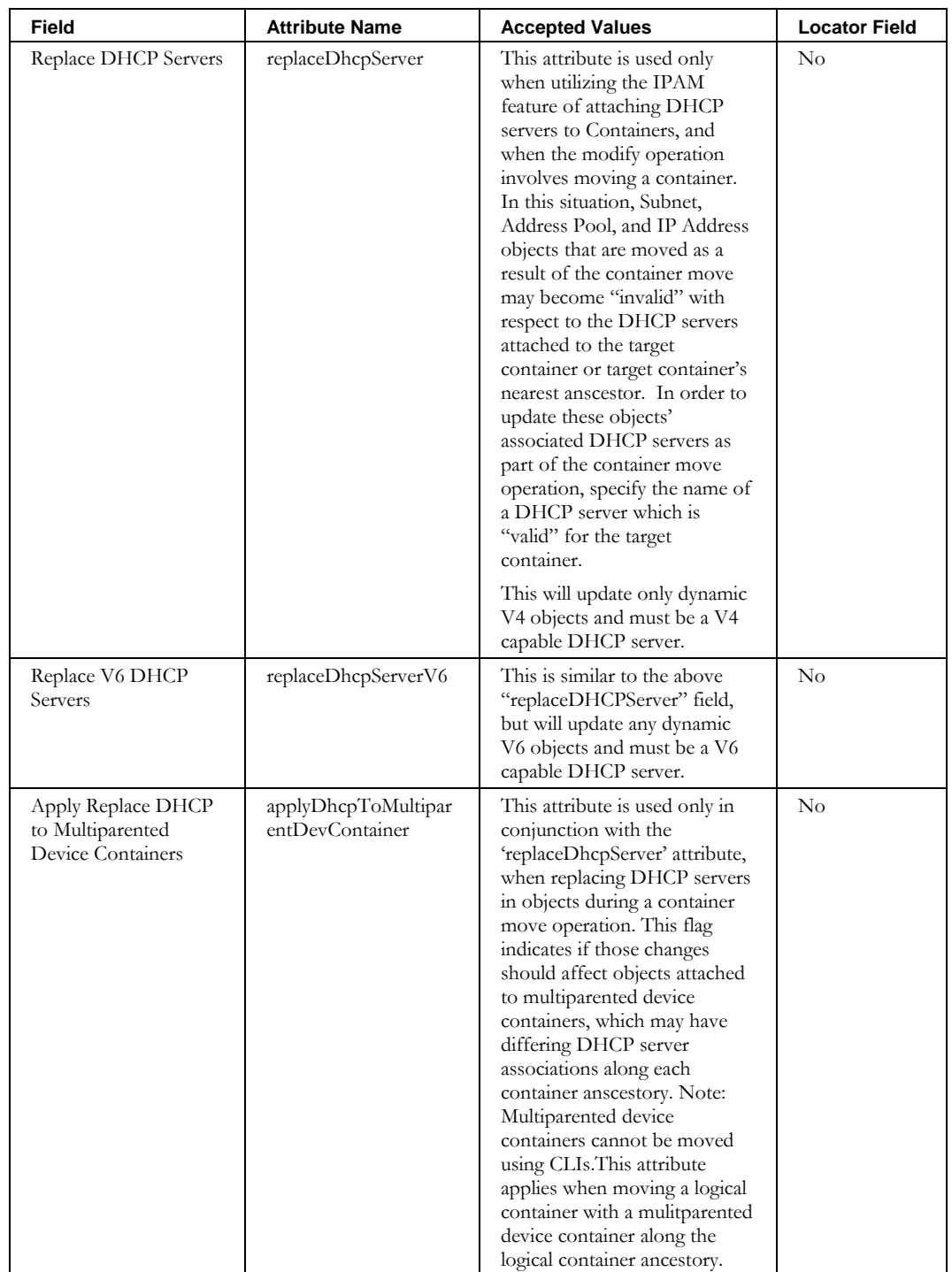

Each input line specifies the locator attribute-value pair, followed by a colon, followed by the modification attribute-value pairs. For example, to change the description for the container East:

containerName=East:description=new description

Separate multiple attribute-value pairs with commas. For example, to change both the description and the information template for the container East:

containerName=East:description=new description,informationTemplate=templateName

For fields that are lists, separate the list elements with a vertical bar. For example, to set block types for the container East:

containerName=East:allowedBlockTypes=Any|blocktyp1|blocktyp2

User Defined Fields use a nested attribute=value syntax. For example, to set user defined fields for container East:

containerName=East:userDefinedFields="udf1=value1"|"udf2=value2"

For fields that are lists, existing values, if any, may be replaced or merged. For example, for container East, to replace the entire contents of the existing user defined fields, write:

containerName=East:userDefinedFields="state=PA"|"city=Exton"

To update only some of the values in a list use the notation += when specifying the attribute and value. In the example above, to update the city as Devon without changing or removing the state value, write:

containerName=East:userDefinedFields+="city=Devon"

To remove a value, specify the attribute but leave the value empty. For example, to remove the description for container East:

containerName=East:description=

To modify information templates for block and device types, specify the list of templates in the same order as the list of block or device types. For example:

containerName=East:allowedBlockTypes=Any|blocktype1|blocktype2,blockTypeInfoTemplates=|newT emplate|newTemplate,allowedDeviceTypes=Printer|Router|Switch,deviceInfoTemplates=xTemplate| xtemplate|newTemplate

In the above example, block type Any has no template, while blocktype1 and blocktype2 use newTemplate. Device types Printer and Router use xTemplate, and Switch uses newTemplate.

**ModifyDevice**

# **ModifyDevice**

## *Overview*

The **ModifyDevice** CLI alters existing devices in the system.

## *Usage*

### **Direct**

\$INCHOME/jre/bin/java –cp \$CLASSPATH

com.diamondip.netcontrol.cli.ModifyDeviceCLI -u <userId> -p <pswd> -f <update filename> [-r <rejects file>] [-e <error messages>] [-?]

### **Via command script (Unix)**

```
$INCHOME/etc/cli/ModifyDevice.sh -u <userId> -p <pswd>
-f <update filename> [-r <rejects file>] [-e <error messages>] [-?]
```
### **Via command script (Windows)**

%INCHOME%/etc/cli/ModifyDevice.cmd -u <userId> -p <pswd> -f <update filename> [-r <rejects file>] [-e <error messages>] [-?]

### **Parameters**

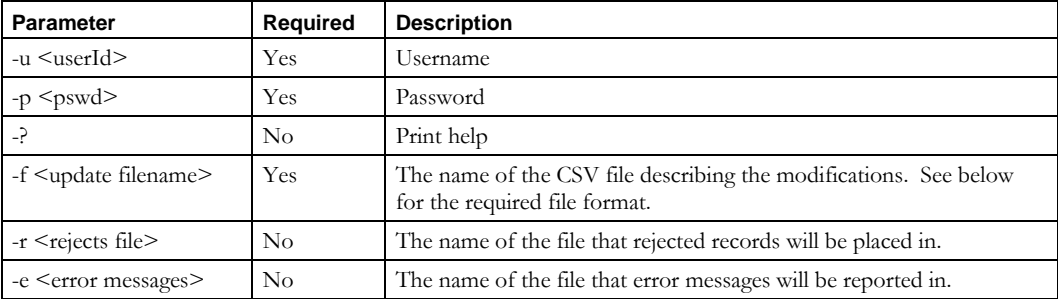

### **Usage Example**

```
$INCHOME/etc/cli/ModifyDevice.sh –u joe –p joepwd -f updatedevices.txt 
-r updatedevices.reject –e updatedevices.err
```
## *Output*

If successful, the CLI updates the devices per the input file and exits.

## *File Format*

The **ModifyDevice** CLI uses attribute-value pairs to specify the records and fields to be changed. Each line in the input file must have a set of attribute-value pairs to locate the device to be changed and a second set that specifies what attributes to modify.

If an attribute is not included in the modifier set, then its value is not changed.

The following table lists the available attributes for devices and also indicates which can be used to locate a record. If you want to modify an attribute not available in this CLI, use the ImportDevice CLI with the overwrite feature.
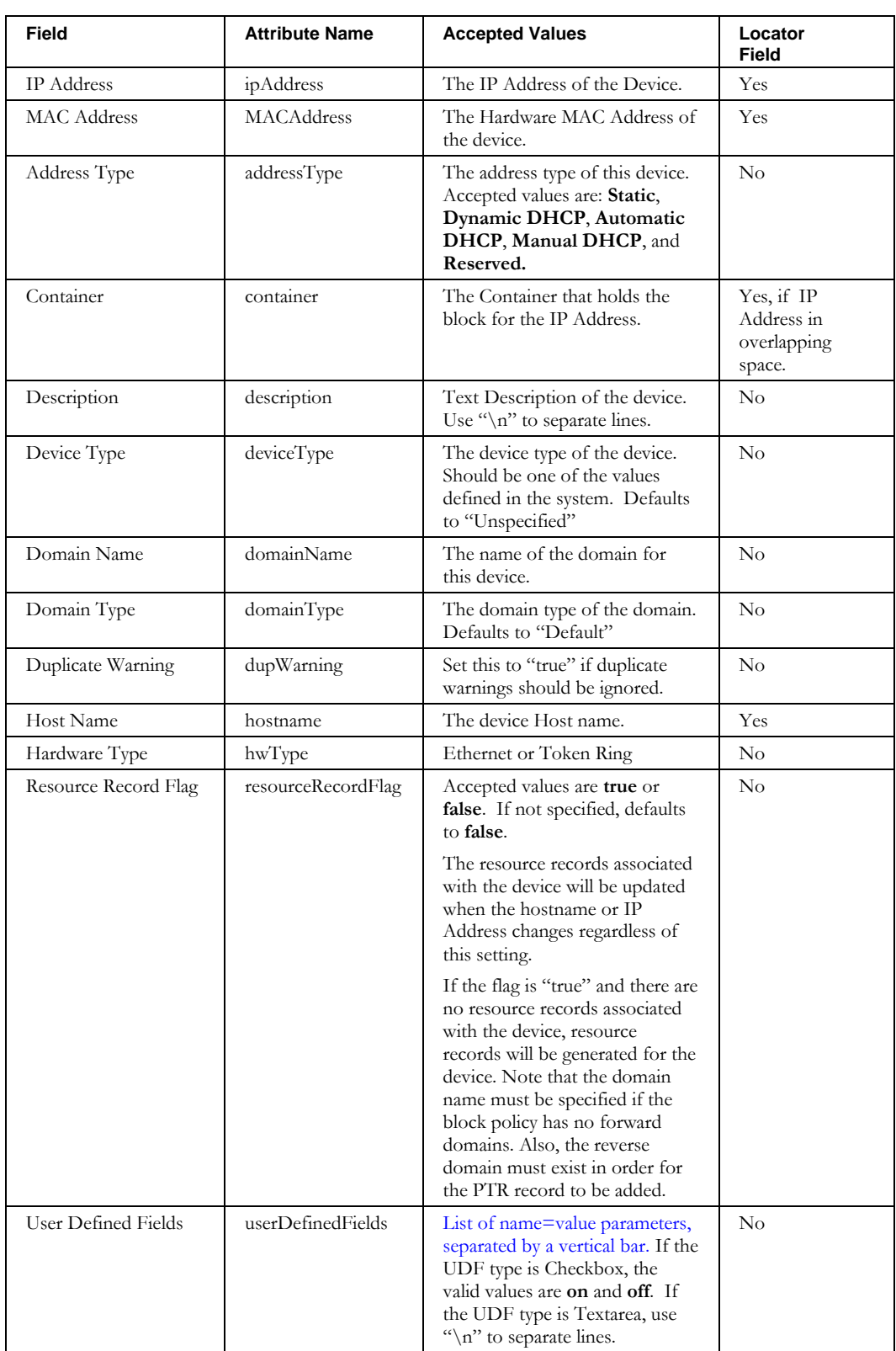

#### **ModifyDevice**

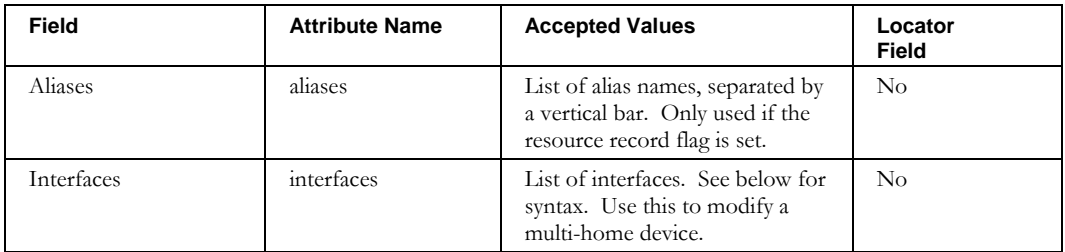

Each input line specifies the locator attribute-value pairs, followed by a colon, followed by the modification attribute-value pairs. For example, to change the hostname for the device at address 10.1.2.3:

ipAddress=10.1.2.3:hostname=newhostname

Separate multiple attribute-value pairs with commas. For example, to change both the hostname and the description for the device at 10.1.2.3:

ipAddress=10.1.2.3:hostname=newhostname,description="New Host"

This applies to the locator fields as well. For example, to change the hostname for the device at 192.168.0.2 in Container Private:

ipAddress=192.168.0.2,container=Private:hostname=newhostname

Aliases, user defined fields, and interfaces values are lists. Separate the list elements with a vertical bar. For example, to set two aliases for the device at 10.1.2.3:

ipAddress=10.1.2.3:aliases=alias1|alias2

User Defined Fields use a nested attribute=value syntax. For example, to set a user defined field for IP Address 10.1.2.3:

ipAddress=10.1.2.3:userDefinedFields="udf1=value1"|"udf2=value2"

For fields that are lists, existing values, if any, may be replaced or merged. For example, for IP Address 10.1.2.3, to replace entire contents of the existing user defined fields, write:

ipAddress=10.1.2.3:userDefinedFields="state=PA"|"city=Exton"

To update only some of the values in a list use the notation += when specifying the attribute and value. Please note, the  $+=$  notation does not apply to Interfaces when modifying multihome devices. In the example above, to update the city as Devon without changing or removing the state value, write:

ipAddress=10.1.2.3:userDefinedFields+="city=Devon"

To remove a value, specify the attribute but leave the value empty. For example, to remove the description from the above device:

ipAddress=10.1.2.3:description=

## *Modifying a Multi-Home Device*

Working with Multi-Home devices is more complex. To locate a multi-home device, specify either the device's host name, or *any* of its IP Addresses or MAC addresses.

To update the IP Addresses or MAC Addresses, do NOT use the ipAddress or MACAddress primary attributes. Instead, specify them as attributes of the interfaces.

Interfaces use a nested data structure syntax. For example:

To update the interfaces for the device with hostname newhostname and to 'modify' their IP Address, use colons between the interface attributes (line wrapped for readability):

hostname=newhostname:interfaces={name=Default}|{name=eth0:ipAddress=10.1.2.3}| {name=eth1:ipAddress=10.1.2.4}

To update the interfaces for the device with hostname newhostname and to 'add' new interfaces, use commas between the interface attributes (line wrapped for readability):

```
hostname=newhostname:interfaces={name=Default}{name=eth0,ipAddress=10.1.2.3}| 
{name=eth1,ipAddress=10.1.2.4}
```
The attributes for interfaces are:

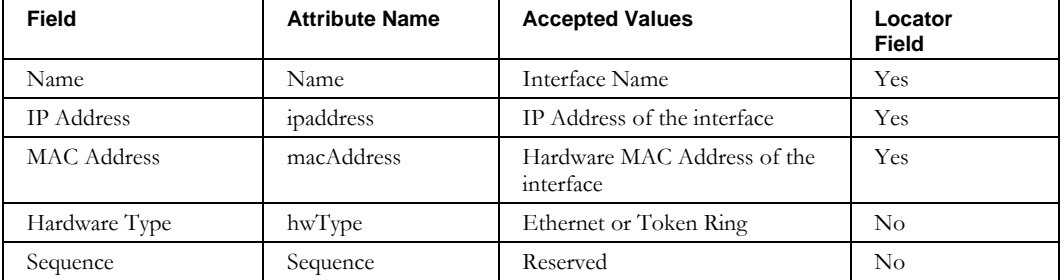

**Note:** It is possible to convert a single-homed device into a multi-homed device by specifying the interfaces as shown above. To do this, use the device's hostname or IP Address as a locator, and then specify the new interfaces along with their attributes as given in the table above. It is a must, to include the **{name=Default}** interface in the syntax, such as:

hostname=newhostname:interfaces={name=Default}|{name=eth0,ipAddress=10.1.2.3}| {name=eth1,ipAddress=10.1.2.4}

**Note:** When adding or updating interfaces, all the existing interfaces need to be listed. Any interfaces not specified will get deleted.

#### *V6 Addresses*

To specify an IPV6 address, # must be used as the separator between the locator pairs and the modification pairs, since : is part of the address:

ipAddress= 2001::2#hostname=newhostname,description="New Host"

## **ModifyDeviceResourceRecord**

## *Overview*

The **ModifyDeviceResourceRecord** CLI alters existing device resource records in the system.

## *Usage*

#### **Direct**

```
$INCHOME/jre/bin/java –cp $CLASSPATH 
com.diamondip.ipcontrol.cli.ModifyDeviceResourceRecord -u <userId> -p <pswd>
-f <update filename> [-r <rejects file>] [-e <error messages>] [-?]
```
#### **Via command script (Unix)**

```
$INCHOME/etc/cli/ModifyDeviceResourceRecord.sh –u <userId> -p <pswd>
-f <update filename> [-r <rejects file>] [-e <error messages>] [-?]
```
#### **Via command script (Windows)**

```
%INCHOME%/etc/cli/ModifyDeviceResourceRecord.cmd -u <userId> -p <pswd>
-f <update filename> [-r <rejects file>] [-e <error messages>] [-?]
```
#### **Parameters**

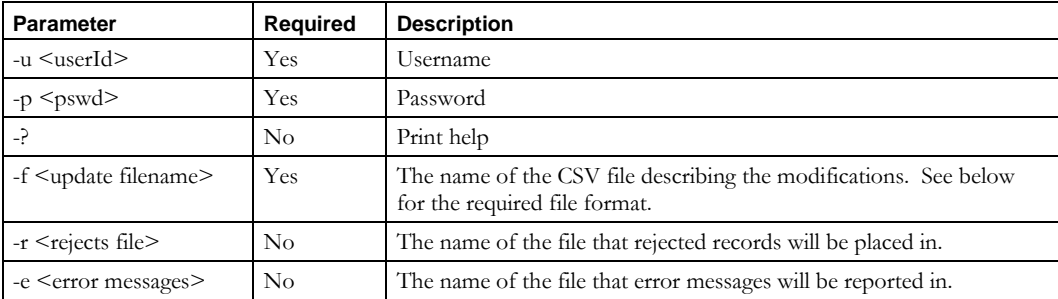

#### **Usage Example**

```
$INCHOME/etc/cli/ModifyDeviceResourceRecord.sh –u joe –p joepwd
```
-f updateeviceresourcerecs.txt -r updatedeviceresourcerecs.reject

```
–e updatedeviceresourcerecs.err
```
## *Output*

If successful, the CLI updates the device resource records per the input file and exits.

## *File Format*

The **ModifyDeviceResourceRecord** CLI uses attribute-value pairs to specify the records and fields to be changed Each line in the input file must have a set of attribute-value pairs to locate the resource record to be changed and a second set specifies what fields to change and their new values.

The following table lists the available attributes for device resource records and also indicates which can be used to locate a record.

#### **ModifyDeviceResourceRecord**

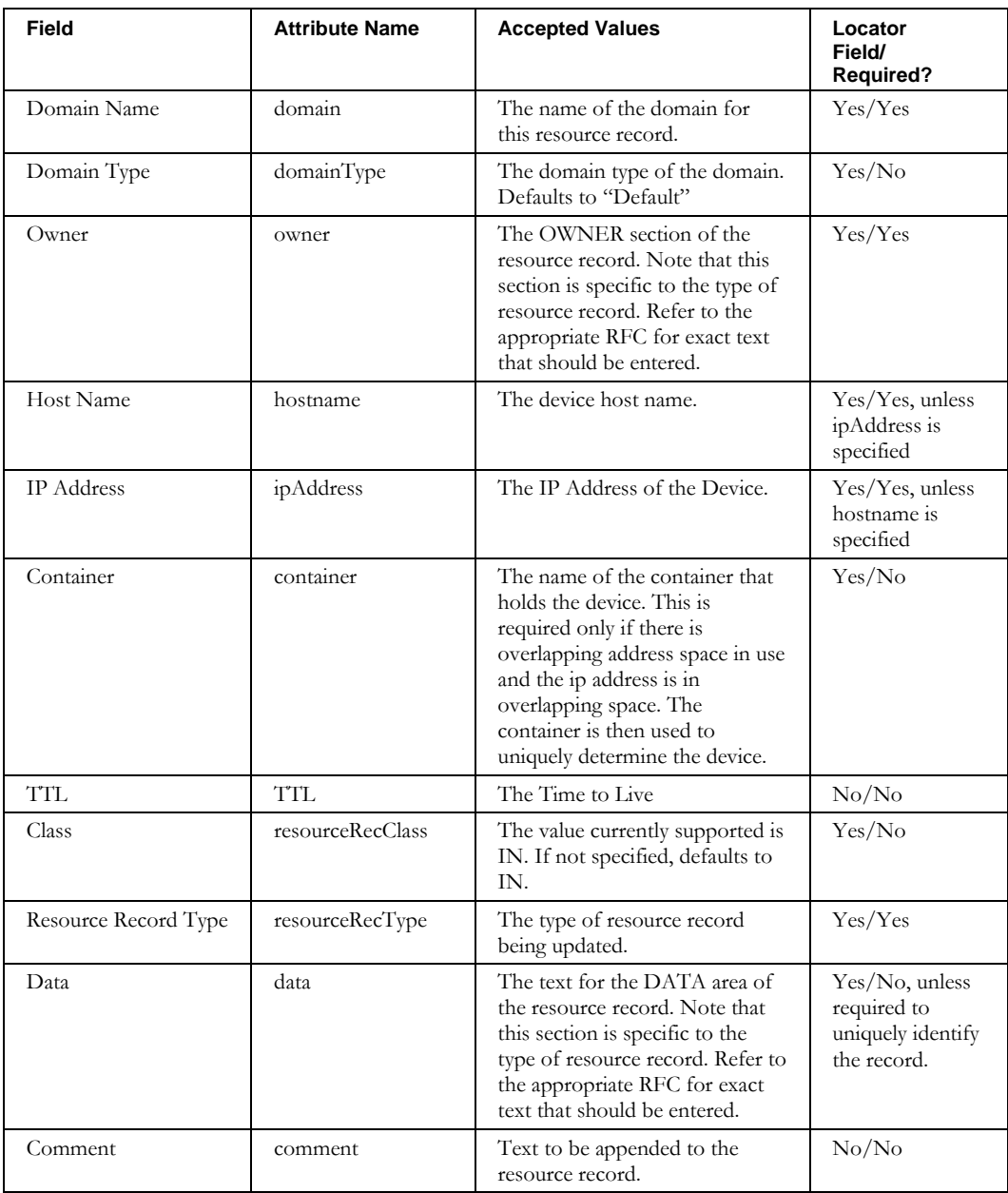

#### **ModifyDeviceResourceRecord**

Each input line specifies the locator attribute-value pairs, followed by a colon, followed by the modification attribute-value pairs. For example, to change the data and TTL for a record:

```
domain=40.10.in-
addr.arpa.,domainType=Default,owner=10.10,hostname=router00001,resourceRecClass=IN,resource
RecType=A:data="newDNS.ins.com",TTL=2400
```
This applies to the locator fields as well. For example, to change the owner for a record:

```
domain=40.10.in-
addr.arpa.,domainType=Default,owner=10.10,hostname=router00001,resourceRecClass=IN,resource
RecType=A:owner=30.10
```
To remove a value, specify the attribute but leave the value empty. For example, to remove the description from the above device:

```
domain=40.10.in-
addr.arpa.,domainType=Default,owner=10.10,hostname=router00001,resourceRecClass=IN,resource
RecType=A:comment=
```
#### *V6 Addresses*

To specify an IPV6 address, # must be used as the separator between the locator pairs and the modification pairs, since : is part of the address:

```
domain=example.com,domainType=Default,owner=router00015,ipAddress=3FFE:0000:0000:0015::,res
ourceRecClass=IN,resourceRecType=AAAA#TTL=2400
```
#### *Note on overlapping space:*

If the device is in overlapping space, and the device in both spaces have A records with identical owners, if the administrator's role does not indicate "Ignore" for "Allow Duplicate A Record (Owner) Checking", this CLI will fail with "Duplicate Resource Record".

## **ModifyDhcpServer**

## *Overview*

The **ModifyDhcpServer** CLI alters existing DHCP servers in the system.

### *Usage*

#### **Direct**

```
$INCHOME/jre/bin/java –cp $CLASSPATH 
com.diamondip.ipcontrol.cli.ModifyDhcpServerCLI -u <userId> -p <pswd>
-f <update filename> [-r <rejects file>] [-e <error messages>] [-?]
```
#### **Via command script (Unix)**

```
$INCHOME/etc/cli/ModifyDhcpServer.sh –u <userId> -p <pswd>
-f <update filename> [-r <rejects file>] [-e <error messages>] [-?]
```
#### **Via command script (Windows)**

```
%INCHOME%/etc/cli/ModifyDhcpServer.cmd -u <userId> -p <pswd>
-f <update filename> [-r <rejects file>] [-e <error messages>] [-?]
```
#### **Parameters**

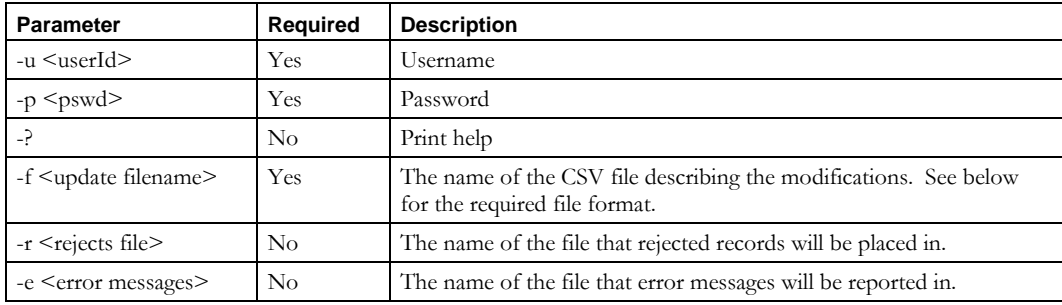

#### **Usage Example**

```
$INCHOME/etc/cli/ModifyDhcpServer.sh –u joe –p joepwd -f updatedhcp.txt 
-r updatedhcp.reject –e updatedhcp.err
```
## *Output*

If successful, the CLI updates DHCP servers per the input file and exits.

#### *File Format*

The **ModifyDhcpServer** CLI uses attribute-value pairs to specify the records and fields to be changed. Each line in the input file must have a set of attribute-value pairs to locate the DHCP server to be changed and a second set specifies what attributes to change.

If an attribute is not included in the modifier set, then its value is not changed.

The following table lists the available attributes for DHCP servers and also indicates which can be used to locate a record.

#### **ModifyDhcpServer**

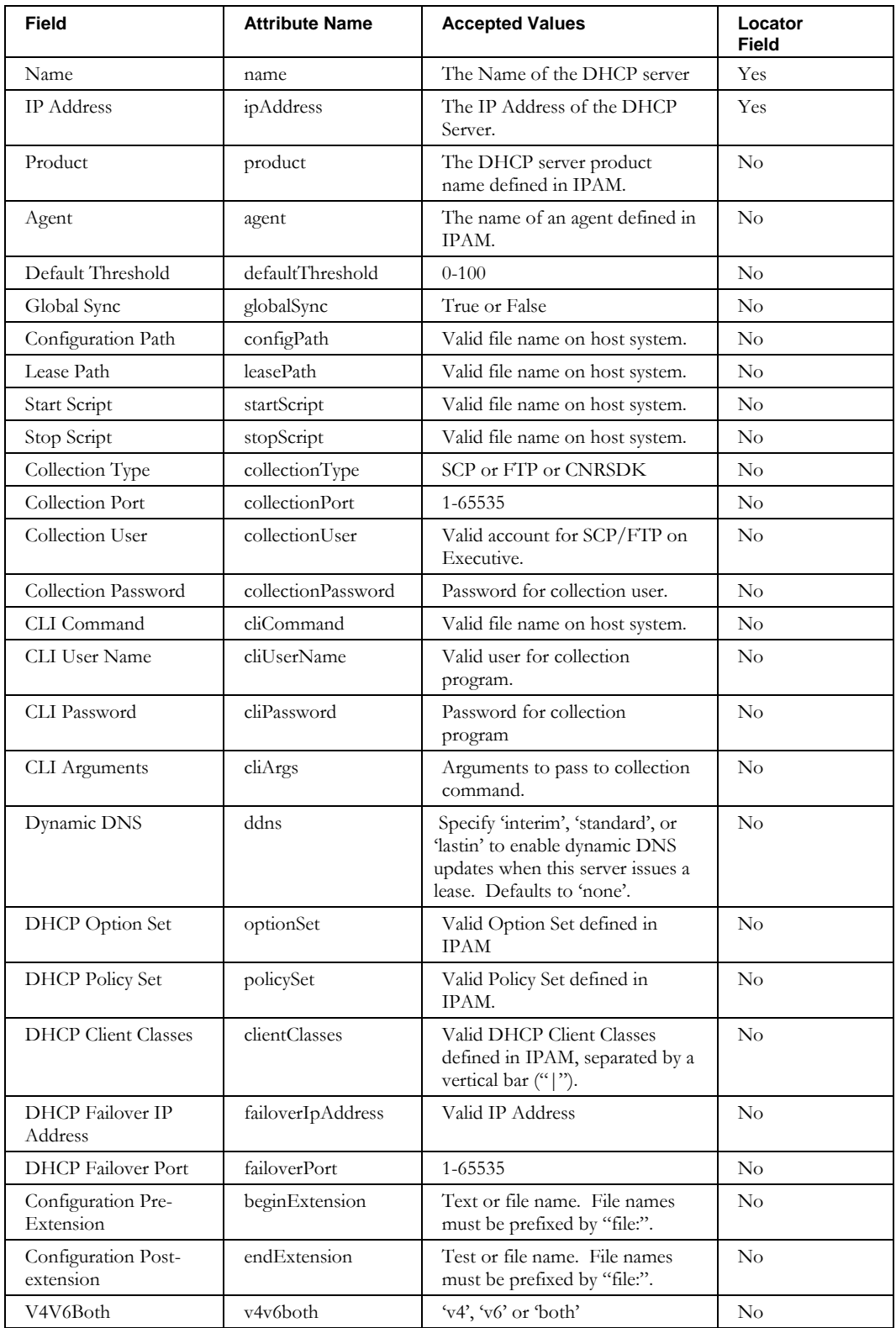

Each input line specifies the locator attribute-value pairs, followed by a colon, followed by the modification attribute-value pairs. To leave an attribute unchanged, simply omit it from the modification attribute-value pairs. For example, to change the Client Classes for the server at address 10.1.2.3:

ipAddress=10.1.2.3:clientClasses=allow1|allow2|deny3

For fields that are lists separated by vertical bars, existing values, if any, may be replaced or merged. For example, for the server at address 10.1.2.3, to replace existing client classes with allow3 in the example above, write:

startAddr=10.1.2.3:allowClientClasses=allow3

To update only some of the values in a list use the notation += when specifying the attribute and value. In the example above, to allow a client class allow4 while keeping the allow3, write:

containerName=East: allowClientClasses+=allow4

Separate multiple attribute-value pairs with commas. For example, to change both the option set and the client classes for the server at 10.1.2.3:

ipAddress=10.1.2.3:optionSet=OptionSet1,clientClasses=allow1|allow2|deny3

The configuration extension fields can directly contain text or can specify a file name. For example, to use the contents of the file beginext.txt as the extension at the beginning of the configuration file:

name=dhcp123.com.com:beginExtension=file:beginext.txt

## *V6 Addresses*

To specify an IPV6 address, # must be used as the separator between the locator pairs and the modification pairs, since : is part of the address:

ipAddress=3FFE:0000:0000:0015::#clientClasses=allow1|allow2|deny3

## **ModifyDomainResourceRecord**

## *Overview*

The **ModifyDomainResourceRecord** CLI alters existing domain resource records in the system.

## *Usage*

#### **Direct**

```
$INCHOME/jre/bin/java –cp $CLASSPATH 
com.diamondip.ipcontrol.cli.ModifyDomainResourceRecord -u <userId> -p <pswd>
-f <update filename> [-r <rejects file>] [-e <error messages>] [-?]
```
#### **Via command script (Unix)**

```
$INCHOME/etc/cli/ModifyDomainResourceRecord.sh –u <userId> -p <pswd>
-f <update filename> [-r <rejects file>] [-e <error messages>] [-?]
```
#### **Via command script (Windows)**

```
%INCHOME%/etc/cli/ModifyDomainResourceRecord.cmd -u <userId> -p <pswd>
-f <update filename> [-r <rejects file>] [-e <error messages>] [-?]
```
#### **Parameters**

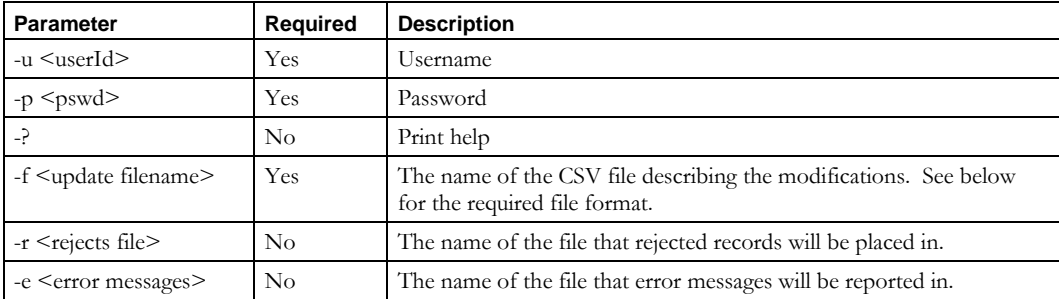

#### **Usage Example**

```
$INCHOME/etc/cli/ModifyDomainResourceRecord.sh –u joe –p joepwd
```

```
-f updatedomainresourcerecs.txt -r updatedomainresourcerecs.reject
```

```
–e updatedomainresourcerecs.err
```
#### *Output*

If successful, the CLI updates the domain resource records per the input file and exits.

## *File Format*

The **ModifyDomainResourceRecord** CLI uses attribute-value pairs to specify the records and fields to be changed. Each line in the input file must have a set of attribute-value pairs to locate the resource record to be changed and a second set specifies what fields to change and their new values.

The following table lists the available attributes for domain resource records and also indicates which can be used to locate a record.

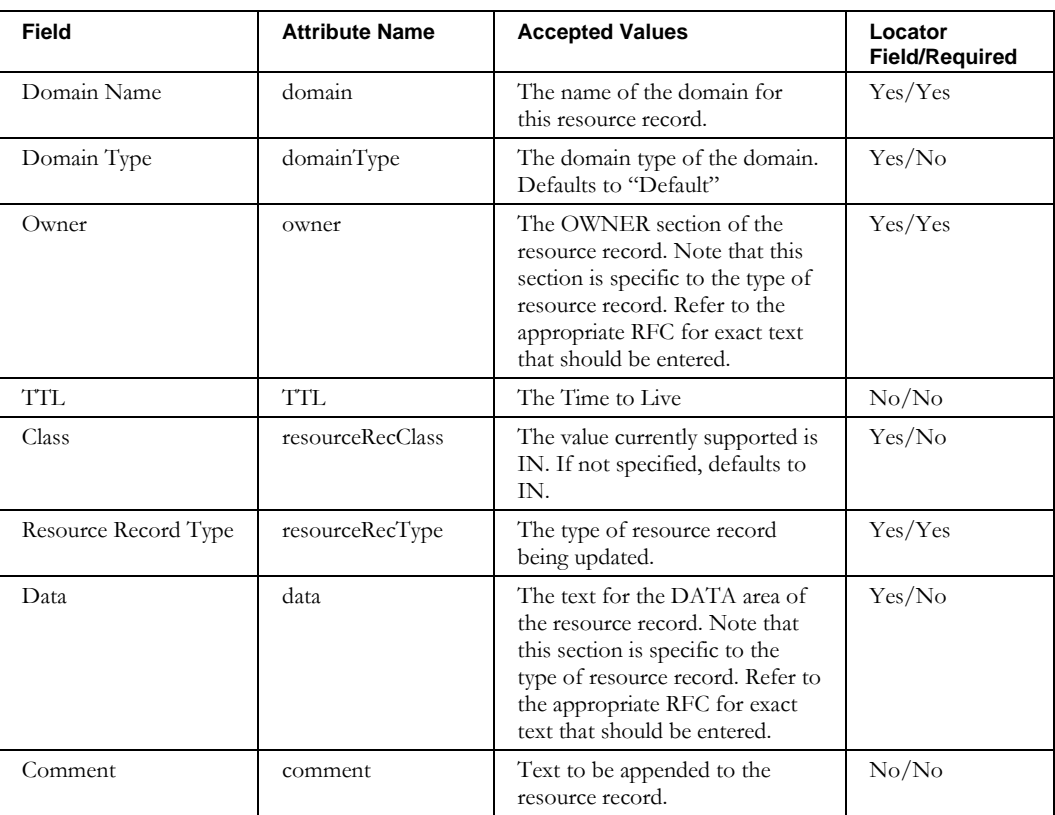

Each input line specifies the locator attribute-value pairs, followed by a colon, followed by the modification attribute-value pairs. For example, to change the data and TTL for a record:

domain=40.10.in-addr.arpa.,domainType=Default,owner=10.10, resourceRecClass=IN,resourceRecType=A:data="newDNS.ins.com", TTL=2400

This applies to the locator fields as well. For example, to change the owner for a record:

domain=40.10.inaddr.arpa.,domainType=Default,owner=10.10,resourceRecClass=IN,resourceRecType=A:owner=30.10

To remove a value, specify the attribute but leave the value empty. For example, to remove the description from the above device:

domain=40.10.inaddr.arpa.,domainType=Default,owner=10.10,resourceRecClass=IN,resourceRecType=A:comment= **ModifyDomainResourceRecord**

## *Note on overlapping space:*

If there are A records in overlapping space with identical owners, if the administrator's role does not indicate "Ignore" for "Allow Duplicate A Record (Owner) Checking", this CLI will fail with "Duplicate Resource Record".

## *V6 Addresses*

To specify an IPV6 address, # must be used as the separator between the locator pairs and the modification pairs, since : is part of the address:

domain=example.com,domainType=Default,owner=router00015,data=3FFE:0000:0000:0015::,resource RecClass=IN,resourceRecType=AAAA#TTL=2400

## **ModifyNetElementInterface**

#### *Overview*

The **ModifyNetElementInterface** CLI alters existing Network Element Interfaces in the system.

#### *Usage*

#### **Direct**

```
$INCHOME/jre/bin/java –cp $CLASSPATH 
com.diamondip.ipcontrol.cli.ModifyNetElementInterfaceCLI -u <userId> -p <pswd>
-f <update filename> [-r <rejects file>] [-e <error messages>] [-?]
```
#### **Via command script (Unix)**

```
$INCHOME/etc/cli/ModifyNetElementInterfaceCLI.sh -u <userId> -p <pswd>
-f <update filename> [-r <rejects file>] [-e <error messages>] [-?]
```
#### **Via command script (Windows)**

%INCHOME%/etc/cli/ModifyNetElementInterfaceCLI.cmd -u <userId> -p <pswd> -f <update filename> [-r <rejects file>] [-e <error messages>] [-?]

#### **Parameters**

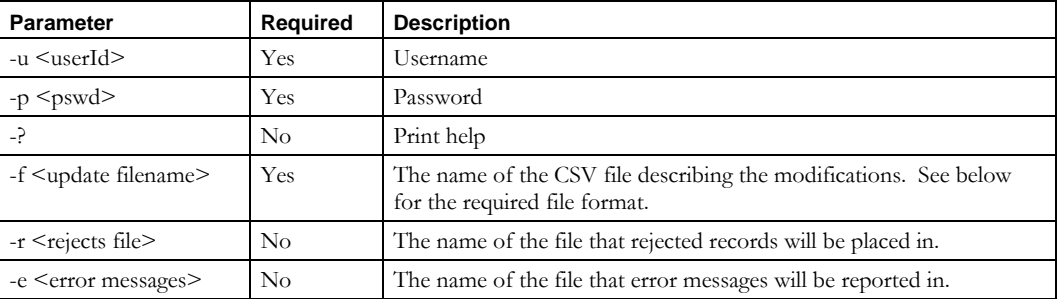

#### **Usage Example**

\$INCHOME/etc/cli/ModifyNetElementInterfaceCLI.sh –u joe –p joepwd -f updatenei.txt -r updatenei.reject –e updatenei.err

#### *Output*

If successful, the CLI updates Network Element Interfaces per the input file and exits.

#### *File Format*

The **ModifyNetElementInterface** CLI uses attribute-value pairs to specify the records and fields to be changed. Each line in the input file must have a set of attribute-value pairs to locate the Network Element Interface to be changed and a second set that specifies what attributes to change.

If an attribute is not included in the modifier set, then its value is not changed.

The following table lists the available attributes for Network Element Interfaces and also indicates which can be used to locate a record.

#### **ModifyNetElementInterface**

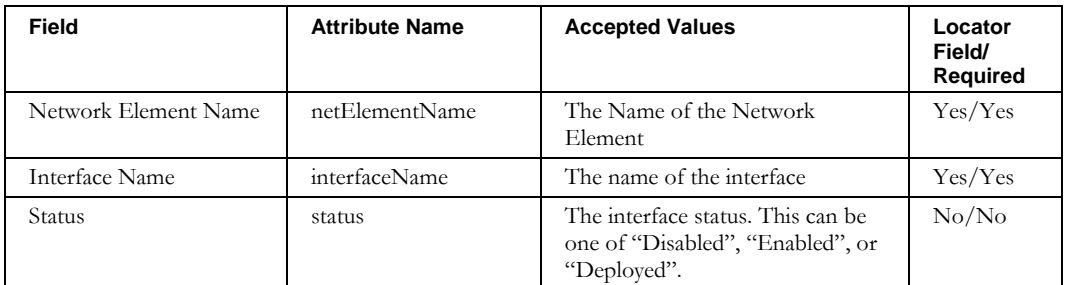

Each input line specifies the locator attribute-value pairs, followed by a colon, followed by the modification attribute-value pairs. To leave an attribute unchanged, simply omit it from the modification attribute-value pairs. Separate multiple attribute-value pairs with commas. For example, to change a network element's interface name and status:

netElementName=RouterOne,interfaceName=Ethernet1:interfaceName=NewName,status=Enabled

## **ModifyPendingApproval**

#### *Overview*

The **ModifyPendingApproval** CLI enables the approval or rejection of changes submitted to the administrator's pending approval queue.

## *Usage*

#### **Direct**

```
$INCHOME/jre/bin/java –cp $CLASSPATH 
com.diamondip.ipcontrol.cli.ModifyPendingApprovalCLI -u <userId> -p <pswd>
-f < update filename> [-r <rejects file>] [-e <error messages>] [-?]
```
#### **Via command script (Unix)**

```
$INCHOME/etc/cli/ModifyPendingApproval.sh -u <userId> -p <pswd>
-f <update filename> [-r <rejects file>] [-e <error messages>] [-?]
```
#### **Via command script (Windows)**

%INCHOME%/etc/cli/ModifyPendingApproval.cmd -u <userId> -p <pswd> -f <update filename> [-r <rejects file>] [-e <error messages>] [-?]

#### **Parameters**

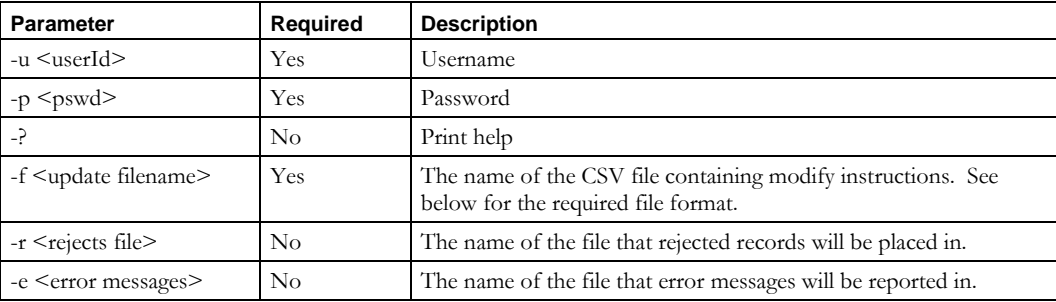

#### **Usage Example**

\$INCHOME/etc/cli/ModifyPendingApproval.sh –u joe –p joepwd -f pendingapprovals.csv -r pendingapprovals.reject –e pendingapprovals.err

## *Output*

If successful, the CLI approves and rejects changes per the input file and exits.

#### *File Format*

The **ModifyPendingApproval** CLI uses attribute-value pairs to specify the records and action to be taken. Each line in the input file must have an attribute-value pair to locate the pending approval record to be resolved followed by a set that specifies the action to be taken. The following table lists the available attributes for this CLI.

#### **ModifyPendingApproval**

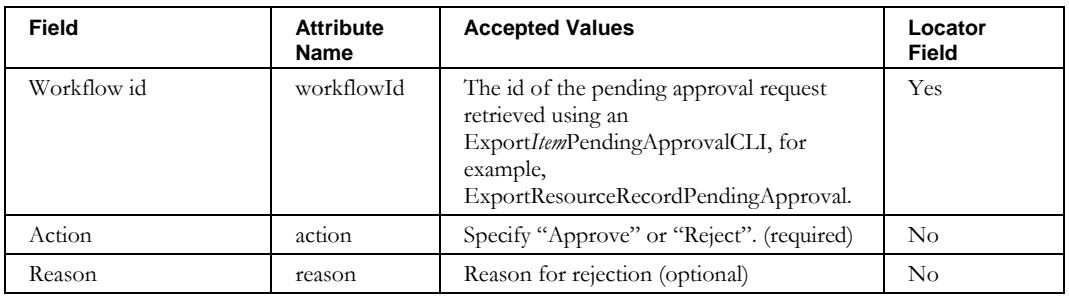

Each input line specifies the locator attribute-value pair, followed by a colon, followed by the optional modification attribute-value pairs.

For example, to reject a pending approval:

workflowId=1018:action="Reject", reason="change not appropriate at this time"

## **ModifyPrefixPool**

## *Overview*

The **ModifyPrefixPool** CLI alters existing prefix pools in the system.

#### *Usage*

#### **Direct**

```
$INCHOME/jre/bin/java –cp $CLASSPATH 
com.diamondip.ipcontrol.cli.ModifyPrefixPoolCLI -u <userId> -p <pswd>
-f <update filename> [-r <rejects file>] [-e <error messages>] [-?]
```
#### **Via command script (Unix)**

```
$INCHOME/etc/cli/ModifyPrefixPool.sh –u <userId> -p <pswd>
-f <update filename> [-r <rejects file>] [-e <error messages>] [-?]
```
#### **Via command script (Windows)**

%INCHOME%/etc/cli/ModifyPrefixPool.cmd -u <userId> -p <pswd> -f <update filename> [-r <rejects file>] [-e <error messages>] [-?]

#### **Parameters**

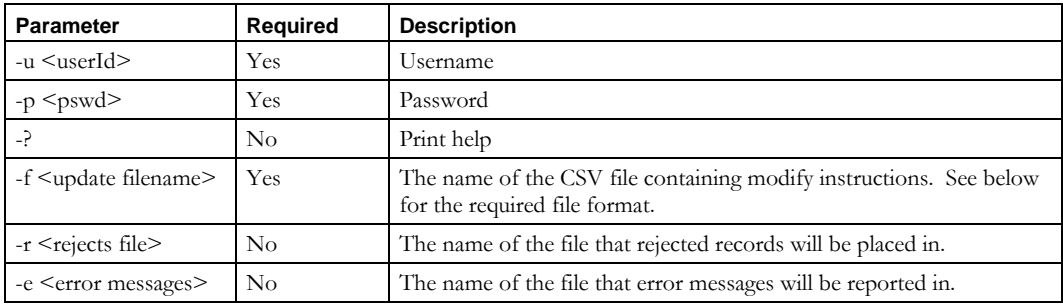

#### **Usage Example**

```
$INCHOME/etc/cli/ModifyPrefixPool.sh –u joe –p joepwd -f updateprefixpools.txt 
-r updateprefixpools.reject –e updateprefixpool.err
```
## *Output*

If successful, the CLI updates the prefix pools per the input file and exits.

#### *File Format*

The **ModifyPrefixPool** CLI uses attribute-value pairs to specify the records and fields to be changed. Each line in the input file must have a set of attribute-value pairs to locate the prefix pool to be changed and a second set specifies what fields to change and their new values.

The following table lists the available attributes for prefix pools and also indicates which can be used to locate a record.

#### **ModifyPrefixPool**

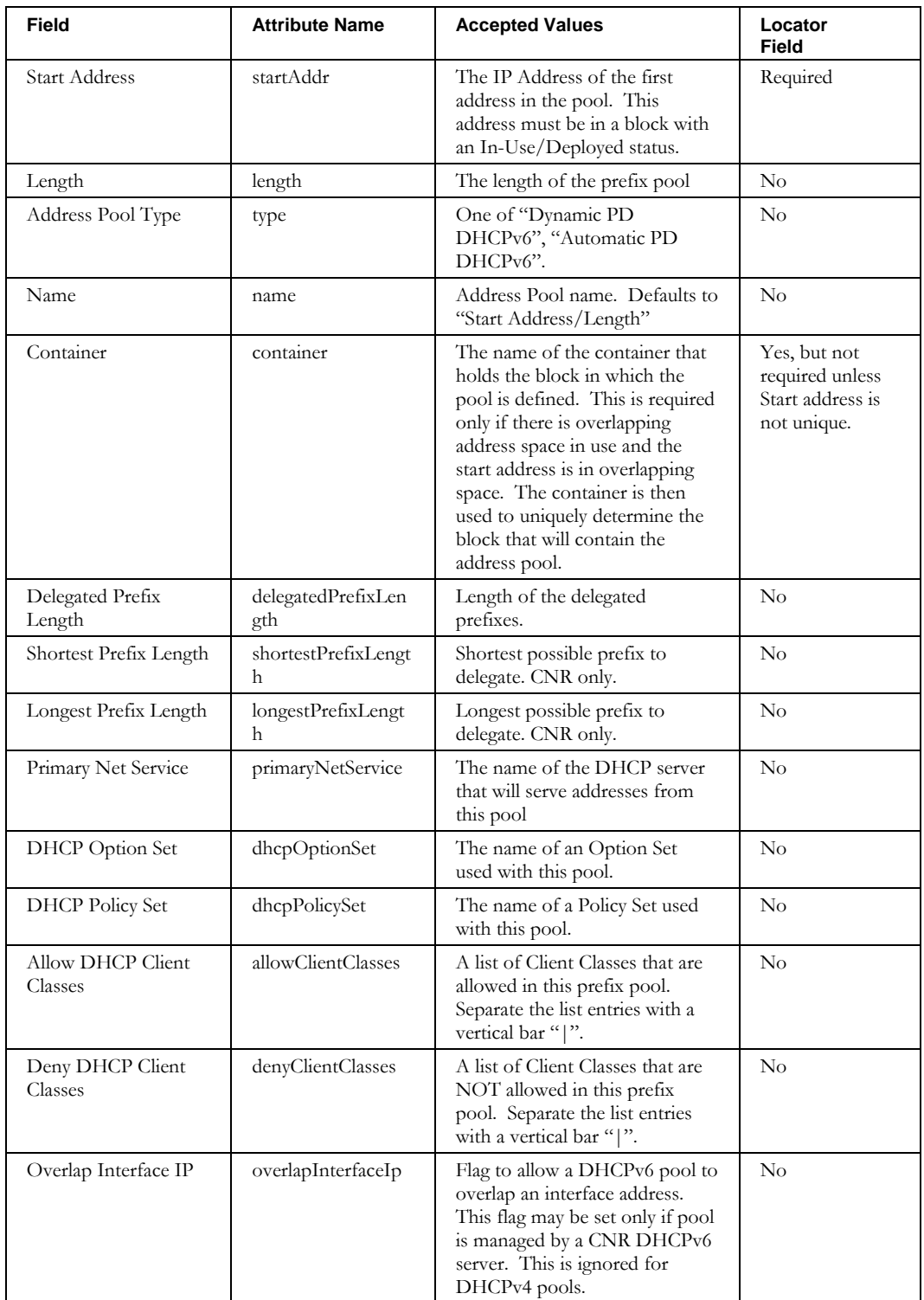

Each input line specifies the locator attribute-value pairs, followed by a pound sign, followed by the modification attribute-value pairs. For example, to change the length for the pool starting at address  $2001:db8:0:1::$ 

startAddr=2001:db8:0:1::#length=66

Separate multiple attribute-value pairs with commas. For example, to change both the length address and the DHCP Server for the address pool starting at  $2001:db8:0:1::$ 

startAddr=2001:db8:0:1::#length=66,primaryNetService=newserver

This applies to the locator fields as well. For example, to change the length for the pool starting at 2001:db8:0:1:: in Container Private:

startAddr=2001:db8:0:1::,container=Private#length=66

Some values are lists. Separate the list elements with a vertical bar. For example, to allow two Client Classes for the pool starting at  $2001:db8:0:1::$ 

startAddr=2001:db8:0:1::#allowClientClasses=allow1|allow2

For fields that are lists, existing values, if any, may be replaced or merged. For example, for the pool starting at 2001:db8:0:1::, to replace allow1 and allow2 with allow3 in the example above write:

startAddr=2001:db8:0:1::#allowClientClasses=allow3

To update only some of the values in a list use the notation  $+=$  when specifying the attribute and value. In the example above to allow a client class allow4 while keeping the allow3, write:

startAddr=2001:db8:0:1::#allowClientClasses+=allow4

To remove a value, specify the attribute but leave the value empty. For example, to remove the allowClientClasses from the above pool:

startAddr=2001:db8:0:1::#allowClientClasses=

## **SplitBlock**

## *Overview*

The **SplitBlock** CLI allows the user to split an existing block into smaller blocks. This CLI allows you to specify a single block on the command line. Note that splitting a block attached to multiple containers is not supported via the CLI.

## *Usage*

#### **Direct**

```
$INCHOME/jre/bin/java –cp $CLASSPATH 
com.diamondip.ipcontrol.cli.SplitBlockCLI -u <userId> -p <pswd>
-b <block Name> [-c <container name>] [-t <target start address>] [-s <target size>] 
[-q <equal sizes>] [-r <rejects file>] [-e <error messages>] [-?]
```
#### **Via command script (Unix)**

```
$INCHOME/etc/cli/SplitBlockCLI.sh –u <userId> -p <pswd>
-b <block Name> [-c <container name>] [-t <target start address>] [-s <target size>] 
[-q <equal sizes>] [-r <rejects file>] [-e <error messages>] [-?]
```
#### **Via command script (Windows)**

```
%INCHOME%/etc/cli/SplitBlockCLI.cmd -u <userId> -p <pswd>
-b <block Name> [-c <container name>] [-t <target start address>] [-s <target size>] 
[-q <equal sizes>] [-r <rejects file>] [-e <error messages>] [-?]
```
#### **Parameters**

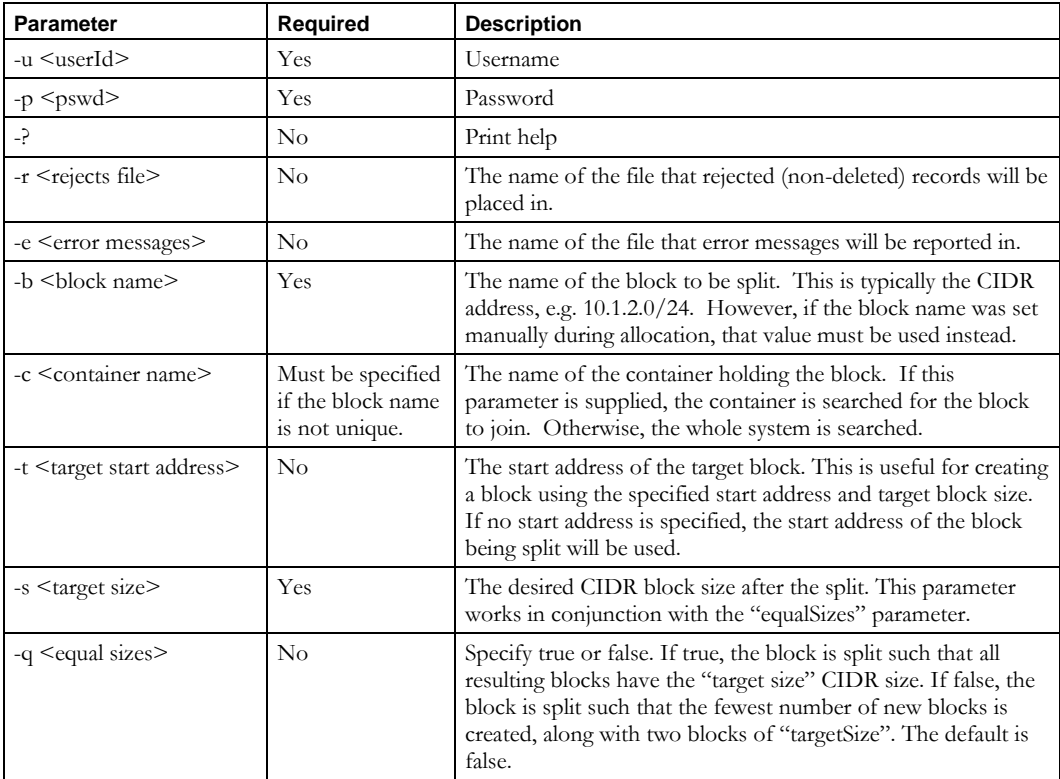

## **Usage Example**

This example splits the block 10.1.2.0/24 into 8 /27 blocks. If –e were false, the result would be one /25, one /26 and two /27 blocks.

\$INCHOME/etc/cli/SplitBlock.sh –u joe –p joepwd –b 10.1.2.0/24 –s 27 –q true

## **UseNextReservedIPAddress**

## *Overview*

The **UseNextReservedIPAddress** CLI is used to mark the next reserved IP Address in the specified block, for the specified device type, to in-use. The block must have a status of "In Use/Deployed". Within this block, there should be a range of addresses with a type of "Reserved" and a status of "reserved" for the given device type. This CLI should not be used with address pools with a status of "reserved". The next lowest or highest IP address within the range will be assigned a type of "Static" and a status of "in-use". If a hostname is specified, it will be applied to the device associated with the IP Address. In addition, there is an option to add resource records for the device.

## *Usage*

#### **Direct**

```
$INCHOME/jre/bin/java –cp $CLASSPATH 
com.diamondip.ipcontrol.cli.UseNextReservedIPAddress -u <userId> -p <pswd>
-b <blockaddress> -d <devicetype> [-h <hostname>] [-r <rr flag>] [-?]
```
#### **Via command script (Unix)**

\$INCHOME/etc/cli/UseNextReservedIPAddress.sh -u <userId> -p <pswd> -b <blockaddress> -d <devicetype> [-h <hostname>] [-r <rr flag>] [-?]

#### **Via command script (Windows)**

```
%INCHOME%/etc/cli/UseNextReservedIPAddress.cmd -u <userId> -p <pswd>
-b <br/> <br/>blockaddress> -d <devicetype> [-h <hostname>] [-r <rr flag>] [-?]
```
#### **Parameters**

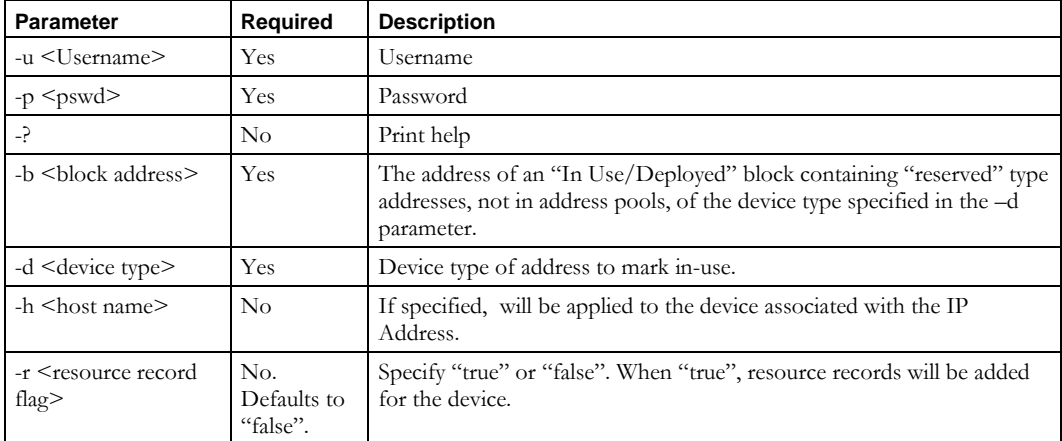

## **Utilities**

## **DhcpRelease**

## *Overview*

#### **Please note that the DhcpRelease CLI is applicable only for DHCPv4 environments.**

The **DhcpRelease** CLI is used to force the release of a DHCP lease. A DHCP lease is a contract for the use of an IP address between the DHCP server and client for a specific amount of time. This CLI can be used in lieu of performing a release of the lease from the client itself. Instead, this CLI will create a DHCP Release packet identifying the client's hardware address and IP address, and send the request to the DHCP server. The DHCP server will then free the lease as if the release was sent from the actual client. This then makes the freed IP address available for lease assignment to another client on the subnet.

## *Usage*

#### **Direct**

```
$INCHOME/jre/bin/java –cp $CLASSPATH 
com.diamondip.ipcontrol.cli.DhcpReleaseCLI [-s <server>] -m <macaddr> -i <ipaddr>
[-f <filename>] [-?]
```
## **Via command script (Unix)**

\$INCHOME/etc/cli/DhcpRelease.sh [–s <server>] -m <macaddr> -i <ipaddr> [-f <filename>] [-?]

#### **Via command script (Windows)**

```
%INCHOME%/etc/cli/DhcpRelease.cmd [–s <server>] -m <macaddr> -i <ipaddr>
[-f <filename>] [-?]
```
#### **Parameters**

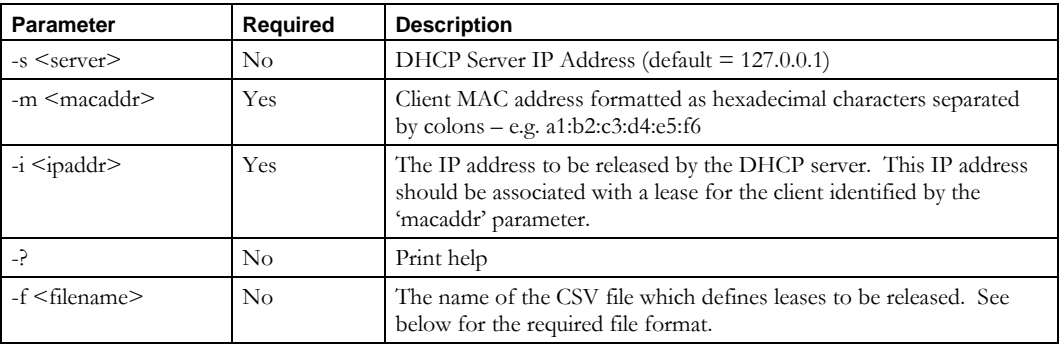

#### **Usage Examples**

This example releases the lease for IP address 10.10.10.101 for the client with MAC address de:ad:be:ef:ca:fe on the DHCP server at IP address 10.10.10.1.

#### **DhcpRelease**

\$INCHOME/etc/cli/DhcpRelease.sh –s 10.10.10.1 –m de:ad:be:ef:ca:fe –i 10.10.10.101

This example issues a release for each lease identified in the *dhcprelease.csv* file.

\$INCHOME/etc/cli/DhcpRelease.sh –f dhcprelease.csv

## *Output*

The output from the CLI indicates the specific parameters used to issue the DHCP Release. These log entries can be found in the CLI logfile (*\$INCHOME/etc/cli/log/ns\_webservice.log*) when the appropriate logging level is configured:

16:10:02,506 ()[main] INFO DHCPRelease - Building DHCP Release packet 16:10:02,606 ()[main] INFO DHCPRelease - Sending DHCP Release to server=10.10.10.1 for MAC=de:ad:be:ef:ca:fe and IP=10.10.10.101

If successful, a corresponding entry for the DHCP release appears in the appropriate syslog output file on the DHCP server.

## *File Format*

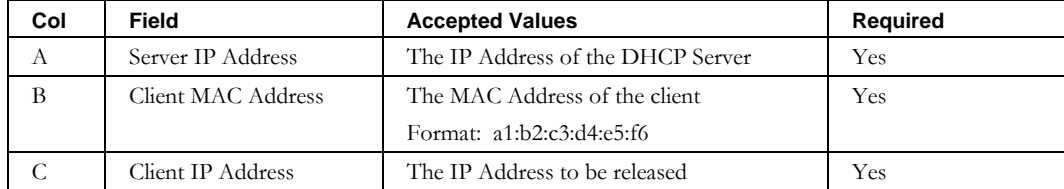

#### *Notes*

This CLI should be used with *extreme caution*. Only authorized network administrators should attempt to run this CLI. A lease is a contract between a DHCP server and a DHCP client. Using this CLI to simulate client behavior is potentially dangerous. For example, releasing an active lease for a client that is still on the network could lead to duplicate IP address situations. **Therefore, this CLI should only be used when it can be guaranteed by the network**  *administrator that the lease(s) are no longer in use by the client***. Due to the different** DHCP client implementations, the results of releasing an active lease are unpredictable. If the client is actively using the IP address when the lease is released, the client may immediately loose network connectivity. If the client maintains the lease offline when the lease is released, then the client may not be able to obtain network connectivity on the subnet for which the lease was released.

#### *Caveats*

#### **Reliability**

It is important to note that there is no reply message from the DHCP server to the client in response to the DHCP Release. Therefore, the CLI cannot verify that the release was successful. In addition, the packet is sent via UDP, making it impossible to detect if the server even received the release message.

## **Network Connectivity**

This CLI must be run from a network host which allows DHCP traffic to the DHCP server. Specifically, the CLI will open a high numbered (1025+), ephemeral, port on the local host and direct UDP packets to port 67 on the specified DHCP server. Router and firewall rules must allow such traffic.

## **Localhost Usage**

In many cases, to avoid network connectivity issues noted above, it is convenient to run the CLI from the same host as the DHCP server and specify a server IP address of 127.0.0.1. Each IPAM platform has different behavior with respect to running the CLI locally.

- **Windows** no known issues.
- **Linux** supported only with ISC DHCP v3.x. ISC DHCP v4.x does not support listening on the loopback address.

Linux kernel versions 2.6.18-2.6.26, inclusive, contain a bug that creates a bad UDP checksum for packets sent on the localhost. If you are running a Linux distribution with a kernel version in this range, the **DhcpRelease** CLI will not function from the localhost. You can verify your kernel version by running uname –a in a console window.

Additionally, the server must be configured with the loopback subnet in the *dhcpd.conf* file. By default, the appropriate statement is automatically added to the dhcpd.conf file when a DHCP Configuration task is performed.

```
subnet 127.0.0.1 netmask 255.255.255.255 {
}
```
If the server's configuration does not include this statement, modify the DHCP server's configuration via Topology  $\rightarrow$  Network Services  $\rightarrow$  Edit DHCP Server. Select the Extensions tab and insert the above loopback subnet declaration to be appended to the end of the configuration file. After making these changes, push the new configuration to the DHCP server via Management  $\rightarrow$  Configuration/Deployment  $\rightarrow$  DHCP Configuration – All Files.

Once the server has been restarted using the modified dhcpd start script and is configured with the loopback subnet, then the **DhcpRelease** CLI can be run from the localhost of the DHCP server itself.

## **Purge**

## *Overview*

The Purge utility will delete records from the set of IPAM tables listed below that are older than the specified date constraint (-c or -d) in batches of 1000 records.

To configure the date constraint from which all older records will be deleted, specify a date (-c) or number of days from today (-d). NOTE: a date constraint is required to operate the utility.

To limit the tables to purge, use the -t parameter which is constrained to the following tables:

- ADDRPOOLHISTORY
- ALERTLOG
- AUDITLOG
- BLOCKHISTORY
- CONTAINERHISTORY
- EVENTLOG

If the performance of the individual delete statements becomes an issue, the batch size can be changed using the -b parameter.

Database connection information is automatically derived from the IPAM jdbc.properties found in the product CLASSPATH.

## *Usage*

#### **Direct**

```
$INCHOME/jre/bin/java –cp $CLASSPATH com.diamondip.ipcontrol.cli.purge
[-p] [-v] [-i] [-q] [-b size] [-t table,...] -c YYYY-MM-DD |-d days [-?]
```
#### **Via command script (Unix)**

```
$INCHOME/etc/support/purge.sh
[-p] [-v] [-i] [-q] [-b] size] [-t] table,...] -c YYYY-MM-DD | -d days [-?]
```
#### **Via command script (Windows)**

```
%INCHOME%/etc/support/purge.cmd
[-p] [-v] [-i] [-q] [-b] size] [-t] table,...] -c YYYY-MM-DD | -d days [-?]
```
#### **Parameters**

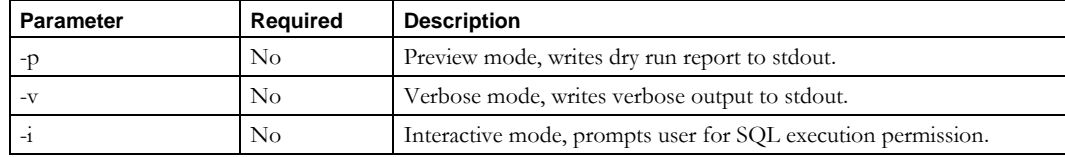

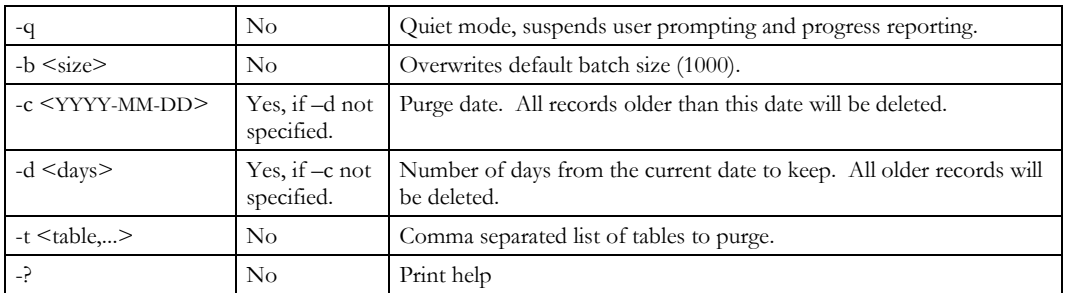

#### **Usage Example**

This example will delete all records older then 2013-05-01 in a batch size of 5 for the addrpoolhistory table.

\$INCHOME/etc/support/purge.sh -b 5 -c 2013-05-01 -t addrpoolhistory

```
------------------------------------------------
IPControl DB Purge CLI - Copyright BT Diamond IP
Version: v0.2 (2013)
Runtime: Wed May 15 15:54:55 EDT 2013
[ Utility Property File Summary ]
+ Logging properties file = C:/bin/Cisco Prime Network Registrar IPAM 
/etc/support/purge_log4j.properties
+ JDBC properties file = C:/bin/Cisco Prime Network Registrar IPAM 
/jdbc.properties
[ JDBC Properties ]
+ jdbc.driverClassName = oracle.jdbc.driver.OracleDriver
+ jdbc.url = jdbc:oracle:thin:@localhost:1521:ipam<br>+ jdbc.username = incadmin4
+ idbc.username
+ jdbc.password = ********
[ Job Properties ]
+ Preview = false
+ Verbose = false
+ Interactive = false
+ Quiet Mode = false
                                  ------------------------------------------------
2013-05-15 15:54:56 -
2013-05-15 15:54:56 - #JOB# - Execute purge ADDRPOOLHISTORY by LOGDATE
2013-05-15 15:54:56 - + Purge recs older then: 2013-05-01
2013-05-15 15:54:56 - + Batch size: 5
2013-05-15 15:54:56 - + Recs found: 33
2013-05-15 15:54:56 - 33 ADDRPOOLHISTORY records will be deleted in 7 batches.
2013-05-15 15:54:56 - + DELETESQL = DELETE FROM ADDRPOOLHISTORY WHERE LOGDATE < 
TO_DATE('2013-05-01', 'YYYY-MM-DD') AND ROWNUM <= 5
2013-05-15 15:54:56 - Batch 1 deleted 5 recs
2013-05-15 15:54:56 - Batch 2 deleted 5 recs
2013-05-15 15:54:56 - Batch 3 deleted 5 recs
2013-05-15 15:54:56 - Batch 4 deleted 5 recs
2013-05-15 15:54:56 - Batch 5 deleted 5 recs
2013-05-15 15:54:56 - Batch 6 deleted 5 recs
2013-05-15 15:54:56 - Batch 7 deleted 3 recs
2013-05-15 15:54:56 - #JOB# - Purge complete, deleted 33 recs, 16ms
2013-05-15 15:54:56 –
2013-05-15 15:54:56 - #DONE# - Processing completed, 17ms
```
## *Output*

Unless quiet mode (-q ) in invoked the utility will write out its operating environment parameters and a running summary of its execution results to stdout. A full execution report will also be logged to the location specified in

\$INCHOME/etc/support/purge\_log4j.properties for every run. By default the log will be found under \${INCX\_HOME}/ etc/support /log/purge.log.

## *Notes*

This utility should be used with caution as deleted records can not be restored without a database backup. For this reason it's recommended to first run the purge utility in preview mode (e.g. \$INCHOME/etc/support/purge.sh **-p**) to get an idea of the scope of the work that will be done, followed by interactive mode (e.g. \$INCHOME/etc/support/purge.sh **-i**) to force a user to confirm each table aggregate delete operation.

# **Application Program Interfaces (API)**

# **Using the API**

IPAM provides its API as a set of Web Services. Invoke the API by implementing web service clients, using the client technology of your choice.

The interfaces are grouped into Imports, Gets, Tasks, Exports, Updates and Deletes. Each service is explained in detail, including the WSDL applicable to each interface, in the sections that follow.

To view the complete WSDL for each of the services, see:

## **Imports:**

<http://localhost:8080/inc-ws/services/Imports?wsdl>

## **Gets:**

<http://localhost:8080/inc-ws/services/Gets?wsdl>

## **Tasks:**

<http://localhost:8080/inc-ws/services/TaskInvocation?wsdl>

## **Exports:**

<http://localhost:8080/inc-ws/services/Exports?wsdl>

## **Updates:**

<http://localhost:8080/inc-ws/services/IncUseNextReservedIPAddress?wsdl>

## **Deletes:**

<http://localhost:8080/inc-ws/services/Deletes?wsdl>

## **Invoking the web service and authentication**

IPAM uses HTTP Basic Authentication (BASIC\_AUTH), using authentication handlers that are invoked before the web service request is called. In order to use web services, the client must pass the IPAM login name and password. IPAM will then validate that this is a valid combination, and that the administrator is authorized to use web services (via the Allow Command Line Interface Access checkbox on the Administrator Policies screen).

Below is a sample code fragment of a client using Java and Axis to invoke the **importDevice** operation of the Imports web service. Note that the stubs used in the example are generated by Axis' wsdl2Java tool. For more information on Axis and wsdl stubs, see

<http://ws.apache.org/axis/java/user-guide.html>

```
// Axis-generated class
```
#### **Invoking the web service and authentication**

```
ImportsServiceLocator locator = new ImportsServiceLocator();
// Setup for authorization handlers
ImportsSoapBindingStub stub = (ImportsSoapBindingStub)locator.getImports(url);
stub.setUsername("incadmin");
stub.setPassword("incadmin");
// Set up input parameter structure
WSDevice wsdevice = new WSDevice();
wsdevice.setIpAddress(blockName);
wsdevice.setDeviceType(deviceType);
wsdevice.setHostname(hostName);
wsdevice.setResourceRecordFlag(resourceRecordFlag);
// Use Axis-generated class to call the web service
String address = stub.importDevice(wsdevice);
// Error handling shown in next section
return address;
```
Below is an example of a client using .NET to invoke the findNetService operation of the Exports web service:

```
Public Shared Sub findNetService()
    Dim myCred As New NetworkCredential("incadmin", "incadmin")
    Dim myWS As New localhost.ExportsService()
    Dim myNS As localhost.WSNetService()
    Dim i As Integer
    myWS.Credentials = myCred
   myWS.Url = "http://localhost:8081/inc-ws/services/Exports"
    Try
     myNS = myWS.findNetService("", "", "", "", "", "", "")
       For i = 0 To myNS. Length - 1
          Console.WriteLine("Name={0} IP={1} Type={2}",
             myNS(i).name, myNS(i).ipAddress, myNS(i).type)
     Next
    Catch myErr As SoapException
             dumpError(myErr)
    Catch otherErr As Exception
             Console.WriteLine(otherErr.ToString)
    End Try
End Sub
```
## **Error Processing**

When the web service finds an error during processing, it uses the fault codes defined in SOAP 1.1, along with additional information in the detail element, to convey the nature of the error. Below is a sample of the XML that will be sent to the client.

```
<soapenv:Envelope
      xmlns:soapenv=http://schemas.xmlsoap.org/soap/envelope/
      xmlns:xsd=http://www.w3.org/2001/XMLSchema
      xmlns:xsi="http://www.w3.org/2001/XMLSchema-instance">
  <soapenv:Body>
  <soapenv:Fault>
     <faultcode>soapenv:Server</faultcode>
     <faultstring>Unknown root block type: 0</faultstring>
     <faultactor>http://localhost:8080/nc/services/RootBlockImport</faultactor>
     <faultDetail>
      <returnCode>-14</returnCode>
     </faultDetail>
  </soapenv:Fault>
   </soapenv:Body>
</soapenv:Envelope>
```
Java clients can catch the error as an Exception and access the message. Below is a sample code fragment of a client using Java and Axis to retrieve the information in the detail element of the XML:

```
try {
    Invoke web service
}
catch (Exception ex) {
   String errMsg = "Line " + inputLine + ": " +ex.getMessage();
   System.err.println("Exception - " + errMsq);
    if (ex instanceof AxisFault) {
        // Retrieve Axis Fault detail
        AxisFault fault = (AxisFault) ex;
       Element[] elements =fault.getFaultDetails();
       System.err.println("AxisFault returned:");
       System.err.println(" faultcode: " + fault.getFaultCode());
System.err.println(" faultstring: "+fault.getFaultString());
System.err.println(" faultdetail tag: " + elements[0].getTagName());
 System.err.println(" faultdetail node value: " +
           elements[0].getFirstChild().getNodeValue());
    } else {
        ex.printStackTrace();
 }
}
```
Other SOAP toolkits (e.g., .NET and Perl) can parse the XML for the details, or ignore those tags if that level of detail about the exception is not required for the application.

## **Available Application Program Interface Matrix**

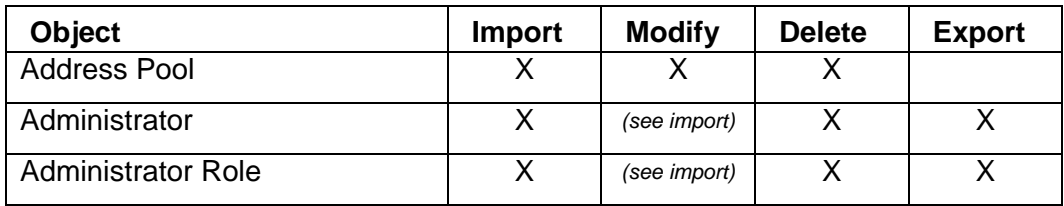

## **Available Application Program Interface Matrix**

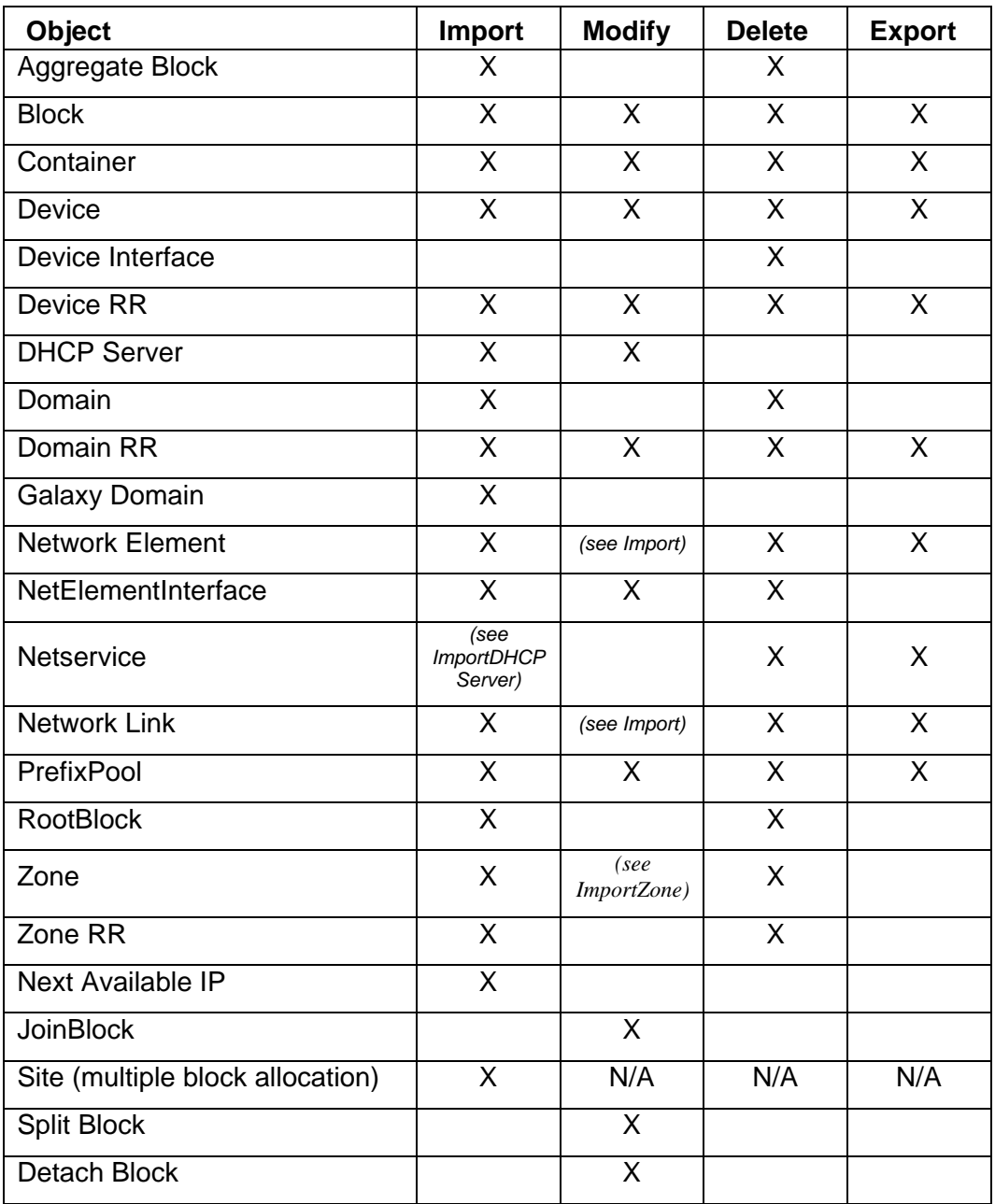

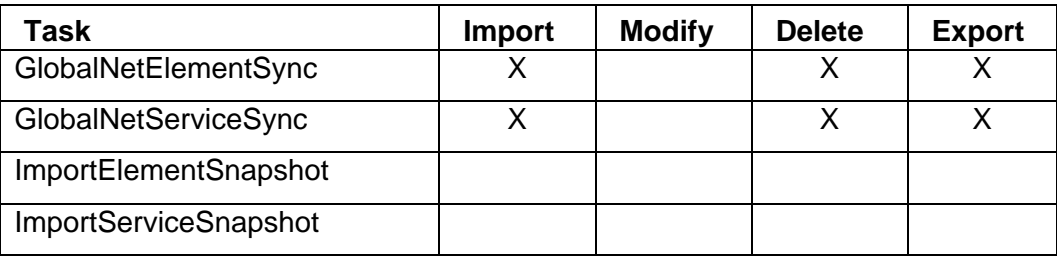

#### **Available Application Program Interface Matrix**

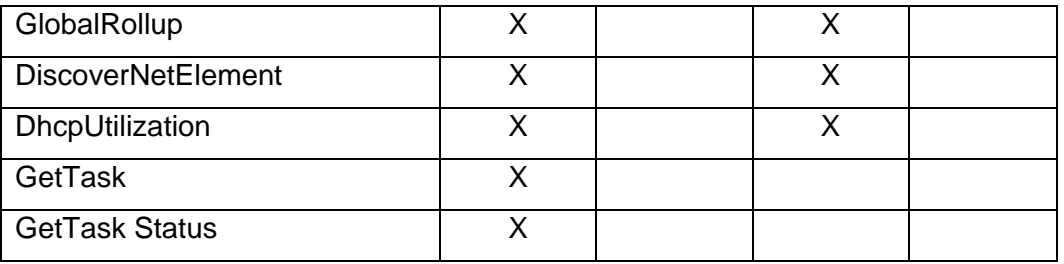

# **Imports**

## *Overview*

This section explains the web services available for importing information to IPAM. Each of these services is available as an operation in the Imports web service. You can see the complete WSDL at: <http://localhost:8080/inc-ws/services/Imports?wsdl>

## **AddSite**

## *Overview*

The **AddSite** API enables the web service client to add a site to a container using an existing Site Template.

## *Request and Response Messages*

Below is the portion of *Imports.wsdl* that describes the **addSite** request and response

messages.

```
< wsdl:message name="addSiteResponse">
    <wsdl:part name="addSiteReturn" type="soapenc:string"/>
</wsdl:message>
< wsdl:message name="addSiteRequest">
     <wsdl:part name="site" type="tns2:WSSite"/>
</wsdl:message>
```
#### **Response**

The string returned in the response contains a comma-separated list of block names added, for example, "10.0.0.0/24, 10.0.1.0/25".

#### **Request**

The complex type **WSSite**, which is passed as input from the client to the web service, is described in the next section.

#### *Parameters*

#### **WSSite**

Below is the portion of Imports.wsdl that describes **WSSite**, the parameter structure passed to **addSite**. The elements are described in the table that follows.

```
<complexType name="WSSite">
   <sequence>
    <element name="container" nillable="true" type="soapenc:string"/>
    <element maxOccurs="unbounded" name="siteBlockDetails" nillable="true" 
      type="tns2:WSSiteBlockDetails"/>
     <element name="siteTemplateName" nillable="true" type="soapenc:string"/>
  </sequence>
 </complexType>
```
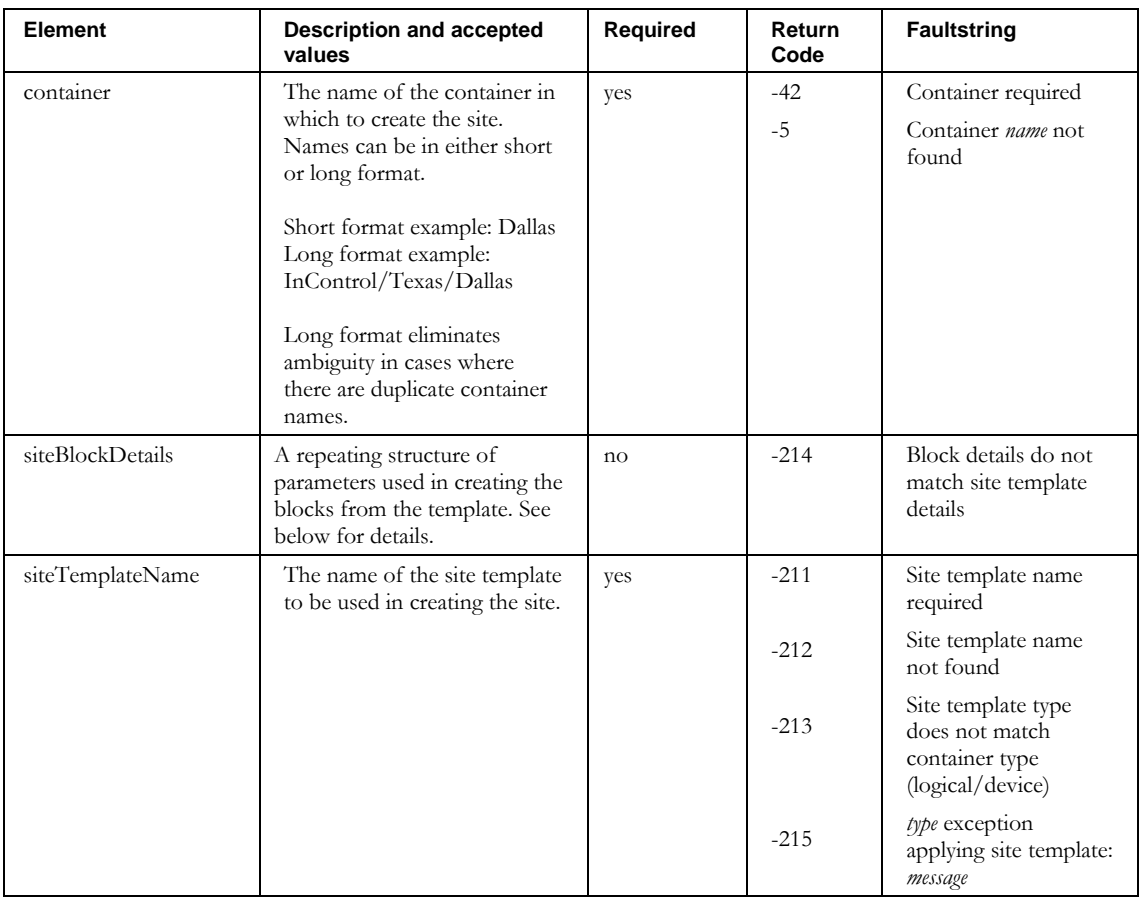

## **WSSiteBlockDetails**

Below is the portion of Imports.wsdl that describes **WSSiteBlockDetails**, included in **WSSite described above**. The site block details must be specified in the order matching the sequence of the Site Template Detail records in the IPAM GUI. The elements are described in the table that follows.

```
<complexType name="WSSiteBlockDetails">
  <sequence>
    <element maxOccurs="unbounded" name="addrDetails" nillable="true" 
      type="tns2:WSAllocationTemplateDetails"/>
    <element name="allocationReason" nillable="true" type="soapenc:string"/>
     <element name="allocationReasonDescription" nillable="true" type="soapenc:string"/>
    <element name="interfaceName" nillable="true" type="soapenc:string"/>
     <element name="swipName" nillable="true" type="soapenc:string"/>
    <element name="userDefinedFields" nillable="true" 
      type="impl:ArrayOf_soapenc_string"/>
  </sequence>
</complexType>
```
#### **AddSite**

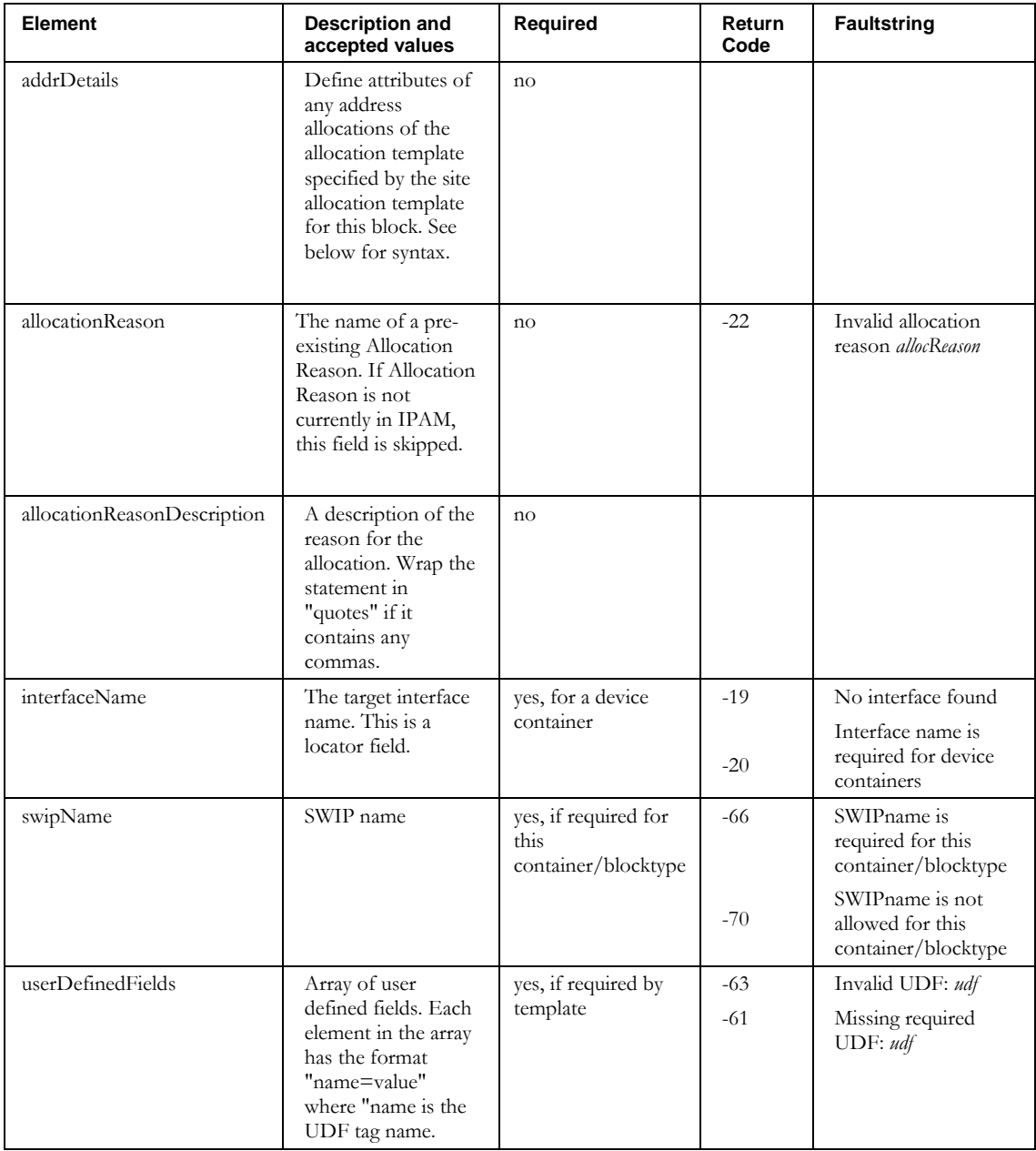
# **WSAllocationTemplateDetails**

Below is the portion of Imports.wsdl that describes **WSAllocationTemplateDetails**, included in **WSSiteBlockDetails described above**. The elements are described in the table that follows.

```
<complexType name="WSAllocationTemplateDetails">
  <sequence>
    <element name="netserviceName" nillable="true" type="soapenc:string"/>
    <element name="offsetFromBeginningOfSubnet" type="xsd:boolean"/>
<element name="<del>sharename</del>" nillable="true" type="soapenc:string"/>
 <element name="startingOffset" type="xsd:long"/>
  </sequence >
```
</complexType>

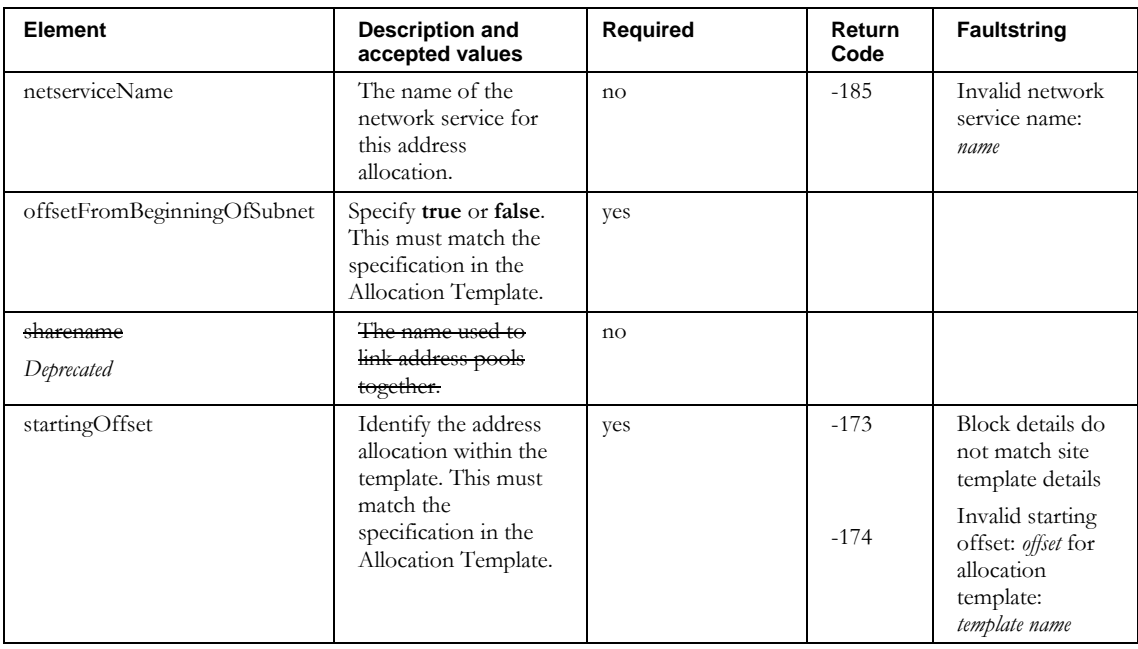

**DetachBlock**

# **DetachBlock**

# *Overview*

The **DetachBlock** API enables the web service client detach blocks from device containers in IPAM. If an Interface Address is specified and the block has multiple interface addresses on the specified container, then only the specified Interface Address will be detached.

# *Request and Response Messages*

Below is the portion of *Imports.wsdl* that describes the **detachBlock** request and response messages.

```
<wsdl:message name="detachBlockResponse ">
   <wsdl:part name="detachBlockReturn" type="soapenc:string" /> 
</wsdl:message>
<wsdl:message name="detachBlockRequest">
   <wsdl:part name=" name="childBlock" type="tns1:WSChildBlock" /> 
</wsdl:message>
```
### **Response**

The string returned in the response contains the name of the block detached, for example, 10.0.0.128/28.

### **Request**

The complex type **WSChildBlock**, which is passed as input from the client to the web service, is described in the next section.

# *Parameters*

### **WSChildBlock**

Below is the portion of Imports.wsdl that describes **WSChildBlock**, the parameter structure passed to **detachBlock**. The elements are described in the table that follows.

```
<complexType name="WSChildBlock">
 <sequence>
     <element name="SWIPname" nillable="true" type="xsd:string" /> 
    <element name="allocationReason" nillable="true" type="xsd:string" /> 
    <element name="allocationReasonDescription" nillable="true" type="xsd:string" /> 
    <element name="allocationTemplate" nillable="true" type="xsd:string" /> 
    <element name="blockAddr" nillable="true" type="xsd:string" />
    <element name="blockName" nillable="true" type="xsd:string" /> 
    <element name="blockSize" nillable="true" type="xsd:string" /> 
    <element name="blockStatus" nillable="true" type="xsd:string" /> 
    <element name="blockType" nillable="true" type="xsd:string" /> 
    <element name="container" nillable="true" type="xsd:string" />
    <element name="createReverseDomains" nillable="true" type="xsd:string" /> 
     <element name="description" nillable="true" type="xsd:string" />
    <element name="domainType" nillable="true" type="xsd:string" /> 
    <element name="interfaceAddress" nillable="true" type="impl:ArrayOf_soapenc_string"/>
     <element name="interfaceName" nillable="true" type="xsd:string" />
    <element name="ipv6" type="xsd:boolean"/>
    <element name="primarySubnet" type="xsd:boolean"/>
    <element name="nonBroadcast" type="xsd:boolean"/>
    <element name="userDefinedFields" nillable="true" type="impl:ArrayOf_xsd_string" /> 
     <element name="excludeFromDiscovery" nillable="true" type="xsd:string" /> 
 </sequence>
```
### </complexType>

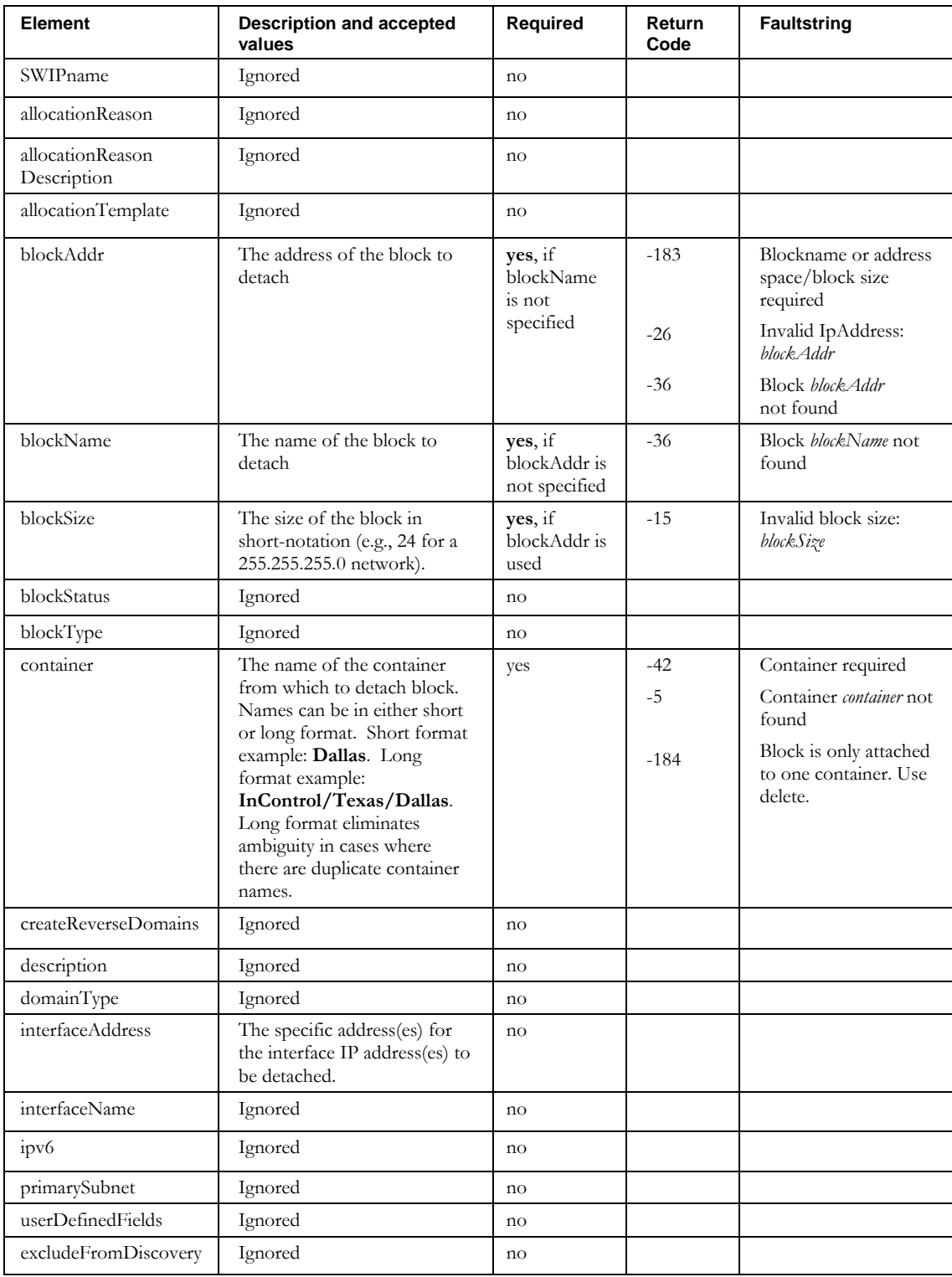

# **ImportAddressPool**

# *Overview*

The **ImportAddressPool** API enables the web service client to import or modify address pools in IPAM.

### *Request and Response Messages*

Below is the portion of *Imports.wsdl* that describes the **importAddressPool** request and

response messages.

```
<wsdl:message name="importAddressPoolRequest">
 <wsdl:part name="addrpool" type="tns2:WSAddrpool"/>
</wsdl:message>
<wsdl:message name="importAddressPoolResponse"/>
```
#### **Response**

There is no data in the response.

#### **Request**

The complex type **WSAddrpool**, which is passed as input from the client to the web service, is described in the next section.

# *Parameters*

### **WSAddrpool**

Below is the portion of *Imports.wsdl* that describes **WSAddrpool**, the parameter structure passed to **importAddressPool**. The elements are described in the table that follows.

```
<complexType name="WSAddrpool">
  <sequence>
    <element name="allowClientClasses" nillable="true" type="impl:ArrayOf_soapenc_string"/>
    <element name="container" nillable="true" type="soapenc:string"/>
    <element name="denyClientClasses" nillable="true" type="impl:ArrayOf_soapenc_string"/>
    <element name="dhcpOptionSet" nillable="true" type="soapenc:string"/>
    <element name="dhcpPolicySet" nillable="true" type="soapenc:string"/>
    <element name="endAddr" nillable="true" type="soapenc:string"/>
    <element name="failoverNetService" nillable="true" type="soapenc:string"/>
    <element name="id" nillable="true" type="soapenc:string"/>
    <element name="name" nillable="true" type="soapenc:string"/>
    <element name="overlapInterfaceIp" type="xsd:boolean"/>
    <element name="prefixLength" nillable="true" type="soapenc:string"/>
    <element name="primaryNetService" nillable="true" type="soapenc:string"/>
    <element name="sharename" nillable="true" type="soapenc:string"/>
    <element name="startAddr" nillable="true" type="soapenc:string"/>
    <element name="type" nillable="true" type="soapenc:string"/>
  </sequence>
</complexType>
```
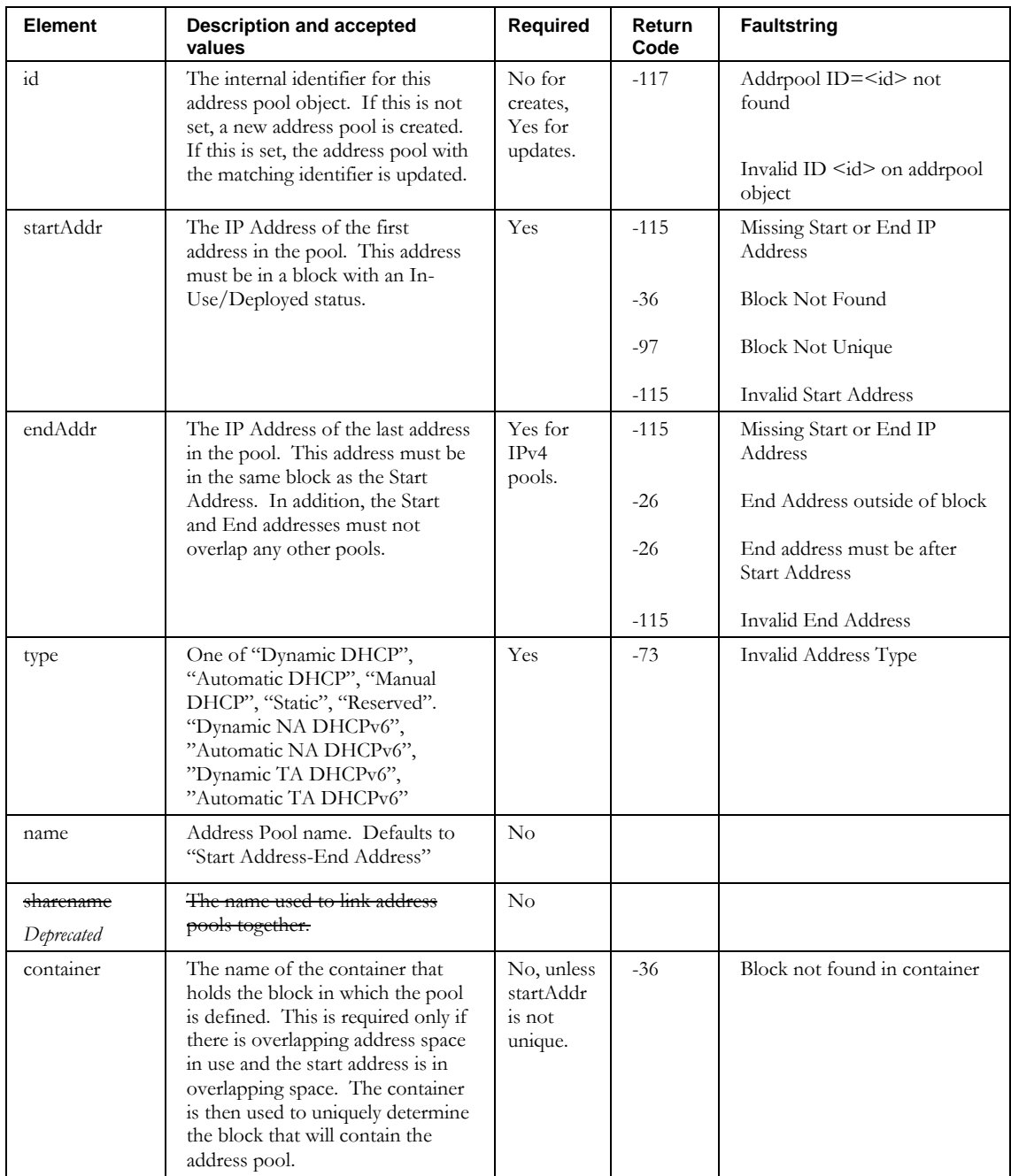

### **ImportAddressPool**

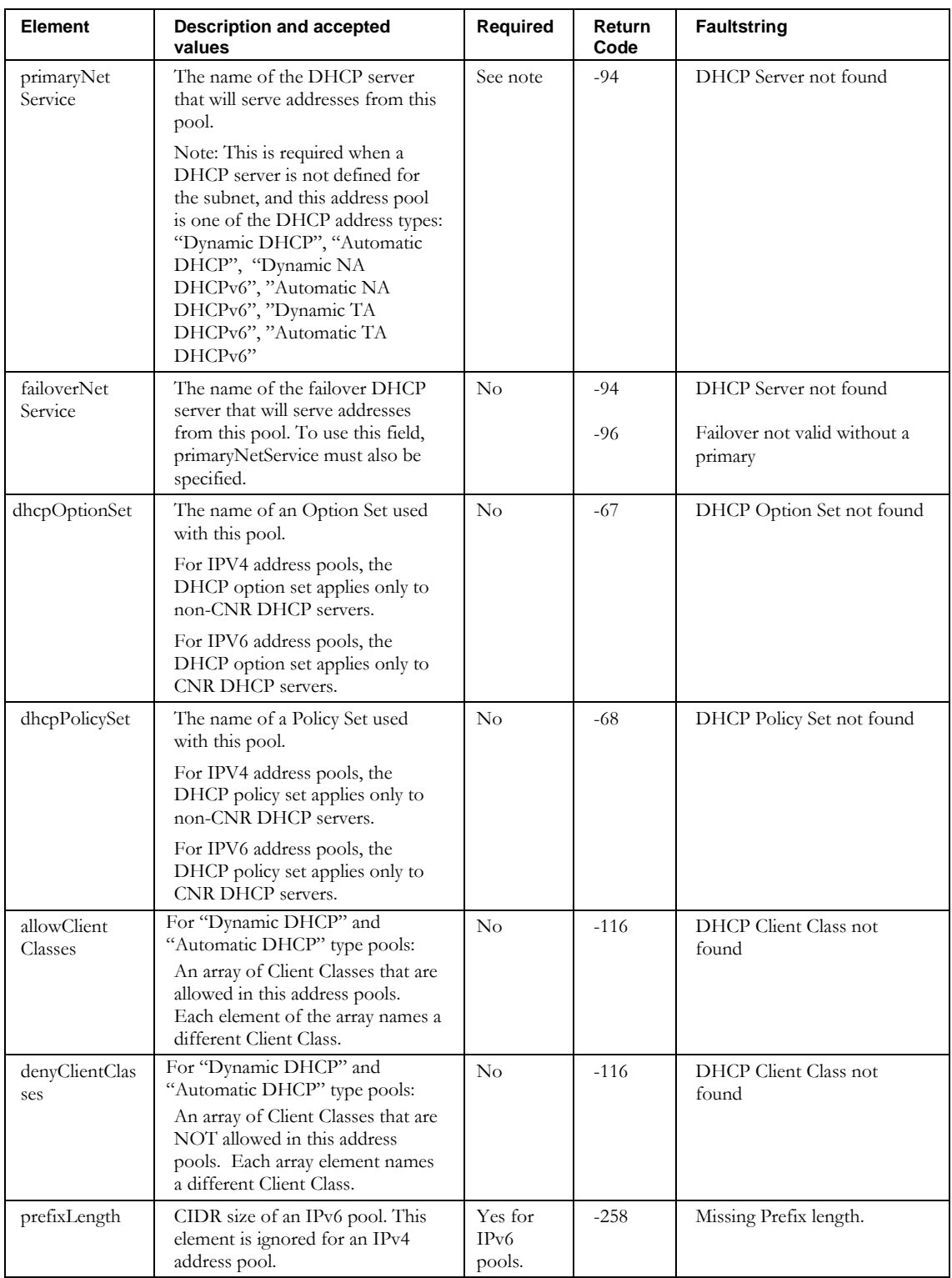

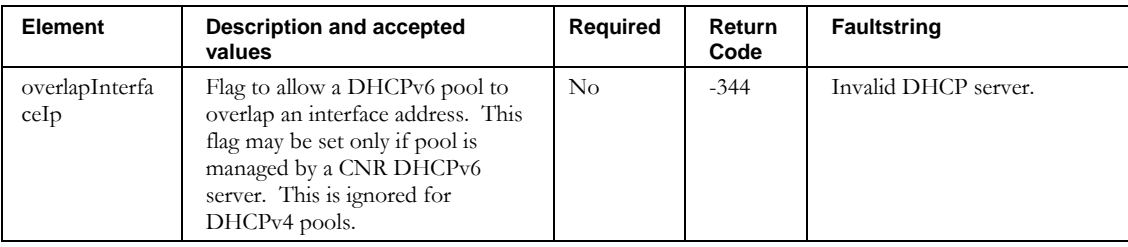

# **ImportAdmin**

### *Overview*

The **ImportAdmin** API enables the web service client to import administrators to IPAM.

Note that while adminstrators of administrator type "NORMAL" can import and modify administrators and their roles, only MASTER administrators can import or update administrator policies and assignable roles. NORMAL administrators will receive an error message if policies or assignable roles are specified on import. On an import request to modify an administrator, if a NORMAL administrator specifies policies or assignable roles, that information is ignored.

## *Request and Response Messages*

Below is the portion of *Imports.wsdl* that describes the **importAdmin** request and response messages.

```
<wsdl:message name="importAdminRequest">
  <wsdl:part name="wsAdmin" type="tns2:WSAdmin"/> 
</wsdl:message>
<wsdl:message name="importAdminResponse">
  <wsdl:part name="importAdminReturn" type="soapenc:string"/> 
</wsdl:message>
```
### **Response**

The string returned in the response contains the login id of the administrator allocated.

#### **Request**

The complex type **WSAdmin**, which is passed as input from the client to the web service, is described in the next section.

### *Parameters*

#### **WSAdmin**

Below is the portion of *Imports.wsdl* that describes **WSAdmin**, the parameter structure passed to importAdminRole.

```
<complexType name="WSAdmin">
     <sequence>
      <element name="address1" nillable="true" type="soapenc:string"/>
      <element name="address2" nillable="true" type="soapenc:string"/>
      <element name="address3" nillable="true" type="soapenc:string"/>
      <element name="adminType" nillable="true" type="soapenc:string"/>
      <element name="assignableRoles" nillable="true" 
type="impl:ArrayOf_soapenc_string"/>
      <element name="authorizeExternally" type="xsd:boolean"/>
      <element name="email" nillable="true" type="soapenc:string"/>
      <element name="enabled" type="xsd:boolean"/>
     <element name="fax" nillable="true" type="soapenc:string"/>
      <element name="firstName" nillable="true" type="soapenc:string"/>
      <element name="id" nillable="true" type="soapenc:int"/>
      <element name="lastName" nillable="true" type="soapenc:string"/>
      <element name="loginId" nillable="true" type="soapenc:string"/>
```

```
 <element name="pager" nillable="true" type="soapenc:string"/>
 <element name="password" nillable="true" type="soapenc:string"/>
 <element name="phone" nillable="true" type="soapenc:string"/>
 <element name="policies" nillable="true" type="tns2:WSAdminPolicies"/>
 <element name="roles" nillable="true" 
type="impl:ArrayOf_soapenc_string"/>
    </sequence>
```
</complexType>

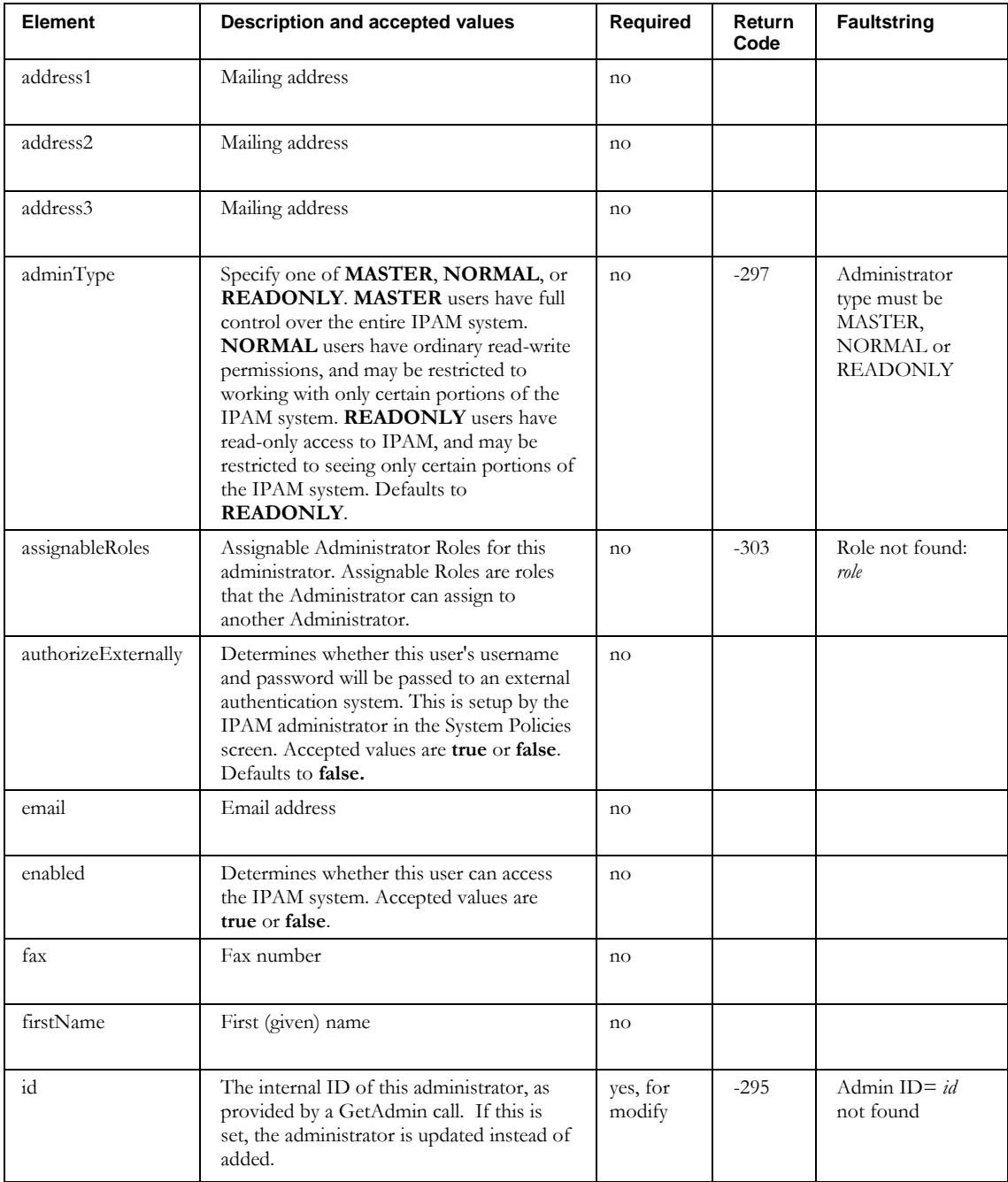

### **ImportAdmin**

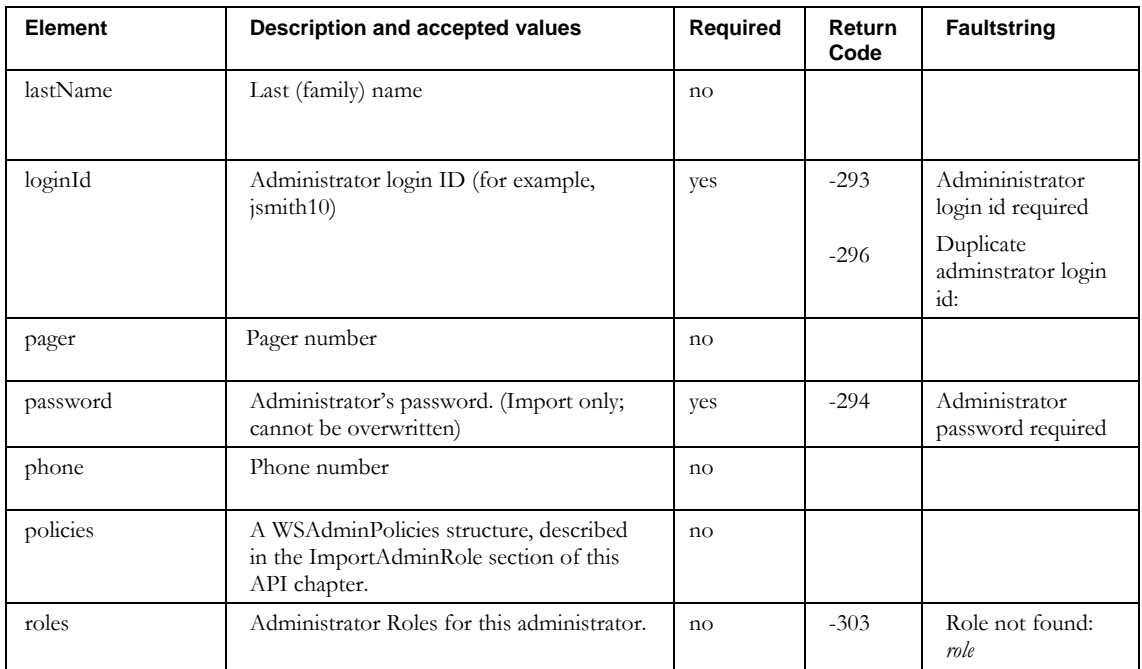

# **WSAdmin** contains the parameter structure **WSAdminPolicies**. The description of WSAdminPolicies and its elements can be found in the ImportAdminRole section of this API chapter.

# **Other returnCodes and faultstrings**

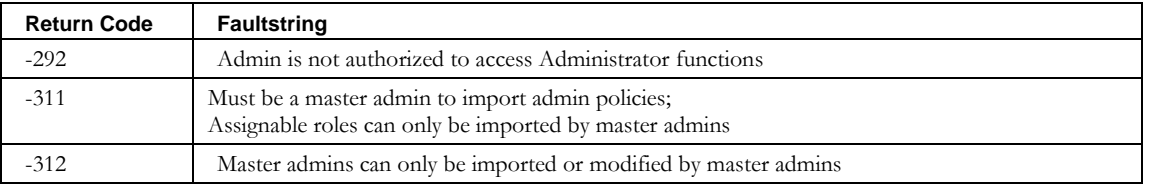

# **ImportAdminRole**

## *Overview*

The **ImportAdminRole** API enables the web service client to import administrator roles to IPAM.

Note that only administrators of administrator type "MASTER" can invoke this API.

### *Request and Response Messages*

Below is the portion of *Imports.wsdl* that describes the **importAdminRole** request and response messages.

```
<wsdl:message name="importAdminRoleRequest">
  <wsdl:part name="wsadminRole" type="tns2:WSAdminRole"/> 
</wsdl:message>
<wsdl:message name="importAdminRoleResponse">
   <wsdl:part name="importAdminRoleReturn" type="soapenc:string"/> 
</wsdl:message>
```
### **Response**

The string returned in the response contains the name of the administrator role allocated.

#### **Request**

The complex type **WSAdminRole**, which is passed as input from the client to the web service, is described in the next section.

# *Parameters*

### **WSAdminRole**

Below is the portion of *Imports.wsdl* that describes **WSAdminRole**, the parameter structure passed to importAdminRole.

```
<complexType name="WSAdminRole">
    <sequence>
     <element name="description" nillable="true" type="soapenc:string"/>
     <element name="id" nillable="true" type="soapenc:int"/>
 <element name="policies" nillable="true" type="tns2:WSAdminPolicies"/>
 <element name="roleName" nillable="true" type="soapenc:string"/>|
    </sequence>
</complexType>
```
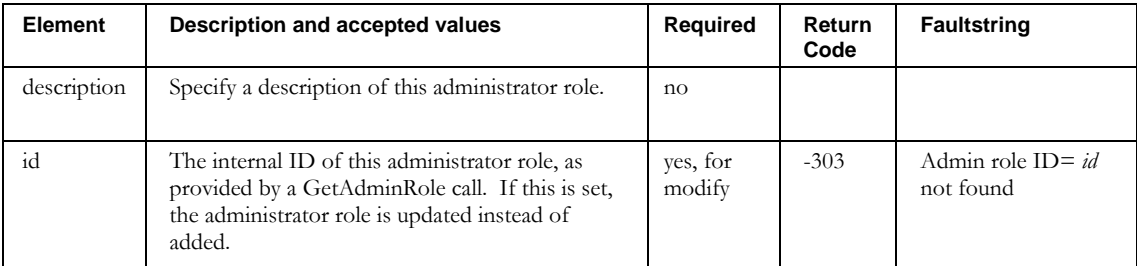

#### **ImportAdminRole**

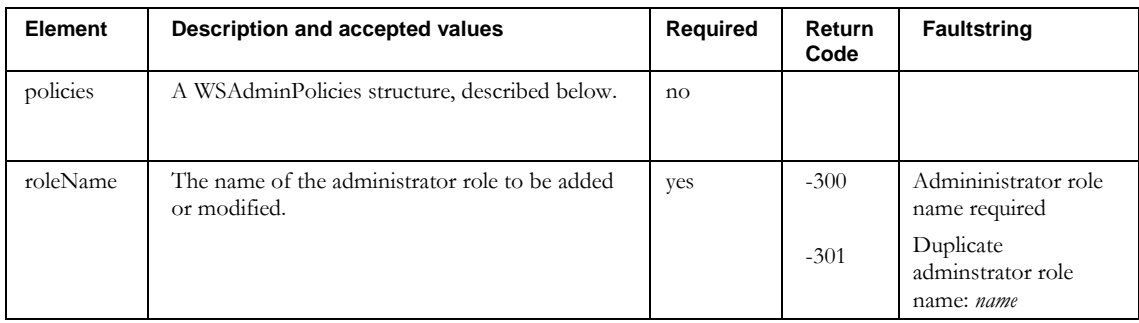

#### **WSAdminRole** contains the parameter structure **WSAdminPolicies**:

```
<complexType name="WSAdminPolicies">
```

```
 <sequence>
```

```
 <element name="addressTypeAccess" nillable="true" type="impl:ArrayOf_soapenc_string"/>
    <element name="authorizedFunctions" nillable="true" type="impl:ArrayOf_soapenc_string"/>
    <element maxOccurs="unbounded" name="blockInfo" nillable="true" type="tns2:WSBlockACLInfo"/>
    <element maxOccurs="unbounded" name="blockTypeSizeAccess" nillable="true" 
type="tns2:WSBlockTypeSizeACL"/>
```

```
 <element maxOccurs="unbounded" name="containerInfo" nillable="true" type="tns2:WSContainerACLInfo"/>
 <element name="deviceTypeAccess" nillable="true" type="impl:ArrayOf_soapenc_string"/>
 <element maxOccurs="unbounded" name="domainAccess" nillable="true" type="tns2:WSDomainACL"/>
    <element maxOccurs="unbounded" name="netServiceAccess" nillable="true" type="tns2:WSNetServiceACL"/>
    <element name="policies" nillable="true" type="tns2:WSAdminOtherPolicies"/>
```

```
 <element name="resourceRecTypeAccess" nillable="true" type="impl:ArrayOf_soapenc_string"/>
</sequence>
```

```
</complexType>
```
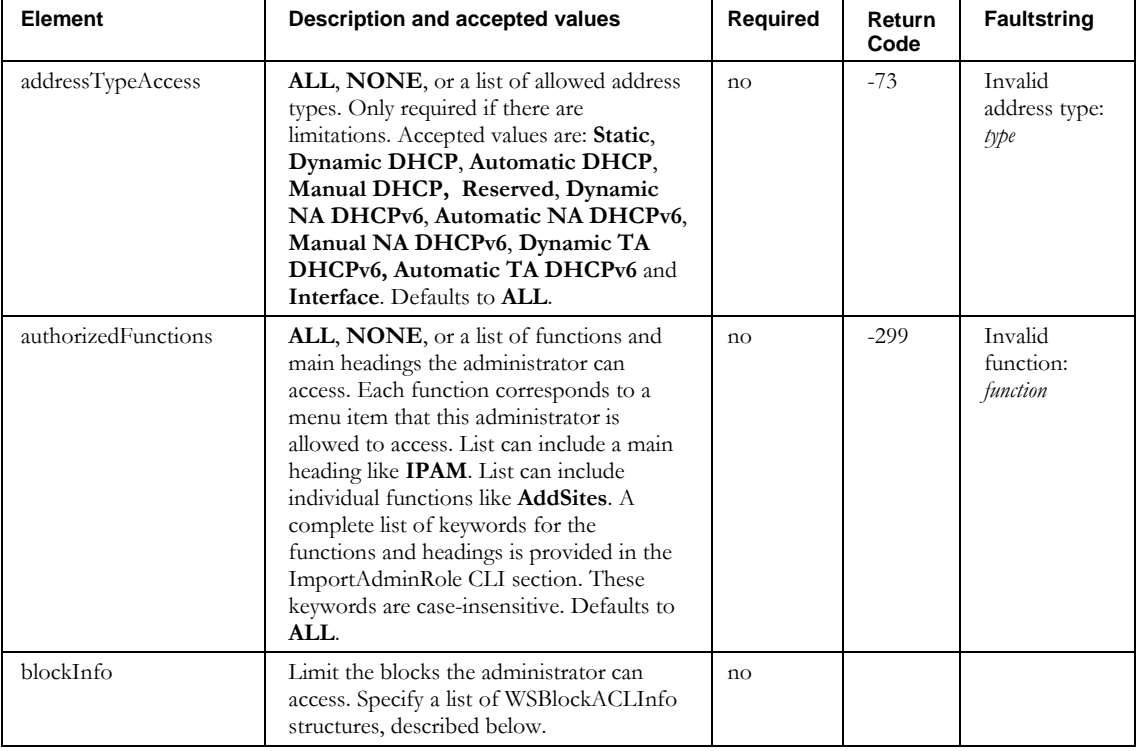

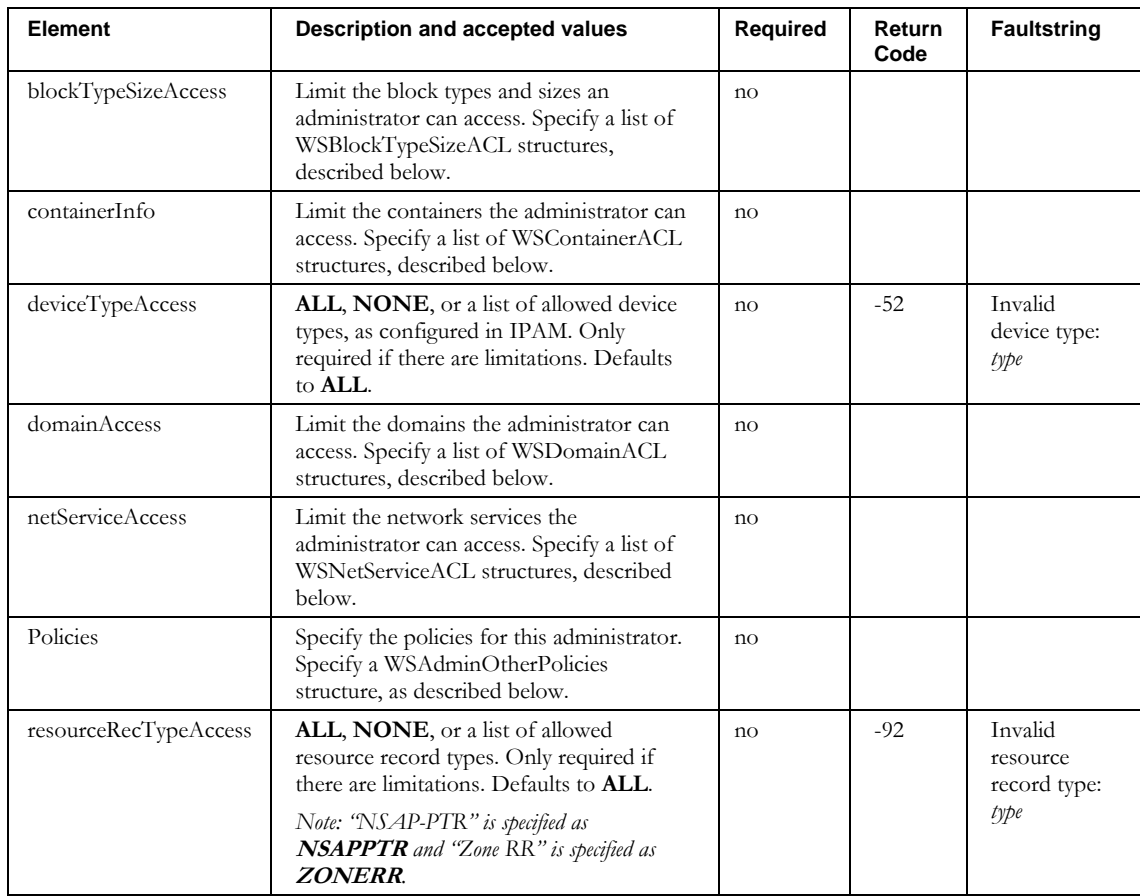

**WSAdminPolicies** contains the following parameter structures:

# **WSBlockACLInfo**

A list of blocks with access indication. This is used to fine-tune the blocks given access by the container access control rules. You typically add blocks to an administrator role ACL when you want to override the privileges defined on the container for a specific block.

```
 <complexType name="WSBlockACLInfo">
    <sequence>
     <element name="allowDelete" type="xsd:boolean"/>
     <element name="allowRead" type="xsd:boolean"/>
 <element name="allowWrite" type="xsd:boolean"/>
 <element name="blockName" nillable="true" type="soapenc:string"/>
     <element name="blockStatus" nillable="true" type="soapenc:string"/>
     <element name="containerName" nillable="true" type="soapenc:string"/>
     <element name="deviceApproveAccess" type="xsd:boolean"/>
    </sequence>
  </complexType>
```
### **ImportAdminRole**

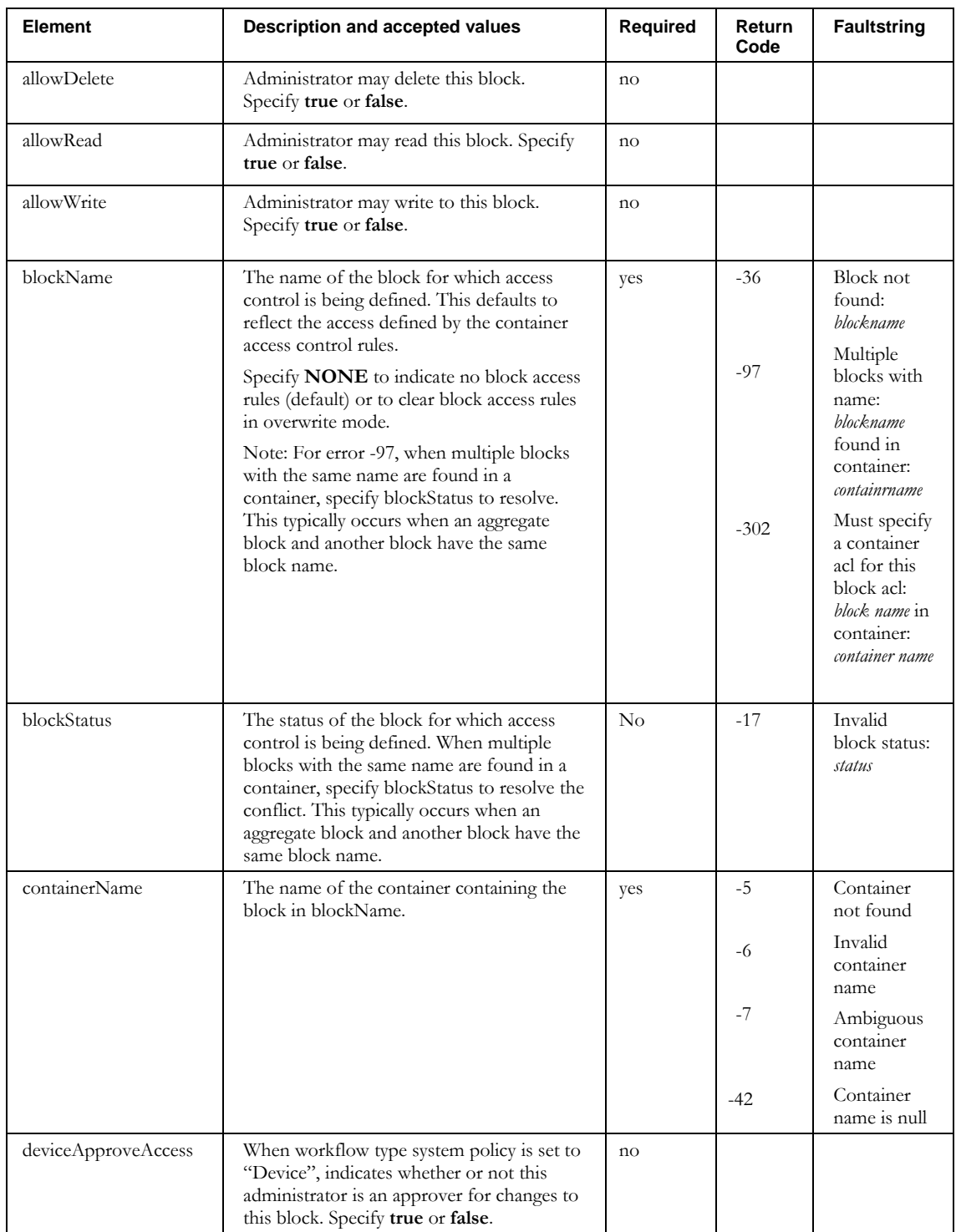

#### **WSBlockTypeSizeACL**

```
 <complexType name="WSBlockTypeSizeACL">
    <sequence>
 <element name="blockType" nillable="true" type="soapenc:string"/>
 <element name="v4Abstain" type="xsd:boolean"/>
     <element name="v4BlockSize" nillable="true" type="impl:ArrayOf_soapenc_int"/>
     <element name="v6Abstain" type="xsd:boolean"/>
     <element name="v6BlockSize" nillable="true" type="impl:ArrayOf_soapenc_int"/>
    </sequence>
   </complexType>
```
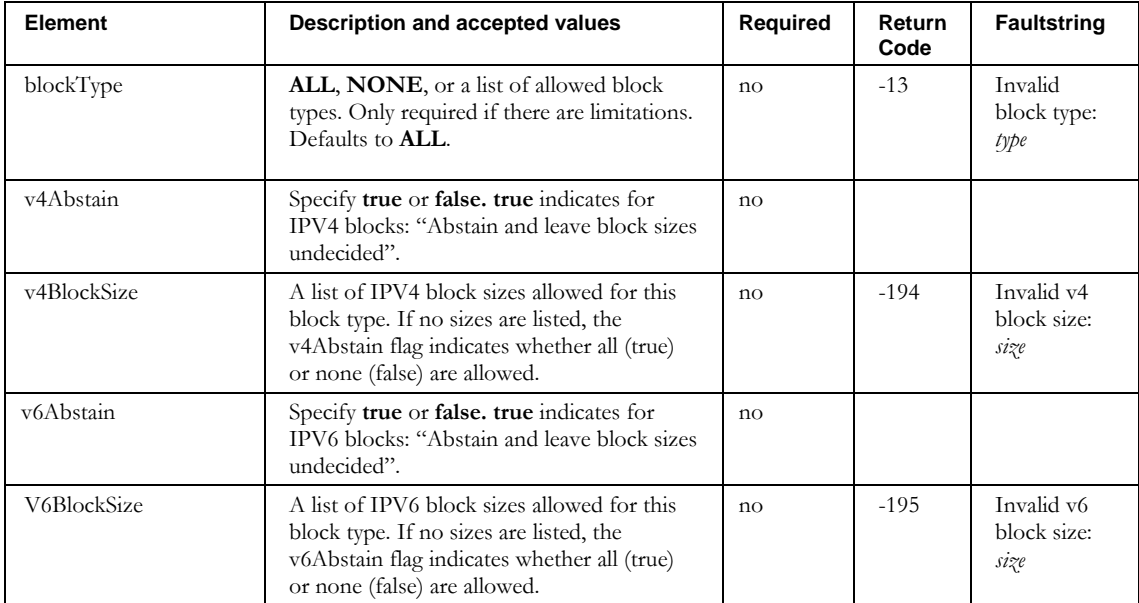

#### **WSContainerACLInfo**

```
 <complexType name="WSContainerACLInfo">
  <sequence>
   <element name="allowDelete" type="xsd:boolean"/>
   <element name="allowRead" type="xsd:boolean"/>
   <element name="allowWrite" type="xsd:boolean"/>
   <element name="applyToChildren" type="xsd:boolean"/>
   <element name="containerName" nillable="true" type="soapenc:string"/>
   <element name="deviceApproveAccess" type="xsd:boolean"/>
  </sequence>
 </complexType>
```
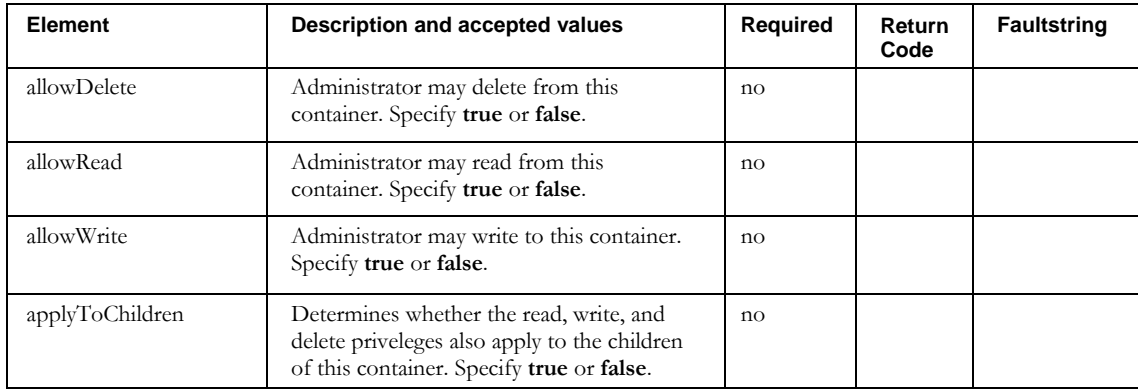

#### **ImportAdminRole**

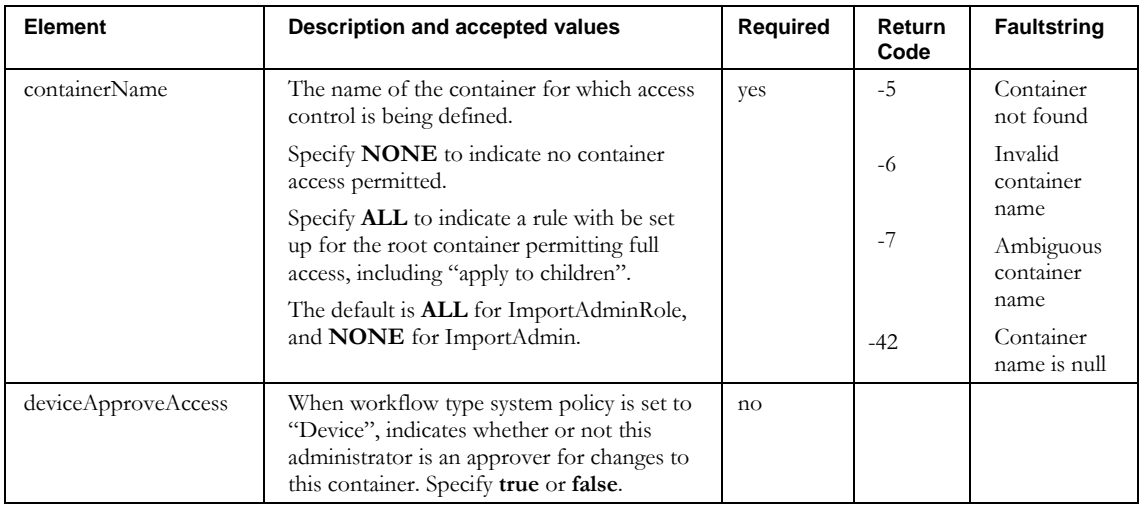

### **WSDomainACL**

<complexType name="WSDomainACL">

<sequence>

```
 <element name="RRAccess" type="xsd:boolean"/>
 <element name="RRApproveAccess" type="xsd:boolean"/>
 <element name="RRWriteAccess" type="xsd:boolean"/>
     <element name="allowDelete" type="xsd:boolean"/>
 <element name="allowRead" type="xsd:boolean"/>
 <element name="allowWrite" type="xsd:boolean"/>
     <element name="applyToChildren" type="xsd:boolean"/>
 <element name="domainName" nillable="true" type="soapenc:string"/>
 <element name="domainType" nillable="true" type="soapenc:string"/>
    </sequence>
```

```
 </complexType>
```
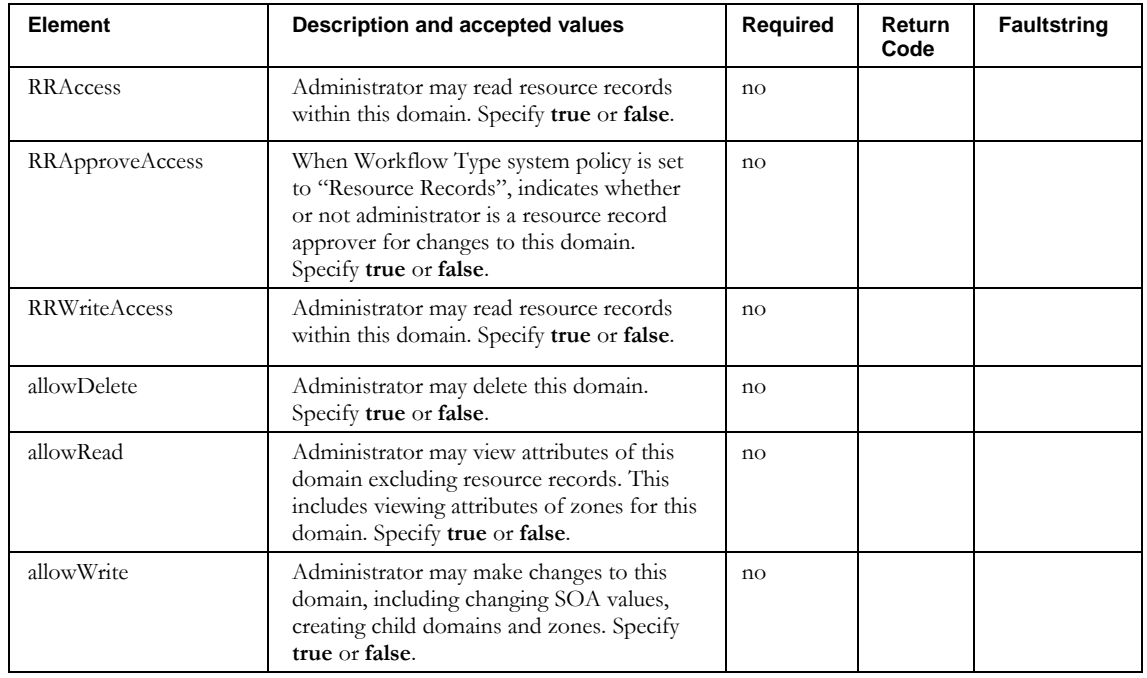

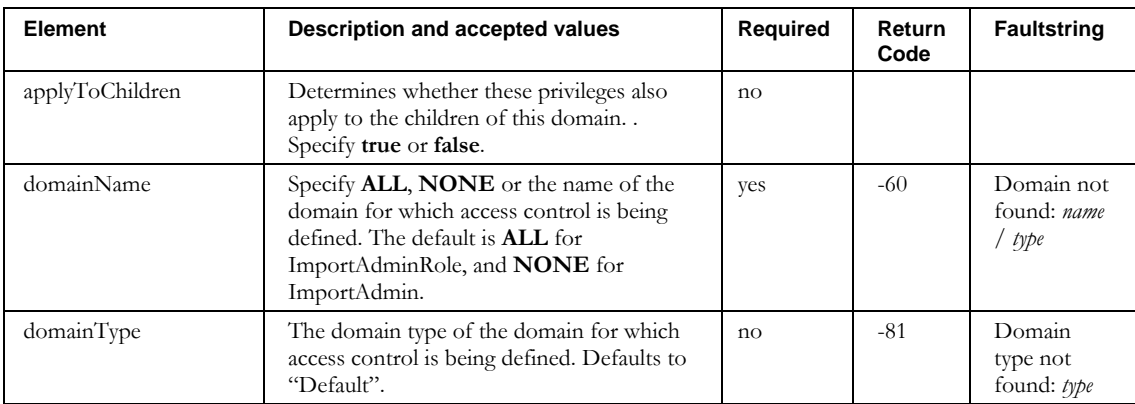

#### **WSNetServiceACL**

```
 <complexType name="WSNetServiceACL">
```

```
 <sequence>
```
<element name="allowDeploy" type="xsd:boolean"/>

<element name="allowRead" type="xsd:boolean"/>

<element name="allowWrite" type="xsd:boolean"/>

<element name="serverName" nillable="true" type="soapenc:string"/>

<element name="serverType" nillable="true" type="soapenc:string"/>

```
 </sequence>
```

```
 </complexType>
```
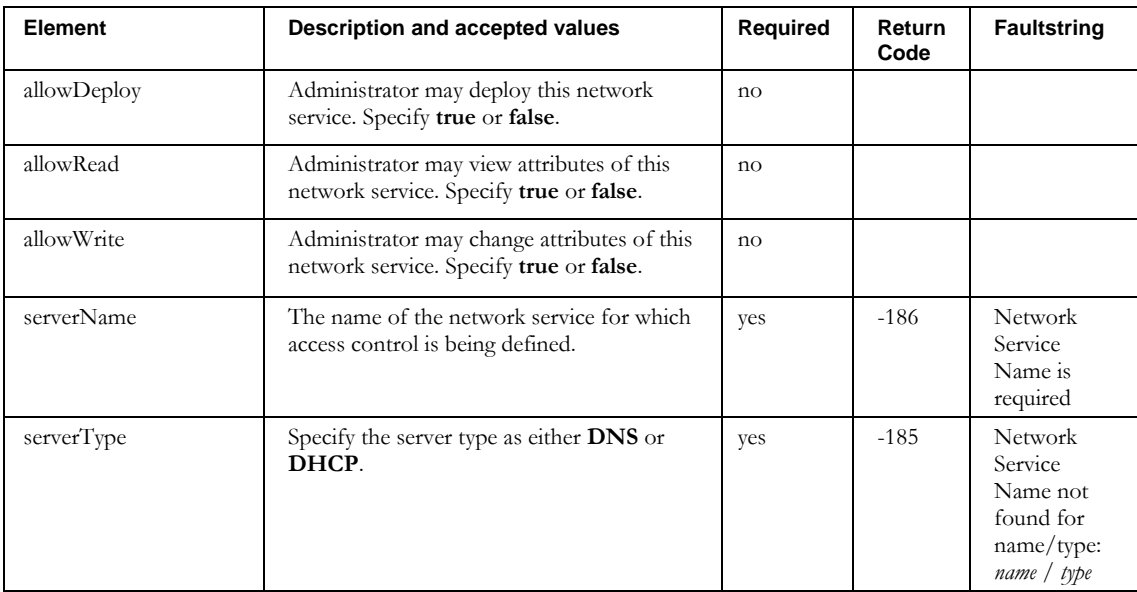

#### **WSAdminOtherPolicies**.

```
 <complexType name="WSAdminOtherPolicies">
    <sequence>
 <element name="allowCLIAccess" type="xsd:boolean"/>
 <element name="allowDupARecCheck" nillable="true" type="soapenc:string"/>
     <element name="allowDupHostnameCheck" nillable="true" type="soapenc:string"/>
 <element name="allowDupHwAddrCheck" nillable="true" type="soapenc:string"/>
 <element name="dupHostnameCheckingStyle" nillable="true" type="soapenc:string"/>
    </sequence>
   </complexType>
```
### **ImportAdminRole**

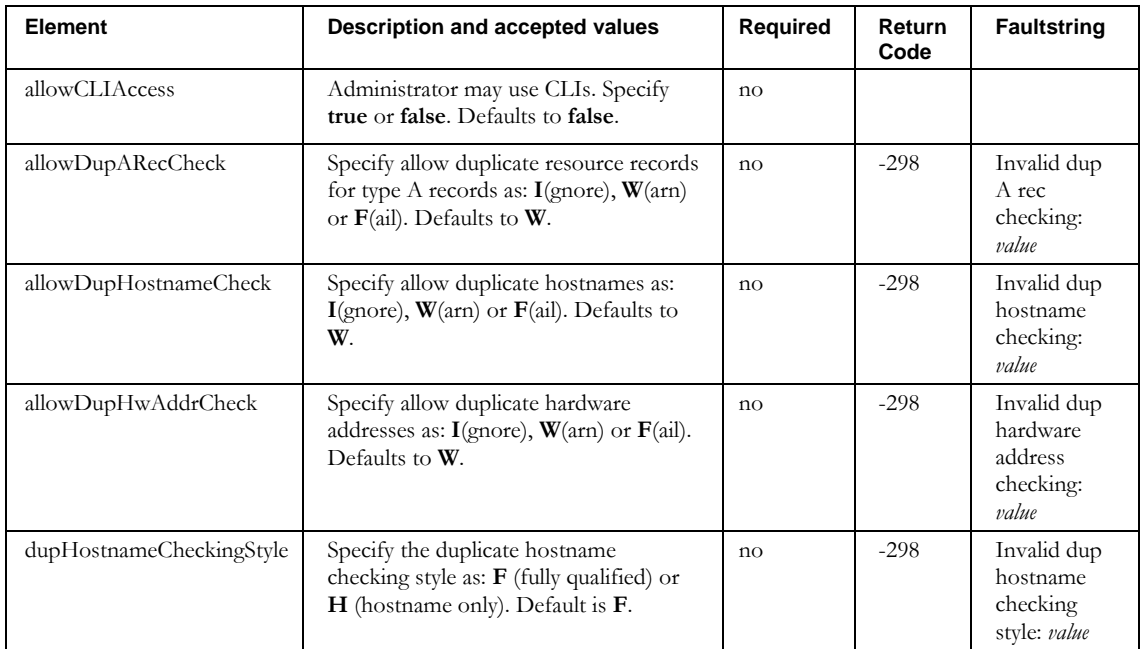

# **Other returnCodes and faultstrings**

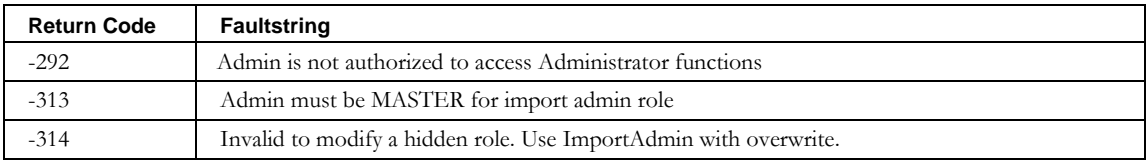

# **ImportAggregateBlock**

# *Overview*

The **ImportAggregateBlock** API enables the web service client to insert an intermediate level aggregate block between existing blocks in the block hierarchy. By specifying a parent block, target block, and a container, the service will handle validating and inserting the desired aggregate block. The service will also adjust the parent block assignments of any would-be child blocks.

### *Request and Response Messages*

Below is the portion of *Imports.wsdl* that describes the **importAggregateBlock** request and response messages.

```
<wsdl:message name="importAggregateBlockRequest">
                          <wsdl:part name="aggregateBlock" type="tns2:WSAggregateBlock"/>
</wsdl:message>
<wsdl:message name="importAggregateBlockResponse">
```
## *Response*

There is no data in the response.

### *Request*

The complex type **WSAggregateBlock**, which is passed as input from the client to the web service, is described in the next section.

# *Parameters*

### **WSAggregateBlock**

Below is the portion of *Imports.wsdl* that describes **WSAggregateBlock**, the parameter structure passed to **importAggregateBlock**. The elements are described in the table that follows.

```
<complexType name="WSAggregateBlock">
   <sequence>
    <element name="SWIPname" nillable="true" type="soapenc:string"/>
    <element name="allocationReason" nillable="true" type="soapenc:string"/>
    <element name="allocationReasonDescription" nillable="true" type="soapenc:string"/>
    <element name="blockAddr" nillable="true" type="soapenc:string"/>
 <element name="blockName" nillable="true" type="soapenc:string"/>
 <element name="blockSize" nillable="true" type="soapenc:int"/>
    <element name="blockType" nillable="true" type="soapenc:string"/>
    <element name="container" nillable="true" type="soapenc:string"/>
    <element name="createReverseDomains" type="xsd:boolean"/>
    <element name="description" nillable="true" type="soapenc:string"/>
    <element name="domainType" nillable="true" type="soapenc:string"/>
    <element name="interfaceAddress" nillable="true" type="soapenc:string"/>
    <element name="interfaceName" nillable="true" type="soapenc:string"/>
    <element name="parentBlockAddr" nillable="true" type="soapenc:string"/>
    <element name="parentBlockContainer" nillable="true" type="soapenc:string"/>
    <element name="parentBlockSize" nillable="true" type="soapenc:int"/>
    <element name="userDefinedFields" nillable="true" type="impl:ArrayOf_soapenc_string"/>
```
# **ImportAggregateBlock**

 </sequence> </complexType>

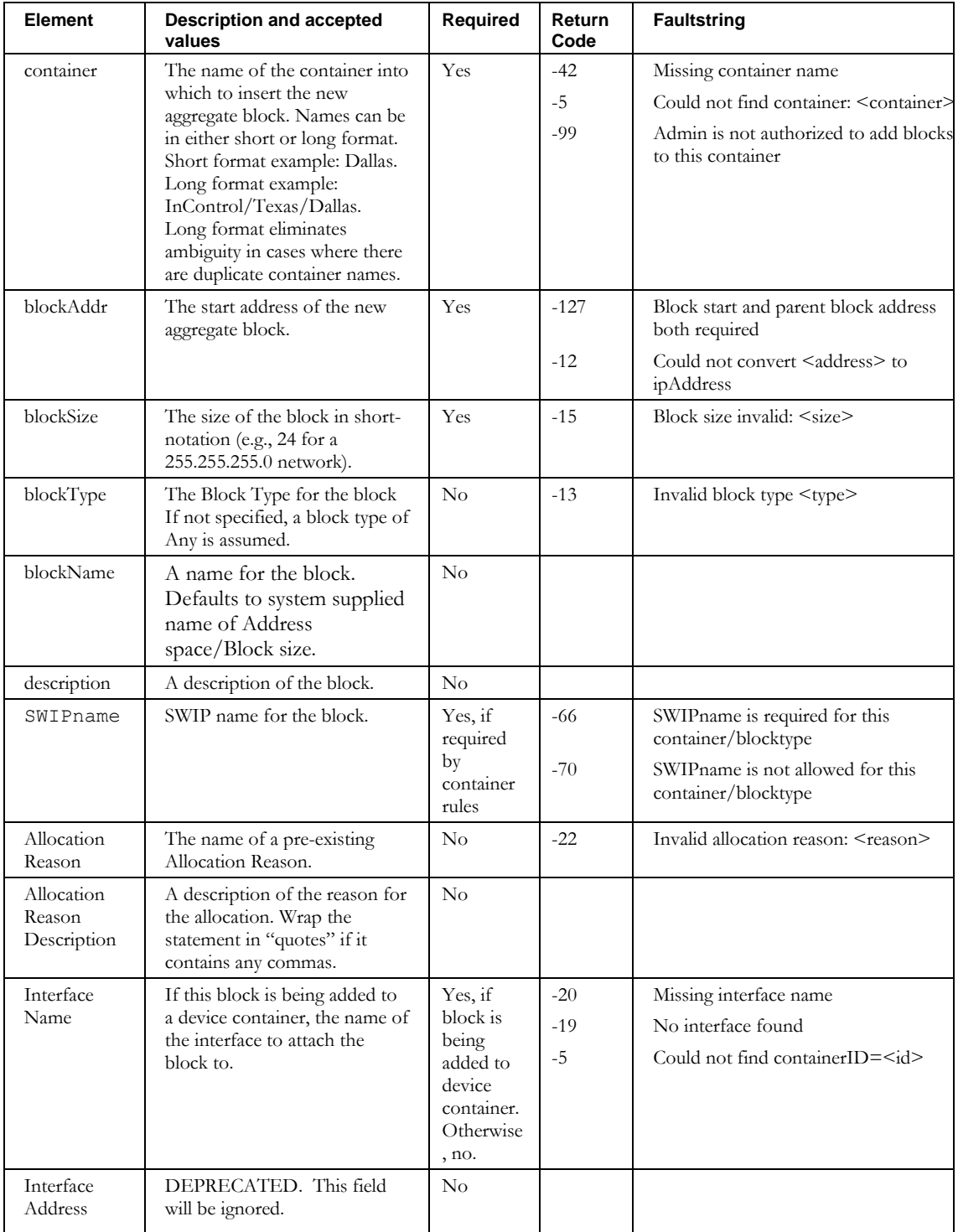

# **ImportAggregateBlock**

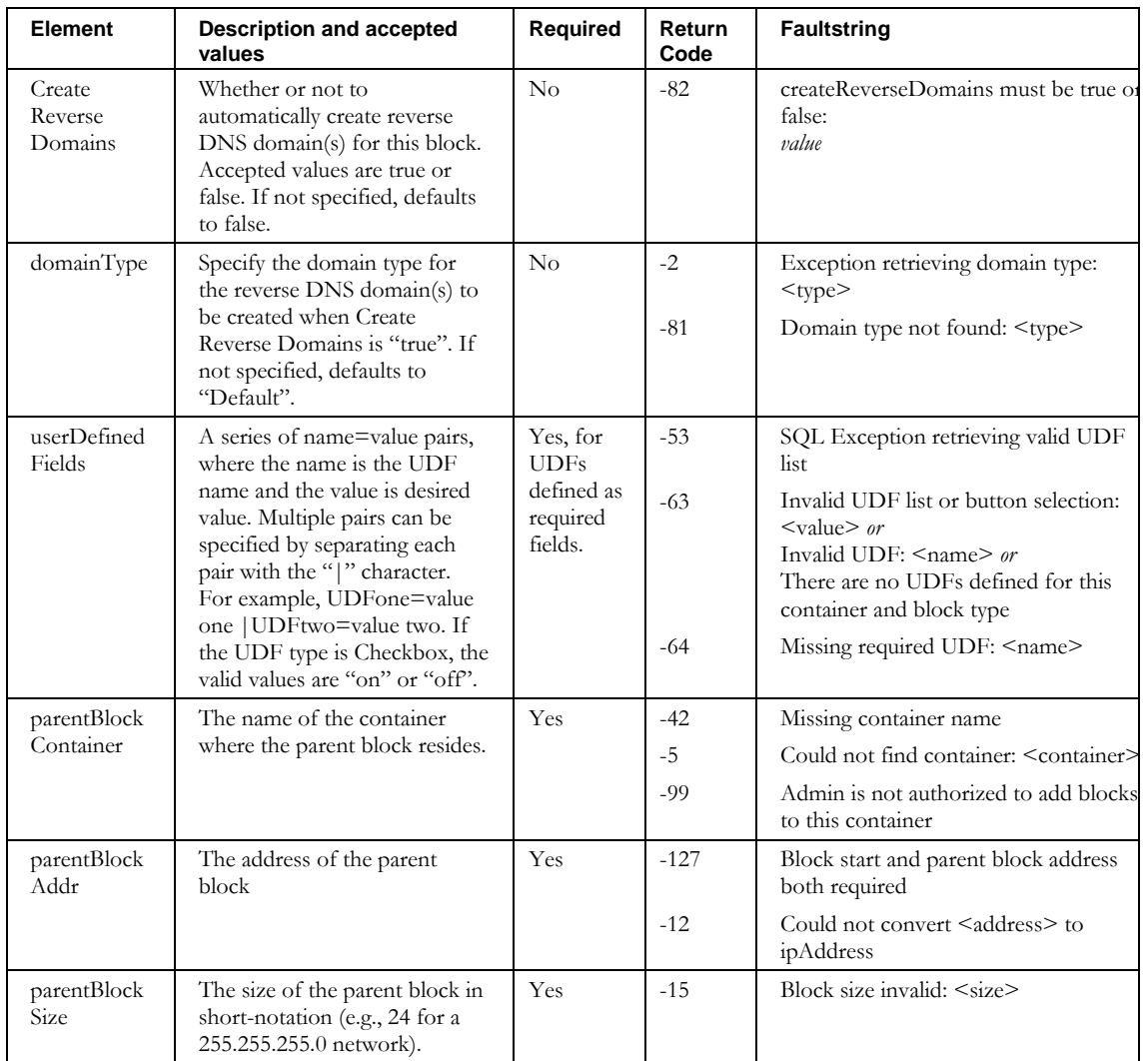

# **ImportChildBlock**

# *Overview*

The **ImportChildBlock** API enables the web service client to import child blocks into IPAM. This API is used to define sub-allocations of address space, taken from parent address space. This space is allocated from the parent, and then marked with the status that is specified in the request. The name of the block allocated is returned to the client application in the response.

This API can also be used to attach existing blocks to another container by specifying an existing blockAddr.

# *Request and Response Messages*

Below is the portion of *Imports.wsdl* that describes the **importChildBlock** request and response messages.

```
<wsdl:message name="importChildBlockResponse">
   <wsdl:part name="importChildBlockReturn" type="soapenc:string" /> 
</wsdl:message>
<wsdl:message name="importChildBlockRequest">
  <wsdl:part name="inpChildBlock" type="tns1:WSChildBlock" /> 
   <wsdl:part name="inpBlockPolicy" type="tns1:WSSubnetPolicy" /> 
</wsdl:message>
```
### **Response**

The string returned in the response contains the name of the block allocated, for example, 10.0.0.128/28.

### **Request**

The complex types **WSChildBlock** and **WSSubnetPolicy**, which are passed as input from the client to the web service, are described in the next section.

# *Parameters*

# **WSChildBlock**

Below is the portion of *Imports.wsdl* that describes **WSChildBlock**, the first parameter structure passed to **importChildBlock**. The elements are described in the table that follows.

```
<complexType name="WSChildBlock">
 <sequence>
    <element name="SWIPname" nillable="true" type="xsd:string" /> 
    <element name="allocationReason" nillable="true" type="xsd:string" /> 
    <element name="allocationReasonDescription" nillable="true" type="xsd:string" /> 
    <element name="allocationTemplate" nillable="true" type="xsd:string" /> 
    <element name="blockAddr" nillable="true" type="xsd:string" />
    <element name="blockName" nillable="true" type="xsd:string" /> 
    <element name="blockSize" nillable="true" type="xsd:string" /> 
     <element name="blockStatus" nillable="true" type="xsd:string" /> 
     <element name="blockType" nillable="true" type="xsd:string" />
```

```
 <element name="container" nillable="true" type="xsd:string" />
    <element name="createReverseDomains" nillable="true" type="xsd:string" /> 
 <element name="description" nillable="true" type="xsd:string" />
 <element name="domainType" nillable="true" type="xsd:string" /> 
    <element name="interfaceAddress" nillable="true" type="impl:ArrayOf_soapenc_string"/>
    <element name="interfaceName" nillable="true" type="xsd:string" />
    <element name="ipv6" type="xsd:boolean"/>
 <element name="primarySubnet" type="xsd:boolean"/>
 <element name="nonBroadcast" type="xsd:boolean"/>
 <element name="userDefinedFields" nillable="true" type="impl:ArrayOf_xsd_string" /> 
 <element name="excludeFromDiscovery" nillable="true" type="xsd:string" /> 
 </sequence>
```

```
</complexType>
```
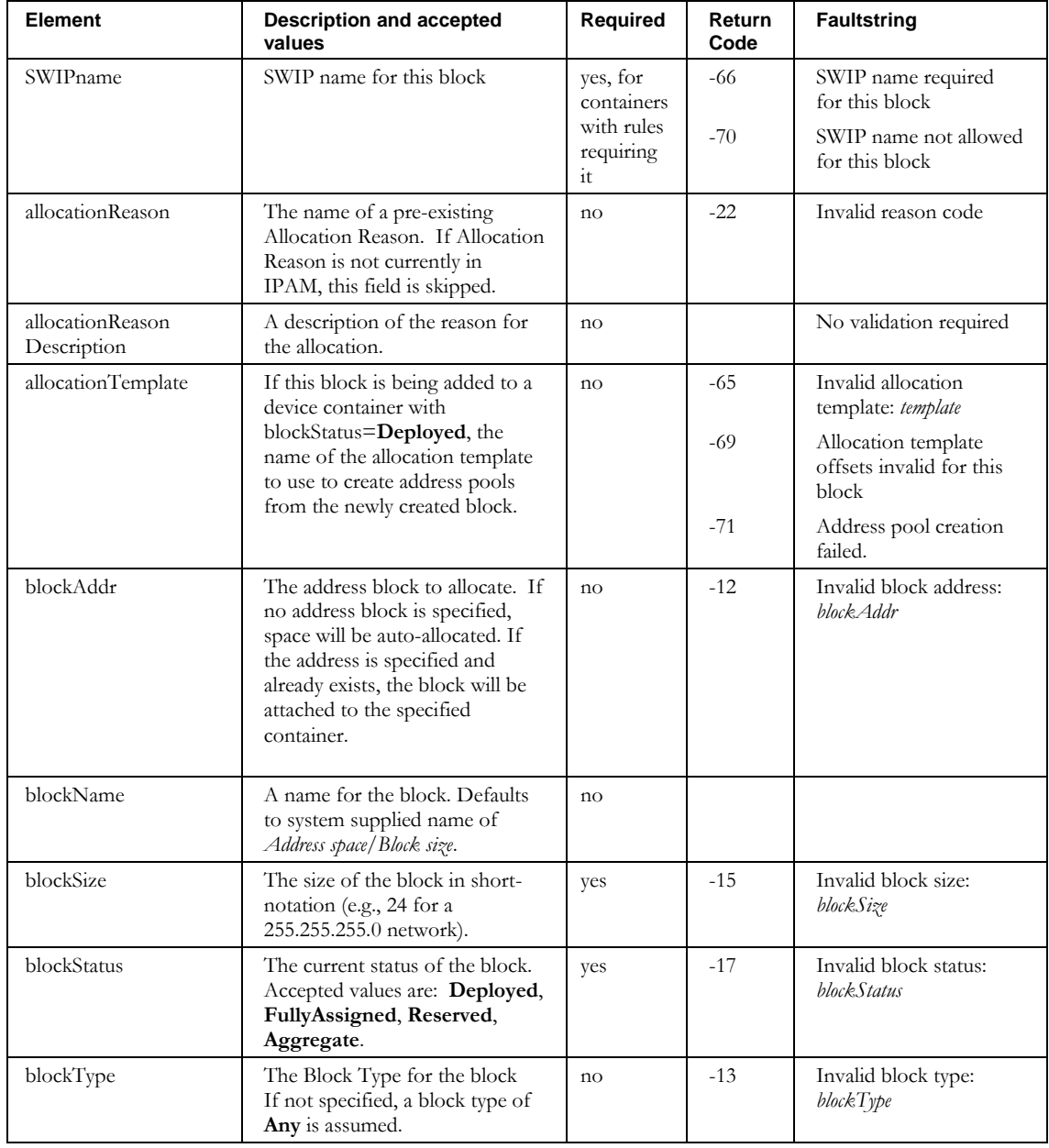

### **ImportChildBlock**

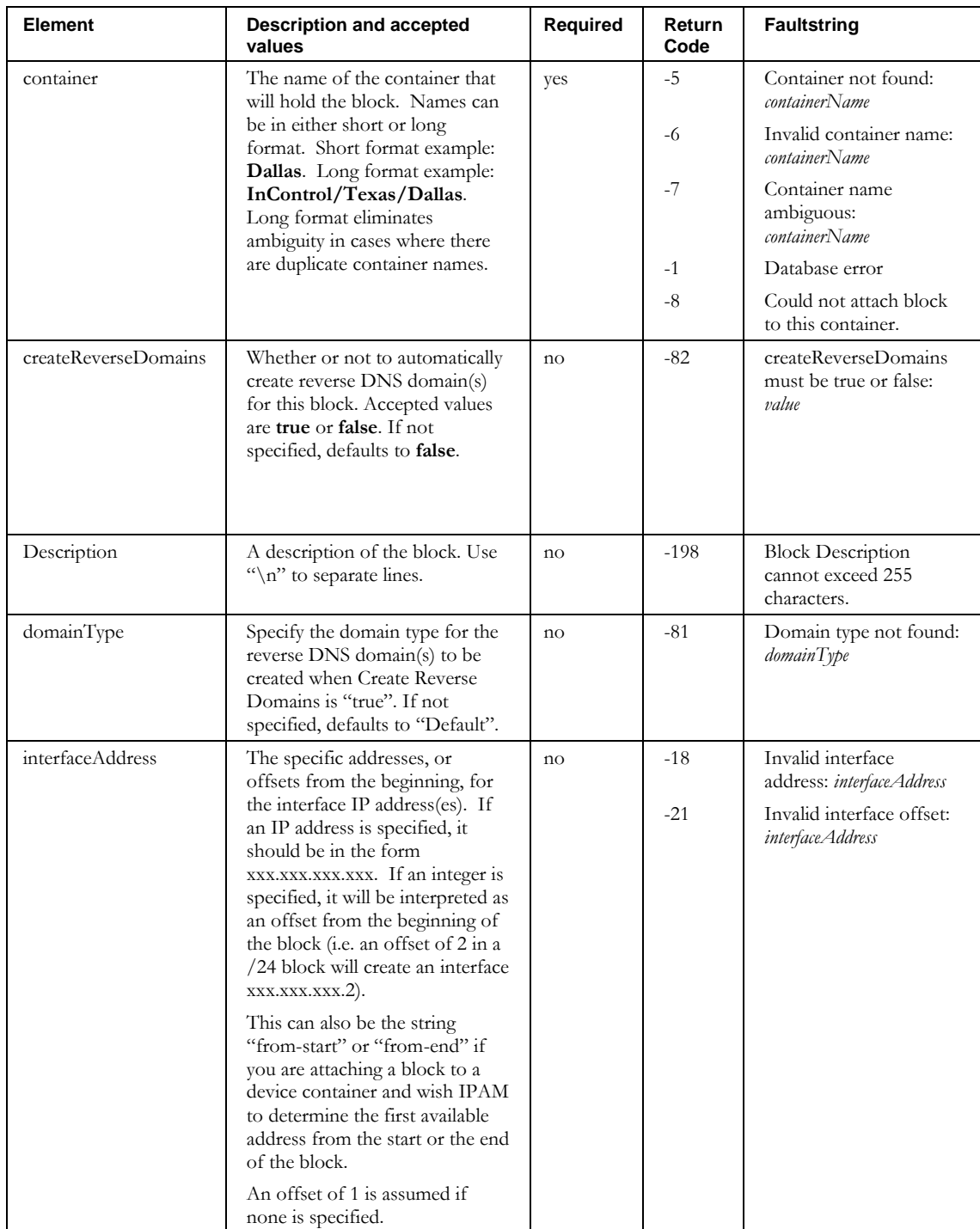

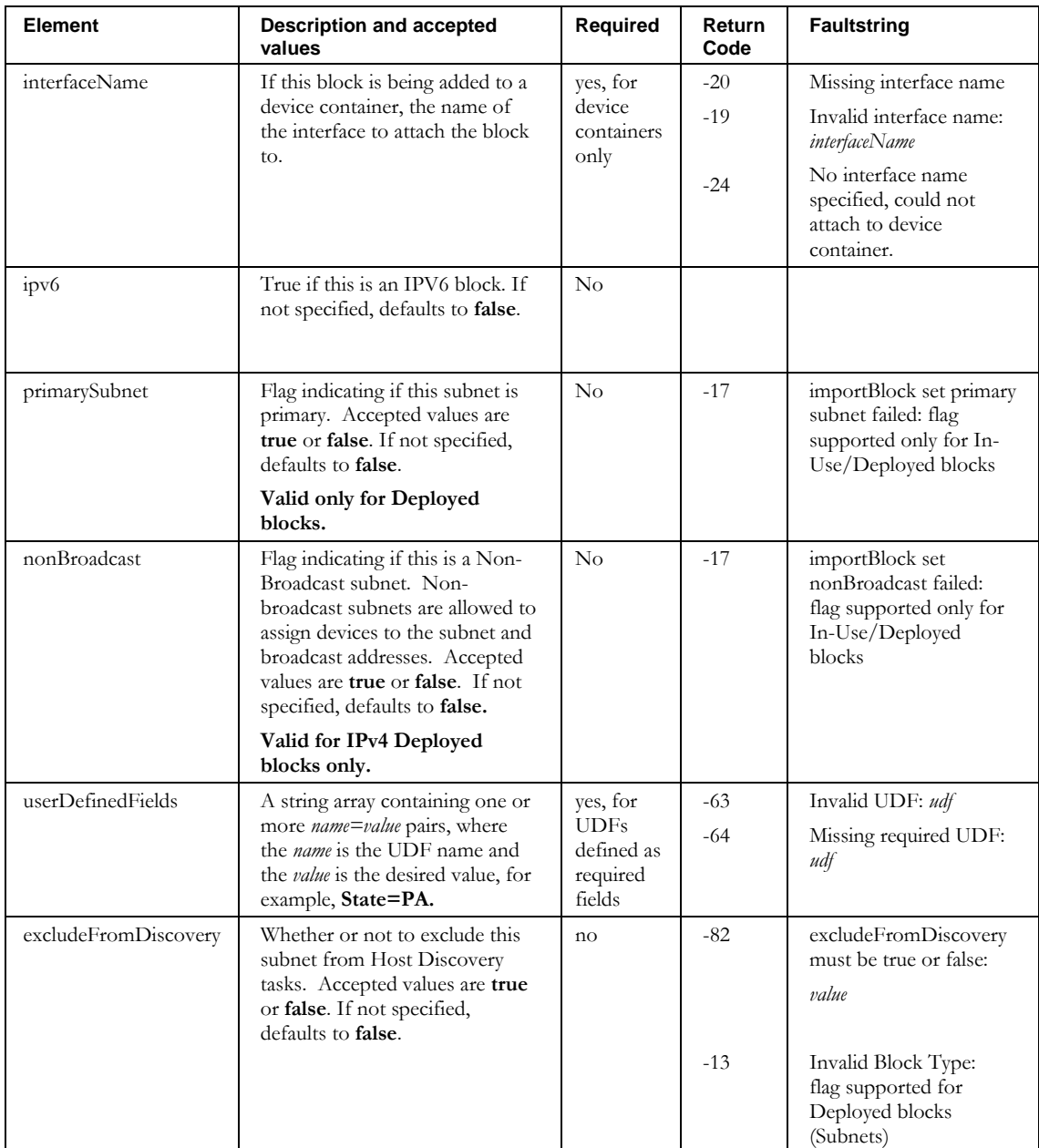

### **WSSubnetPolicy**

Below is the portion of *Imports.wsdl* that describes **WSSubnetPolicy**, the second parameter structure passed to **importChildBlock**. The elements are described in the table that follows.

```
 <complexType name="WSSubnetPolicy">
  <sequence>
    <element name="DHCPOptionsSet" nillable="true" type="soapenc:string" /> 
 <element name="DHCPPolicySet" nillable="true" type="soapenc:string" /> 
 <element name="DNSServers" nillable="true" type="impl:ArrayOf_soapenc_string" />
```
#### **ImportChildBlock**

```
 <element name="cascadePrimaryDhcpServer" nillable="true" type="xsd:boolean" />
    <element name="defaultGateway" nillable="true" type="soapenc:string" /> 
 <element name="failoverDHCPServer" nillable="true" type="soapenc:string" /> 
 <element name="forwardDomainTypes" nillable="true" type="impl:ArrayOf_soapenc_string"/>
    <element name="forwardDomains" nillable="true" type="impl:ArrayOf_soapenc_string" /> 
 <element name="networkLink" nillable="true" type="soapenc:string"/>
 <element name="primaryDHCPServer" nillable="true" type="soapenc:string" /> 
 <element name="primaryWINSServer" nillable="true" type="soapenc:string" /> 
 <element name="reverseDomainTypes" nillable="true" type="impl:ArrayOf_soapenc_string"/>
    <element name="reverseDomains" nillable="true" type="impl:ArrayOf_soapenc_string" /> 
 </sequence>
```
</complexType>

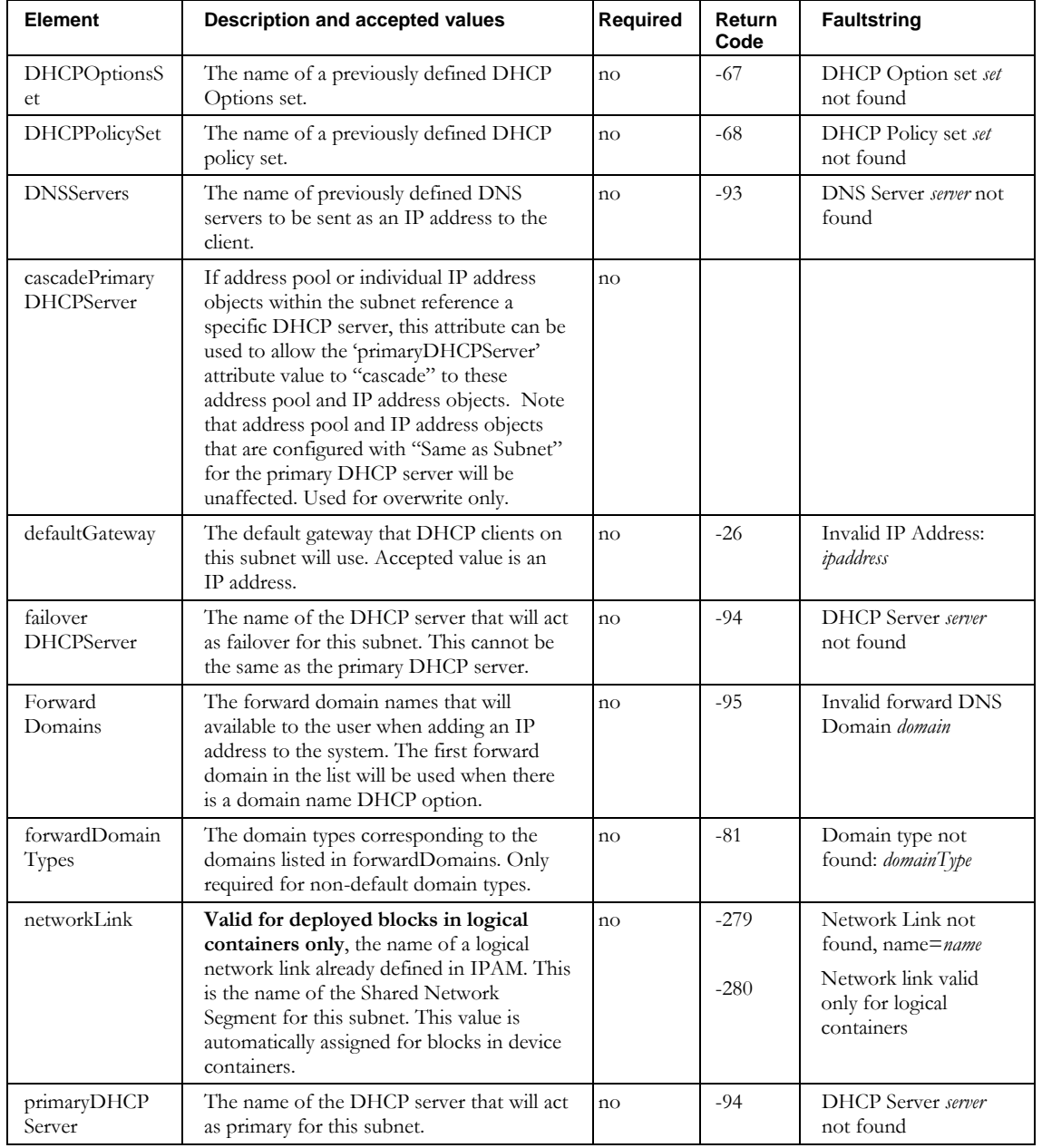

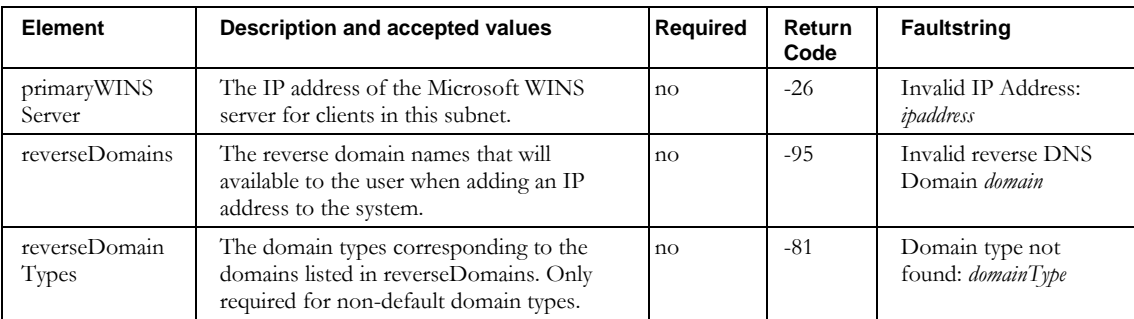

# **Other returnCodes and faultstrings**

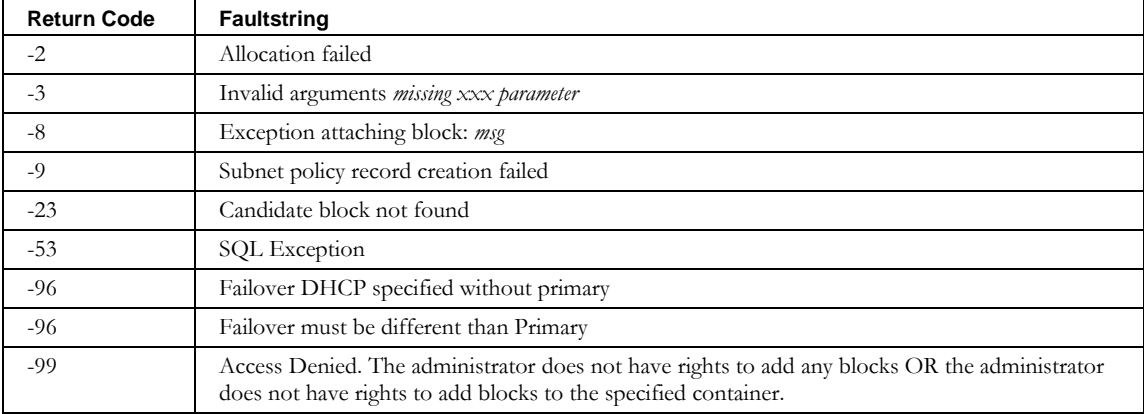

# **ImportContainer**

# *Overview*

The **ImportContainer** API enables the web service client to import containers into IPAM. These can be logical containers or device containers. It can also be used to modify existing containers

# *Request and Response Messages*

Below is the portion of *Imports.wsdl* that describes the **importContainer** request and response messages.

```
<wsdl:message name="importContainerResponse" /> 
<wsdl:message name="importContainerRequest">
   <wsdl:part name="inpContainer" type="tns1:WSContainer" /> 
</wsdl:message>
```
#### **Response**

There is no data in the response.

#### **Request**

The complex type **WSContainer**, which is passed as input from the client to the web service, is described in the next section.

# *Parameters*

## **WSContainer**

Below is the portion of *Imports.wsdl* that describes **WSContainer**, the parameter structure passed to **importContainer**. The elements are described in the table that follows.

```
<complexType name="WSContainer">
 <sequence>
    <element name="allowedAllocFromParentBlocktypes" nillable="true"
             type="impl:ArrayOf_soapenc_string"/>
     <element name="allowedBlockTypes" nillable="true"
             type="impl:ArrayOf_soapenc_string"/>
     <element name="allowedDeviceTypes" nillable="true"
             type="impl:ArrayOf_soapenc_string"/>
     <element name="allowedRootBlockTypes" nillable="true"
             type="impl:ArrayOf_soapenc_string"/>
     <element name="applyDHCPToMultiparentDevContainer" 
             type="xsd:boolean"/>
     <element name="blockTypeInfoTemplates" nillable="true"
             type="impl:ArrayOf_soapenc_string"/>
     <element name="containerName" nillable="true" 
             type="soapenc:string"/>
     <element name="containerType" nillable="true" 
             type="soapenc:string"/>
     <element name="description" nillable="true" 
             type="soapenc:string"/>
     <element name="deviceInfoTemplates" nillable="true"
             type="impl:ArrayOf_soapenc_string"/>
     <element name="id" nillable="true" 
             type="soapenc:int"/>
     <element name="ignoreBlocktypeInUse" 
             type="xsd:boolean"/>
```
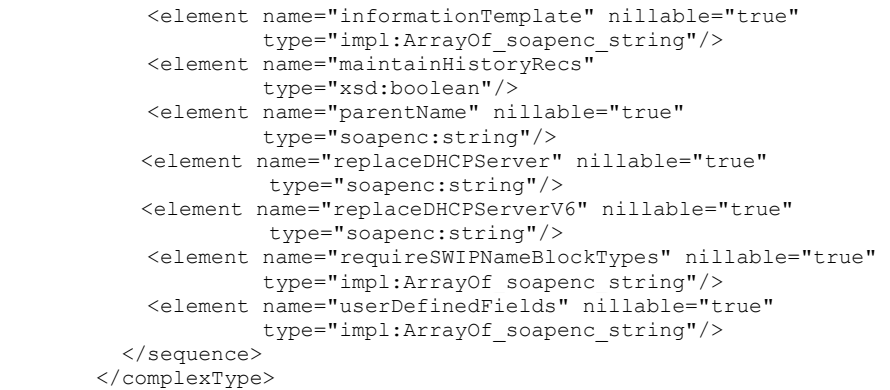

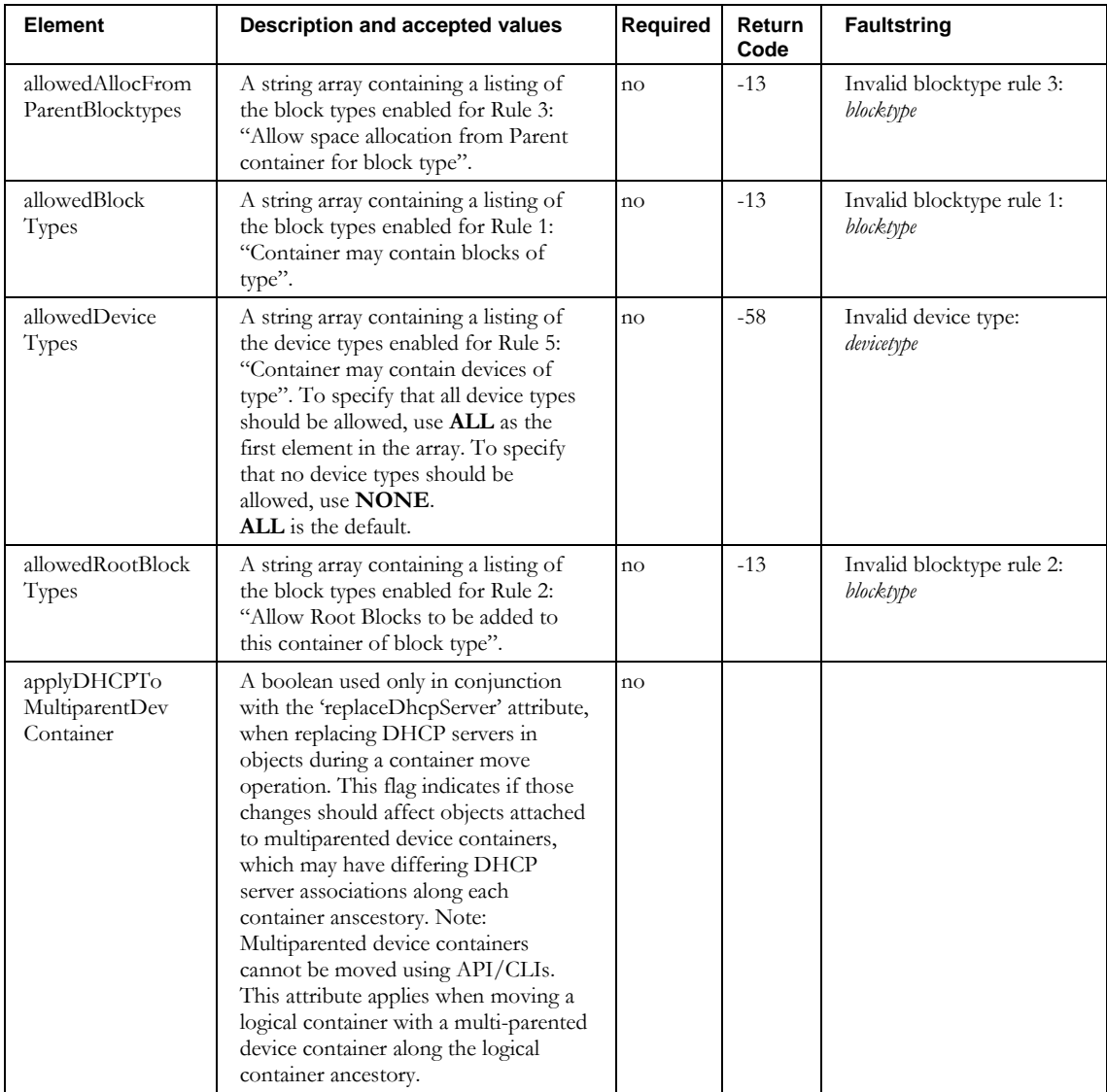

## **ImportContainer**

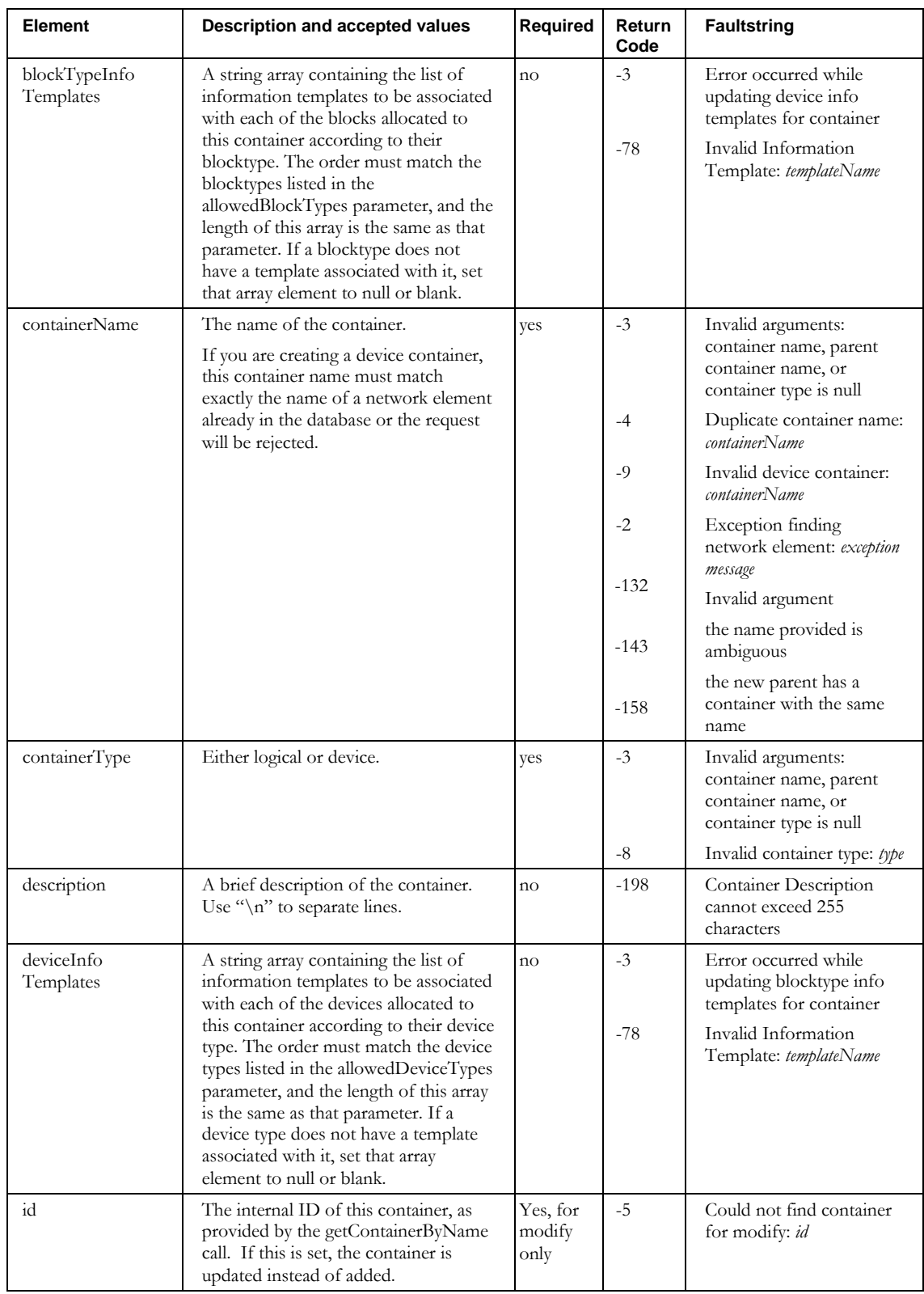

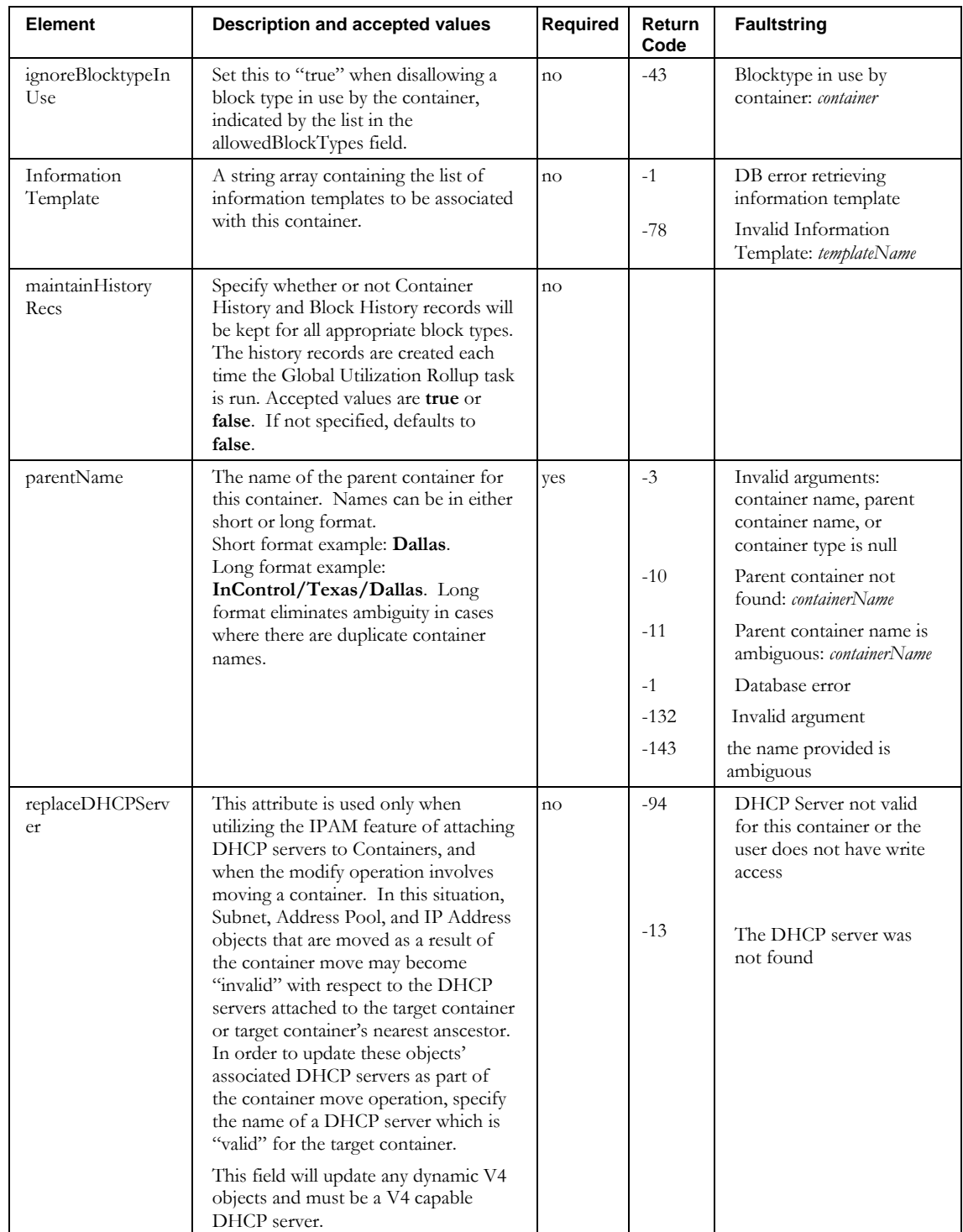

### **ImportContainer**

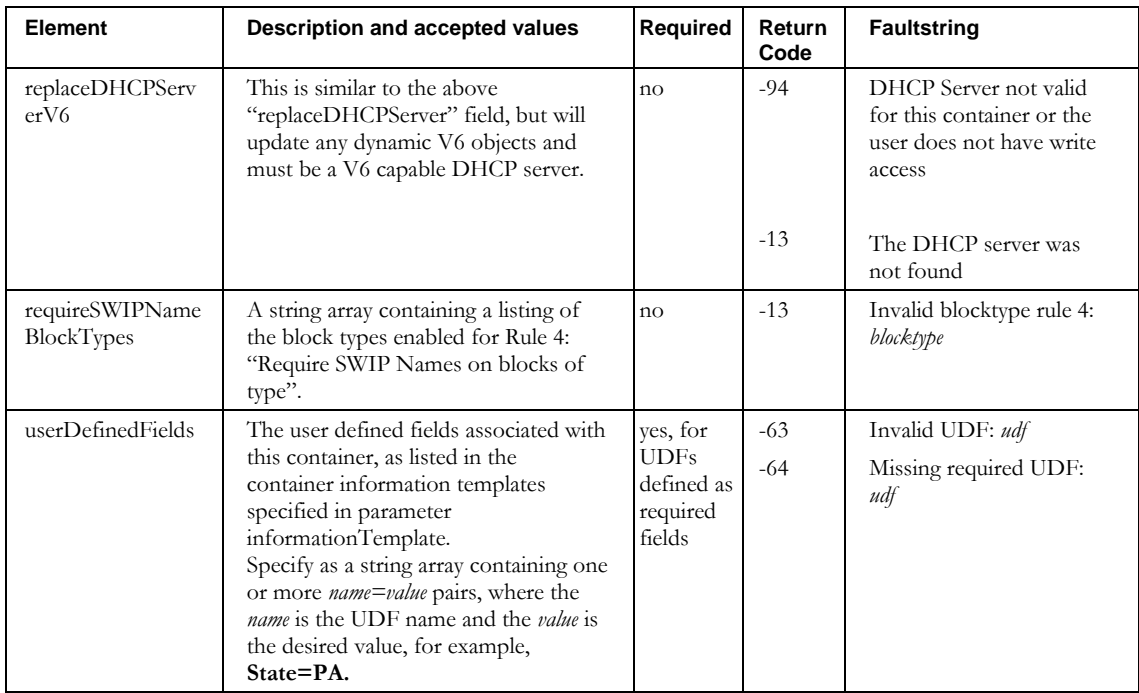

# **Other returnCodes and faultstrings**

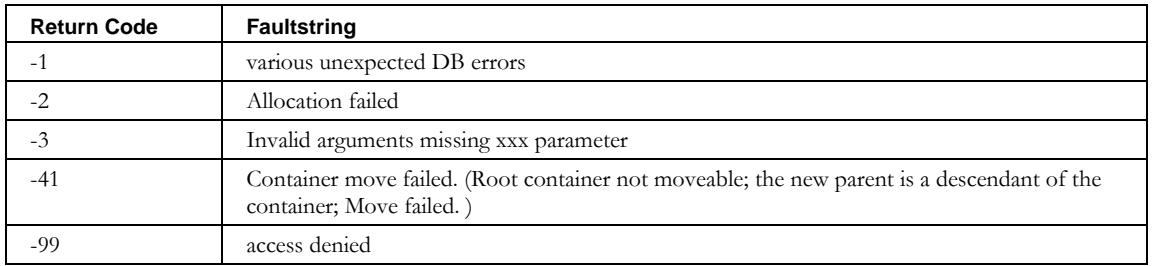

# **ImportDevice**

# *Overview*

The **ImportDevice** API enables the web service client to import devices into IPAM.

### *Request and Response Messages*

Below is the portion of *Imports.wsdl* that describes the **importDevice** request and response messages.

```
<wsdl:message name="importDeviceResponse" />
<wsdl:message name="importDeviceRequest">
 <wsdl:part name="inpDevice" type="tns2:WSDevice" /> 
</wsdl:message>
```
#### *Response*

There is no data in the response.

#### *Request*

The complex type **WSDevice**, which is passed as input from the client to the web service, is described in the next section.

# *Parameters*

#### **WSDevice**

Below is the portion of *Imports.wsdl* that describes **WSDevice**, the parameter structure passed to importDevice. The elements are described in the table that follows.

```
<complexType name="WSDevice">
  <sequence>
    <element name="MACAddress" nillable="true" type="soapenc:string"/>
    <element name="addressType" nillable="true" type="soapenc:string"/>
    <element name="aliases" nillable="true" type="impl:ArrayOf_soapenc_string"/>
    <element name="container" nillable="true" type="soapenc:string"/>
    <element name="description" nillable="true" type="soapenc:string"/>
    <element name="deviceType" nillable="true" type="soapenc:string"/>
    <element name="domainName" nillable="true" type="soapenc:string"/>
    <element name="domainType" nillable="true" type="soapenc:string"/>
    <element name="duid" nillable="true" type="soapenc:string"/>
    <element name="dupWarning" nillable="true" type="soapenc:string"/>
    <element name="hostname" nillable="true" type="soapenc:string"/>
    <element name="hwType" nillable="true" type="soapenc:string"/>
    <element name="ipAddress" nillable="true" type="soapenc:string"/>
    <element name="resourceRecordFlag" nillable="true" type="soapenc:string"/>
 <element name="userDefinedFields" nillable="true" type="impl:ArrayOf_soapenc_string"/>
 <element maxOccurs="unbounded" name="interfaces" nillable="true" type="tns2:WSInterface"/>
    <element name="id" nillable="true" type="soapenc:int"/>
    <element name="excludeFromDiscovery" nillable="true" type="soapenc:string"/
   </sequence>
</complexType>
<complexType name="WSInterface">
   <sequence>
    <element name="addressType" nillable="true" type="impl:ArrayOf_soapenc_string"/>
    <element name="container" nillable="true" type="impl:ArrayOf_soapenc_string"/>
    <element name="excludeFromDiscovery" nillable="true" type="soapenc:string"/>
```
#### **ImportDevice**

```
 <element name="hwType" nillable="true" type="soapenc:string"/>
    <element name="id" nillable="true" type="soapenc:int"/>
 <element name="ipAddress" nillable="true" type="impl:ArrayOf_soapenc_string"/>
 <element name="macAddress" nillable="true" type="soapenc:string"/>
    <element name="name" nillable="true" type="soapenc:string"/>
    <element name="relayAgentCircuitId" nillable="true"
type="impl:ArrayOf_soapenc_string"/>
 <element name="relayAgentRemoteId" nillable="true" 
type="impl:ArrayOf_soapenc_string"/>
 <element name="sequence" nillable="true" type="soapenc:int"/>
 <element name="virtual" nillable="true" type="impl:ArrayOf_soapenc_boolean"/> 
</sequence>
</complexType>
```
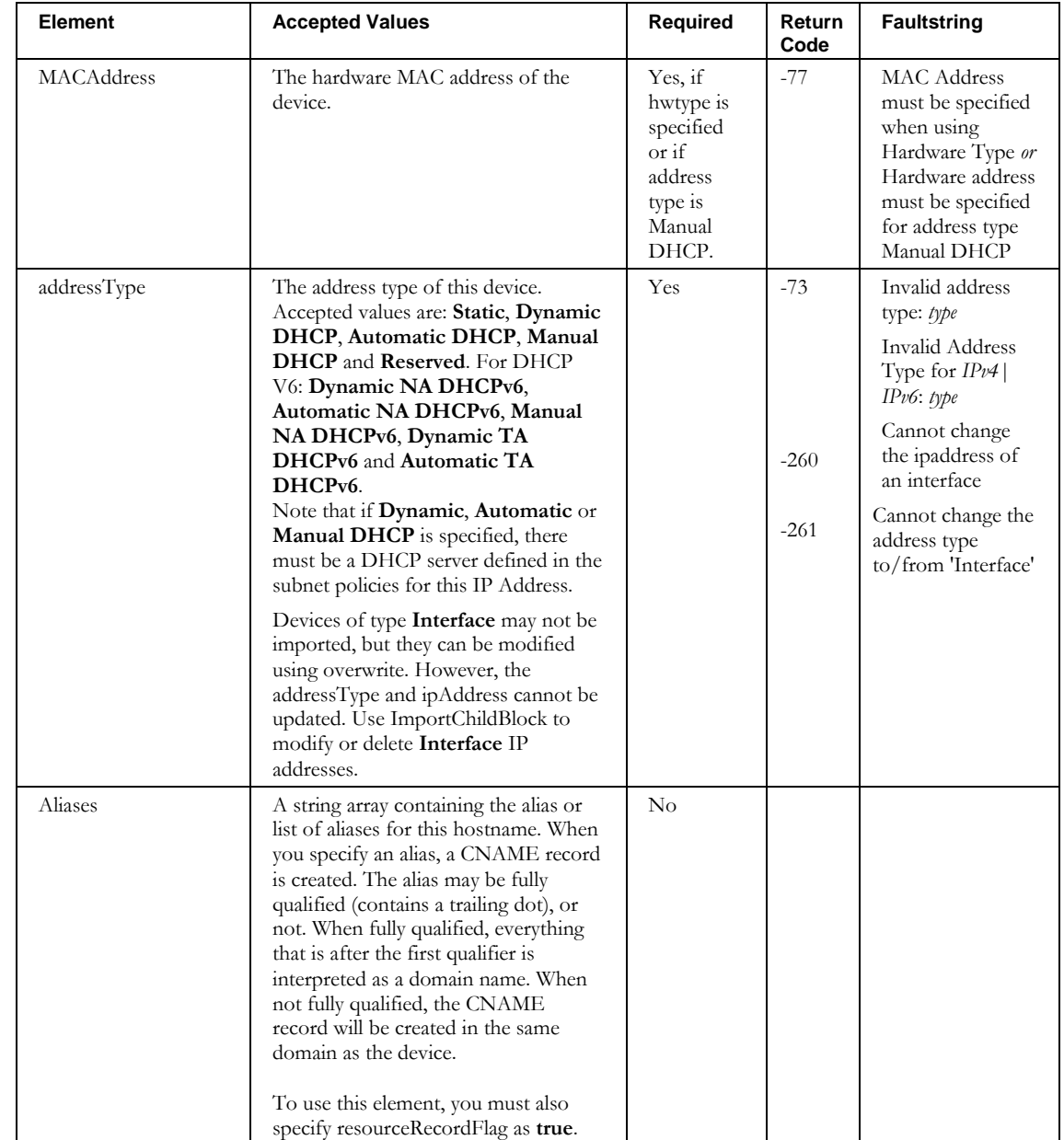

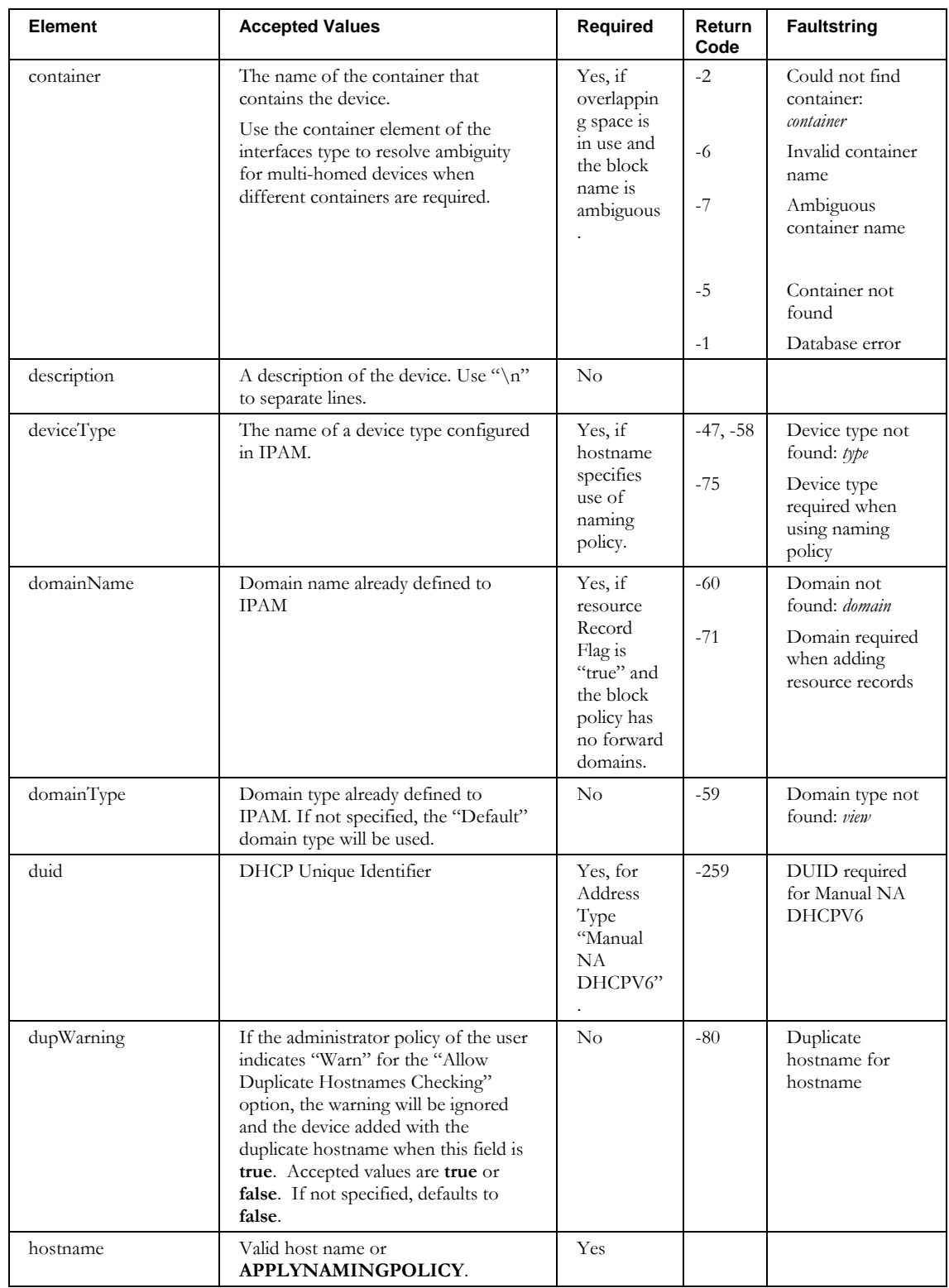

### **ImportDevice**

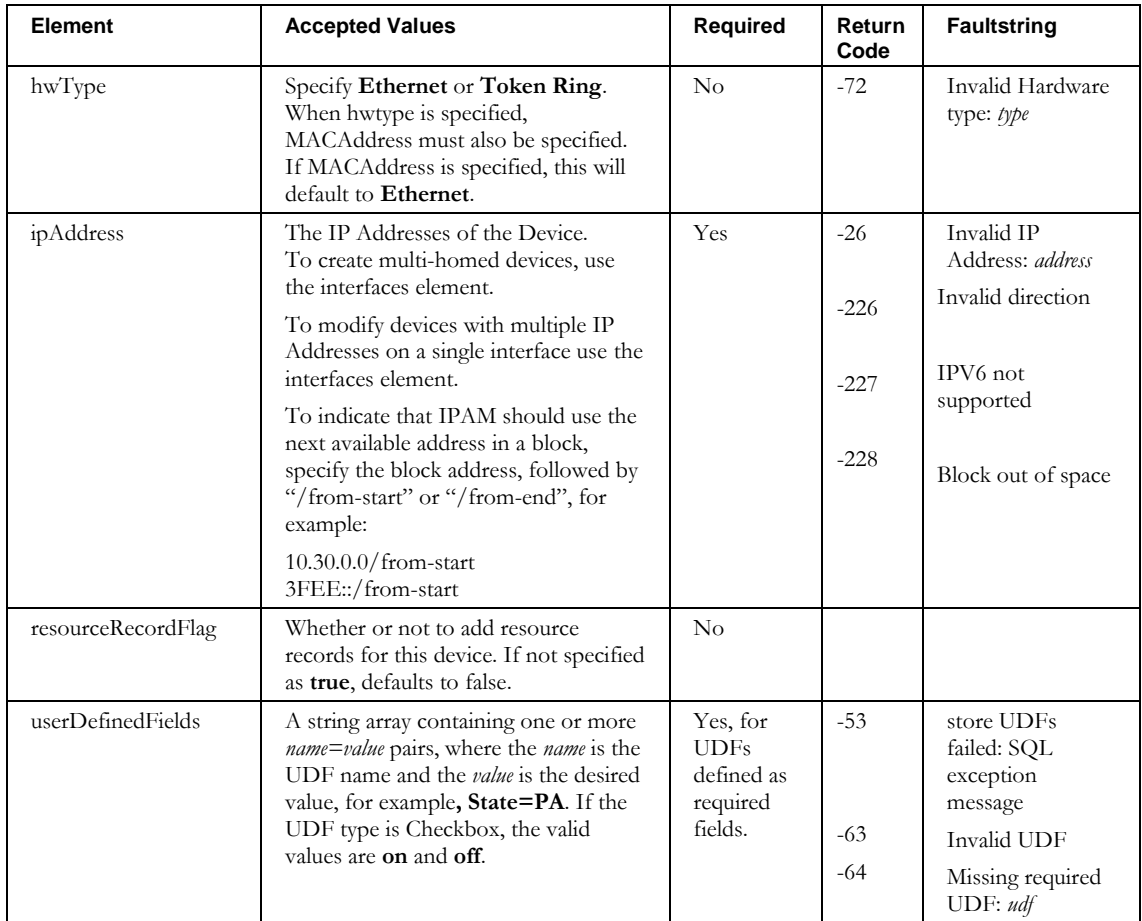
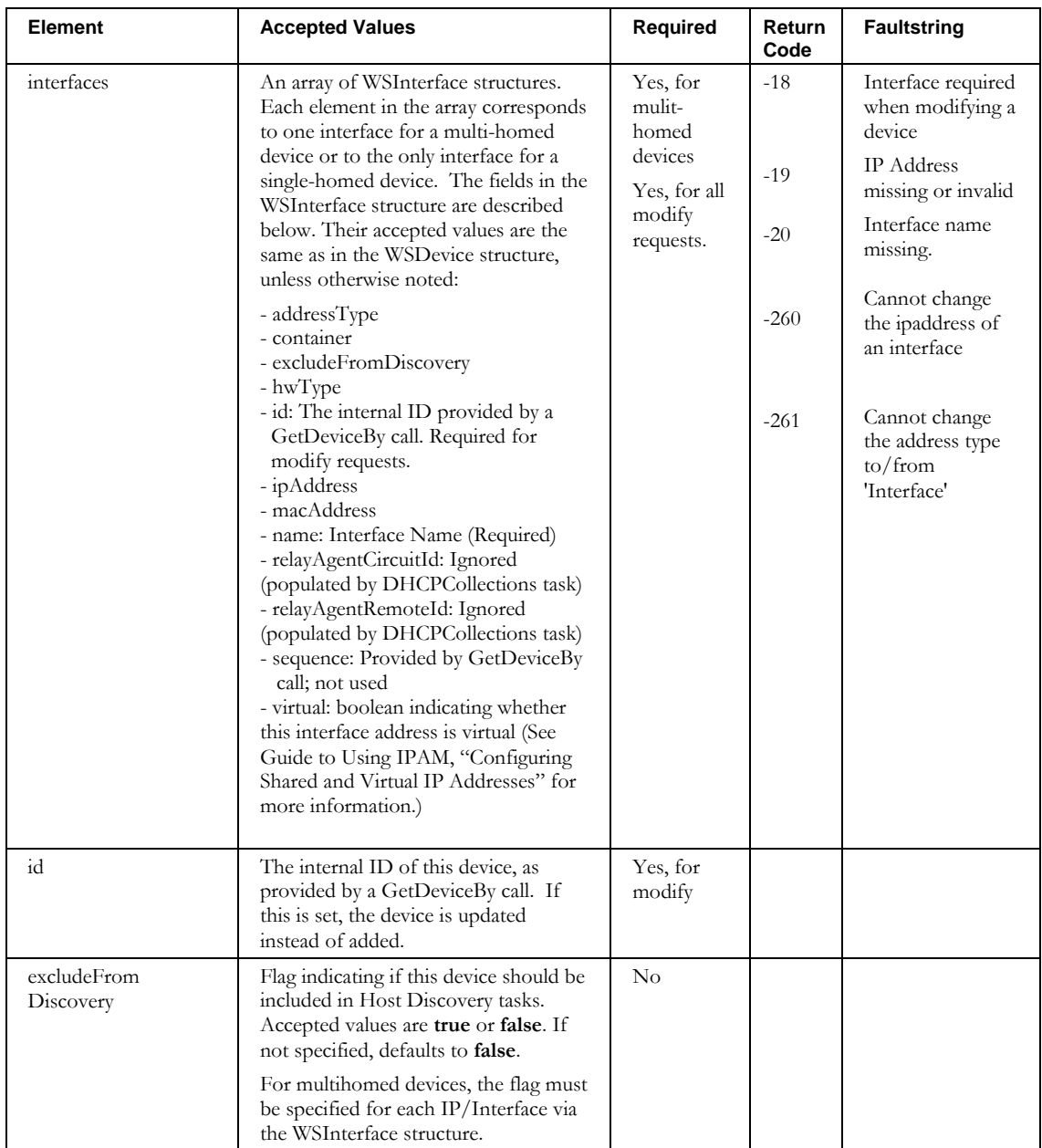

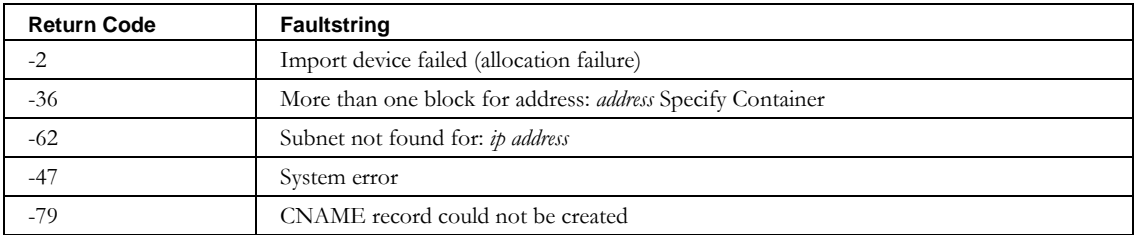

# **ImportDeviceResourceRecord**

# *Overview*

The **ImportDeviceResourceRecord** API enables the web service client to import DNS resource records for a device into IPAM.

# *Request and Response Messages*

Below is the portion of *Imports.wsdl* that describes the **importDeviceResourceRecord** request and response messages.

```
<wsdl:message name=" importDeviceResourceRecordResponse" />
<wsdl:message name="importDeviceResourceRecordRequest">
  < <wsdl:part name="inpRR" type="tns2:WSDeviceResourceRec"/>
</wsdl:message>
```
### *Response*

There is no data in the response.

# *Request*

The complex type **WSDeviceResourceRec**, which is passed as input from the client to the web service, is described in the next section.

#### *Parameters*

#### **WSDeviceResourceRec**

Below is the portion of *Imports.wsdl* that describes **WSDeviceResourceRec**, the parameter structure passed to **importDeviceResourceRecord**. The elements are described in the table that follows.

```
<complexType name="WSDeviceResourceRecord">
  <sequence>
     <element name="TTL" nillable="true" type="soapenc:string"/>
    <element name="comment" nillable="true" type="soapenc:string"/>
    <element name="container" nillable="true" type="soapenc:string"/>
    <element name="data" nillable="true" type="soapenc:string"/>
    <element name="domain" nillable="true" type="soapenc:string"/>
    <element name="domainType" nillable="true" type="soapenc:string"/>
    <element name="hostname" nillable="true" type="soapenc:string"/>
     <element name="id" nillable="true" type="soapenc:int"/>
    <element name="ipAddress" nillable="true" type="soapenc:string"/>
    <element name="owner" nillable="true" type="soapenc:string"/>
 <element name="resourceRecClass" nillable="true" type="soapenc:string"/>
 <element name="resourceRecType" nillable="true" type="soapenc:string"/>
   </sequence>
</complexType>
```
### **ImportDeviceResourceRecord**

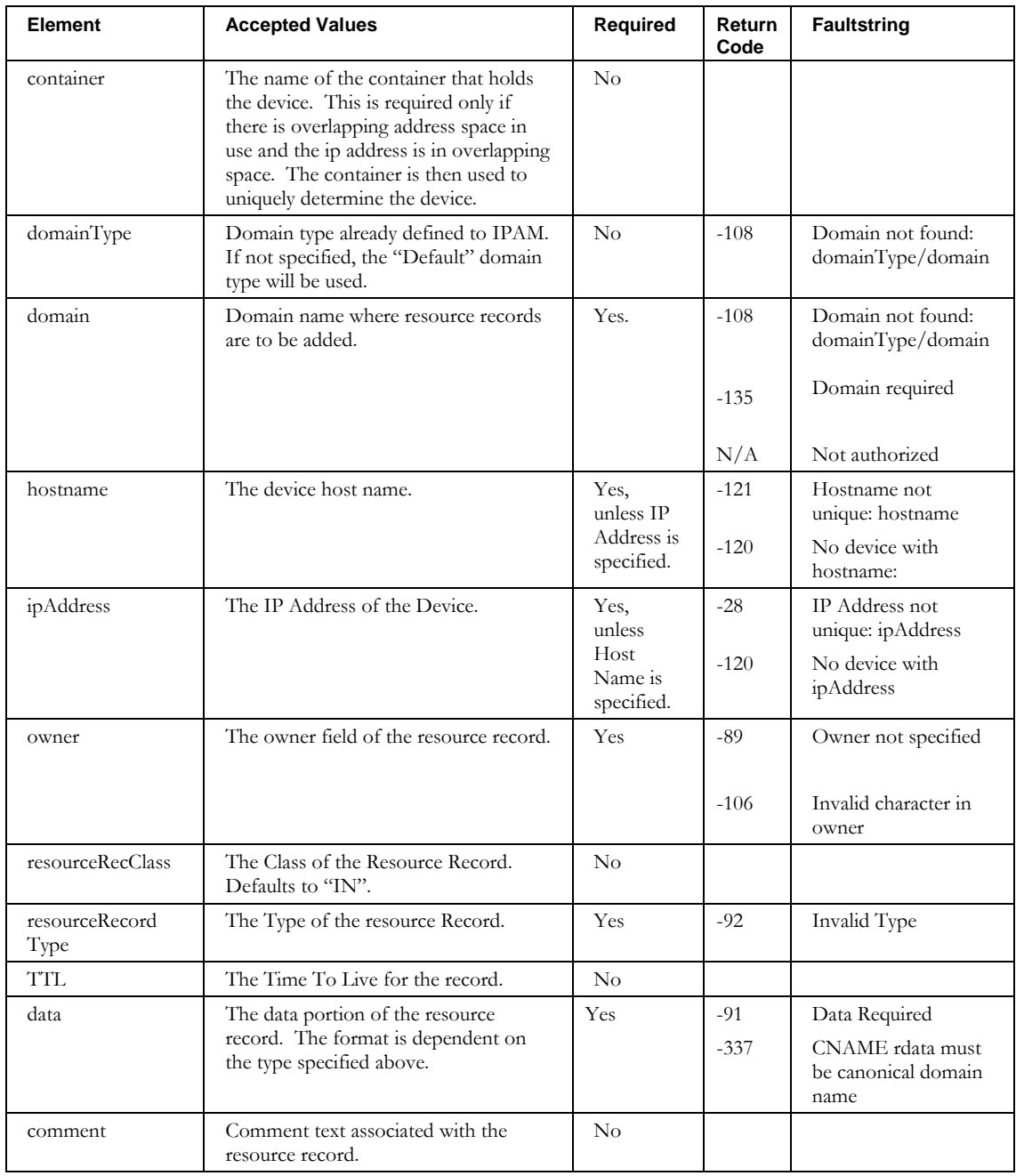

# **ImportDhcpServer**

# *Overview*

The **ImportDhcpServer** API enables the web service client to create or DHCP servers in IPAM.

# *Request and Response Messages*

Below is the portion of *Imports.wsdl* that describes the **importNetService** request and response messages.

<wsdl:message name="importDhcpServerResponse" /> <wsdl:message name="importDhcpServerRequest"> <wsdl:part name="dhcpServer" type="tns2:WSDhcpServer" />

*Response*

There is no data in the response.

### *Request*

The complex type **WSDhcpServer**, which is passed as input from the client to the web service, is described in the next section.

#### *Parameters*

#### **WSDhcpServer**

</wsdl:message>

Below is the portion of Imports.wsdl that describes **WSDhcpServer**, the parameter structure passed to **importDhcpServer**. The elements are described in the table that follows.

```
<complexType name="WSDhcpServer">
  <sequence>
    <element name="agent" nillable="true" type="soapenc:string"/>
    <element name="beginExtension" nillable="true" type="soapenc:string"/>
    <element name="cliArgs" nillable="true" type="soapenc:string"/>
    <element name="cliCommand" nillable="true" type="soapenc:string"/>
    <element name="cliPassword" nillable="true" type="soapenc:string"/>
    <element name="cliUserName" nillable="true" type="soapenc:string"/>
    <element name="clientClasses" nillable="true" type="impl:ArrayOf_soapenc_string"/>
    <element name="collectBackupSubnets" type="xsd:boolean"/>
    <element name="collectionPassword" nillable="true" type="soapenc:string"/>
    <element name="collectionPort" nillable="true" type="soapenc:int"/>
 <element name="collectionType" nillable="true" type="soapenc:string"/>
 <element name="collectionUser" nillable="true" type="soapenc:string"/>
    <element name="configPath" nillable="true" type="soapenc:string"/>
    <element name="ddns" nillable="true" type="soapenc:string"/>
    <element name="defaultThreshold" nillable="true" type="soapenc:int"/>
    <element name="endExtension" nillable="true" type="soapenc:string"/>
    <element name="failoverIpAddress" nillable="true" type="soapenc:string"/>
    <element name="failoverPeers" nillable="true" type="impl:ArrayOf_soapenc_string"/>
    <element name="failoverPort" nillable="true" type="soapenc:int"/>
    <element name="globalSync" type="xsd:boolean"/>
    <element name="id" nillable="true" type="soapenc:int"/>
    <element name="ipAddress" nillable="true" type="soapenc:string"/>
    <element name="leasePath" nillable="true" type="soapenc:string"/>
```

```
 <element name="name" nillable="true" type="soapenc:string"/>
 <element name="optionSet" nillable="true" type="soapenc:string"/>
 <element name="policySet" nillable="true" type="soapenc:string"/>
 <element name="primaryPeers" nillable="true" type="impl:ArrayOf_soapenc_string"/>
    <element name="product" nillable="true" type="soapenc:string"/>
 <element name="startScript" nillable="true" type="soapenc:string"/>
 <element name="stopScript" nillable="true" type="soapenc:string"/>
 <element name="v4V6Both" nillable="true" type="soapenc:string"/>
  </sequence>
```
</complexType>

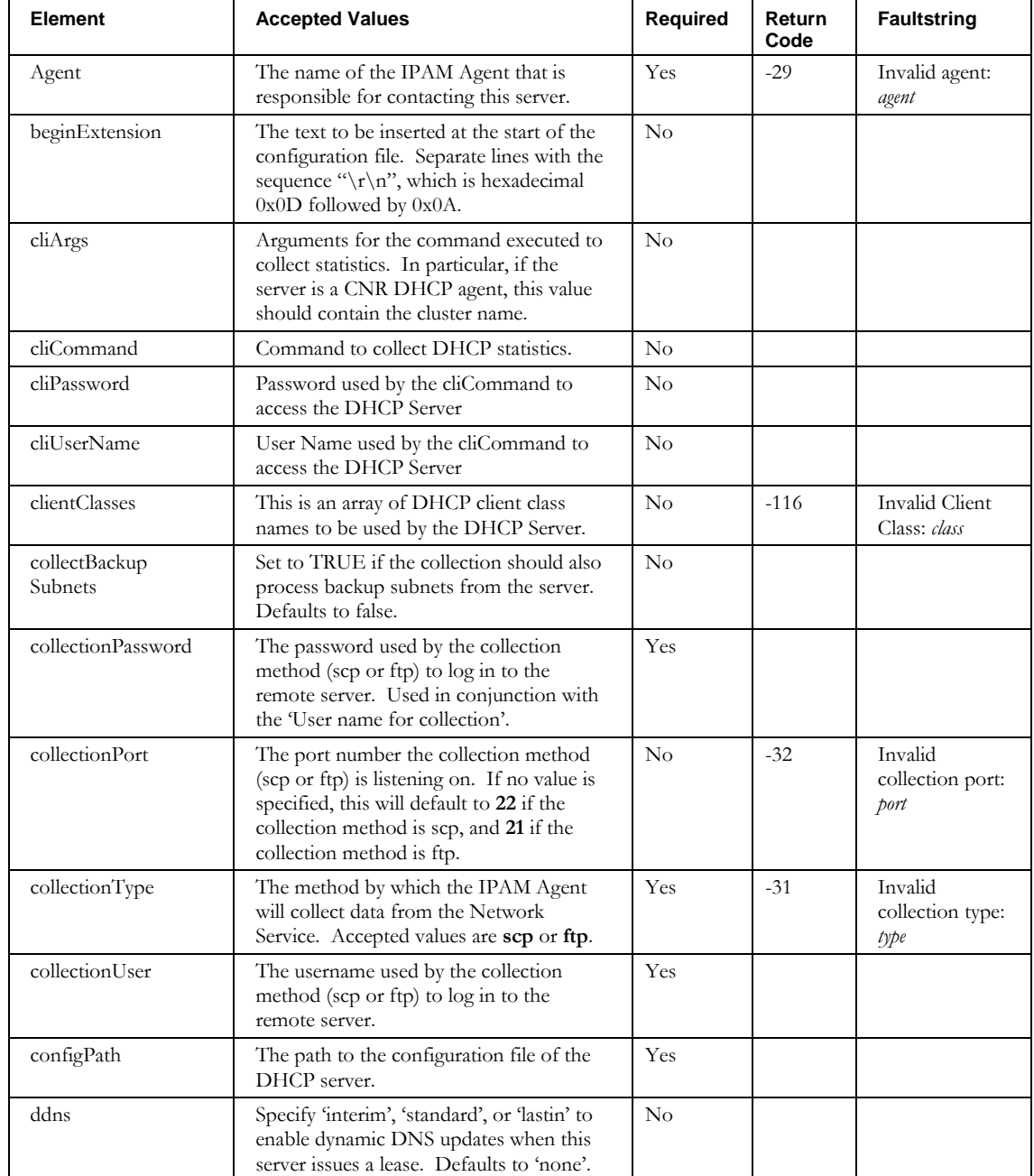

#### **ImportDhcpServer**

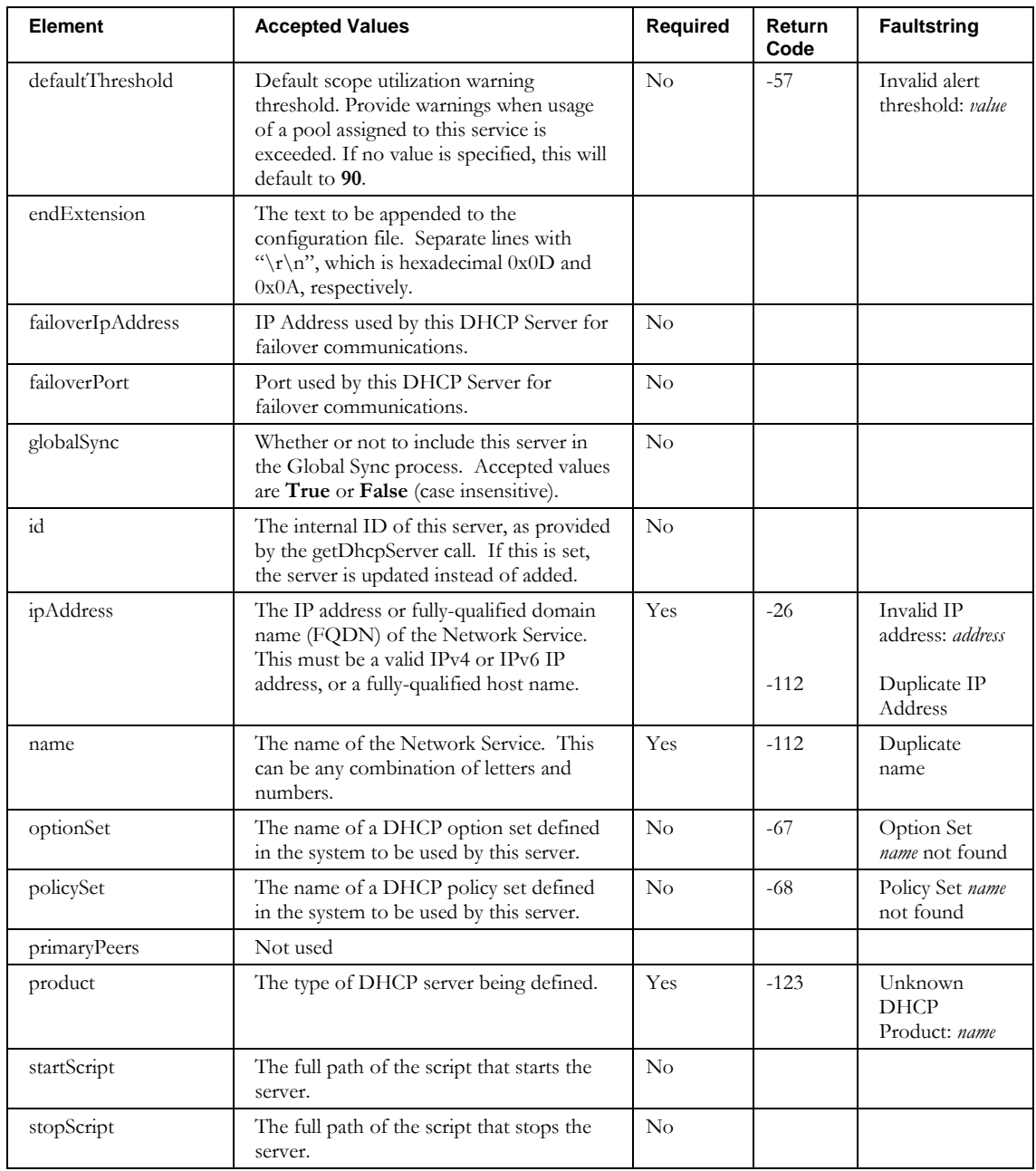

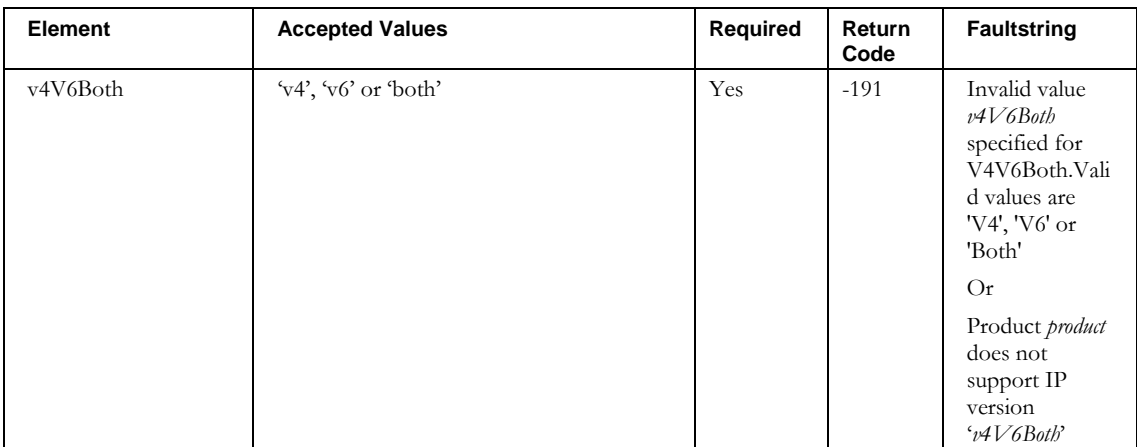

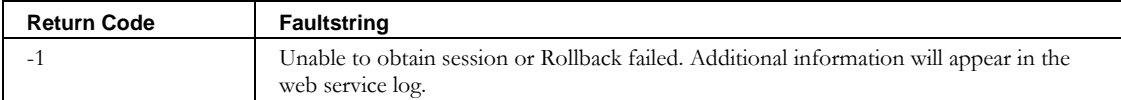

**ImportDomain**

# **ImportDomain**

# *Overview*

The **ImportDomain** API enables the web service client to import domains into IPAM.

# *Request and Response Messages*

Below is the portion of *Imports.wsdl* that describes the **importDomain** request and response messages.

```
<wsdl:message name="importDomainResponse" /> 
<wsdl:message name="importDomainRequest">
  <wsdl:part name="inpDomain" type="tns1:WSDomain" /> 
</wsdl:message>
```
#### **Response**

There is no data in the response.

### **Request**

The complex type **WSDomain**, which is passed as input from the client to the web service, is described in the next section.

#### *Parameters*

#### **WSDomain**

Below is the portion of *Imports.wsdl* that describes **WSDomain**, the parameter structure passed to **importDomain**. The elements are described in the table that follows.

```
<complexType name="WSDomain">
   <sequence>
     <element name="contact" nillable="true" type="soapenc:string"/>
     <element name="defaultTTL" nillable="true" type="soapenc:string"/>
     <element name="delegated" type="xsd:boolean"/>
     <element name="derivative" nillable="true" type="soapenc:string"/>
     <element name="domainName" nillable="true" type="soapenc:string"/>
     <element name="domainType" nillable="true" type="soapenc:string"/>
     <element name="expire" nillable="true" type="soapenc:string"/>
     <element name="id" nillable="true" type="soapenc:int"/>
     <element name="infoTemplate" nillable="true" type="soapenc:string"/>
     <element name="managed" type="xsd:boolean"/>
     <element name="negativeCacheTTL" nillable="true" type="soapenc:string"/>
     <element name="refresh" nillable="true" type="soapenc:string"/>
     <element name="retry" nillable="true" type="soapenc:string"/>
     <element name="reverse" type="xsd:boolean"/>
     <element name="serialNumber" nillable="true" type="soapenc:long"/>
     <element name="templateDomain" nillable="true" type="soapenc:string"/>
     <element name="userDefinedFields" nillable="true" type="impl:ArrayOf_soapenc_string"/>
   </sequence>
</complexType>
```
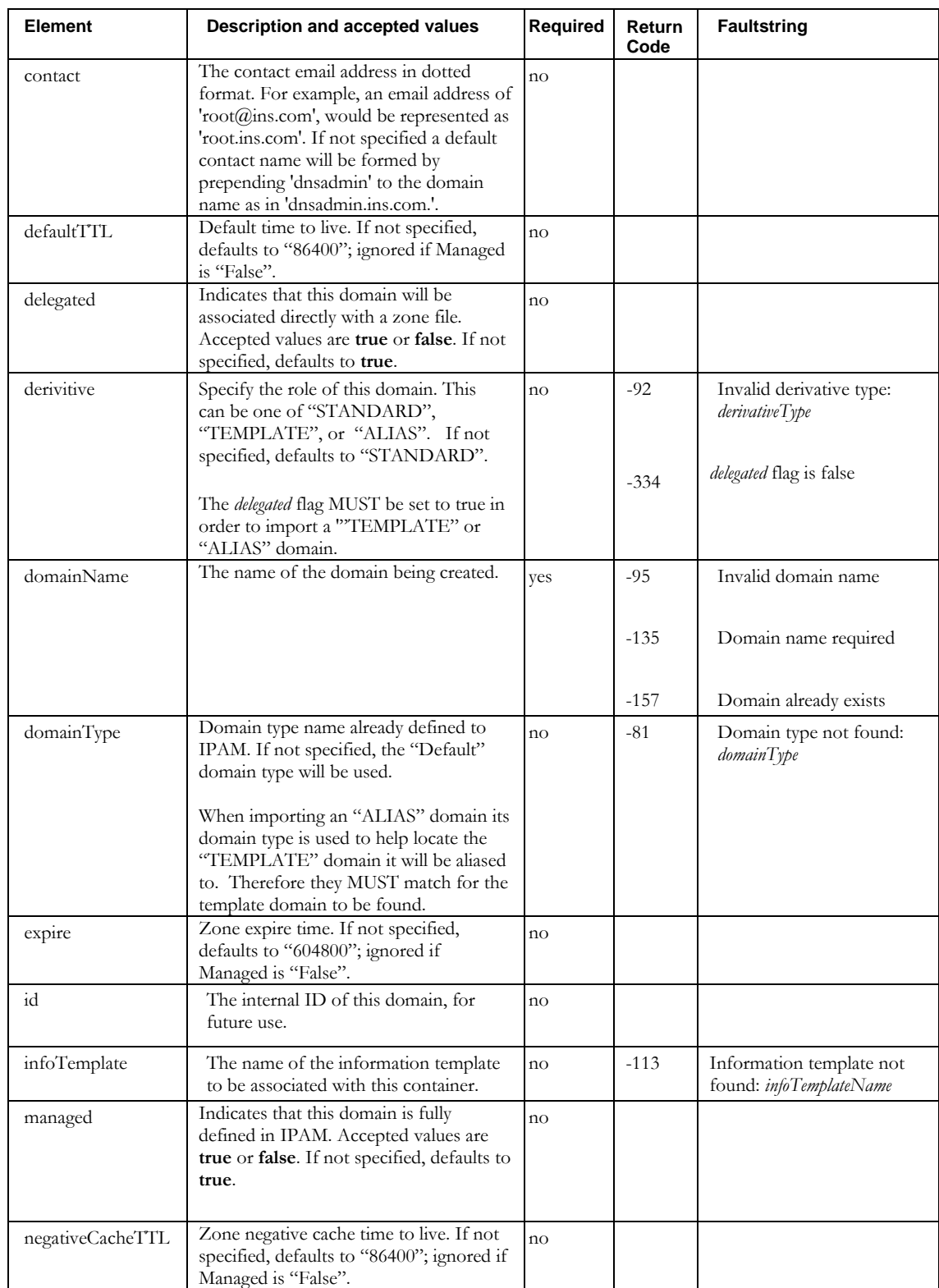

#### **ImportDomain**

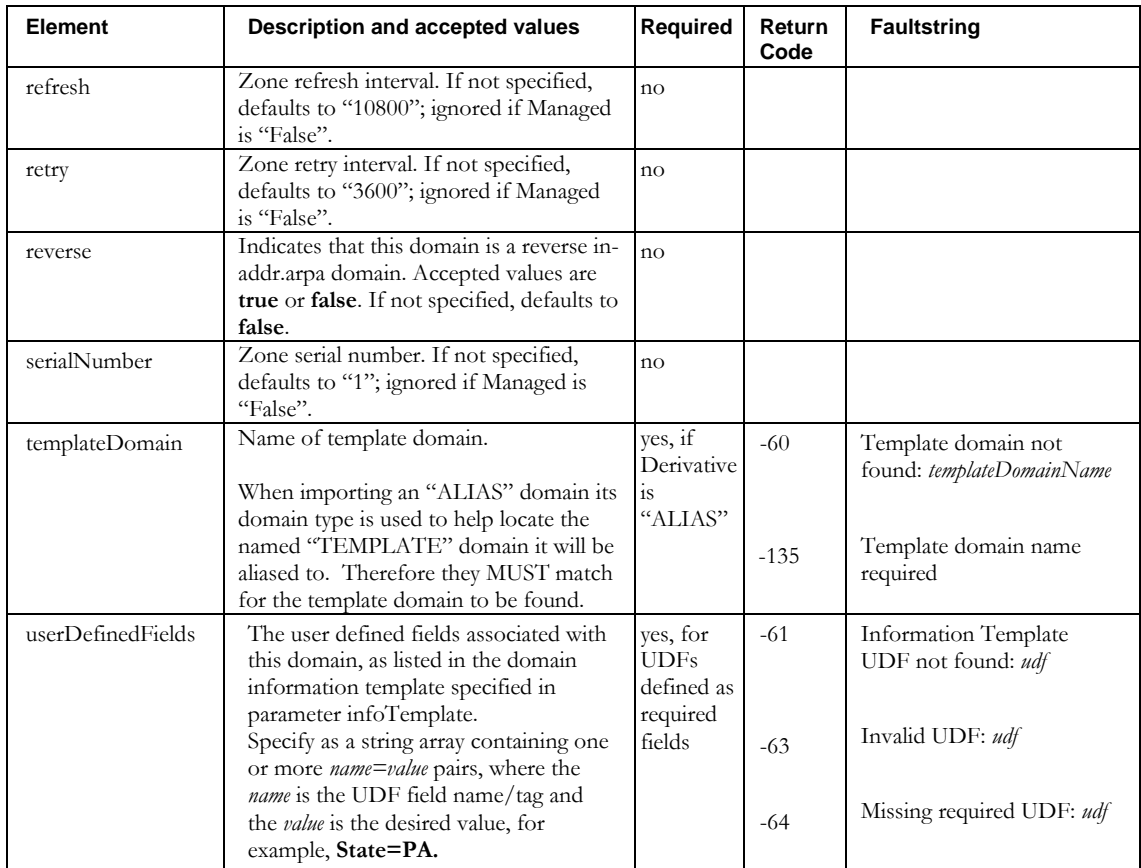

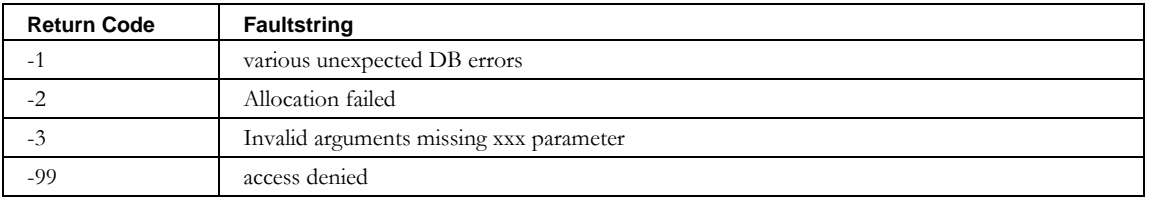

# **ImportDomainResourceRecord**

# *Overview*

The **ImportDomainResourceRecord** API enables the web service client to import resource records into IPAM that are not bound to a device, but still appear in a zone file.

# *Request and Response Messages*

Below is the portion of *Imports.wsdl* that describes the **importDomainResourceRecord** request and response messages.

```
<wsdl:message name=" importDomainResourceRecordResponse" />
<wsdl:message name="importDomainResourceRecordRequest">
   < <wsdl:part name="inpRR" type="tns2:WSDomainResourceRec"/>
</wsdl:message>
```
#### *Response*

There is no data in the response.

#### *Request*

The complex type **WSDomainResourceRec**, which is passed as input from the client to the web service, is described in the next section.

#### *Parameters*

#### **WSDomainResourceRec**

Below is the portion of *Imports.wsdl* that describes **WSDomainResourceRec**, the parameter structure passed to **importDomainResourceRecord**. The elements are described in the table that follows.

```
<complexType name=" WSDomainResourceRec ">
  <sequence>
    <element name="TTL" nillable="true" type="soapenc:string" /> 
     <element name="comment" nillable="true" type="soapenc:string" />
     <element name="data" nillable="true" type="soapenc:string" /> 
     <element name="deviceRecFlag" type="xsd:boolean"/>
     <element name="domain" nillable="true" type="soapenc:string" /> 
    <element name="domainType" nillable="true" type="soapenc:string" /> 
     <element name="id" nillable="true" type="soapenc:int"/> 
     <element name="owner" nillable="true" type="soapenc:string" /> 
     <element name="resourceRecClass" nillable="true" type="soapenc:string" /> 
     <element name="resourceRecType" nillable="true" type="soapenc:string" /> 
  </sequence>
</complexType>
```
#### **ImportDomainResourceRecord**

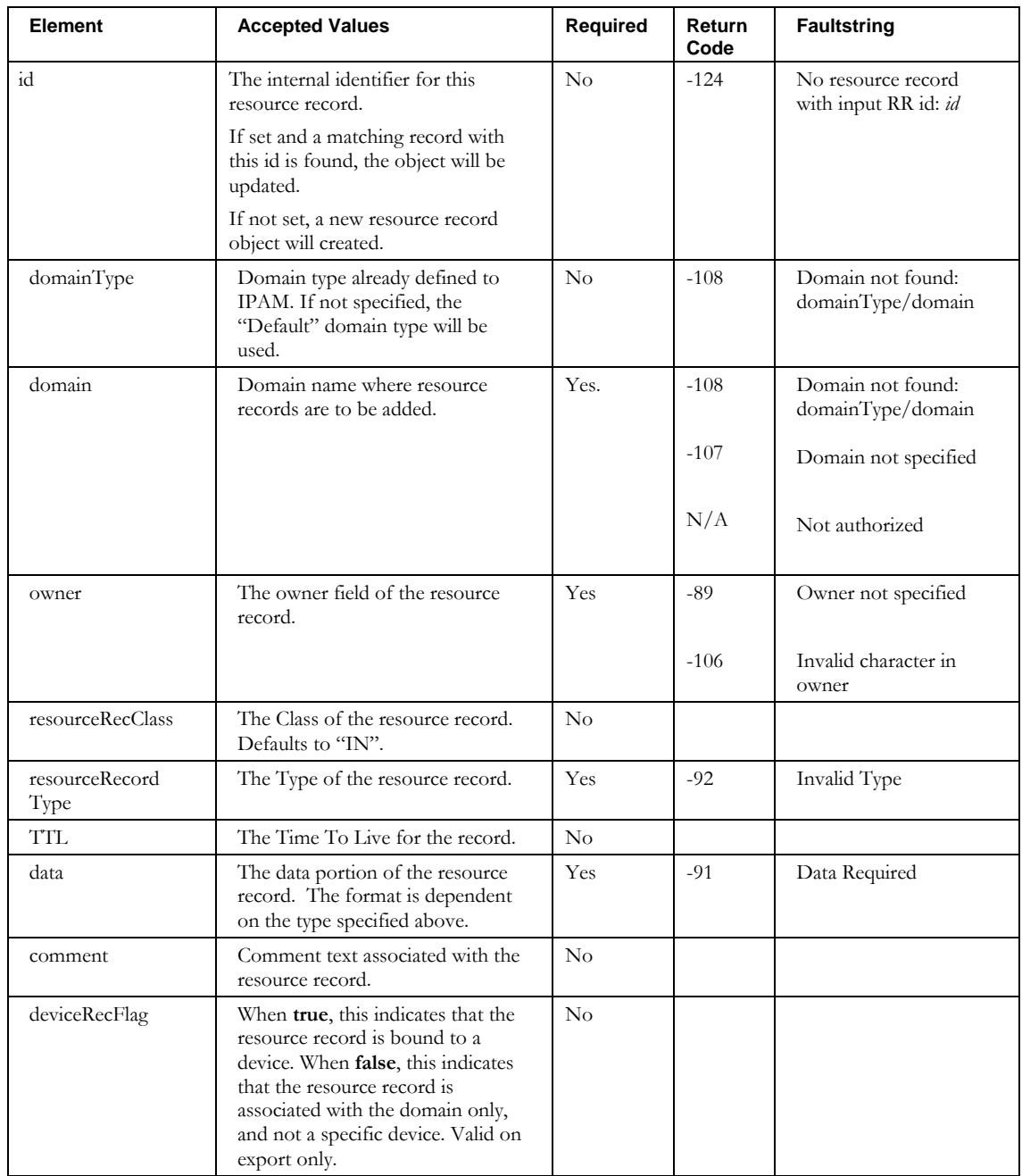

# **ImportGalaxyDomain**

# *Overview*

The **ImportGalaxyDomain** API enables the web service client to assign domains to galaxies in IPAM.

# *Request and Response Messages*

Below is the portion of *Imports.wsdl* that describes the **importGalaxyDomain** request and response messages.

```
<wsdl:message name=" importGalaxyDomainResponse" />
<wsdl:message name="importGalaxyDomaiRequest">
  < <wsdl:part name="inpGalaxyDomain" type="tns2:WSGalaxyDomain"/>
</wsdl:message>
```
# *Response*

There is no data in the response.

### *Request*

The complex type **WSGalaxyDomain**, which is passed as input from the client to the web service, is described in the next section.

# *Parameters*

#### **WSGalaxyDomain**

Below is the portion of *Imports.wsdl* that describes **WSGalaxyDomain**, the parameter structure passed to **importGalaxyDomain**. The elements are described in the table that follows.

```
<complexType name="WSGalaxyDomain">
  <sequence>
    <element name="domainName" nillable="true" type="soapenc:string" /> 
    <element name="domainType" nillable="true" type="soapenc:string" /> 
 <element name="galaxyName" nillable="true" type="soapenc:string" /> 
 <element name="view" nillable="true" type="soapenc:string" /> 
  </sequence>
</complexType>
```
# **ImportGalaxyDomain**

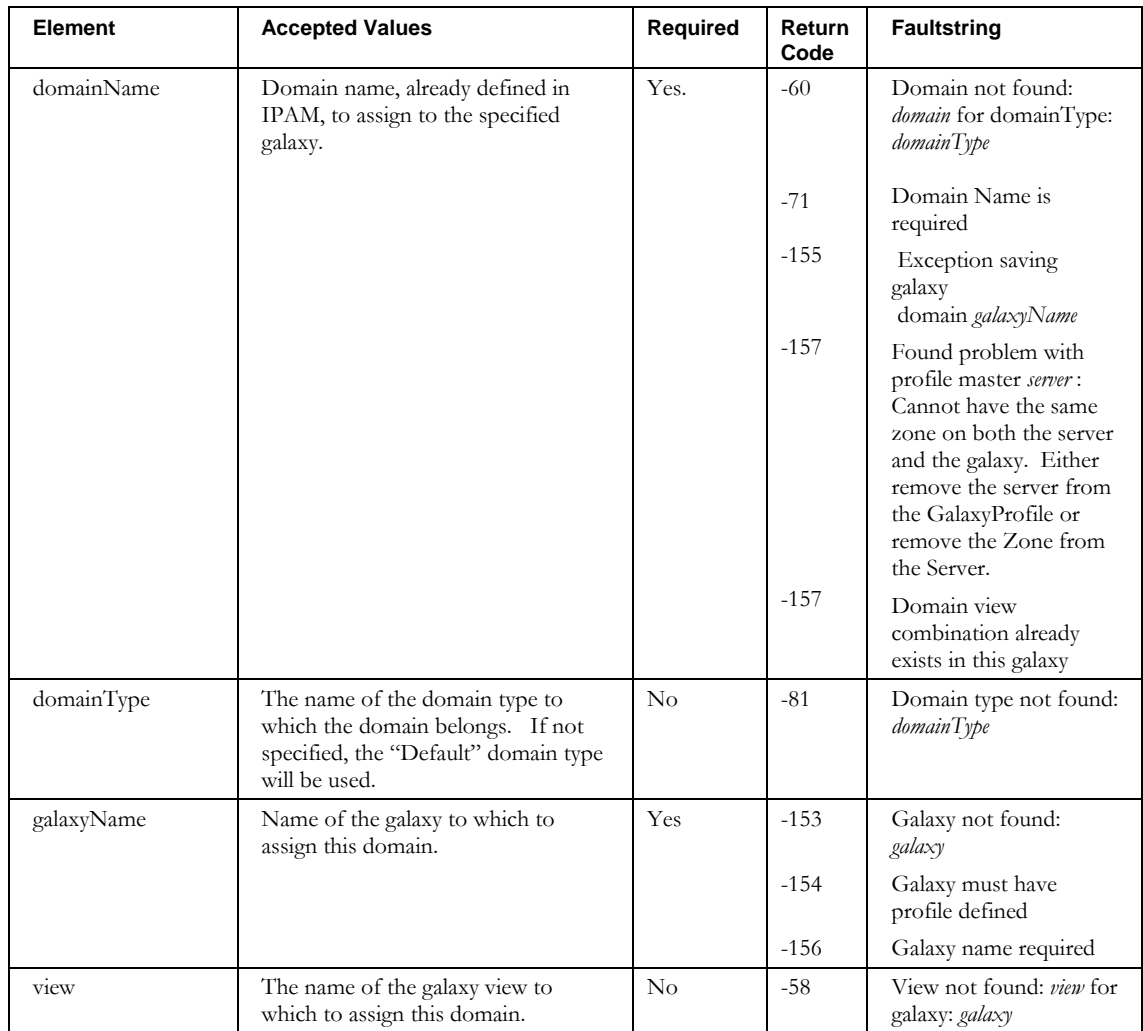

# **ImportNetElement**

# *Overview*

The **ImportNetElement** API enables the web service client to import network elements into IPAM.

**Note**: This CLI has been deprecated as of IPAM 8.1.2. Use the **ImportNetworkElement** API instead. ImportNetElement support will be removed in a future release.

# *Request and Response Messages*

Below is the portion of *Imports.wsdl* that describes the **importNetElement** request and response messages.

```
<wsdl:message name="importNetElementRequest">
   <wsdl:part name="elementArray" type="impl:ArrayOf_soapenc_string" /> 
</wsdl:message>
<wsdl:message name="importNetElementResponse">
  <wsdl:part name="importNetElementReturn" type="soapenc:string" /> 
</wsdl:message>
```
#### **Response**

The string returned in the response contains the name of the network element allocated, for example, "Saved netelement: *name*".

# **Request**

The string array that is passed as input from the client to the web service is described in the next section.

# *Parameters*

# **String Array**

The elements of the string array are described below. Note that the **returnCode** tag is not used for this call. When an error occurs, the faultcode will be **Server.userException**, with the faultstrings shown below.

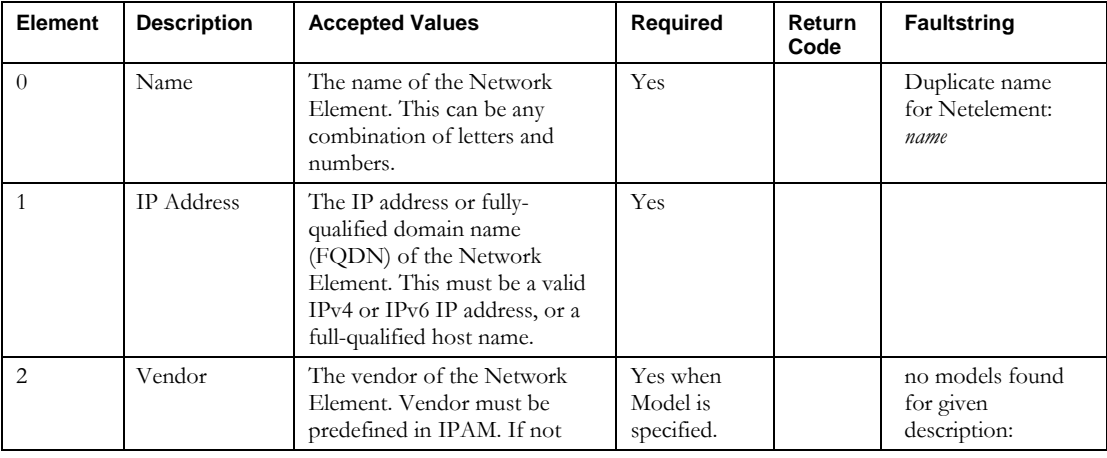

#### **ImportNetElement**

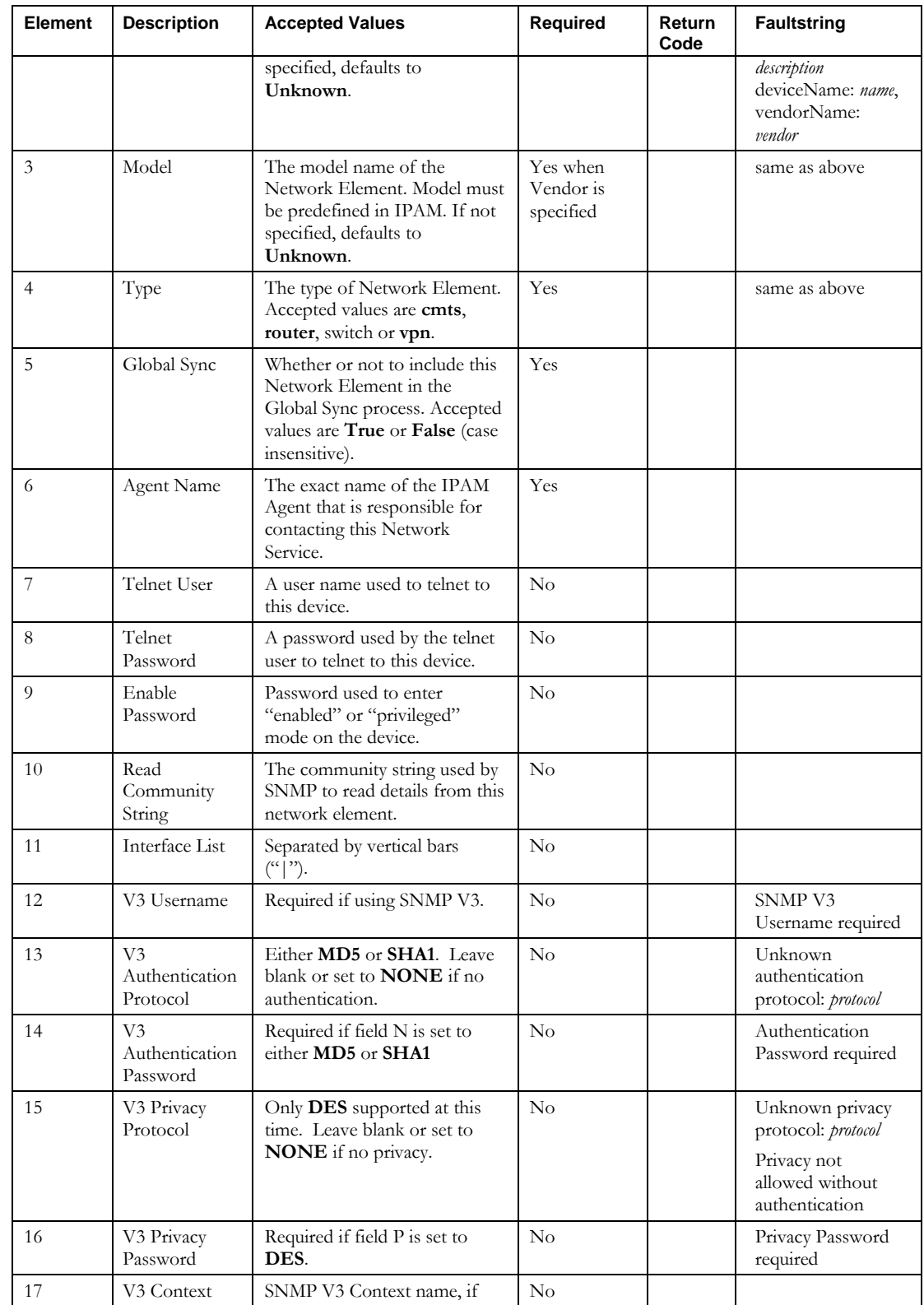

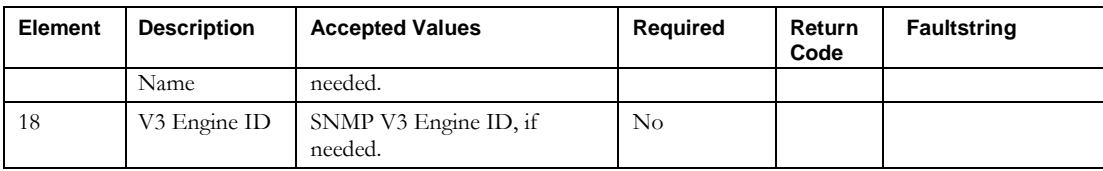

# **ImportNetworkElement**

# *Overview*

The **ImportNetworkElement** API enables the web service client to import network elements into IPAM. It deprecates the ImportNetElement API by by adding support for new fields and capabilities, most notably multiple agents and the ability to apply device interface templates on import. The API also supports updating network elements that already exist in the system

# *Request and Response Messages*

Below is the portion of *Imports.wsdl* that describes the **importNetworkElement** request and response messages.

```
<wsdl:message name="importNetworkElementResponse" />
<wsdl:message name="importNetworkElementRequest">
   <wsdl:part name="inpNetworkElement" type="tns2:WSNetworkElement"/>
</wsdl:message>
```
# **Response**

There is no data in the response.

### **Request**

The complex type **WSNetworkElement**, which is passed as input from the client to the web service, is described in the next section.

#### *Parameters*

#### **WSNetworkElement**

Below is the portion of *Imports.wsdl* that describes **WSNetworkElement**, the parameter structure passed to **importNetworkElement**. The elements are described in the table that follows.

```
<complexType name="WSNetworkElement">
    <sequence>
      <element name="SNMPRetries" nillable="true" type="soapenc:int"/>
      <element name="SNMPTimeout" nillable="true" type="soapenc:int"/>
      <element name="SNMPVersion" nillable="true" type="soapenc:string"/>
      <element name="SNMPsysDescr" nillable="true" type="soapenc:string"/>
      <element name="SNMPsysLocation" nillable="true" type="soapenc:string"/>
      <element name="SNMPsysName" nillable="true" type="soapenc:string"/>
      <element name="SNMPsysServices" nillable="true" type="soapenc:string"/>
      <element name="agentNames" nillable="true" type="impl:ArrayOf_soapenc_string"/>
      <element name="description" nillable="true" type="soapenc:string"/>
      <element name="globalSync" type="xsd:boolean"/>
      <element name="id" nillable="true" type="soapenc:int"/>
      <element name="interfaceNames" nillable="true" type="impl:ArrayOf_soapenc_string"/>
<element name="interfaceStatus" nillable="true" type="impl:ArrayOf soapenc string"/>
 <element name="interfaceTemplate" nillable="true" type="soapenc:string"/>
      <element name="ipAddress" nillable="true" type="soapenc:string"/>
      <element name="model" nillable="true" type="soapenc:string"/>
      <element name="name" nillable="true" type="soapenc:string"/>
      <element name="readCommunityString" nillable="true" type="soapenc:string"/>
     <element name="type" nillable="true" type="soapenc:string"/>
 <element name="v3AuthPassword" nillable="true" type="soapenc:string"/>
 <element name="v3AuthProtocol" nillable="true" type="soapenc:string"/>
     <element name="v3ContextName" nillable="true" type="soapenc:string"/>
     <element name="v3EngineId" nillable="true" type="soapenc:string"/>
 <element name="v3PrivacyPassword" nillable="true" type="soapenc:string"/>
 <element name="v3PrivacyProtocol" nillable="true" type="soapenc:string"/>
     <element name="v3Username" nillable="true" type="soapenc:string"/>
     <element name="vendor" nillable="true" type="soapenc:string"/>
     </sequence>
    </complexType>
```
#### **ImportNetworkElement**

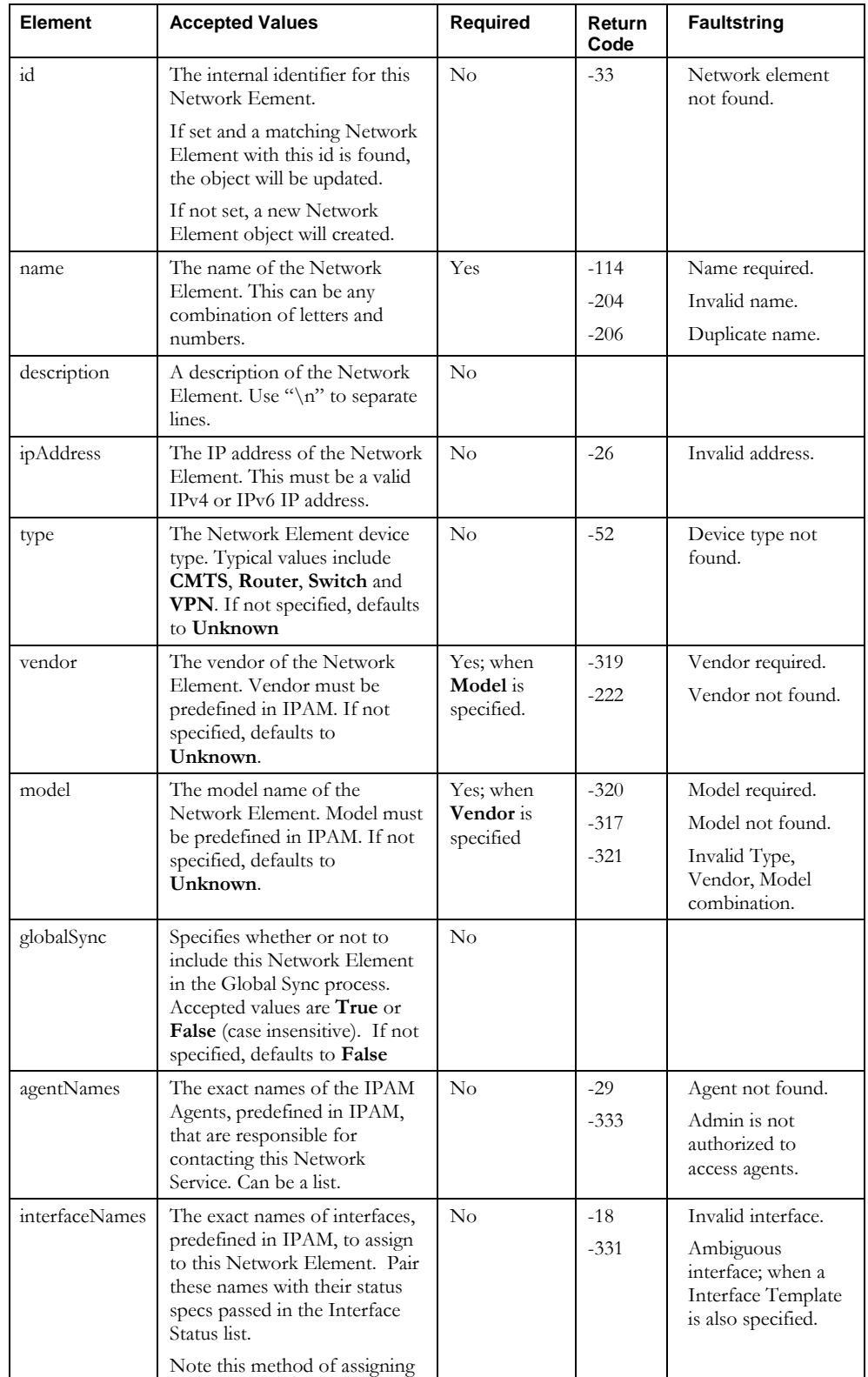

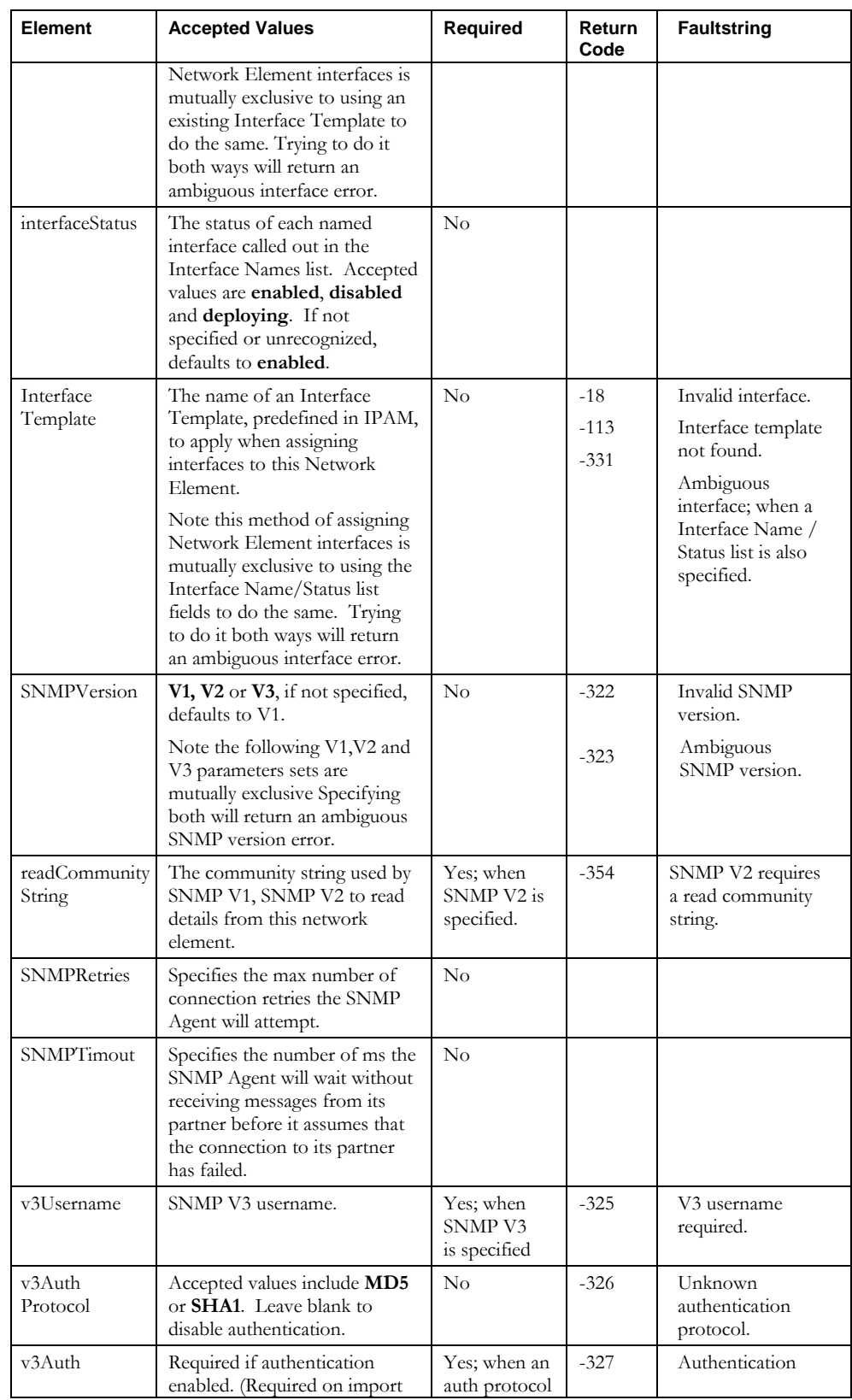

#### **ImportNetworkElement**

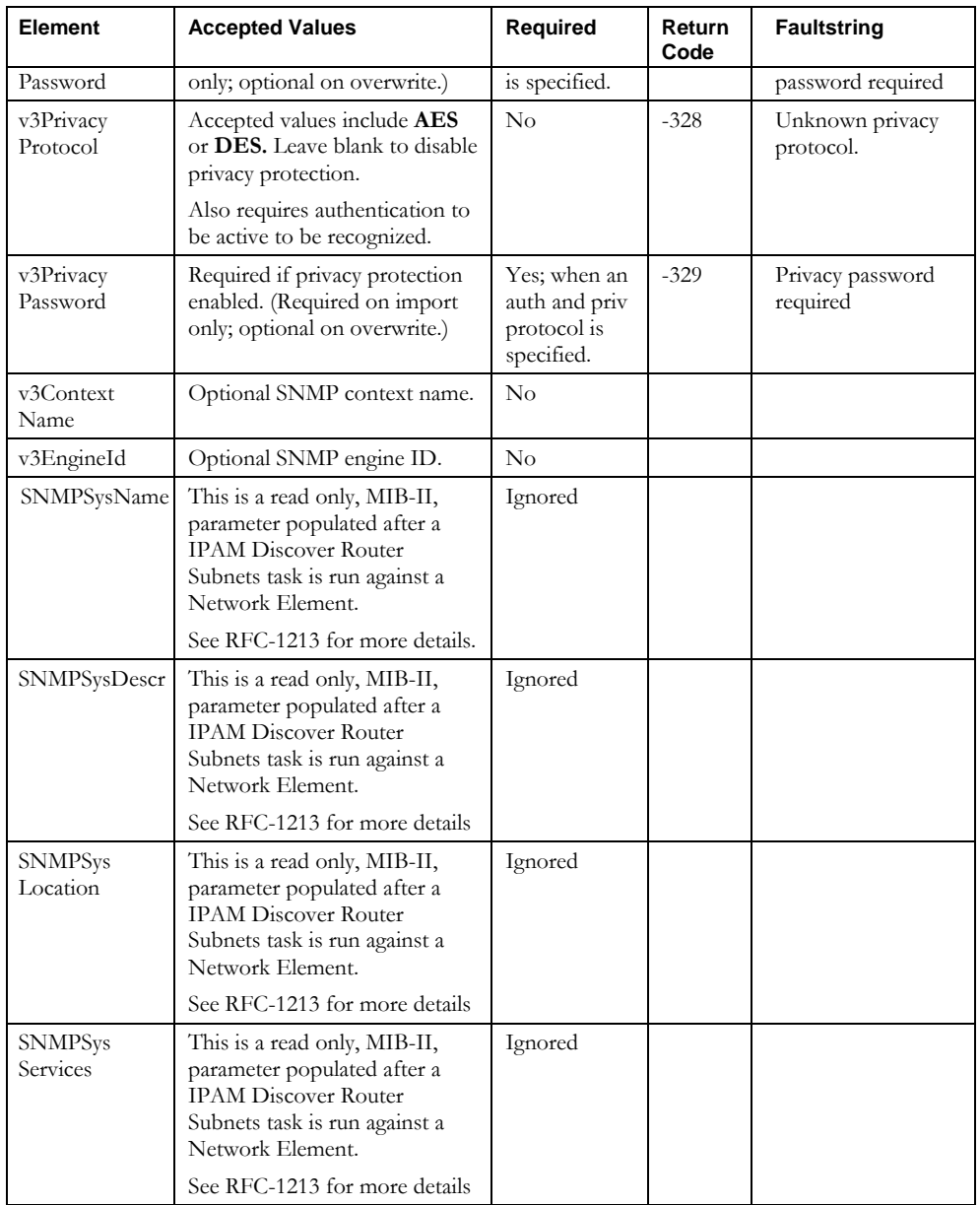

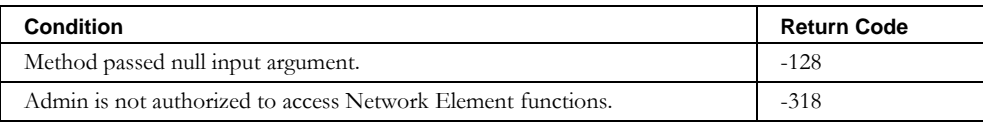

# **ImportNetElementInterface**

# *Overview*

The **ImportNetElementInterface** API enables the web service client to import Network Element Interfaces into IPAM.

# *Request and Response Messages*

Below is the portion of *Imports.wsdl* that describes the **importNetElementInterface** request and response messages.

```
<wsdl:message name="importNetElementInterfaceResponse" /> 
<wsdl:message name="importNetElementInterfaceRequest">
   <wsdl:part name="inpNetElementInterface" type="tns2:WSNetElementInterface" /> 
</wsdl:message>
```
#### *Response*

There is no data in the response.

### *Request*

The complex type **WSNetElementInterface**, which is passed as input from the client to the web service, is described in the next section.

# *Parameters*

#### **WSNetElementInterface**

Below is the portion of *Imports.wsdl* that describes **WSNetElementInterface**, the parameter structure passed to **importNetElementInterface**. The elements are described in the table that follows.

```
<complexType name="WSNetElementInterface">
 <sequence>
     <element name="id" nillable="true" type="soapenc:int"/>
     <element name="interfaceName" nillable="true" type="soapenc:string"/>
    <element name="netElementName" nillable="true" type="soapenc:string"/>
     <element name="status" nillable="true" type="soapenc:string"/> 
  </sequence>
</complexType>
```
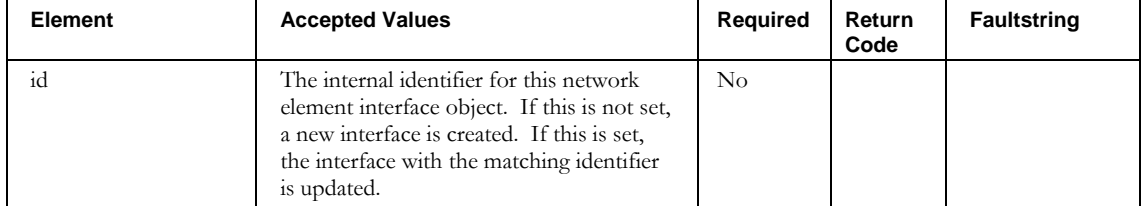

#### **ImportNetElementInterface**

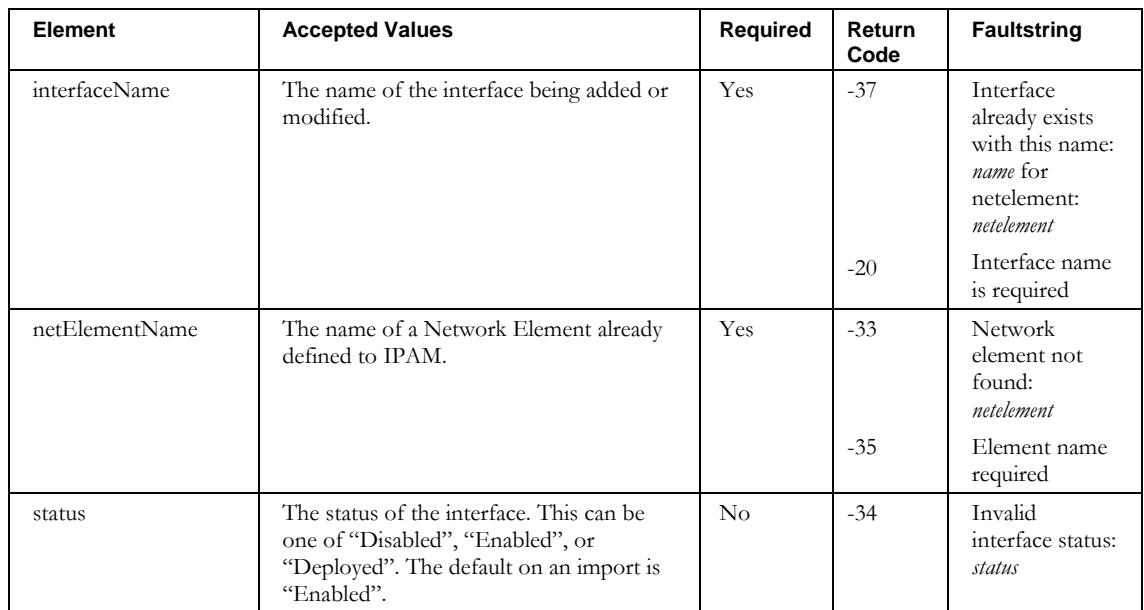

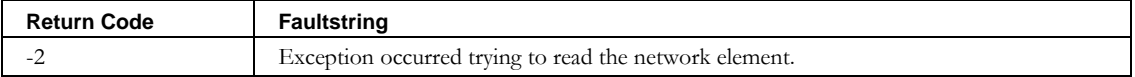

# **ImportNetService**

# *Overview*

The **ImportNetService** API enables the web service client to import DHCP network services into IPAM.

**Note**: This API has been deprecated as of IPAM 8.1.2. Use the **ImportDhcpServer** API instead. ImportNetService support will be removed in a future release.

#### *Request and Response Messages*

Below is the portion of *Imports.wsdl* that describes the **importNetService** request and response messages.

```
<wsdl:message name="importNetServiceResponse" /> 
<wsdl:message name="importNetServiceRequest">
   <wsdl:part name="inpNetService" type="tns1:WSNetService" /> 
</wsdl:message>
```
#### *Response*

There is no data in the response.

#### *Request*

The complex type **WSNetService**, which is passed as input from the client to the web service, is described in the next section.

# *Parameters*

#### **WSNetService**

Below is the portion of *Imports.wsdl* that describes **WSNetService**, the parameter structure passed to **importNetService**. The elements are described in the table that follows.

```
<complexType name="WSNetService">
 <sequence>
    <element name="agentName" nillable="true" type="soapenc:string" /> 
     <element name="collectionMethod" nillable="true" type="soapenc:string" /> 
     <element name="collectionPort" nillable="true" type="soapenc:string" /> 
     <element name="container" nillable="true" type="impl:ArrayOf_soapenc_string" /> 
     <element name="globalSync" nillable="true" type="soapenc:string" /> 
     <element name="ipAddress" nillable="true" type="soapenc:string" /> 
     <element name="name" nillable="true" type="soapenc:string" /> 
     <element name="threshold" nillable="true" type="soapenc:string" /> 
     <element name="type" nillable="true" type="soapenc:string" /> 
     <element name="userName" nillable="true" type="soapenc:string" /> 
     <element name="userPassword" nillable="true" type="soapenc:string" /> 
    <element name="vendor" nillable="true" type="soapenc:string" /> 
    <element name="vendorInfo" nillable="true" type="impl:ArrayOf_soapenc_string"/> 
  </sequence>
</complexType>
```
#### **ImportNetService**

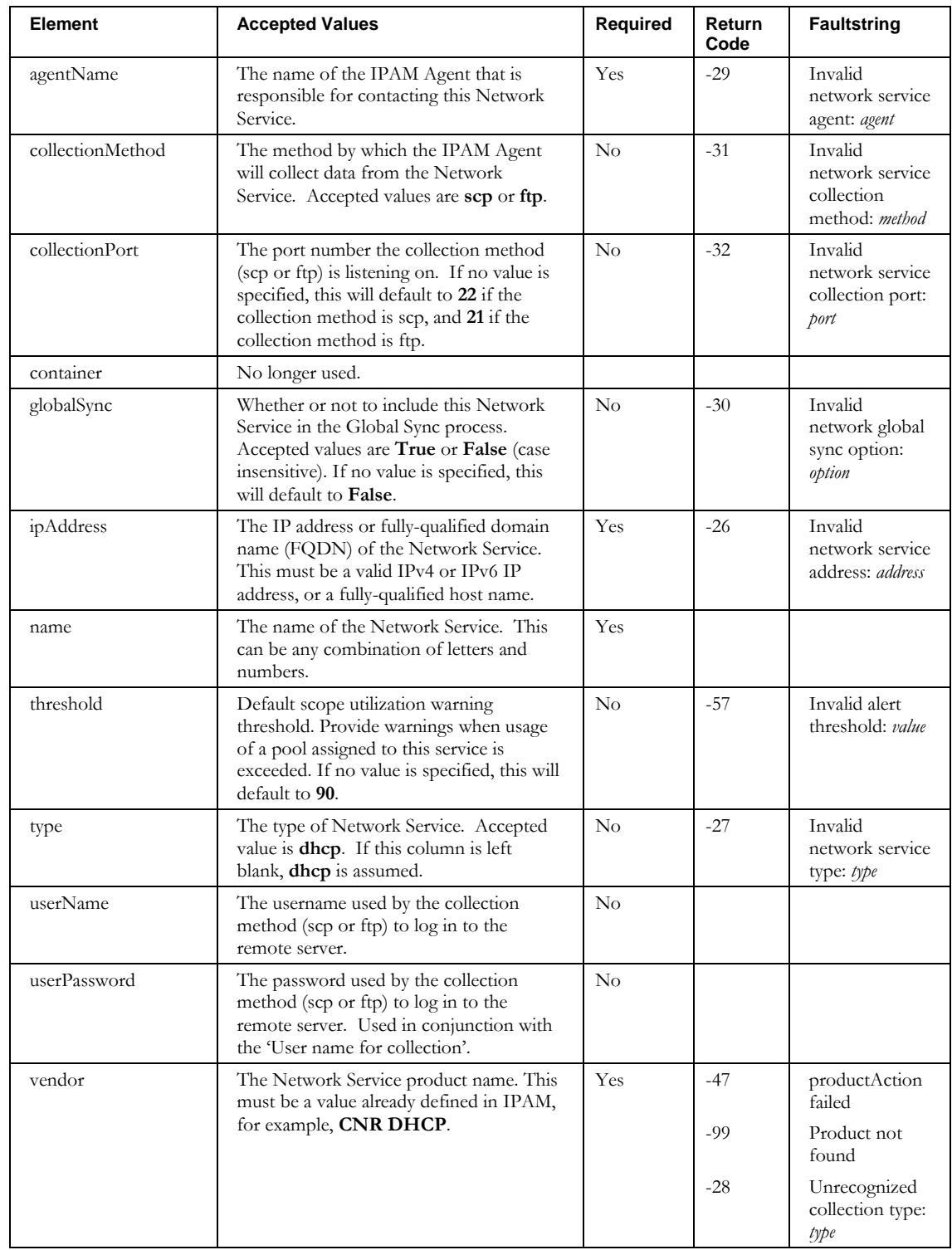

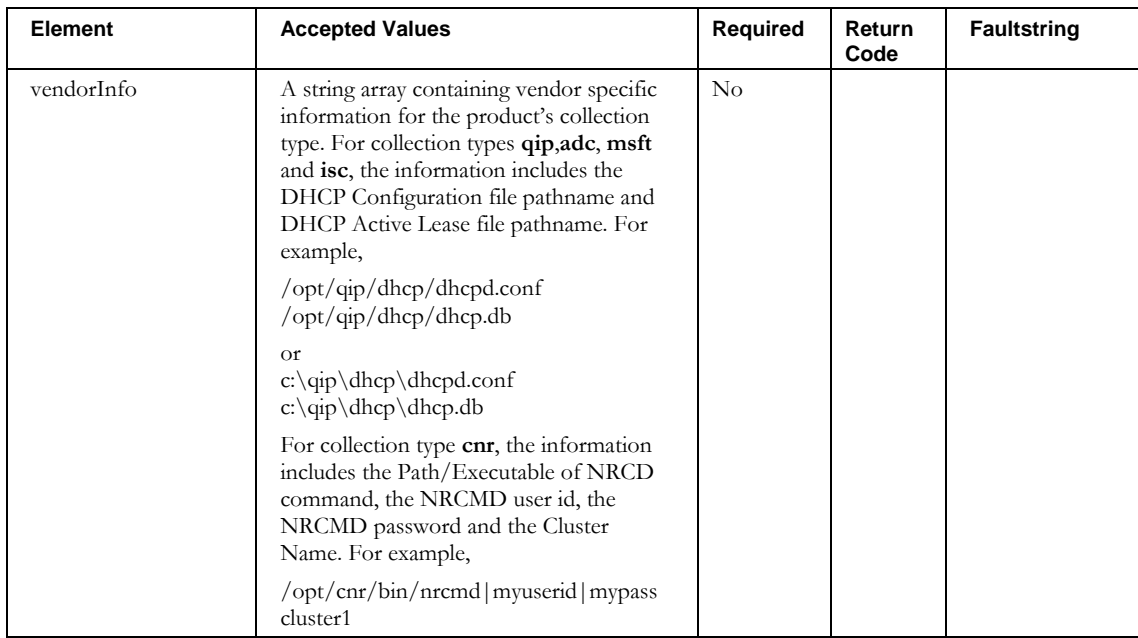

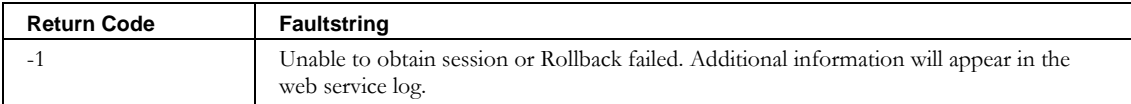

# **ImportNetworkLink**

# *Overview*

The **ImportNetworkLink** API enables the web service client to import and update network links to IPAM. Only logical Network Links can be imported.

# *Request and Response Messages*

Below is the portion of *Imports.wsdl* that describes the **importNetworkLink** request and response messages.

```
<wsdl:message name="importNetworkLinkRequest">
       <wsdl:part name="networkLink" type="tns2:WSNetworkLink"/> 
</wsdl:message>
<wsdl:message name="importNetworkLinkResponse">
       <wsdl:part name="importNetworkLinkReturn" type="soapenc:string"/> </wsdl:message>
```
# **Response**

There is no data in the response.

# **Request**

The complex type **WSNetworkLink**, which is passed as input from the client to the web service, is described in the next section.

# *Parameters*

#### **WSNetworkLink**

Below is the portion of *Imports.wsdl* that describes **WSNetworkLink**, the parameter structure passed to **importNetworkLink**. The elements are described in the table that follows.

```
<complexType name="WSNetworkLink">
    <sequence>
     <element name="blockNames" nillable="true" type="impl:ArrayOf_soapenc_string"/>
 <element name="containers" nillable="true" type="impl:ArrayOf_soapenc_string"/>
 <element name="description" nillable="true" type="soapenc:string"/>
     <element name="dhcpOptionSet" nillable="true" type="soapenc:string"/>
     <element name="dhcpPolicySet" nillable="true" type="soapenc:string"/>
     <element name="id" nillable="true" type="soapenc:string"/>
 <element name="name" nillable="true" type="soapenc:string"/>
 <element name="type" nillable="true" type="soapenc:string"/>
    </sequence>
   </complexType>
```
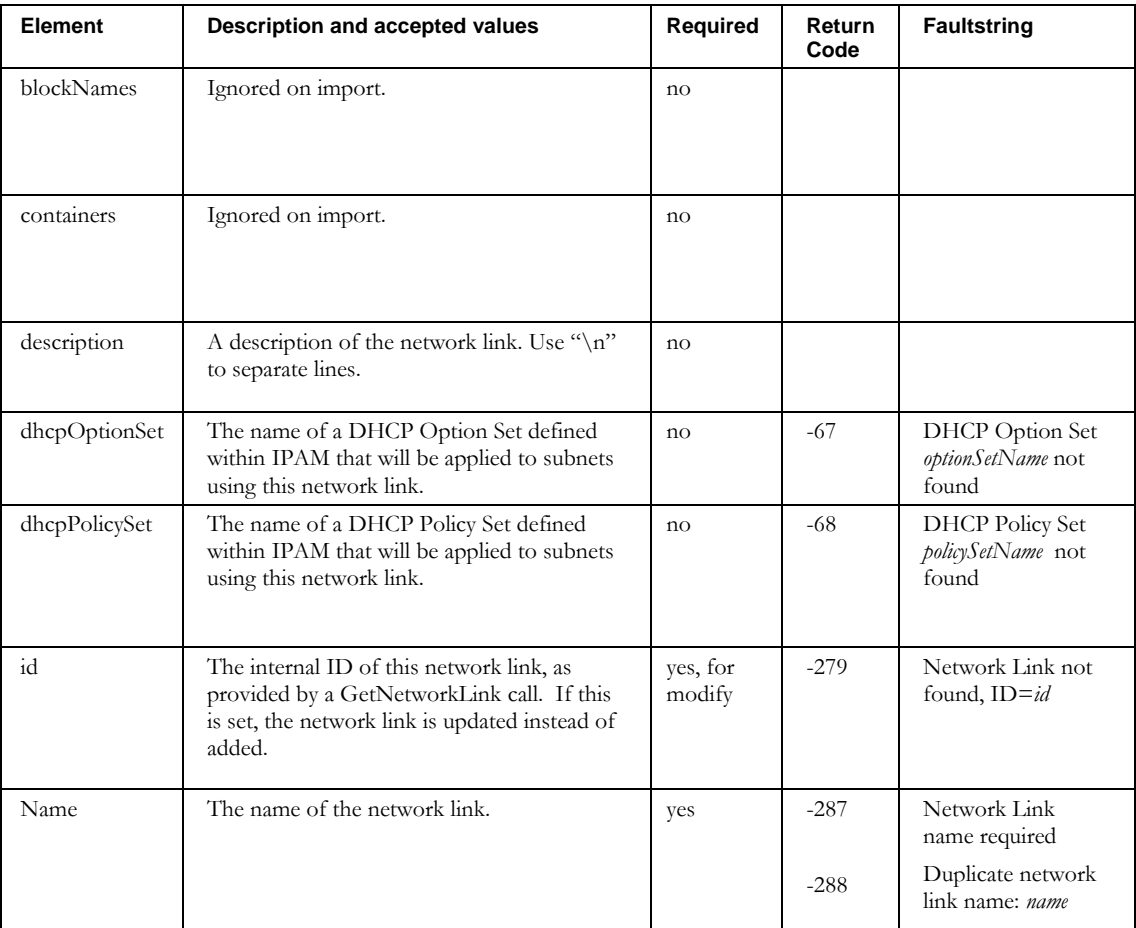

#### **ImportNetworkLink**

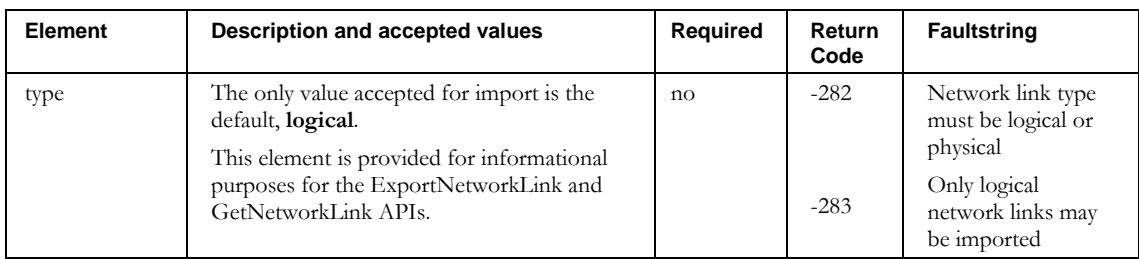

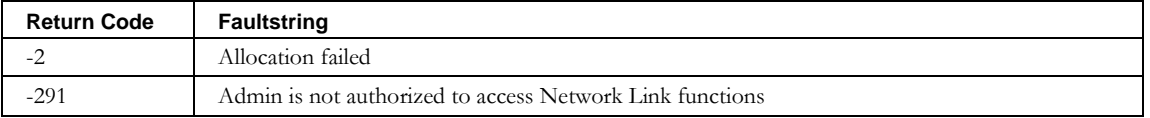

# **ImportPrefixPool**

# *Overview*

The **ImportPrefixPool** API enables the web service client to import or modify prefix pools in IPAM.

# *Request and Response Messages*

Below is the portion of *Imports.wsdl* that describes the **importPrefixPool** request and response messages.

```
<wsdl:message name="importPrefixPoolRequest">
   <wsdl:part name="prefixPool" type="tns2:WSPrefixPool"/>
</wsdl:message>
<wsdl:message name="importPrefixPoolResponse"/>
```
#### **Response**

There is no data in the response.

#### **Request**

The complex type **WSPrefixPool**, which is passed as input from the client to the web service, is described in the next section.

#### *Parameters*

#### **WSPrefixPool**

Below is the portion of *Imports.wsdl* that describes **WSPrefixPool**, the parameter structure passed to **importPrefixPool**. The elements are described in the table that follows.

```
 <complexType name="WSPrefixPool">
    <sequence>
     <element name="allowClientClasses" nillable="true" type="impl:ArrayOf_soapenc_string"/>
     <element name="container" nillable="true" type="soapenc:string"/>
     <element name="delegatedPrefixLength" nillable="true" type="soapenc:int"/>
     <element name="denyClientClasses" nillable="true" type="impl:ArrayOf_soapenc_string"/>
 <element name="dhcpOptionSet" nillable="true" type="soapenc:string"/>
 <element name="dhcpPolicySet" nillable="true" type="soapenc:string"/>
     <element name="id" nillable="true" type="soapenc:int"/>
     <element name="length" nillable="true" type="soapenc:int"/>
     <element name="longestPrefixLength" nillable="true" type="soapenc:int"/>
     <element name="name" nillable="true" type="soapenc:string"/>
     <element name="overlapInterfaceIp" type="xsd:boolean"/>
     <element name="primaryNetService" nillable="true" type="soapenc:string"/>
     <element name="shortestPrefixLength" nillable="true" type="soapenc:int"/>
     <element name="startAddr" nillable="true" type="soapenc:string"/>
     <element name="type" nillable="true" type="soapenc:string"/>
    </sequence>
   </complexType>
```
#### **ImportPrefixPool**

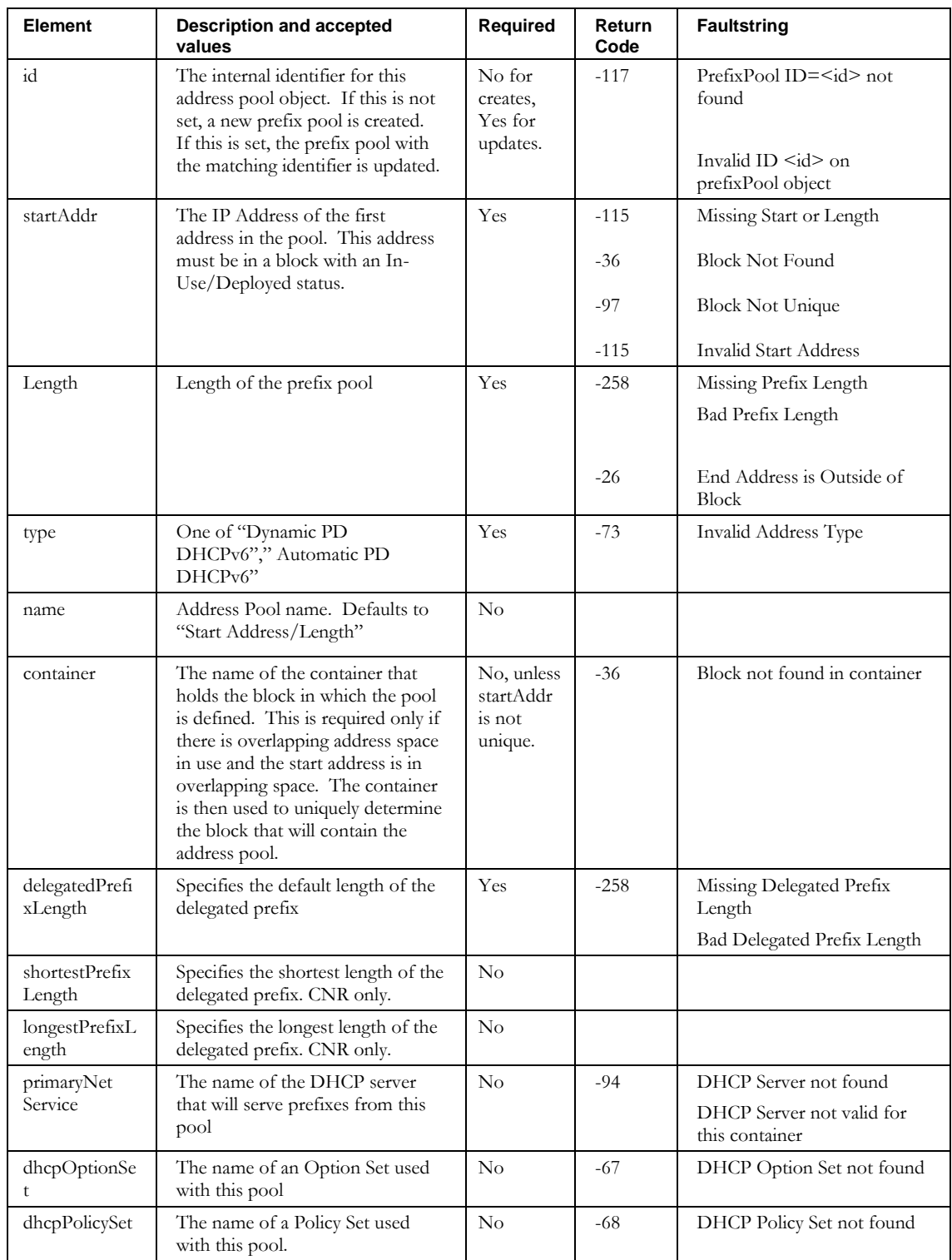

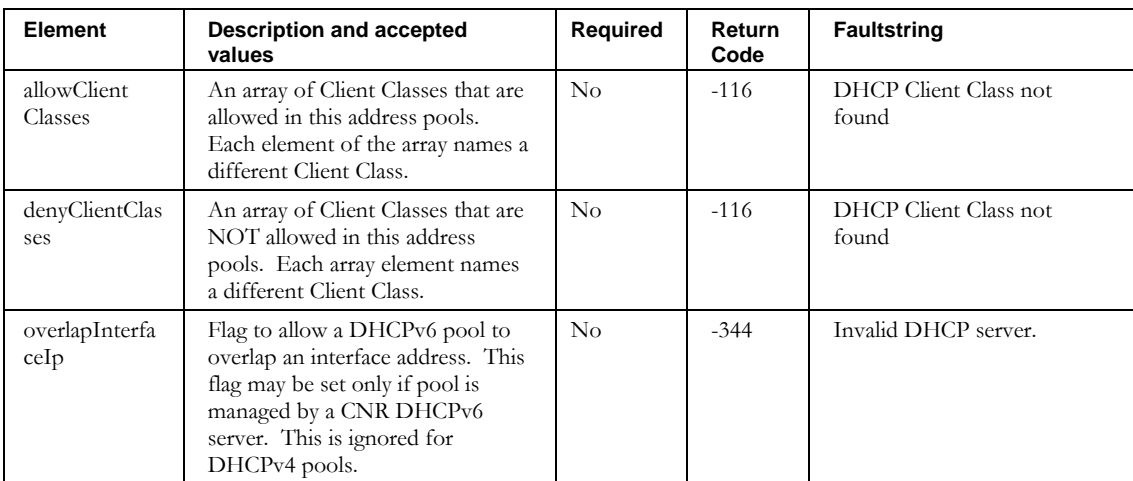

# **ImportRootBlock**

# *Overview*

The **ImportRootBlock** API enables the web service client to import root blocks into IPAM.

# *Request and Response Messages*

Below is the portion of *Imports.wsdl* that describes the **importRootBlock** request and

response messages.

```
<wsdl:message name="importRootBlockResponse" />
<wsdl:message name="importRootBlockRequest">
  <wsdl:part name="inpRootBlock" type="tns1:WSRootBlock" /> 
</wsdl:message>
```
#### **Response**

There is no data in the response.

#### **Request**

The complex type **WSRootBlock**, which is passed as input from the client to the web service, is described in the next section.

# *Parameters*

#### **WSRootBlock**

Below is the portion of *Imports.wsdl* that describes **WSRootBlock**, the parameter structure passed to **importRootBlock**. The elements are described in the table that follows.

```
<complexType name="WSRootBlock">
 <sequence>
    <element name="RIR" nillable="true" type="soapenc:string" /> 
 <element name="SWIPname" nillable="true" type="soapenc:string" /> 
  <element name="allocationReason" nillable="true" type="soapenc:string" /> 
    <element name="allocationReasonDescription" nillable="true" type="soapenc:string" /> 
    <element name="allowOverlappingSpace" nillable="true" type="soapenc:string" /> 
    <element name="blockAddr" nillable="true" type="soapenc:string" />
    <element name="blockName" nillable="true" type="soapenc:string" />
    <element name="blockSize" nillable="true" type="soapenc:string" /> 
  <element name="blockType" nillable="true" type="soapenc:string" /> 
  <element name="container" nillable="true" type="soapenc:string" />
    <element name="createReverseDomains" nillable="true" type="soapenc:string" /> 
    <element name="description" nillable="true" type="soapenc:string" />
    <element name="domainType" nillable="true" type="soapenc:string" />
    <element name="organizationId" nillable="true" type="soapenc:string" /> 
    <element name="userDefinedFields" nillable="true" type="impl:ArrayOf_soapenc_string" /> 
 </sequence>
```

```
</complexType>
```
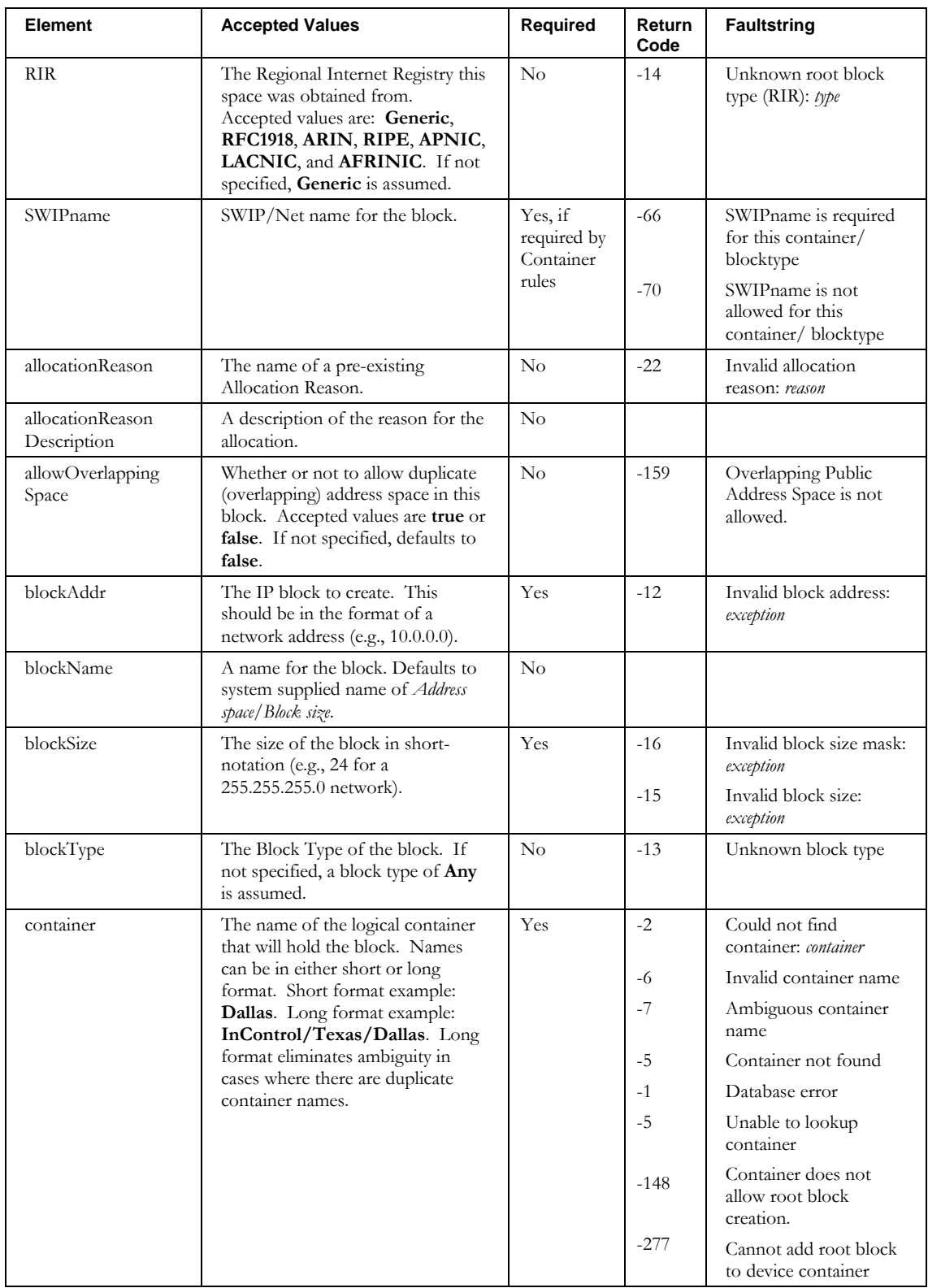

#### **ImportRootBlock**

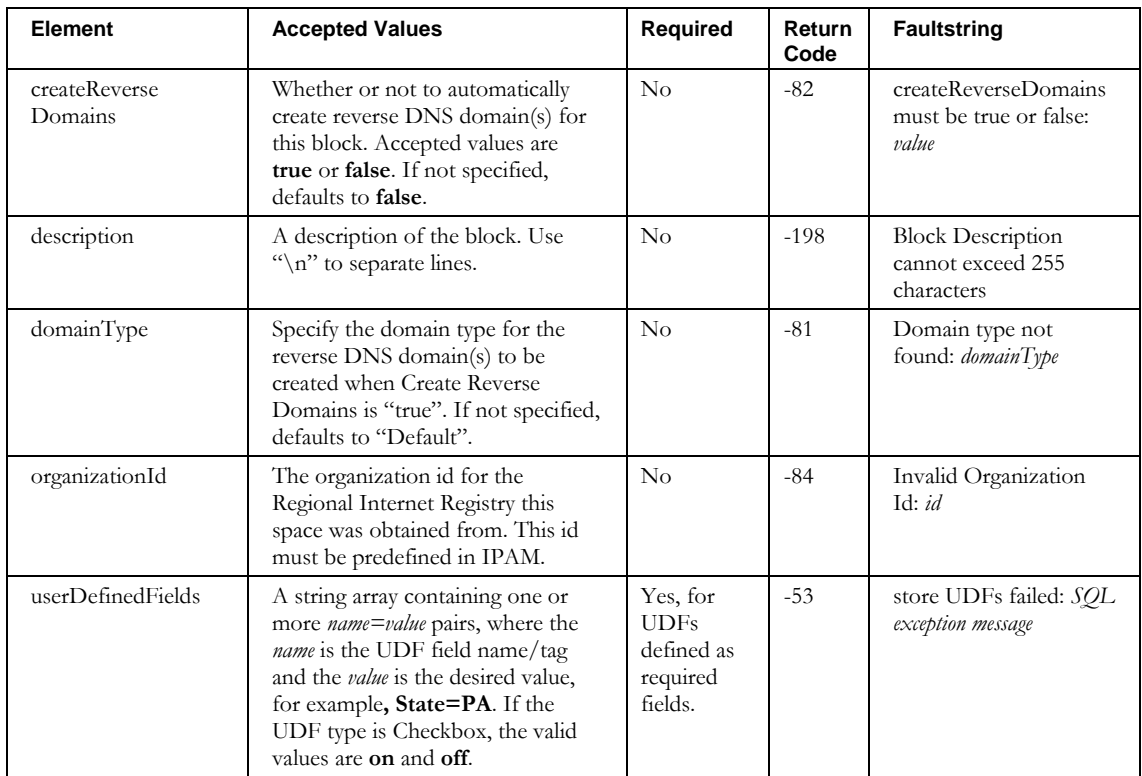

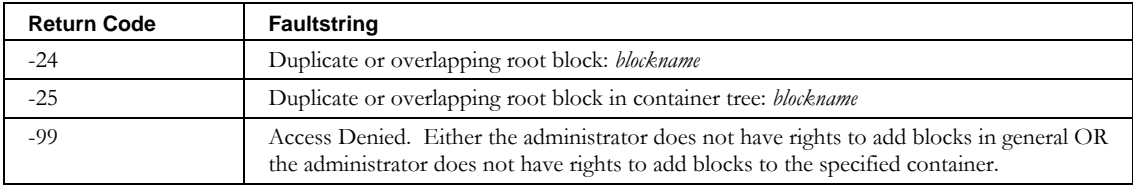
## **ImportZone**

## *Overview*

The **ImportDnsZone** API enables the web service client to import zones into IPAM.

### *Request and Response Messages*

Below is the portion of *Imports.wsdl* that describes the **importDnsZone** request and response messages.

```
<wsdl:message name="importDnsZoneResponse" /> 
<wsdl:message name="importDnsZoneRequest">
  <wsdl:part name="inpZone" type="tns1: WSDnsZone" /> 
</wsdl:message>
```
#### **Response**

There is no data in the response.

### **Request**

The complex type **WSDnsZone**, which is passed as input from the client to the web service, is described in the next section.

#### *Parameters*

#### **WSDnsZone**

Below is the portion of *Imports.wsdl* that describes **WSDnsZone**, the parameter structure passed to **importDnsZone**. The elements are described in the table that follows.

```
<complexType name="WSDnsZone">
   <sequence>
      <element name="MNAME" nillable="true" type="soapenc:string"/>
      <element name="acceptZoneTransfers" nillable="true" type="soapenc:string"/>
      <element name="aliasZone" type="xsd:boolean"/>
      <element name="allowUpdateACL" nillable="true" type="soapenc:string"/>
      <element name="autogenNSGlue" nillable="true" type="soapenc:string"/>
     <element name="domainName" nillable="true" type="soapenc:string"/>
      <element name="domainType" nillable="true" type="soapenc:string"/>
     <element name="dynamicZone" type="xsd:boolean"/>
      <element name="filename" nillable="true" type="soapenc:string"/>
     <element name="galaxyName" nillable="true" type="soapenc:string"/>
      <element name="masters" nillable="true" type="soapenc:string"/>
      <element name="publishNS" nillable="true" type="soapenc:string"/>
      <element name="server" nillable="true" type="soapenc:string"/>
     <element name="templateZone" type="xsd:boolean"/>
     <element name="updatePolicy" nillable="true" type="soapenc:string"/>
      <element name="updateZone" nillable="true" type="soapenc:string"/>
     <element name="view" nillable="true" type="soapenc:string"/>
     <element name="zoneExtensionsAfter" nillable="true" type="soapenc:string"/>
     <element name="zoneExtensionsPrior" nillable="true" type="soapenc:string"/>
      <element name="zoneType" nillable="true" type="soapenc:string"/>
  </sequence>
</complexType>
```
### **ImportZone**

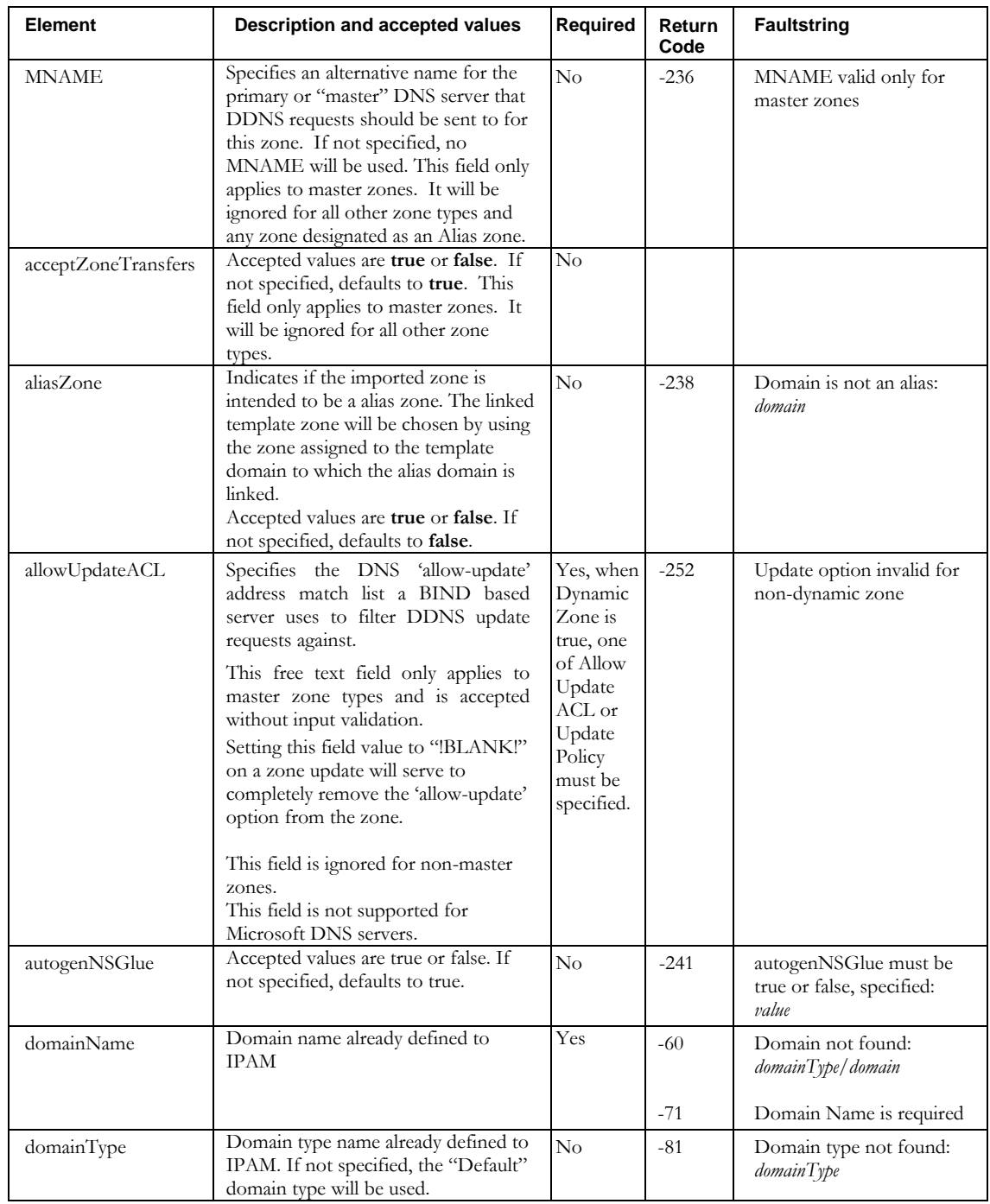

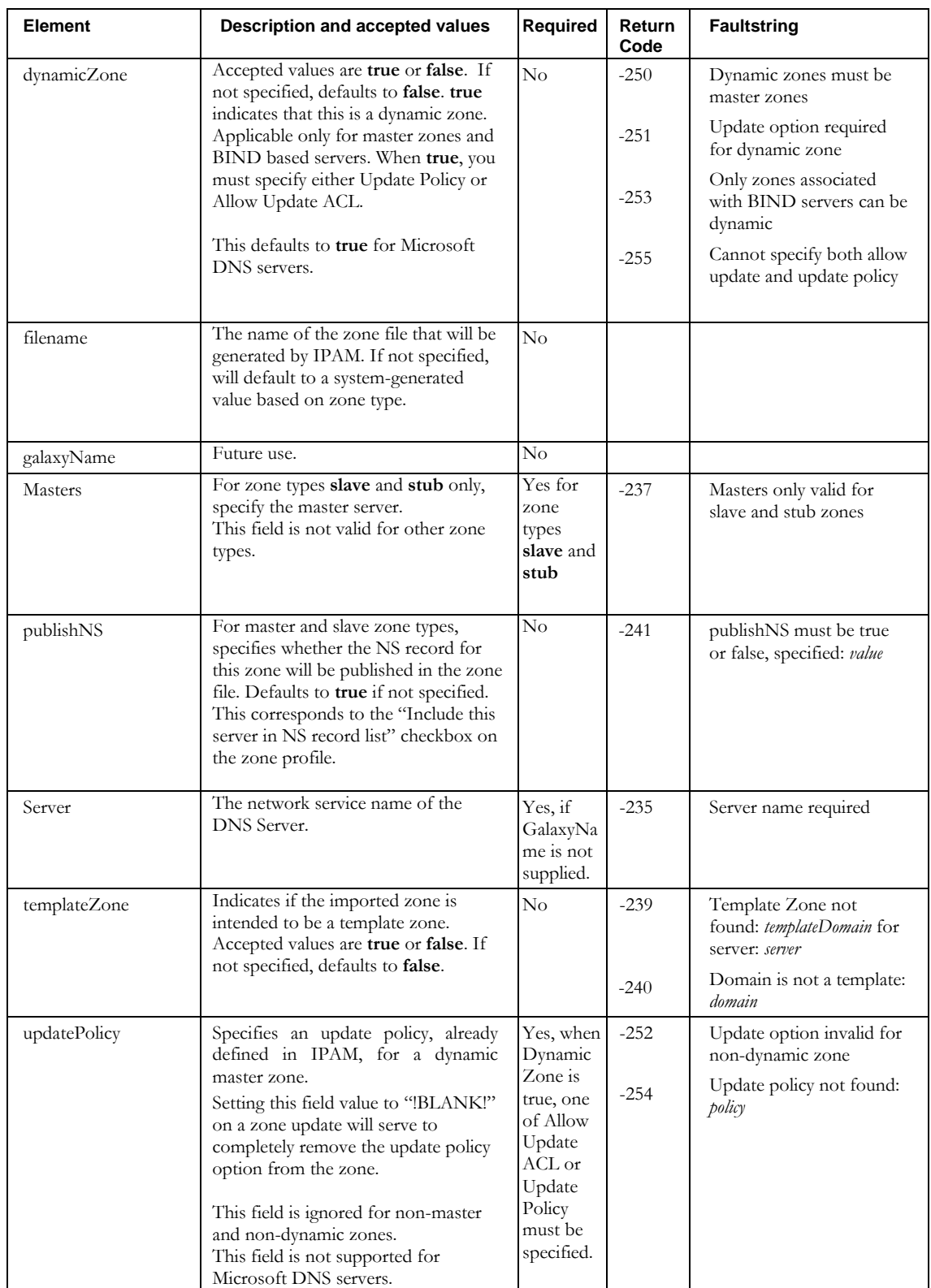

### **ImportZone**

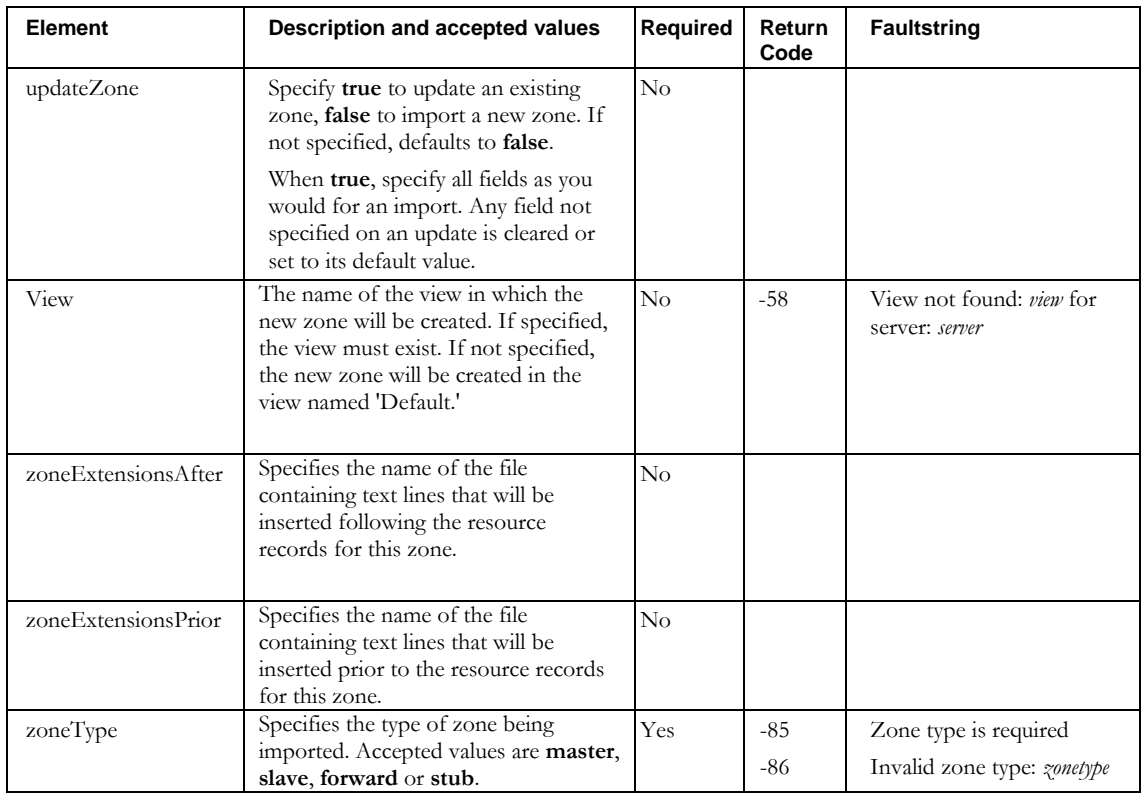

# **Other returnCodes and faultstrings**

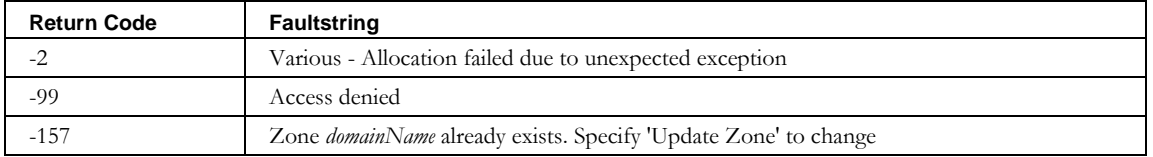

## **JoinBlock**

### *Overview*

The **JoinBlock** API enables the web service client to join existing, adjacent blocks into a larger block.

## *Request and Response Messages*

Below is the portion of *Imports.wsdl* that describes the **joinBlock** request and response

messages.

```
<wsdl:message name="joinBlockRequest">
    <wsdl:part name="blockName" type="soapenc:string"/>
    <wsdl:part name="container" type="soapenc:string"/>
</wsdl:message>
<wsdl:message name="joinBlockResponse">
</wsdl:message>
```
### *Response*

There is no data in the response.

## *Request Parameters*

## **blockName**

Specify the name of the block, for example, 10.0.0.0/24. The system searches for nonfree blocks by this name.

### **container**

The container name must be specified if the block name is not unique, due to overlapping space or naming conventions.

### **Return Codes and Fault Strings**

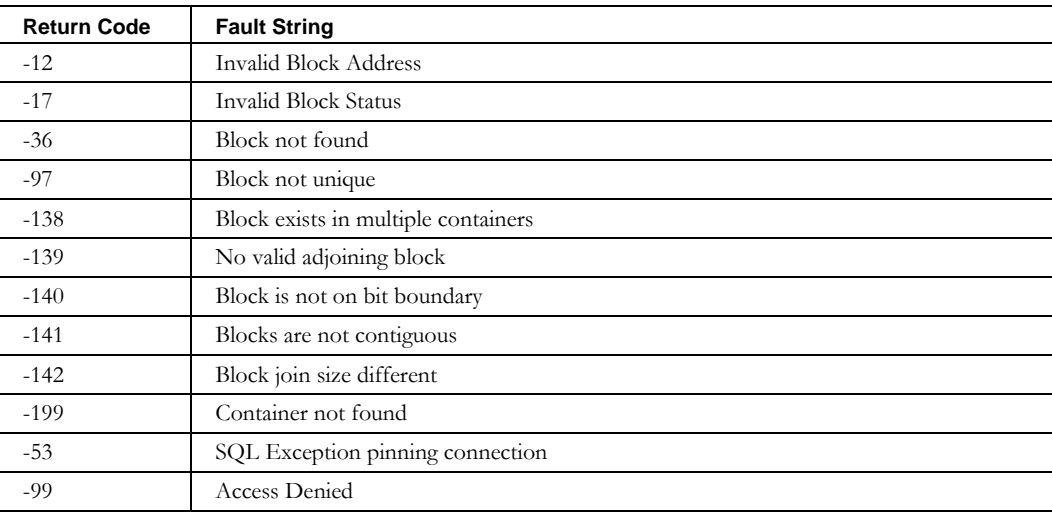

# **ModifyBlock**

## *Overview*

The **ModifyBlock** API enables the web service client to update certain fields in an existing Block. To modify a block, use this call in conjunction with the **GetBlock** API (Page [3398](#page-346-0)) calls. First, retrieve the block using a **GetBlock** call. Then, modify the returned structure (see below). Lastly, pass that modified structure to the **ModifyBlock** API.

## *Request and Response Messages*

Below is the portion of *Imports.wsdl* that describes the **modifyBlock** request and response messages.

```
<wsdl:message name="modifyBlockRequest">
    <wsdl:part name="block" type="tns2:WSGenericBlock"/>
     <wsdl:part name="container" type="soapenc:string"/>
</wsdl:message>
<wsdl:message name="modifyBlockResponse">
</wsdl:message>
```
## *Response*

There is no data in the response.

## *Request*

The complex type **WSGenericBlock**, which is passed as input from the client to the web service, is described in the next section.

## *Parameters*

## **Container**

The container name must be specified if the block is attached to multiple containers. This enables the User Defined Field updates to be processed correctly.

## **WSGenericBlock**

Below is the portion of *Imports.wsdl* that describes **WSGenericBlock**, the parameter structure passed to **modifyBlock**. The elements are described in the table that follows.

```
<complexType name="WSGenericBlock">
   <sequence>
     <element maxOccurs="unbounded" name="addrDetails" nillable="true"
       type="tns2:WSAllocationTemplateDetails"/>
     <element name="allocationReason" nillable="true" type="soapenc:string"/>
     <element name="allocationReasonDescription" nillable="true" type="soapenc:string"/>
     <element name="allocationTemplateName" nillable="true" type="soapenc:string"/>
     <element name="allowOverlappingSpace" type="xsd:boolean"/>
     <element name="blockAddr" nillable="true" type="soapenc:string"/>
 <element name="blockName" nillable="true" type="soapenc:string"/>
 <element name="blockSize" type="xsd:int"/>
     <element name="blockStatus" nillable="true" type="soapenc:string"/>
     <element name="blockType" nillable="true" type="soapenc:string"/>
     <element name="container" nillable="true" type="impl:ArrayOf_soapenc_string"/>
     <element name="createadmin" nillable="true" type="soapenc:string"/>
     <element name="createdate" nillable="true" type="xsd:dateTime"/>
     <element name="description" nillable="true" type="soapenc:string"/>
     <element name="excludeFromDiscovery" nillable="true" type="soapenc:string"/>
     <element name="id" nillable="true" type="soapenc:int"/>
     <element name="inheritDiscoveryAgent" nillable="true" type="soapenc:int"/>
     <element name="interfaceAddress" nillable="true" type="impl:ArrayOf_soapenc_string"/>
     <element name="interfaceName" nillable="true" type="impl:ArrayOf_soapenc_string"/>
     <element name="ipv6" type="xsd:boolean"/>
     <element name="lastadminid" type="xsd:int"/>
     <element name="lastupdate" nillable="true" type="xsd:dateTime"/>
     <element name="nonBroadcast" type="xsd:boolean"/>
     <element name="numaddressablehosts" type="xsd:long"/>
     <element name="numallocatedhosts" type="xsd:long"/>
     <element name="numassignedhosts" type="xsd:long"/>
     <element name="numdynamichosts" type="xsd:long"/>
     <element name="numleasablehosts" type="xsd:long"/>
     <element name="numlockedhosts" type="xsd:long"/>
     <element name="numreservedhosts" type="xsd:long"/>
     <element name="numstatichosts" type="xsd:long"/>
     <element name="numunallocatedhosts" type="xsd:long"/>
     <element name="organizationId" nillable="true" type="soapenc:string"/>
     <element name="primarySubnet" type="xsd:boolean"/>
     <element name="rir" nillable="true" type="soapenc:string"/>
     <element name="rootBlock" type="xsd:boolean"/>
     <element name="rootBlocktype" nillable="true" type="soapenc:string"/>
     <element name="subnet" nillable="true" type="tns1:WSSubnetPolicy"/>
     <element name="subnetlosshosts" type="xsd:long"/>
     <element name="swipname" nillable="true" type="soapenc:string"/>
     <element name="userDefinedFields" nillable="true" type="impl:ArrayOf_soapenc_string"/>
     <element name="ignoreErrors" type="xsd:boolean"/>
   </sequence>
</complexType>
```
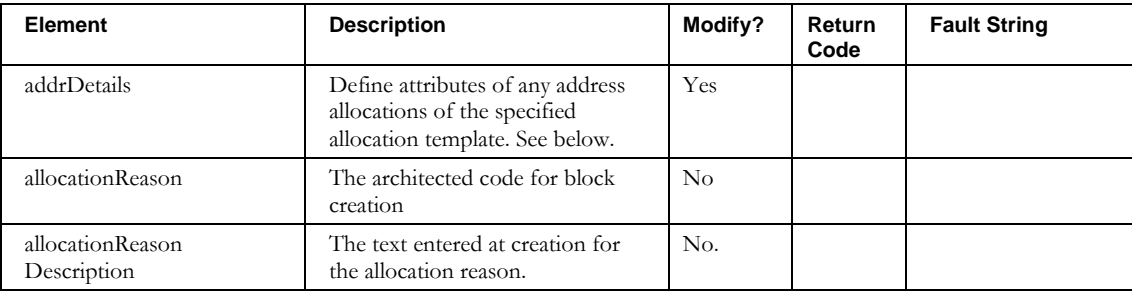

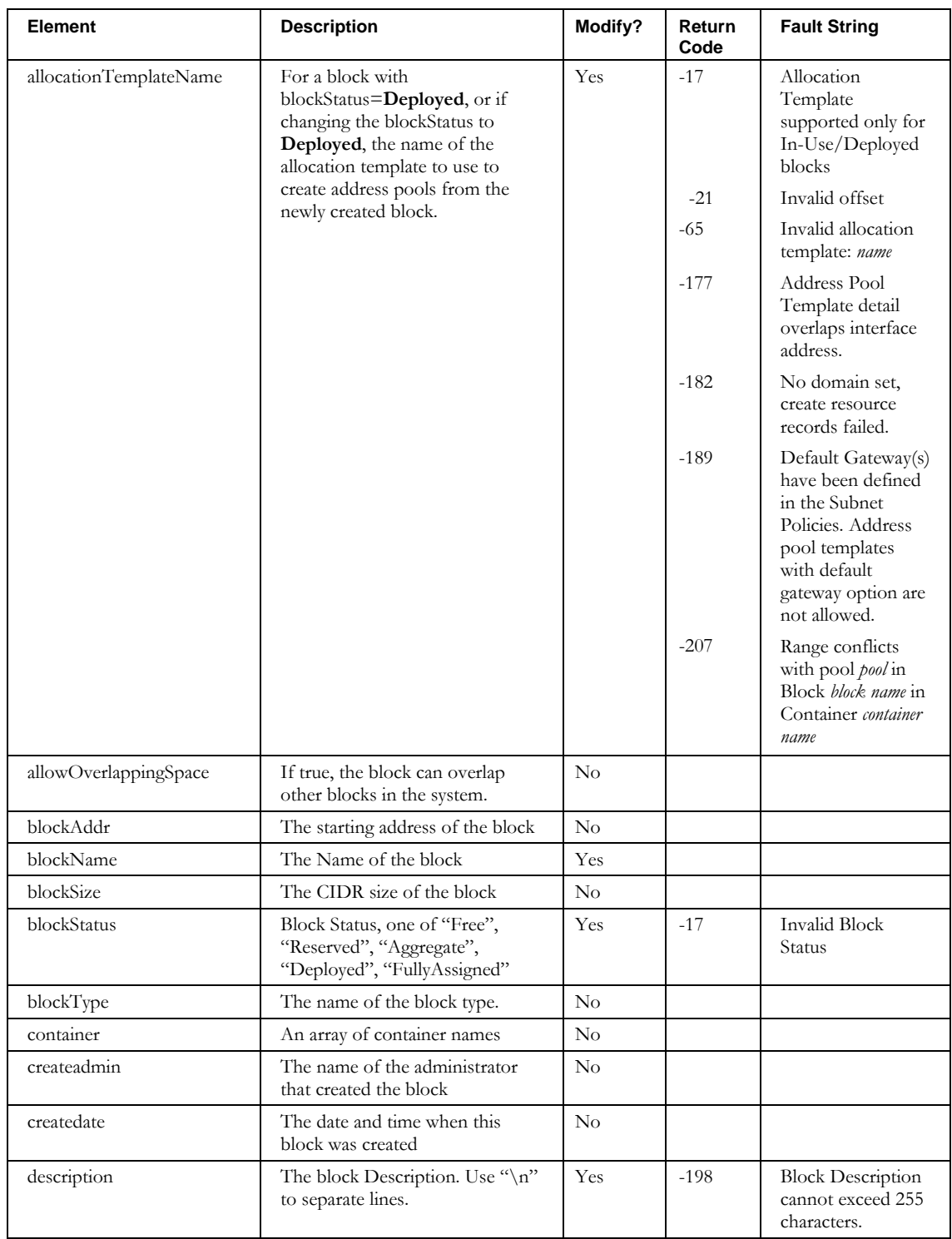

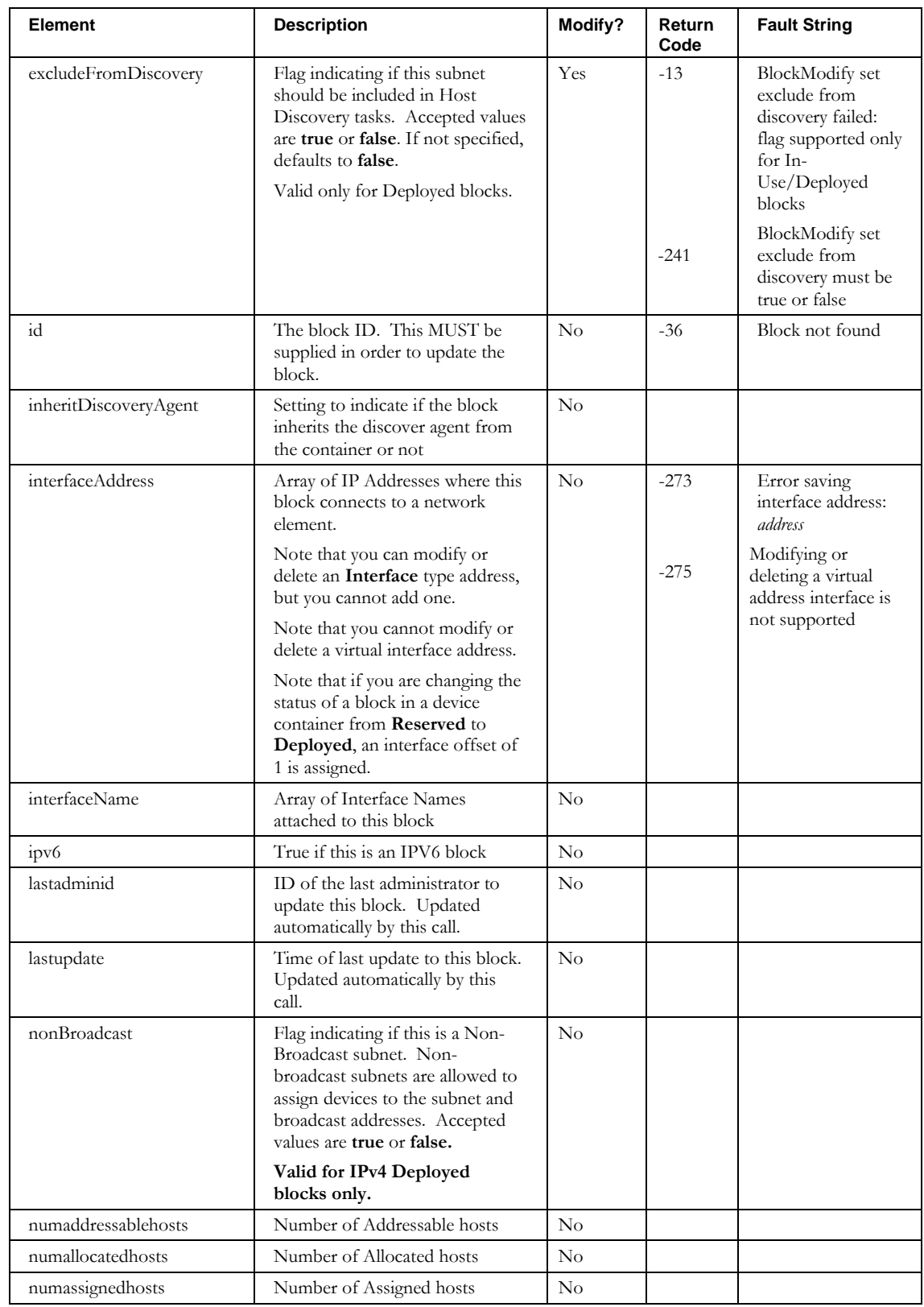

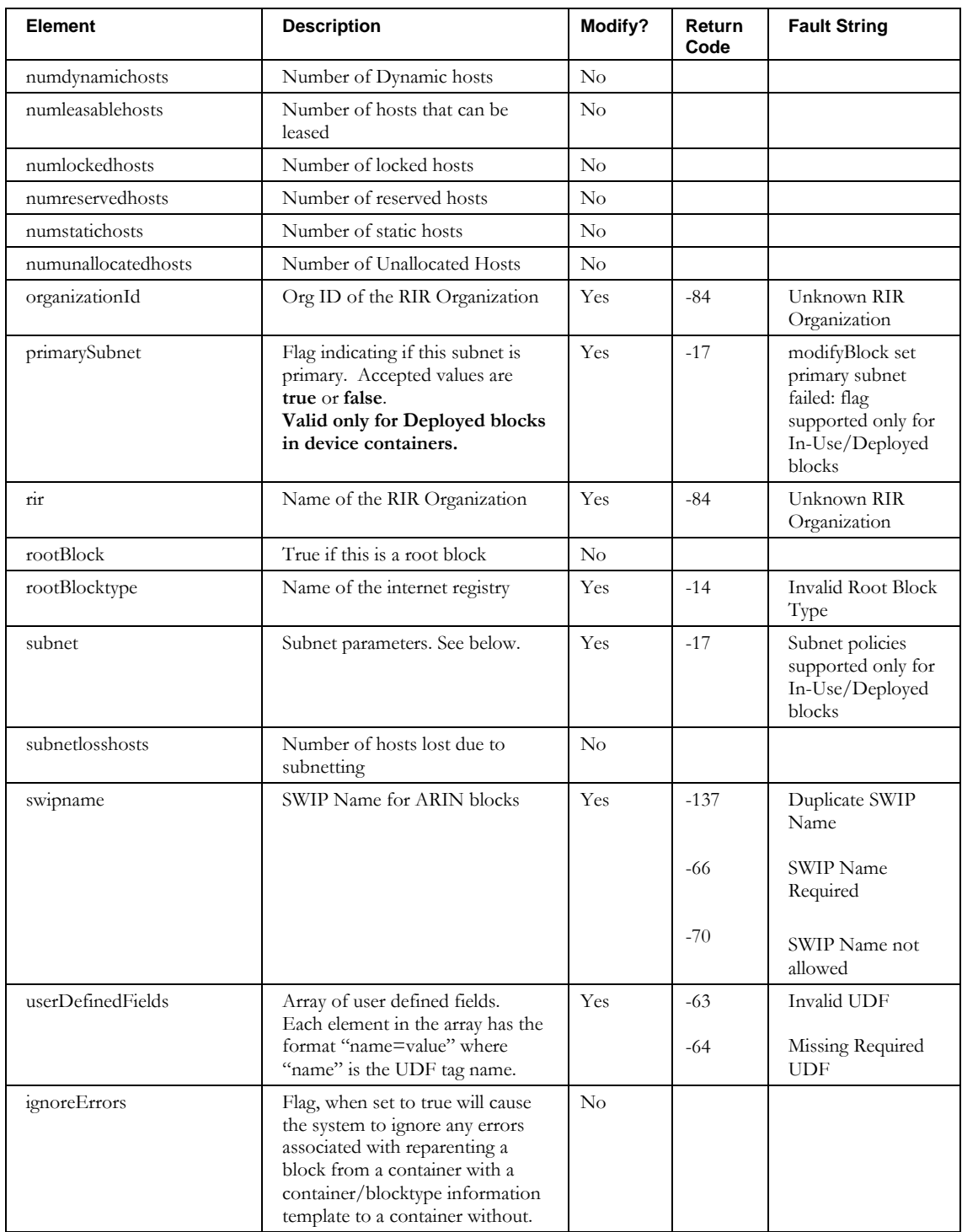

#### *Reparenting a Block via Modify Block API*

A block may be reparented by specifying a target container name different than the current parent container name. In the case of reparenting blocks contained in device containers, a target interface name must also be provided. To reparent a block, use this call in conjunction with the **GetBlock** API (page [339\)](#page-346-0) calls. First, retrieve the block using a **GetBlock** call. Then, modify the returned structure, setting the new container name and in the case of device container, the new interface name. Lastly, pass that modified structure to the **ModifyBlock** API.

**Note: ModifyBlock** either reparents, when a new container name different than the current parent container has been specified, **or** modifies the block without a reparent. Both cannot be performed during the same modify block invocation.

### *Modifying Block Subnet Policies*

Use the subnet field and **WSSubnetPolicy** structure to specify changes to block subnet policies.

#### **WSSubnetPolicy**

Below is the portion of *Imports.wsdl* that describes **WSSubnetPolicy**, the structure passed in **WSGenericBlock** as "subnet". The elements are described in the table that follows.

```
<complexType name="WSSubnetPolicy">
```

```
 <sequence>
    <element name="DHCPOptionsSet" nillable="true" type="soapenc:string" /> 
    <element name="DHCPPolicySet" nillable="true" type="soapenc:string" /> 
    <element name="DNSServers" nillable="true" type="impl:ArrayOf_soapenc_string" /> 
    <element name="cascadePrimaryDhcpServer" nillable="true" type="xsd:boolean" />
    <element name="defaultGateway" nillable="true" type="soapenc:string" /> 
 <element name="failoverDHCPServer" nillable="true" type="soapenc:string" /> 
 <element name="forwardDomainTypes" nillable="true" type="impl:ArrayOf_soapenc_string"/>
    <element name="forwardDomains" nillable="true" type="impl:ArrayOf_soapenc_string" /> 
    <element name="networkLink" nillable="true" type="soapenc:string"/>
 <element name="primaryDHCPServer" nillable="true" type="soapenc:string" /> 
 <element name="primaryWINSServer" nillable="true" type="soapenc:string" /> 
    <element name="reverseDomainTypes" nillable="true" type="impl:ArrayOf_soapenc_string"/>
    <element name="reverseDomains" nillable="true" type="impl:ArrayOf_soapenc_string" /> 
 </sequence>
</complexType>
```
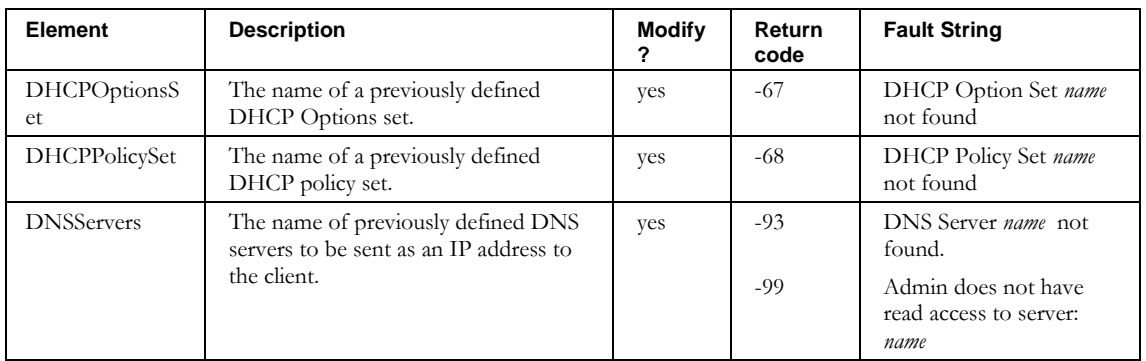

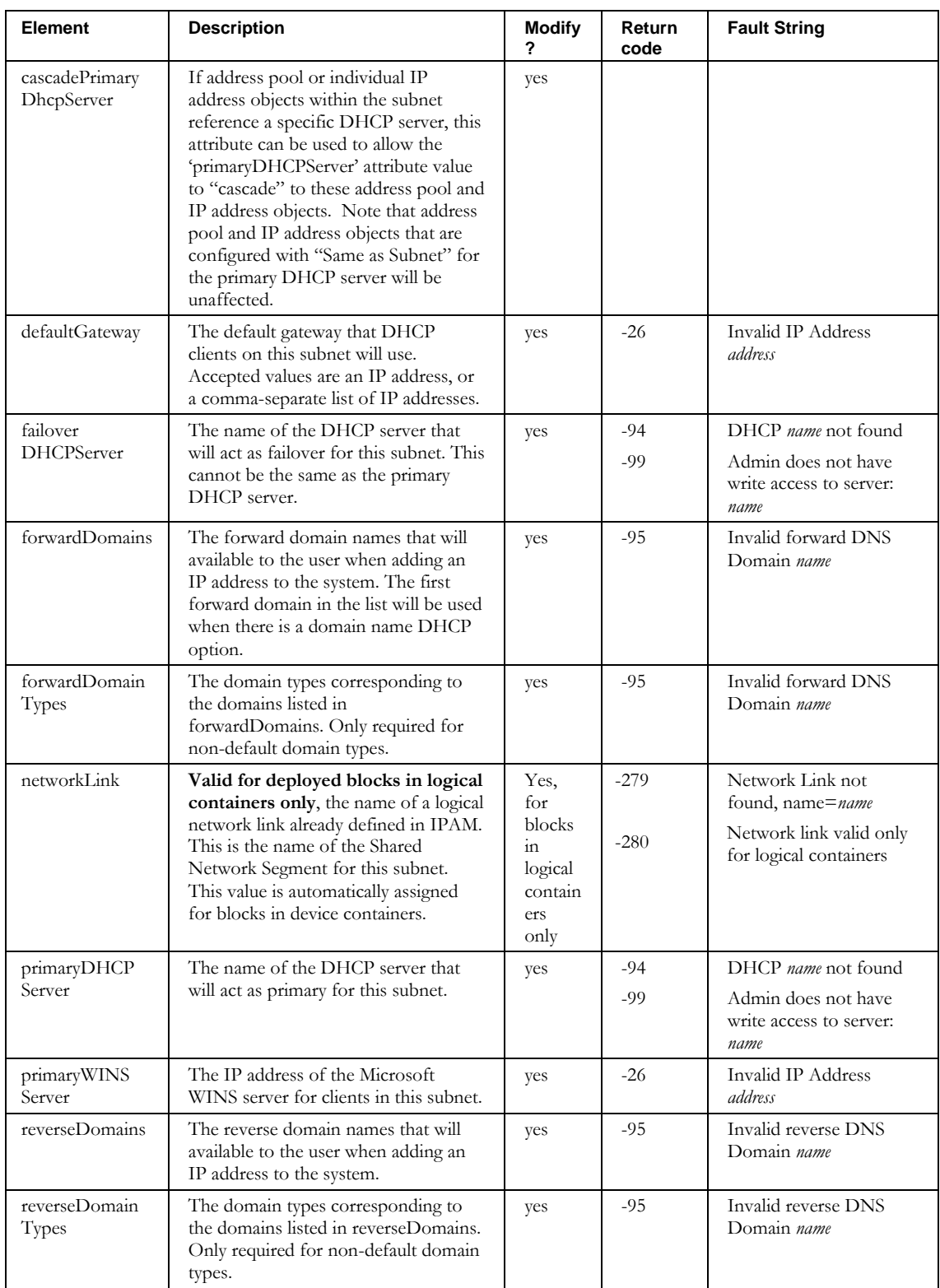

## *Applying an Allocation Template*

Use the **addrDetails** field to optionally specify attributes of any address allocations within the allocation template specified by **allocationTemplateName**. You can apply a template and specify address details when changing a block's status to Deployed, or when modifying a block that is already of status Deployed.

## **WSAllocationTemplateDetails**

Below is the portion of *Imports.wsdl* that describes **WSAllocationTemplateDetails**, the structure passed in **WSGenericBlock** as **addrDetails**. The elements are described in the table that follows.

```
<complexType name=" WSAllocationTemplateDetails">
   <sequence>
     <element name="netserviceName" nillable="true" type="soapenc:string"/>
     <element name="offsetFromBeginningOfSubnet" type="xsd:boolean"/>
    <element name="sharename" nillable="true" type="soapenc:string"/>
    <element name="startingOffset" type="xsd:long"/>
  </sequence>
</complexType>
```
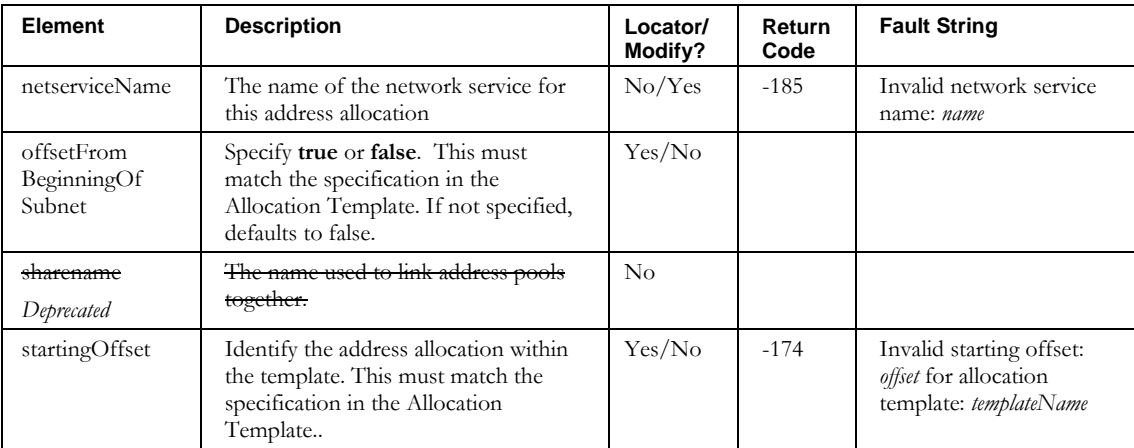

## **ModifyPendingApproval**

## *Overview*

The **ModifyApproval** API enables the web service client to approve or reject changes submitted to the administrator's pending approval queue.

## *Request and Response Messages*

Below is the portion of *Imports.wsdl* that describes the **modifyPendingApproval** request and response messages.

```
<wsdl:message name="modifyPendingApprovalRequest">
   <wsdl:part name="approval" type="tns2:WSPendingApproval"/>
</wsdl:message>
<wsdl:message name="modifyPendingApprovalResponse">
</wsdl:message>
```
#### *Response*

There is no data in the response.

#### *Request*

The complex type **WSPendingApproval**, which is passed as input from the client to the web service, is described in the next section.

## *Parameters*

### **WSPendingApproval**

Below is the portion of *Imports.wsdl* that describes **WSPendingApproval**, the parameter structure passed to **modifyPendingApproval**. The elements are described in the table that follows.

```
<complexType name=" WSPendingApproval">
   <sequence>
    <element name="action" nillable="true" type="soapenc:string"/>
    <element name="reason" nillable="true" type="soapenc:string"/>
    <element name="workflowId" nillable="true" type="soapenc:int"/>
  </sequence>
</complexType>
```
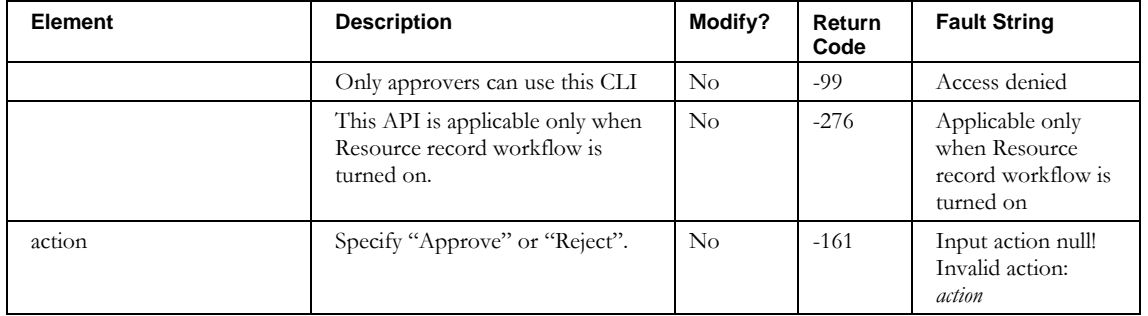

### **ModifyPendingApproval**

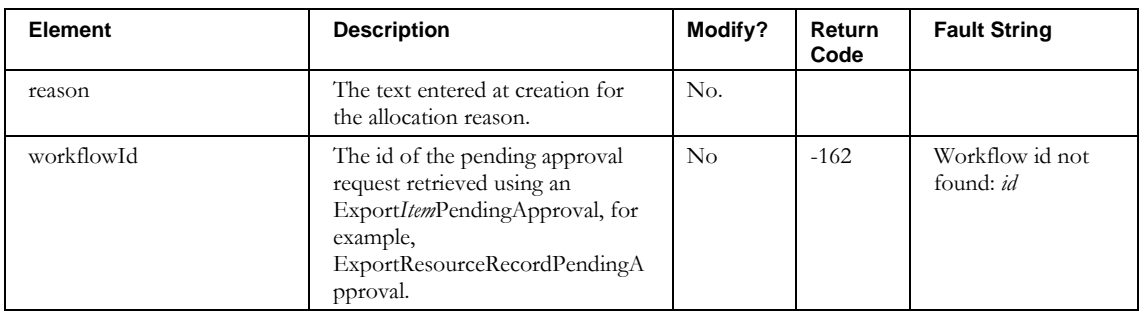

**RestoreDeletedDevice**

## **RestoreDeletedDevice**

## *Overview*

The **RestoreDeletedDevice** API enables the web service client to restore deleted devices.

## *Request and Response Messages*

Below is the portion of *Imports.wsdl* that describes the **RestoreDeletedDevice** request and response messages.

```
<wsdl:message name="restoreDeletedDeviceRequest">
   <wsdl:part name="inpDevice" type="tns2:WSRestoreDevice"/>
</wsdl:message>
<wsdl:message name="restoreDeletedDeviceResponse">
</wsdl:message>
```
### *Response*

There is no data in the response.

## *Request*

The complex type **WSRestoreDevice**, which is passed as input from the client to the web service, is described in the next section.

### *Parameters*

### **WSRestoreDevice**

Below is the portion of *Imports.wsdl* that describes **WSRestoreDevice**, the parameter structure passed to **restoreDeletedDevice**. The elements are described in the table that follows.

```
<complexType name="WSRestoreDevice">
     <sequence>
      <element name="MACAddress" nillable="true" type="soapenc:string"/>
      <element name="addressType" nillable="true" type="soapenc:string"/>
      <element name="adminLoginId" nillable="true" type="soapenc:string"/>
      <element name="container" nillable="true" type="soapenc:string"/>
      <element name="description" nillable="true" type="soapenc:string"/>
      <element name="deviceType" nillable="true" type="soapenc:string"/>
      <element name="domainName" nillable="true" type="soapenc:string"/>
      <element name="domainType" nillable="true" type="soapenc:string"/>
      <element name="duid" nillable="true" type="soapenc:string"/>
     <element name="hostname" nillable="true" type="soapenc:string"/>
      <element name="hwType" nillable="true" type="soapenc:string"/>
     <element name="ignoreDuplicateWarning" nillable="true" type="soapenc:string"/>
     <element name="ipAddress" nillable="true" type="soapenc:string"/>
      <element name="restoreId" nillable="true" type="soapenc:int"/>
      <element name="blockName" nillable="true" type="soapenc:string"/>
     <element name="dateTime" nillable="true" type="soapenc:string"/>
     </sequence>
</complexType>
```
#### **RestoreDeletedDevice**

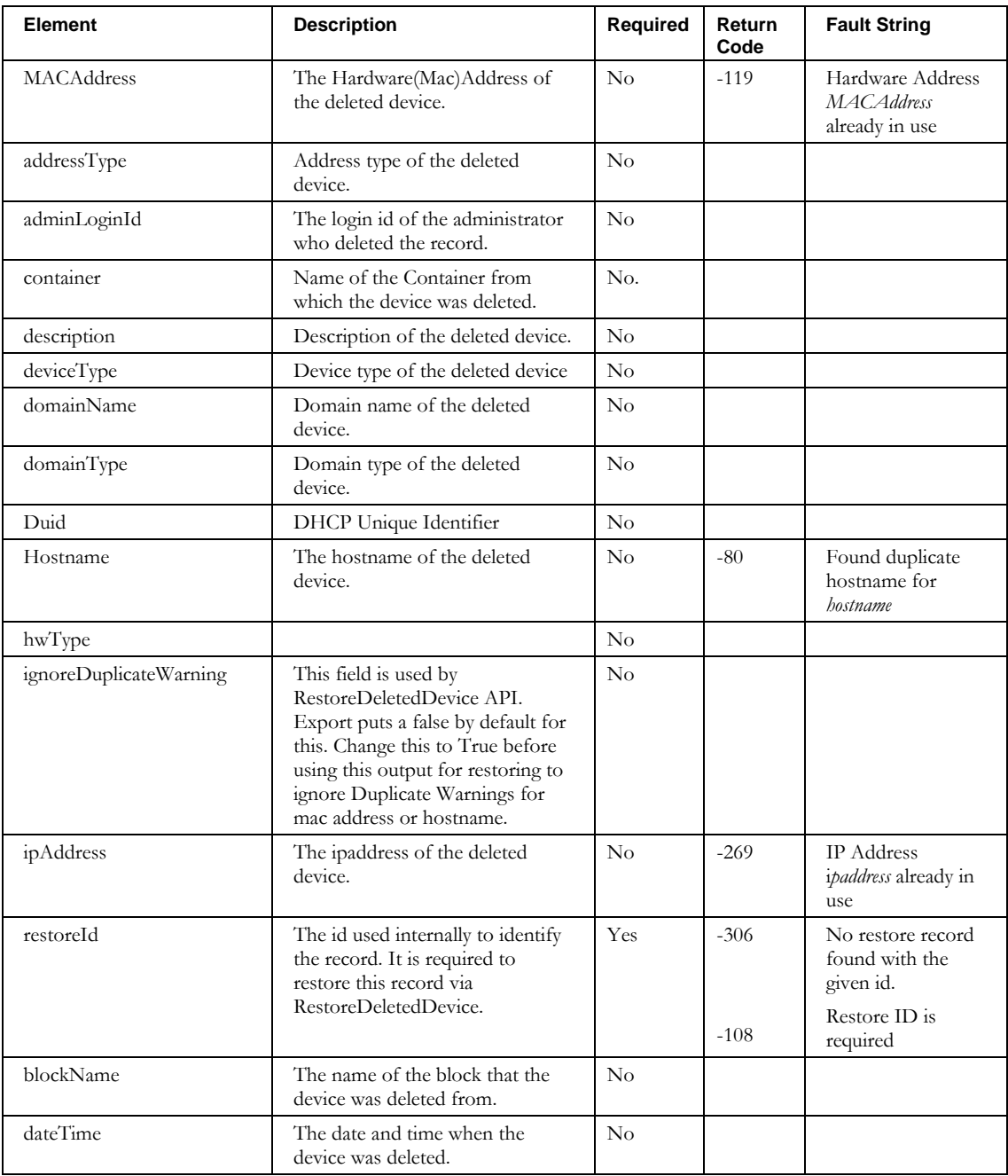

# **Other Return Codes and Fault Strings**

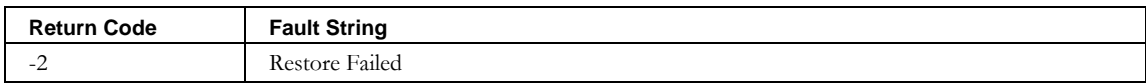

## **RestoreDeletedResourceRecord**

## *Overview*

The **RestoreDeletedResourceRecord** API enables the web service client to restore deleted resource records.

### *Request and Response Messages*

Below is the portion of *Imports.wsdl* that describes the **RestoreDeletedResourceRecord** request and response messages.

```
<wsdl:message name="restoreDeletedResourceRecordRequest">
    <wsdl:part name="inpRR" type="tns2:WSRestoreResourceRecord"/>
</wsdl:message>
<wsdl:message name="restoreDeletedResourceRecordResponse">
</wsdl:message>
```
### *Response*

There is no data in the response.

### *Request*

The complex type **WSRestoreResourceRecord**, which is passed as input from the client to the web service, is described in the next section.

#### *Parameters*

#### **WSRestoreResourceRecord**

Below is the portion of *Imports.wsdl* that describes **WSRestoreResourceRecord**, the parameter structure passed to **restoreDeletedResourceRecord**. The elements are described in the table that follows.

```
<complexType name=" WSRestoreResourceRecord">
   <sequence>
    <element name="TTL" nillable="true" type="soapenc:string"/>
     <element name="admin" nillable="true" type="soapenc:string"/>
    <element name="comment" nillable="true" type="soapenc:int"/>
     <element name="data" nillable="true" type="soapenc:string"/>
    <element name="dateTime" nillable="true" type="soapenc:string"/>
    <element name="domain" nillable="true" type="soapenc:string"/>
    <element name="domainType" nillable="true" type="soapenc:string"/>
    <element name="hostname" nillable="true" type="soapenc:string"/>
 <element name="ipAddress" nillable="true" type="soapenc:string"/>
 <element name="owner" nillable="true" type="soapenc:string"/>
    <element name="resourceRecClass" nillable="true" type="soapenc:string"/>
    <element name="resourceRecType" nillable="true" type="soapenc:string"/>
    <element name="restoreId" nillable="true" type="soapenc:int"/>
     <element name="ignoreDuplicateOwnerWarning" nillable="true" type="soapenc:string"/>
   </sequence>
</complexType>
```
### **RestoreDeletedResourceRecord**

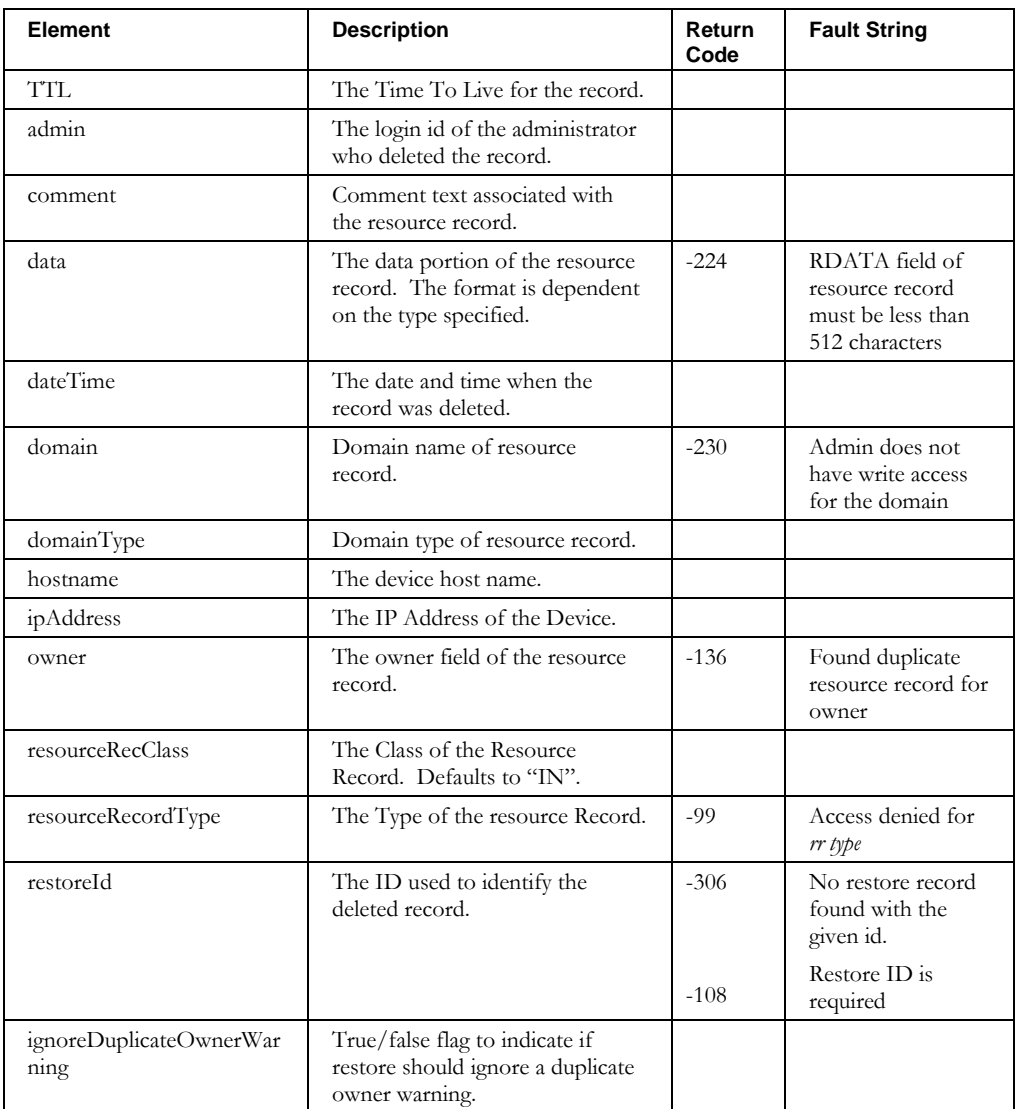

# **Other Return Codes and Fault Strings**

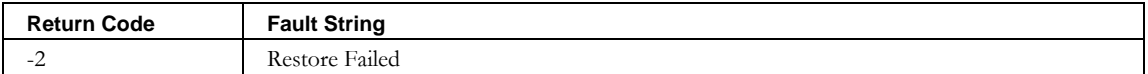

**SplitBlock**

# **SplitBlock**

## *Overview*

The **SplitBlock** API enables the web service client to split an existing block into smaller blocks.

## *Request and Response Messages*

Below is the portion of *Imports.wsdl* that describes the **splitBlock** request and response messages.

```
<wsdl:message name="splitBlockRequest">
   <wsdl:part name="blockName" type="soapenc:string"/>
   <wsdl:part name="container" type="soapenc:string"/>
   <wsdl:part name="targetStartAddress" type="soapenc:string"/>
  <wsdl:part name="targetSize" type="xsd:int"/>
  <wsdl:part name="equalSizes" type="xsd:boolean"/>
</wsdl:message>
<wsdl:message name="splitBlockResponse">
</wsdl:message>
```
## *Response*

There is no data in the response.

## *Request Parameters*

### **blockName**

Specify the name of the block, for example, 10.0.0.0/24. The system searches for nonfree blocks by this name.

## **container**

The container name must be specified if the block name is not unique, due to overlapping space or naming conventions.

## **targetStartAddress**

Specify the start address of the target block. This is useful for creating a block using the specified start address and target block size. If no start address is specified, the start address of the block being split will be used.

## **targetSize**

Specify the desired CIDR block size after the split. This parameter works in conjunction with the **equalSizes** parameter.

## **equalSizes**

If true, the block is split such that all resulting blocks have the **targetSize** CIDR size. If false, the block is split such that the fewest number of new blocks is created, along with two blocks of **targetSize**.

For example, if a /24 is split with a target size of /27 with **equalSizes** set to true, the result will be eight /27 blocks. If a /24 is split with a target size of /27 with **equalSizes** set to false, the result will be one /25, one /26 and two /27 blocks.

| <b>Return Code</b> | <b>Fault String</b>          |
|--------------------|------------------------------|
| $-36$              | Block not found              |
| $-97$              | Block not unique             |
| $-15$              | Invalid Target Block Size    |
| $-17$              | <b>Invalid Block Status</b>  |
| $-12$              | <b>Invalid Block Address</b> |
| $-9$               | Subnet creation error        |
| $-104$             | Address pool cleanup error   |
| -99                | <b>Access Denied</b>         |

**Return Codes and Fault Strings**

# **Gets**

# *Overview*

This section explains the web services available for retrieving individual objects from IPAM. These services can be used in conjunction with Imports to modify IPAM objects. Each of these services is available as an operation in the Gets web service. You can see the complete WSDL at: <http://localhost:8080/inc-ws/services/Gets?wsdl>

# **getAddressPool**

This operation retrieves information about an address pool from IPAM.

This call can be used in conjunction with the **ImportAddressPool** call to modify an existing address pool. Use this call to retrieve an address pool based on its starting address. Modify the returned structure as needed and pass the modified structure to **ImportAddressPool**. **ImportAddressPool** will perform an update instead of a create due to the presence of an ID element in the address pool structure.

# *Request and Response Messages*

Below is the portion of *Gets.wsdl* that describes the **getAddressPool** request and response messages.

```
<wsdl:message name="getAddressPoolResponse">
   <wsdl:part name="getAddressPoolReturn" type="tns2:WSAddrpool"/>
</wsdl:message>
<wsdl:message name="getAddressPoolRequest">
   <wsdl:part name="startAddress" type="soapenc:string"/>
   <wsdl:part name="container" type="soapenc:string"/>
</wsdl:message>
```
## *Response*

If the address pool is found, a **WSAddrpool** structure is filled in with its information. This structure is also used by the **ImportAddressPool** API call.

# *Request*

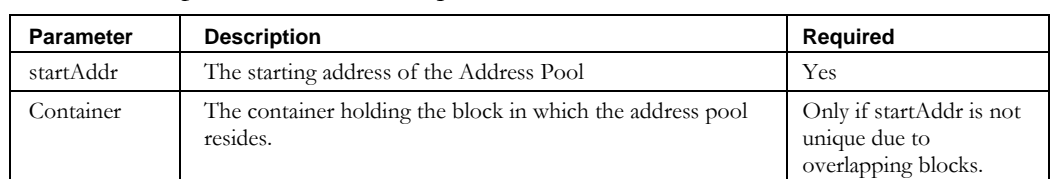

There are two parameters in the request.

# *Return Codes*

If the address pool is not found, the call will fail with an error code of -117.

## <span id="page-346-0"></span>**getAdmin**

This operation retrieves information about an administrator from IPAM.

This call can be used in conjunction with the **ImportAdmin** call to modify an existing administrator. Use this call to retrieve an administrator based on its Login ID. Modify the returned structure as needed and pass the modified structure to **ImportAdmin**. **ImportAdmin** will perform an update instead of an import due to the presence of an **id** element in the **WSAdmin** structure

## *Request and Response Messages*

Below is the portion of *Gets.wsdl* that describes the **getAdmin** request and response messages.

```
<wsdl:message name="getAdminRequest">
       <wsdl:part name="adminName" type="soapenc:string"/>
</wsdl:message>
<wsdl:message name="getAdminResponse">
       <wsdl:part name="getAdminReturn" type="tns2:WSAdmin"/> 
</wsdl:message>
```
#### **Response**

If the administrator is found, a **WSAdmin** structure is filled in with its information. See the **ImportAdmin** API call for more information about the elements in the wsdl.

### **Request**

This request has one parameter.

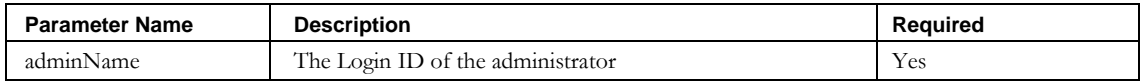

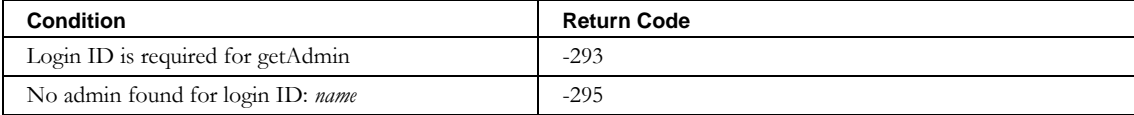

# **getAdminRole**

This operation retrieves information about an administrator role from IPAM.

This call can be used in conjunction with the **ImportAdminRole** call to modify an existing administrator role. Use this call to retrieve an administrator role based on its role name. Modify the returned structure as needed and pass the modified structure to **ImportAdminRole**. **ImportAdminRole** will perform an update instead of an import due to the presence of an **id** element in the **WSAdminRole** structure.

## *Request and Response Messages*

Below is the portion of *Gets.wsdl* that describes the **getAdminRole** request and response messages.

```
<wsdl:message name="getAdminRoleRequest">
       <wsdl:part name="adminRoleName" type="soapenc:string"/> 
</wsdl:message>
<wsdl:message name="getAdminRoleResponse">
      <wsdl:part name="getAdminRoleReturn" type="tns2:WSAdminRole"/> 
</wsdl:message>
```
### **Response**

If the block is found, a **WSAdminRole** structure is filled in with its information. See the **ImportAdminRole** API call for more information about the elements in the wsdl.

### **Request**

This request has one parameter.

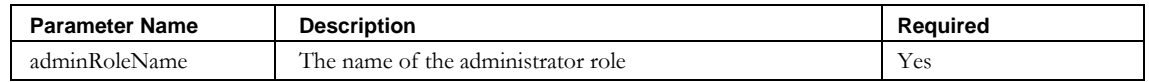

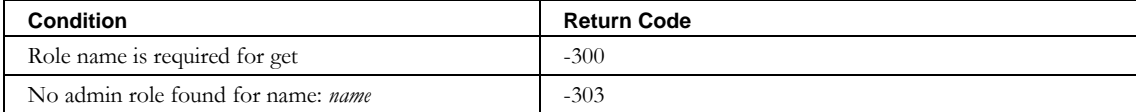

## **getBlock**

There are two calls to retrieve blocks:

- **getBlockByName**
- **getBlockByIpAddress**

Both calls return a **WSGenericBlock** data structure. (See the **ModifyBlock** call for a description of **WSGenericBlock**.) As their names suggest, these calls differ in how the block is located.

Use one of the above calls in conjunction with the **ModifyBlock** call to update an existing block. Modify the returned structure as needed and pass the modified structure to **ModifyBlock**. Note that the complete container path will be returned in the **WSGenericBlock**.

## *Request and Response Messages*

Below is the portion of *Gets.wsdl* that describes the **getBlockByName** and **getBlockByIpAddress** request and response messages.

```
<wsdl:message name="getBlockByNameRequest">
  <wsdl:part name="name" type="soapenc:string"/>
   <wsdl:part name="container" type="soapenc:string"/>
</wsdl:message>
<wsdl:message name="getBlockByNameResponse">
   <wsdl:part name="getBlockByNameReturn" type="tns2:WSGenericBlock"/>
</wsdl:message>
<wsdl:message name="getBlockByIpAddressRequest">
  <wsdl:part name="ipAddress" type="soapenc:string"/>
   <wsdl:part name="container" type="soapenc:string"/>
  <wsdl:part name="size" type="xsd:int"/>
  <wsdl:part name="status" type="soapenc:string"/>
</wsdl:message>
<wsdl:message name="getBlockByIpAddressResponse">
  <wsdl:part name="getBlockByIpAddressReturn" type="tns2:WSGenericBlock"/>
</wsdl:message>
```
### **Response**

If the block is found, a **WSGenericBlock** structure is filled in with its information. See the **ModifyBlock** API call for more information.

### **getBlockByName Request**

This request has two parameters.

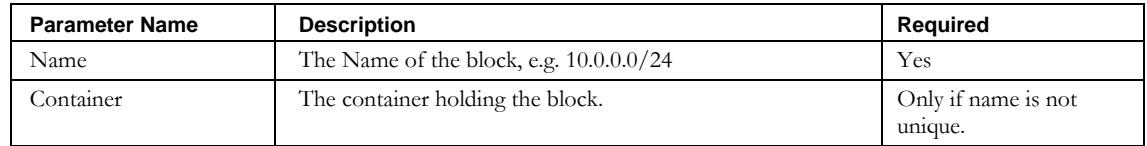

# **getBlockByIpAddress Request**

This request has four parameters.

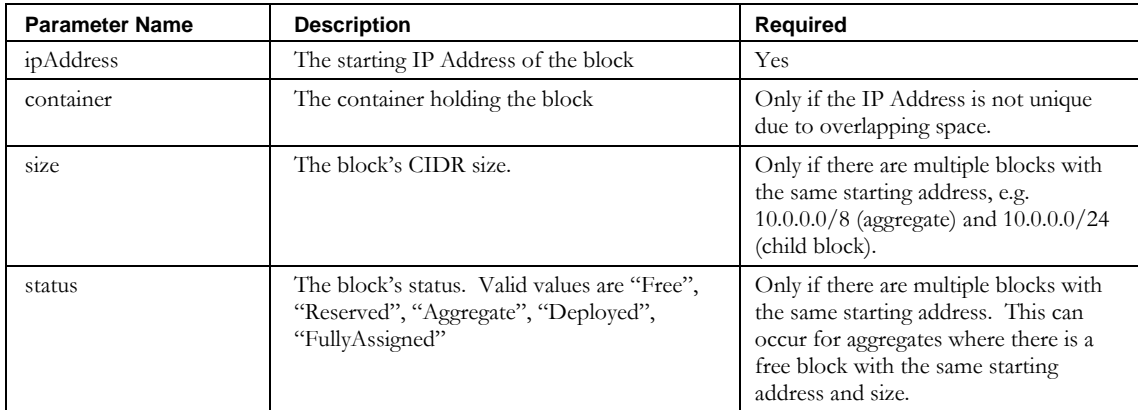

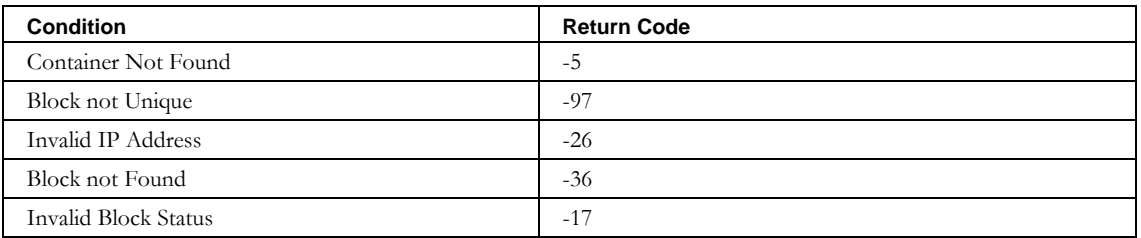

## **getContainer**

There is one call to retrieve a container: **getContainerByName**.

This call returns a **WSContainer** data structure.

Use this call in conjunction with the **ImportContainer** call to modify an existing container. Modify the returned structure as needed and pass the modified structure to

**ImportContainer**. **ImportContainer** will update the container based on the presence of an ID element in the **WSContainer** structure.

## *Request and Response Messages*

Below is the portion of *Gets.wsdl* that describes the **getContainerBy** request and response messages.

```
<wsdl:message name="getContainerByNameRequest">
   <wsdl:part name="containerName" type="soapenc:string"/>
</wsdl:message> 
<wsdl:message name="getContainerByNameResponse">
   <wsdl:part name="getContainerByNameReturn" type="tns1:WSContainer"/>
</wsdl:message>
```
### **Response**

If the Container is found, a **WSContainer** structure is filled in with its information. This structure is also used by the **ImportContainer** API call.

### **getContainerByName Request**

There is one parameter in the request.

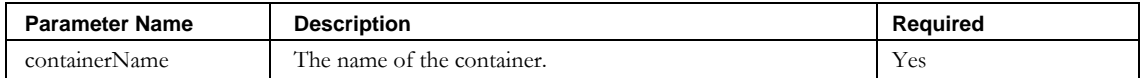

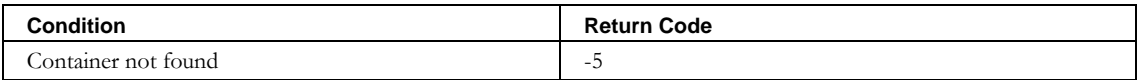

# **getContainerParentHierarchy**

This call returns a String[ ] data structure containing the fully qualified names of all parents of the named container.

Use this call to discover identically named logical containers the reside in different branches of your network structure or all the locations that an individual device container is referenced.

## *Request and Response Messages*

Below is the portion of *Gets.wsdl* that describes the **getContainerParentHierarchy** request and response messages.

```
<wsdl:message name="getContainerParentHierarchyRequest">
  <wsdl:part name="containerName" type="soapenc:string"/>
</wsdl:message>
<wsdl:message name="getContainerParentHierarchyResponse">
  <wsdl:part name="getContainerParentHierarchyReturn" type="impl:ArrayOf_soapenc_string"/>
</wsdl:message>
```
## **Response**

If the Container is found, a String[ ] structure is filled in with its parent hierarchy information where each entry represents the fully qualified path to the named container. For example suppose we search for device container "router" which happens to be attached to two locations in the network hierarchy. In this case the output of the API call might look like the following:

InControl/usa/state/pa/gov/dmv/router InControl/usa/state/pa/gov/epa/router

## **getContainerParentHierarchy**

There is one parameter in the request.

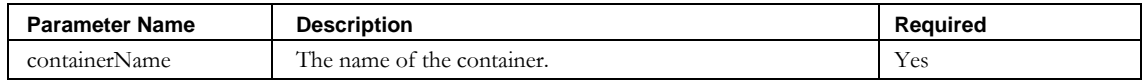

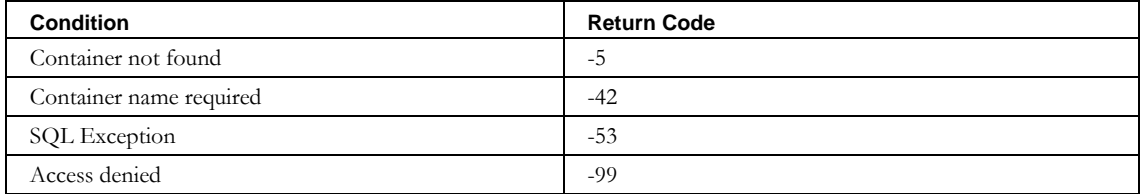

## **getDevice**

There are three calls to retrieve a device:

- **getDeviceByIPAddr**
- **getDeviceByMACAddress**
- **getDeviceByHostname**

All three calls return a **WSDevice** data structure. As their names suggest, they differ in how the device is located.

Use any of the three calls in conjunction with the **ImportDevice** call to modify an existing device. Modify the returned structure as needed and pass the modified structure to **ImportDevice**. **ImportDevice** will update the device based on the presence of an ID element in the **WSDevice** structure.

## *Request and Response Messages*

Below is the portion of *Gets.wsdl* that describes the **getDeviceBy** request and response messages.

```
<wsdl:message name="getDeviceByIPAddrRequest">
 <wsdl:part name="ipAddress" type="soapenc:string"/>
 <wsdl:part name="container" type="soapenc:string"/>
</wsdl:message>
<wsdl:message name="getDeviceByIPAddrResponse">
   <wsdl:part name="getDeviceByIPAddrReturn" type="tns2:WSDevice"/>
</wsdl:message>
<wsdl:message name="getDeviceByHostnameRequest">
  <wsdl:part name="hostname" type="soapenc:string"/>
</wsdl:message>
<wsdl:message name="getDeviceByHostnameResponse">
   <wsdl:part name="getDeviceByHostnameReturn" type="tns2:WSDevice"/>
</wsdl:message>
<wsdl:message name="getDeviceByMACAddressRequest">
  <wsdl:part name="macAddress" type="soapenc:string"/>
</wsdl:message>
<wsdl:message name="getDeviceByMACAddressResponse">
   <wsdl:part name="getDeviceByMACAddressReturn" type="tns2:WSDevice"/>
</wsdl:message>
```
### **Response**

If the Device is found, a **WSDevice** structure is filled in with its information. This structure is also used by the **ImportDevice** API call.

### **getDeviceByIPAddr Request**

There are two parameters in the request.

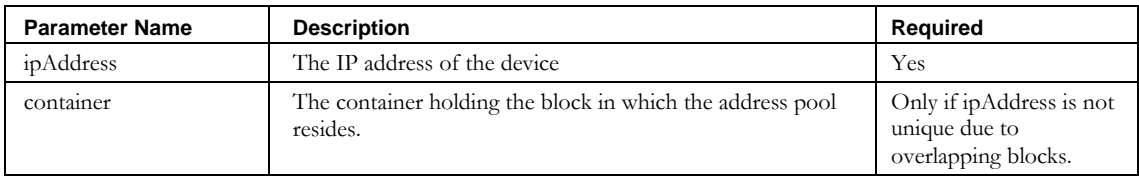

# **getDeviceByMACAddress Request**

There is one parameter in the request.

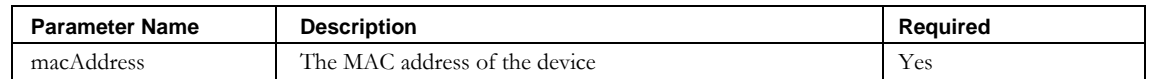

## **getDeviceByHostname Request**

There is one parameter in the request.

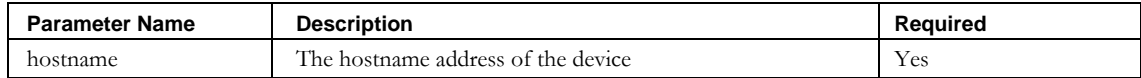

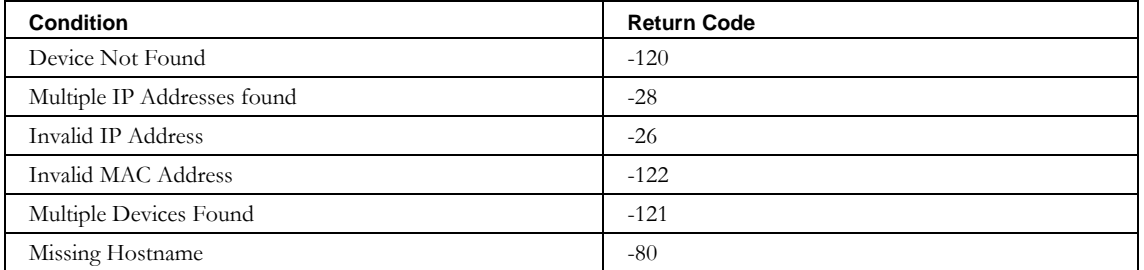

## **getDeviceResourceRec**

This operation retrieves information about a DNS resource record from IPAM.

This call can be used in conjunction with the **ImportDeviceResourceRecord** call to modify an existing DNS resource record. Use this call to retrieve a resource record based on its device. Modify the returned structure as needed and pass the modified structure to **ImportDeviceResourceRecord**. **ImportDeviceResourceRecord** will perform an update instead of a create due to the presence of an ID element in the resource record structure.

## *Request and Response Messages*

Below is the portion of *Gets.wsdl* that describes the **getDeviceResourceRec** request and response messages.

```
<wsdl:message name="getDeviceResourceRecResponse">
   <wsdl:part name="getDeviceResourceRecReturn" type="tns2:WSDeviceResourceRec"/>
</wsdl:message>
<wsdl:message name=" getDeviceResourceRecRequest">
   <wsdl:part name="domainName" type="soapenc:string"/>
  <wsdl:part name="domainTypeName" type="soapenc:string"/>
  <wsdl:part name="owner" type="soapenc:string"/>
  <wsdl:part name="type" type="soapenc:string"/>
  <wsdl:part name="classtype" type="soapenc:string"/>
  <wsdl:part name="rdata" type="soapenc:string"/>
  <wsdl:part name="hostname" type="soapenc:string"/>
  <wsdl:part name="ipAddress" type="soapenc:string"/>
   <wsdl:part name="container" type="soapenc:string"/>
</wsdl:message>
```
### **Response**

If the resource record is found, a **WSDeviceResourceRec** structure is filled in with its information. This structure is also used by the **ImportDeviceResourceRecord** API call.

### **Request**

These are the request parameters:

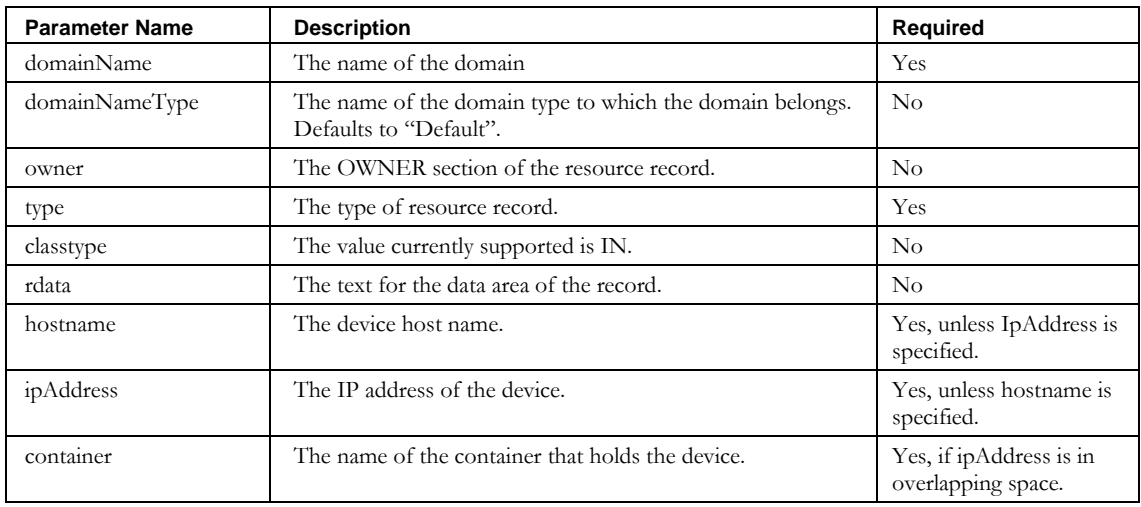

### **getDeviceResourceRec**

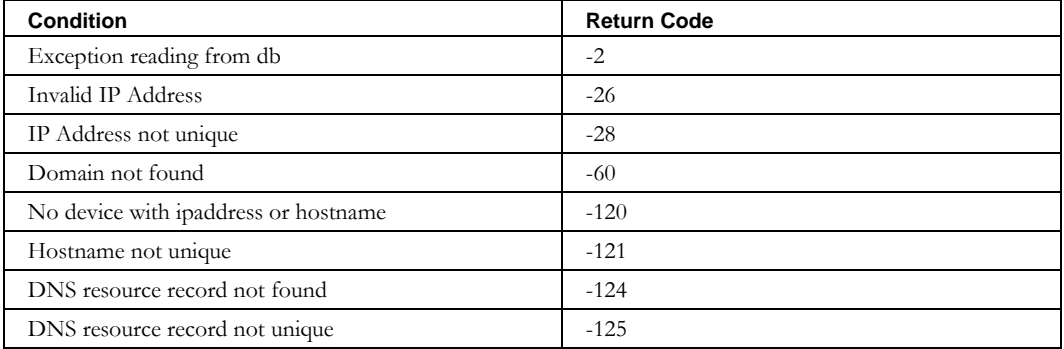

## **getDhcpServer**

There are two calls for retrieving information about a DHCP server:

- **getDhcpServerByName**
- **getDhcpServerByIpAddress**

Both return a **WSDhcpServer** structure. As their names suggest, they differ in how the server is located.

Use either of the calls in conjunction with the **ImportDhcpServer** call to modify an existing DHCP Server. Modify the returned structure as needed and pass the modified structure to **ImportDhcpServer**. **ImportDhcpServer** will update the server based on the presence of an ID element in the **WSDhcpServer** structure.

### *Request and Response Messages*

Below is the portion of *Gets.wsdl* that describes the Dhcp Server request and response messages.

```
<wsdl:message name="getDhcpServerByNameRequest">
  <wsdl:part name="name" type="soapenc:string"/>
</wsdl:message>
<wsdl:message name="getDhcpServerByNameResponse">
  <wsdl:part name="getDhcpServerByNameReturn" type="tns2:WSDhcpServer"/>
</wsdl:message>
<wsdl:message name="getDhcpServerByIpAddressRequest">
  <wsdl:part name="ipAddress" type="soapenc:string"/>
</wsdl:message>
<wsdl:message name="getDhcpServerByIpAddressResponse">
  <wsdl:part name="getDhcpServerByIpAddressReturn" type="tns2:WSDhcpServer"/>
</wsdl:message>
Response
```
If the DHCP server is found, a **WSDhcpServer** structure is filled in with its information. This structure is also used by the **ImportDhcpServer** API call.

#### **getDhcpServerByName Request**

There is one parameter in the request.

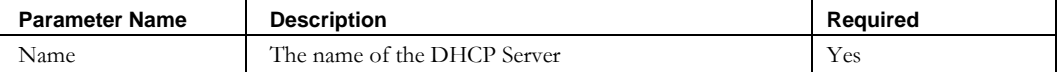

#### **getDhcpServerByIpAddress Request**

There is one parameter in the request.

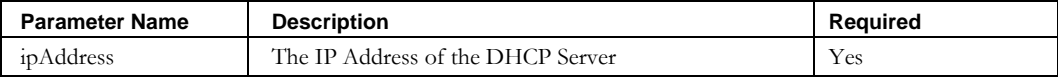

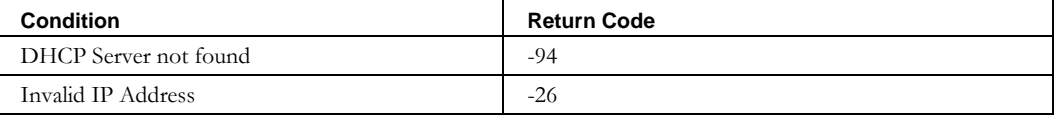

# **getDomainResourceRec**

This operation retrieves information about a DNS resource record from IPAM. This call can be used in conjunction with the **ImportDomainResourceRecord** call to modify an existing DNS resource record. Use this call to retrieve a resource record that is not bound to a particular device. Modify the returned structure as needed and pass the modified structure to **ImportDomainResourceRecord**. **ImportDomainResourceRecord** will perform an update instead of a create due to the presence of an ID element in the resource record structure.

## *Request and Response Messages*

Below is the portion of *Gets.wsdl* that describes the **getDomainResourceRec** request and response messages.

```
<wsdl:message name="getDomainResourceRecResponse">
  <wsdl:part name="getDomainResourceRecReturn" type="tns2:WSDomainResourceRec"/>
</wsdl:message>
<wsdl:message name=" getDomainResourceRecRequest">
  <wsdl:part name="domainName" type="soapenc:string"/>
  <wsdl:part name="domainTypeName" type="soapenc:string"/>
  <wsdl:part name="owner" type="soapenc:string"/>
  <wsdl:part name="type" type="soapenc:string"/>
  <wsdl:part name="classtype" type="soapenc:string"/>
  <wsdl:part name="rdata" type="soapenc:string"/>
</wsdl:message>
```
## **Response**

If the resource record is found, a **WSDomainResourceRec** structure is filled in with its information. This structure is also used by the **ImportDomainResourceRecord** API call.

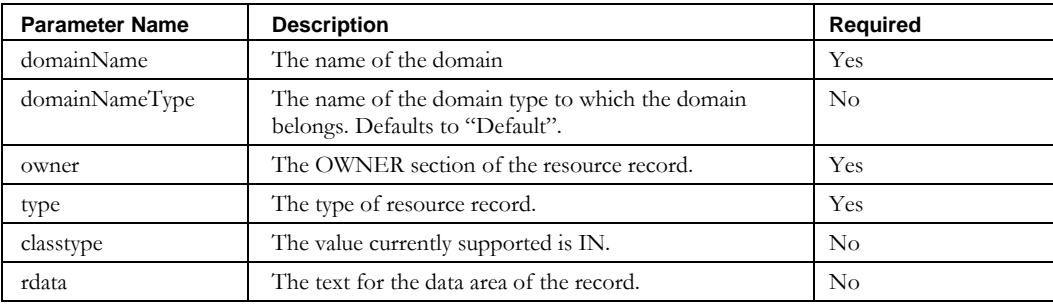

### **Request Parameters:**

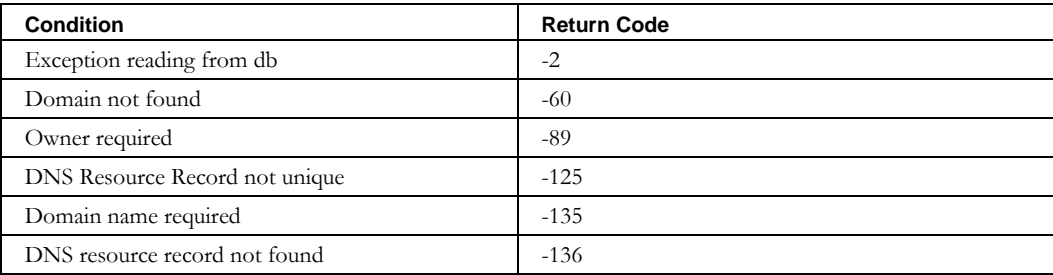

## **getEffectiveDhcpServersForContainer**

This call retrieves the effective DHCP servers for the named container. These are the DHCP servers that are available for selection when adding a block to the container.

If the named container has DHCP Servers attached to it and the admin has access to them, this call returns those. If the container doesn't have any servers attached directly to it, then it returns the list of accessible DHCP servers from the parent tree. If the container is multiparented (device container attached to two different containers) it gets the union of the DHCP servers from all parents. If the named container and its parents have no DHCP servers attached to them, this call returns all the DHCP servers that the admin has access to.

#### *Request and Response Messages*

Below is the portion of *Gets.wsdl* that describes the **getEffectiveDhcpServersForContainer** request and response messages.

```
<wsdl:message name="getEffectiveDhcpServersForContainerResponse">
       <wsdl:part name="getEffectiveDhcpServersForContainerReturn" 
       type="impl:ArrayOf_tns2_WSDhcpServer"/>
</wsdl:message>
```

```
<wsdl:message name="getEffectiveDhcpServersForContainerResponse">
```

```
<wsdl:part name="getEffectiveDhcpServersForContainerReturn" 
type="impl:ArrayOf_tns2_WSDhcpServer"/>
```
</wsdl:message>

#### **Response**

If the DHCPServers are found, a **WSDhcpServer** [ ] structure is filled in with the information.

#### **getContainerParentHierarchy**

There is one parameter in the request.

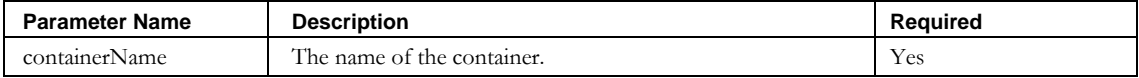

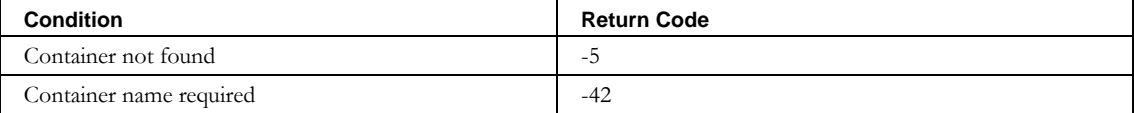

#### **getNetworkElement**

## **getNetworkElement**

There are two calls to retrieve a network element:

- **getNetworkElementByName**
- **getNetworkElementByNameOrIpAddress**

Both calls return a **WSNetworkElement** data structure. As their names suggest, they differ in how the network element is located.

Either call can be used in conjunction with the **ImportNetworkElement** call to modify an existing network element. Use a call to retrieve a network element based on its name and/or IP Address. Modify the returned structure as needed and pass the modified structure to

**ImportNetworkElement**. **ImportNetworkElement** will perform an update instead of a create due to the presence of an **id** element in the **WSNetworkElement** structure.

## *Request and Response Messages*

Below is the portion of *Gets.wsdl* that describes the **getNetworkElementBy** request and response messages.

```
<wsdl:message name="getNetworkElementByNameResponse">
       <wsdl:part name="getNetworkElementByNameReturn" type="tns2:WSNetworkElement"/> 
</wsdl:message>
<wsdl:message name="getNetworkElementByNameRequest">
       <wsdl:part name="netElementName" type="soapenc:string"/>
</wsdl:message>
<wsdl:message name="getNetworkElementByNameOrIpAddressResponse">
       <wsdl:part name="getNetworkElementByNameOrIpAddressReturn" 
type="tns2:WSNetworkElement"/>
</wsdl:message>
<wsdl:message name="getNetworkElementByNameOrIpAddressRequest">
       <wsdl:part name="netElementName" type="soapenc:string"/>
       <wsdl:part name="netElementIpAddress" type="soapenc:string"/>
</wsdl:message>
```
#### **Response**

If the block is found, a **WSNetworkElement** structure is filled in with its information. See the **ImportNetworkElement** API call for more information about the elements in the wsdl.
## **getNetworkElementByName Request**

This request has one parameter.

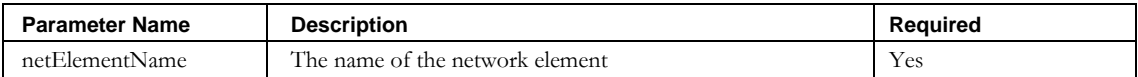

### **getNetworkElementByNameOrIpaddress Request**

This request has two parameters.

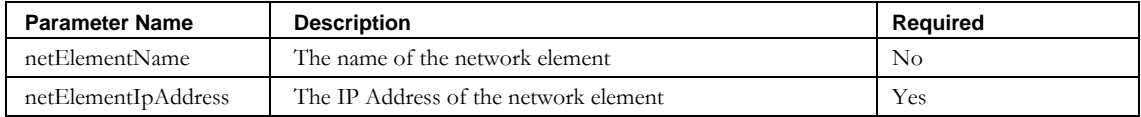

## **Return Codes**

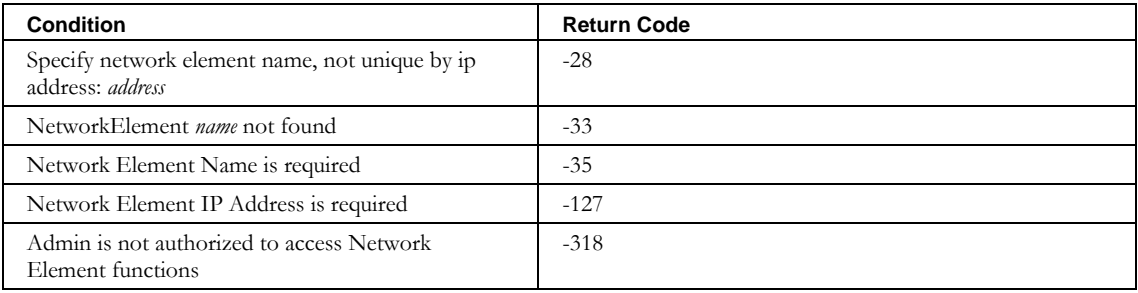

## **getNetelementInterface**

There is one call to retrieve a network element interface: **getNetElementInterface**.

This call returns a **WSNetElementInterface** data structure.

Use this call in conjunction with the **ImportNetElementInterface** call to modify an existing network element interface. Modify the returned structure as needed and pass the modified structure to **ImportNetElementInterface**.

**ImportNetElementInterface** updates the network element interface based on the presence of an ID element in the **WSNetElementInterface** structure.

#### *Request and Response Messages*

Below is the portion of *Gets.wsdl* that describes the **getNetElementInterface** request and response messages.

```
<wsdl:message name="getNetelementInterfaceRequest">
   <wsdl:part name="neName" type="soapenc:string"/>
   <wsdl:part name="iName" type="soapenc:string"/>
</wsdl:message>
<wsdl:message name="getNetelementInterfaceResponse">
   <wsdl:part name="getNetelementInterfaceReturn" type="tns2:WSNetElementInterface"/>
</wsdl:message>
```
#### **Response**

If the Network Element Interface is found, a **WSNetElementInterface** structure is filled in with its information. This structure is also used by the **ImportNetElementInterface** API call.

#### **getNetelementInterface Request**

There are two parameters in the request.

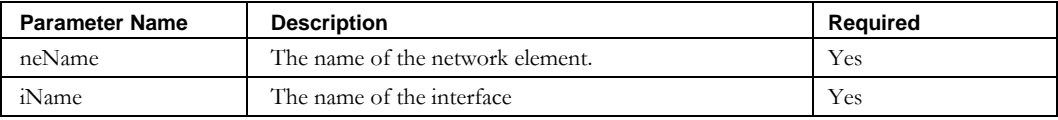

#### **Return Codes**

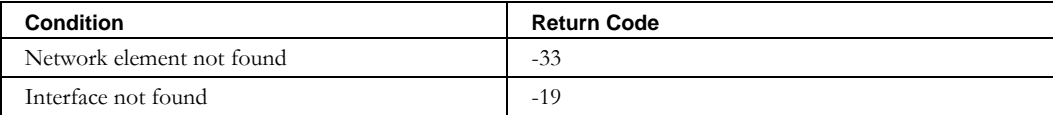

### **getNetworkLink**

This operation retrieves information about a network link from IPAM.

This call can be used in conjunction with the **ImportNetworkLink** call to modify an existing network link. Use this call to retrieve a network link based on its name. Modify the returned structure as needed and pass the modified structure to **ImportNetworkLink**.

**ImportNetworkLink** will perform an update instead of a create due to the presence of an **id** element in the **WSNetworkLink** structure.

#### *Request and Response Messages*

Below is the portion of *Gets.wsdl* that describes the **getNetworkLinkByName** request and response messages.

```
<wsdl:message name="getNetworkLinkByNameResponse">
       <wsdl:part name="getNetworkLinkByNameReturn" type="tns2:WSNetworkLink"/> 
</wsdl:message>
<wsdl:message name="getNetworkLinkByNameRequest">
       <wsdl:part name="netLinkName" type="soapenc:string"/>
</wsdl:message>
```
#### **Response**

If the block is found, a **WSNetworkLink** structure is filled in with its information. See the **ImportNetworkLink** API call for more information about the elements in the wsdl.

#### **Request**

This request has one parameter.

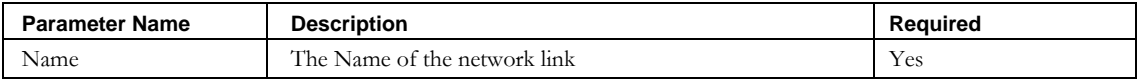

#### **Return Codes**

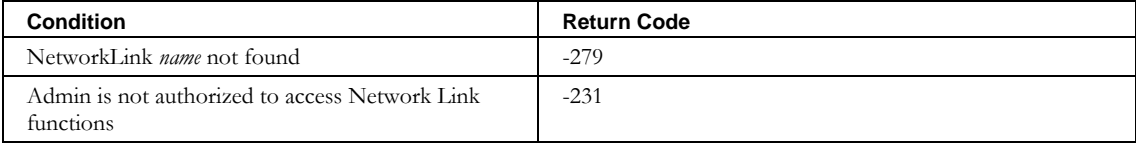

```
getPrefixPool
```
## **getPrefixPool**

There are two calls for retrieving information about a Prefix Pool:

- **getPrefixPoolByName**
- **getPrefixPoolByStartAddr**

Both return a **WSPrefixPool** structure.

Use either of the calls in conjunction with the **ImportPrefixPool** call to modify an existing Prefix Pool. Modify the returned structure as needed and pass the modified structure to **ImportPrefixPool**. **ImportPrefixPool** will perform an update instead of a create due to the presence of an ID element in the prefix pool structure.

## *Request and Response Messages*

Below is the portion of *Gets.wsdl* that describes the Prefix Pool request and response messages.

```
<wsdl:message name="getPrefixPoolByStartAddrResponse">
       <wsdl:part name="getPrefixPoolByStartAddrReturn" type="tns2:WSPrefixPool"/>
</wsdl:message>
<wsdl:message name="getPrefixPoolByStartAddrRequest">
      <wsdl:part name="addr" type="soapenc:string"/>
</wsdl:message>
<wsdl:message name="getPrefixPoolByNameResponse">
      <wsdl:part name="getPrefixPoolByNameReturn" type="tns2:WSPrefixPool"/>
</wsdl:message>
<wsdl:message name="getPrefixPoolByNameRequest">
      <wsdl:part name="name" type="soapenc:string"/>
</wsdl:message>
```
## *Response*

If the prefix pool is found, a **WSPrefixPool** structure is filled in with its information. This structure is also used by the **ImportPrefixPool** API call.

## **getPrefixPoolByName Request**

There is one parameter in the request.

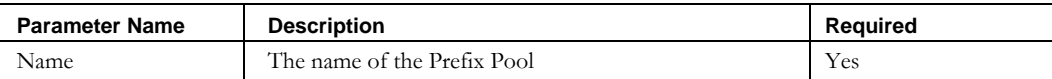

## **getPrefixPoolByStartAddr Request**

There is one parameter in the request.

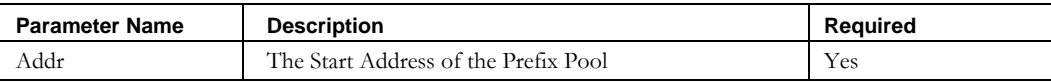

## *Return Codes*

If the prefix pool is not found, the call will fail with an error code of -262.

# **Tasks**

## *Overview*

This section explains the web services available for issuing tasks to IPAM, and for querying the status of IPAM tasks. Each of these services is available as an operation in the TaskInvocation web service. You can see the complete WSDL at: <http://localhost:8080/inc-ws/services/TaskInvocation?wsdl>

## *Return Codes*

The following codes are returned as negative integers from those services returning type **int**. For more information, look for error messages in the web services log.

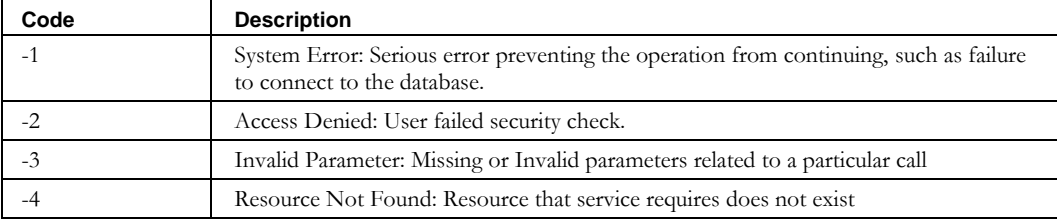

## **ArpDiscoverNetElement**

### *Overview*

The **arpDiscoverNetElement** API enables the web service client to issue an immediate Arp Discovery task to collect host information from a router's ARP cache.

## *Request and Response Messages*

Below is the portion of *TaskInvocation.wsdl* that describes the **arpDiscoverNetElement** request and response messages.

```
 <wsdl:message name="arpDiscoverNetElementResponse">
    <wsdl:part name="arpDiscoverNetElementReturn" type="xsd:int"/>
 </wsdl:message>
 <wsdl:message name="arpDiscoverNetElementRequest">
    <wsdl:part name="netelement" type="soapenc:string"/>
    <wsdl:part name="performNetHostAdd" type="xsd:boolean"/>
    <wsdl:part name="updateReclaim" type="xsd:boolean"/>
    <wsdl:part name="ignoreDuplicates" type="xsd:boolean"/>
    <wsdl:part name="reverseLookup" type="xsd:boolean"/>
    <wsdl:part name="importInvalid" type="xsd:boolean"/>
 </wsdl:message>
```
#### **Response**

If the task is scheduled successfully, the web service returns the task number. Pass this task number to the **taskStatus** service to obtain the status of that task. If the task is not scheduled successfully, the negative integer returned in the response contains a code as described in the chapter introduction.

#### **DHCPConfigurationAllFiles**

#### **Request**

The parts passed as input from the client to the web service are described in the next section.

#### **Parameters**

Below is the portion of *TaskInvocation.wsdl* that describes the parameter structure passed to **arpDiscoverNetElement**. The individual parameters are described in the table that follows.

```
<wsdl:operation name="arpDiscoverNetElement" 
           parameterOrder="netelement performNetHostAdd updateReclaim ignoreDuplicates
reverseLookup importInvalid">
<wsdl:input message="impl:arpDiscoverNetElementRequest" 
          name="arpDiscoverNetElementRequest"/>
<wsdl:output message="impl:arpDiscoverNetElementResponse"
```
name="arpDiscoverNetElementResponse"/>

</wsdl:operation>

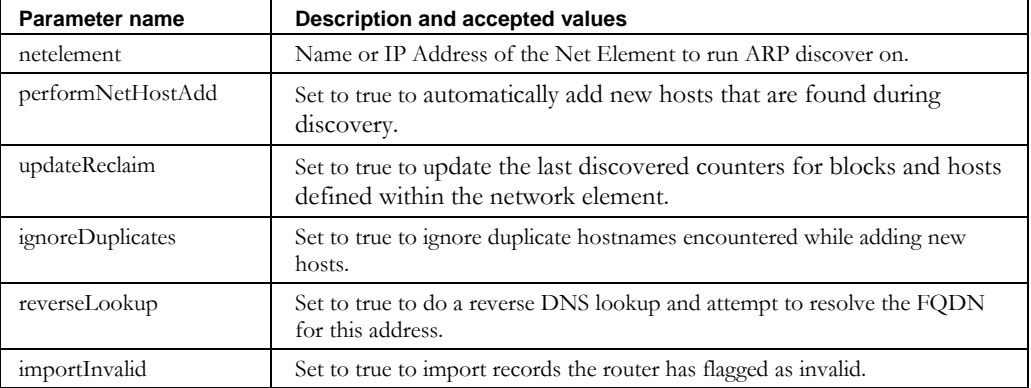

## **DHCPConfigurationAllFiles**

### *Overview*

The **dhcpConfigurationAllFiles** API enables the web service client to issue an immediate DHCP Configuration task for a specified DHCP server.

### *Request and Response Messages*

Below is the portion of *TaskInvocation.wsdl* that describes the **dhcpConfigurationAllFiles** request and response messages.

```
 <wsdl:message name="dhcpConfigurationAllFilesRequest">
      <wsdl:part name="name" type="soapenc:string"/>
      <wsdl:part name="ip" type="soapenc:string"/>
      <wsdl:part name="stopOnError" type="xsd:boolean"/>
 <wsdl:part name="pushOnlyChanges" type="xsd:boolean"/>
 <wsdl:part name="updateFailovers" type="xsd:boolean"/>
   </wsdl:message>
   <wsdl:message name="dhcpConfigurationAllFilesResponse">
      <wsdl:part name="dhcpConfigurationAllFilesReturn" type="xsd:int"/>
   </wsdl:message>
```
#### **Response**

If the task is scheduled successfully, the web service returns the task number. Pass this task number to the **taskStatus** service to obtain the status of that task. If the task is not scheduled successfully, the negative integer returned in the response contains a code as described in the chapter introduction.

### **Request**

The parts passed as input from the client to the web service are described in the next section.

#### **Parameters**

Below is the portion of *TaskInvocation.wsdl* that describes the parameter structure passed to **dhcpConfigurationAllFiles**. The individual parameters are described in the table that follows.

```
 <wsdl:operation name="dhcpConfigurationAllFiles" parameterOrder="name ip stopOnError 
pushOnlyChanges updateFailovers">
         <wsdl:input message="impl:dhcpConfigurationAllFilesRequest" 
name="dhcpConfigurationAllFilesRequest"/>
         <wsdl:output message="impl:dhcpConfigurationAllFilesResponse" 
name="dhcpConfigurationAllFilesResponse"/>
```
</wsdl:operation>

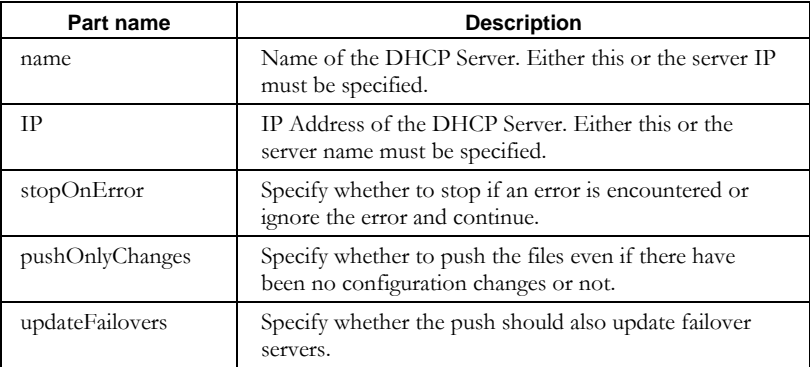

## **DHCPUtilization**

#### *Overview*

The **dhcpUtilization** API enables the web service client to issue an immediate DHCP Collection task to collect statistics on the utilization of a DHCP server.

#### *Request and Response Messages*

Below is the portion of *TaskInvocation.wsdl* that describes the **dhcpUtilization** request and response messages.

```
<wsdl:message name="dhcpUtilizationResponse">
   <wsdl:part name="dhcpUtilizationReturn" type="xsd:int" />
```
#### **DHCPUtilization**

```
</wsdl:message>
</wsdl:message><wsdl:message name="dhcpUtilizationRequest">
   <wsdl:part name="adminId" type="soapenc:string" /> 
   <wsdl:part name="password" type="soapenc:string" /> 
   <wsdl:part name="elementName" type="soapenc:string" /> 
   <wsdl:part name="ipAddress" type="soapenc:string" /> 
</wsdl:message>
```
#### **Response**

If the task is scheduled successfully, the web service returns the task number. Pass this task number to the **taskStatus** service to obtain the status of that task. If the task is not scheduled successfully, the negative integer returned in the response contains a code as described in the chapter introduction.

#### **Request**

The parts passed as input from the client to the web service are described in the next section.

#### **Parameters**

Below is the portion of *TaskInvocation.wsdl* that describes the parameter structure passed to **dhcpUtilization**. The individual parameters are described in the table that follows.

```
<wsdl:operation name="dhcpUtilization"
  parameterOrder="adminId password elementName ipAddress">
   <wsdl:input message="impl:dhcpUtilizationRequest" name="dhcpUtilizationRequest" /> 
   <wsdl:output message="impl:dhcpUtilizationResponse" name="dhcpUtilizationResponse" /> 
</wsdl:operation>
```
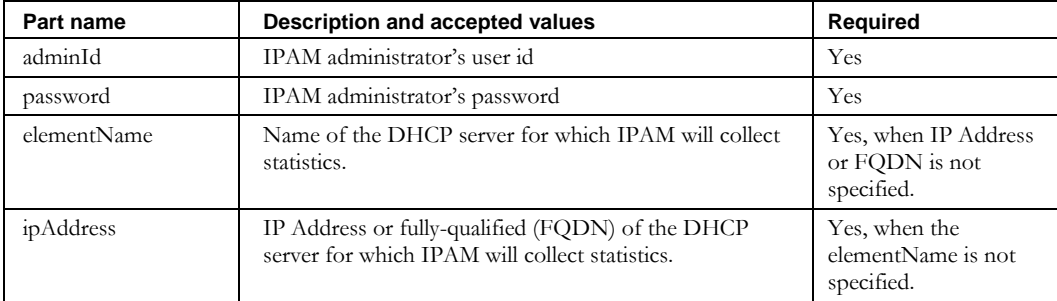

## **DiscoverNetElement**

### *Overview*

The **discoverNetElement** API enables the web service client to issue an immediate Discover task to discover the interfaces bound to a network element already defined in IPAM.

#### *Request and Response Messages*

Below is the portion of *TaskInvocation.wsdl* that describes the **discoverNetElement** request and response messages.

```
<wsdl:message name="discoverNetElementResponse">
   <wsdl:part name="discoverNetElementReturn" type="xsd:int" /> 
</wsdl:message>
<wsdl:message name="discoverNetElementRequest">
  <wsdl:part name="adminId" type="soapenc:string" /> 
  <wsdl:part name="password" type="soapenc:string" /> 
   <wsdl:part name="elementName" type="soapenc:string" /> 
   <wsdl:part name="ipAddress" type="soapenc:string" /> 
</wsdl:message>
```
#### **Response**

If the task is scheduled successfully, the positive integer returned by the web service corresponds to the task number. That task number can then be passed to the TaskStatus service to obtain the status of that task. If the task is not scheduled successfully, the negative integer returned in the response contains a code as described in the chapter introduction.

#### **Request**

The parts passed as input from the client to the web service are described in the next section.

#### **Parameters**

Below is the portion of *TaskInvocation.wsdl* that describes the parameter structure passed to **discoverNetElement**. The individual parameters are described below.

```
<wsdl:operation name="discoverNetElement"
  parameterOrder="adminId password elementName ipAddress">
  <wsdl:input message="impl:discoverNetElementRequest" name="discoverNetElementRequest" /> 
   <wsdl:output message="impl:discoverNetElementResponse" name="discoverNetElementResponse" /> 
</wsdl:operation>
```
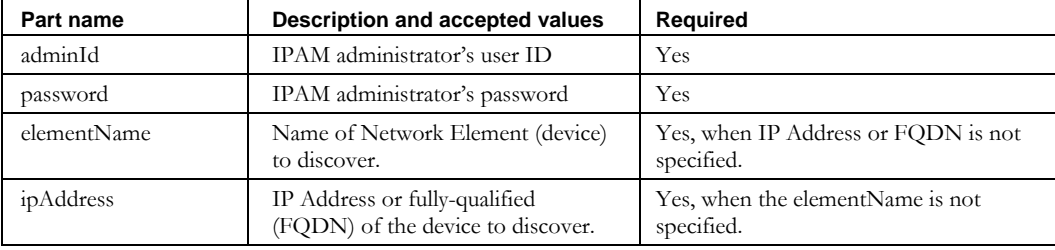

## **DNSConfigurationAllFiles**

### *Overview*

The **dnsConfigurationAllFiles** API enables the web service client to issue an immediate DNS all files push request (configuration and zones) for the specified DNS server.

### *Request and Response Messages*

Below is the portion of *TaskInvocation.wsdl* that describes the **dnsConfigurationAllFiles**  request and response messages.

```
<wsdl:message name=" dnsConfigurationAllFilesResponse">
  <wsdl:part name=" dnsConfigurationAllFilesReturn" type="xsd:int" /> 
</wsdl:message>
<wsdl:message name="dnsConfigurationAllFilesRequest">
  <wsdl:part name="name" type="soapenc:string" /> 
  <wsdl:part name="ip" type="soapenc:string" />
  <wsdl:part name="abortfailedcheck" type="xsd:boolean"/>
  <wsdl:part name="checkconf" type="xsd:boolean"/>
  <wsdl:part name="checkzones " type="xsd:boolean"/>
</wsdl:message>
```
#### **Response**

If the task is scheduled successfully, the web service returns the task number. Pass this task number to the **taskStatus** service to obtain the status of that task. If the task is not scheduled successfully, the negative integer returned in the response contains a code as described in the chapter introduction.

#### **Request**

The parts passed as input from the client to the web service are described in the next section.

#### **Parameters**

Below is the portion of *TaskInvocation.wsdl* that describes the parameter structure passed to **dnsConfigurationAllFiles**. The individual parameters are described in the table that follows.

```
<wsdl:operation name="dnsConfigurationAllFiles" parameterOrder="name ip abortfailedcheck 
checkconf checkzones">
   <wsdl:input message="impl:dnsConfigurationAllFilesRequest" 
name="dnsConfigurationAllFilesRequest"/>
  <wsdl:output message="impl:dnsConfigurationAllFilesResponse" 
name="dnsConfigurationAllFilesResponse"/>
</wsdl:operation>
```
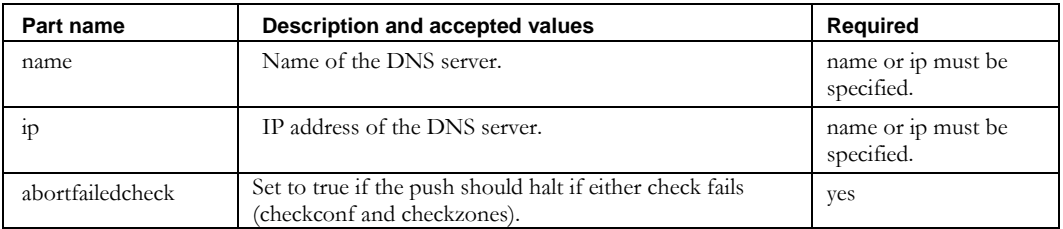

#### **DNSConfigurationAllFiles**

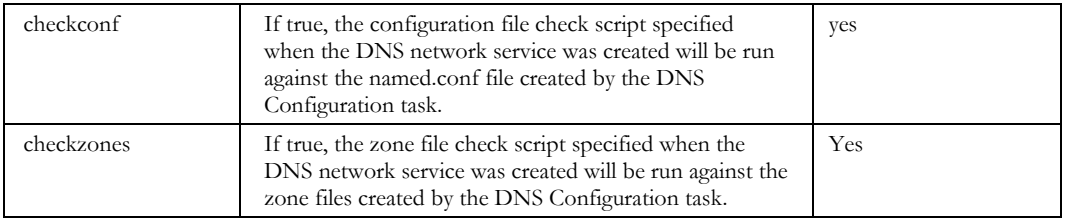

## **DNSConfigurationChangedZones**

### *Overview*

The **dnsConfigurationChangedZones** API enables the web service client to issue an immediate DNS push, creating the configuration file and only the changed zone files for the specified DNS server.

## *Request and Response Messages*

Below is the portion of *TaskInvocation.wsdl* that describes the **dnsConfigurationChangedZones** request and response messages.

```
<wsdl:message name=" dnsConfigurationChangedZonesResponse">
   <wsdl:part name="dnsConfigurationChangedZonesReturn" type="xsd:int" /> 
</wsdl:message>
<wsdl:message name="dnsConfigurationChangedZonesRequest ">
   <wsdl:part name="name" type="soapenc:string" /> 
  <wsdl:part name="ip" type="soapenc:string" />
  <wsdl:part name="abortfailedcheck" type="xsd:boolean"/>
  <wsdl:part name="checkzones " type="xsd:boolean"/>
</wsdl:message>
```
### **Response**

If the task is scheduled successfully, the web service returns the task number. Pass this task number to the **taskStatus** service to obtain the status of that task. If the task is not scheduled successfully, the negative integer returned in the response contains a code as described in the chapter introduction.

#### **Request**

The parts passed as input from the client to the web service are described in the next section.

#### **Parameters**

Below is the portion of *TaskInvocation.wsdl* that describes the parameter structure passed to **dnsConfigurationChangedZones**. The individual parameters are described in the table that follows.

```
<wsdl:operation name="dnsConfigurationChangedZones" parameterOrder="name ip 
abortfailedcheck checkzones">
   <wsdl:input message="impl:dnsConfigurationChangedZonesRequest" 
name="dnsConfigurationChangedZonesRequest"/>
   <wsdl:output message="impl:dnsConfigurationChangedZonesResponse" 
name="dnsConfigurationChangedZonesResponse"/>
</wsdl:operation>
```
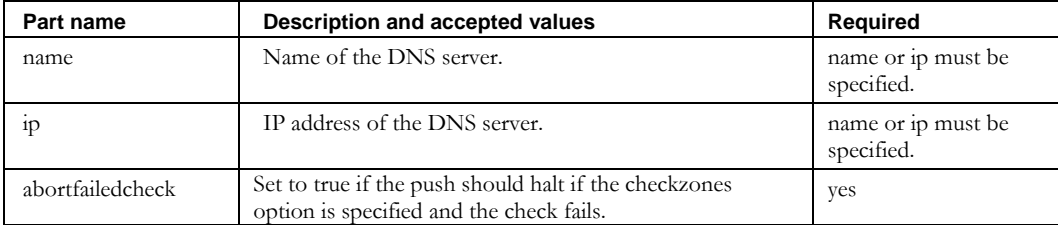

#### **DNSConfigurationSelectedZones**

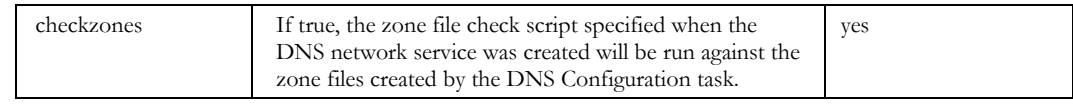

### **DNSConfigurationSelectedZones**

#### *Overview*

The **dnsConfigurationSelectedZones**API enables the web service client to issue an immediate DNS push, creating the configuration file and zone files for the specified DNS server and selected zones.

#### *Request and Response Messages*

Below is the portion of *TaskInvocation.wsdl* that describes the

**dnsConfigurationSelectedZones** request and response messages.

```
<wsdl:message name=" dnsConfigurationSelectedZonesResponse">
  <wsdl:part name="dnsConfigurationSelectedZonesReturn" type="xsd:int" /> 
</wsdl:message>
<wsdl:message name="dnsConfigurationSelectedZonesRequest ">
   <wsdl:part name="name" type="soapenc:string"/> 
  <wsdl:part name="ip" type="soapenc:string"/>
  <wsdl:part name="view" type="soapenc:string"/>
  <wsdl:part name="zone" type="soapenc:string"/>
  <wsdl:part name="abortfailedcheck" type="xsd:boolean"/>
   <wsdl:part name="checkzones " type="xsd:boolean"/>
</wsdl:message>
```
#### **Response**

If the task is scheduled successfully, the web service returns the task number. Pass this task number to the **taskStatus** service to obtain the status of that task. If the task is not scheduled successfully, the negative integer returned in the response contains a code as described in the chapter introduction.

#### **Request**

The parts passed as input from the client to the web service are described in the next section.

#### **Parameters**

Below is the portion of *TaskInvocation.wsdl* that describes the parameter structure passed to **dnsConfigurationSelectedZones**. The individual parameters are described in the table that follows.

```
<wsdl:operation name="dnsConfigurationSelectedZones" parameterOrder="name ip view zone 
abortfailedcheck checkzones">
   <wsdl:input message="impl:dnsConfigurationSelectedZonesRequest"
```

```
name="dnsConfigurationSelectedZonesRequest"/>
```

```
 <wsdl:output message="impl:dnsConfigurationSelectedZonesResponse" 
name="dnsConfigurationSelectedZonesResponse"/>
```
</wsdl:operation>

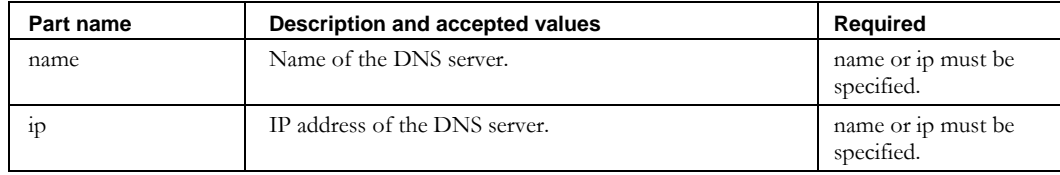

## **DNSConfigurationSelectedZones**

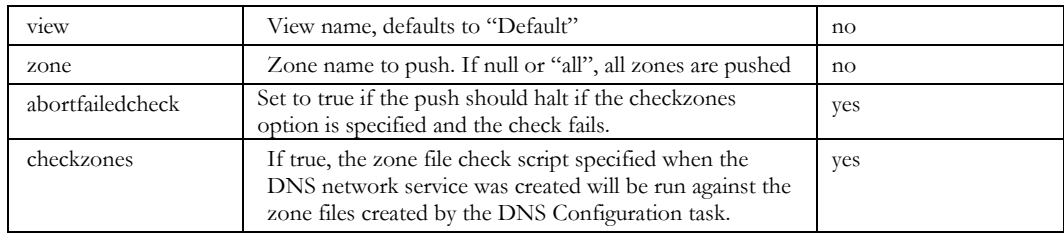

## **DNSDDNSAllRRs**

#### *Overview*

The **dnsDDNSAllRRs** API enables the web service client to issue an immediate request to send all resource records for the selected zone, or all zones, for the specified DNS server via RFC2136 dynamic DNS updates.

### *Request and Response Messages*

Below is the portion of *TaskInvocation.wsdl* that describes the **dnsDDNSAllRRs** request and response messages.

```
<wsdl:message name=" dnsDDNSAllRRsResponse">
 <wsdl:part name=" dnsDDNSAllRRsReturn" type="xsd:int" /> 
</wsdl:message>
<wsdl:message name=" dnsDDNSAllRRsRequest">
   <wsdl:part name="name" type="soapenc:string"/> 
  <wsdl:part name="ip" type="soapenc:string"/>
  <wsdl:part name="view" type="soapenc:string"/>
  <wsdl:part name="zone" type="soapenc:string"/>
   <wsdl:part name=" userCreatedOption" type="xsd:boolean"/>
</wsdl:message>
```
#### **Response**

If the task is scheduled successfully, the web service returns the task number. Pass this task number to the **taskStatus** service to obtain the status of that task. If the task is not scheduled successfully, the negative integer returned in the response contains a code as described in the chapter introduction.

#### **Request**

The parts passed as input from the client to the web service are described in the next section.

#### **Parameters**

Below is the portion of *TaskInvocation.wsdl* that describes the parameter structure passed to **dnsDDNSAllRRs**. The individual parameters are described in the table that follows.

<wsdl:operation name="dnsDDNSAllRRs" parameterOrder="name ip view zone userCreatedOption"> <wsdl:input message="impl:dnsDDNSAllRRsRequest" name="dnsDDNSAllRRsRequest"/> <wsdl:output message="impl:dnsDDNSAllRRsResponse" name="dnsDDNSAllRRsResponse"/>

```
</wsdl:operation>
```
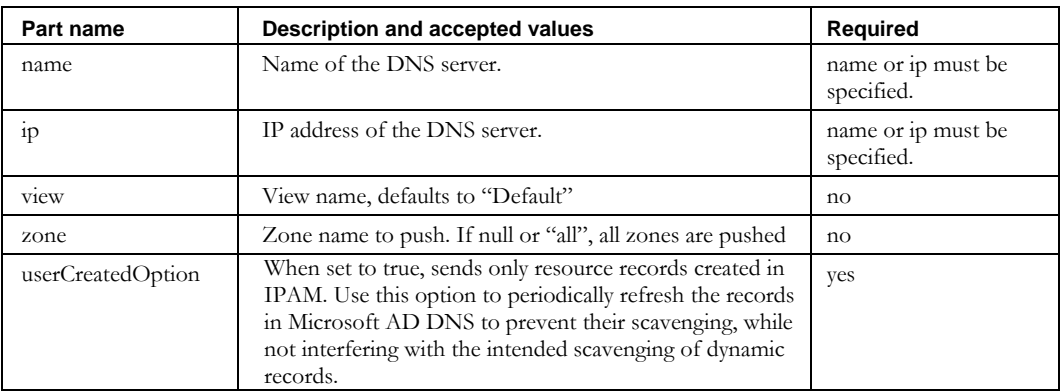

## **DNSDDNSChangedRRs**

#### *Overview*

The **dnsDDNSChangedRRs** API enables the web service client to issue an immediate request to send changed resource records for the specified DNS server via RFC2136 dynamic DNS updates.

### *Request and Response Messages*

Below is the portion of *TaskInvocation.wsdl* that describes the **dnsDDNSChangedRRs** request and response messages.

```
<wsdl:message name=" dnsDDNSChangedRRsResponse">
   <wsdl:part name=" dnsDDNSChangedRRsReturn" type="xsd:int" /> 
</wsdl:message>
<wsdl:message name=" dnsDDNSChangedRRsRequest">
   <wsdl:part name="name" type="soapenc:string"/> 
   <wsdl:part name="ip" type="soapenc:string"/>
</wsdl:message>
```
#### **Response**

If the task is scheduled successfully, the web service returns the task number. Pass this task number to the **taskStatus** service to obtain the status of that task. If the task is not scheduled successfully, the negative integer returned in the response contains a code as described in the chapter introduction.

#### **Request**

The parts passed as input from the client to the web service are described in the next section.

#### **Parameters**

Below is the portion of *TaskInvocation.wsdl* that describes the parameter structure passed to **dnsDDNSChangedRRs**. The individual parameters are described in the table that follows.

```
<wsdl:operation name="dnsDDNSChangedRRs" parameterOrder="name ip">
```

```
 <wsdl:input message="impl:dnsDDNSChangedRRsRequest" name="dnsDDNSChangedRRsRequest"/>
   <wsdl:output message="impl:dnsDDNSChangedRRsResponse" name="dnsDDNSChangedRRsResponse"/> 
</wsdl:operation>
```
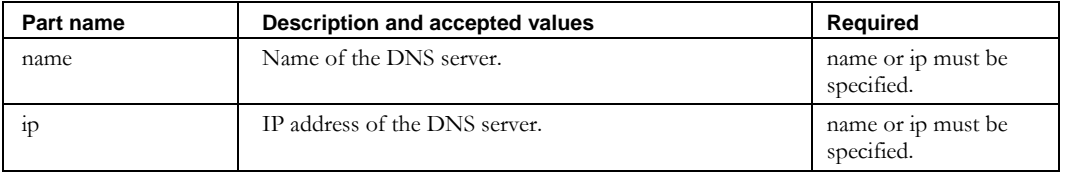

## **GetTask**

### *Overview*

The **getTask** API enables the web service client to query the status of tasks and receive detailed information about those tasks.

## *Request and Response Messages*

Below is the portion of *TaskInvocation.wsdl* that describes the **getTask** request and response messages.

```
<wsdl:message name="getTaskRequest">
   <wsdl:part name="taskId" type="xsd:int" /> 
</wsdl:message>
<wsdl:message name="getTaskResponse">
  <wsdl:part name="getTaskReturn" type="impl:ArrayOf_soapenc_string" /> 
</wsdl:message>
```
#### **Response**

**GetTask** will return the status of the queried task as a string array with the following information:

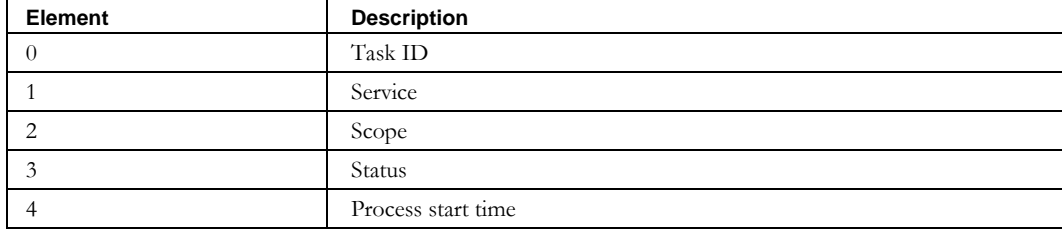

#### **Request**

The input from the client to the web service is described in the next section.

## **Parameters**

Below is the portion of *TaskInvocation.wsdl* that describes the parameter structure passed to **getTask** . The parameter is described in the table that follows.

```
<wsdl:operation name="getTask" parameterOrder="taskId">
  <wsdl:input message="impl:getTaskRequest" name="getTaskRequest" /> 
   <wsdl:output message="impl:getTaskResponse" name="getTaskResponse"/> 
</wsdl:operation>
```
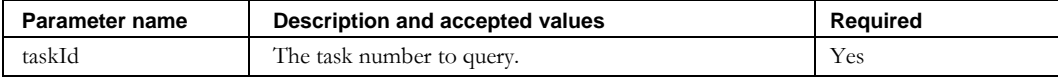

**GetTaskStatus**

## **GetTaskStatus**

### *Overview*

The **getTaskStatus** API enables the web service client to query the status of tasks.

### *Request and Response Messages*

Below is the portion of *TaskInvocation.wsdl* that describes the **getTaskStatus** request and response messages.

```
<wsdl:message name="getTaskStatusResponse">
   <wsdl:part name="getTaskStatusReturn" type="soapenc:string" /> 
</wsdl:message> 
<wsdl:message name="getTaskStatusRequest">
   <wsdl:part name="taskId" type="xsd:int" /> 
</wsdl:message>
```
#### **Response**

**GetTaskStatus** returns the status of the queried task as one of the following strings:

- NOTSTARTED
- QUEUED
- INPROGRESS
- COMPLETE
- COMPLETEWITHERRORS
- ERROR

For more detailed information about the task, use the **getTask** service, described next in this section.

#### **Request**

The input from the client to the web service is described in the next section.

#### **Parameters**

Below is the portion of *TaskInvocation.wsdl* that describes the parameter structure passed to **getTaskStatus**. The parameter is described below.

```
<wsdl:operation name="getTaskStatus" parameterOrder="taskId">
   <wsdl:input message="impl:getTaskStatusRequest" name="getTaskStatusRequest" /> 
   <wsdl:output message="impl:getTaskStatusResponse" name="getTaskStatusResponse" /> 
</wsdl:operation>
```
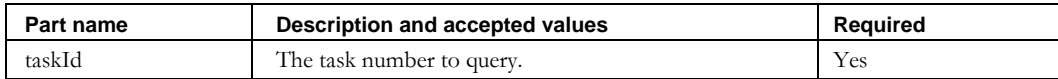

## **GlobalNetElementSync**

#### *Overview*

The **globalNetElementSync** API enables the web service client to issue an immediate Global Synchronization task for all network elements in IPAM that are flagged for inclusion in the Global Sync process.

#### *Request and Response Messages*

Below is the portion of *TaskInvocation.wsdl* that describes the **globalNetElementSync** request and response messages.

```
<wsdl:message name="globalNetElementSyncResponse">
   <wsdl:part name="globalNetElementSyncReturn" type="xsd:int" />
</wsdl:message>
<wsdl:message name="globalNetElementSyncRequest">
 <wsdl:part name="adminId" type="soapenc:string" /> 
 <wsdl:part name="password" type="soapenc:string" /> 
</wsdl:message>
```
#### **Response**

If the task is scheduled successfully, the positive integer returned by the web service will correspond to the task number. That task number can then be passed to the **taskStatus** service to obtain the status of that task. If the task is not scheduled successfully, the negative integer returned in the response contains a code as described in the chapter introduction.

#### **Request**

The parts passed as input from the client to the web service are described in the next section.

#### **Parameters**

Below is the portion of *TaskInvocation.wsdl* that describes the parameter structure passed to **globalNetElementSync** . The individual parameters are described below.

```
<wsdl:operation name="globalNetElementSync" parameterOrder="adminId password">
  <wsdl:input message="impl:globalNetElementSyncRequest" 
    name="globalNetElementSyncRequest" /> 
   <wsdl:output message="impl:globalNetElementSyncResponse" 
    name="globalNetElementSyncResponse" /> 
</wsdl:operation>
```
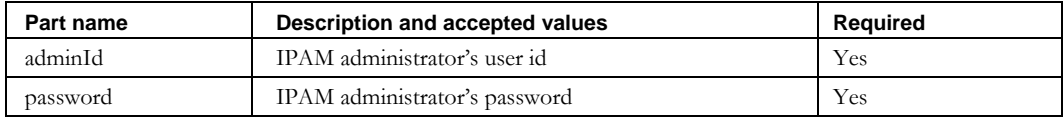

## **GlobalNetServiceSync**

## *Overview*

The **globalNetServiceSync** API enables the web service client to issue an immediate Global Synchronization task for all network services in IPAM that are flagged for inclusion in the Global Sync process.

## *Request and Response Messages*

Below is the portion of *TaskInvocation.wsdl* that describes the **globalNetServiceSync** request and response messages.

```
<wsdl:message name="globalNetServiceSyncResponse">
   <wsdl:part name="globalNetServiceSyncReturn" type="xsd:int" /> 
</wsdl:message
   <wsdl:message name="globalNetServicetSyncRequest">
   <wsdl:part name="adminId" type="soapenc:string" /> 
   <wsdl:part name="password" type="soapenc:string" /> 
</wsdl:message>
```
### **Response**

If the task is scheduled successfully, the positive integer returned by the web service will correspond to the task number. That task number can then be passed to the **taskStatus** service to obtain the status of that task. If the task is not scheduled successfully, the negative integer returned in the response contains a code as described in the chapter introduction.

## **Request**

The parts passed as input from the client to the web service are described in the next section.

## **Parameters**

Below is the portion of *TaskInvocation.wsdl* that describes the parameter structure passed to **globalNetServiceSync** . The individual parameters are described below.

```
<wsdl:operation name="globalNetServiceSync" parameterOrder="adminId password">
  <wsdl:input message="impl:globalNetServiceSyncRequest" 
    name="globalNetServiceSyncRequest" /> 
  <wsdl:output message="impl:globalNetServiceSyncResponse" 
    name="globalNetServiceSyncResponse" /> 
</wsdl:operation>
```
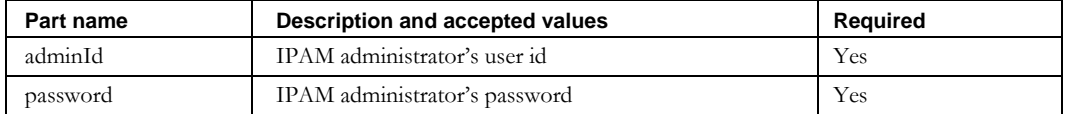

## **GlobalRollup**

### *Overview*

The **globalRollup** API enables the web service client to issue an immediate Global Rollup task to collect statistics and perform regression analysis.

### *Request and Response Messages*

Below is the portion of *TaskInvocation.wsdl* that describes the **globalRollup** request and

response messages.

```
<wsdl:message name="globalRollupResponse">
   <wsdl:part name="globalRollupReturn" type="xsd:int" /> 
</wsdl:message>
<wsdl:message name="globalRollupRequest">
  <wsdl:part name="adminId" type="soapenc:string" /> 
  <wsdl:part name="password" type="soapenc:string" /> 
   <wsdl:part name="periodLength" type="xsd:int" /> 
   <wsdl:part name="_periodType" type="soapenc:string" /> 
</wsdl:message>
```
#### **Response**

If the task is scheduled successfully, the positive integer returned by the web service will correspond to the task number. That task number can then be passed to the **taskStatus** service to obtain the status of that task. If the task is not scheduled successfully, the negative integer returned in the response contains a code as described in the chapter introduction.

#### **Request**

The parts passed as input from the client to the web service are described in the next section.

#### **Parameters**

Below is the portion of *TaskInvocation.wsdl* that describes the parameter structure passed to **globalRollup** . The individual parameters are described in the table that follows.

```
<wsdl:operation name="globalRollup" 
 parameterOrder="adminId password periodLength _periodType">
 <wsdl:input message="impl:globalRollupRequest" name="globalRollupRequest" /> 
   <wsdl:output message="impl:globalRollupResponse" name="globalRollupResponse" /> 
</wsdl:operation>
```
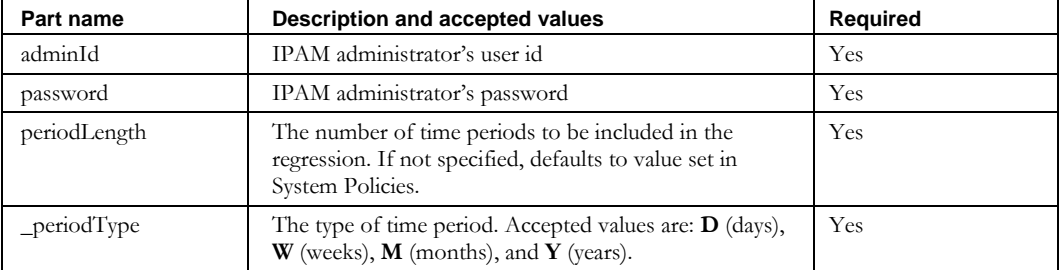

# **Exports**

## **Overview**

This section explains the web services available for retrieving information from IPAM. Each of these services is available as an operation in the Exports web service. You can see the complete WSDL at:

<http://localhost:8080/inc-ws/services/Exports?wsdl>

## **Export Categories**

There are two categories of Export web services. The first category consists of legacy APIs that were available in the initial version of IPAM. The second category consists of a newer set of APIs that provide a more flexible request and response format.

## **Legacy Web Services**

The legacy web service APIs are designed to accept one or more request parameters which define the filter used to export objects from the IPAM database. In addition, these legacy APIs return a string response which contains a list of objects. Each object's fields are commadelimited, and each object in the list is separated by a newline character. The legacy web service APIs are the following:

- **ExportNetElementsAsCSV**
- **ExportAllNetElementsAsCSV**
- **ExportNetServicesAsCSV**
- **ExportAllNetServicesAsCSV**

## **Next Generation Web Services**

The new web service APIs are designed to accept a string request which contains a query defining the filter used to export objects from the IPAM database. These new APIs return a structure which represents the object being exported. The format of the structure is such that it can be directly used for the corresponding import web service. The new web service APIs are the following:

- **ExportAdmin**
- **ExportAdminRole**
- **ExportContainer**
- **ExportRootBlock**
- **ExportChildBlock**
- **ExportDevice**
- **ExportDeviceResourceRecord**
- **ExportDeviceRestoreList**
- **ExportDomainResourceRecord**
- **ExportNetworkElement**
- **ExportNetworkLink**
- **ExportPrefixPool**
- **ExportResourceRecordPendingApproval**
- **ExportResourceRecordPendingApprovalStatus**
- **ExportResourceRecordRestoreList**

# **Legacy Web Services**

## **ExportNetElementsAsCSV**

### *Overview*

The **exportNetElementsAsCSV** API enables the web service client to issue a request to retrieve a list of Network Elements from IPAM. This service enables the client to filter the list of Network Elements retrieved.

### *Request and Response Messages*

Below is the portion of *Exports.wsdl* that describes the **exportNetElementsAsCSV** request and response messages.

```
<wsdl:message name="exportNetElementsAsCSVResponse">
   <wsdl:part name="exportNetElementsAsCSVReturn" type="soapenc:string" /> 
</wsdl:message>
<wsdl:message name="exportNetElementsAsCSVRequest">
 <wsdl:part name="elementName" type="soapenc:string" /> 
 <wsdl:part name="vendorName" type="soapenc:string" /> 
  <wsdl:part name="modelDesc" type="soapenc:string" /> 
   <wsdl:part name="ipaddr" type="soapenc:string" /> 
   <wsdl:part name="globalsync" type="soapenc:string" /> 
   <wsdl:part name="agentName" type="soapenc:string" /> 
   <wsdl:part name="elementType" type="soapenc:string" /> 
</wsdl:message>
```
#### **Response**

The string that is returned contains the list of Network Elements matching the selection criteria specified in the request. Each Network Element description is separated by a new line character. The values within each Network Element description are separated by commas, and described in the table below. Fields that are not required may not always contain values. Fields H, I, J and K will not be exported, since these could contain sensitive information. The columns are preserved to maintain conformity with the **ImportNetElement** API.

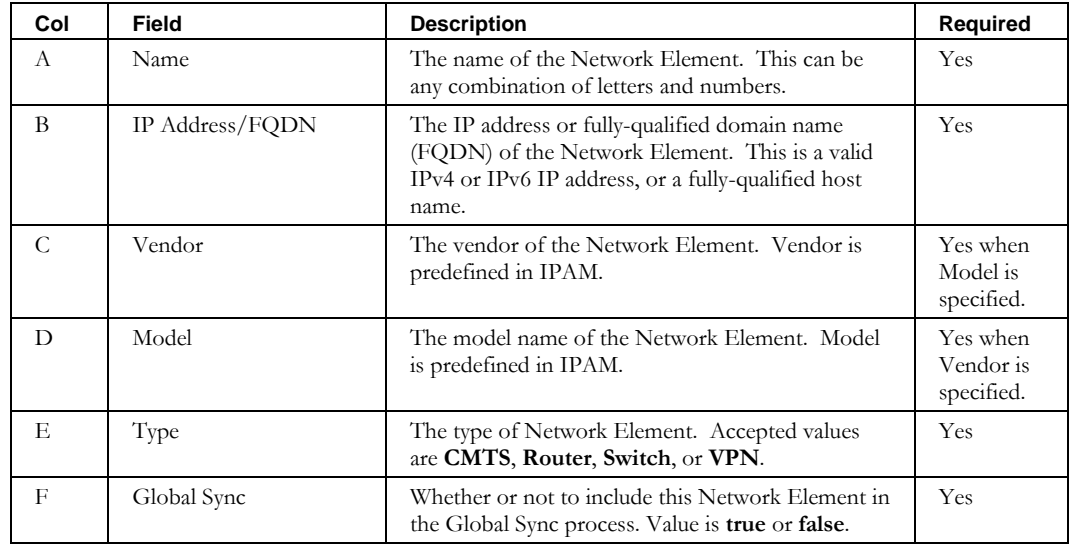

#### **ExportNetElementsAsCSV**

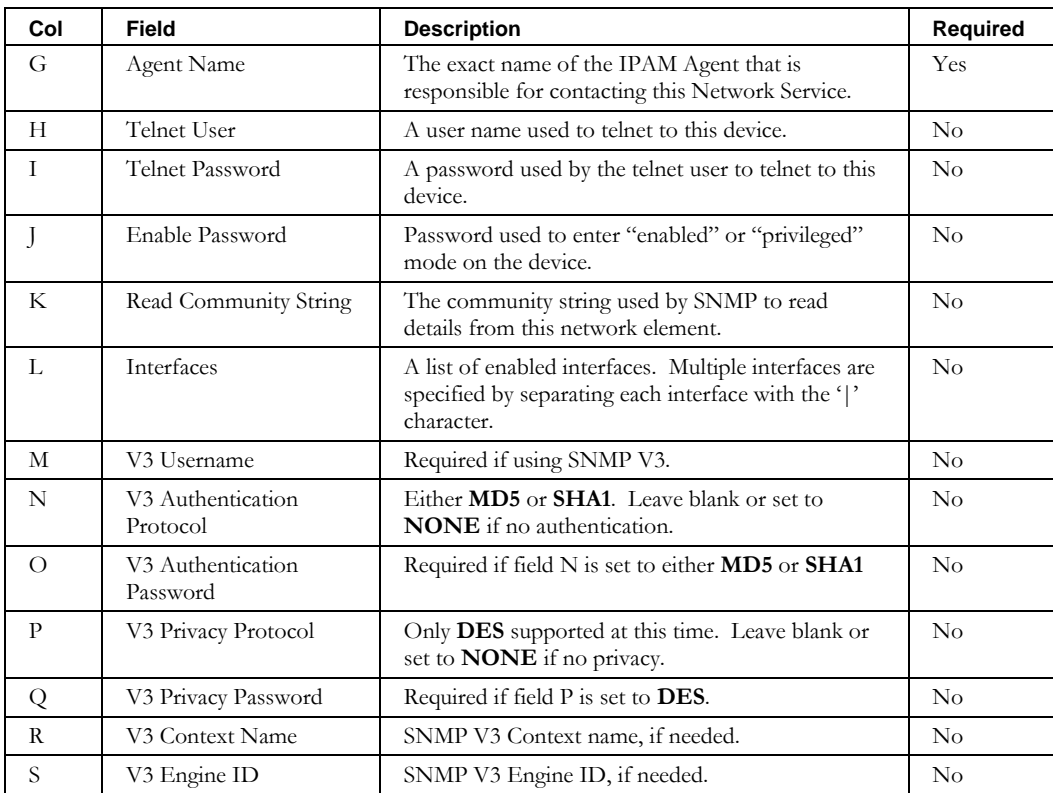

#### **Request**

The parts passed as input from the client to the web service are described in the next section. They are used to filter the information retrieved from IPAM. None are required. To retrieve all Network Elements, use **ExportAllNetElementsAsCSV**.

#### **Parameters**

Below is the portion of *Exports.wsdl* that describes the parameter structure passed to **exportNetElementsAsCSV** . The individual parameters are described in the table that follows. Note that none of the parameters are required, since they are used as a filter for the information retrieved.

```
<wsdl:operation name="exportNetElementsAsCSV" 
  parameterOrder="elementName vendorName modelDesc ipaddr globalsync agentName 
   elementType">
  <wsdl:input message="impl:exportNetElementsAsCSVRequest" 
     name="exportNetElementsAsCSVRequest" /> 
   <wsdl:output message="impl:exportNetElementsAsCSVResponse" 
    name="exportNetElementsAsCSVResponse" /> 
</wsdl:operation>
```
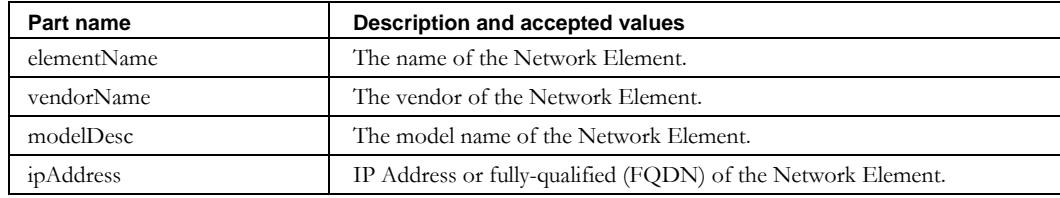

#### **ExportNetElementsAsCSV**

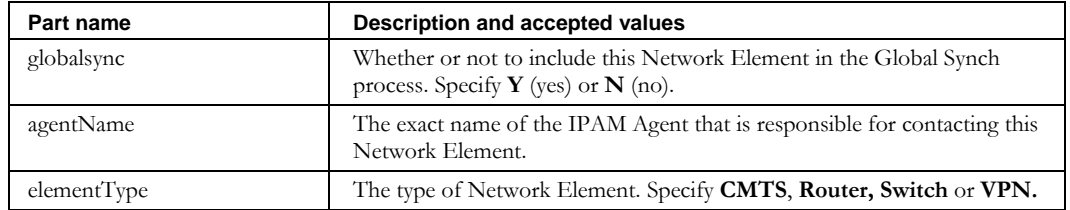

## **ExportAllNetElementsAsCSV**

#### *Overview*

The **exportAllNetElementsAsCSV** API enables the web service client to issue a request to retrieve a list of all of the Network Elements from IPAM. To filter the request, use the **exportNetElementsAsCSV** service.

#### *Request and Response Messages*

Below is the portion of *Exports.wsdl* that describes the **exportAllNetElementsAsCSV** request and response messages.

```
<wsdl:message name="exportAllNetElementsAsCSVResponse">
   <wsdl:part name="exportAllNetElementsAsCSVReturn" type="soapenc:string" /> 
</wsdl:message>
<wsdl:message name="exportAllNetElementsAsCSVRequest" />
```
#### **Response**

The string that is returned contains the list of all of the Network Elements. See the Response section of **ExportNetElementsAsCSV** for format and details.

#### **Request**

There are no input parameters for this web service.

### **Parameters**

Below is the portion of Exports.wsdl that describes the parameter structure passed to **exportAllNetElementsAsCSV** .

```
<wsdl:operation name="exportAllNetElementsAsCSV">
  <wsdl:input message="impl:exportAllNetElementsAsCSVRequest" 
    name="exportAllNetElementsAsCSVRequest" /> 
   <wsdl:output message="impl:exportAllNetElementsAsCSVResponse" 
    name="exportAllNetElementsAsCSVResponse" /> 
</wsdl:operation>
```
## **ExportNetServicesAsCSV**

### *Overview*

The **exportNetServicesAsCSV** API enables the web service client to issue a request to retrieve a list of DHCP Network Services from IPAM. This API enables the web service client to filter the list of Network Services retrieved.

## *Request and Response Messages*

Below is the portion of *Exports.wsdl* that describes the **exportNetServicesAsCSV** request and response messages.

```
<wsdl:message name="exportNetServicesAsCSVResponse">
   <wsdl:part name="exportNetServicesAsCSVReturn" type="soapenc:string" /> 
</wsdl:message>
<wsdl:message name="exportNetServicesAsCSVRequest">
 <wsdl:part name="serviceName" type="soapenc:string" /> 
 <wsdl:part name="vendorName" type="soapenc:string" /> 
  <wsdl:part name="containerName" type="soapenc:string" /> 
  <wsdl:part name="ipaddr" type="soapenc:string" /> 
 <wsdl:part name="globalsync" type="soapenc:string" /> 
 <wsdl:part name="agentName" type="soapenc:string" /> 
   <wsdl:part name="serviceType" type="soapenc:string" /> 
</wsdl:message>
```
### <span id="page-387-0"></span>**Response**

The string that is returned contains the list of Network Services matching the selection criteria specified in the request. Each Network Service description is separated by a new line character. The values within each Network Service description are separated by commas, and described in the table below. Fields that are not required may not always contain values. Fields H and I will not be exported, since these could contain sensitive information. The columns are preserved to maintain conformity with the **ImportNetService** API.

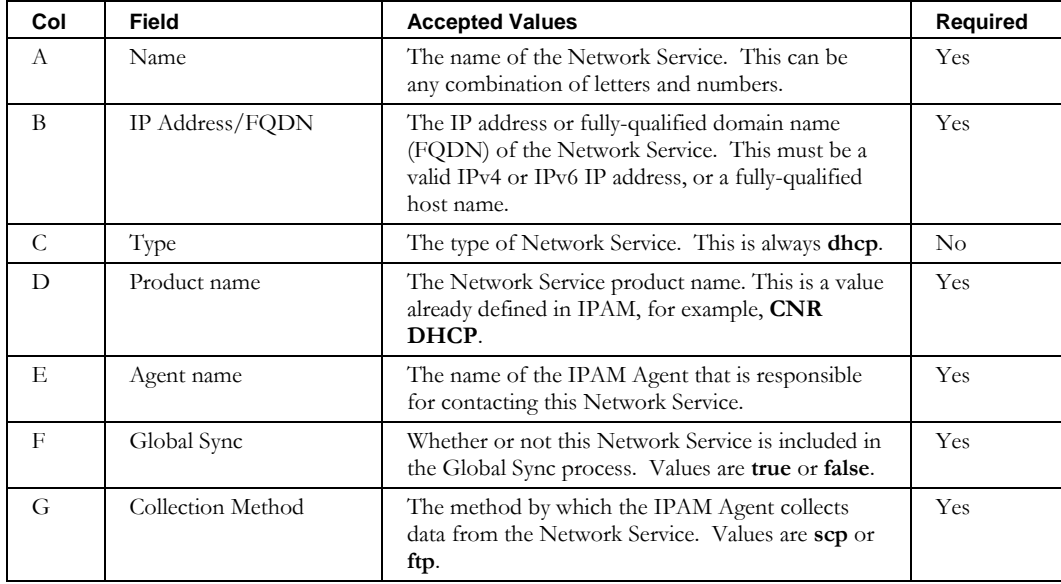

#### **ExportNetServicesAsCSV**

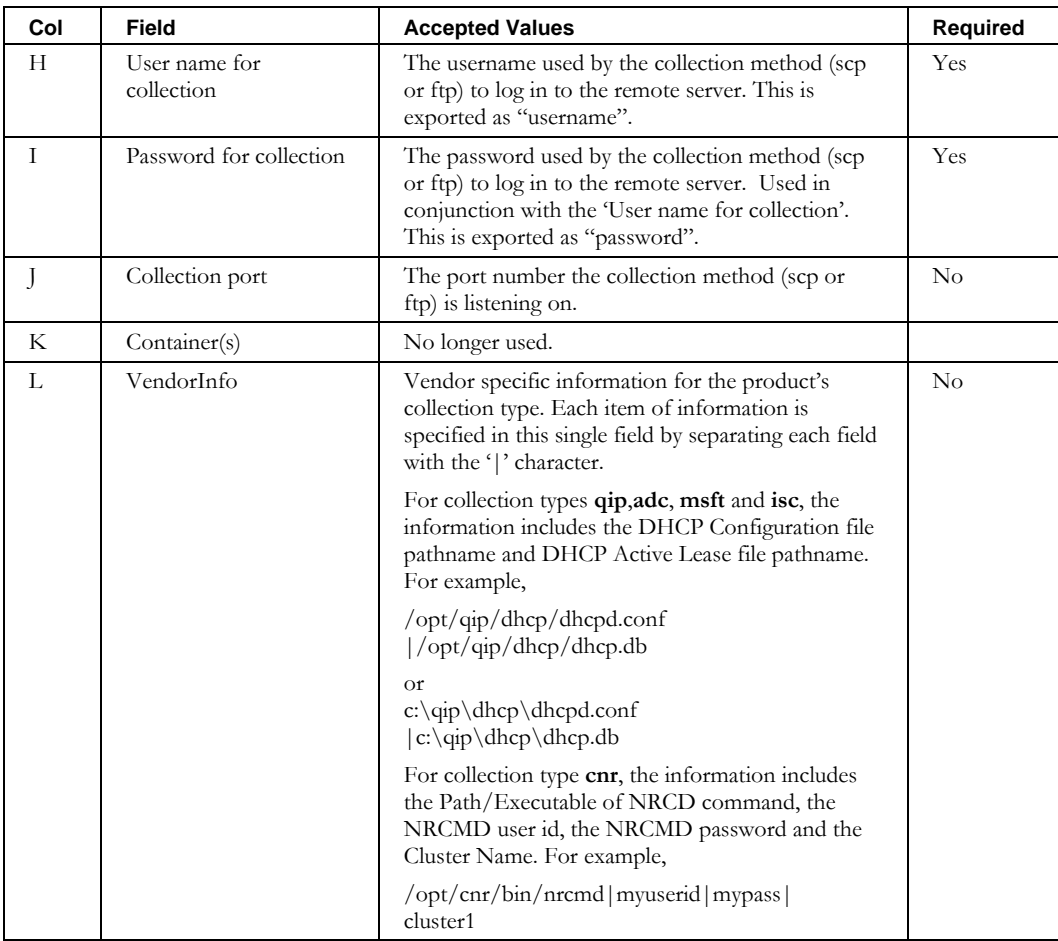

#### **Request**

The parts passed as input from the client to the web service are described in the next section. They are used to filter the information retrieved from IPAM. None are required. To retrieve all Network Services, use **ExportAllNetServicesAsCSV**.

#### **Parameters**

Below is the portion of *Exports.wsdl* that describes the parameter structure passed to **exportNetServicesAsCSV** . The individual parameters are described in the table that follows. Note that none of the parameters are required, since they are used as a filter for the information retrieved.

```
<wsdl:operation name="exportNetServicesAsCSV" parameterOrder="serviceName vendorName 
  containerName ipaddr globalsync agentName serviceType">
  <wsdl:input message="impl:exportNetServicesAsCSVRequest" 
    name="exportNetServicesAsCSVRequest" /> 
  <wsdl:output message="impl:exportNetServicesAsCSVResponse" 
    name="exportNetServicesAsCSVResponse" /> 
</wsdl:operation>
```
#### **ExportNetServicesAsCSV**

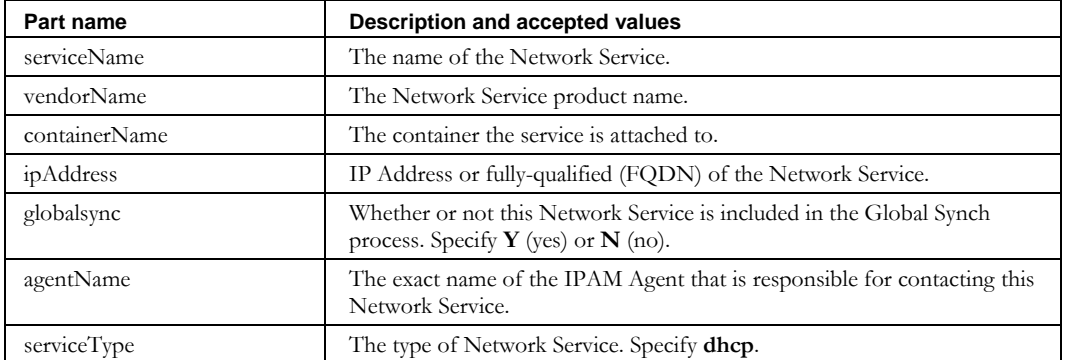

## **ExportAllNetServicesAsCSV**

#### *Overview*

The **exportAllNetServicesAsCSV** API enables the web service client to issue a request to retrieve a list of all of the DHCP Network Services from IPAM. To filter the request, use the **exportNetServicesAsCSV** API.

#### *Request and Response Messages*

Below is the portion of *Exports.wsdl* that describes the **exportAllNetServicesAsCSV** request and response messages.

```
<wsdl:message name="exportAllNetServicesAsCSVResponse">
   <wsdl:part name="exportAllNetServicesAsCSVReturn" type="soapenc:string" /> 
</wsdl:message>
<wsdl:message name="exportAllNetServicesAsCSVRequest" />
```
#### **Response**

The string that is returned contains the list of all of the Network Services. See the [Response](#page-387-0) section of **ExportNetServicesAsCSV** on page [380](#page-387-0) for format and details.

#### **Request**

There are no input parameters for this web service.

#### **Parameters**

Below is the portion of Exports.wsdl that describes the parameter structure passed to **exportAllNetServicesAsCSV**.

```
<wsdl:operation name="exportAllNetSevicesAsCSV">
  <wsdl:input message="impl:exportAllNetSevicesAsCSVRequest" 
    name="exportAllNetSevicesAsCSVRequest" /> 
  <wsdl:output message="impl:exportAllNetSevicesAsCSVResponse" 
    name="exportAllNetSevicesAsCSVResponse" /> 
</wsdl:operation>
```
# **Next Generation Web Services**

## **Selectors**

The new web services APIs accept a single string parameter for the request. This request string specifies a query which is used to filter the list of exported objects. The query syntax consists of one or more selectors, combined into a Boolean expression. For example, to export the Device with a hostname of "mydevice", the request query string would be as follows:

```
name='mydevice'
```
Selectors which are based on a text field can support the keywords "begins", "ends", or "contains" to support wildcarding. For example, to export all Devices with a hostname beginning with "my", the request query string would be as follows:

name begins 'my'

The export filter can be further refined by combining additional selectors using the Boolean operators "and" and "or". For example, to export all Devices with a hostname beginning with "my" and with a device type of "PC", the request query string would be as follows:

name begins 'my' and devicetype='PC'

Use parentheses to apply specific precedence in expressions that utilize multiple Boolean operators.

Each new export web service supports a specific set of selectors. Please refer to each API definition on the following pages for the supported selector syntax.

## **Options**

Some of the new web services APIs also support a second parameter, which is used to pass options to the service. Refer to the WSDL and the sections that follow for more information.

## **Paging**

The new web services APIs also support the concept of *paging* through the export results. Some queries may result in thousands of exported objects. Due to memory and network constraints, it is not feasible to return all the results in a single response. Therefore, the web services client should specify the starting point within the list of results, as well as the number of results to return. This is accomplished using the **WSContext** object.

Each new web service *must* be initialized by the client by calling the initialization method associated with the export web service. Therefore, the client will always perform at least two web service requests to export objects from IPAM. For example, when exporting devices, the client must call **initExportDevice** first, followed by a call to **exportDevice**. The export service initialization APIs take the query string as the request, and return a **WSContext** object in the response. The export services APIs themselves take the **WSContext** object as the request, and return an array of exported objects in the response.

## **Sessions**

Initialization calls are linked to subsequent export calls by using sessions. The initialization call creates a session and returns a session identifier as part of the SOAP envelope. This session identifier must be provided on all subsequent export calls, or an error occurs.

If you are using the Java Axis package to generate your web services client, configure your client to use the **SimpleSessionHandler**, as described in the documentation. If not, the details of the session handling follow.

The session identifier is returned as part of the SOAP Header. The namespace is http://xml.apache.org/axis/session. The element name is sessionID. An example of the returned header follows, where the value of the sessionID is 12345678.

```
<soapenv:Header>
   <ns1:sessionID soapenv:mustUnderstand="0" xmlns:ns1="http://xml.apache.org/axis/session">
     12345678
   </ns1:sessionID>
</soapenv:Header>
```
The response processing for the  $init*$  calls must capture this element and value. The subsequent export\* calls must include this element and value in the SOAP Header. Without this, the  $\exp \cot \theta$  calls cannot correlate with the init call, and return an error.

### *WSContext*

Below is the portion of *Exports.wsdl* that describes **WSContext**, the parameter structure returned by the initExport\* APIs, and passed to the export\* APIs. The elements are described in the table that follows.

```
<complexType name="WSContext">
  <sequence>
     <element name="contextId" nillable="true" type="soapenc:string" />
     <element name="contextType" nillable="true" type="soapenc:string" />
     <element name="filter" nillable="true" type="soapenc:string" />
     <element name="firstResultPos" type="xsd:int" />
     <element name="maxResults" type="xsd:int" />
     <element name="options" nillable="true" type="impl:ArrayOf_soapenc_string"/>
     <element name="query" nillable="true" type="soapenc:string" />
     <element name="resultCount" type="xsd:int" />
     <element name="internalResultCount" type="xsd:int" />
   </sequence>
</complexType>
```
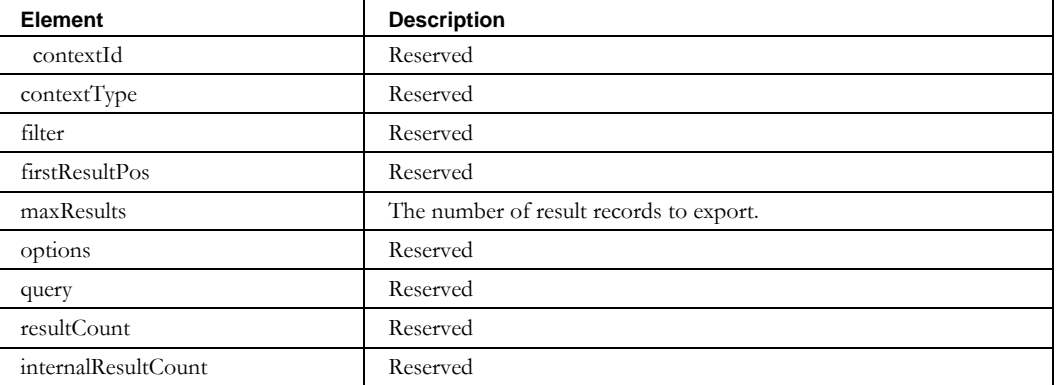

**ExportAdmin**

## **ExportAdmin**

## *Overview*

The **ExportAdmin** API enables the web service client to issue a request to retrieve a list of administrators from IPAM. This service enables the client to filter the list of administrators retrieved.

## *Initialization*

Before the **ExportAdmin** API is called, the web service client *must* call **initExportAdmin** to initialize the API. The portion of *Exports.wsdl* that describes the **initExportAdmin** request and response messages is shown below.

```
<wsdl:message name="initExportAdminResponse">
       <wsdl:part name="initExportAdminReturn" type="tns2:WSContext"/> 
</wsdl:message>
<wsdl:message name="initExportAdminRequest">
 <wsdl:part name="in0" type="soapenc:string"/>
 <wsdl:part name="in1" type="impl:ArrayOf_soapenc_string"/>
</wsdl:message>
```
## **Request**

The query string is passed as input from the client to the **initExportAdmin** web service. The query string syntax is defined previously. Supported selectors for exporting administrators are defined in the following table.

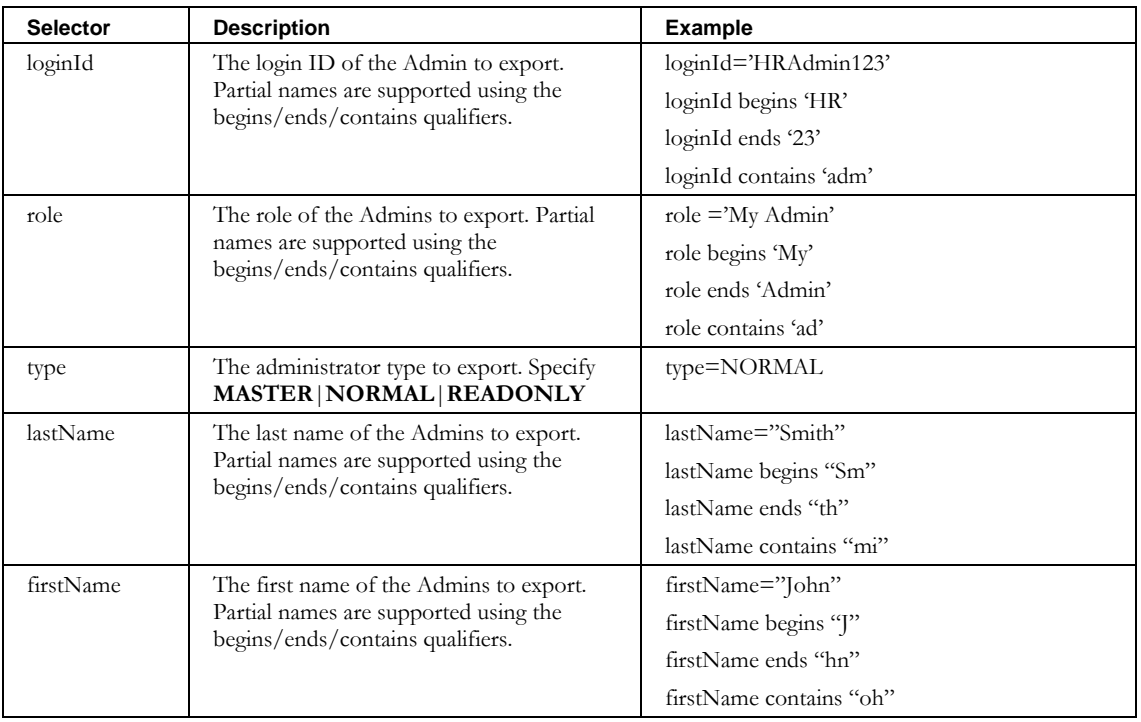

#### **Response**

The response from the **initExportAdmin** web service is a **WSContext** object defined previously, and *must* be included in each successive call to **ExportAdmin**, as described below.

### *Service Invocation*

Below is the portion of *Exports.wsdl* that describes the **ExportAdmin** request and response messages.

```
<wsdl:message name="ExportAdminRequest">
       <wsdl:part name="in0" type="tns2:WSContext"/>
</wsdl:message>
<wsdl:message name="ExportAdminResponse">
      <wsdl:part name="ExportAdminReturn" type="impl:ArrayOf_tns2_WSAdmin"/> 
</wsdl:message>
```
#### **Request**

The **WSContext** passed as input by the client web service is the **WSContext** object returned by the **initExportAdmin** service defined above, and has the **maxResults** field set to a default value of 100. When this context is provided to a subsequent call to **ExportAdmin**, the number of exported administrators is limited to the first 100 that match the criteria in the given query filter. The web service client may change this **maxResults** attribute of the **WSContext** before any call to the **ExportAdmin** service to modify the size of the resultant **WSAdmin** object array. However, the value specified by the client cannot exceed 100.

#### **Response**

The result returned from the **ExportAdmin** service is an array of **WSAdmin** objects matching the selection criteria specified in the query filter. The **WSAdmin** can then be modified and/or imported using the **importAdmin** API. The format of the **WSAdmin** matches that defined by the **importAdmin**.

#### **WSAdmin**

For a complete description of **WSAdmin**, please refer to the ImportAdmin API section of this guide.

## **ExportAdminRole**

## *Overview*

The **ExportAdminRole** API enables the web service client to issue a request to retrieve a list of administrator roles from IPAM. This service enables the client to filter the list of administrator roles retrieved.

## *Initialization*

Before the **ExportAdminRole** API is called, the web service client *must* call **initExportAdminRole** to initialize the API. The portion of *Exports.wsdl* that describes the **initExportAdminRole** request and response messages is shown below.

```
<wsdl:message name="initExportAdminRoleResponse">
       <wsdl:part name="initExportAdminRoleReturn" type="tns2:WSContext"/> 
</wsdl:message>
<wsdl:message name="initExportAdminRoleRequest">
 <wsdl:part name="in0" type="soapenc:string"/>
 <wsdl:part name="in1" type="impl:ArrayOf_soapenc_string"/>
</wsdl:message>
```
## **Request**

The query string is passed as input from the client to the **initExportAdminRole** web service. The query string syntax is defined previously. Supported selectors for exporting administrators are defined in the following table.

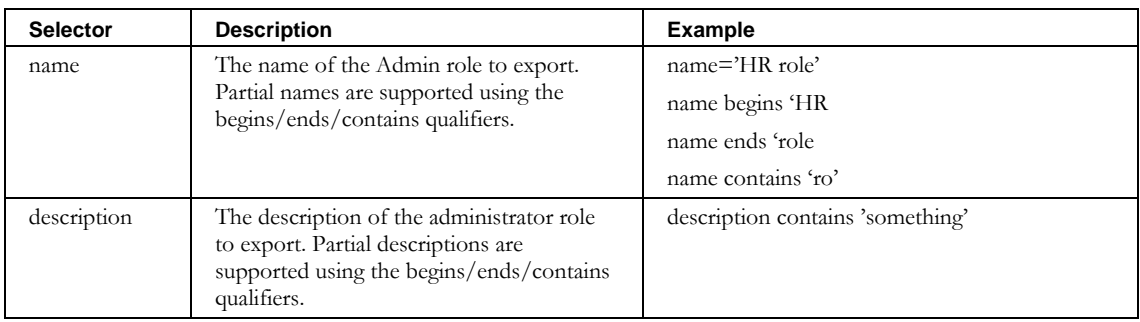

## **Response**

The response from the **initExportAdminRole** web service is a **WSContext** object defined previously, and *must* be included in each successive call to **ExportAdminRole**, as described below.
# *Service Invocation*

Below is the portion of *Exports.wsdl* that describes the **ExportAdminRole** request and response messages.

```
<wsdl:message name="ExportAdminRoleRequest">
       <wsdl:part name="in0" type="tns2:WSContext"/>
</wsdl:message>
<wsdl:message name="ExportAdminRoleResponse">
       <wsdl:part name="ExportAdminRoleReturn" type="impl:ArrayOf_tns2_WSAdminRole"/> 
</wsdl:message>
```
## **Request**

The **WSContext** passed as input by the client web service is the **WSContext** object returned by the **initExportAdminRole** service defined above, and has the **maxResults** field set to a default value of 100. When this context is provided to a subsequent call to **ExportAdminRole**, the number of exported administrator roles is limited to the first 100 that match the criteria in the given query filter. The web service client may change this **maxResults** attribute of the **WSContext** before any call to the **ExportAdminRole** service to modify the size of the resultant **WSAdminRole** object array. However, the value specified by the client cannot exceed 100.

# **Response**

The result returned from the **ExportAdminRole** service is an array of **WSAdminRole** objects matching the selection criteria specified in the query filter. The **WSAdminRole** can then be modified and/or imported using the **importAdminRole** API. The format of the **WSAdminRole** matches that defined by the **importAdminRole**.

# **WSAdminRole**

For a complete description of **WSAdminRole**, please refer to the ImportAdminRole API section of this guide.

# **ExportRootBlock**

# *Overview*

The **exportRootBlock** API enables the web service client to issue a request to retrieve a list of Root Blocks from IPAM. This service enables the client to filter the list of Root Blocks retrieved.

## *Initialization*

Before the **exportRootBlock** API is called, the web service client *must* call **initExportRootBlock** to initialize the API. Below is the portion of *Exports.wsdl* that describes the **initExportRootBlock** request and response messages.

```
<wsdl:message name="initExportRootBlockRequest">
 <wsdl:part name="query" type="soapenc:string"/> 
</wsdl:message>
<wsdl:message name="initExportRootBlockResponse">
  <wsdl:part name="initExportRootBlockReturn" type="tns2:WSContext"/> 
</wsdl:message>
```
## **Request**

The query string is passed as input from the client to the **initExportRootBlock** web service. The query string syntax is defined previously. Supported selectors for exporting root blocks are defined in the following table.

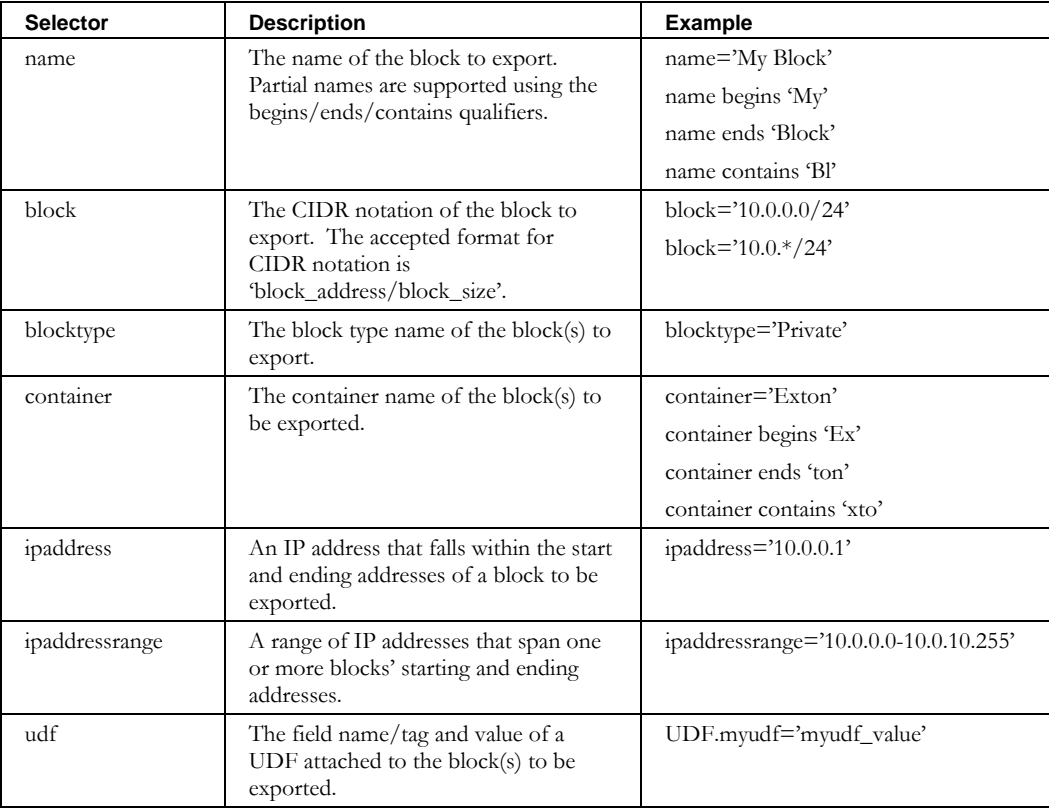

#### **Response**

The response from the **initExportRootBlock** web service is a **WSContext** object defined previously. This **WSContext** object *must* be included in each successive call to **exportRootBlock**, as described below.

## *Service Invocation*

The portion of *Exports.wsdl* that describes the **exportRootBlock** request and response messages is shown below.

```
<wsdl:message name="exportRootBlockRequest">
   <wsdl:part name="context" type="tns2:WSContext" />
</wsdl:message>
<wsdl:message name="exportRootBlockResponse">
  <wsdl:part name="exportRootBlockReturn" type="impl:ArrayOf_tns1_WSRootBlock"/>
</wsdl:message>
```
#### **Request**

The **WSContext** passed as input by the client web service is the **WSContext** object returned by the **initExportRootBlock** service defined above. This **WSContext** has the **maxResults** field set to a default value of 100. When this context is provided to a subsequent call to **exportRootBlock**, the number of exported blocks is limited to the first 100 that match the criteria in the given query filter. The web service client may change the **maxResults** attribute of the **WSContext** before any call to the **exportRootBlock** service to modify the size of the resultant **WSRootBlock** object array. However, the value specified by the client cannot exceed 100.

#### **Response**

The result returned from the **exportRootBlock** service is an array of **WSRootBlock** objects matching the selection criteria specified in the query filter. The **WSRootBlocks** can then be modified and/or imported using the **importRootBlock** API. The format of the **WSRootBlock** matches that defined by the **importRootBlock**.

#### **WSRootBlock**

Below is the portion of *Exports.wsdl* that describes **WSRootBlock**, the array of structures returned by **exportRootBlock**. The elements are described in the table that follows.

```
<complexType name="WSRootBlock">
```

```
<sequence>
  <element name="RIR" nillable="true" type="soapenc:string" /> 
  <element name="SWIPname" nillable="true" type="soapenc:string" /> 
  <element name="allocationReason" nillable="true" type="soapenc:string" /> 
  <element name="allocationReasonDescription" nillable="true" type="soapenc:string" /> 
  <element name="allowOverlappingSpace" nillable="true" type="soapenc:string" /> 
  <element name="blockAddr" nillable="true" type="soapenc:string" />
  <element name="blockName" nillable="true" type="soapenc:string" />
  <element name="blockSize" nillable="true" type="soapenc:string" /> 
  <element name="blockType" nillable="true" type="soapenc:string" /> 
  <element name="container" nillable="true" type="soapenc:string" />
  <element name="createReverseDomains" nillable="true" type="soapenc:string" /> 
  <element name="description" nillable="true" type="soapenc:string" />
  <element name="domainType" nillable="true" type="soapenc:string" />
  <element name="organizationId" nillable="true" type="soapenc:string" /> 
  <element name="userDefinedFields" nillable="true" type="impl:ArrayOf_soapenc_string" /> 
</sequence>
```
### **ExportRootBlock**

</complexType>

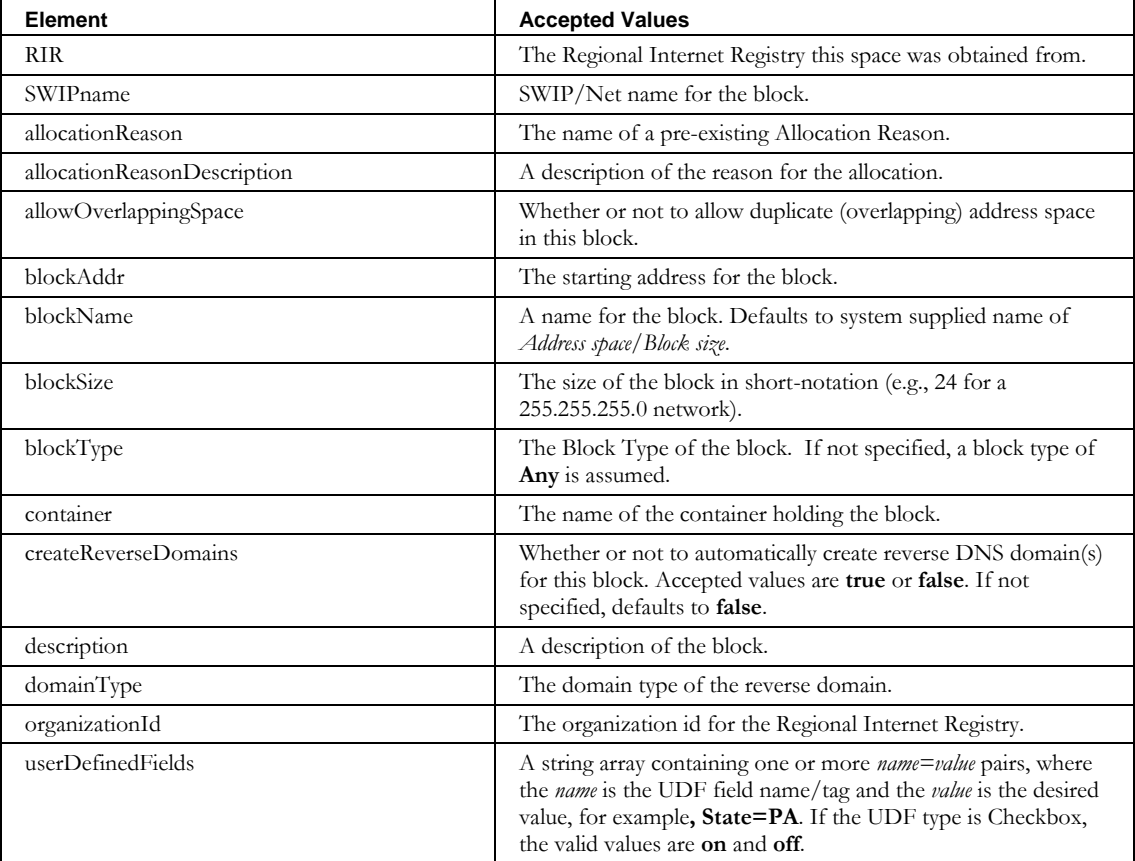

# **ExportChildBlock**

# *Overview*

The **exportChildBlock** API enables the web service client to issue a request to retrieve a list of Child Blocks from IPAM. This service enables the client to filter the list of Child Blocks retrieved.

# *Initialization*

Before the **exportChildBlock** API is called, the web service client *must* call **initExportChildBlock** to initialize the API. The portion of *Exports.wsdl* that describes the **initExportChildBlock** request and response messages is shown below.

```
<wsdl:message name="initExportChildBlockRequest">
  <wsdl:part name="query" type="soapenc:string"/>
   <wsdl:part name="includeFreeBlocks" type="xsd:boolean"/>
</wsdl:message>
<wsdl:message name="initExportChildBlockResponse">
   <wsdl:part name="initExportChildBlockReturn" type="tns2:WSContext"/> 
</wsdl:message>
```
# **Request**

The query string is passed as input from the client to the **initExportChildBlock** web service. The query string syntax is defined previously. Supported selectors for exporting child blocks are defined in the following table.

In addition, the **initExportChildBlock** service accepts a Boolean flag that specifies if the free blocks maintained by IPAM should be included in the export.

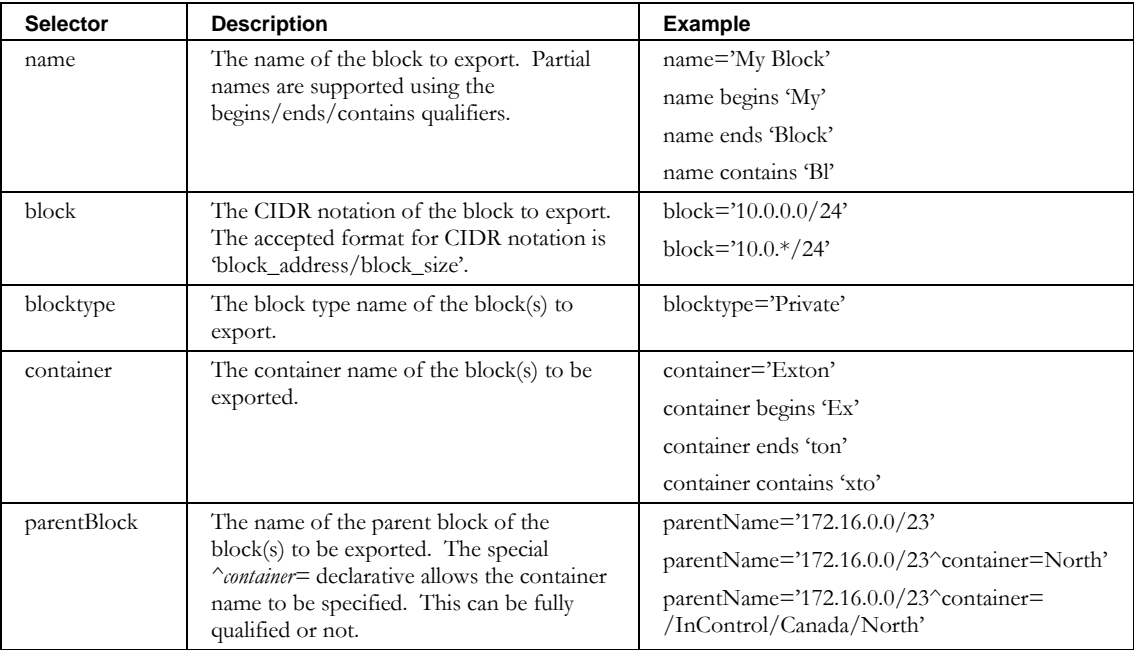

#### **ExportChildBlock**

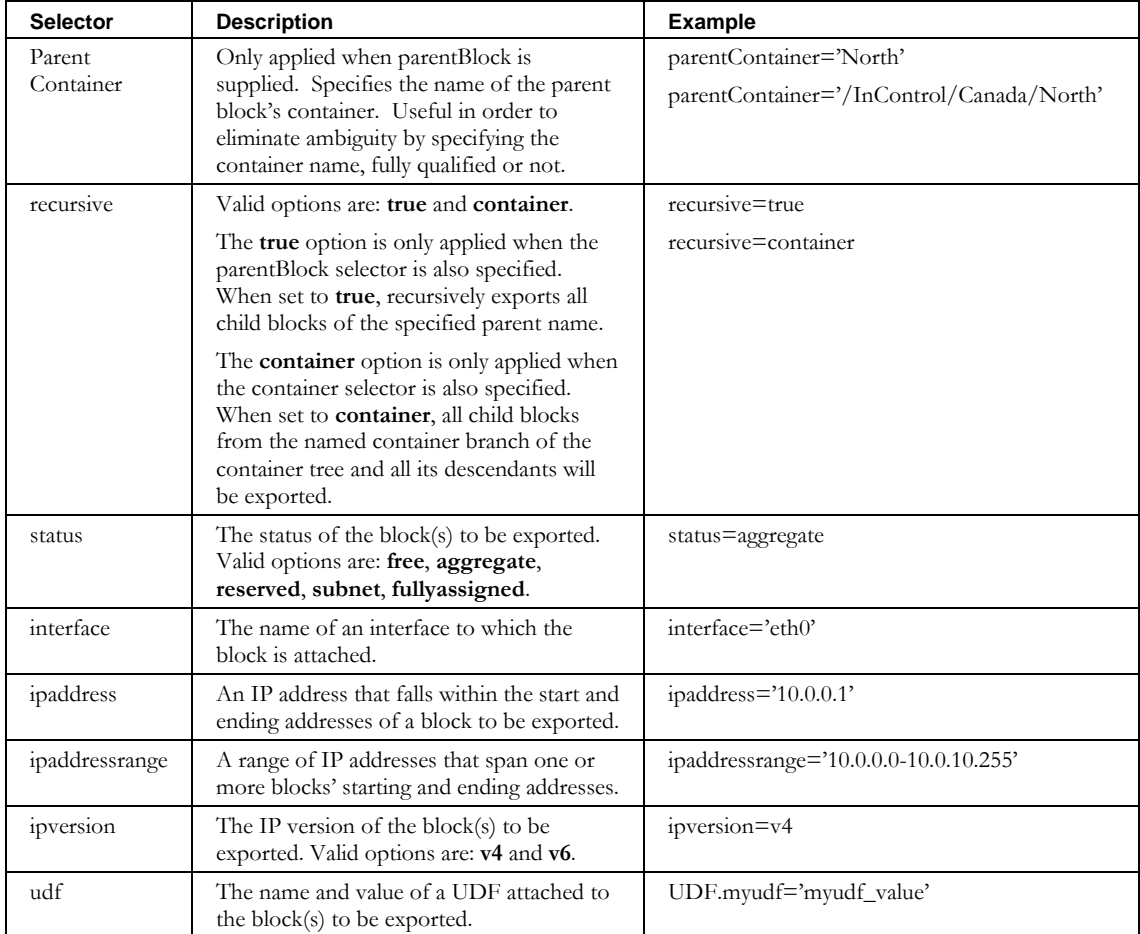

### **Response**

The response from the **initExportChildBlock** web service is a **WSContext** object defined previously, and *must* be included in each successive call to **exportChildBlock**, as described below.

# *Service Invocation*

Below is the portion of *Exports.wsdl* that describes the **exportChildBlock** request and response messages.

```
<wsdl:message name="exportChildBlockRequest">
  <wsdl:part name="context" type="tns2:WSContext" />
</wsdl:message>
<wsdl:message name="exportChildBlockResponse">
   <wsdl:part name="exportChildBlockReturn" type="impl:ArrayOf_tns1_WSChildSubnetBlock"/>
</wsdl:message>
```
#### **Request**

The **WSContext** passed as input by the client web service is the **WSContext** object returned by the **initExportChildBlock** service defined above, and has the **maxResults** field set

to a default value of 100. When this context is provided to a subsequent call to **exportChildBlock**, the number of exported blocks is limited to the first 100 that match the criteria in the given query filter. The web service client may change this **maxResults** attribute of the **WSContext** before any call to the **exportChildBlock** service to modify the size of the resultant **WSChildBlock** object array. However, the value specified by the client cannot exceed 100.

#### **Response**

The result returned from the **exportChildBlock** service is an array of **WSChildSubnetBlock** objects matching the selection criteria specified in the query filter. The **WSChildSubnetBlock** structure consists of two substructures (**WSChildBlock** and **WSSubnetPolicy**) which can then be modified and/or imported using the **importChildBlock** API. The format of the **WSChildBlock** and the **WSSubnetPolicy** match that defined by the **importChildBlock**.

#### **WSChildSubnetBlock**

Below is the portion of *Exports.wsdl* that describes **WSChildSubnetBlock**.

```
<complexType name="WSChildSubnetBlock">
 <sequence>
     <element name="childBlock" nillable="true" type="tns1:WSChildBlock"/>
     <element name="subnetPolicy" nillable="true" type="tns1:WSSubnetPolicy"/>
  </sequence>
</complexType>
```
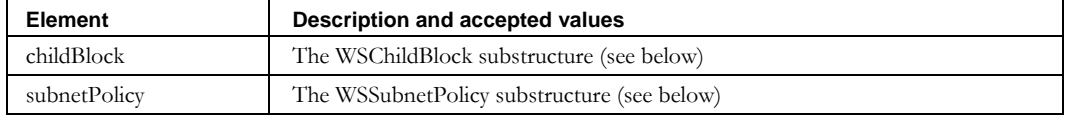

#### **WSChildBlock**

Below is the portion of *Exports.wsdl* that describes **WSChildBlock**, the first parameter structure passed to **importChildBlock**. The elements are described in the table that follows.

```
<complexType name="WSChildBlock">
  <sequence>
     <element name="SWIPname" nillable="true" type="soapenc:string" /> 
     <element name="allocationReason" nillable="true" type="soapenc:string" /> 
     <element name="allocationReasonDescription" nillable="true" type="soapenc:string" /> 
     <element name="allocationTemplate" nillable="true" type="soapenc:string" /> 
     <element name="blockAddr" nillable="true" type="soapenc:string" />
     <element name="blockName" nillable="true" type="soapenc:string" /> 
     <element name="blockSize" nillable="true" type="soapenc:string" /> 
     <element name="blockStatus" nillable="true" type="soapenc:string" /> 
     <element name="blockType" nillable="true" type="soapenc:string" /> 
     <element name="container" nillable="true" type="soapenc:string" />
     <element name="createReverseDomains" nillable="true" type="soapenc:string" /> 
     <element name="description" nillable="true" type="soapenc:string" />
     <element name="domainType" nillable="true" type="soapenc:string" /> 
     <element name="excludeFromDiscovery" nillable="true" type="soapenc:string"/>
     <element name="interfaceAddress" nillable="true" type="impl:ArrayOf_soapenc_string"/>
     <element name="interfaceName" nillable="true" type="soapenc:string" /> 
     <element name="ipv6" type="xsd:boolean"/>
     <element name="primarySubnet" type="xsd:boolean"/>
     <element name="nonBroadcast" type="xsd:boolean"/>
     <element name="userDefinedFields" nillable="true" type="impl:ArrayOf_soapenc_string" />
```
#### **ExportChildBlock**

</sequence> </complexType>

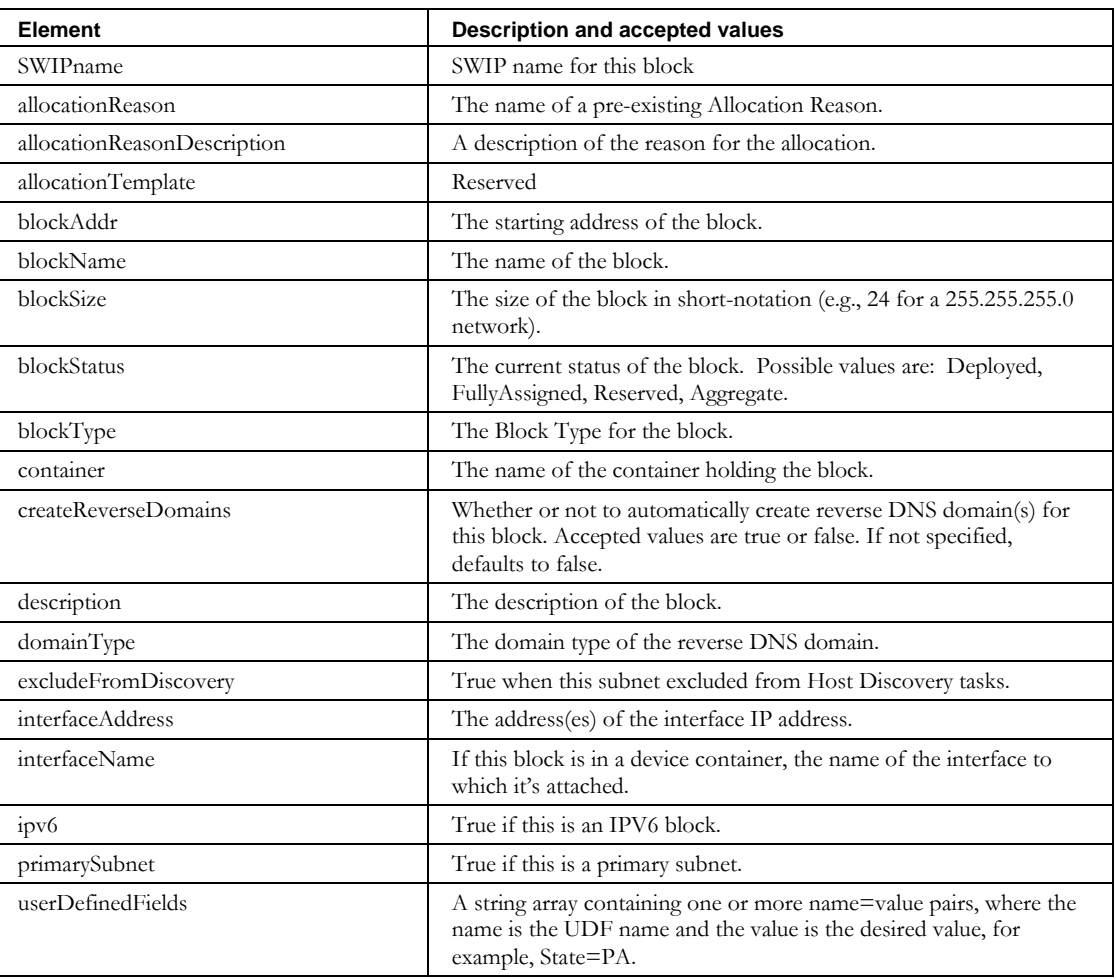

## **WSSubnetPolicy**

The portion of *Exports.wsdl* that describes WSSubnetPolicy, the second parameter structure passed to **ImportChildBlock** is shown below. The elements are described in the table that follows.

```
<complexType name="WSSubnetPolicy">
  <sequence>
    <element name="DHCPOptionsSet" nillable="true" type="soapenc:string" /> 
    <element name="DHCPPolicySet" nillable="true" type="soapenc:string" /> 
    <element name="DNSServers" nillable="true" type="impl:ArrayOf_soapenc_string" /> 
    <element name="cascadePrimaryDhcpServer" nillable="true" type="xsd:boolean" />
 <element name="defaultGateway" nillable="true" type="soapenc:string" /> 
 <element name="failoverDHCPServer" nillable="true" type="soapenc:string" /> 
    <element name="forwardDomainTypes" nillable="true" type="impl:ArrayOf_soapenc_string"/>
    <element name="forwardDomains" nillable="true" type="impl:ArrayOf_soapenc_string" /> 
    <element name="networkLink" nillable="true" type="soapenc:string"/>
    <element name="primaryDHCPServer" nillable="true" type="soapenc:string" /> 
    <element name="primaryWINSServer" nillable="true" type="soapenc:string" /> 
    <element name="reverseDomainTypes" nillable="true" type="impl:ArrayOf_soapenc_string"/>
```
 <element name="reverseDomains" nillable="true" type="impl:ArrayOf\_soapenc\_string" /> </sequence> </complexType>

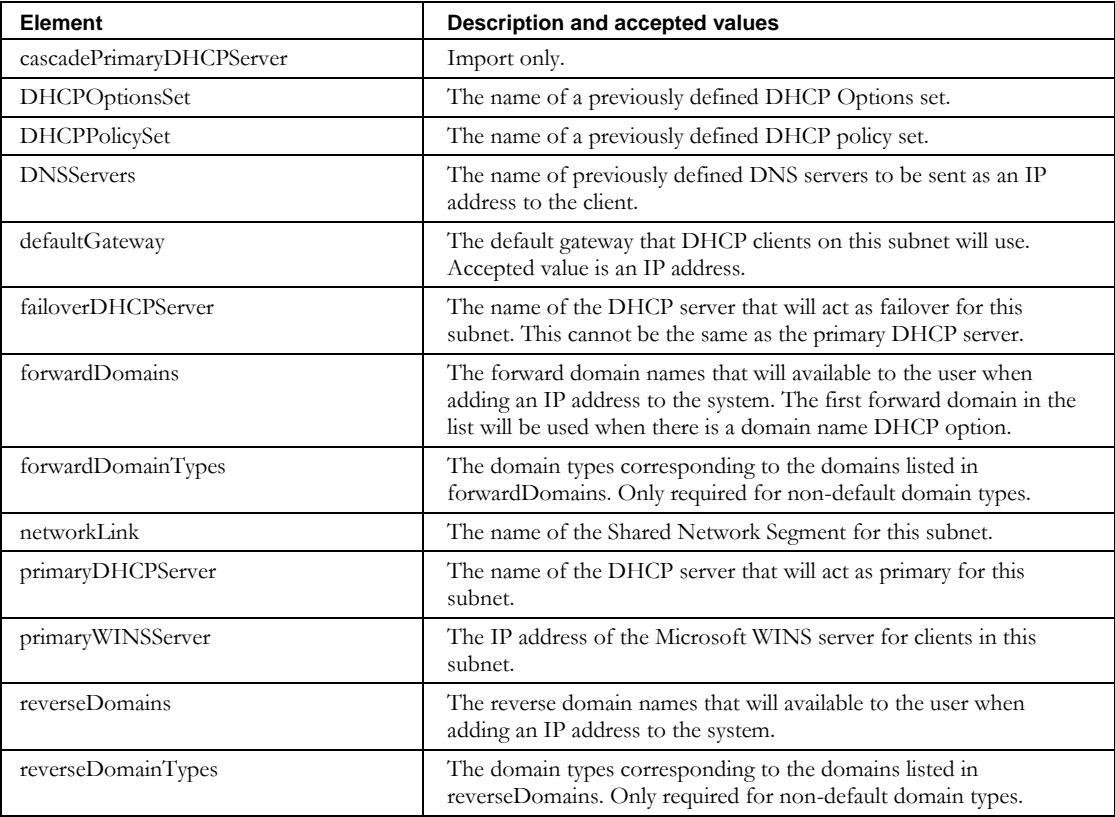

# *Optional Service*

After the **initExportChildBlock** API is called to initialize the API, the web service client can*, optionally,* call the **initExportChildBlockUDFTags** API. This service is used by the ExportChildBlock CLI to create the header line used when exporting with the expanded format option. The portion of *Exports.wsdl* that describes the

**initExportChildBlockUDFTags** request and response messages is shown below.

```
<wsdl:message name="initExportChildBlockUDFTagsRequest">
   <wsdl:part name="context" type="tns2:WSContext"/>
</wsdl:message>
<wsdl:message name="initExportChildBlockUDFTagsResponse">
   <wsdl:part name="initExportChildBlockUDFTagsReturn" type="impl:ArrayOf_soapenc_string"/>
</wsdl:message>
```
#### **Request**

The **WSContext** passed as input by the client web service is the **WSContext** object returned by the **initExportChildBlock** service defined above.

**ExportChildBlock**

# **Response**

The result returned from the **initExportChildBlockUDFTags** service is an array of strings. These are the field names/tags of the user defined fields defined for the blocks that will be returned on subsequent calls to the **exportChildBlock** service.

# **ExportContainer**

## *Overview*

The **exportContainer** API enables the web service client to issue a request to retrieve a list of Containers from IPAM. This service enables the client to filter the list of Containers retrieved.

## *Initialization*

Before the **exportContainer** API is called, the web service client *must* call **initExportContainer** to initialize the API. The portion of *Exports.wsdl* that describes the **initExportContainer** request and response messages is shown below.

```
<wsdl:message name="initExportContainerRequest">
  <wsdl:part name="query" type="soapenc:string"/>
   <wsdl:part name="options" type="impl:ArrayOf_soapenc_string"/>
</wsdl:message>
<wsdl:message name="initExportContainerResponse">
   <wsdl:part name="initExportContainerReturn" type="tns2:WSContext"/>
</wsdl:message>
```
## **Request**

The query string is passed as input from the client to the **initExportContainer** web service. The query string syntax is defined previously. Supported selectors for exporting devices are defined in the following table.

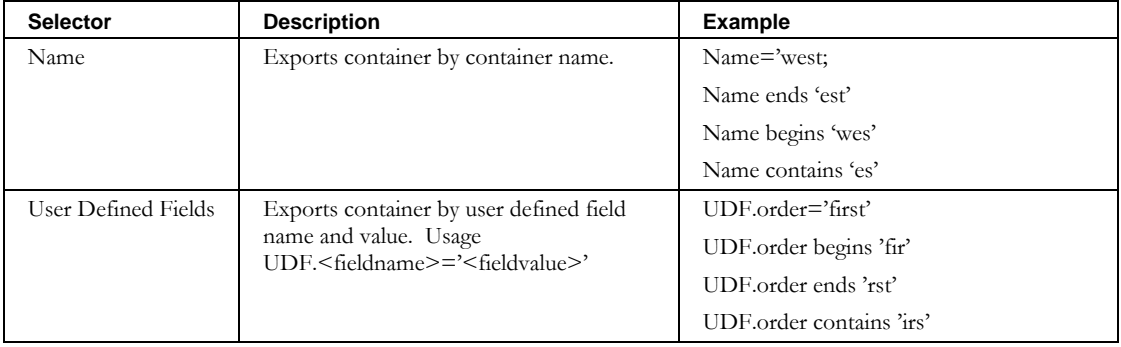

The options array is used to pass additional option information to the service. The valid options for **ExportContainer** are described in the following table:

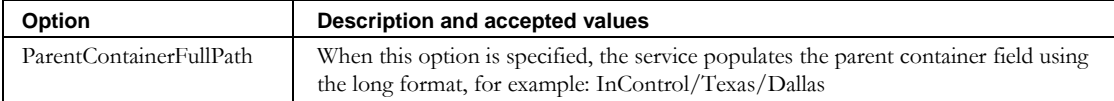

## **Response**

The response from the **initExportContainer** web service is a **WSContext** object defined previously and *must* be included in each successive call to **exportContainer**, as described below.

#### **ExportContainer**

# *Service Invocation*

The portion of *Exports.wsdl* that describes the **exportContainer** request and response messages is shown below.

```
<wsdl:message name="exportContainerRequest">
  <wsdl:part name="context" type="tns1:WSContext"/>
</wsdl:message>
<wsdl:message name="exportContainerResponse">
   <wsdl:part name="exportContainerReturn" type="impl:ArrayOf_tns2_WSContainer"/>
</wsdl:message>
```
## **Request**

The **WSContext** passed as input by the client web service is the WSContext object returned by the **initExportContainer** service defined above. This **WSContext** has the **maxResults** field set to a default value of 100. When this context is provided to a subsequent call to **exportContainer**, the number of exported containers is limited to the first 100 that match the criteria in the given query filter. The web service client may change this **maxResults** attribute of the **WSContext** before any call to the **exportContainer** service to modify the size of the resultant **WSContainer** object array. However, the value specified by the client cannot exceed 100.

## **Response**

The result returned from the **exportContainer** service is an array of **WSContainer** objects matching the selection criteria specified in the query filter. The **WSContainer** can then be modified and/or imported using the **importContainer** API. The **WSContainer** object is described in the **[ImportContainer](#page-279-0)** API section on page [272.](#page-279-0)

# **ExportDevice**

## *Overview*

The **exportDevice** API enables the web service client to issue a request to retrieve a list of Devices from IPAM. This service enables the client to filter the list of Devices retrieved.

# *Initialization*

Before the **exportDevice** API is called, the web service client *must* call **initExportDevice** to initialize the API. The portion of *Exports.wsdl* that describes the **initExportDevice** request and response messages is shown following.

```
<wsdl:message name="initExportDeviceRequest">
 <wsdl:part name="filter" type="soapenc:string"/>
  <wsdl:part name="options" type="impl:ArrayOf_soapenc_string"/>
</wsdl:message>
<wsdl:message name="initExportDeviceResponse">
   <wsdl:part name="initExportDeviceReturn" type="tns2:WSContext"/>
</wsdl:message>
```
#### **Request**

The query string is passed as input from the client to the **initExportDevice** web service. The query string syntax is defined previously. Supported selectors for exporting devices are defined in the following table.

In addition, the **initExportDevice** service accepts the options array, described following the selectors table.

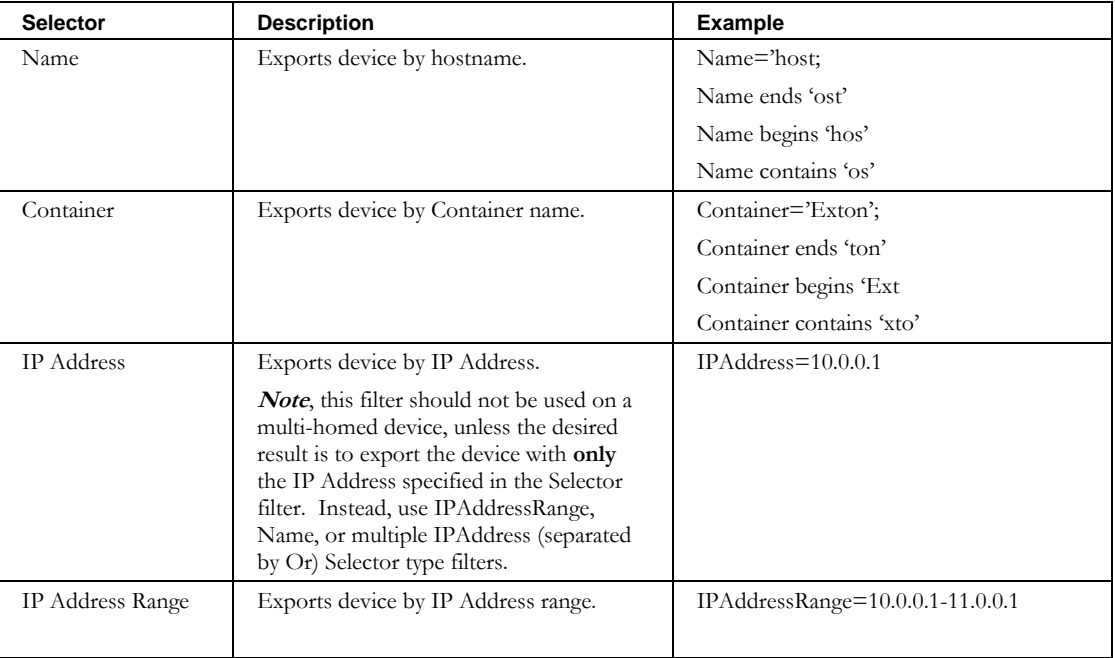

#### **ExportDevice**

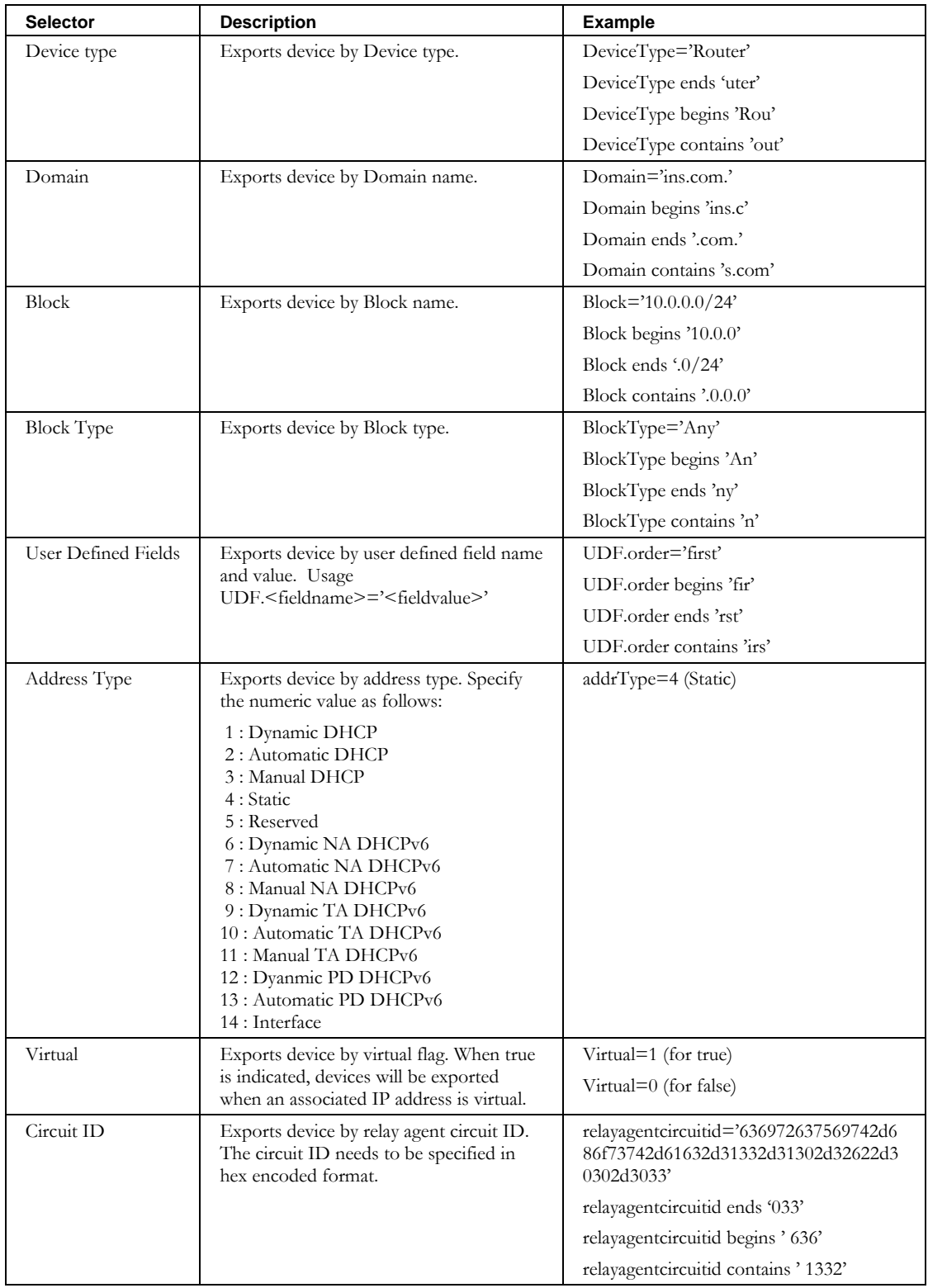

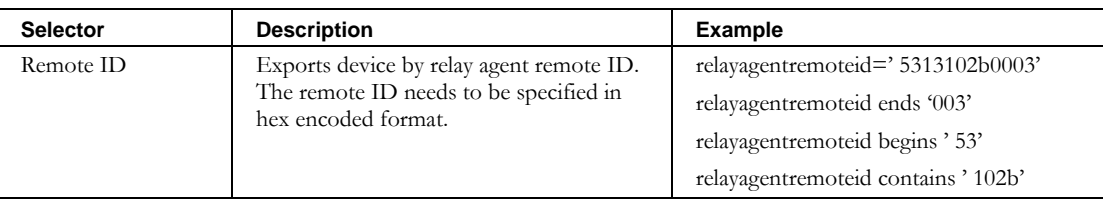

The options array is used to pass additional option information to the service. The valid options for **ExportDevice** are described in the following table:

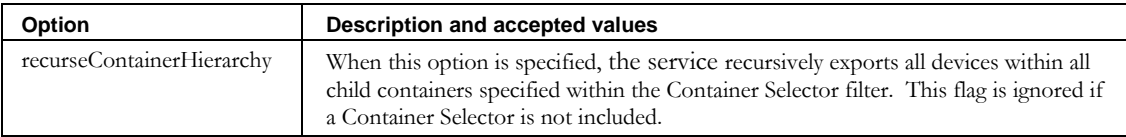

#### **Response**

The response from the **initExportDevice** web service is a **WSContext** object defined previously and *must* be included in each successive call to **exportDevice**, as described below.

## *Service Invocation*

The portion of *Exports.wsdl* that describes the **exportDevice** request and response messages is shown following.

```
<wsdl:message name="exportDeviceRequest">
   <wsdl:part name="context" type="tns2:WSContext" />
</wsdl:message>
<wsdl:message name="exportDeviceResponse">
   <wsdl:part name="exportDeviceReturn" type="impl:ArrayOf_tns2_WSDevice"/>
</wsdl:message>
```
## **Request**

The **WSContext** passed as input by the client web service is the **WSContext** object returned by the **initExportDevice** service defined aboveand has the **maxResults** field set to a default value of 100. When this context is provided to a subsequent call to **exportDevice**, the number of exported blocks is limited to the first 100 *or less* (see Paging), that match the criteria in the given query filter. The web service client may change this **maxResults** attribute of the **WSContext** before any call to the **exportDevice** service to modify the size of the resultant **WSDevice** object array. However, the value specified by the client cannot exceed 100.

## **Paging**

A device in IPAM is normalized within the database and thus may be represented by more than a single row in multiple tables. Because of this and for performance, the **exportDevice** cannot guarantee that the number of **WSDevice** objects returned in any single execution of the service will be equal to the max results set on the **WSContext** object. It will, however, always guarantee the number of results to be the max results value or less.

#### **ExportDevice**

#### **Response**

The result returned from the **exportDevice** service is an array of **WSDevice** objects matching the selection criteria specified in the query filter. The **WSDevices** can then be modified and/or imported using the **importDevice** API. The format of the **WSDevice** matches that defined by the **importDevice**.

## **WSDevice**

Below is the portion of *Exports.wsdl* that describes **WSDevice**, the array of structures returned by **exportDevice**. The elements are described in the table that follows.

```
<complexType name="WSDevice">
  <sequence>
     <element name="MACAddress" nillable="true" type="soapenc:string"/>
     <element name="addressType" nillable="true" type="soapenc:string"/>
     <element name="aliases" nillable="true" type="impl:ArrayOf_soapenc_string"/>
     <element name="container" nillable="true" type="soapenc:string"/>
     <element name="description" nillable="true" type="soapenc:string"/>
     <element name="deviceType" nillable="true" type="soapenc:string"/>
     <element name="domainName" nillable="true" type="soapenc:string"/>
     <element name="domainType" nillable="true" type="soapenc:string"/>
     <element name="duid" nillable="true" type="soapenc:string"/>
     <element name="dupWarning" nillable="true" type="soapenc:string"/>
     <element name="hostname" nillable="true" type="soapenc:string"/>
     <element name="hwType" nillable="true" type="soapenc:string"/>
     <element name="ipAddress" nillable="true" type="soapenc:string"/>
     <element name="resourceRecordFlag" nillable="true" type="soapenc:string"/>
     <element name="userDefinedFields" nillable="true" type="impl:ArrayOf_soapenc_string"/>
     <element maxOccurs="unbounded" name="interfaces" nillable="true" type="tns2:WSInterface"/>
     <element name="id" nillable="true" type="soapenc:int"/>
     <element name="excludeFromDiscovery" nillable="true" type="soapenc:string"/
   </sequence>
</complexType>
<complexType name="WSInterface">
   <sequence>
    <element name="addressType" nillable="true" type="impl:ArrayOf_soapenc_string"/>
     <element name="container" nillable="true" type="impl:ArrayOf_soapenc_string"/>
     <element name="excludeFromDiscovery" nillable="true" type="soapenc:string"/>
     <element name="hwType" nillable="true" type="soapenc:string"/>
     <element name="id" nillable="true" type="soapenc:int"/>
     <element name="ipAddress" nillable="true" type="impl:ArrayOf_soapenc_string"/>
     <element name="macAddress" nillable="true" type="soapenc:string"/>
     <element name="name" nillable="true" type="soapenc:string"/>
     <element name="relayAgentCircuitId" nillable="true" 
type="impl:ArrayOf_soapenc_string"/>
      <element name="relayAgentRemoteId" nillable="true" 
type="impl:ArrayOf_soapenc_string"/>
     <element name="sequence" nillable="true" type="soapenc:int"/>
     <element name="virtual" nillable="true" type="impl:ArrayOf_soapenc_boolean"/> 
   </sequence>
</complexType>
```
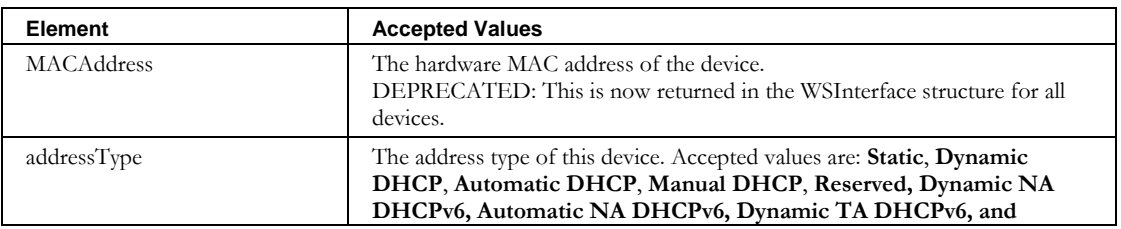

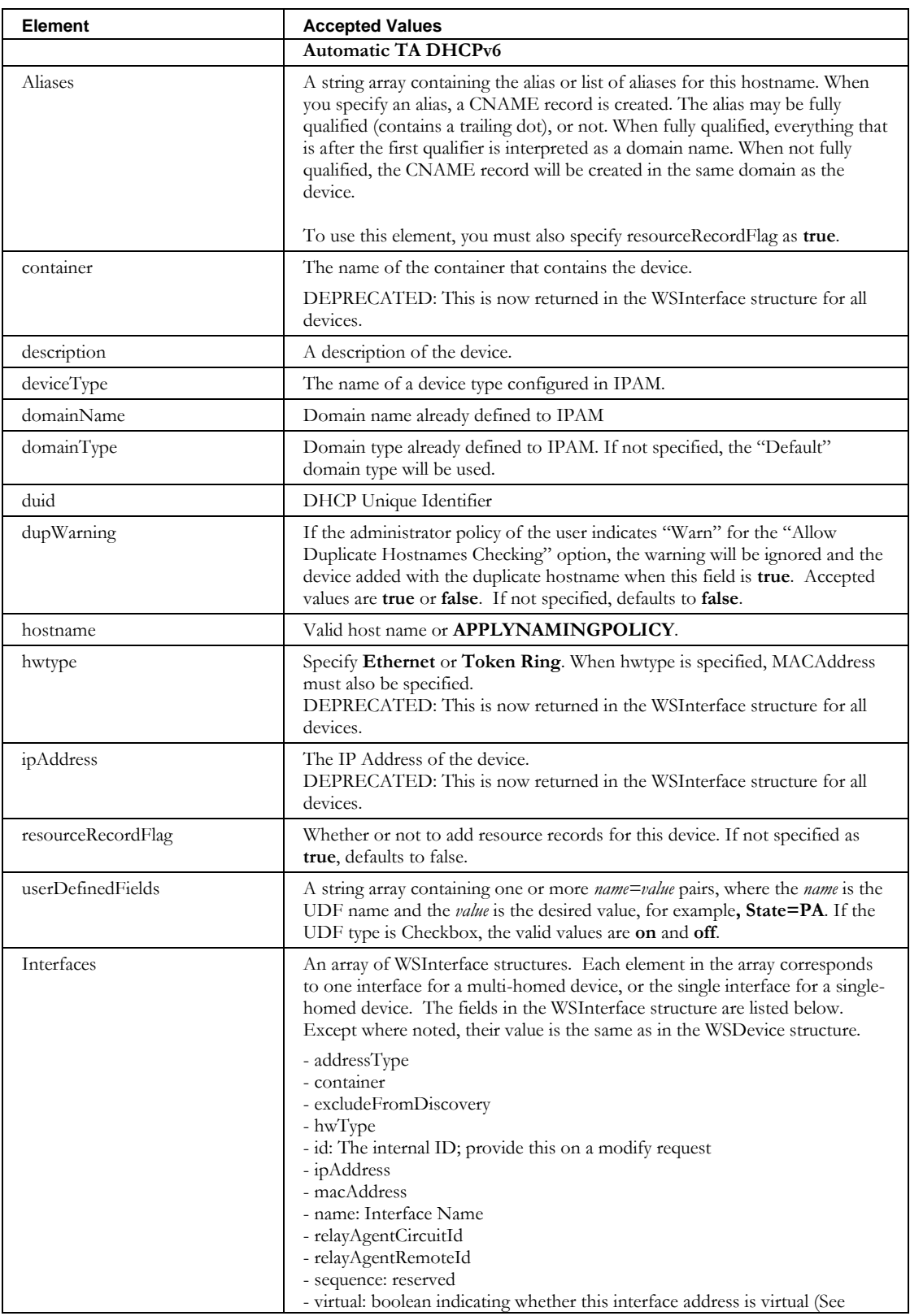

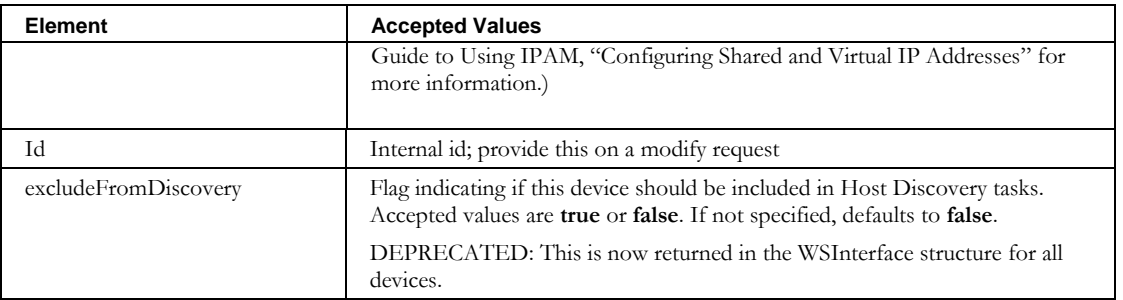

## *Optional Service*

After the **initExportDevice** API is called to initialize the API, the web service client can*, optionally,* call the **initExportDeviceUDFTags** API. This service is used by the ExportDevice CLI to create the header line used when exporting with the expanded format option. The portion of *Exports.wsdl* that describes the **initExportDeviceUDFTags** request and response messages is shown below.

```
<wsdl:message name="initExportDeviceUDFTagsRequest">
    <wsdl:part name="context" type="tns2:WSContext"/>
</wsdl:message> 
<wsdl:message name="initExportDeviceUDFTagsResponse">
    <wsdl:part name="initExportDeviceUDFTagsReturn" type="impl:ArrayOf_soapenc_string"/>
</wsdl:message>
```
## **Request**

The **WSContext** passed as input by the client web service is the **WSContext** object returned by the **initExportDevice** service defined above.

## **Response**

The result returned from the **initExportDeviceUDFTags** service is an array of strings. These are the field names/tags of the user defined fields defined for the devices that will be returned on subsequent calls to the **exportDevice** service.

# **ExportDeviceResourceRecord**

## *Overview*

The **exportDeviceResourceRecord** API enables the web service client to issue a request to retrieve a list of resource records for a device or list of devices from IPAM. This service enables the client to filter the list of resource records retrieved by device.

# *Initialization*

Before the **exportDeviceResourceRecord** API is called, the web service client *must* call **initExportDeviceResourceRec** to initialize the API. The portion of *Exports.wsdl* that describes the **initExportDeviceResourceRec** request and response messages is shown following.

```
<wsdl:message name="initExportDeviceResourceRecRequest">
 <wsdl:part name="filter" type="soapenc:string"/>
 <wsdl:part name="options" type="impl:ArrayOf_soapenc_string"/>
</wsdl:message>
<wsdl:message name="initExportDeviceResourceRecResponse">
   <wsdl:part name="initExportDeviceResourceRecReturn" type="tns2:WSContext"/>
</wsdl:message>
```
## **Request**

The query string is passed as input from the client to the

**initExportDeviceResourceRec** web service in the filter parameter. The query string syntax is defined previously. Supported selectors for exporting device resource records by device are defined in the following table.

In addition, the **initExportDeviceResourceRec** service accepts an option that specifies that recursively all devices within all child containers specified within the Container Selector filter should be selected. Specify the option parameter as **recurseContainerHierarchy**.

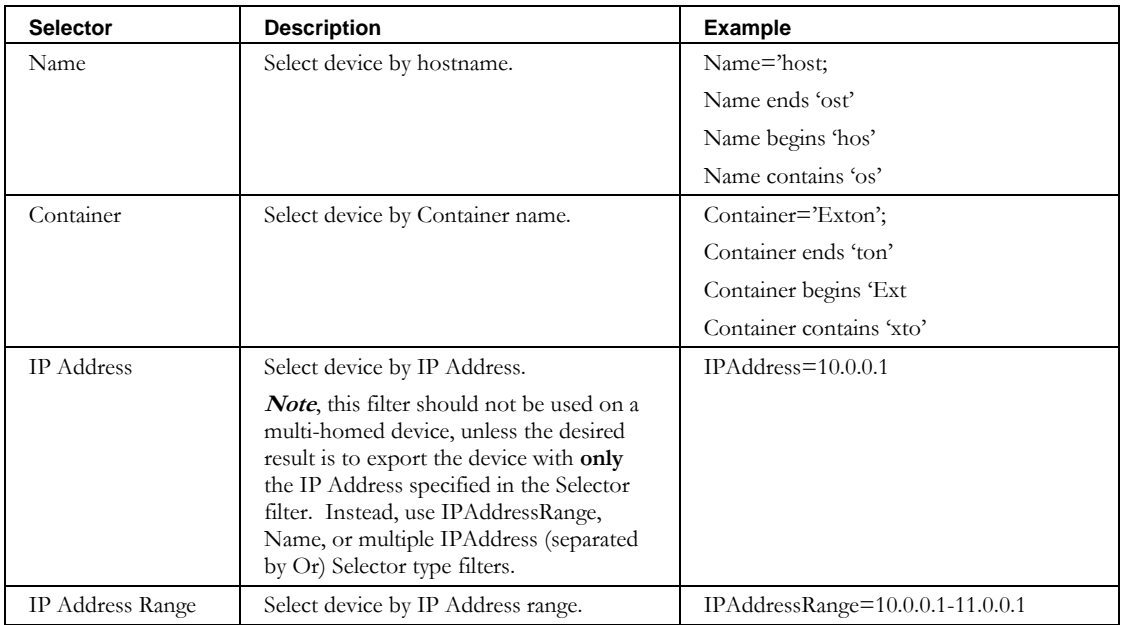

#### **ExportDeviceResourceRecord**

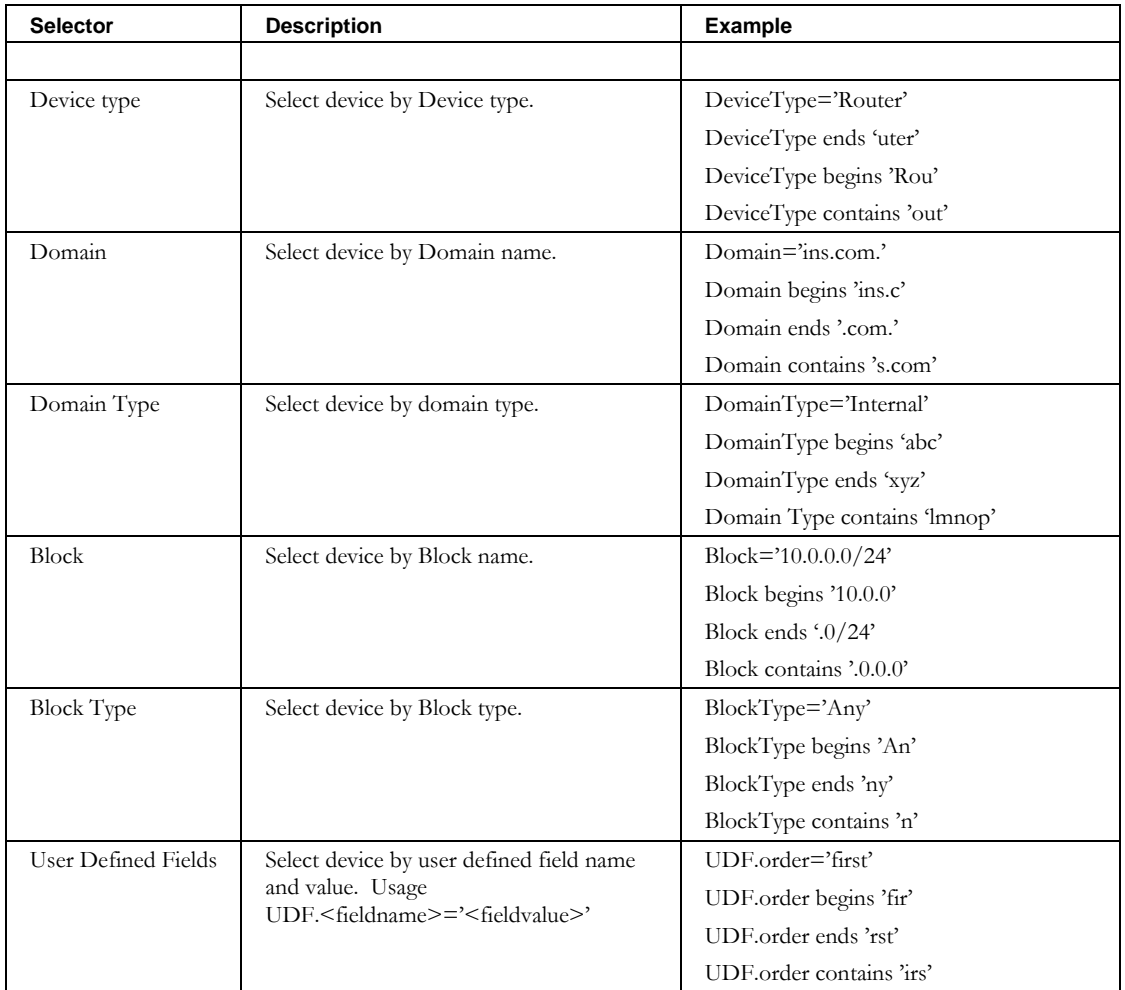

### **Response**

The response from the **initExportDeviceResourceRec** web service is a **WSContext** object defined previously and *must* be included in each successive call to **exportDeviceResourceRec**, as described below.

# *Service Invocation*

The portion of *Exports.wsdl* that describes the **exportDeviceResourceRec** request and response messages is shown following.

```
<wsdl:message name="exportDeviceResourceRecRequest">
  <wsdl:part name="context" type="tns2:WSContext" />
</wsdl:message>
<wsdl:message name="exportDeviceResourceRecResponse">
   <wsdl:part name="exportDeviceResourceRecReturn" type="impl:ArrayOf_tns2_WSDeviceResourceRec"/>
</wsdl:message>
```
### **Request**

The **WSContext** passed as input by the client web service is the **WSContext** object returned by the **initExportDeviceRec** service defined above and has the **maxResults** field set to a default value of 5000. When this context is provided to a subsequent call to **exportDeviceResourceRec**, the number of exported resource records is limited to the first 5000 devices, *or less* (see Paging), that match the criteria in the given query filter. The web service client may change this **maxResults** attribute of the **WSContext** before any call to the **exportDeviceResourceRec** service to modify the size of the resultant **WSDeviceResourceRec** object array. However, the value specified by the client cannot exceed 5000.

#### **Paging**

A device in IPAM is normalized within the database and thus may be represented by more than a single row in multiple tables. Because of this and for performance, the **exportDeviceResourceRec** cannot guarantee that the number of **WSDeviceResourceRec** objects returned in any single execution of the service will be equal to the max results set on the **WSContext** object. It will, however, always guarantee the number of results to be the max results value or less.

#### **Response**

The result returned from the **exportDeviceResourceRec** service is an array of **WSDeviceResourceRec** objects matching the selection criteria specified in the query filter. The **WSDeviceResourceRecs** can then be modified and/or imported using the **importDeviceResourceRecord** API. The format of the **WSDeviceResourceRec** matches that defined by the **importDeviceResourceRecord**.

#### **WSDeviceResourceRec**

The portion of *Exports.wsdl* that describes **WSDeviceResourceRec**, the array of structures returned by **exportDeviceResourceRec** is shown following. The elements are described in the table that follows.

```
<complexType name="WSDeviceResourceRec">
  <sequence>
    <element name="TTL" nillable="true" type="soapenc:string"/>
    <element name="comment" nillable="true" type="soapenc:string"/>
    <element name="container" nillable="true" type="soapenc:string"/>
    <element name="data" nillable="true" type="soapenc:string"/>
    <element name="domain" nillable="true" type="soapenc:string"/>
    <element name="domainType" nillable="true" type="soapenc:string"/>
    <element name="hostname" nillable="true" type="soapenc:string"/>
    <element name="id" nillable="true" type="soapenc:int"/>
    <element name="ipAddress" nillable="true" type="soapenc:string"/>
    <element name="owner" nillable="true" type="soapenc:string"/>
 <element name="resourceRecClass" nillable="true" type="soapenc:string"/>
 <element name="resourceRecType" nillable="true" type="soapenc:string"/>
  </sequence>
</complexType>
```
#### **ExportDeviceResourceRecord**

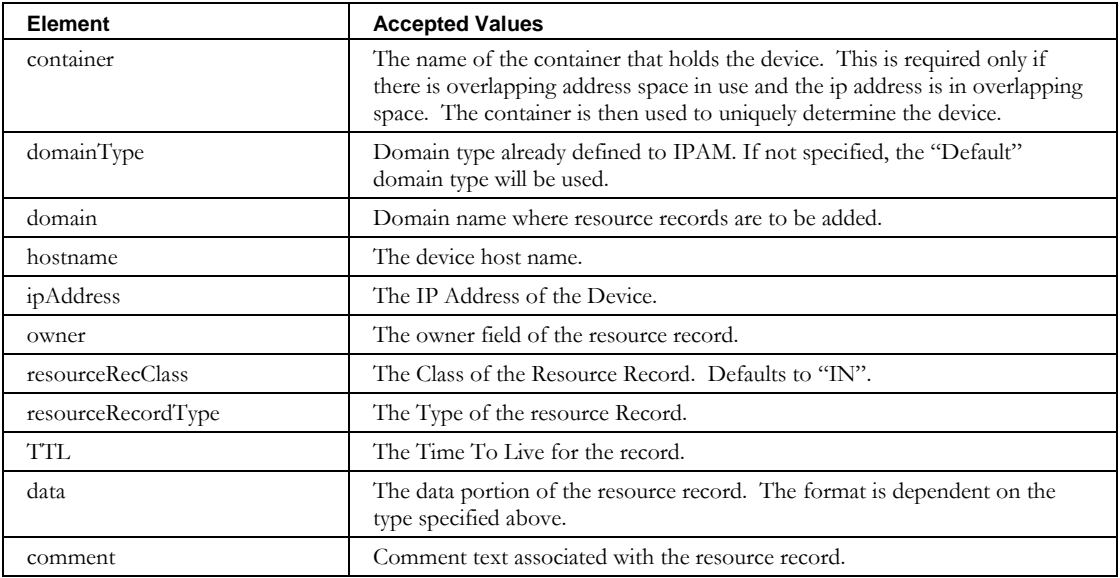

# **ExportDeviceRestoreList**

## *Overview*

The **exportDeviceRestoreList** API enables the web service client to issue a request to retrieve a list of devices that have been deleted and may be eligible for restoring. This service enables the client to filter the list of devices(deleted) exported. A superuser may filter the results based on the requesting administrator(not available for non-superusers). All users may filter the list based on IP Address, hostname, block name, container, address type, device type, or IP address range

## *Initialization*

Before the **exportDeviceRestoreList** API is called, the web service client *must* call **initExportDeviceRestoreList** to initialize the API. The portion of *Exports.wsdl* that describes the **initExportDeviceRestoreList** request and response messages is shown following.

```
<wsdl:message name="initExportDeviceRestoreListRequest">
      <wsdl:part name="filter" type="soapenc:string"/>
       <wsdl:part name="options" type="impl:ArrayOf_soapenc_string"/>
</wsdl:message>
<wsdl:message name="initExportDeviceRestoreListResponse">
      <wsdl:part name="initExportDeviceRestoreListReturn" type="tns2:WSContext"/>
</wsdl:message>
```
## **Request**

The query string is passed as input from the client to the **initExportDeviceRecordList** web service in the filter parameter. The query string syntax is defined previously. Supported selectors for exporting device resource records by device are defined in the following table.

Currently, there are no options defined for this service.

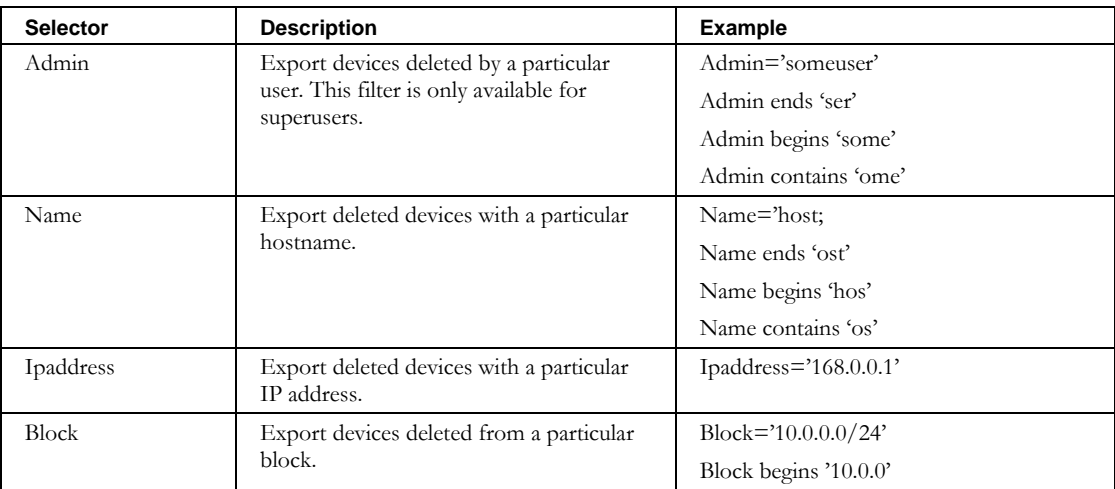

#### **ExportDeviceRestoreList**

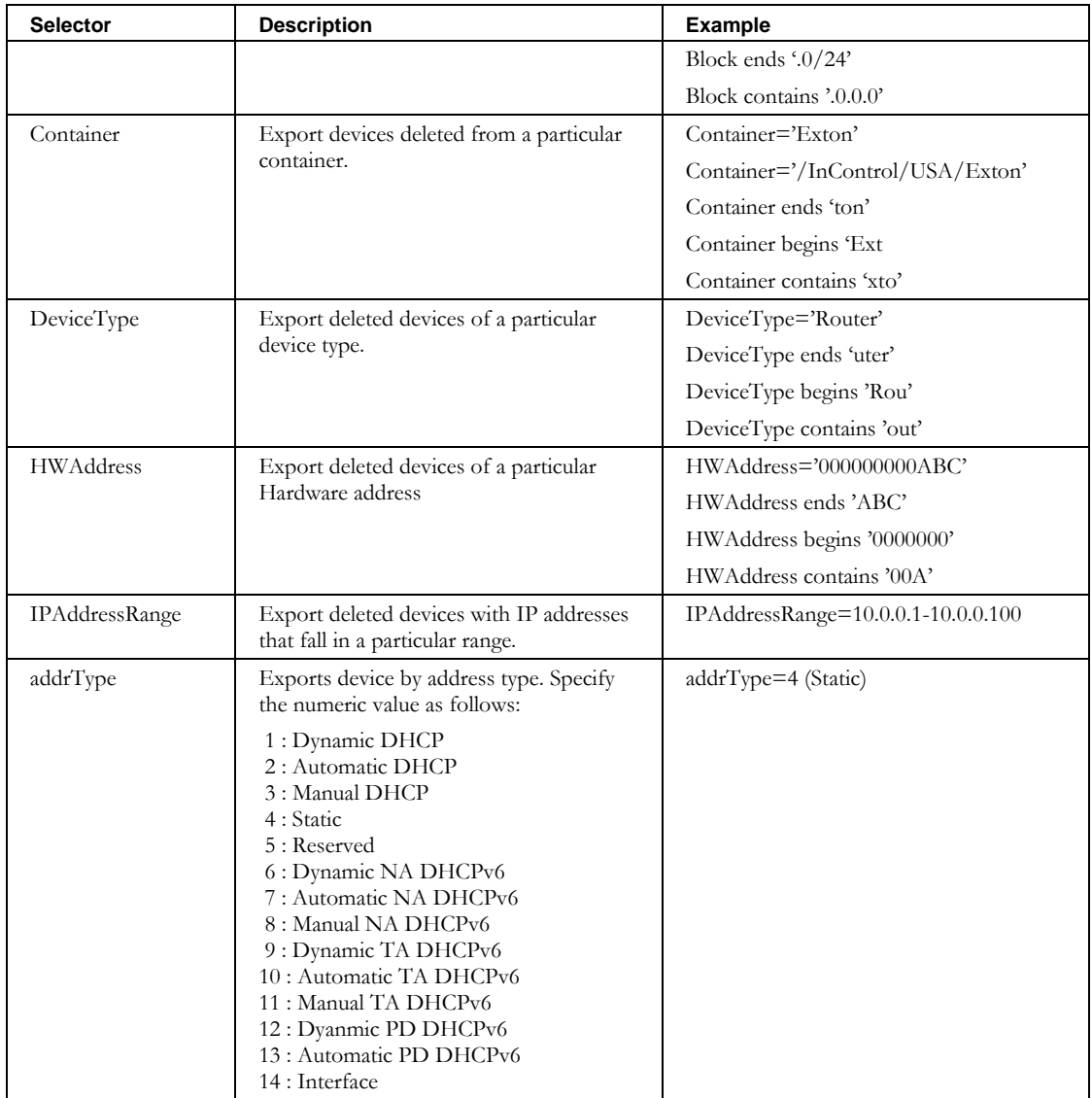

### **Response**

The response from the **initExportDeviceRestoreList** web service is a **WSContext** object defined previously. This **WSContext** object *must* be included in each successive call to **exportDeviceRestoreList** , as described below.

# *Service Invocation*

The portion of *Exports.wsdl* that describes the **exportDeviceRestoreList** request and response messages is shown following.

```
<wsdl:message name="exportDeviceRestoreListRequest">
 <wsdl:part name="context" type="tns2:WSContext"/>
</wsdl:message>
<wsdl:message name="exportDeviceRestoreListResponse">
```

```
<wsdl:part name="exportDeviceRestoreListReturn" 
   type="impl:ArrayOf_tns2_WSRestoreDevice"/>
</wsdl:message>
```
#### **Request**

The **WSContext** passed as input by the client web service is the **WSContext** object returned by the **initExportDeviceRestoreList** service defined above and has the **maxResults** field set to a default value of 5000. When this context is provided to a subsequent call to **exportDeviceRestoreList**, the number of exported resource records is limited to the first 5000 resource record change requests, or less (see Paging), that match the criteria in the given query filter. The web service client may change this **maxResults** attribute of the **WSContext** before any call to the **exportDeviceRestoreList** service to modify the size of the resultant **WSRestoreDevice** object array. However, the value specified by the client cannot exceed 5000.

#### **Paging**

A resource record change request in IPAM is normalized within the database and thus may be represented by more than a single row in multiple tables. Because of this and for performance, the **exportDeviceRestoreList** service cannot guarantee that the number of **WSDeviceRecord** objects returned in any single execution of the service will be equal to the max results set on the **WSContext** object. It will, however, always guarantee the number of results to be the max results value or less.

#### **Response**

The result returned from the **exportDeviceRestoreList** service is an array of **WSRestoreDevice** objects matching the selection criteria specified in the query filter. **WSRestoreDevice** thus returned can then be used to invoke the **restoreDeletedDevice** API.

#### **WSRestoreDevice**

The portion of *Exports.wsdl* that describes **WSRestoreDevice**, the array of structures returned by **exportDeviceRestoreList** is shown following. The elements are described in the table that follows.

```
<complexType name="WSRestoreDevice">
    <sequence>
     <element name="MACAddress" nillable="true" type="soapenc:string"/>
     <element name="addressType" nillable="true" type="soapenc:string"/>
     <element name="adminLoginId" nillable="true" type="soapenc:string"/>
     <element name="container" nillable="true" type="soapenc:string"/>
     <element name="description" nillable="true" type="soapenc:string"/>
     <element name="deviceType" nillable="true" type="soapenc:string"/>
     <element name="domainName" nillable="true" type="soapenc:string"/>
     <element name="domainType" nillable="true" type="soapenc:string"/>
     <element name="duid" nillable="true" type="soapenc:string"/>
     <element name="hostname" nillable="true" type="soapenc:string"/>
     <element name="hwType" nillable="true" type="soapenc:string"/>
     <element name="ignoreDuplicateWarning" nillable="true" type="soapenc:string"/>
     <element name="ipAddress" nillable="true" type="soapenc:string"/>
     <element name="restoreId" nillable="true" type="soapenc:int"/>
     <element name="blockName" nillable="true" type="soapenc:string"/>
     <element name="dateTime" nillable="true" type="soapenc:string"/>
     </sequence>
```
#### **ExportDeviceRestoreList**

</complexType>

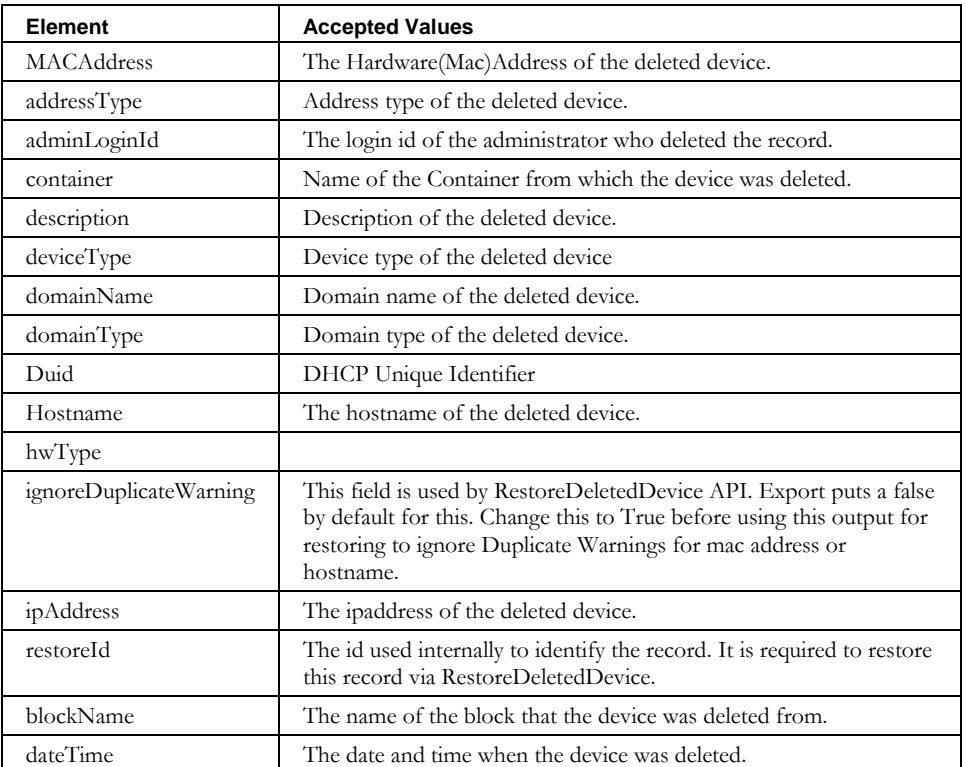

# **ExportDomainResourceRecord**

## *Overview*

The **exportDomainResourceRecord** API enables the web service client to issue a request to retrieve a list of resource records for a domain or list of domains from IPAM. This service enables the client to filter the list of resource records retrieved by domain and other attributes of the resource record.

The default behavior of this API is to export only those resource records matching the selectors and not bound to a device . This information can then be used with the **ImportDomainResourceRecord** API, which allows the administrator to create and modify resource records that are not bound to a particular device.

When the "-id" option (Include Device RRs) is specified , this export will include all of the resource records that are visible on the domain's Resource Record tab in the IPAM user interface, including those bound to a device. Be aware that if you re-import resource records bound to a device using the **ImportDomainResourceRecord** API, the association with the device will be lost.

## *Initialization*

Before the **exportDomainResourceRecord** API is called, the web service client *must* call **initExportDomainResourceRec** to initialize the API. The portion of *Exports.wsdl* that describes the **initExportDomainResourceRec** request and response messages is shown following.

```
<wsdl:message name="initExportDomainResourceRecRequest">
   <wsdl:part name="filter" type="soapenc:string"/>
   <wsdl:part name="options" type="impl:ArrayOf_soapenc_string"/>
</wsdl:message> 
<wsdl:message name="initExportDomainResourceRecResponse">
   <wsdl:part name="initExportDomainResourceRecReturn" type="tns2:WSContext"/>
</wsdl:message>
```
#### **Request**

The query string is passed as input from the client to the

**initExportDomainResourceRec** web service in the filter parameter. The query string syntax is defined previously. Supported selectors for exporting domain resource records by domain are defined in the following table. All of the selectors support "=", "begins", "ends" and "contains".

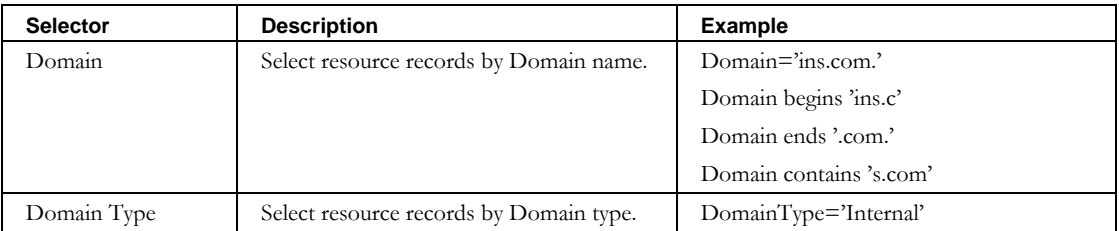

#### **ExportDomainResourceRecord**

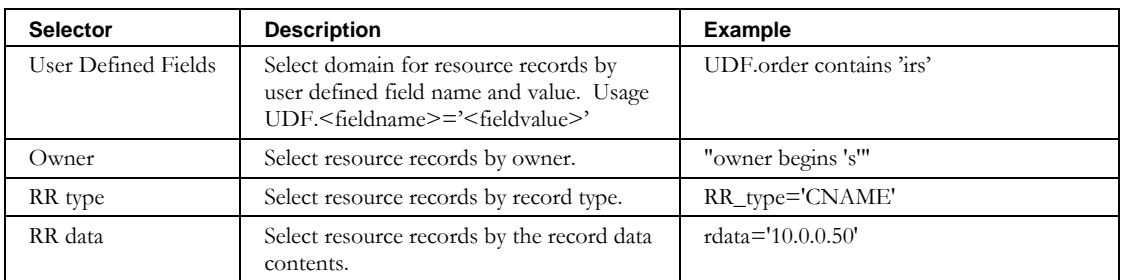

The options array is used to pass additional option information to the service. The valid options for **ExportDomainResourceRec** are described in the following table:

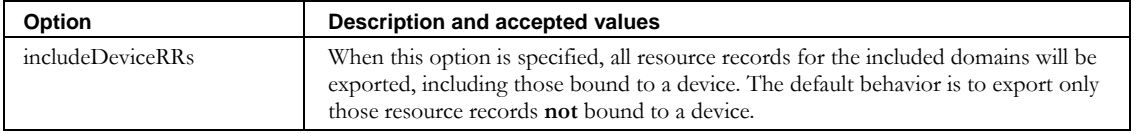

## **Response**

The response from the **initExportDomainResourceRec** web service is a **WSContext** object defined previously and *must* be included in each successive call to **exportDomainResourceRec**, as described below.

# *Service Invocation*

The portion of *Exports.wsdl* that describes the **exportDomainResourceRec** request and response messages is shown following.

```
<wsdl:message name="exportDomainResourceRecRequest">
  <wsdl:part name="context" type="tns2:WSContext" />
</wsdl:message>
<wsdl:message name="exportDomainResourceRecResponse">
   <wsdl:part name="exportDomainResourceRecReturn" type="impl:ArrayOf_tns2_WSDomainResourceRec"/>
</wsdl:message>
```
## **Request**

The **WSContext** passed as input by the client web service is the **WSContext** object returned by the **initExportDomainRec** service defined above and has the **maxResults** field set to a default value of 5000. When this context is provided to a subsequent call to **exportDomainResourceRec**, the number of exported resource records is limited to the first 5000 resource records, *or less* (see Paging), that match the criteria in the given query filter. The web service client may change this **maxResults** attribute of the **WSContext** before any call to the **exportDomainResourceRec** service to modify the size of the resultant **WSDomainResourceRec** object array. However, the value specified by the client cannot exceed 5000.

## **Response**

The result returned from the **exportDomainResourceRec** service is an array of **WSDomainResourceRec** objects matching the selection criteria specified in the query filter. The **WSDomainResourceRec** (s) can then be modified and/or imported using the **importDomainResourceRecord** API. The format of the **WSDomainResourceRec** matches that defined by the **importDomainResourceRecord**.

#### **WSDomainResourceRec**

The portion of *Exports.wsdl* that describes **WSDomainResourceRec**, the array of structures returned by **exportDomainResourceRec** is shown following. The elements are described in the table that follows.

```
<complexType name="WSDomainResourceRecord">
 <sequence>
     <element name="TTL" nillable="true" type="soapenc:string" /> 
    <element name="comment" nillable="true" type="soapenc:string" />
     <element name="data" nillable="true" type="soapenc:string" /> 
    <element name="deviceRecFlag" type="xsd:boolean"/>
     <element name="domain" nillable="true" type="soapenc:string" /> 
    <element name="domainType" nillable="true" type="soapenc:string" /> 
    <element name="id" nillable="true" type="soapenc:int"/>
    <element name="owner" nillable="true" type="soapenc:string" /> 
    <element name="resourceRecClass" nillable="true" type="soapenc:string" /> 
     <element name="resourceRecType" nillable="true" type="soapenc:string" /> 
  </sequence>
</complexType>
```
**Element Accepted Values** TTL The Time To Live for the record. comment Comment text associated with the resource record. data The data portion of the resource record. The format is dependent on the type specified above. deviceRecFlag When **true**, this indicates that the resource record is bound to a device. When **false**, this indicates that the resource record is associated with the domain only, and not a specific device. domain **Domain name where resource records are associated.** domainType Domain type of domain in next element. id Internal id; provide this on a modify request. owner The owner field of the resource record. resourceRecClass The Class of the Resource Record. resourceRecordType The Type of the resource Record.

# **ExportNetworkElement**

## *Overview*

The **exportNetworkElement** API enables the web service client to issue a request to retrieve a list of Network Elements from IPAM. This service enables the client to filter the list of Network Elements retrieved.

## *Initialization*

Before the **exportNetworkElement** API is called, the web service client *must* call **initExportNetworkElement** to initialize the API. The portion of *Exports.wsdl* that describes the **initExportNetworkElement** request and response messages is shown following.

```
<wsdl:message name="initExportNetworkElementRequest">
 <wsdl:part name="filter" type="soapenc:string"/>
 <wsdl:part name="options" type="impl:ArrayOf_soapenc_string"/>
    </wsdl:message>
 <wsdl:message name="initExportNetworkElementResponse">
       <wsdl:part name="initExportNetworkElementReturn" type="tns2:WSContext"/>
   </wsdl:message>
```
#### **Request**

The query string is passed as input from the client to the **initExportNetworkElement** web service. The query string syntax is defined previously. Supported selectors for exporting network elements are defined in the following table.

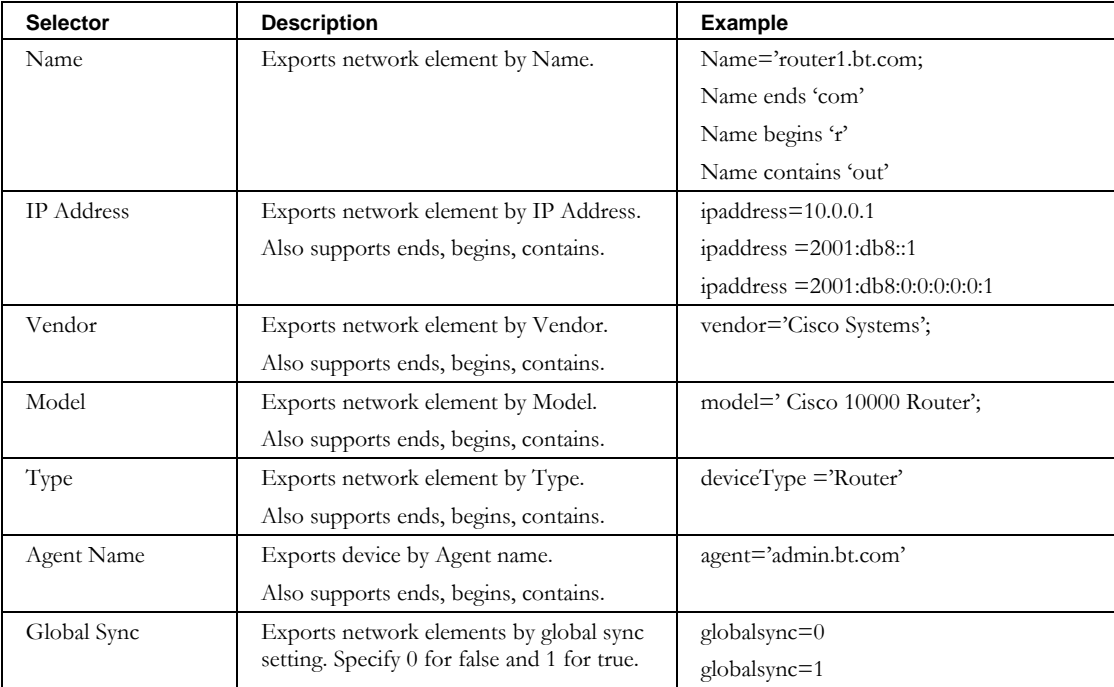

#### **ExportNetworkElement**

### **Response**

The response from the **initExportNetworkElement** web service is a **WSContext** object defined previously, and *must* be included in each successive call to **exportNetworkElement**, as described below.

## *Service Invocation*

Below is the portion of *Exports.wsdl* that describes the **exportNetworkElement** request and response messages.

```
<wsdl:message name="exportNetworkElementRequest">
   <wsdl:part name="in0" type="tns2:WSContext"/>
</wsdl:message>
<wsdl:message name="exportNetworkElementResponse">
    <wsdl:part name="exportNetworkElementReturn" type="impl:ArrayOf_tns2_WSNetworkElement"/> 
</wsdl:message>
```
## **Request**

The **WSContext** passed as input by the client web service is the **WSContext** object returned by the **initNetworkElement** service defined above, and has the **maxResults** field set to a default value of 100. When this context is provided to a subsequent call to **exportNetworkElement**, the number of exported network links is limited to the first 100 that match the criteria in the given query filter. The web service client may change this **maxResults** attribute of the **WSContext** before any call to the **exportNetworkElement** service to modify the size of the resultant **WSNetworkElement** object array. However, the value specified by the client cannot exceed 100.

## **Response**

The result returned from the **exportNetworkElement** service is an array of **WSNetworkElement** objects matching the selection criteria specified in the query filter. The **WSNetworkElement** can then be modified and/or imported using the **importNetworkElement** API. The format of the **WSNetworkElement** matches that defined by the **importNetworkElement**.

## **WSNetworkElement**

Below is the portion of *Exports.wsdl* that describes **WSNetworkElement**, the array of structures returned by **exportNetworkElement**. The elements are described in the table that follows.

```
<complexType name="WSNetworkElement">
     <sequence>
      <element name="SNMPRetries" nillable="true" type="soapenc:int"/>
      <element name="SNMPTimeout" nillable="true" type="soapenc:int"/>
      <element name="SNMPVersion" nillable="true" type="soapenc:string"/>
      <element name="SNMPsysDescr" nillable="true" type="soapenc:string"/>
      <element name="SNMPsysLocation" nillable="true" type="soapenc:string"/>
      <element name="SNMPsysName" nillable="true" type="soapenc:string"/>
      <element name="SNMPsysServices" nillable="true" type="soapenc:string"/>
      <element name="agentNames" nillable="true" type="impl:ArrayOf_soapenc_string"/>
      <element name="description" nillable="true" type="soapenc:string"/>
      <element name="globalSync" type="xsd:boolean"/>
      <element name="id" nillable="true" type="soapenc:int"/>
      <element name="interfaceNames" nillable="true" type="impl:ArrayOf_soapenc_string"/>
     <element name="interfaceStatus" nillable="true" type="impl:ArrayOf_soapenc_string"/>
      <element name="interfaceTemplate" nillable="true" type="soapenc:string"/>
      <element name="ipAddress" nillable="true" type="soapenc:string"/>
      <element name="model" nillable="true" type="soapenc:string"/>
      <element name="name" nillable="true" type="soapenc:string"/>
      <element name="readCommunityString" nillable="true" type="soapenc:string"/>
      <element name="type" nillable="true" type="soapenc:string"/>
      <element name="v3AuthPassword" nillable="true" type="soapenc:string"/>
      <element name="v3AuthProtocol" nillable="true" type="soapenc:string"/>
      <element name="v3ContextName" nillable="true" type="soapenc:string"/>
      <element name="v3EngineId" nillable="true" type="soapenc:string"/>
 <element name="v3PrivacyPassword" nillable="true" type="soapenc:string"/>
 <element name="v3PrivacyProtocol" nillable="true" type="soapenc:string"/>
     <element name="v3Username" nillable="true" type="soapenc:string"/>
     <element name="vendor" nillable="true" type="soapenc:string"/> 
     </sequence>
```
</complexType>

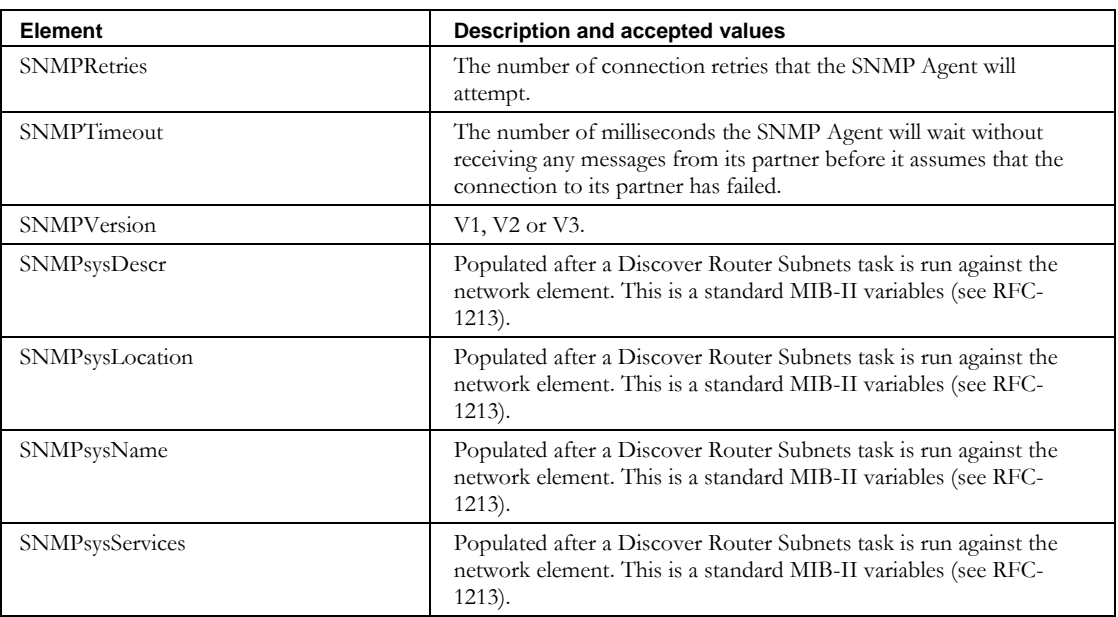

#### **ExportNetworkElement**

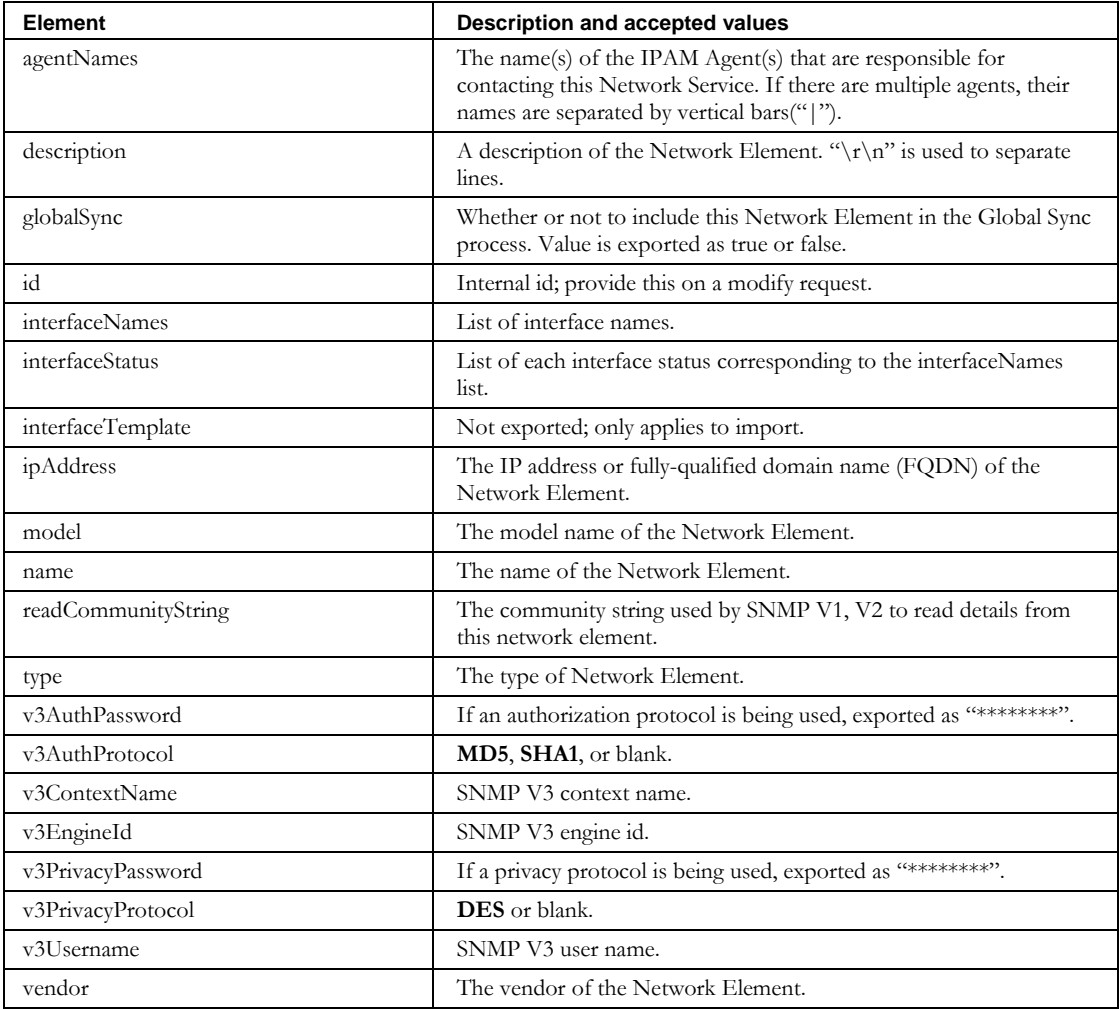

# **ExportNetworkLink**

## *Overview*

The **exportNetworkLink** API enables the web service client to issue a request to retrieve a list of Network Links from IPAM. This service enables the client to filter the list of Network Links retrieved.

# *Initialization*

Before the **exportNetworkLink** API is called, the web service client *must* call **initExportNetworkLink** to initialize the API. The portion of *Exports.wsdl* that describes the **initExportNetworkLink** request and response messages is shown below.

```
<wsdl:message name="initExportNetworkLinkResponse">
       <wsdl:part name="initExportNetworkLinkReturn" type="tns2:WSContext"/> 
</wsdl:message>
<wsdl:message name="initExportNetworkLinkRequest">
 <wsdl:part name="in0" type="soapenc:string"/>
 <wsdl:part name="in1" type="impl:ArrayOf_soapenc_string"/>
</wsdl:message>
```
## **Request**

The query string is passed as input from the client to the **initNetworkLink** web service. The query string syntax is defined previously. Supported selectors for exporting network links are defined in the following table.

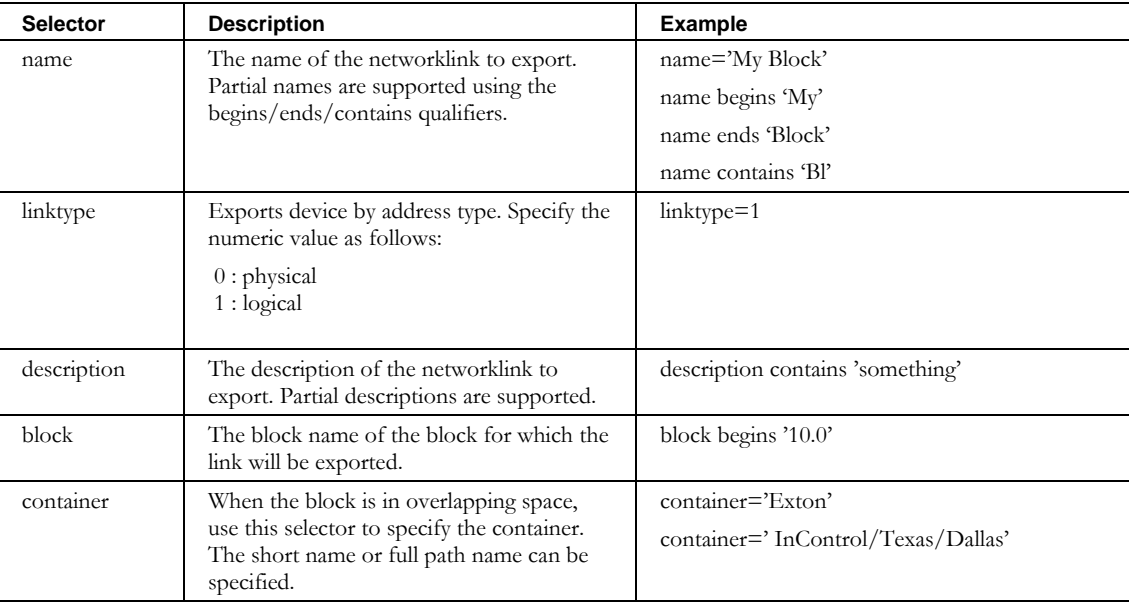

#### **ExportNetworkLink**

### **Response**

The response from the **initNetworkLink** web service is a **WSContext** object defined previously, and *must* be included in each successive call to **exportNetworkLink**, as described below.

# *Service Invocation*

Below is the portion of *Exports.wsdl* that describes the **exportNetworkLink** request and response messages.

```
<wsdl:message name="exportNetworkLinkRequest">
      <wsdl:part name="in0" type="tns2:WSContext"/>
</wsdl:message>
<wsdl:message name="exportNetworkLinkResponse">
       <wsdl:part name="exportNetworkLinkReturn" type="impl:ArrayOf_tns2_WSNetworkLink"/> 
</wsdl:message>
```
## **Request**

The **WSContext** passed as input by the client web service is the **WSContext** object returned by the **initNetworkLink** service defined above, and has the **maxResults** field set to a default value of 100. When this context is provided to a subsequent call to **exportNetworkLink**, the number of exported network links is limited to the first 100 that match the criteria in the given query filter. The web service client may change this **maxResults** attribute of the **WSContext** before any call to the **exportNetworkLink** service to modify the size of the resultant **WSNetworkLink** object array. However, the value specified by the client cannot exceed 100.

## **Response**

The result returned from the **exportNetworkLink** service is an array of **WSNetworkLink** objects matching the selection criteria specified in the query filter. The **WSNetworkLink** can then be modified and/or imported using the **importNetworkLink** API. The format of the **WSNetworkLink** matches that defined by the **importNetworkLink**.
### **WSNetworkLink**

Below is the portion of *Exports.wsdl* that describes **WSNetworkLink**, the array of structures returned by **exportNetworkLink**. The elements are described in the table that follows.

```
<complexType name="WSNetworkLink">
    <sequence>
 <element name="blockNames" nillable="true" type="impl:ArrayOf_soapenc_string"/>
 <element name="containers" nillable="true" type="impl:ArrayOf_soapenc_string"/>
 <element name="description" nillable="true" type="soapenc:string"/>
 <element name="dhcpOptionSet" nillable="true" type="soapenc:string"/>
 <element name="dhcpPolicySet" nillable="true" type="soapenc:string"/>
 <element name="id" nillable="true" type="soapenc:string"/>
 <element name="name" nillable="true" type="soapenc:string"/>
 <element name="type" nillable="true" type="soapenc:string"/>
    </sequence>
   </complexType>
```
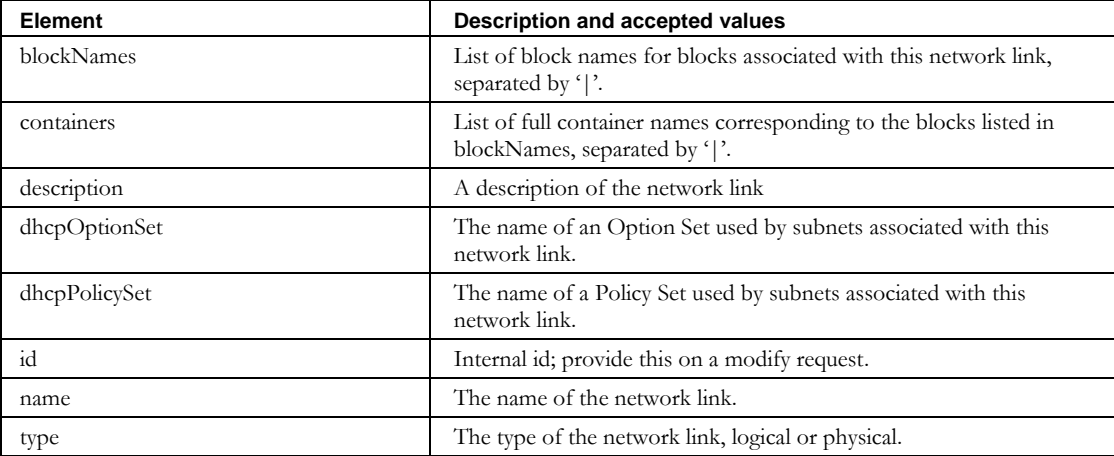

# **ExportPrefixPool**

## *Overview*

The **exportPrefixPool** API enables the web service client to issue a request to retrieve a list of Prefix Pools from IPAM. This service enables the client to filter the list of Prefix Pools retrieved.

## *Initialization*

Before the **exportPrefixPool** API is called, the web service client *must* call **initExportPrefixPool** to initialize the API. The portion of *Exports.wsdl* that describes the **initExportPrefixPool** request and response messages is shown following.

```
 <wsdl:message name="initExportPrefixPoolRequest">
 <wsdl:part name="filter" type="soapenc:string"/>
 <wsdl:part name="options" type="impl:ArrayOf_soapenc_string"/>
   </wsdl:message>
   <wsdl:message name="initExportPrefixPoolResponse">
      <wsdl:part name="initExportPrefixPoolReturn" type="tns2:WSContext"/>
   </wsdl:message>
```
## **Request**

The query string is passed as input from the client to the **initExportPrefixPool** web service. The query string syntax is defined previously. Supported selectors for exporting prefix pools are defined in the following table.

In addition, the **initExportPrefixPool** service accepts the options array, described following the selectors table.

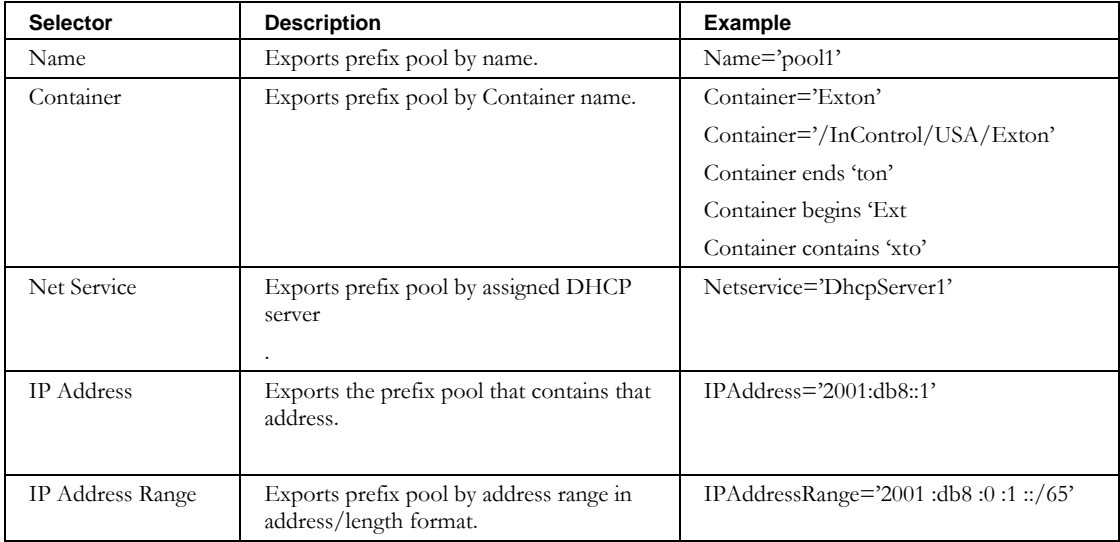

### **Response**

The response from the **initExportPrefixPool** web service is a **WSContext** object defined previously and *must* be included in each successive call to **exportPrefixPool**, as described below.

## *Service Invocation*

The portion of *Exports.wsdl* that describes the **exportPrefixPool** request and response messages is shown following.

```
 <wsdl:message name="endExportPrefixPoolRequest">
    <wsdl:part name="context" type="tns2:WSContext"/>
 </wsdl:message>
 <wsdl:message name="exportPrefixPoolResponse">
    <wsdl:part name="exportPrefixPoolReturn" type="impl:ArrayOf_tns2_WSPrefixPool"/>
 </wsdl:message>
```
#### **Request**

The **WSContext** passed as input by the client web service is the **WSContext** object returned by the **initExportPrefixPool** service defined aboveand has the **maxResults** field set to a default value of 100. When this context is provided to a subsequent call to **exportPrefixPool**, the number of exported pools is limited to the first 100, that match the criteria in the given query filter. The web service client may change this **maxResults** attribute of the **WSContext** before any call to the **exportPrefixPool** service to modify the size of the resultant **WSPrefixPool** object array. However, the value specified by the client cannot exceed 100.

#### **Response**

The result returned from the **exportPrefixPool** service is an array of **WSPrefixPool** objects matching the selection criteria specified in the query filter. The **WSPrefixPools** can then be modified and/or imported using the **importPrefixPool** API. The format of the **WSPrefixPool** matches that defined by the **importPrefixPool**.

#### **WSPrefixPool**

Below is the portion of *Exports.wsdl* that describes **WSPrefixPool**, the array of structures returned by **exportPrefixPool**. The elements are described in the table that follows.

```
<complexType name="WSPrefixPool">
```

```
 <sequence>
 <element name="allowClientClasses" nillable="true" type="impl:ArrayOf_soapenc_string"/>
 <element name="container" nillable="true" type="soapenc:string"/>
 <element name="delegatedPrefixLength" nillable="true" type="soapenc:int"/>
 <element name="denyClientClasses" nillable="true" type="impl:ArrayOf_soapenc_string"/>
 <element name="dhcpOptionSet" nillable="true" type="soapenc:string"/>
 <element name="dhcpPolicySet" nillable="true" type="soapenc:string"/>
 <element name="id" nillable="true" type="soapenc:int"/>
 <element name="length" nillable="true" type="soapenc:int"/>
 <element name="longestPrefixLength" nillable="true" type="soapenc:int"/>
 <element name="name" nillable="true" type="soapenc:string"/>
 <element name="primaryNetService" nillable="true" type="soapenc:string"/>
 <element name="shortestPrefixLength" nillable="true" type="soapenc:int"/>
 <element name="startAddr" nillable="true" type="soapenc:string"/>
 <element name="type" nillable="true" type="soapenc:string"/>
 </sequence>
```
### **ExportPrefixPool**

</complexType>

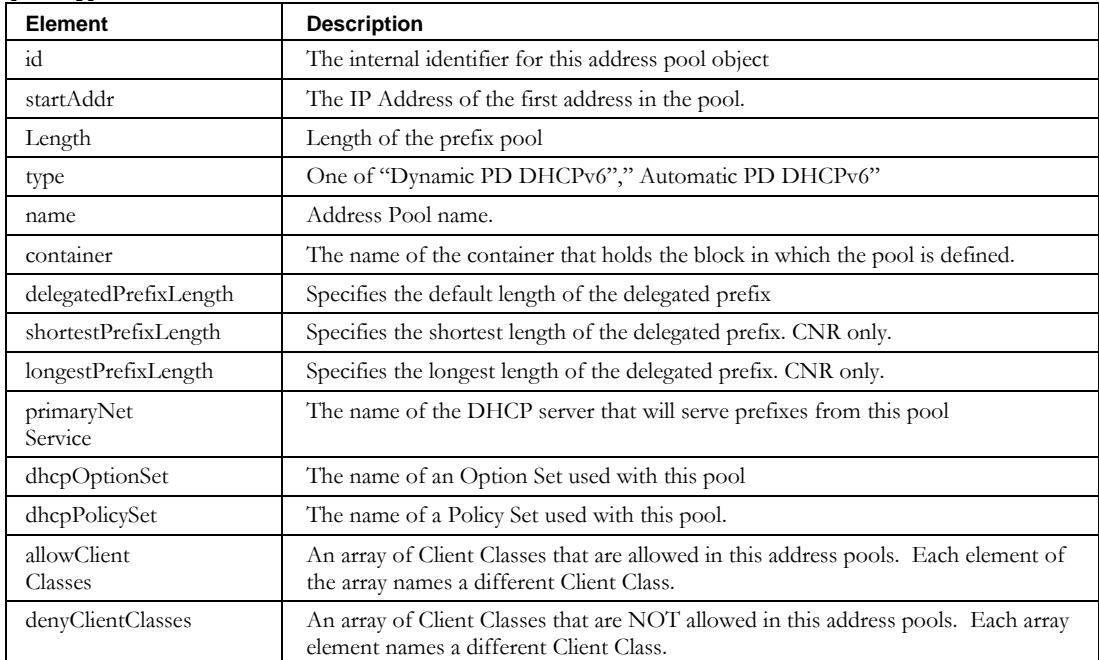

# **ExportResourceRecordPendingApproval**

## *Overview*

The **exportResourceRecordPendingApproval** API enables the web service client to issue a request to retrieve a list of resource records that are waiting for approval by the invoking administrator. This service enables the client to filter the list of resource records retrieved by requesting administrator, domain name/type and the requested action.

## *Initialization*

Before the **exportResourceRecordPendingApproval** API is called, the web service client *must* call **initExportResourceRecordPendingApproval** to initialize the API. The portion of *Exports.wsdl* that describes the

**initExportResourceRecordPendingApproval** request and response messages is shown following.

```
<wsdl:message name="initExportResourceRecordPendingApprovalRequest">
 <wsdl:part name="filter" type="soapenc:string"/>
 <wsdl:part name="options" type="impl:ArrayOf_soapenc_string"/>
</wsdl:message> 
<wsdl:message name="initExportResourceRecordPendingApprovalResponse">
   <wsdl:part name="initExportResourceRecordPendingApprovalReturn" type="tns2:WSContext"/>
</wsdl:message>
```
### **Request**

The query string is passed as input from the client to the

**initExportResourceRecordPendingApproval** web service in the filter parameter. The query string syntax is defined previously. Supported selectors for exporting device resource records by device are defined in the following table.

**Selector Description Example** Domain Select resource records by domain name. Domain contains "ins.com' Domain Type Select resource records by domain type. Domain Type contains 'Internal' pendingAction Select resource records based on the request to "create", "update" or "delete" that resource record pendingAction='create' pendingAction='delete' pendingAction='update' adminLoginId Select resource records by the login id of the administrator requesting the resource record change. adminLoginId='someuser'

Currently, there are no options defined for this service.

## **Response**

The response from the **initExportResourceRecordPendingApproval** web service is a **WSContext** object defined previously. This **WSContext** object *must* be included in each successive call to **exportResourceRecordPendingApproval**, as described below.

## *Service Invocation*

The portion of *Exports.wsdl* that describes the

**exportResourceRecordPendingApproval** request and response messages is shown following.

```
<wsdl:message name="exportResourceRecordPendingApprovalRequest">
   <wsdl:part name="context" type="tns2:WSContext" />
</wsdl:message>
<wsdl:message name="exportResourceRecordPendingApprovalResponse">
  <wsdl:part name="exportResourceRecordPendingApprovalReturn" 
    type="impl:ArrayOf_tns2_WSResourceRecPendingApproval"/>
</wsdl:message>
```
### **Request**

The **WSContext** passed as input by the client web service is the **WSContext** object returned by the **initExportResourceRecordPendingApproval** service defined above and has the **maxResults** field set to a default value of 5000. When this context is provided to a subsequent call to **exportResourceRecordPendingApproval**, the number of exported resource records is limited to the first 5000 resource record change requests, or less (see Paging), that match the criteria in the given query filter. The web service client may change this **maxResults** attribute of the **WSContext** before any call to the **exportResourceRecordPendingApproval** service to modify the size of the resultant

**WSResourceRecPendingApproval** object array. However, the value specified by the client cannot exceed 5000.

## **Paging**

A resource record change request in IPAM is normalized within the database and thus may be represented by more than a single row in multiple tables. Because of this and for performance, the **exportResourceRecordPendingApproval** service cannot guarantee that the number of **WSResourceRecPendingApproval** objects returned in any single execution of the service will be equal to the max results set on the **WSContext** object. It will, however, always guarantee the number of results to be the max results value or less.

### **Response**

The result returned from the **exportResourceRecordPendingApproval** service is an array of **WSResourceRecPendingApproval** objects matching the selection criteria specified in the query filter. The workflowId returned in **WSResourceRecPendingApproval** can then be used to invoke the **modifyPendingApproval** API.

### **WSResourceRecPendingApproval**

The portion of *Exports.wsdl* that describes **WSResourceRecPendingApproval**, the array of structures returned by **exportResourceRecordPendingApproval** is shown following. The elements are described in the table that follows.

```
<complexType name="WSDeviceResourceRec">
  <sequence>
 <element name="TTL" nillable="true" type="soapenc:string"/>
 <element name="action" nillable="true" type="soapenc:string"/>
     <element name="admin" nillable="true" type="soapenc:string"/>
    <element name="comment" nillable="true" type="soapenc:string"/>
     <element name="container" nillable="true" type="soapenc:string"/>
     <element name="data" nillable="true" type="soapenc:string"/>
     <element name="dateTime" nillable="true" type="soapenc:string"/>
    <element name="domain" nillable="true" type="soapenc:string"/>
     <element name="domainType" nillable="true" type="soapenc:string"/>
     <element name="hostname" nillable="true" type="soapenc:string"/>
     <element name="ipAddress" nillable="true" type="soapenc:string"/>
     <element name="owner" nillable="true" type="soapenc:string"/>
     <element name="resourceRecClass" nillable="true" type="soapenc:string"/>
     <element name="resourceRecType" nillable="true" type="soapenc:string"/>
    <element name="server" nillable="true" type="soapenc:string"/>
     <element name="view" nillable="true" type="soapenc:string"/>
     <element name="workflowId" nillable="true" type="soapenc:int"/>
     <element name="zone" nillable="true" type="soapenc:string"/>
   </sequence>
```
</complexType>

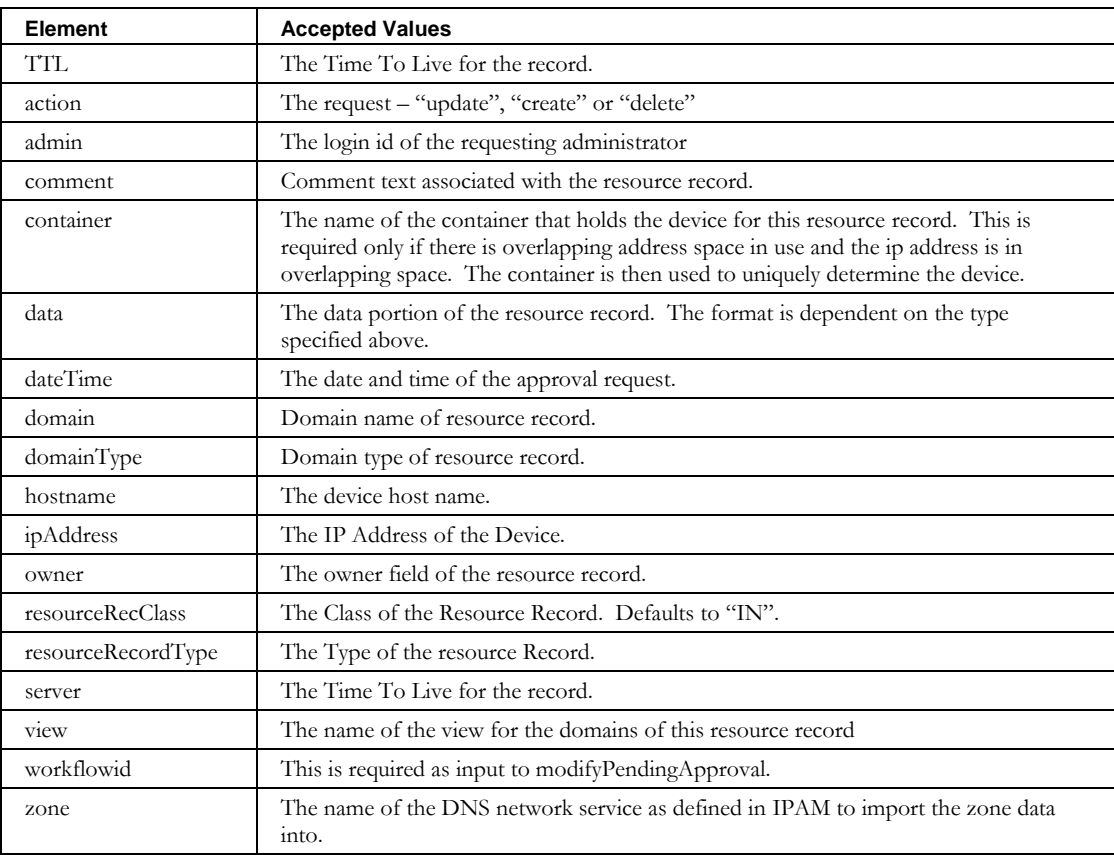

# **ExportResourceRecordPendingApprovalStatus**

## *Overview*

The **exportResourceRecordPendingApprovalStatus** API enables the web service client to issue a request to retrieve a list of resource records were submitted for approval by the invoking administrator. These updates include those to create, update or delete a resource record.

## *Initialization*

Before the **exportResourceRecordPendingApprovalStatus** API is called, the web service client *must* call **initExportResourceRecordPendingApprovalStatus** to initialize the API. The portion of *Exports.wsdl* that describes the

**initExportResourceRecordPendingApprovalStatus** request and response messages is shown following.

```
<wsdl:message name="initExportResourceRecordPendingApprovalRequestStatus">
 <wsdl:part name="filter" type="soapenc:string"/>
 <wsdl:part name="options" type="impl:ArrayOf_soapenc_string"/>
</wsdl:message> 
<wsdl:message name="initExportResourceRecordPendingApprovalStatusResponse">
  <wsdl:part name="initExportResourceRecordPendingApprovalStatusReturn" type="tns2:WSContext"/>
</wsdl:message>
```
### **Request**

The query string is passed as input from the client to the

**initExportResourceRecordPendingApprovalStatus** web service in the filter parameter. The query string syntax is defined previously. Supported selectors for exporting device resource records by device are defined in the following table.

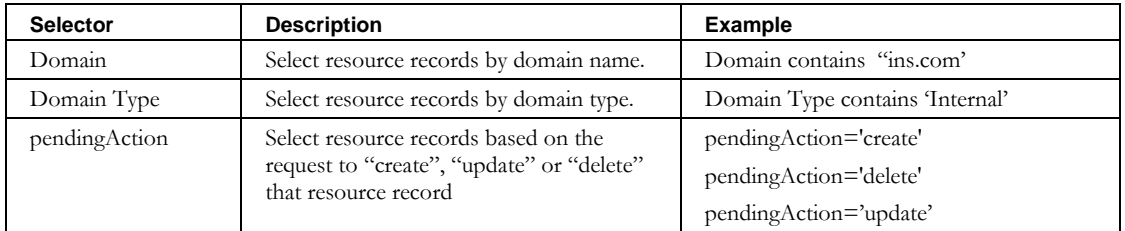

Currently, there are no options defined for this service.

## **Response**

The response from the **initExportResourceRecordPendingApprovalStatus** web service is a **WSContext** object defined previously. This **WSContext** object *must* be included in each successive call to **exportResourceRecordPendingApprovalStatus** as described below.

## *Service Invocation*

The portion of *Exports.wsdl* that describes the

**exportResourceRecordPendingApprovalStatus** request and response messages is shown below.

```
<wsdl:message name="exportResourceRecordPendingApprovalStatusRequest">
   <wsdl:part name="context" type="tns2:WSContext" />
</wsdl:message>
<wsdl:message name="exportResourceRecordPendingApprovalStatusResponse">
   <wsdl:part name="exportResourceRecordPendingApprovalStatusReturn" 
     type="impl:ArrayOf_tns2_WSResourceRecPendingApproval"/>
</wsdl:message>
```
## **Request**

The **WSContext** passed as input by the client web service is the **WSContext** object returned by the **initExportResourceRecordPendingApprovalStatus** service defined abov and has the **maxResults** field set to a default value of 5000. When this context is provided to a subsequent call to **exportResourceRecordPendingApprovalStatus**, the number of exported resource records is limited to the first 5000 resource record change requests, or less (see Paging), that match the criteria in the given query filter. The web service client may change this **maxResults** attribute of the **WSContext** before any call to the **exportResourceRecordPendingApprovalStatus** service to modify the size of the resultant **WSResourceRecPendingApproval** object array. However, the value specified by the client cannot exceed 5000.

### **Paging**

A resource record change request in IPAM is normalized within the database and thus may be represented by more than a single row in multiple tables. Because of this and for performance, the **exportResourceRecordPendingApprovalStatus** service cannot guarantee that the number of **WSResourceRecPendingApproval** objects returned in any single execution of the service will be equal to the max results set on the **WSContext** object. It will, however, always guarantee the number of results to be the max results value or less.

### **Response**

The result returned from the **exportResourceRecordPendingApprovalStatus** service is an array of **WSResourceRecPendingApproval** objects matching the selection criteria specified in the query filter.

### **WSResourceRecPendingApproval**

The portion of *Exports.wsdl* that describes **WSResourceRecPendingApproval**, the array of structures returned by **exportResourceRecordPendingApprovalStatus** is shown following. The elements are described in the table that follows.

#### **ExportResourceRecordPendingApprovalStatus**

```
<complexType name="WSDeviceResourceRec">
  <sequence>
 <element name="TTL" nillable="true" type="soapenc:string"/>
 <element name="action" nillable="true" type="soapenc:string"/>
    <element name="admin" nillable="true" type="soapenc:string"/>
    <element name="comment" nillable="true" type="soapenc:string"/>
    <element name="container" nillable="true" type="soapenc:string"/>
    <element name="data" nillable="true" type="soapenc:string"/>
     <element name="dateTime" nillable="true" type="soapenc:string"/>
    <element name="domain" nillable="true" type="soapenc:string"/>
     <element name="domainType" nillable="true" type="soapenc:string"/>
    <element name="hostname" nillable="true" type="soapenc:string"/>
    <element name="ipAddress" nillable="true" type="soapenc:string"/>
     <element name="owner" nillable="true" type="soapenc:string"/>
    <element name="resourceRecClass" nillable="true" type="soapenc:string"/>
    <element name="resourceRecType" nillable="true" type="soapenc:string"/>
    <element name="server" nillable="true" type="soapenc:string"/>
    <element name="view" nillable="true" type="soapenc:string"/>
    <element name="workflowId" nillable="true" type="soapenc:int"/>
    <element name="zone" nillable="true" type="soapenc:string"/>
   </sequence>
```
</complexType>

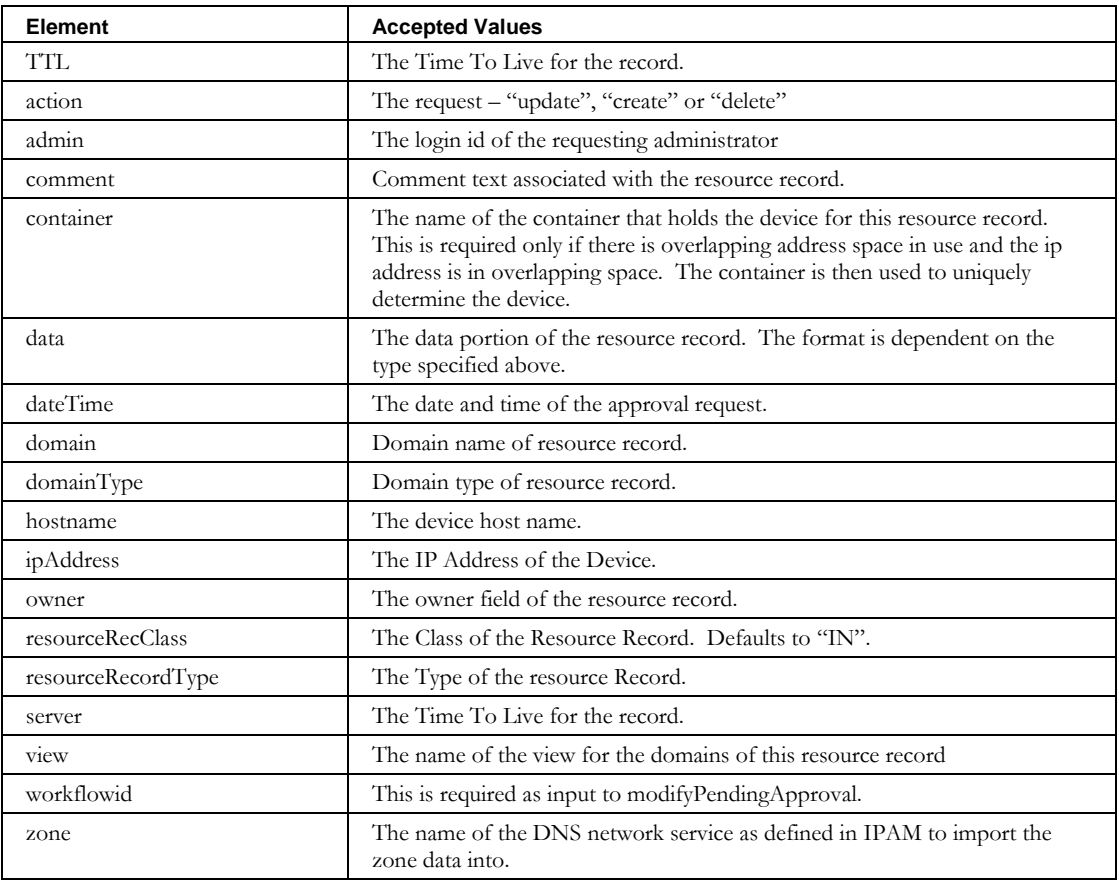

## **ExportResourceRecordRestoreList**

### *Overview*

The **exportResourceRecordRestoreList** API enables the web service client to issue a request to retrieve a list of resource records that have been deleted and may be eligible for restoring. This service enables the client to filter the list of resource records exported. A superuser may filter the results based on the requesting administrator(not available for nonsuperusers). Resource records deleted from a device may be filtered based on hostname or IP Address of the device. Resource records deleted from a zone may be filtered based on the zone, server or view.

## *Initialization*

Before the **exportResourceRecordRestoreList** API is called, the web service client *must* call **initExportResourceRecordRestoreList** to initialize the API. The portion of *Exports.wsdl* that describes the **initExportResourceRecordRestoreList** request and response messages is shown following.

```
<wsdl:message name="initExportResourceRecordRestoreListRequest">
 <wsdl:part name="filter" type="soapenc:string"/>
 <wsdl:part name="options" type="impl:ArrayOf_soapenc_string"/>
</wsdl:message>
 <wsdl:message name="initExportResourceRecordRestoreListResponse">
       <wsdl:part name="initExportResourceRecordRestoreListReturn" type="tns2:WSContext"/
</wsdl:message>
```
#### **Request**

The query string is passed as input from the client to the

**initExportResourceRecordRecordList** web service in the filter parameter. The query string syntax is defined previously. Supported selectors for exporting device resource records by device are defined in the following table.

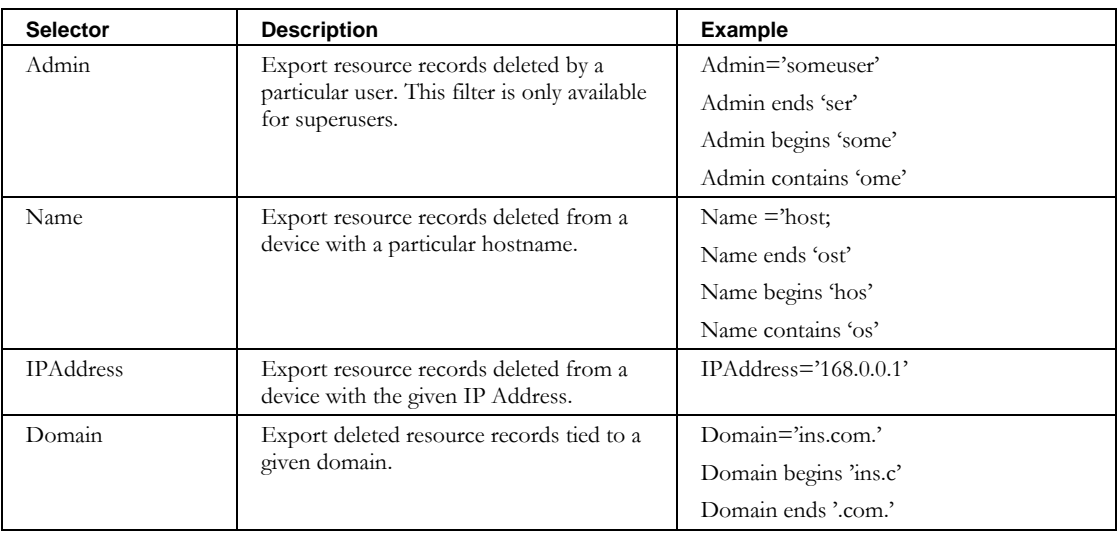

Currently, there are no options defined for this service.

#### **ExportResourceRecordRestoreList**

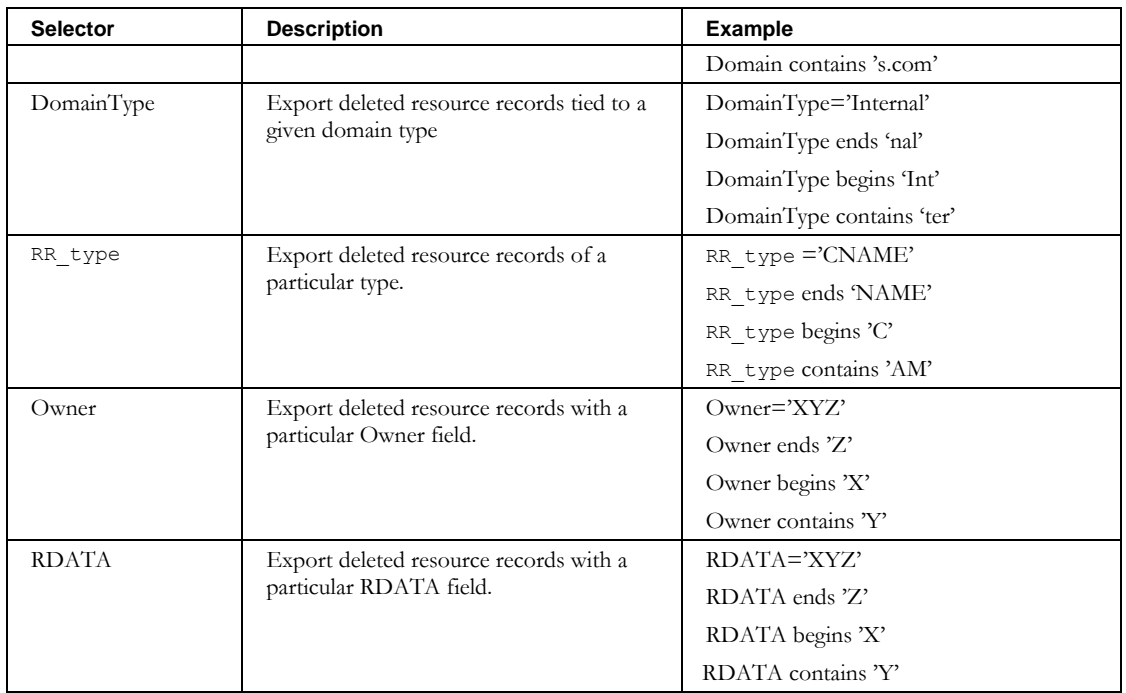

### **Response**

The response from the **initExportResourceRecordRestoreList** web service is a **WSContext** object defined previously. This **WSContext** object *must* be included in each successive call to **exportResourceRecordRestoreList** , as described below.

## *Service Invocation*

The portion of *Exports.wsdl* that describes the **exportResourceRecordRestoreList** request and response messages is shown following.

```
<wsdl:message name="exportResourceRecordRestoreListRequest">
   <wsdl:part name="context" type="tns2:WSContext"/>
</wsdl:message>
<wsdl:message name="exportResourceRecordRestoreListResponse">
  <wsdl:part name="exportResourceRecordRestoreListReturn" 
   type="impl:ArrayOf_tns2_WSRestoreResourceRecord"/>
</wsdl:message>
```
## **Request**

The **WSContext** passed as input by the client web service is the **WSContext** object returned by the **initExportResourceRecordRestoreList** service defined above and has the **maxResults** field set to a default value of 5000. When this context is provided to a subsequent call to **exportResourceRecordRestoreList**, the number of exported resource records is limited to the first 5000 resource record change requests, or less (see Paging), that match the criteria in the given query filter. The web service client may change this **maxResults** attribute of the **WSContext** before any call to the **exportResourceRecordRestoreList** service to modify the size of the resultant

**WSRestoreResourceRecord** object array. However, the value specified by the client cannot exceed 5000.

### **Paging**

A resource record change request in IPAM is normalized within the database and thus may be represented by more than a single row in multiple tables. Because of this and for performance, the **exportResourceRecordRestoreList** service cannot guarantee that the number of **WSRestoreResourceRecord** objects returned in any single execution of the service will be equal to the max results set on the **WSContext** object. It will, however, always guarantee the number of results to be the max results value or less.

#### **Response**

The result returned from the **exportResourceRecordRestoreList** service is an array of **WSRestoreResourceRecord** objects matching the selection criteria specified in the query filter. **WSRestoreResourceRecord** thus returned can then be used to invoke the **restoreDeletedResourceRecord** API.

#### **WSRestoreResourceRecord**

The portion of *Exports.wsdl* that describes **WSRestoreResourceRecord**, the array of structures returned by **exportResourceRecordRestoreList** is shown following. The elements are described in the table that follows.

```
<complexType name="WSRestoreResourceRecord">
     <sequence>
       <element name="TTL" nillable="true" type="soapenc:string"/>
       <element name="admin" nillable="true" type="soapenc:string"/>
       <element name="comment" nillable="true" type="soapenc:string"/>
       <element name="data" nillable="true" type="soapenc:string"/>
       <element name="dateTime" nillable="true" type="soapenc:string"/>
       <element name="domain" nillable="true" type="soapenc:string"/>
       <element name="domainType" nillable="true" type="soapenc:string"/>
       <element name="hostname" nillable="true" type="soapenc:string"/>
       <element name="ipAddress" nillable="true" type="soapenc:string"/>
       <element name="owner" nillable="true" type="soapenc:string"/>
      <element name="resourceRecClass" nillable="true" type="soapenc:string"/>
       <element name="resourceRecType" nillable="true" type="soapenc:string"/> 
      <element name="restoreId" nillable="true" type="soapenc:int"/>
      <element name="ignoreDuplicateOwnerWarning" nillable="true" type="soapenc:string"/>
      </sequence>
</complexType>
```
#### **ExportResourceRecordRestoreList**

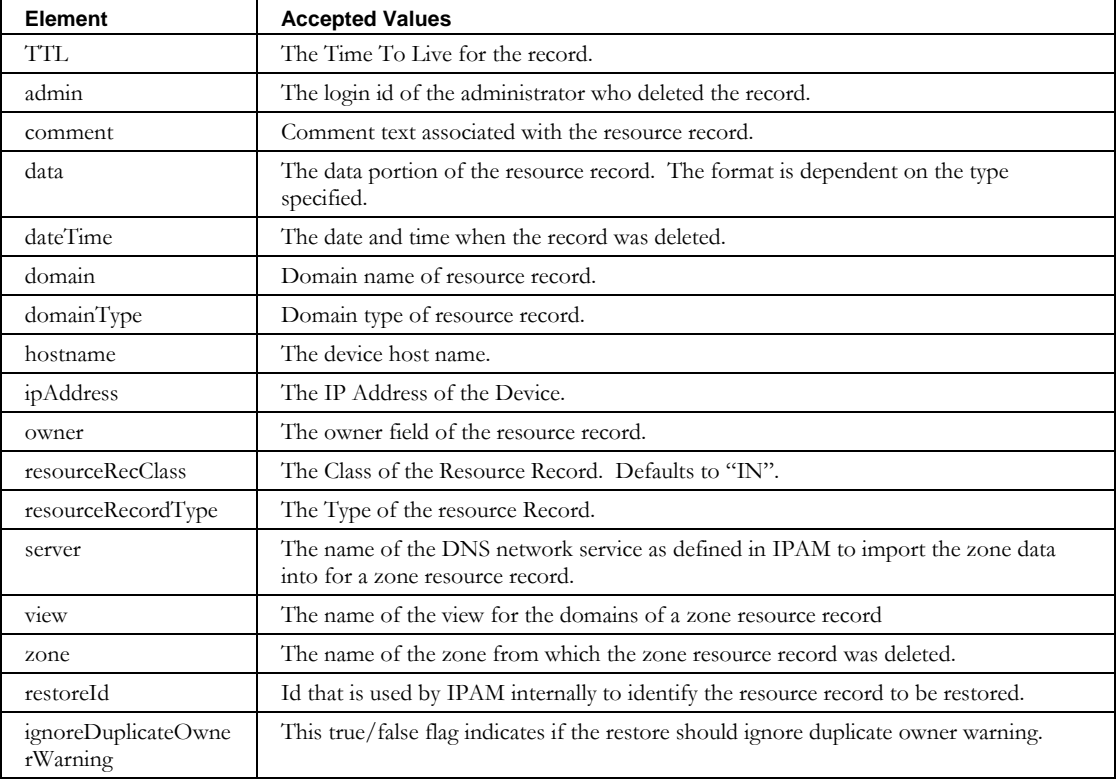

# **Updates**

This section explains the web services available for updating information in IPAM.

## **UseNextReservedIPAddress**

#### *Overview*

The **UseNextReservedIPAddress** API enables the web service client to mark the next reserved IP Address in the specified block, for the specified device type, to in-use. The block must have a status if "In Use/Deployed". Within this block, there should be a range of addresses with a type of "Reserved" and a status of "reserved" for the given device type. The next lowest IP address within the range will be assigned a type of "Static" and a status of "inuse". If a hostname is specified, it will be applied to the device associated with the IP Address. In addition, there is an option to add resource records for the device.

This service is available as an operation in the **IncUseNextReservedIPAddress** web service. You can see the complete WSDL at:

<http://localhost:8080/inc-ws/services/IncUseNextReservedIPAddress?wsdl>

### *Request and Response Messages*

Below is the portion of *IncUseNextReservedIPAddress.wsdl* that describes the **UseNextReservedIPAddress** request and response messages.

```
<wsdl:message name="useNextReservedIPAddressRequest">
   <wsdl:part name="inpDevice" type="tns1:WSDevice" /> 
</wsdl:message>
<wsdl:message name="useNextReservedIPAddressResponse">
   <wsdl:part name="useNextReservedIPAddressReturn" type="soapenc:string" />
</wsdl:message>
```
#### **Response**

The string that is returned contains the IP Address used to satisfy the request.

#### **Request**

The complex type **WSDevice**, which is passed as input from the client to the web service, is described in the next section.

#### *Parameters*

### **WSDevice**

The portion of *IncUseNextReservedIPAddress.wsdl* that describes **WSDevice**, the parameter structure passed to **UseNextReservedIPAddress**, is shown following. The elements are described in the table that follows.

```
<complexType name="WSDevice">
  <sequence>
    <element name="view" nillable="true" type="soapenc:string" />
     <element name="hwType" nillable="true" type="soapenc:string" /> 
     <element name="addressType" nillable="true" type="soapenc:string" /> 
     <element name="ipAddress" nillable="true" type="soapenc:string" />
```
#### **UseNextReservedIPAddress**

```
 <element name="resourceRecordFlag" nillable="true" type="soapenc:string" /> 
    <element name="MACAddress" nillable="true" type="soapenc:string" /> 
 <element name="deviceType" nillable="true" type="soapenc:string" /> 
 <element name="domainName" nillable="true" type="soapenc:string" /> 
    <element name="container" nillable="true" type="soapenc:string" /> 
    <element name="description" nillable="true" type="soapenc:string" /> 
    <element name="hostname" nillable="true" type="soapenc:string" /> 
    <element name="aliases" nillable="true" type="impl:ArrayOf_soapenc_string" /> 
    <element name="userDefinedFields" nillable="true" type="impl:ArrayOf_soapenc_string" /> 
  </sequence>
```
</complexType>

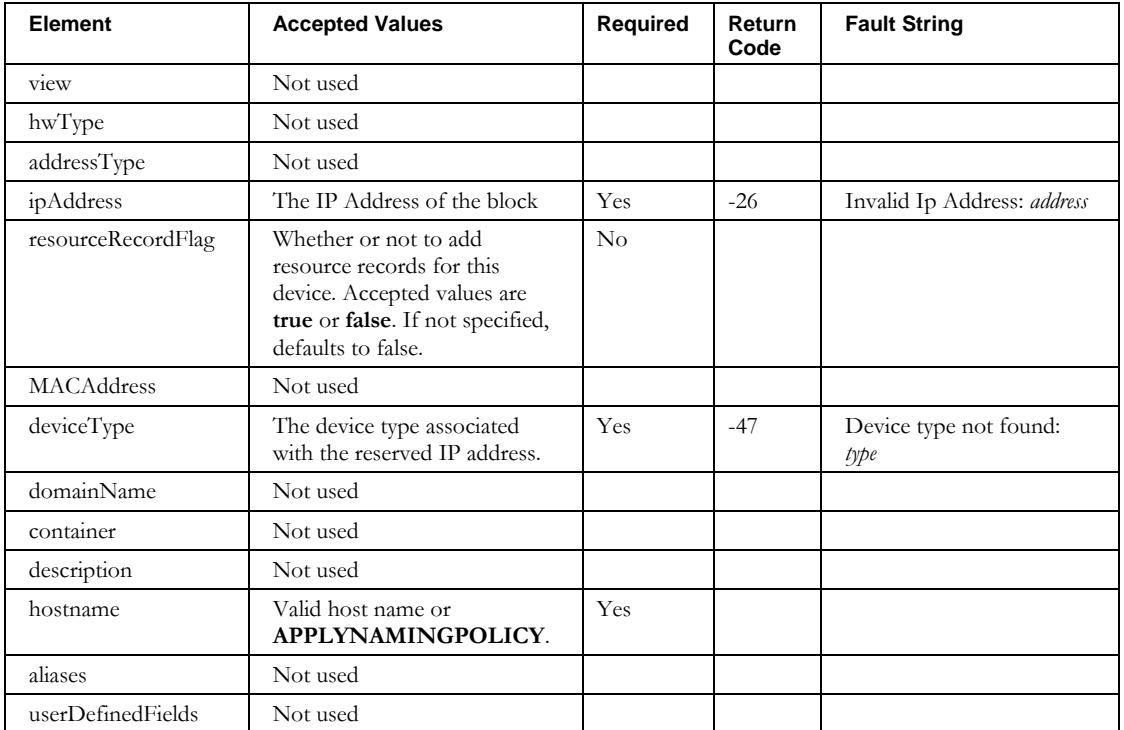

#### **Other returnCodes and faultstrings**

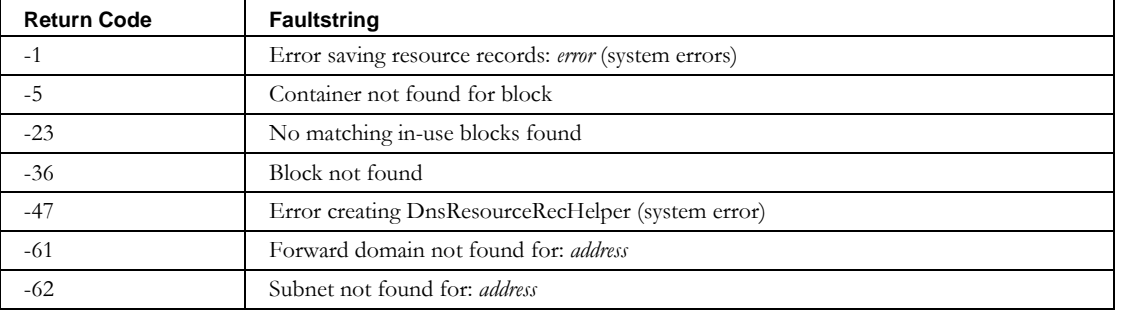

## **Deletes**

The Delete APIs allow a client program to delete objects in the system. Each of these services is available as an operation in the Deletes web service. You can see the complete WSDL at: <http://localhost:8080/inc-ws/services/Deletes?wsdl>

## **DeleteAddrPool**

### *Overview*

The **DeleteAddrPool** API enables the web service client to delete an Address Pool from a block . By specifying the address pool to be deleted, the web service will validate and delete the address pool.

#### *Request and Response Messages*

The portion of *Deletes.wsdl* that describes the **deleteAddrPool** request and response messages is shown following.

```
<wsdl:operation name="deleteAddrPool" parameterOrder="inpAddrPool deleteDevicesInAddrpool">
   <wsdl:input message="impl:deleteAddrPoolRequest" name="deleteAddrPoolRequest"/>
   <wsdl:output message="impl:deleteAddrPoolResponse" name="deleteAddrPoolResponse"/>
</wsdl:operation>
<wsdl:message name="deleteAddrPoolRequest ">
  <wsdl:part name="inpAddrPool" type="tns2:WSAddrpool"/>
  <wsdl:part name="deleteDevicesInAddrpool" type="xsd:boolean"/>
</wsdl:message>
<wsdl:message name="deleteAddrPoolResponse">
</wsdl:message>
```
#### **Response**

There is no data in the response.

#### **Request**

The complex type **WSAddrpool**, which is passed as input from the client to the web service, is described in the next section.

## *Parameters*

#### **WSAddrpool**

The portion of *Deletes.wsdl* that describes **WSAddrpool**, the parameter structure passed to DeleteAddrPool, is shown following. The elements are described in the table that follows.

#### **DeleteAddrPool**

```
<complexType name="WSAddrpool">
```

```
 <sequence>
<element name="allowClientClasses" nillable="true" type="impl:ArrayOf_soapenc_string"/>
<element name="container" nillable="true" type="soapenc:string"/>
<element name="denyClientClasses" nillable="true" type="impl:ArrayOf_soapenc_string"/>
<element name="dhcpOptionSet" nillable="true" type="soapenc:string"/>
<element name="dhcpPolicySet" nillable="true" type="soapenc:string"/>
<element name="endAddr" nillable="true" type="soapenc:string"/>
<element name="failoverNetService" nillable="true" type="soapenc:string"/>
<element name="id" nillable="true" type="soapenc:string"/>
<element name="name" nillable="true" type="soapenc:string"/>
<element name="primaryNetService" nillable="true" type="soapenc:string"/>
<element name="sharename" nillable="true" type="soapenc:string"/>
<element name="startAddr" nillable="true" type="soapenc:string"/>
<element name="type" nillable="true" type="soapenc:string"/>
<element name="prefixLength" nillable="true" type="soapenc:string"/>
   </sequence>
```
</complexType>

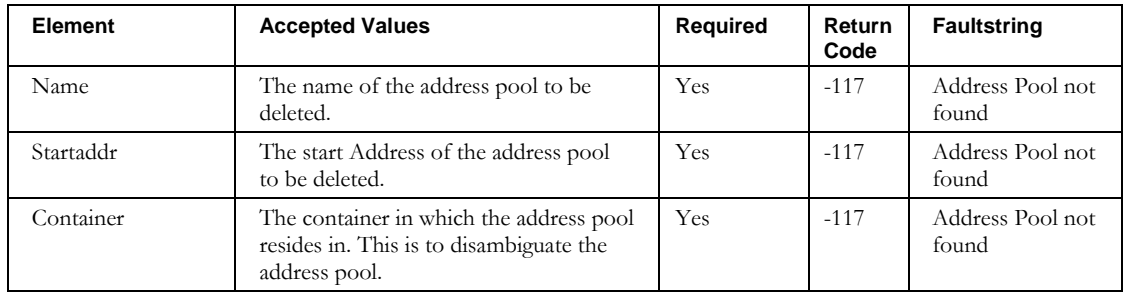

## **DeleteAdmin**

## *Overview*

The **deleteAdmin** API enables the web service client to delete administrators from IPAM . By specifying the Login ID, the web service will identify and delete the administrator.

## *Request and Response Messages*

The portion of *Deletes.wsdl* that describes the **deleteAdmin** request and response messages is shown following.

```
<wsdl:message name="deleteAdminResponse">
</wsdl:message>
<wsdl:message name="deleteAdminRequest">
      <wsdl:part name="inpAdmin" type="tns2:WSAdmin"/> 
</wsdl:message>
```
#### **Response**

There is no data in the response.

### **Request**

The complex type **WSAdmin**, which is passed as input from the client to the web service, matches that defined by **importAdmin**.

## *Parameters*

### **WSAdmin**

The portion of *Deletes.wsdl* that describes **WSAdmin**, the parameter structure passed to **deleteAdmin**, is shown in the **importAdmin** section. The required elements are described in the table that follows. The other elements are ignored.

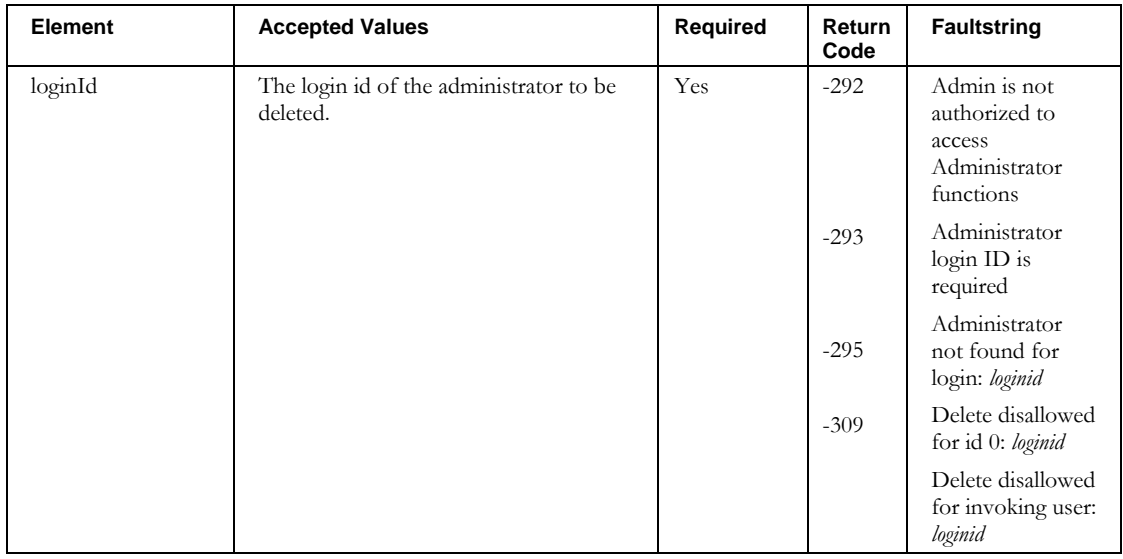

#### **DeleteAdmin**

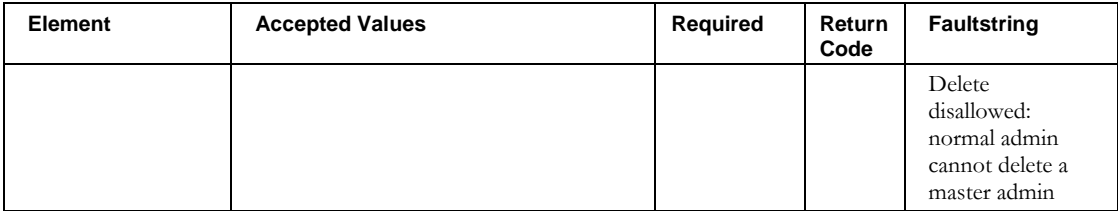

# **DeleteAdminRole**

### *Overview*

The **deleteAdminRole** API enables the web service client to delete administrator roles from IPAM . By specifying the name of the administrator role to be deleted, the web service will identify and delete the administrator role.

### *Request and Response Messages*

The portion of *Deletes.wsdl* that describes the **deleteAdminRole** request and response messages is shown following.

```
<wsdl:message name="deleteAdminRoleResponse">
</wsdl:message>
<wsdl:message name="deleteAdminRoleRequest">
       <wsdl:part name="inpAdminRole" type="tns2:WSAdminRole"/> 
</wsdl:message>
```
#### **Response**

There is no data in the response.

### **Request**

The complex type **WSAdminRole**, which is passed as input from the client to the web service matches that defined by the **importAdminRole**.

### *Parameters*

.

### **WSAdminRole**

The portion of *Deletes.wsdl* that describes **WSAdminRole**, the parameter structure passed to **deleteAdminRole**, is shown in the **importAdmin** section. The required elements are described in the table that follows. The other elements are ignored.

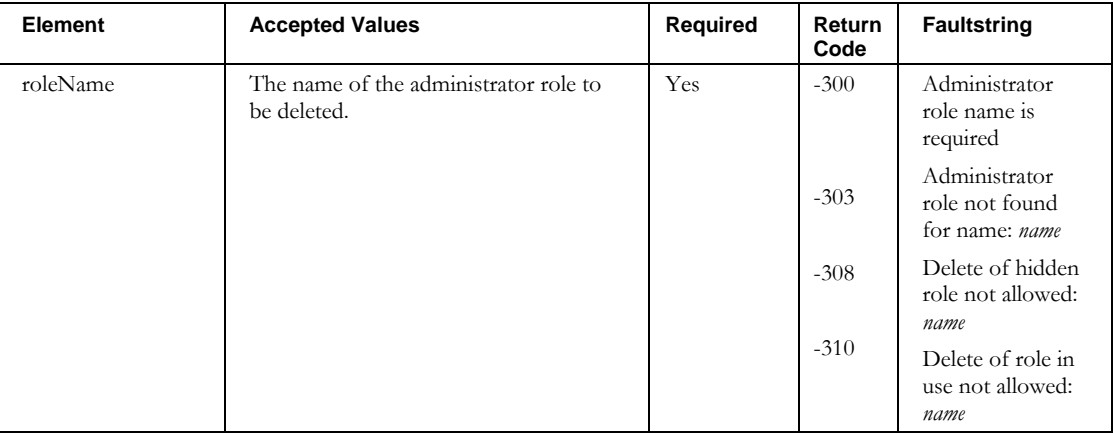

# **DeleteAggregateBlock**

## *Overview*

The **DeleteAggregateBlock** API enables the web service client to delete an intermediate level Aggregate block from the block hierarchy. By specifying the block to be deleted, the web service will validate and delete the block. It will also adjust the parent block assignments of any child blocks.

## *Request and Response Messages*

The portion of *Deletes.wsdl* that describes the **deleteAggregate** request and response messages is shown following.

```
<wsdl:operation name="deleteAggregateBlock" parameterOrder="inpBlock">
   <wsdl:input message="impl:deleteAggregateBlockRequest" 
    name="deleteAggregateBlockRequest"/>
   <wsdl:output message="impl:deleteAggregateBlockResponse" 
    name="deleteAggregateBlockResponse"/>
</wsdl:operation>
<wsdl:message name="deleteAggregateBlockRequest ">
     <wsdl:part name="inpBlock" type="tns2:WSBlock4Delete"/>
</wsdl:message>
<wsdl:message name="deleteAggregateBlockResponse">
</wsdl:message>
```
#### **Response**

There is no data in the response.

#### **Request**

The complex type **WSBlock4Delete**, which is passed as input from the client to the web service, is described in the next section.

### *Parameters*

#### **WSBlock4Delete**

The portion of *Deletes.wsdl* that describes **WSBlock4Delete**, the parameter structure passed to DeleteAggregateBlock, is shown following. The elements are described in the table that follows.

```
<complexType name="WSBlock4Delete">
   <sequence>
     <element name="blockAddr" nillable="true" type="soapenc:string"/>
     <element name="blockSize" nillable="true" type="soapenc:int"/>
     <element name="container" nillable="true" type="soapenc:string"/>
  </sequence>
</complexType>
```
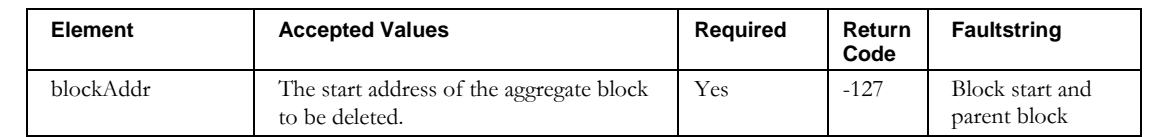

## **DeleteAggregateBlock**

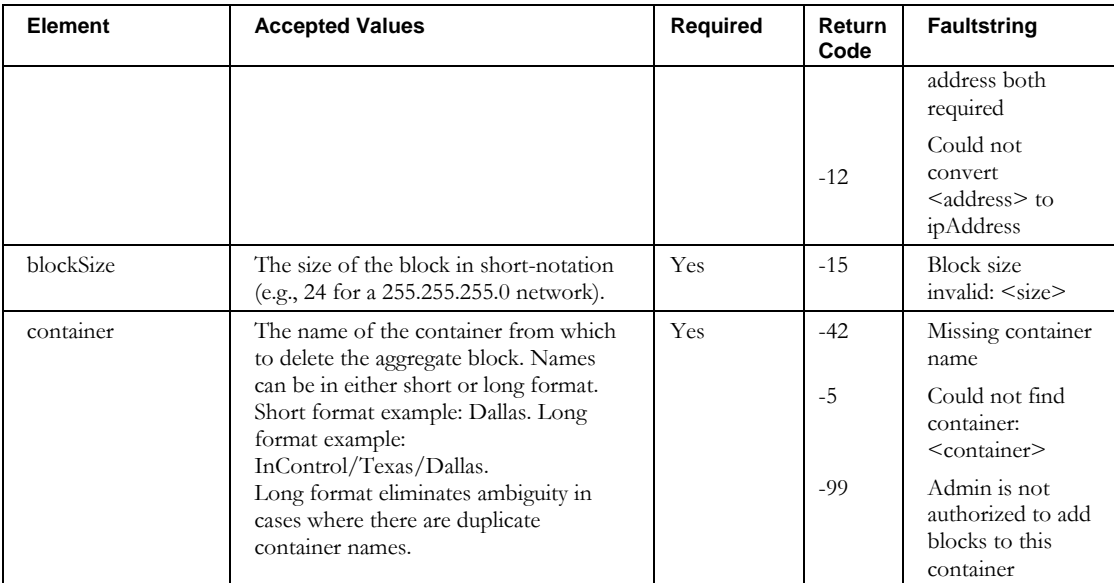

**DeleteBlock**

# **DeleteBlock**

## *Overview*

The **DeleteBlock** API enables the web service client to delete blocks from IPAM.

## *Request and Response Messages*

The portion of *Deletes.wsdl* that describes the **DeleteBlock** request and response messages is shown following.

```
<wsdl:operation name="deleteBlock" parameterOrder="container blockName">
   <wsdl:input message="impl:deleteBlockRequest" name="deleteBlockRequest"/>
   <wsdl:output message="impl:deleteBlockResponse" name="deleteBlockResponse"/>
</wsdl:operation>
<wsdl:message name="deleteBlockRequest">
   <wsdl:part name="container" type="soapenc:string"/>
   <wsdl:part name="blockName" type="soapenc:string"/>
</wsdl:message>
<wsdl:message name="deleteBlockResponse">
</wsdl:message>
```
### **Response**

There is no data in the response.

### **Request**

The request takes two parameters, block name and container name. Their use is described in more detail in the next section.

## *Parameters*

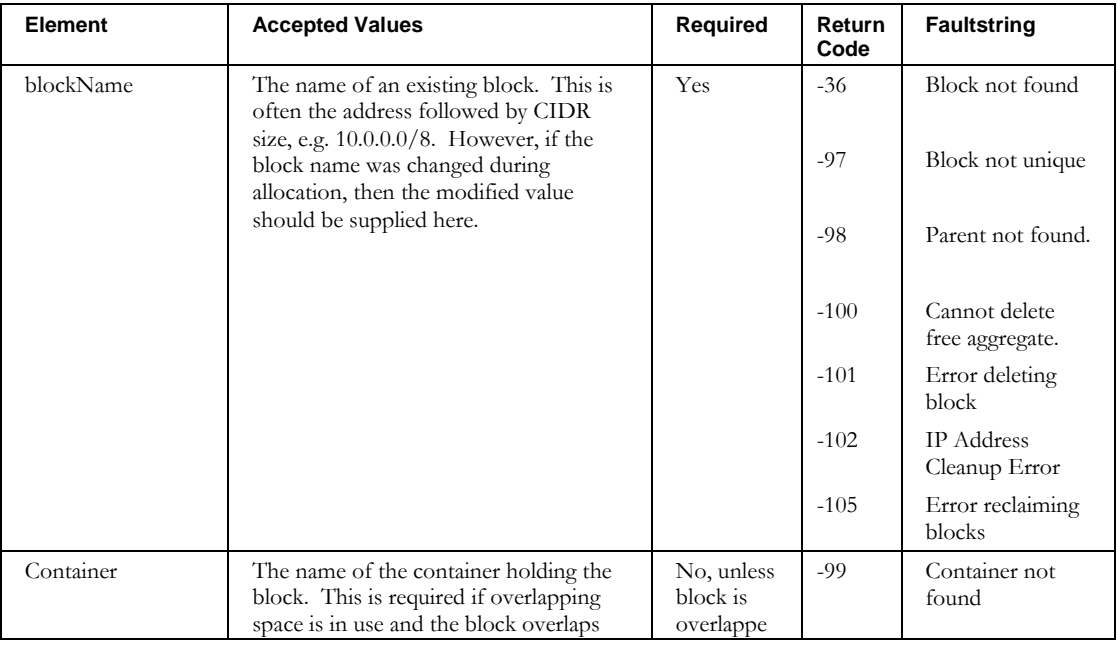

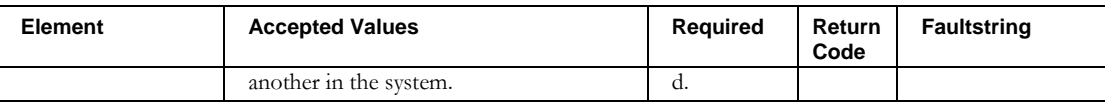

**DeleteContainer**

## **DeleteContainer**

## *Overview*

The **DeleteContainer** API enables the web service client to delete containers from IPAM.

## *Request and Response Messages*

The portion of *Deletes.wsdl* that describes the **deleteContainer** request and response messages is shown following.

```
<wsdl:operation name="deleteContainer" parameterOrder="fullName">
   <wsdl:input message="impl:deleteContainerRequest" name="deleteContainerRequest"/>
   <wsdl:output message="impl:deleteContainerResponse" name="deleteContainerResponse"/>
</wsdl:operation>
<wsdl:message name="deleteContainerRequest
   <wsdl:part name="fullName" type="soapenc:string"/>
</wsdl:message>
<wsdl:message name="deleteContainerResponse">
</wsdl:message>
```
## **Response**

There is no data in the response.

## **Request**

The request contains a single string parameter, **fullName**.

### *Parameters*

### **fullName**

This is name of the container. The name can be either qualified or unqualified, but must be unique. A qualified name must start with the root container and include the complete container path to the desired container. The container names should be separated by slashes.

### **Other returnCodes and faultstrings**

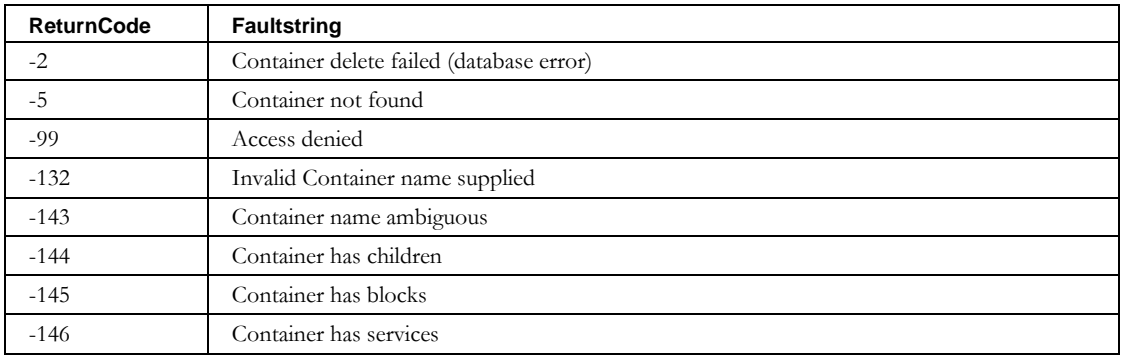

## **DeleteDevice**

#### *Overview*

The **DeleteDevice** API enables the web service client to delete devices from IPAM.

Note that this is not used to delete devices of type "Interface". Use the ModifyBlock API to delete Interface-type devices.

#### *Request and Response Messages*

The portion of **Deletes.wsdl** that describes the **deleteDevice** request and response messages is shown following.

```
<wsdl:operation name="deleteDevice" parameterOrder="inpDev">
   <wsdl:input message="impl:deleteDeviceRequest" name="deleteDeviceRequest"/>
   <wsdl:output message="impl:deleteDeviceResponse" name="deleteDeviceResponse"/>
</wsdl:operation>
<wsdl:message name="deleteDeviceRequest">
  <wsdl:part name="inpDev" type="tns2:WSDevice"/>
</wsdl:message>
<wsdl:message name="deleteDeviceResponse">
</wsdl:message>
```
#### **Response**

There is no data in the response.

#### **Request**

The complex type **WSDevice**, which is passed as input from the client to the web service, is described in the next section. For consistency, this is the same structure that is passed to **ImportDevice**. However, only two of the fields are used.

## *Parameters*

#### **WSDevice**

The portion of *Deletes.wsdl* that describes **WSDevice**, the parameter structure passed to **DeleteDevice**, is shown following. The required elements are described in the table that follows. The other elements are ignored.

```
<complexType name="WSDevice">
  <sequence>
    <element name="MACAddress" nillable="true" type="soapenc:string"/>
    <element name="addressType" nillable="true" type="soapenc:string"/>
    <element name="aliases" nillable="true" type="impl:ArrayOf_soapenc_string"/>
    <element name="container" nillable="true" type="soapenc:string"/>
    <element name="description" nillable="true" type="soapenc:string"/>
 <element name="deviceType" nillable="true" type="soapenc:string"/>
 <element name="domainName" nillable="true" type="soapenc:string"/>
    <element name="domainType" nillable="true" type="soapenc:string"/>
    <element name="dupWarning" nillable="true" type="soapenc:string"/>
    <element name="hostname" nillable="true" type="soapenc:string"/>
    <element name="hwType" nillable="true" type="soapenc:string"/>
    <element name="ipAddress" nillable="true" type="soapenc:string"/>
    <element name="resourceRecordFlag" nillable="true" type="soapenc:string"/>
    <element name="userDefinedFields" nillable="true" type="impl:ArrayOf_soapenc_string"/>
    <element maxOccurs="unbounded" name="interfaces" nillable="true" type="tns2:WSInterface"/>
    <element name="id" nillable="true" type="soapenc:int"/>
```
#### **DeleteDevice**

 $\verb|\\[1.5ex]\label{thm:main} \verb|\\[1.5ex]\label{thm:main} \verb|\\[1.5ex]\label{thm:main} \verb|\\[1.5ex]\label{thm:main} \verb|\\[1.5ex]\label{thm:main} \verb|\\[1.5ex]\label{thm:main} \verb|\\[1.5ex]\label{thm:main} \verb|\\[1.5ex]\label{thm:main} \verb|\\[1.5ex]\label{thm:main} \verb|\\[1.5ex]\label{thm:main} \verb|\\[1.5ex]\label{thm:main} \verb|\\[1.5ex]\label{thm:main} \verb|\\[1.5ex]\label{thm:main$  </sequence> </complexType>

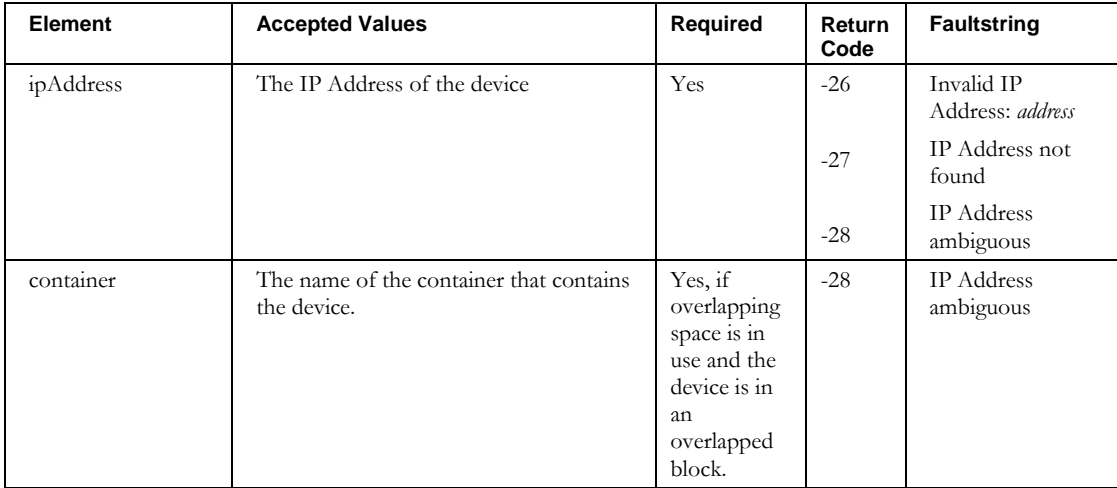

## **DeleteDeviceInterface**

#### *Overview*

The **DeleteDeviceInterface** API enables the web service client to delete device interfaces from IPAM.

Note that this is not used to delete devices of type "Interface". Use the ModifyBlock API to delete Interface-type devices.

#### *Request and Response Messages*

The portion of *Deletes.wsdl* that describes the **deleteDeviceInterface** request and response messages is shown following.

```
<wsdl:operation name="deleteDeviceInterface" parameterOrder="inpDev">
  <wsdl:input message=" "impl:deleteDeviceInterfaceRequest" 
    name="deleteDeviceInterfaceRequest""/>
   <wsdl:output message=" impl:deleteDeviceInterfaceResponse" 
    name="deleteDeviceInterfaceResponse"/>
</wsdl:operation>
<wsdl:message name="deleteDeviceInterfaceRequest">
  <wsdl:part name="inpDev" type="tns2:WSDevice"/>
</wsdl:message>
<wsdl:message name="deleteDeviceInterfaceResponse">
</wsdl:message>
```
#### **Response**

There is no data in the response.

#### **Request**

The complex types **WSDevice** and **WSInterface**, which are passed as input from the client to the web service, are described in the next section. For consistency, these are the same structures that are passed to **ImportDevice**. However, only three of the fields are used.

## *Parameters*

#### **WSDevice**

The portion of *Deletes.wsdl* that describes **WSDevice** and **WSInterface**, the parameter structures passed to **DeleteDeviceInterface**, are shown following. The elements are described in the table that follows.

```
<complexType name="WSDevice">
  <sequence>
    <element name="MACAddress" nillable="true" type="soapenc:string"/>
    <element name="addressType" nillable="true" type="soapenc:string"/>
    <element name="aliases" nillable="true" type="impl:ArrayOf_soapenc_string"/>
    <element name="container" nillable="true" type="soapenc:string"/>
    <element name="description" nillable="true" type="soapenc:string"/>
 <element name="deviceType" nillable="true" type="soapenc:string"/>
 <element name="domainName" nillable="true" type="soapenc:string"/>
    <element name="domainType" nillable="true" type="soapenc:string"/>
    <element name="dupWarning" nillable="true" type="soapenc:string"/>
    <element name="hostname" nillable="true" type="soapenc:string"/>
    <element name="hwType" nillable="true" type="soapenc:string"/>
    <element name="ipAddress" nillable="true" type="soapenc:string"/>
    <element name="resourceRecordFlag" nillable="true" type="soapenc:string"/>
```
#### **DeleteDeviceInterface**

```
 <element name="userDefinedFields" nillable="true" type="impl:ArrayOf_soapenc_string"/>
    <element maxOccurs="unbounded" name="interfaces" nillable="true" type="tns2:WSInterface"/>
  <element name="id" nillable="true" type="soapenc:int"/>
 <element name="excludeFromDiscovery" nillable="true" type="soapenc:string"/>
   </sequence>
</complexType> 
<complexType name="WSNetElementInterface">
  <sequence>
    <element name="id" nillable="true" type="soapenc:int"/>
 <element name="interfaceName" nillable="true" type="soapenc:string"/>
 <element name="netElementName" nillable="true" type="soapenc:string"/>
    <element name="status" nillable="true" type="soapenc:string"/>
```

```
 </sequence>
```
</complexType>

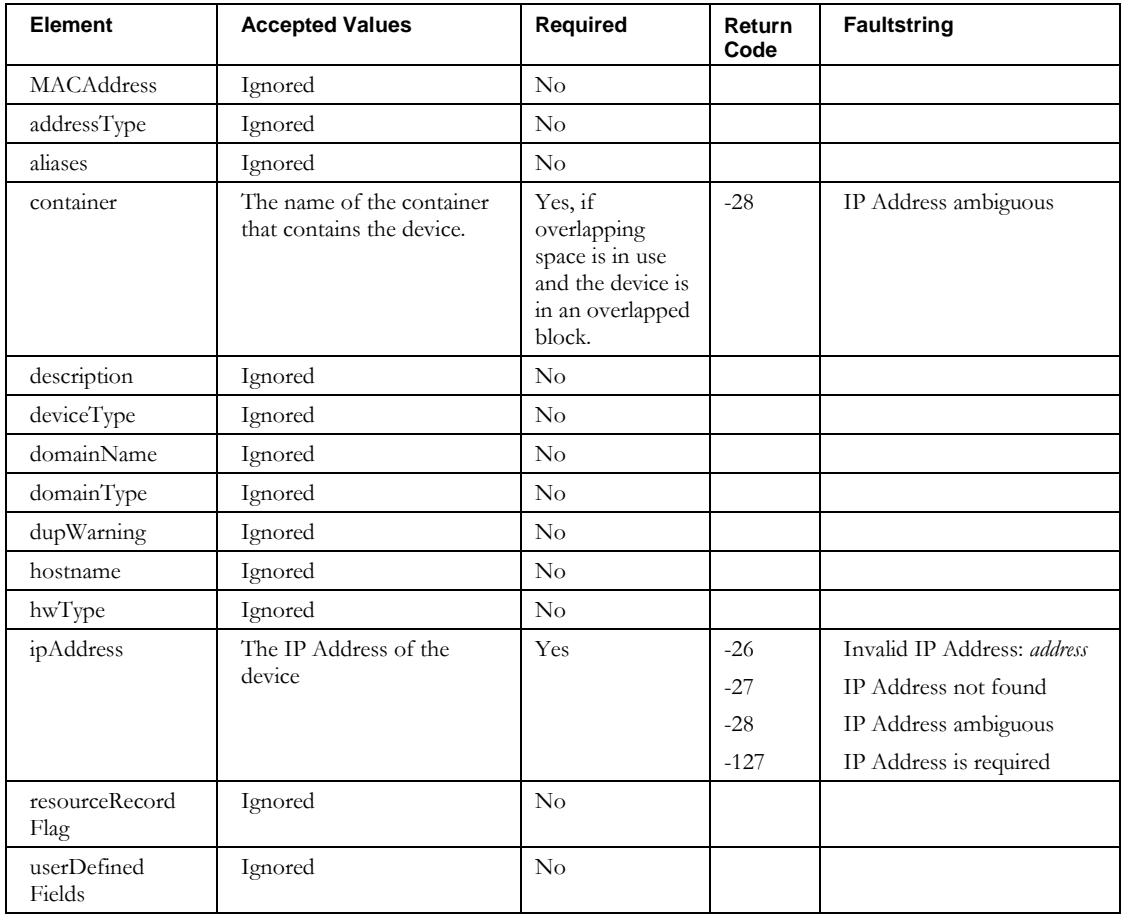

#### **DeleteDeviceInterface**

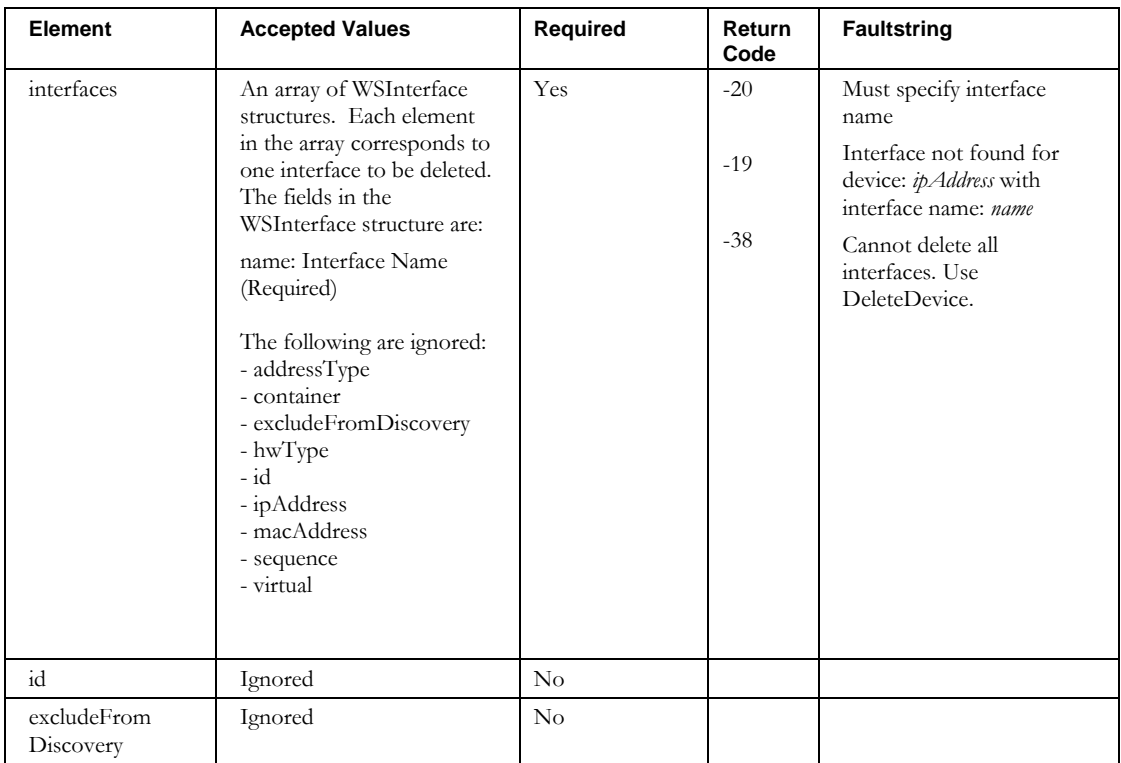

## **DeleteDeviceResourceRecord**

## *Overview*

The **DeleteDeviceResourceRecord** API enables the web service client to delete resource records from IPAM that are affiliated with a device.

#### *Request and Response Messages*

The portion of *Deletes.wsdl* that describes the **deleteDeviceResourceRecord** request and response messages is shown following.

```
<wsdl:operation name="deleteDeviceResourceRecord" parameterOrder="inpRR">
   <wsdl:input message="impl:deleteDeviceResourceRecordRequest" 
    name="deleteDeviceResourceRecordRequest"/>
   <wsdl:output message="impl:deleteDeviceResourceRecordResponse" 
    name="deleteDeviceResourceRecordResponse"/>
</wsdl:operation>
<wsdl:message name="deleteDeviceResourceRecordRequest">
   <wsdl:part name="inpRR" type="tns2:WSDeviceResourceRec"/>
</wsdl:message>
<wsdl:message name="deleteDeviceResourceRecordResponse">
</wsdl:message>
```
#### **Response**

There is no data in the response.

### **Request**

The complex type **WSDeviceResourceRec**, which is passed as input from the client to the web service, is described in the next section.

#### *Parameters*

#### **WSDeviceResourceRecord**

The portion of *Deletes.wsdl* that describes **WSDeviceResourceRec**, the parameter structure passed to **DeleteDeviceResourceRecord**, is shown following. The elements are described in the table that follows.

```
<complexType name="WSDeviceResourceRec">
   <sequence>
     <element name="TTL" nillable="true" type="soapenc:string"/>
     <element name="comment" nillable="true" type="soapenc:string"/>
     <element name="container" nillable="true" type="soapenc:string"/>
 <element name="data" nillable="true" type="soapenc:string"/>
 <element name="domain" nillable="true" type="soapenc:string"/>
    <element name="domainType" nillable="true" type="soapenc:string"/>
    <element name="hostname" nillable="true" type="soapenc:string"/>
     <element name="id" nillable="true" type="soapenc:int"/>
    <element name="ipAddress" nillable="true" type="soapenc:string"/>
    <element name="owner" nillable="true" type="soapenc:string"/>
    <element name="resourceRecClass" nillable="true" type="soapenc:string"/>
     <element name="resourceRecType" nillable="true" type="soapenc:string"/> 
   </sequence>
</complexType>
```
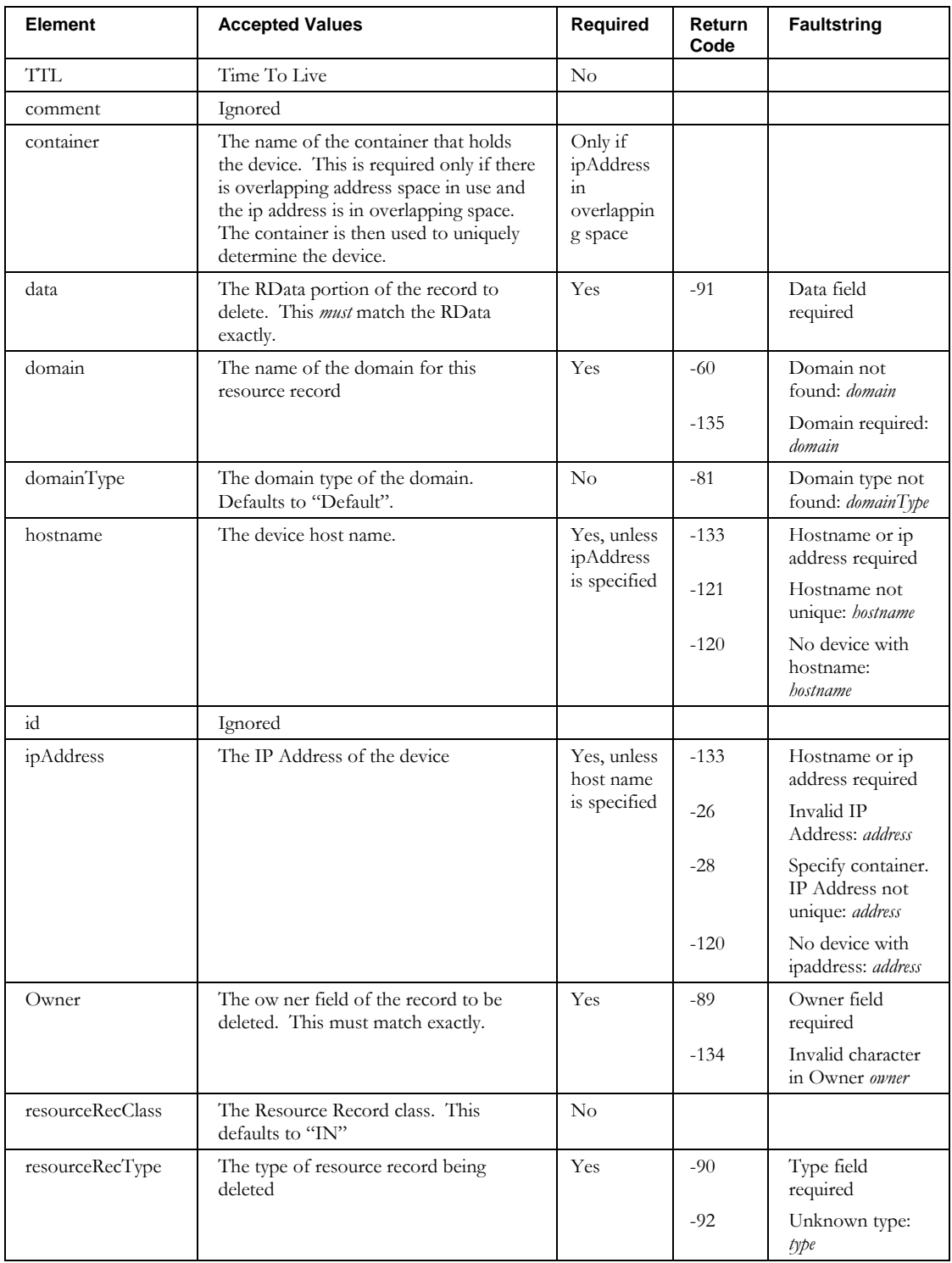

# **Other returnCodes and faultstrings**

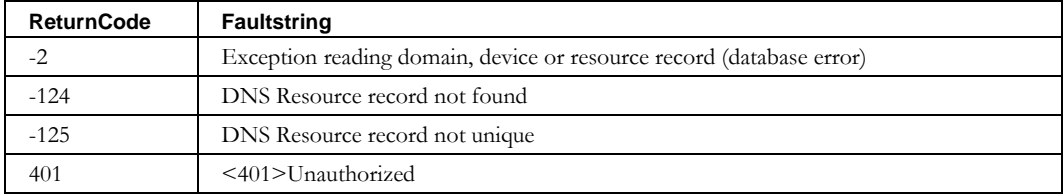

## **DeleteDomain**

## *Overview*

The **DeleteDomain** API enables the web service client to delete domains from IPAM.

#### *Request and Response Messages*

The portion of *Deletes.wsdl* that describes the **deleteDomain** request and response messages is shown following.

```
<wsdl:message name="deleteDomainRequest">
   <wsdl:part name="inpDomain" type="tns2:WSDomain"/>
</wsdl:message>
<wsdl:message name="deleteDomainResponse">
</wsdl:message>
```
#### **Response**

There is no data in the response.

#### **Request**

The complex type **WSDomain**, which is passed as input from the client to the web service, is described in the next section.

## *Parameters*

#### **WSDomain**

The portion of *Deletes.wsdl* that describes **WSDomain**, the parameter structure passed to **DeleteDomain**, is shown following. The elements are described in the table that follows.

```
<complexType name="WSDomain">
   <sequence>
     <element name="contact" nillable="true" type="soapenc:string"/>
     <element name="defaultTTL" nillable="true" type="soapenc:string"/>
     <element name="delegated" type="xsd:boolean"/>
     <element name="derivative" nillable="true" type="soapenc:string"/>
     <element name="domainName" nillable="true" type="soapenc:string"/>
     <element name="domainType" nillable="true" type="soapenc:string"/>
     <element name="expire" nillable="true" type="soapenc:string"/>
     <element name="id" nillable="true" type="soapenc:string"/>
     <element name="infoTemplate" nillable="true" type="soapenc:string"/>
     <element name="managed" type="xsd:boolean"/>
     <element name="negativeCacheTTL" nillable="true" type="soapenc:string"/>
     <element name="refresh" nillable="true" type="soapenc:string"/>
     <element name="retry" nillable="true" type="soapenc:string"/>
     <element name="reverse" type="xsd:boolean"/>
     <element name="serialNumber" nillable="true" type="soapenc:long"/>
     <element name="templateDomain" nillable="true" type="soapenc:string"/>
     <element name="userDefinedFields" nillable="true" type="impl:ArrayOf_soapenc_string"/>
   </sequence>
</complexType>
```
#### **DeleteDomain**

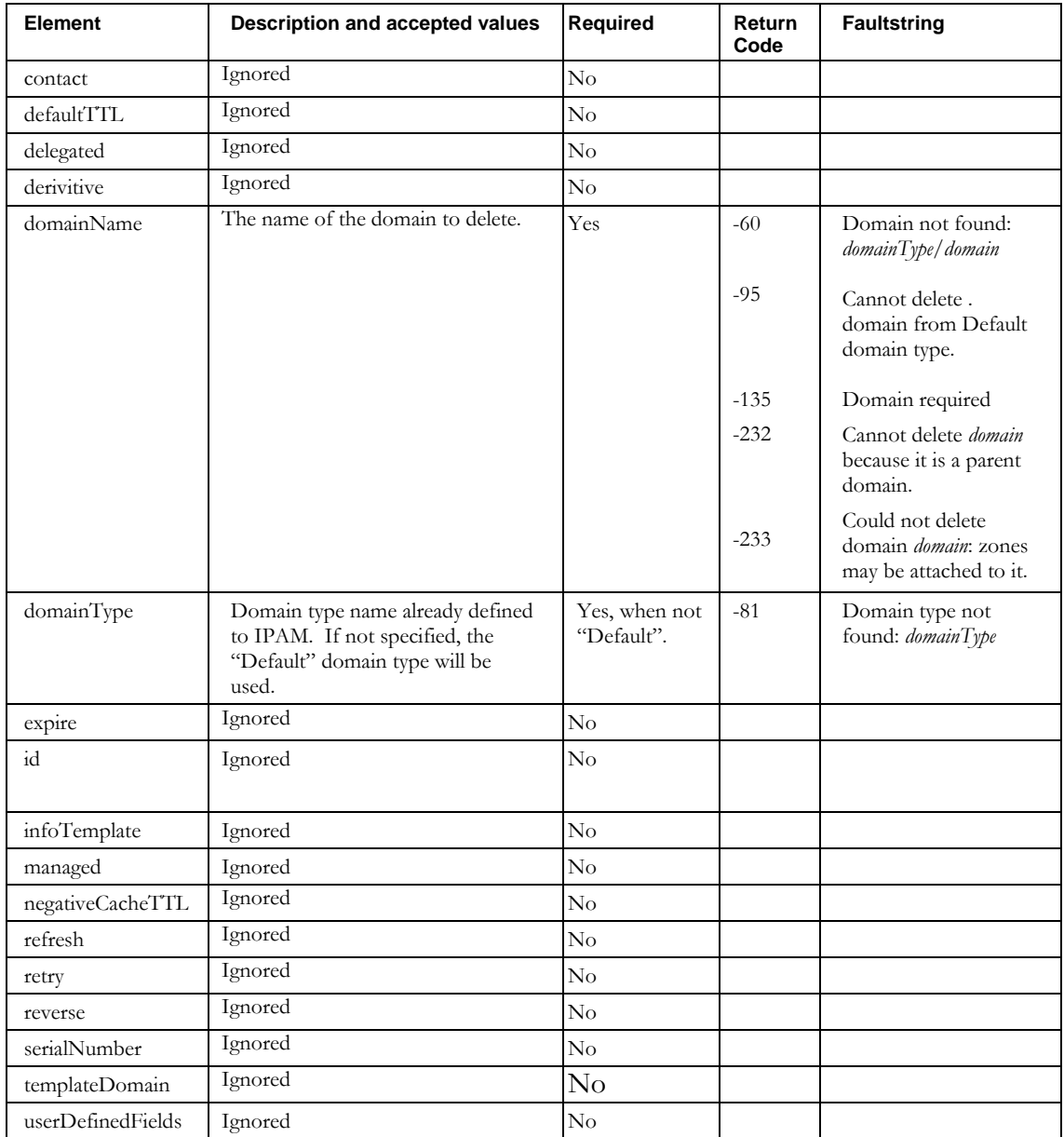

# **Other returnCodes and faultstrings**

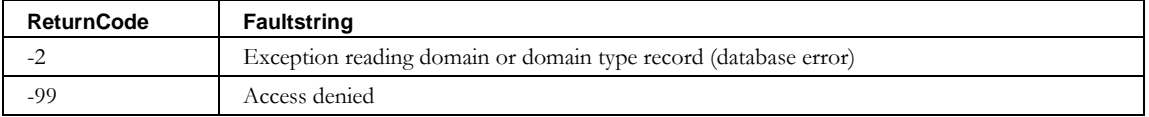
# **DeleteDomainResourceRecord**

# *Overview*

The **DeleteDomainResourceRecord** API enables the web service client to delete resource records from IPAM that are affiliated with a domain.

# *Request and Response Messages*

The portion of *Deletes.wsdl* that describes the **deleteDomainResourceRecord** request and response messages is shown following.

```
<wsdl:operation name="deleteDomainResourceRecord" parameterOrder="inpRR">
  <wsdl:input message="impl:deleteDomainResourceRecordRequest" 
     name="deleteDomainResourceRecordRequest"/>
   <wsdl:output message="impl:deleteDomainResourceRecordResponse" 
    name="deleteDomainResourceRecordResponse"/>
</wsdl:operation>
<wsdl:message name="deleteDomainResourceRecordRequest">
  <wsdl:part name="inpRR" type="tns2:WSDomainResourceRec"/>
</wsdl:message>
<wsdl:message name="deleteDomainResourceRecordResponse">
</wsdl:message>
```
#### **Response**

There is no data in the response.

#### **Re**q**uest**

The complex type **WSDomainResourceRec**, which is passed as input from the client to the web service, is described in the next section.

#### *Parameters*

#### **WSDomainResourceRecord**

The portion of *Deletes.wsdl* that describes **WSDomainResourceRec**, the parameter structure passed to **DeleteDomainResourceRecord**, is shown following. The elements are described in the table that follows.

```
<complexType name="WSDeviceResourceRec">
   <sequence>
     <element name="TTL" nillable="true" type="soapenc:string"/>
     <element name="comment" nillable="true" type="soapenc:string"/>
     <element name="data" nillable="true" type="soapenc:string"/>
     <element name="deviceRecFlag" type="xsd:boolean"/>
     <element name="domain" nillable="true" type="soapenc:string"/>
     <element name="domainType" nillable="true" type="soapenc:string"/>
     <element name="id" nillable="true" type="soapenc:int"/>
     <element name="owner" nillable="true" type="soapenc:string"/>
     <element name="resourceRecClass" nillable="true" type="soapenc:string"/>
     <element name="resourceRecType" nillable="true" type="soapenc:string"/> 
   </sequence>
</complexType>
```
#### **DeleteDomainResourceRecord**

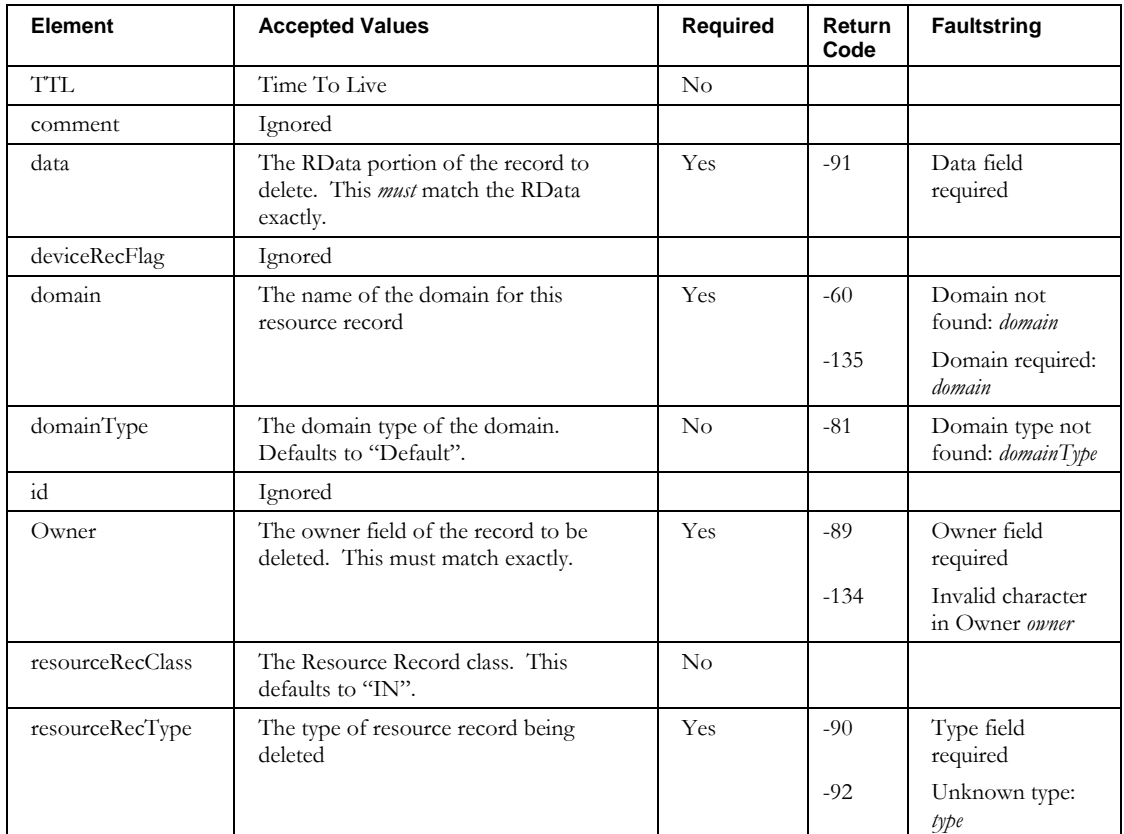

# **Other returnCodes and faultstrings**

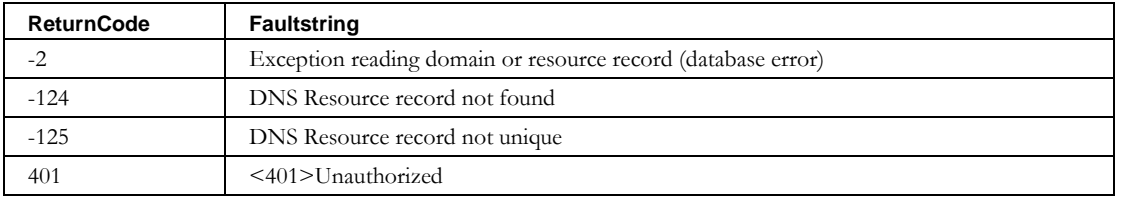

# **DeleteNetElement**

#### *Overview*

The **DeleteNetElement** API enables the web service client to delete network element from IPAM.

# *Request and Response Messages*

The portion of *Deletes.wsdl* that describes the **deleteNetElement** request and response messages is shown following.

```
<wsdl:operation name="deleteNetElement" parameterOrder="inpNE">
   <wsdl:input message="impl:deleteNetElementRequest" name="deleteNetElementRequest"/>
   <wsdl:output message="impl:deleteNetElementResponse" name="deleteNetElementResponse"/>
</wsdl:operation>
<wsdl:message name="deleteNetElementRequest">
   <wsdl:part name="inpNE" type="tns1:WSNetElement"/>
</wsdl:message>
</wsdl:message>
   <wsdl:message name="deleteNetElementResponse">
</wsdl:message>
```
#### **Response**

There is no data in the response.

#### **Request**

The complex type **WSNetElement** , which is passed as input from the client to the web service, is described in the next section. Only the first two elements are used for this API.

#### *Parameters*

#### **WSetElement**

The portion of D*eletes.wsdl* that describes **WSNetElement**, the parameter structure passed to **DeleteNetElement**, is shown following. The elements are described in the table that follows.

```
<complexType name="WSNetElement">
  <sequence>
    <element name="agentName" nillable="true" type="soapenc:string"/>
    <element name="authPassword" nillable="true" type="soapenc:string"/>
    <element name="globalSync" nillable="true" type="soapenc:string"/>
    <element name="interfaceNameList" nillable="true" type="impl:ArrayOf_soapenc_string"/>
    <element name="ipAddress" nillable="true" type="soapenc:string"/>
    <element name="model" nillable="true" type="soapenc:string"/>
    <element name="name" nillable="true" type="soapenc:string"/>
    <element name="readCommunityString" nillable="true" type="soapenc:string"/>
    <element name="telnetPassword" nillable="true" type="soapenc:string"/>
    <element name="telnetUser" nillable="true" type="soapenc:string"/>
    <element name="threshold" nillable="true" type="soapenc:string"/>
    <element name="type" nillable="true" type="soapenc:string"/>
    <element name="v3AuthPassword" nillable="true" type="soapenc:string"/>
    <element name="v3AuthProtocol" nillable="true" type="soapenc:string"/>
    <element name="v3ContextName" nillable="true" type="soapenc:string"/>
    <element name="v3EngineId" nillable="true" type="soapenc:string"/>
    <element name="v3PrivacyPassword" nillable="true" type="soapenc:string"/>
    <element name="v3PrivacyProtocol" nillable="true" type="soapenc:string"/>
    <element name="vendor" nillable="true" type="soapenc:string"/>
```
#### **DeleteNetElement**

 </sequence> </complexType

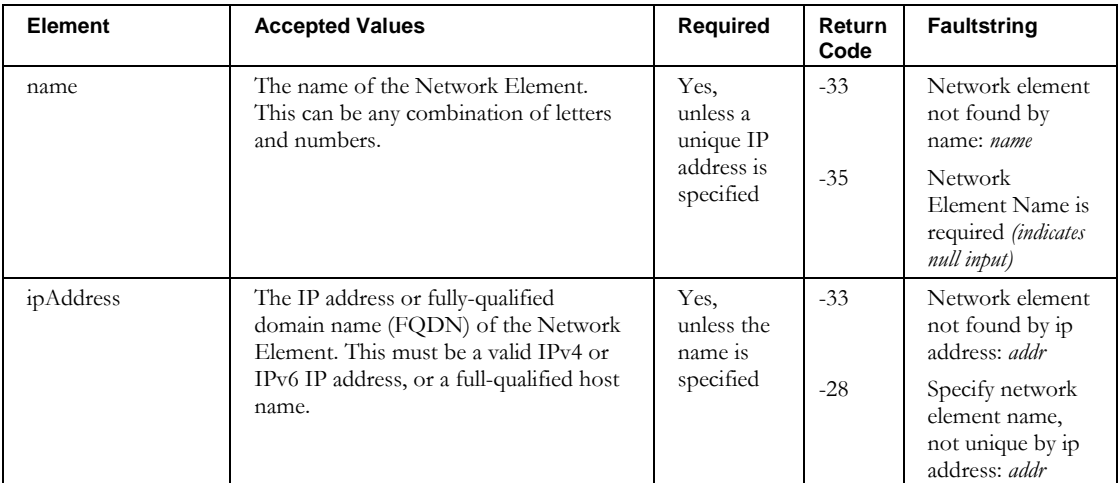

# **Other returnCodes and faultstrings**

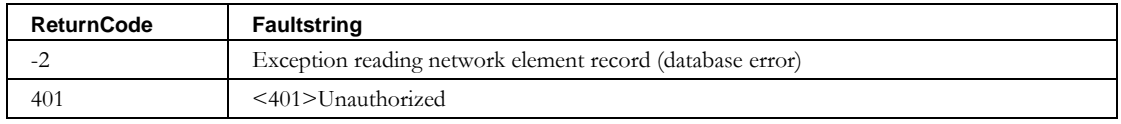

# **DeleteNetElementInterface**

## *Overview*

The **DeleteNetElementInterface** API enables the web service client to delete network element interfaces from IPAM.

#### *Request and Response Messages*

The portion of *Deletes.wsdl* that describes the **deleteNetElementInterface** request and response messages is shown following.

```
<wsdl:operation name="deleteNetElementInterface" parameterOrder="inpNEI">
  <wsdl:input message="impl:deleteNetElementInterfaceRequest" 
     name="deleteNetelementInterfaceRequest"/>
   <wsdl:output message="impl:deleteNetElementInterfaceResponse" 
    name="deleteNetelementInterfaceResponse"/>
</wsdl:operation>
<wsdl:message name="deleteNetElementInterfaceRequest">
  <wsdl:part name="inpDev" type="tns2:WSNetElementInterface"/>
</wsdl:message>
<wsdl:message name="deleteNetElementInterfaceResponse">
</wsdl:message>
```
#### **Response**

There is no data in the response.

#### **Request**

The complex type **WSNetElementInterface** , which is passed as input from the client to the web service, is described below. For consistency, this is the same structure that is passed to **ImportNetElementInterface**. However, only two of the fields are used.

### *Parameters*

#### **WSNetElementInterface**

The portion of *Deletes.wsdl* that describes **WSNetElementInterface**, the parameter structure passed to **DeleteNetElementInterface**, is shown following. The elements are described in the table that follows.

```
<complexType name="WSNetElementInterface">
  <sequence>
     <element name="id" nillable="true" type="soapenc:int"/>
     <element name="interfaceName" nillable="true" type="soapenc:string"/>
     <element name="netElementName" nillable="true" type="soapenc:string"/>
     <element name="status" nillable="true" type="soapenc:string"/> 
  </sequence>
</complexType>
```
#### **DeleteNetElementInterface**

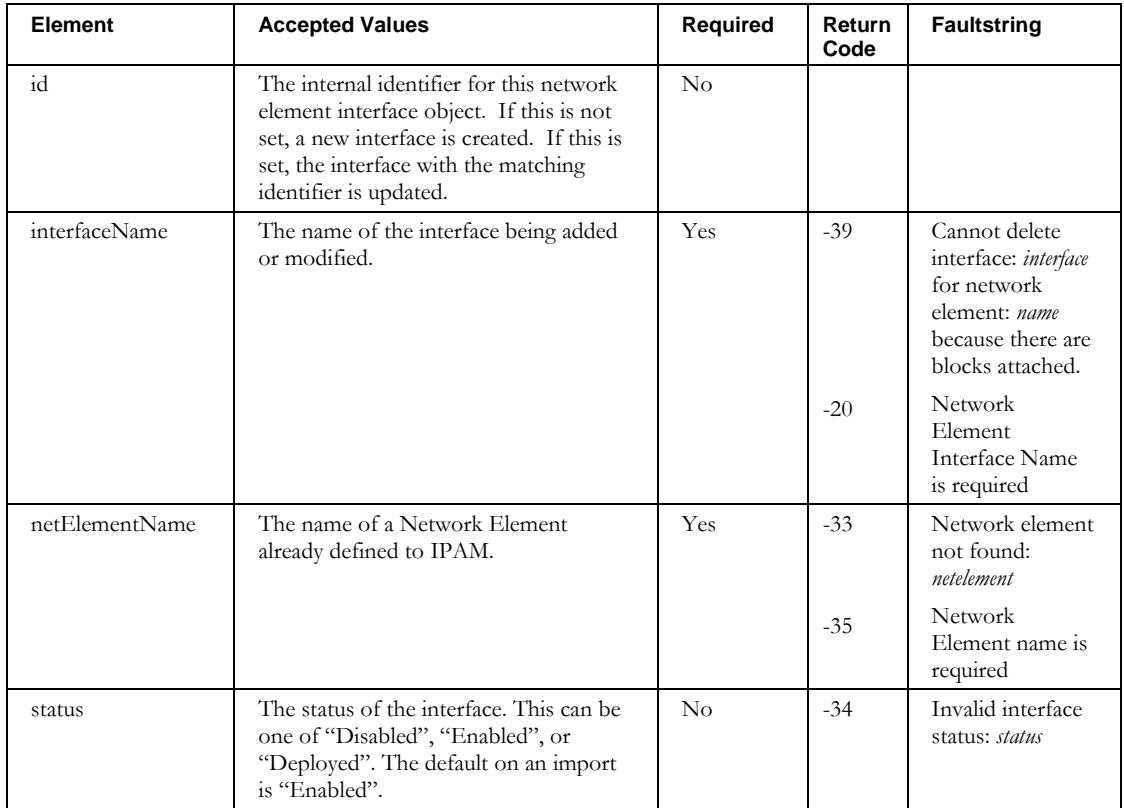

# **DeleteNetService**

# *Overview*

The **DeleteNetService** API enables the web service client to delete network service from IPAM.

#### *Request and Response Messages*

The portion of *Deletes.wsdl* that describes the **deleteNetService** request and response messages is shown following.

```
<wsdl:operation name="deleteNetService" parameterOrder="inpNS">
  <wsdl:input message="impl:deleteNetServiceRequest" 
    name="deleteNetServiceRequest"/>
   <wsdl:output message="impl:deleteNetServiceResponse" 
    name="deleteNetServiceResponse"/>
</wsdl:operation>
<wsdl:message name="deleteNetServiceRequest">
  <wsdl:part name="inpNS" type="tns1:WSNetService"/>
</wsdl:message>
<wsdl:message name="deleteNetServiceResponse">
</wsdl:message>
```
#### **Response**

There is no data in the response.

#### **Request**

The complex type **WSNetService**, which is passed as input from the client to the web service, is described below. Only the first two elements are used for this API.

#### *Parameters*

#### **WSNetService**

The portion of *Deletes.wsdl* that describes **WSNetService**, the parameter structure passed to **DeleteNetService**, is shown following. The elements are described in the table that follows.

```
<complexType name="WSNetService">
  <sequence>
     <element name="agentName" nillable="true" type="soapenc:string" /> 
     <element name="collectionMethod" nillable="true" type="soapenc:string" /> 
     <element name="collectionPort" nillable="true" type="soapenc:string" /> 
     <element name="container" nillable="true" type="impl:ArrayOf_soapenc_string" /> 
     <element name="globalSync" nillable="true" type="soapenc:string" /> 
     <element name="ipAddress" nillable="true" type="soapenc:string" /> 
     <element name="name" nillable="true" type="soapenc:string" /> 
     <element name="threshold" nillable="true" type="soapenc:string" /> 
     <element name="type" nillable="true" type="soapenc:string" /> 
     <element name="userName" nillable="true" type="soapenc:string" /> 
     <element name="userPassword" nillable="true" type="soapenc:string" /> 
    <element name="vendor" nillable="true" type="soapenc:string" /> 
     <element name="vendorInfo" nillable="true" type="impl:ArrayOf_soapenc_string"/> 
  </sequence>
</complexType>
```
#### **DeleteNetService**

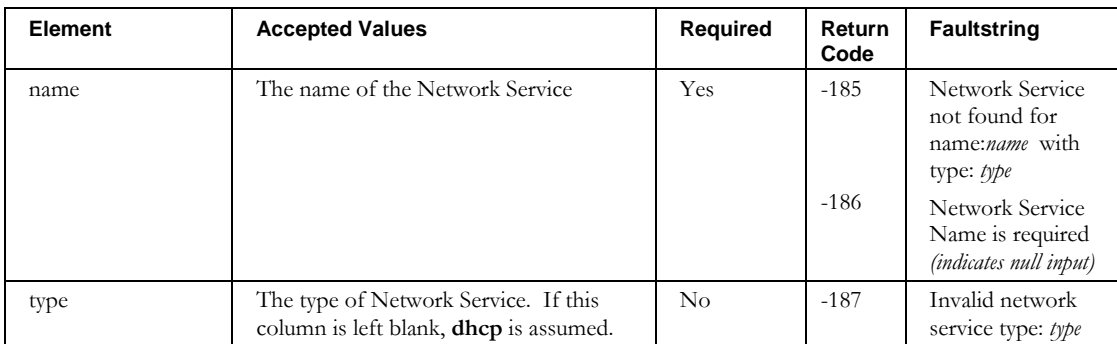

# **Other returnCodes and faultstrings**

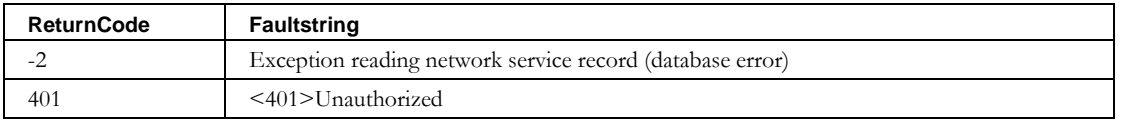

# **DeleteNetworkElement**

#### *Overview*

The **deleteNetworkElement** API enables the web service client to delete a network element from IPAM. By specifying the name of the network element to be deleted, the web service will identify and delete the network element.

#### *Request and Response Messages*

The portion of *Deletes.wsdl* that describes the **deleteNetworkElement** request and response messages is shown following.

```
<wsdl:message name=" deleteNetworkElementResponse">
</wsdl:message>
<wsdl:message name=" deleteNetworkElementRequest">
       <wsdl:part name="inpNE" type="tns2:WSNetworkElement"/> 
</wsdl:message>
```
#### **Response**

There is no data in the response.

#### **Request**

The complex type **WSNetworkElement**, which is passed as input from the client to the web service, is described in the next section.

#### *Parameters*

#### **WSNetworkElement**

The portion of *Deletes.wsdl* that describes **WSNetworkElement**, the parameter structure passed to **deleteNetworkElement**, is shown following. The required elements are described in the table that follows. The other elements are ignored.

<complexType name="WSNetworkElement">

```
 <sequence>
  <element name="SNMPRetries" nillable="true" type="soapenc:int"/>
  <element name="SNMPTimeout" nillable="true" type="soapenc:int"/>
  <element name="SNMPVersion" nillable="true" type="soapenc:string"/>
  <element name="SNMPsysDescr" nillable="true" type="soapenc:string"/>
  <element name="SNMPsysLocation" nillable="true" type="soapenc:string"/>
  <element name="SNMPsysName" nillable="true" type="soapenc:string"/>
  <element name="SNMPsysServices" nillable="true" type="soapenc:string"/>
  <element name="agentNames" nillable="true" type="impl:ArrayOf_soapenc_string"/>
  <element name="description" nillable="true" type="soapenc:string"/>
  <element name="globalSync" type="xsd:boolean"/>
  <element name="id" nillable="true" type="soapenc:int"/>
  <element name="interfaceNames" nillable="true" type="impl:ArrayOf_soapenc_string"/>
  <element name="interfaceStatus" nillable="true" type="impl:ArrayOf_soapenc_string"/>
  <element name="interfaceTemplate" nillable="true" type="soapenc:string"/>
  <element name="ipAddress" nillable="true" type="soapenc:string"/>
  <element name="model" nillable="true" type="soapenc:string"/>
  <element name="name" nillable="true" type="soapenc:string"/>
  <element name="readCommunityString" nillable="true" type="soapenc:string"/>
  <element name="type" nillable="true" type="soapenc:string"/>
  <element name="v3AuthPassword" nillable="true" type="soapenc:string"/>
  <element name="v3AuthProtocol" nillable="true" type="soapenc:string"/>
  <element name="v3ContextName" nillable="true" type="soapenc:string"/>
```
#### **DeleteNetworkElement**

```
 <element name="v3EngineId" nillable="true" type="soapenc:string"/>
 <element name="v3PrivacyPassword" nillable="true" type="soapenc:string"/>
 <element name="v3PrivacyProtocol" nillable="true" type="soapenc:string"/>
 <element name="v3Username" nillable="true" type="soapenc:string"/>
     <element name="vendor" nillable="true" type="soapenc:string"/>
    </sequence>
```
</complexType>

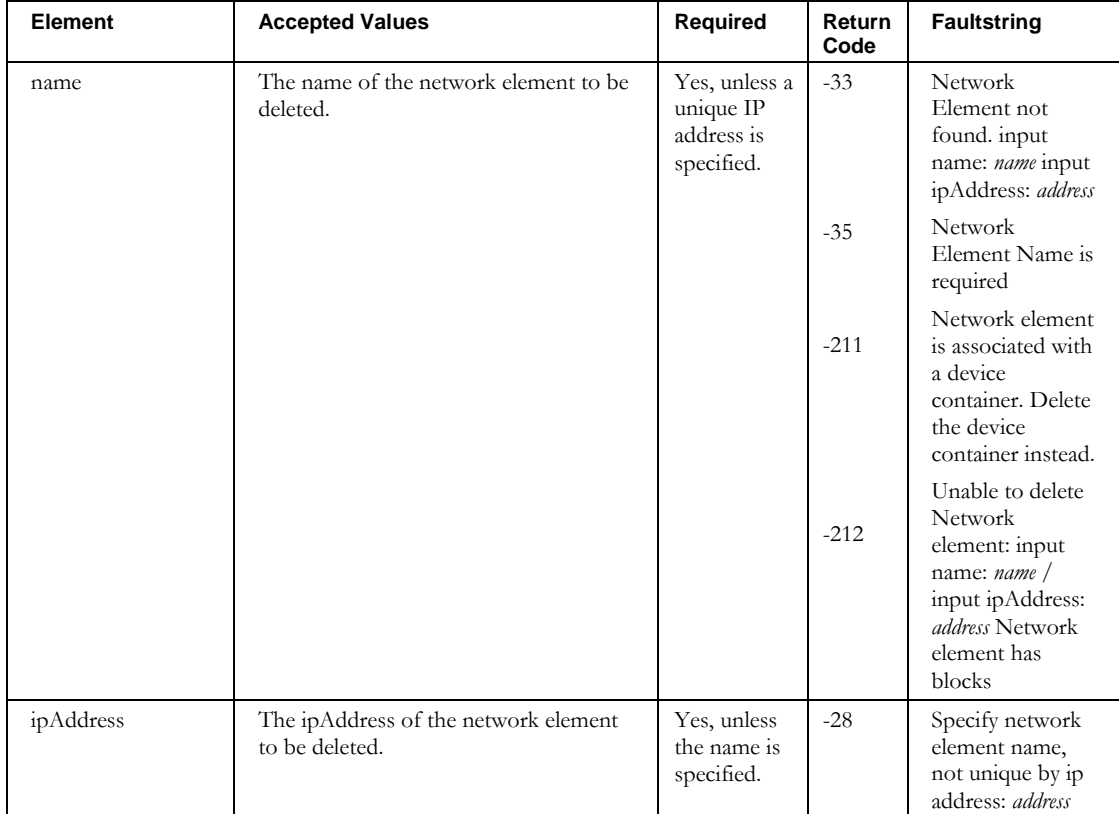

# **Other returnCodes and faultstrings**

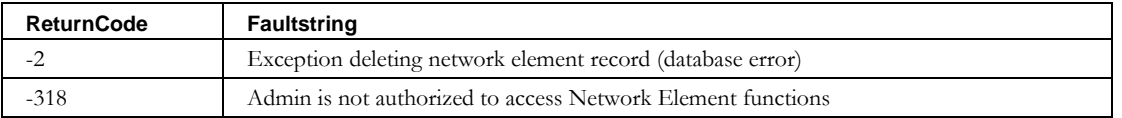

# **DeleteNetworkLink**

#### *Overview*

The **deleteNetworkLink** API enables the web service client to delete a network link from IPAM By specifying the name of the link to be deleted, the web service will identify and delete the network link.

#### *Request and Response Messages*

The portion of *Deletes.wsdl* that describes the **deleteNetworkLink** request and response messages is shown following.

```
<wsdl:message name="deleteNetworkLinkResponse">
</wsdl:message>
<wsdl:message name="deleteNetworkLinkRequest">
       <wsdl:part name="inpNetLink" type="tns2:WSNetworkLink"/> 
</wsdl:message>
```
#### **Response**

There is no data in the response.

#### **Request**

The complex type **WSNetworkLink**, which is passed as input from the client to the web service, is described in the next section.

# *Parameters*

#### **WSNetworkLink**

The portion of *Deletes.wsdl* that describes **WSNetworkLink**, the parameter structure passed to **deleteNetworkLink**, is shown following. The required elements are described in the table that follows. The other elements are ignored.

```
<complexType name="WSNetworkLink">
    <sequence>
      <element name="blockNames" nillable="true" type="impl:ArrayOf_soapenc_string"/>
      <element name="containers" nillable="true" type="impl:ArrayOf_soapenc_string"/>
     <element name="description" nillable="true" type="soapenc:string"/>
     <element name="dhcpOptionSet" nillable="true" type="soapenc:string"/>
     <element name="dhcpPolicySet" nillable="true" type="soapenc:string"/>
     <element name="id" nillable="true" type="soapenc:string"/>
 <element name="name" nillable="true" type="soapenc:string"/>
 <element name="type" nillable="true" type="soapenc:string"/>
    </sequence>
    </complexType>
```
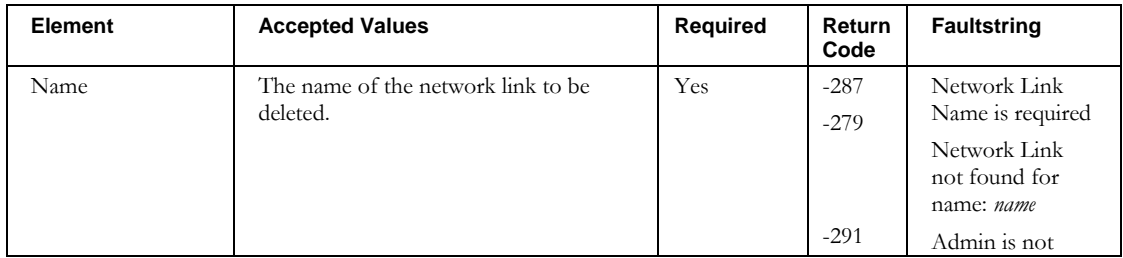

#### **DeleteNetworkLink**

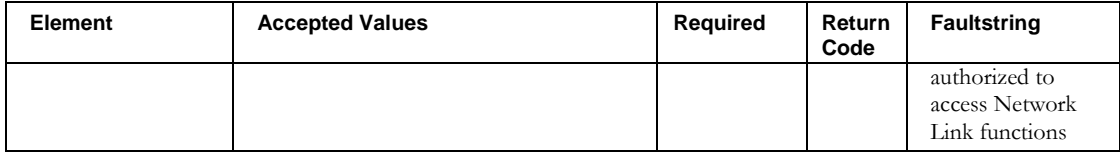

# **DeletePrefixPool**

# *Overview*

The **DeletePrefixPool** API enables the web service client to delete Prefix Pools from IPAM. This will also delete the Delegated Prefixes inside the Prefix Pool.

#### *Request and Response Messages*

The portion of *Deletes.wsdl* that describes the **DeletePrefixPool** request and response messages is shown following.

```
<wsdl:operation name="deletePrefixPool" parameterOrder="inpPrefixPool">
 <wsdl:input message="impl:deletePrefixPoolRequest" name="deletePrefixPoolRequest"/>
<wsdl:output message="impl:deletePrefixPoolResponse" name="deletePrefixPoolResponse"/>
</wsdl:operation>
<wsdl:message name="deletePrefixPoolRequest">
```

```
 <wsdl:part name="inpPrefixPool" type="tns2:WSPrefixPool"/>
</wsdl:message>
```

```
<wsdl:message name="deletePrefixPoolResponse">
</wsdl:message>
```
#### **Response**

There is no data in the response.

#### **Request**

The complex types **WSPrefixPool**, which are passed as input from the client to the web service, are described in the next section. For consistency, these are the same structures that are passed to **ImportPrefixPool**. However, only two of the fields are used.

### *Parameters*

#### **WSPrefixPool**

The portion of *Deletes.wsdl* that describes **WSPrefixPool**, the parameter structure passed to **DeletePrefixPool**, is shown following. The elements are described in the table that follows.

```
 <complexType name="WSPrefixPool">
    <sequence>
     <element name="allowClientClasses" nillable="true" type="impl:ArrayOf_soapenc_string"/>
     <element name="container" nillable="true" type="soapenc:string"/>
 <element name="delegatedPrefixLength" nillable="true" type="soapenc:int"/>
<element name="denyClientClasses" nillable="true" type="impl:ArrayOf soapenc string"/>
     <element name="dhcpOptionSet" nillable="true" type="soapenc:string"/>
     <element name="dhcpPolicySet" nillable="true" type="soapenc:string"/>
     <element name="id" nillable="true" type="soapenc:int"/>
     <element name="length" nillable="true" type="soapenc:int"/>
     <element name="longestPrefixLength" nillable="true" type="soapenc:int"/>
     <element name="name" nillable="true" type="soapenc:string"/>
     <element name="primaryNetService" nillable="true" type="soapenc:string"/>
     <element name="shortestPrefixLength" nillable="true" type="soapenc:int"/>
     <element name="startAddr" nillable="true" type="soapenc:string"/>
     <element name="type" nillable="true" type="soapenc:string"/>
    </sequence>
   </complexType>
```
#### **DeletePrefixPool**

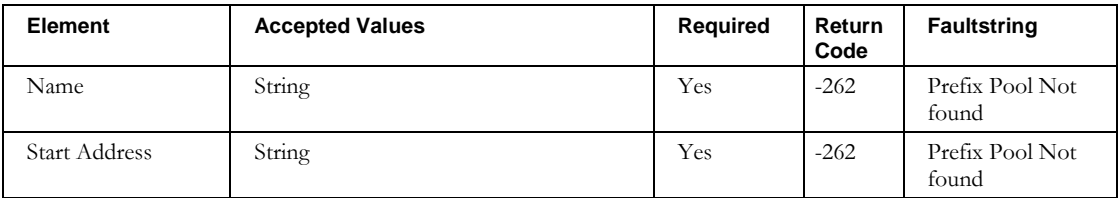

# **Other returnCodes and faultstrings**

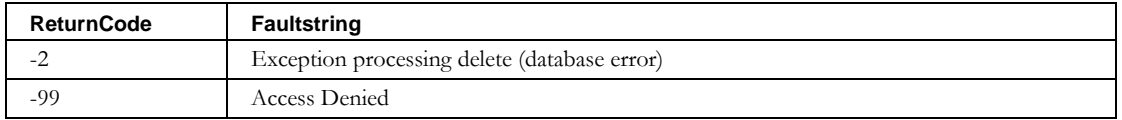

# **DeleteTaskByDate**

# *Overview*

The **DeleteTaskByDate** API enables the web service client to delete tasks from IPAM that are older than a given date.

# *Request and Response Messages*

The portion of *Deletes.wsdl* that describes the **DeleteTaskByDate** request and response messages is shown following.

```
<wsdl:operation name="deleteTaskByDays" parameterOrder="before">
   <wsdl:input message="impl:deleteTaskByDateRequest" name="deleteTaskByDateRequest"/>
   <wsdl:output message="impl:deleteTaskByDateResponse" name="deleteTaskByDateResponse"/>
</wsdl:operation>
<wsdl:message name="deleteTaskByDateRequest">
   <wsdl:part name="before" type="xsd:dateTime"/>
</wsdl:message>
```

```
<wsdl:message name="deleteTaskByDateResponse">
  <wsdl:part name="deleteTaskByDateReturn" type="xsd:int"/>
</wsdl:message>
```
# **Response**

The count of tasks deleted is returned.

# **Request**

The request takes one parameter which is a date. Any tasks older than this date are deleted.

# *Parameters*

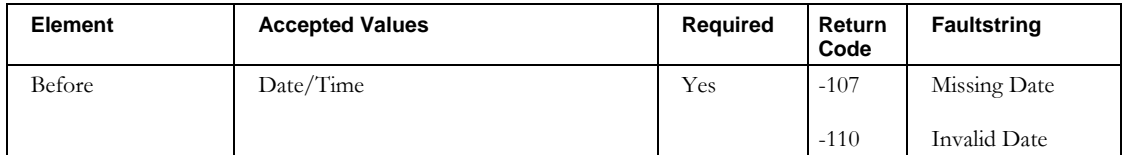

# **DeleteTaskByDays**

# *Overview*

The **DeleteTaskByDays** API enables the web service client to delete tasks from IPAM that are older than a given number of days.

# *Request and Response Messages*

The portion of *Deletes.wsdl* that describes the **DeleteTaskByDays** request and response messages is shown following.

```
<wsdl:operation name="deleteTaskByDays" parameterOrder="days">
  <wsdl:input message="impl:deleteTaskByDaysRequest" name="deleteTaskByDaysRequest"/>
   <wsdl:output message="impl:deleteTaskByDaysResponse" name="deleteTaskByDaysResponse"/>
</wsdl:operation>
<wsdl:message name="deleteTaskByDaysRequest">
   <wsdl:part name="days" type="xsd:int"/>
</wsdl:message>
<wsdl:message name="deleteTaskByDaysResponse">
  <wsdl:part name="deleteTaskByDaysReturn" type="xsd:int"/>
</wsdl:message>
```
#### **Response**

The count of tasks deleted is returned.

#### **Request**

The request takes one parameter which is the number of days of tasks to retain. Any tasks older than the current date minus this parameter are deleted.

#### *Parameters*

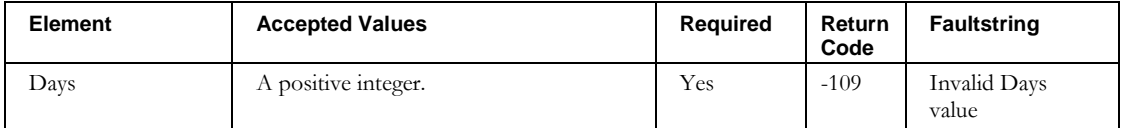

# **DeleteTaskById**

# *Overview*

The **DeleteTaskByID** API enables the web service client to delete one or more tasks from IPAM.

# *Request and Response Messages*

The portion of *Deletes.wsdl* that describes the **DeleteTaskById** request and response messages is shown following.

```
<wsdl:operation name="deleteTaskById" parameterOrder="ids">
   <wsdl:input message="impl:deleteTaskByIdRequest" name="deleteTaskByIdRequest"/>
   <wsdl:output message="impl:deleteTaskByIdResponse" name="deleteTaskByIdResponse"/>
</wsdl:operation>
<wsdl:message name="deleteTaskByIdRequest">
   <wsdl:part name="ids" type="impl:ArrayOf_soapenc_int"/>
</wsdl:message>
```

```
<wsdl:message name="deleteTaskByIdResponse">
   <wsdl:part name="deleteTaskByIdReturn" type="xsd:int"/>
</wsdl:message>
```
# **Response**

The count of tasks deleted is returned.

## **Request**

The request takes one parameter, which is an array of integers. Each integer is a Task ID.

# *Parameters*

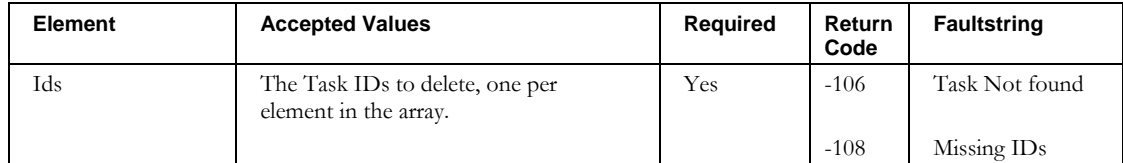

**DeleteZone**

# **DeleteZone**

# *Overview*

The **DeleteZone** API enables the web service client to delete zones from IPAM.

# *Request and Response Messages*

The portion of *Deletes.wsdl* that describes the **deleteZone** request and response messages is shown following.

```
<wsdl:message name="deleteZoneRequest">
   <wsdl:part name="inpZone" type="tns2:WSDnsZone"/>
</wsdl:message>
<wsdl:message name="deleteZoneResponse">
</wsdl:message>
```
#### **Response**

There is no data in the response.

#### **Request**

The complex type **WSDnsZone**, which is passed as input from the client to the web service, is described in the next section.

#### *Parameters*

#### **WSDnsZone**

The portion of *Deletes.wsdl* that describes **WSDnsZone**, the parameter structure passed to **DeleteZone**, is shown following. The elements are described in the table that follows.

```
<complexType name="WSDnsZone">
   <sequence>
     <element name="MNAME" nillable="true" type="soapenc:string"/>
     <element name="acceptZoneTransfers" nillable="true" type="soapenc:string"/>
     <element name="aliasZone" type="xsd:boolean"/>
     <element name="allowUpdateACL" nillable="true" type="soapenc:string"/>
     <element name="autogenNSGlue" nillable="true" type="soapenc:string"/>
     <element name="domainName" nillable="true" type="soapenc:string"/>
     <element name="domainType" nillable="true" type="soapenc:string"/>
     <element name="dynamicZone" type="xsd:boolean"/>
     <element name="filename" nillable="true" type="soapenc:string"/>
     <element name="galaxyName" nillable="true" type="soapenc:string"/>
     <element name="masters" nillable="true" type="soapenc:string"/>
     <element name="publishNS" nillable="true" type="soapenc:string"/>
     <element name="server" nillable="true" type="soapenc:string"/>
     <element name="templateZone" type="xsd:boolean"/>
     <element name="updatePolicy" nillable="true" type="soapenc:string"/>
     <element name="updateZone" nillable="true" type="soapenc:string"/>
     <element name="view" nillable="true" type="soapenc:string"/>
     <element name="zoneExtensionsAfter" nillable="true" type="soapenc:string"/>
     <element name="zoneExtensionsPrior" nillable="true" type="soapenc:string"/>
     <element name="zoneType" nillable="true" type="soapenc:string"/> 
   </sequence>
</complexType>
```
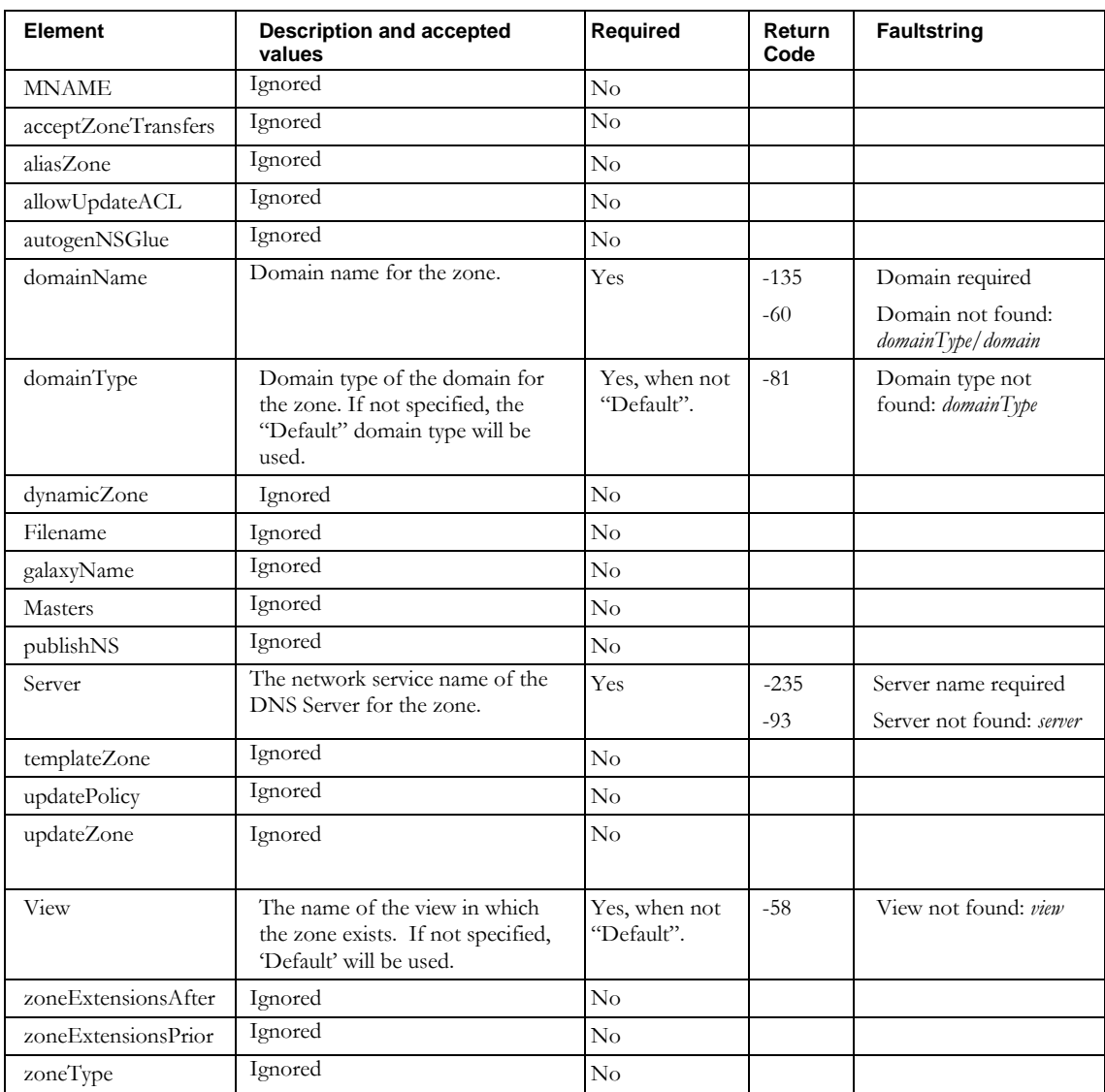

# **Other returnCodes and faultstrings**

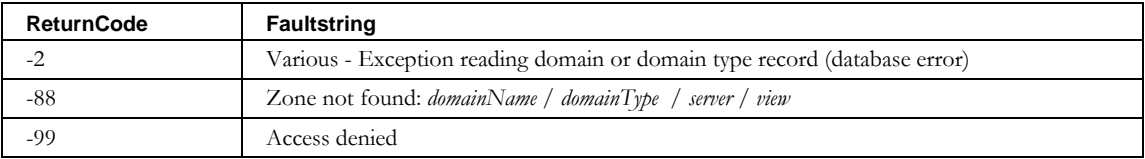

# **DeleteZoneResourceRecord**

# *Overview*

The **DeleteZoneResourceRecord** API enables the web service client to delete resource records from IPAM that are affiliated with a zone. These are specialized resource records, known as "glue" records.

#### *Request and Response Messages*

The portion of *Deletes.wsdl* that describes the **deleteZoneResourceRecord** request and response messages is shown following.

```
<wsdl:operation name="deleteZoneResourceRecord" parameterOrder="inpRR">
   <wsdl:input message="impl:deleteZoneResourceRecordRequest" 
    name="deleteZoneResourceRecordRequest"/>
   <wsdl:output message="impl:deleteZoneResourceRecordResponse" 
    name="deleteZoneResourceRecordResponse"/>
</wsdl:operation>
<wsdl:message name="deleteZoneResourceRecordRequest">
   <wsdl:part name="inpRR" type="tns2:WSZoneResourceRec"/>
</wsdl:message>
<wsdl:message name="deleteZoneResourceRecordResponse">
</wsdl:message>
```
#### **Response**

There is no data in the response.

#### **Request**

The complex type **WSZoneResourceRec**, which is passed as input from the client to the web service, is described below.

#### *Parameters*

#### **WSResourceRecord**

The portion of *Deletes.wsdl* that describes **WSZoneResourceRec**, the parameter structure passed to **DeleteZoneResourceRecord**, is shown following. The elements are described in the table that follows.

```
<complexType name="WSZoneResourceRec">
   <sequence>
    <element name="TTL" nillable="true" type="soapenc:string"/>
    <element name="data" nillable="true" type="soapenc:string"/>
     <element name="owner" nillable="true" type="soapenc:string"/>
    <element name="resourceRecClass" nillable="true" type="soapenc:string"/>
    <element name="resourceRecType" nillable="true" type="soapenc:string"/>
    <element name="server" nillable="true" type="soapenc:string"/>
 <element name="view" nillable="true" type="soapenc:string"/>
 <element name="zone" nillable="true" type="soapenc:string"/>
   </sequence>
</complexType>
```
#### **DeleteZoneResourceRecord**

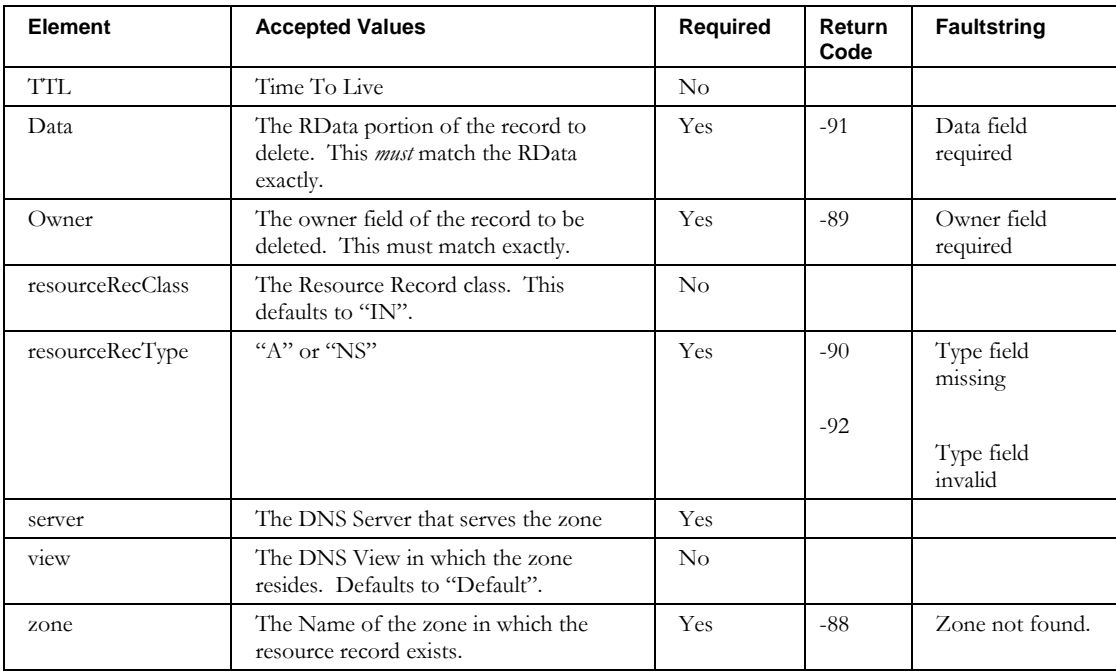

# **DetachContainer**

# *Overview*

The **DetachContainer** API enables the web service client to detach a device container from one of its parents. The device container must have more than one parent. If the device container has one parent, the DeleteContainer API must be used to delete it from the container hierarchy instead.

# *Request and Response Messages*

The portion of *Deletes.wsdl* that describes the **deleteContainer** request and response messages is shown following.

```
 <wsdl:operation name="detachContainer">
       <wsdlsoap:operation soapAction=""/>
       <wsdl:input name="detachContainerRequest">
          <wsdlsoap:body encodingStyle="http://schemas.xmlsoap.org/soap/encoding/" 
namespace="http://diamondip.com/ipcontrol/ws/" use="encoded"/>
       </wsdl:input>
       <wsdl:output name="detachContainerResponse">
         <wsdlsoap:body encodingStyle="http://schemas.xmlsoap.org/soap/encoding/" 
namespace="http://diamondip.com/ipcontrol/ws/" use="encoded"/>
       </wsdl:output>
    </wsdl:operation>
    <wsdl:message name="detachContainerRequest">
       <wsdl:part name="container" type="soapenc:string"/>
 <wsdl:part name="v4DhcpServer" type="soapenc:string"/>
 <wsdl:part name="v6DhcpServer" type="soapenc:string"/>
    </wsdl:message>
    <wsdl:message name="detachContainerResponse">
    </wsdl:message>
```
#### **Response**

There is no data in the response.

#### **Request**

The request contains three strings to describe the detach operation requested.

# *Parameters*

#### **container**

The full path name of the device container to be detached. The full path is required here as that determines which parent to detach the container from. The container must have more than one parent.

# **v4DhcpServer**

The V4 DHCP server to use for any pools or subnets whose DHCP server has been invalidated by the change in parent hierarchy. If this is not specified, no changes will be made to the assigned DHCP servers.

# **v6DhcpServer**

The V6 DHCP server to use for any pools or subnets whose DHCP server has been invalidated by the change in parent hierarchy. If this is not specified, no changes will be made to the assigned DHCP servers.

# **Other Interfaces**

# **Callout Manager**

The Callout Manager is a facility within IPAM that notifies other applications of alerts and programmatic events. Examples of Callout Manager uses are:

- Interfacing to other Alert Management facilities
- Automating Router or DHCP configuration
- Performing off-line auditing

# **Operation**

The Callout Manager performs the following functions:

- Receive a message (via JMS) from the other IPAM components
- Inspects the message to determine the event type
- Takes the data supplied with the event and writes it to a temporary file. The file is written as XML, or as name-value pairs, as dictated by the configuration (see below).
- Execute the script that is configured for this event, passing it the name of the temporary file.

When the message queue is empty, the callout manager simply waits.

Note that the callout manager does not wait for the user script to complete. Hence, the user script must delete the temporary file passed to it.

When building your scripts, if you do not specify fully qualify output paths, then your defined output would be written to C:\Program Files\ Cisco Prime Network Registrar IPAM\etc on Windows, or /opt/incontrol/etc on Linux. Assuming that path is where you installed InControl. For example, if your script had [echo 'hello world' > output.txt], rather than [echo 'hello world' > /opt/incontrol/tmp/out.txt], then the *output.txt* file would be found under /opt/incontrol/etc.

# **Configuration**

The Callout Manager is configured through a text file known as a "properties" file. The Callout Manager's properties file can be found in *\$INCHOME/callout\_manager.properties*. The properties file contains directives that control the Callout Manager behavior. Any

changes made to this file require that the Callout Manager service be restarted for the changes to take effect.

The following table lists those properties. Locate the property or properties within *callout\_manager.properties* that you want to use and uncomment it (remove the # in front of the line), and specify a custom path and script name. For example:

block.add = /opt/scripts/blockadd\_callout.sh

| <b>Property</b>                           | <b>Required</b> | <b>Description</b>                                                                                                    |
|-------------------------------------------|-----------------|----------------------------------------------------------------------------------------------------|
| log.config.filename                       | Yes             | Specifies the name of the file that holds the<br>logging directives.                                                                                                    |
| queue.connections.names                   | Yes             | Specifies the JMS Queue Name. This should<br>not be changed from its shipped value.                                                                                                    |
| queue.connections.callout.factory.name    | Yes             | Specifies the Java class that manages the<br>Queue creation. Should not be changed from<br>its shipped value                                                                                                    |
| queue.connections.callout.thread.count    | Yes             | Specifies the number of threads for receiving<br>callout messages. Should not be changed from<br>its shipped value.                                                                                                    |
| queue.connections.callout.reconnect.retry | Yes             | Specifies the reconnection retry count if the<br>Callout manager is disconnected from JMS.<br>Should not be changed from its shipped value.                                                                                                    |
| queue.connections.callout.reconnect.delay | Yes             | Specifies the retry interval should the Callout<br>Manager be disconnected from JMS. Should<br>not be changed from its shipped value.                                                                                                    |
| output.path                               | $\rm No$        | Specifies the directory where the temporary<br>files will be created for the events. Defaults to<br>\$INCHOME/tmp. If specified, the string<br>must end with a path separator.                                                                                                    |
| output.xml                                | $\overline{N}$  | Specifies the format of the temporary file. If<br>false (default), the file contains name=value<br>pairs. If true, the file contains XML.                                                                                                    |
| alertcallout                              | $\rm No$        | The name of the command to execute when<br>an alert is raised. For example, on Windows,<br>an example of the property value would be<br>c:\\Program Files\\Cisco Prime Network<br>Registrar IPAM\\bin\\alertcallout.bat. On<br>Linux, an example of the property value would<br>be /opt/incontrol/bin/alertcallout.sh.                   |
| block.add                                 | $\rm No$        | The name of the command to execute when a<br>block is added to IPAM. For example, on<br>Windows, an example of the property value<br>would be c:\\Program Files\\Cisco Prime<br>Network Registrar IPAM\\bin\\<br>blockadd_callout.bat. On Linux, an example<br>of the property value would be<br>/opt/incontrol/bin/blockadd_callout.sh. |

#### **Other Interfaces**

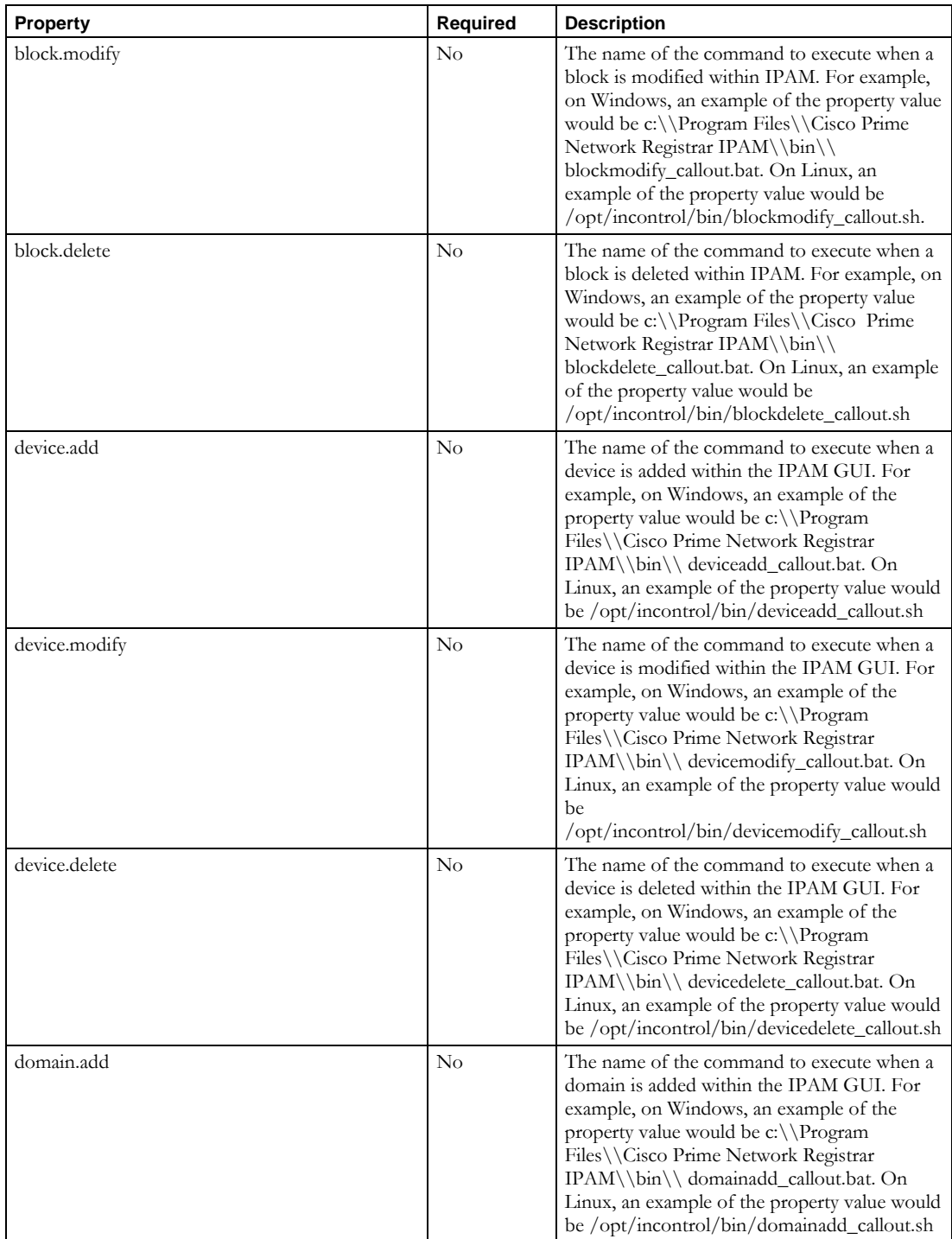

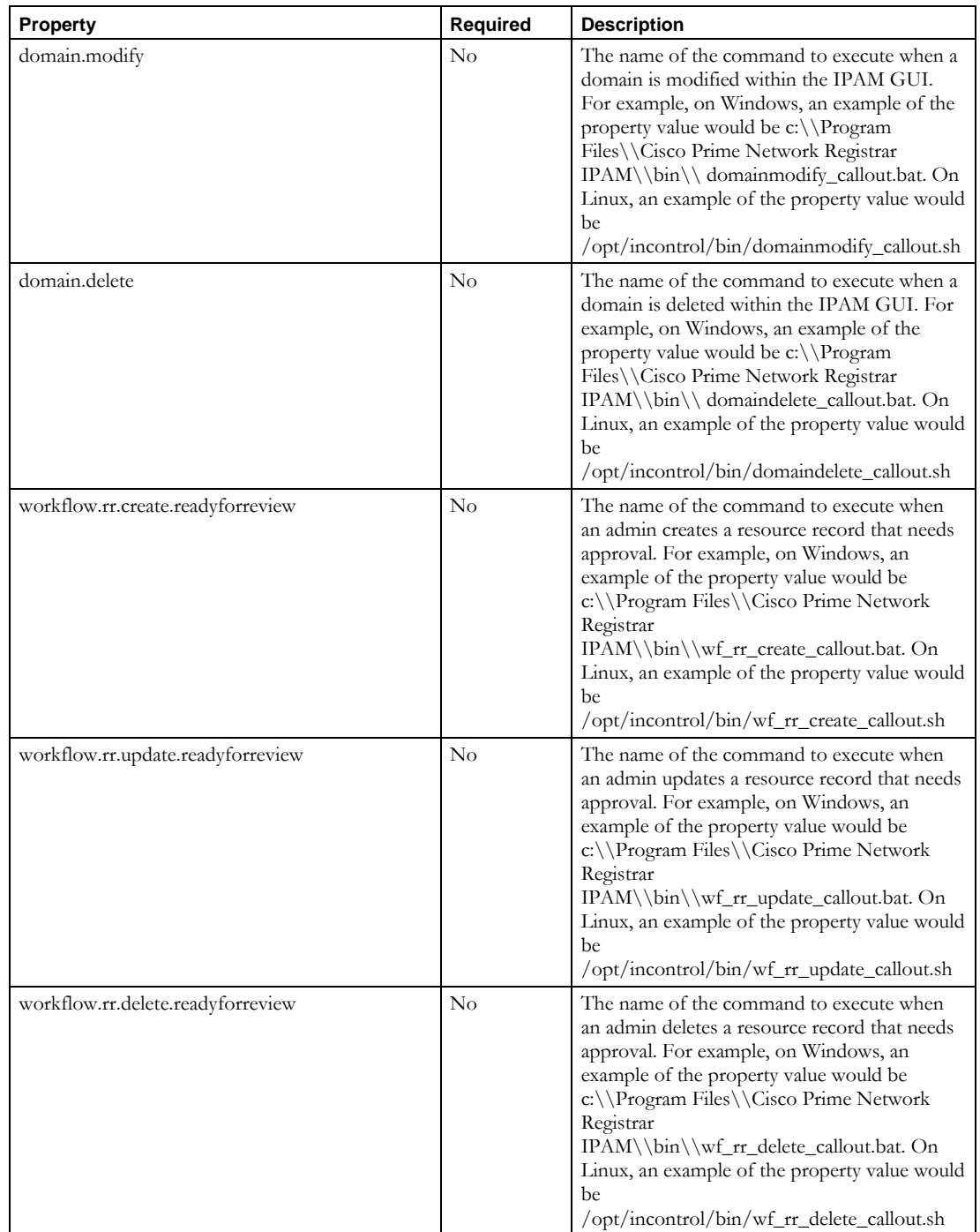

#### **Other Interfaces**

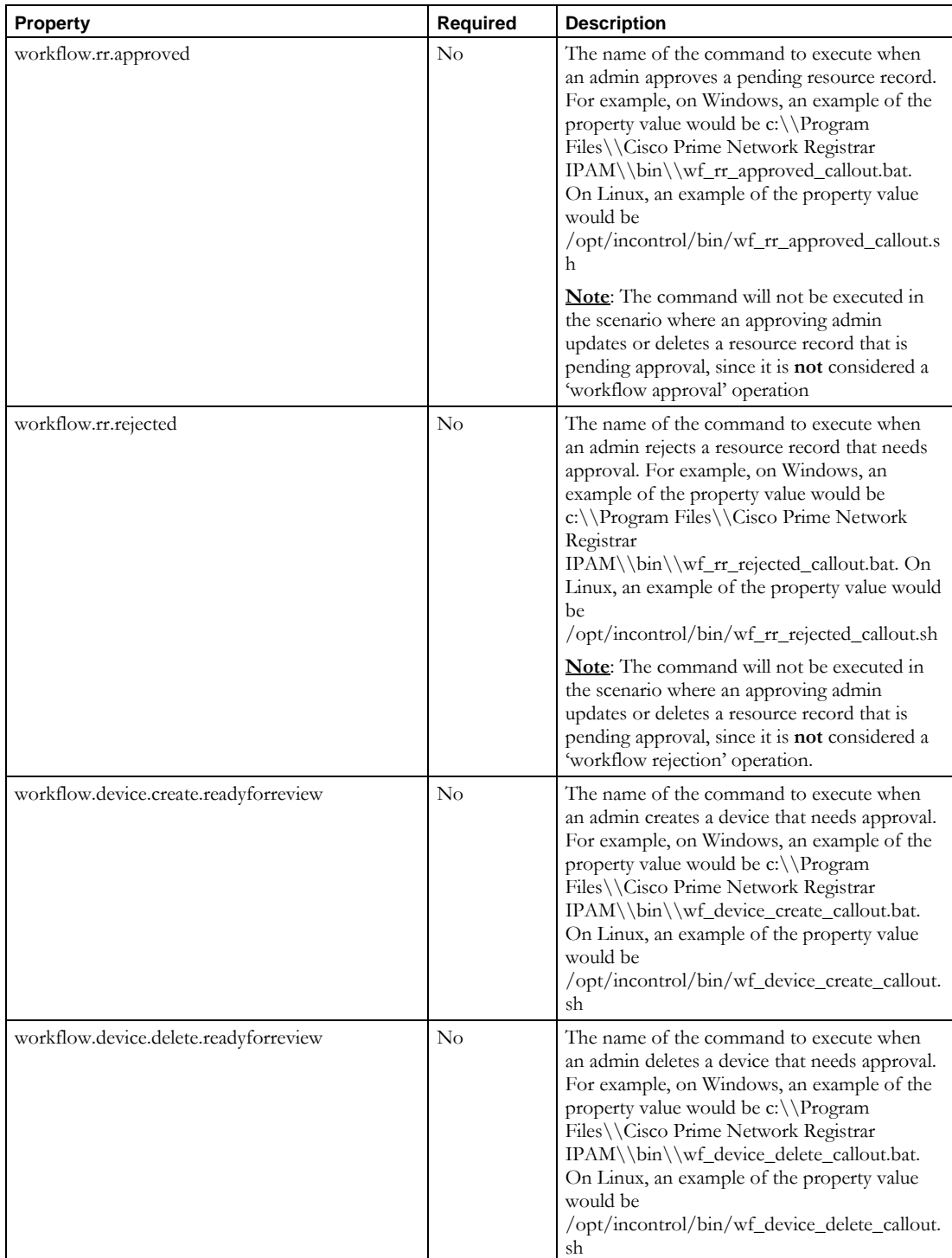

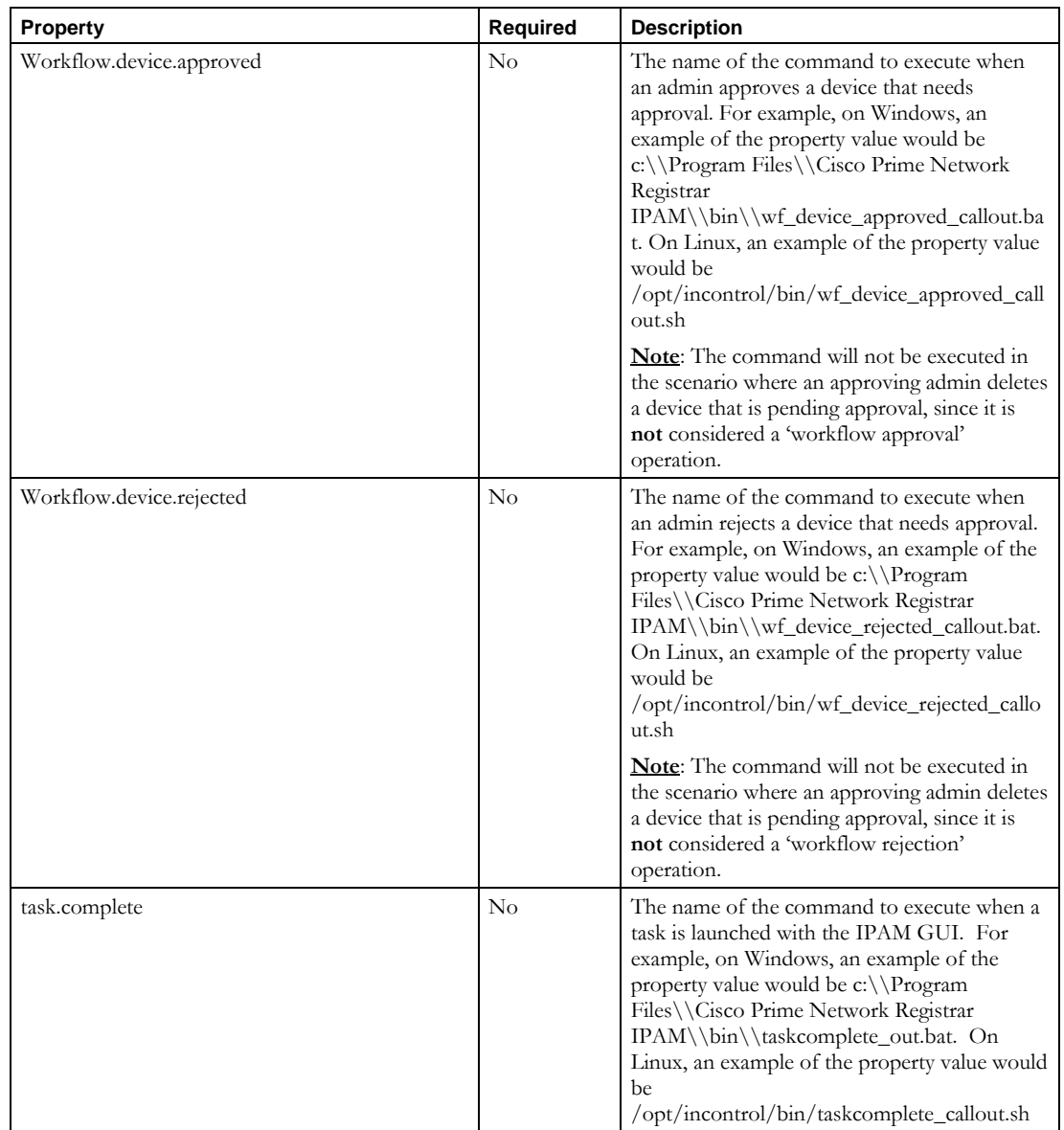

# **RIR Template Support**

# **Introduction**

IPAM includes support for creating a limited set of Regional Internet Registry (RIR) templates that can be electronically mailed to the appropriate registry. This includes templates for ARIN and RIPE. This support is provided via sample scripts that can be called via the IPAM Callout Manager. The scripts include the ability to automatically send an email with the appropriate content to the RIR.

For further details about RIR templates, visit the ARIN and/or RIPE websites at [http://www.arin.net](http://www.arin.net/) or [http://www.ripe.net.](http://www.ripe.net/)

# **Configuration**

# *ARIN File Generation*

IPAM provides a set of sample scripts that can be used, via the Callout Manager, to generate the proper ARIN Reassign - Simple template, commonly referred to as a SWIP (Shared WhoIs Project) template. The Callout Manager can be configured to call these scripts on each Add, Delete, or Modify of a block within IPAM. To configure the callout manager to call the SWIP scripts on these events, modify the following properties in the *\$INCHOME/callout\_manager.properties* file. (The examples assume that *\$INCHOME = /opt/incontrol*.)

```
block.add = /opt/incontrol/etc/callout/addSwip.pl
block.modify = /opt/incontrol/etc/callout/modifySwip.pl
block.delete = /opt/incontrol/etc/callout/deleteSwip.pl
```
The scripts can be configured with default information to be used when generating the data files. The default properties are stored in a properties file called

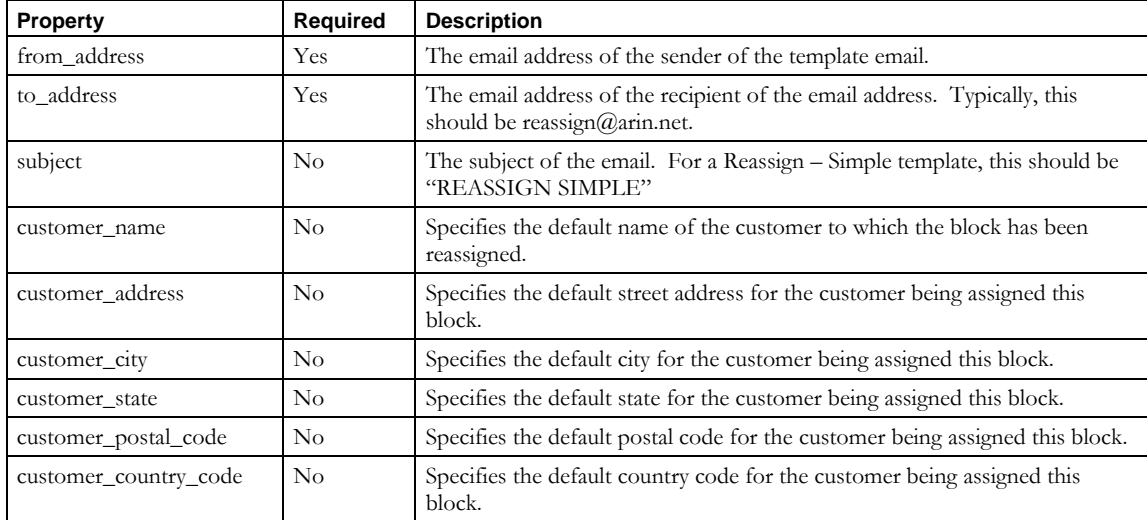

*\$INCHOME/etc/callout/swip.properties*. The following table lists those properties.

# *RIPE File Generation*

IPAM provides a set of sample scripts that can be used, via the Callout Manager, to generate the proper RIPE inetnum or inet6num templates. These templates are used to update the RIPE database directly via email. The Callout Manager can be configured to call these scripts on each Add, Delete, or Modify of a block within IPAM. To configure the callout manager to call the RIPE scripts on these events, modify the following properties in the *\$INCHOME/callout\_manager.properties* file. (The examples assume that *\$INCHOME = /opt/nc*.)

```
block.add = /opt/nc/etc/callout/addRipe.pl
block.modify = /opt/nc/etc/callout/modifyRipe.pl
block.delete = /opt/nc/etc/callout/deleteRipe.pl
```
The scripts can be configured with default information to be used when generating the data files. The default properties are stored in a properties file called *\$INCHOME/etc/callout/ripe.properties*. The following table lists those properties.

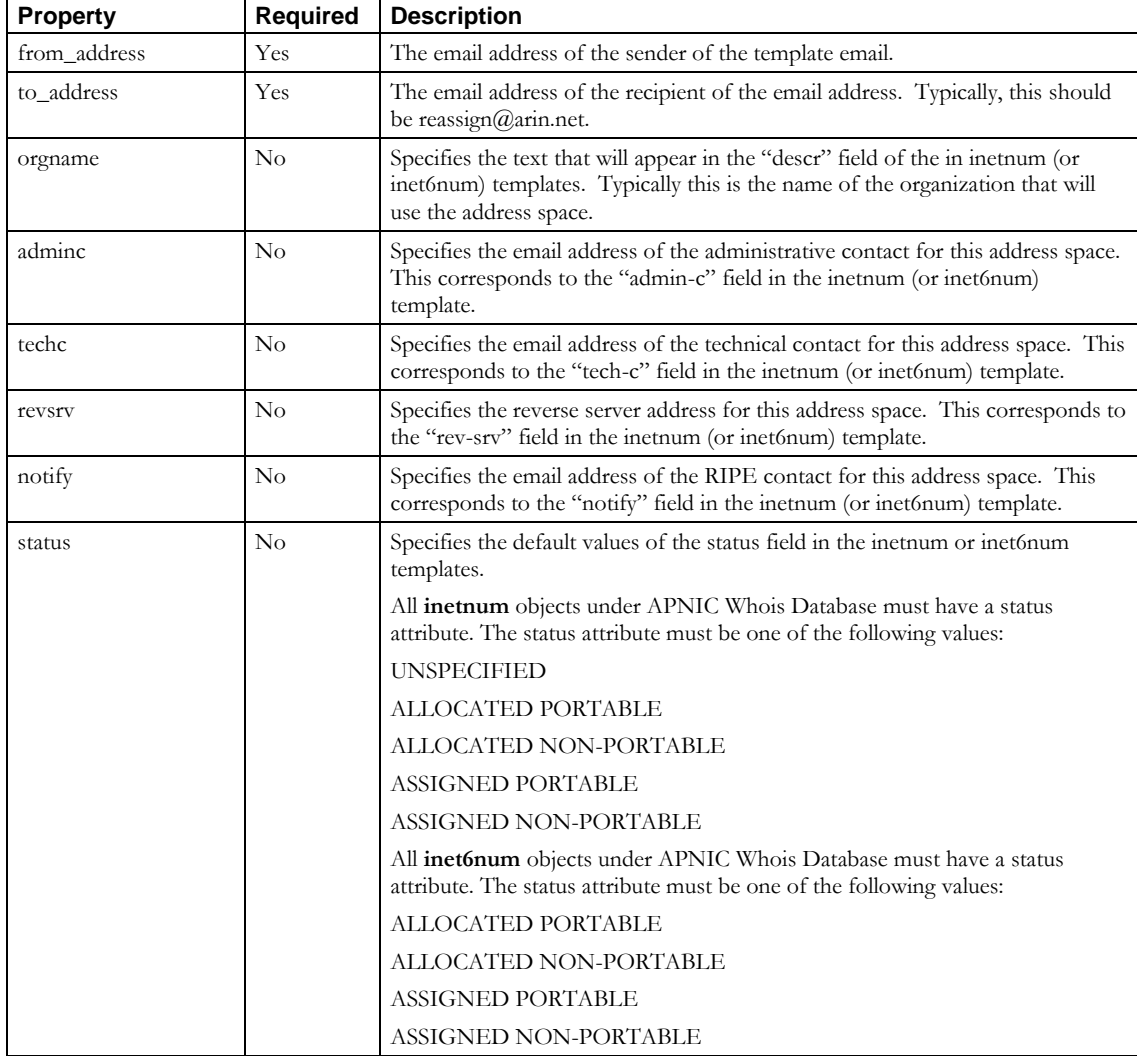

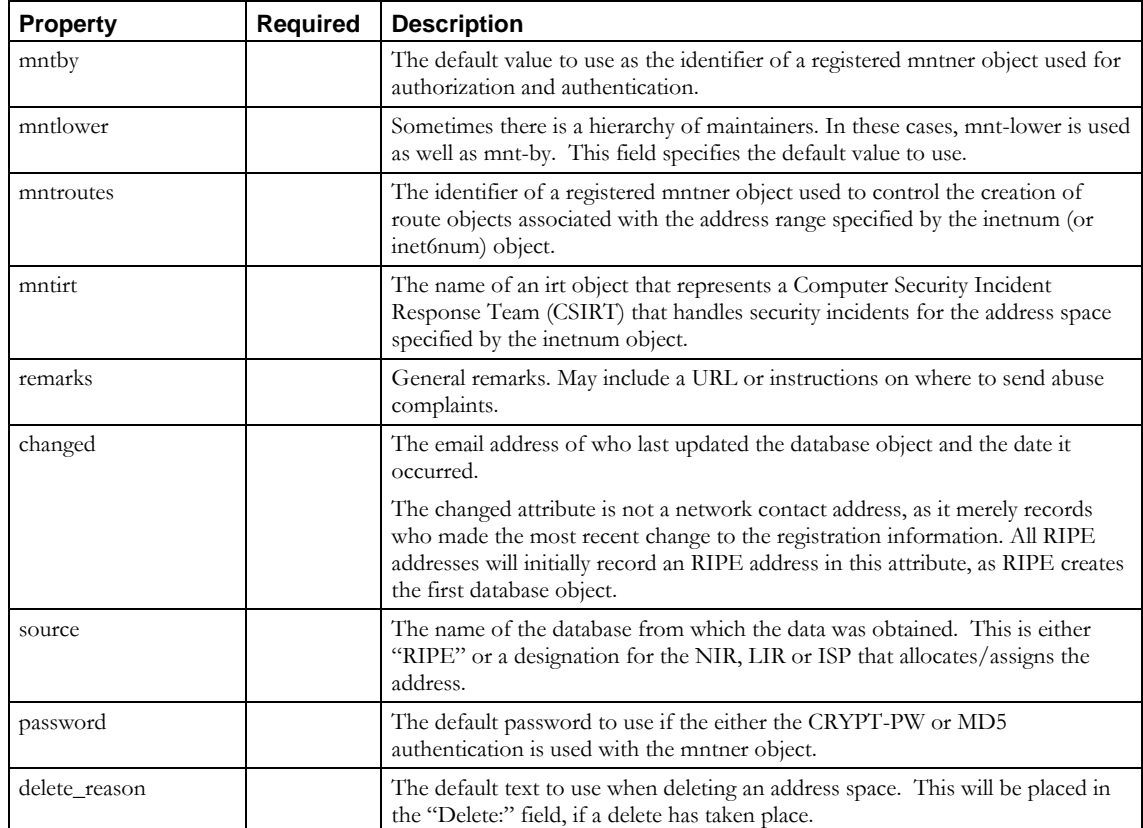

# **Operation**

# *ARIN File Generation Scripts*

In order to support the automatic file generation of ARIN SWIP templates and emails, there are three scripts that can get called by the Callout Manager when a block is added, modified, or deleted and they are addSwip.pl, modifySwip.pl, and deleteSwip.pl. (For information on configuring the Callout Manager to perform these tasks please see the section above called Configuration – ARIN File Generation.)

All of the scripts are written in PERL and require that PERL 5 be installed and configured on the IPAM Executive system by the system administrator. PERL 5 is NOT supplied with IPAM. Although fully functional, the scripts are provided as examples.

The ARIN scripts all operate in a similar fashion. They accept as their first argument a filename. This filename should point to a file that contains block information formatted as name-value pairs. The scripts parse this file to pull out any required data and decide whether or not to proceed with the template processing. The key decision point is the presence of a property called **swipname** in the data file. If the property is present and is non-empty, then the scripts will proceed with creating a Reassign-Simple template for adding, modifying, or deleting an address space. After creating the template, it will attempt to send an email to the address specified in the **to\_address** field, as defined in the *swip.properties* file.

**Note**: All scripts delete the data file before exiting.

#### **Expected User Defined Field Mappings**

The SWIP Perl scripts expect to make use of both standard and User Defined Fields. The following table shows a mapping of the fields used by the scripts and their relation to the standard and User Defined Fields.

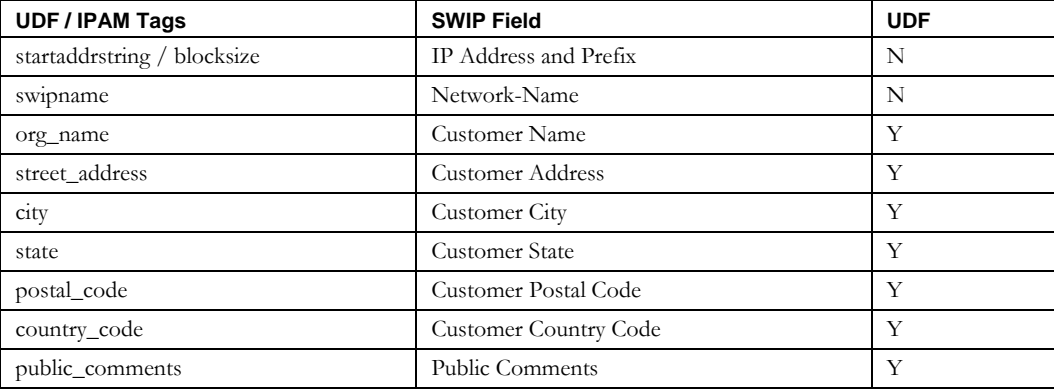

#### **RIPE File Generation Scripts**

In order to support the automatic file generation of RIPE inetnum or inet6num templates and emails, there are three scripts that can get called by the Callout Manager when a block is added, modified, or deleted and they are addRipe.pl, modifyRipe.pl, and deleteRipe.pl. (For information on configuring the Callout Manager to perform these tasks please see the section above called Configuration – RIPE File Generation.)

All of the scripts are written in PERL and require that PERL 5 be installed and configured on the IPAM Executive system by the system administrator. PERL 5 is NOT supplied with IPAM. Although fully functional, the scripts are provided as examples.

The RIPE scripts all operate in a similar fashion. They accept as their first argument a filename. This filename should point to a file that contains block information formatted as name-value pairs. The scripts parse this file to pull out any required data and decide whether or not to proceed with the template processing. The key decision point is the presence of a property called "**swipname**" in the data file. If the property is present and is non-empty, then the scripts will proceed with creating an inetnum or inet6num template for adding, modifying, or deleting an address space. After creating the template, it will attempt to send an email to the address specified in the **toaddress** field, as defined in the *ripe.properties* file.

**Note**: All scripts delete the data file before exiting.

#### **Other Interfaces**

# **Expected User Defined Field Mappings**

The RIPE Perl scripts expect to make use of both standard and User Defined Fields. The following table shows a mapping of the fields used by the scripts and their relation to the standard and User Defined Fields.

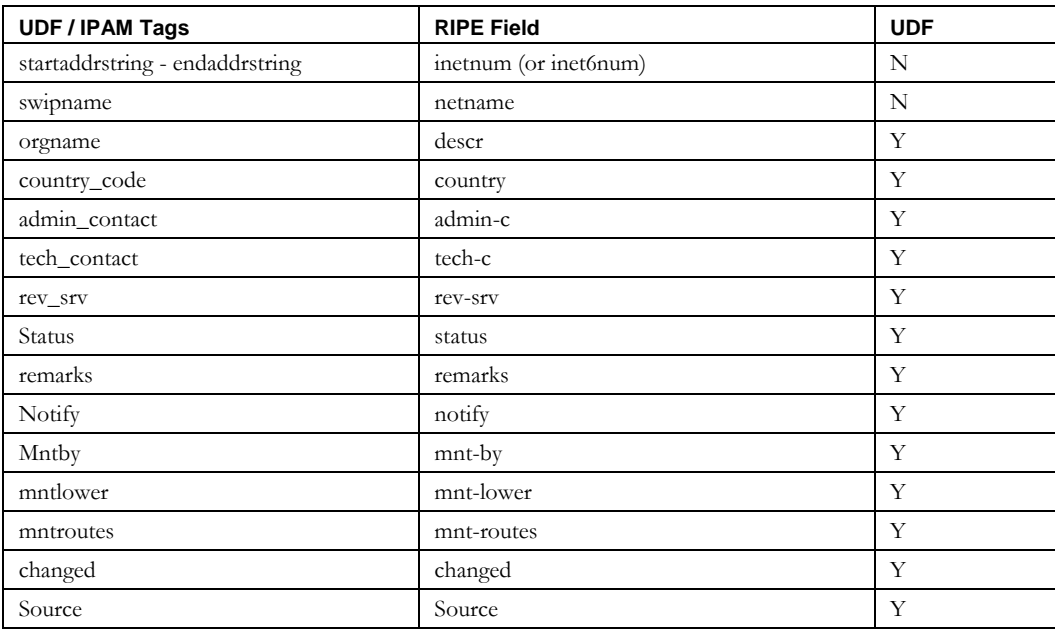

# **RIR REST Interface Support**

# **Introduction**

IPAM includes support for creating a limited set of Regional Internet Registry (RIR) templates that can be electronically mailed to the appropriate registry. Please see the previous section called RIR Template Support for full details. Since those scripts were created, ARIN and RIPE have implemented REST APIs for updating their databases. IPAM has implemented a set of example scripts that can be run via the Callout Manager to make use of these APIs.

For further details about RIR REST Interfaces, visit the ARIN and/or RIPE websites at [https://www.arin.net/resources/whoisrws/whois\\_api.html](https://www.arin.net/resources/whoisrws/whois_api.html) or [https://www.ripe.net/support/documentation/developer-documentation.](https://www.ripe.net/support/documentation/developer-documentation)

# **Description**

When a child block is added, modified or deleted in IPAM, the Callout Manager executes a CLI for each operation if it is configured to do so. The CLIs update the block information to the appropriate RIR registry using a REST API (if supported by the RIR). A Single argument is passed to the CLIs, which is the name of a file that holds all the information about the IPv4/IPv6 address block. The example scripts provided will make use of the REST APIs provided by either ARIN or RIPE.

# **Configuration**

Before using the callout scripts, there are some steps that must be performed to configure the system to perform the callouts and to use information specific to your organization. For a few of these steps, database SQL scripts have been provided to automate the creation of User Defined Fields (UDFs) and Information Templates. The instructions below all assume the default location of INCHOME as /opt/incontrol. Adjust as necessary to suit your environment.

#### *Modify callout\_manager.properties and restart Callout Manager.*

Edit /opt/incontrol/callout\_manager.properties file and add the following lines at the end of the file. Also make sure the properties are not defined anywhere in the file. ############################################### block.add =  $\frac{\pi}{100}$  / incontrol/etc/callout/rir/addBlock.sh block.modify  $=$  /opt/incontrol/etc/callout/rir/modifyBlock.sh block.delete = /opt/incontrol/etc/callout/rir/deleteBlock.sh ###############################################

These scripts are wrapper scripts around the single program rirCallout.rb which is written using the Ruby language. It is executed using the Java JVM installed with IPAM using JRuby, also included.

#### **Other Interfaces**

Once the Callout Manager is configured, it needs to be restarted. To restart Callout Manager, type:

>/opt/incontrol/etc/cm restart

# *Create the required User Defined Fields (UDFs) in IPAM.*

The RIR scripts make use of information native to IPAM Blocks and RIR Organizations as well as User Defined Fields (UDFs) that contain data needed by the internet registries. SQL scripts are provided for both MySQL and Oracle that will create the UDFs along with the Information Templates that group the UDFs. The information templates are discussed in the next section. The scripts are located in the \$INCHOME/etc/callout/rir directory and are named RirUdfs.sql and ora\_RirUdfs.sql for MySQL and Oracle respectively.

For MySQL, it is executed by running the 'mysql' utility located in \$INCHOME/mysql/bin: >./mysql –uincadmin –pxxxx incontrol < \$INCHOME/etc/callout/rir/RirUdfs.sql For Oracle, it is executed by running the 'sqlplus' utility. (The location will vary per organization.)

>sqlplus incadmin/xxxx @\$INCHOME/etc/callout/rir/ora\_RirUdfs.sql

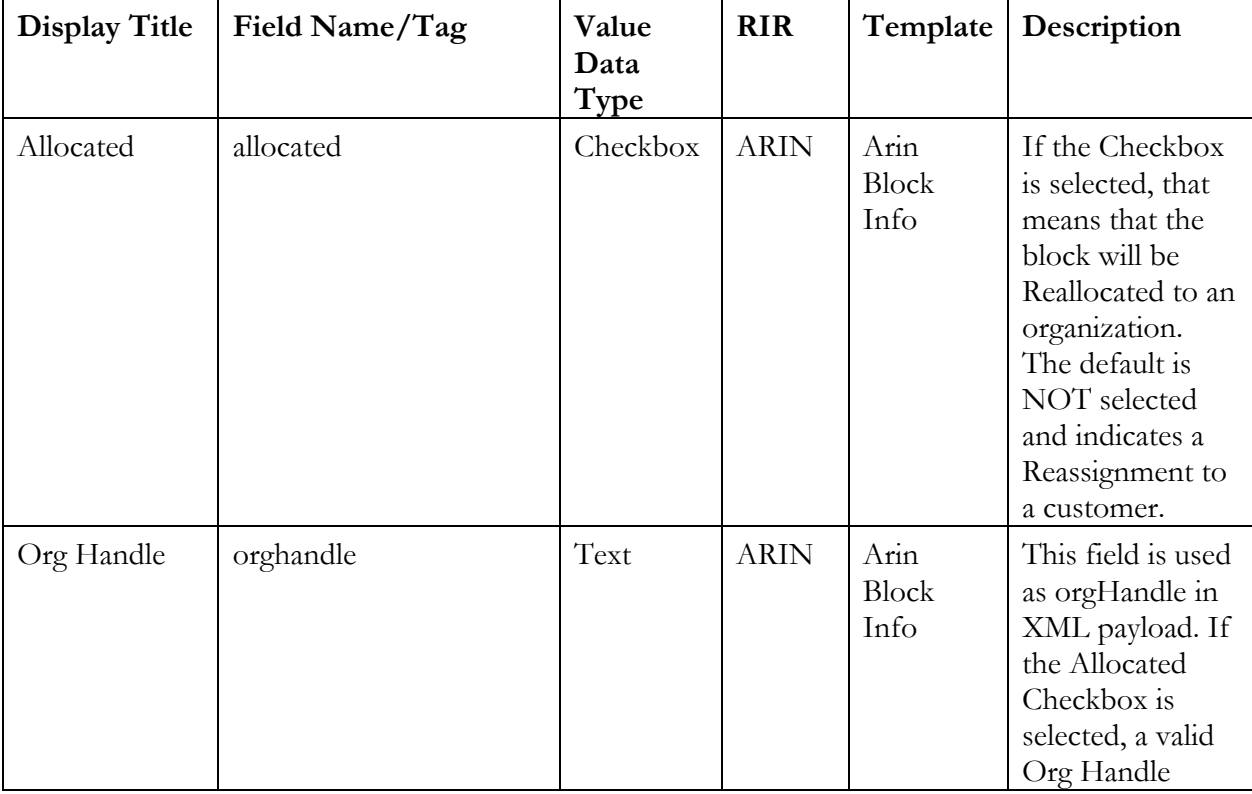

The table below details each of the UDFs.
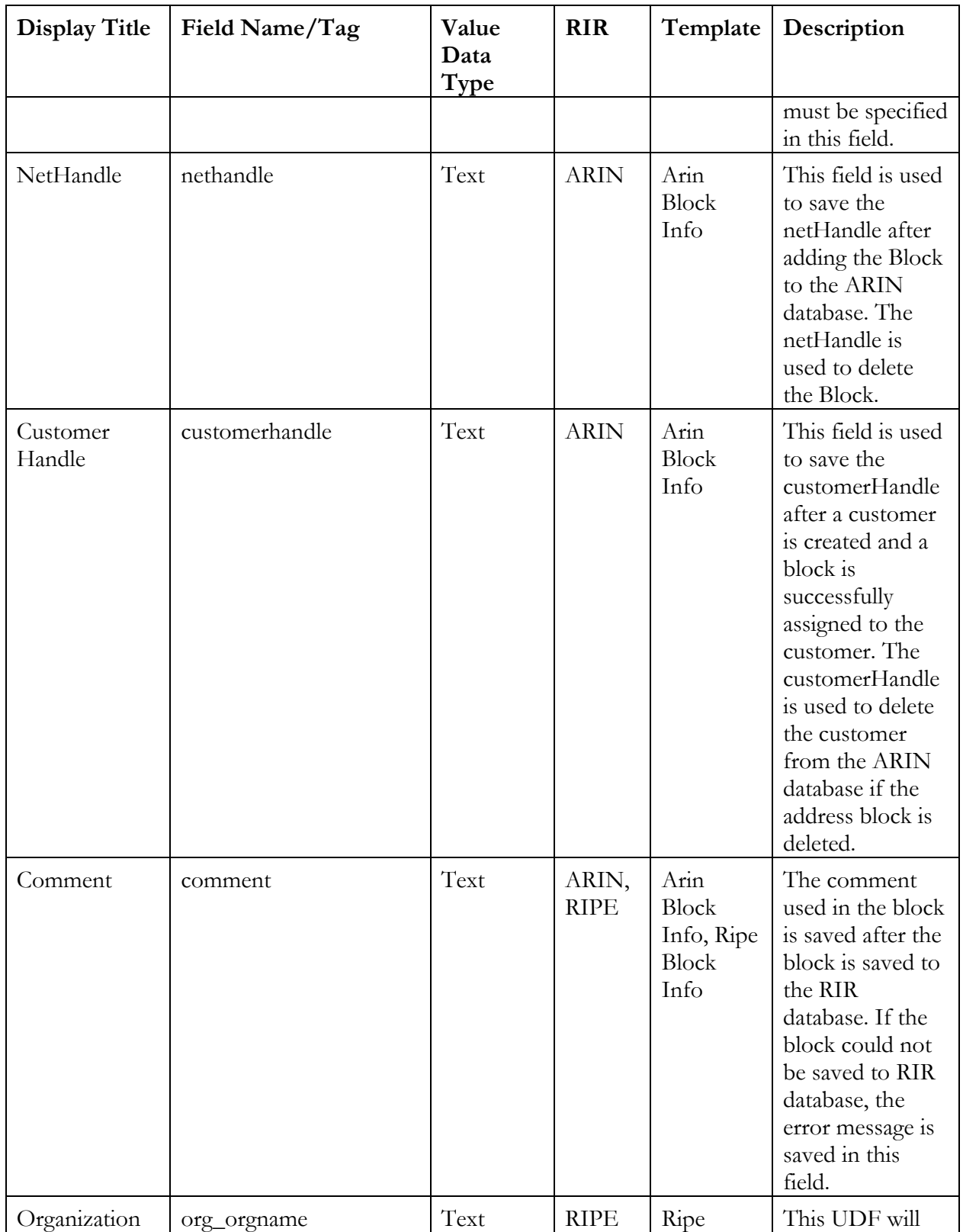

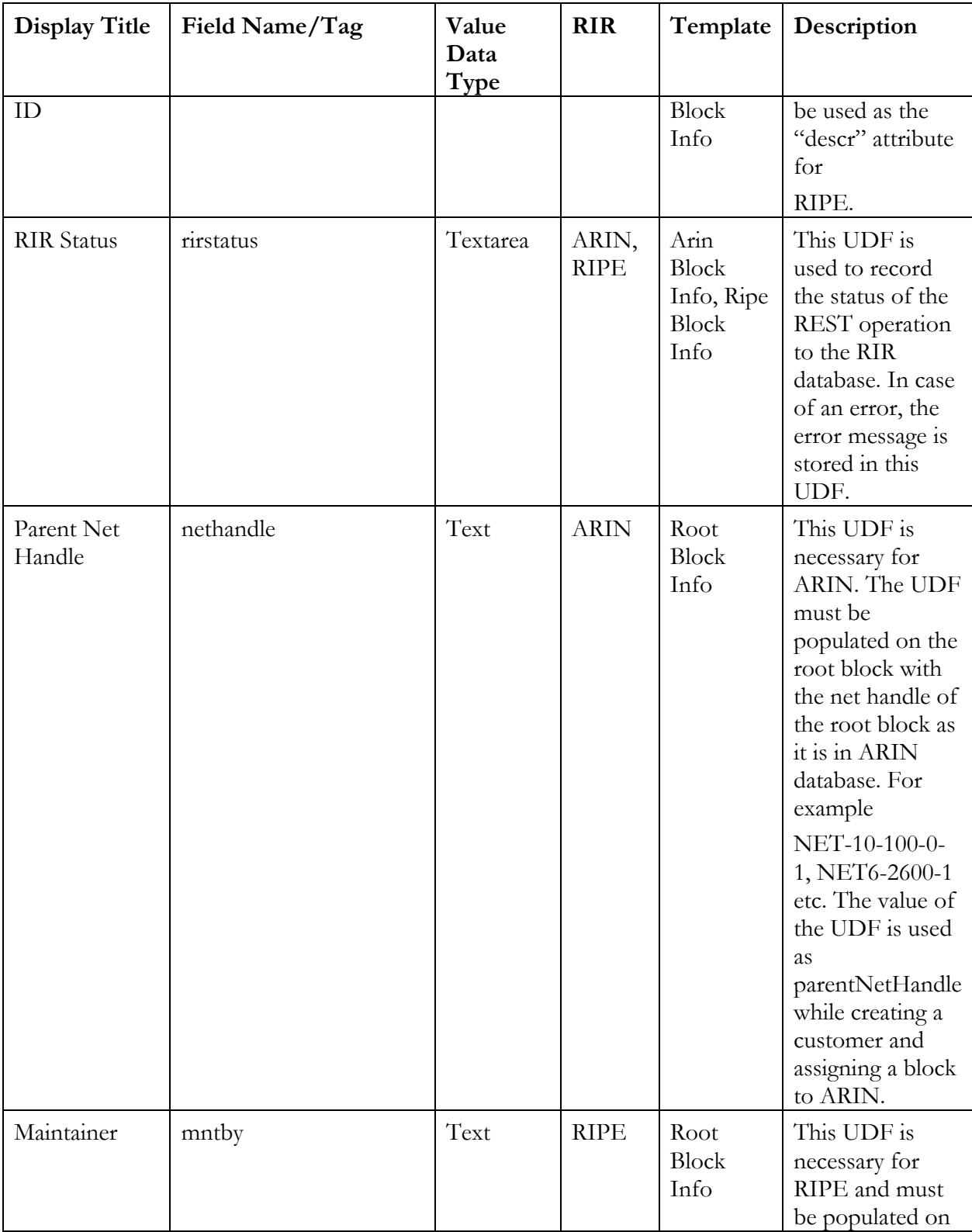

**Cisco Prime Network Registrar IPAM 8.3 CLI and API Guide 498** 

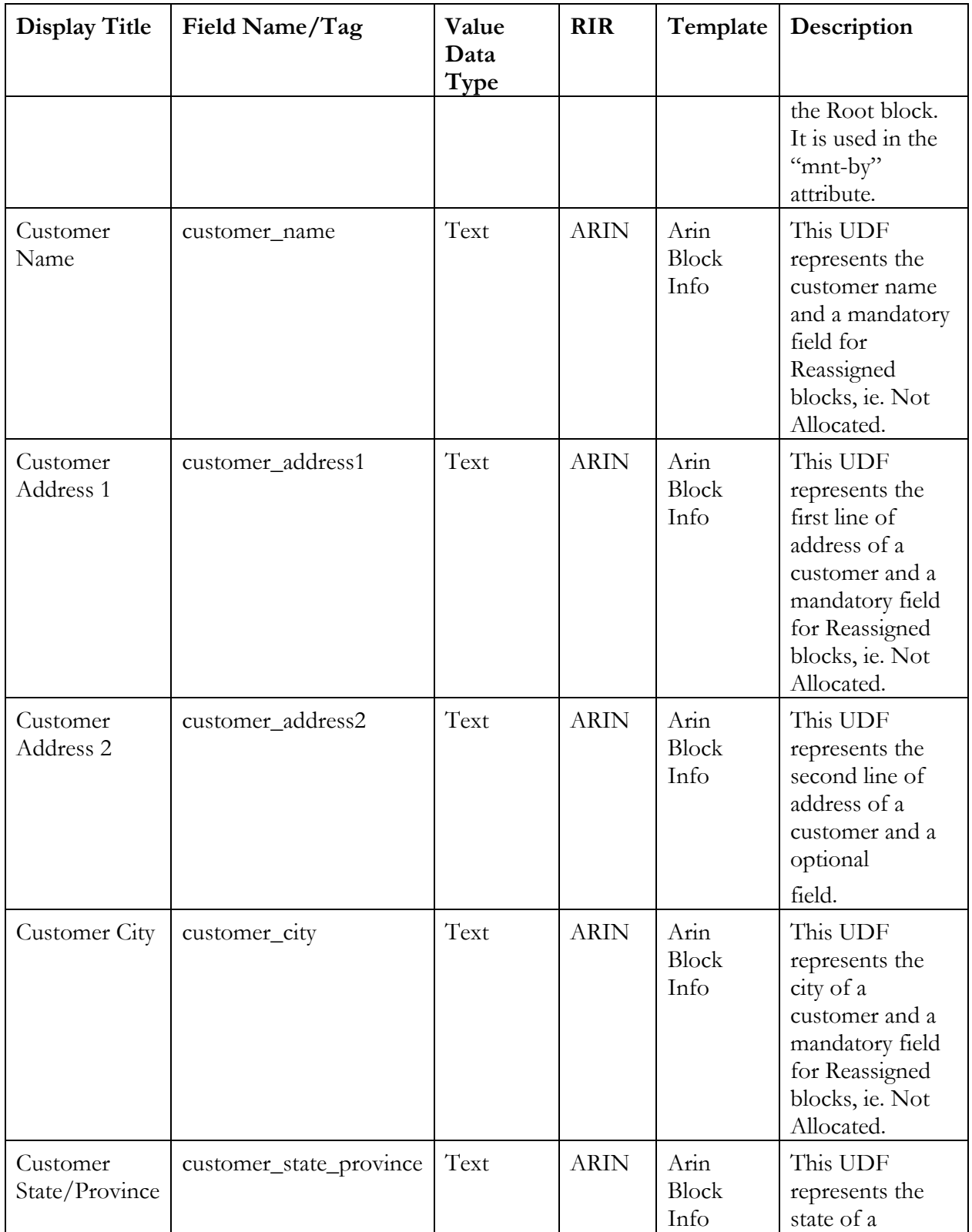

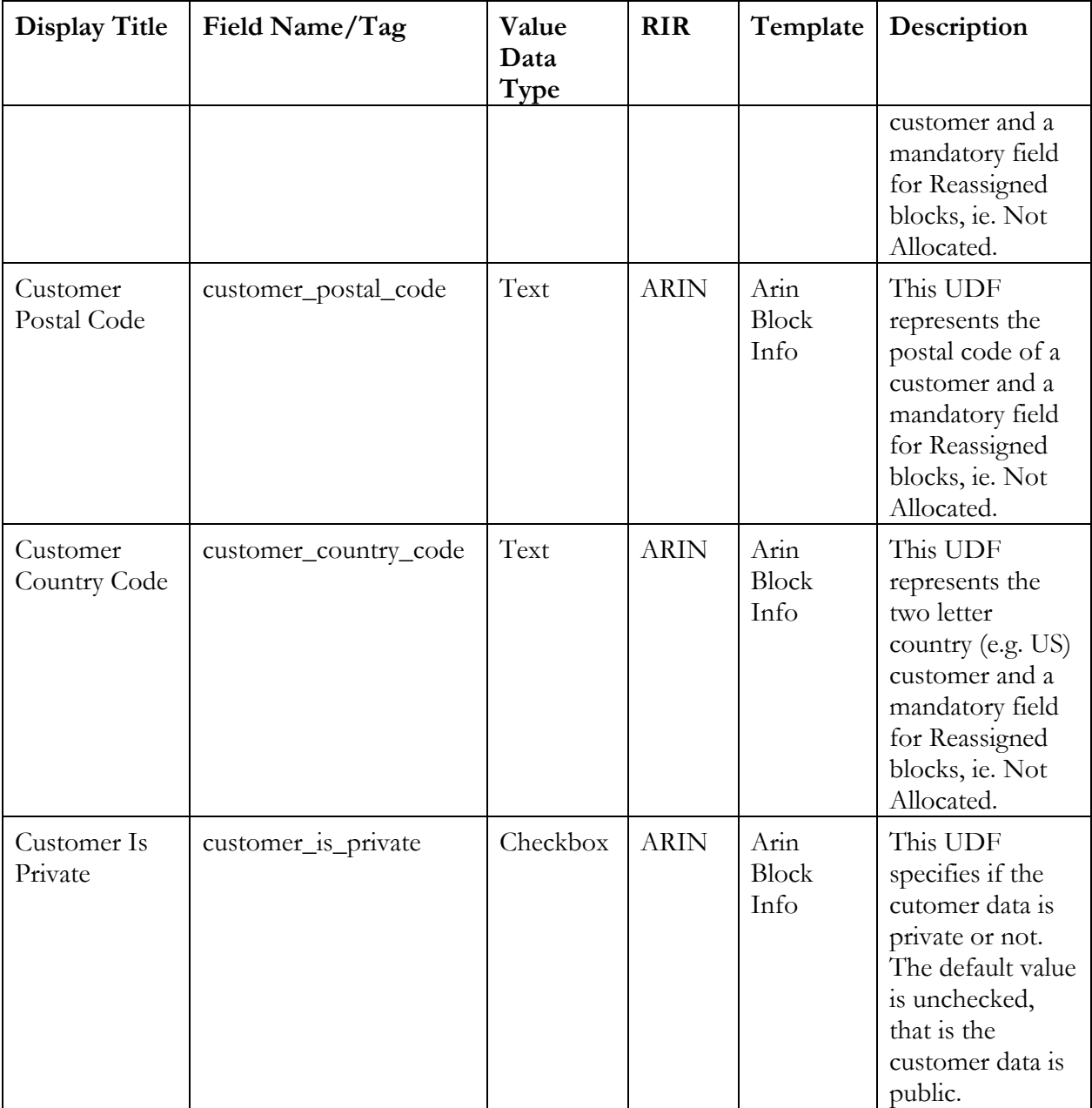

## *Create Information Templates*

Create three Information Templates, one for each of the RIRs ARIN and RIPE, one for root blocks. The appropriate UDFs from the previous step will be assigned to each of the templates. The SQL scripts mentioned above will create the templates and assign the UDFs to them. The UDF assignments are detailed below.

### **Arin Block Info**

Allocated OrgHandle Net Handle Customer Handle Comment RIR Status Customer Name Customer Address1 Customer Address2 Customer City Customer State/Pronice Customer Postal Code Customer Country Code Customer is Private **Ripe Block Info** Comment RIR Status Organization ID **Root Block Info** Parent Net Handle Maintainer

### *Fill up required fields in the RIR Organization*

RIR Organization can be created or edited by clicking on Tools->RIR Organization IDs menu item. The following table details the fields that must be filled out properly.

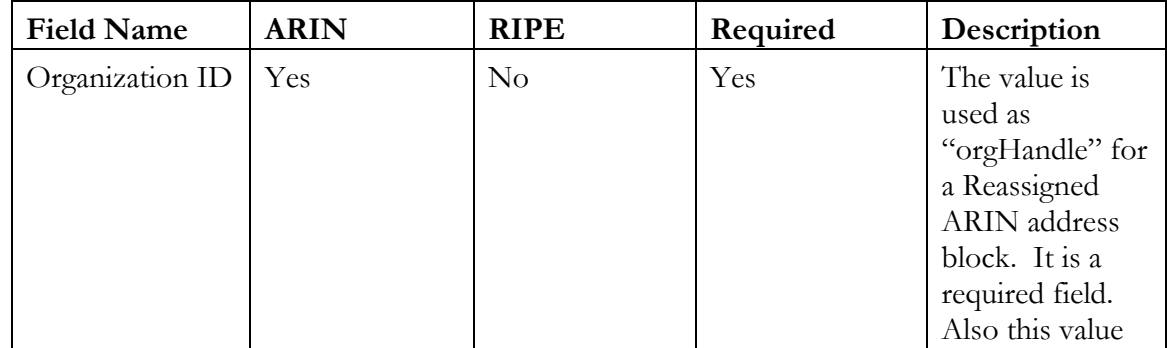

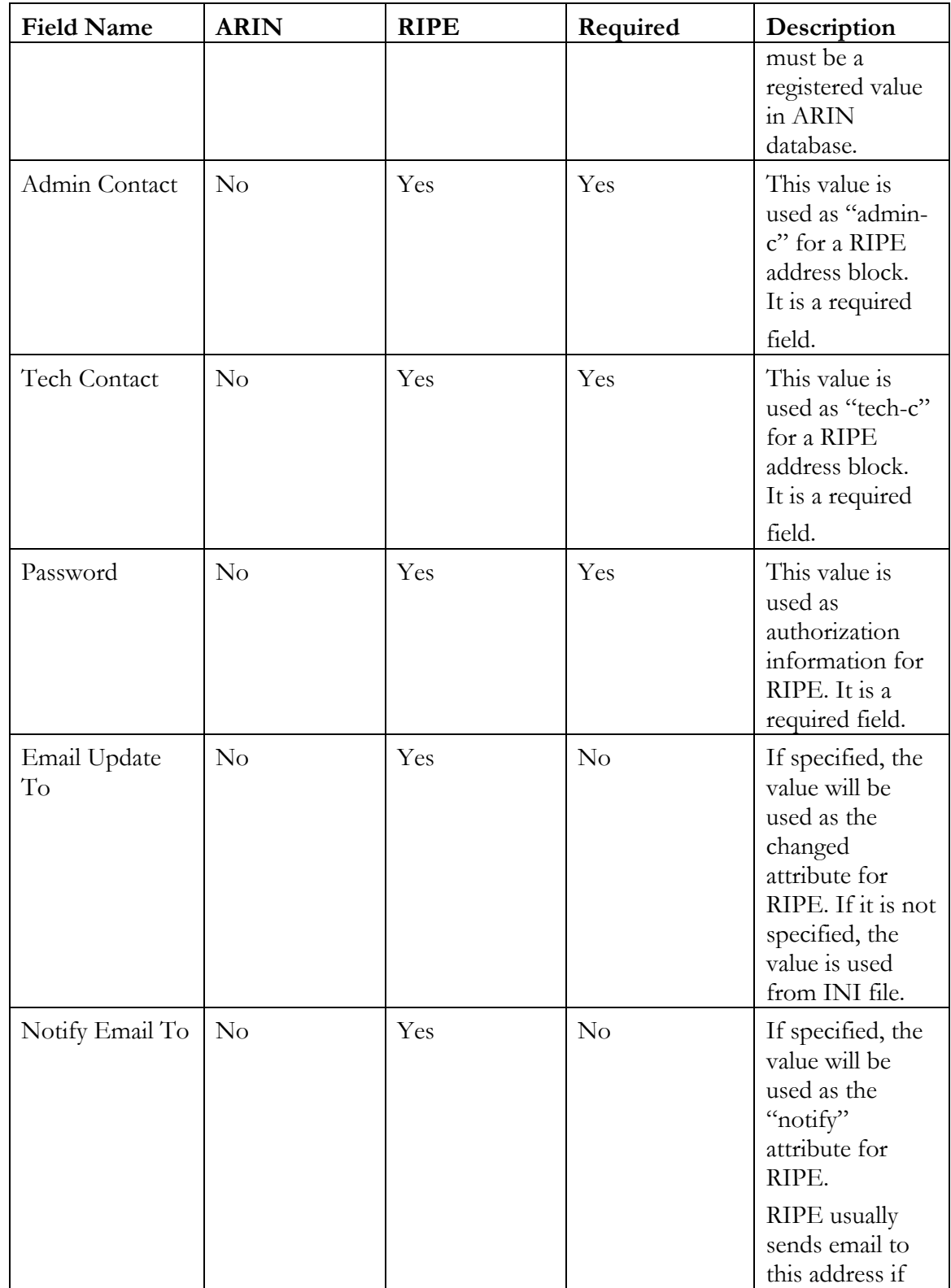

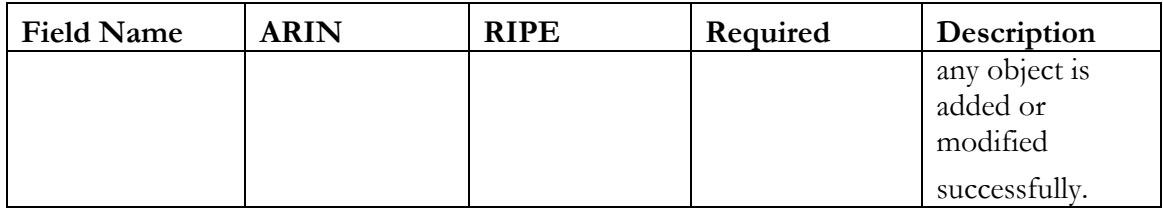

#### *Configure Root Blocks with Organizations and Internet Registries*

If the specific block information will be updated to an RIR database, make sure that the root block of the block has a RIR Organization associated with it. In addition you must make sure that the Internet Registry field is set to the appropriate registry (ARIN or RIPE).

A root block must have an RIR organization associated with it, if the allocated or assigned child blocks are to managed in an RIR database. For ARIN, Organization ID (for orgHandle) is used from RIR Organization. For RIPE, Admin Contact, Tech Contact and Password are used from RIR Organization. For RIPE, Email update to will be used for the "changed" attribute if specified and Notify Email to will be used for "notify" if specified.

Similarly, to enable the RIR Callout scripts to communicate with the correct registry, the Internet Registry field must be set to either ARIN or RIPE, for all Root blocks obtained from these registries.

To configure a Root Block with an RIR Organization:

- 1) Navigate to the container where the root block resides using the Management -> Container View menu option.
- 2) Click the "notepad with pencil" icon next to the appropriate block.
- 3) Select the Internet Registry from the list box.
- 4) Select the Organization ID from the list box.
- 5) Click the "Save" button.

#### *Update the INI File.*

There is an initialization file called rir\_callout.ini located by default in

/opt/incontrol/etc/callout/rir. The INI file looks like a regular Windows INI file. Any line that starts with a ";' or a '#' is considered a comment. The properties are specified as key = value pair. The pairs are used to provide information ranging from parameters required to communicate with the RIR APIs to default values for some of the fields. The file has 3 sections [COMMON], [RIPE] and [ARIN]. Any key = value pair in [COMMON] can be overwritten in the [RIPE] or [ARIN] sections.

Some important key  $=$  value pairs that must be set specifically for your environment include:

## **[COMMON]**

;;---------------------------------------------------------------------------

; Database user used by the above CLIs

 $db_user = incadmin$ 

```
;;---------------------------------------------------------------------------
; Database user's password used by the above CLIs
db_{\text{password}} = \text{incadmin};;---------------------------------------------------------------------------
; Error email address/es. If REST operation fails, send email to the
; address/es if specified. If more than one email address needs to
; be specified, separate the addresses by a comma or a semicolon or
; add more than one error email to lines. Note: if notify email is
; specified in RIR Org, it will be used as well.
; Example:
; error_email_to = jdoe@example.com, mjane@example.com; foo@example.com
error_email_to = jdoe@example.com, mjane@example.com; foo@example.com
[RIPE]
;;---------------------------------------------------------------------------
; For test database it is "TEST", for Production change it to "RIPE"
; This property must exist.
source = TEST
;;---------------------------------------------------------------------------
; RIPE's required changed attribute. 
;;changed = noc@example.com
changed = noc@example.com
;;---------------------------------------------------------------------------
; If Maintainer is not defined as UDF in rootblock. Use this value
; as last resort.
;maintainer = TEST123-MNT
maintainer = TEST123-MAINT-RIPE
;;---------------------------------------------------------------------------
; country code. Hardcode to US
; This propery must exist.
counterv = US;;---------------------------------------------------------------------------
; RIPE API's can take multiple passwords
; password for maintainer
; pasword is also taken from RIR org table
password = Test4567
;;---------------------------------------------------------------------------
; password for lower maintainer. For test database it is the
; password of TEST-DBM-MNT
password = emptypassword
[ARIN]
;;---------------------------------------------------------------------------
```

```
; ARIN RESt API Key.
```
#### api\_key = XXXXXXXXXXXXXXXXXXXXXXX

Please look at APPENDIX B for a sample INI file. Each of the parameters are fully explained in the file. Please browse through it and change the policies as needed to suit your environment.

#### *Enable SWIP/Net Name for the container and block type combination*

There is a policy in the rir\_callout.ini file called ignore\_if\_no\_swip\_netname which defaults to true. The implication of this policy is that the RIR Callout scripts will only attempt to modify the RIR database if the value of the SWIP / Netname field is not empty. In order to enable the entry of the SWIP/Netname value for blocks in specific containers, you must configure the selected Container and Block Type combinations. To do this:

- 1) Choose the Management -> Container Maintenance menu option.
- 2) Navigate to the desired container.
- 3) Click the Edit Container link.
- 4) Click the Require SWIP / Net Name tab

5) Select the checkbox for each Block Type for which you want to require SWIP / Net Name entry.

6) Click the "Submit" button to save your changes.

### *Associate Information Template with the container and blocktype combination.*

In order to enable the entry of the RIR User Defined Field values for blocks in specific containers, you must assign the appropriate Information Templates to the selected Container and Block Type combinations. To do this:

- 1) Choose the Management -> Container Maintenance menu option.
- 2) Navigate to the desired container.
- 3) Click the Edit Container link.
- 4) Click the Block Type Information Templates tab.

5) For each Block Type for which you want to assign the UDFs, choose the appropriate Information Template from the list box.

6) Once you have configured all of the desired Block Types, click the "Submit" button to save your changes.

#### **Notes about Block Modification**

It is important to know what can be modified in a block. Different fields can be modified for ARIN and RIPE.

```
Other Interfaces
```
## *ARIN Block Modification*

```
A sample Net payload for ARIN is shown below:
<?xml version="1.0" encoding="UTF-8" standalone="yes"?>
<net xmlns="http://www.arin.net/regrws/core/v1">
  <pocLinks/>
   <customerHandle>C0123456</customerHandle>
   <comment>
     <line number="0">rirCallout v1.03, Tue Sep 11 16:08:34 -0400 2012</line>
  </comment>
   <netBlocks>
     <netBlock>
       <cidrLength>24</cidrLength>
       <description>Reassigned</description>
       <endAddress>123.094.254.255</endAddress>
       <startAddress>123.094.254.000</startAddress>
       <type>S</type>
     </netBlock>
   </netBlocks>
   <handle>NET-123-94-254-0-1</handle>
   <netName>SAMPLE-BSN-BEQUICK-123-94-254-0-Y</netName>
  <originASes/>
   <parentNetHandle>NET-123-94-0-0-1</parentNetHandle>
   <registrationDate>2012-09-11T16:08:35-04:00</registrationDate>
   <version>4</version>
   \langle/net>
```
As per ARIN Net Payload documentation, the following objects can **not** be modified:

- version
- customerHandle
- orgHandle
- netBlock
- parentNetHandle

Note: customerHandle is used for simple reassignment of an address block to a customer and orgHandle is used for reallocation to an organization and they are mutually exclusive.

Also the "handle" (Net Handle) can not be modified. That means for ARIN, only the following fields can be modified:

netName (SWIP/Net Name)

comment

Before sending the modification payload to ARIN, first the existing NET payload is retrieved and compared for change. If anything has changed, the retrieved "registrationDate" attribute is added to the payload and sumbitted via REST.

**Note**: Never modify Net Handle or Customer Handle in IPAM GUI as they are used for deleting the block and the customer from ARIN database. When a block is modified in IPAM GUI, the change is saved in the database first, therefore, the rirCallout program can not undo the change. You may consider changing these these UDFs to hidden in a production environment.

## *RIPE Block Modifications*

Only "netname" (SWIP/Net Name) can be modified for RIPE. Although RIPE accepts comment in the "remarks" attribute, it never shows up in the RIPE database, so we do not send it.

# **DNS Listener**

The DNS Listener process can dynamically collect information from DNS servers about updates to zones and import this information into IPAM.

The DNS Listener process imports DNS resource records collected via an incremental zone transfer (IXFR) from a DNS server into IPAM. It does this by sequentially reading each resource record contained in an IXFR, processing each one according to a set of rules described below, and then inserting some portion of the resulting data into IPAM. Resource records are processed using rules specific to each resource record's Type field. The type-specific rules are listed in detail further down in this appendix.

#### *Usage*

#### **Starting the DNSListener on Unix**

\$INCHOME/etc/dl\_start [-c <listener.properties>]

#### **Stopping the DNSListener on Unix**

\$INCHOME/etc/dl\_stop

#### **Starting or Stopping DNSListener via Windows GUI**

Follow these steps.

- 1. Click on **Start -> Control Panel -> Administrative Tools**.
- 2. Double-click on **Administrative Tools**.
- 3. Double-click on **Services**.
- 4. Scroll down to InControl DNS Listener.
- 5. Right-click on **InControl DNS Listener**.
- 6. Choose which status you want, either **Start** or **Stop**.

## **Configuration**

#### *Configure the DNS Listener*

- Make sure the listener is not running by using the appropriate stop command (see "Usage" above).
- 2. The Listener listens on port 5053 by default. If you require it to listen on another port, edit the *dns\_listener.properties* file.

**Note:** For the Listener to listen on a port numbered from 1-1023 on UNIX, you must run the Listener as root so that the process can access privileged ports.

3. Start the DNS Listener by using the appropriate start command (see "Usage" above).

#### *Configure DNS*

#### **BIND 8.0 or newer**

In the BIND configuration file, usually */etc/named.conf*, add the **also-notify** option to the zones that you want IPAM to stay synchronized with. For example, the **alsonotify** option in this file would cause bind to send notify messages to the address 192.168.0.1 on port 5053 when it updates zones **example.com.** and **0.168.192.inaddr.arpa.**:

```
Options {
                          directory "/var/lib/named";
                          notify no;
};
zone "example.com." {
                          type master;
                          file "db.example";
                          also-notify { 192.168.0.1 port 5053; };
};
zone "0.168.192.in-addr.arpa." {
                          type master;
                          file "db.0.168.192";
                          also-notify { 192.168.0.1 port 5053; };
};
```
#### **Microsoft DNS Server**

Follow these steps.

- 1. Start the Microsoft DNS Server application: **Control Panel->Administrative Tools->DNS**
- 2. Click the plus symbol '+', next to the machine icon to open the zones that server is responsible for.
- 3. Open the Forward Lookup Zones or Reverse Lookup Zones.
- 4. Right click on the name of the zone that you want to keep synchronized in IPAM and select **Properties** from the menu.

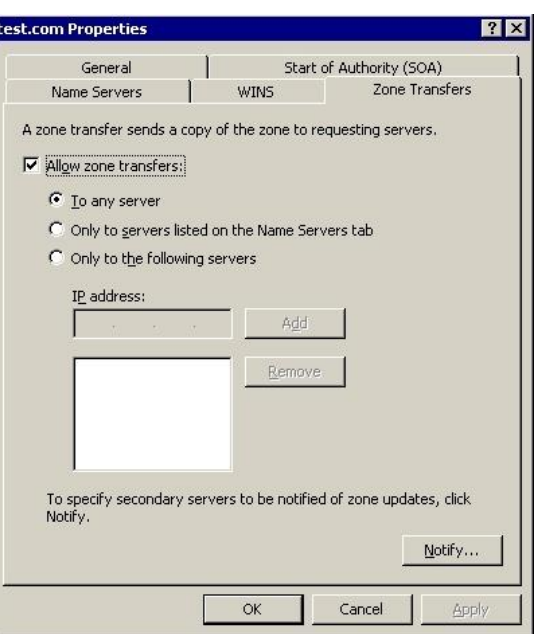

4. Click on the Zone Transfers tab and then click the **Notify...** button.

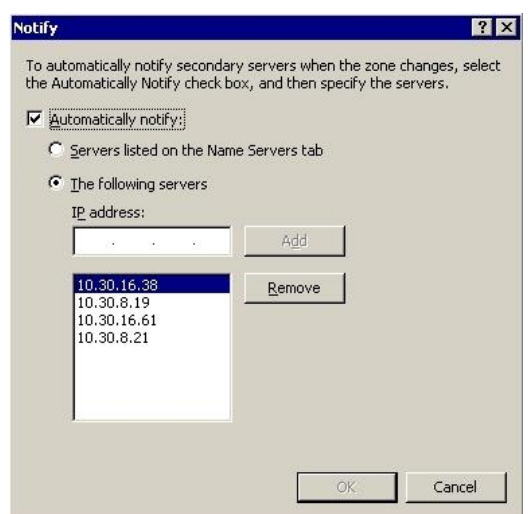

- 5. Select **The following servers** from the radio button group.
- 6. Add the IP address of the DNS Listener, and any other DNS servers that you want notified when zones are updated.
- 7. Click **OK**.

**Note:** Microsoft DNS can only send Notify messages on port 53, so the Listener will need to be configured to listen on port 53 by editing the dns\_listener.properties file.

# **Record Processing Rules**

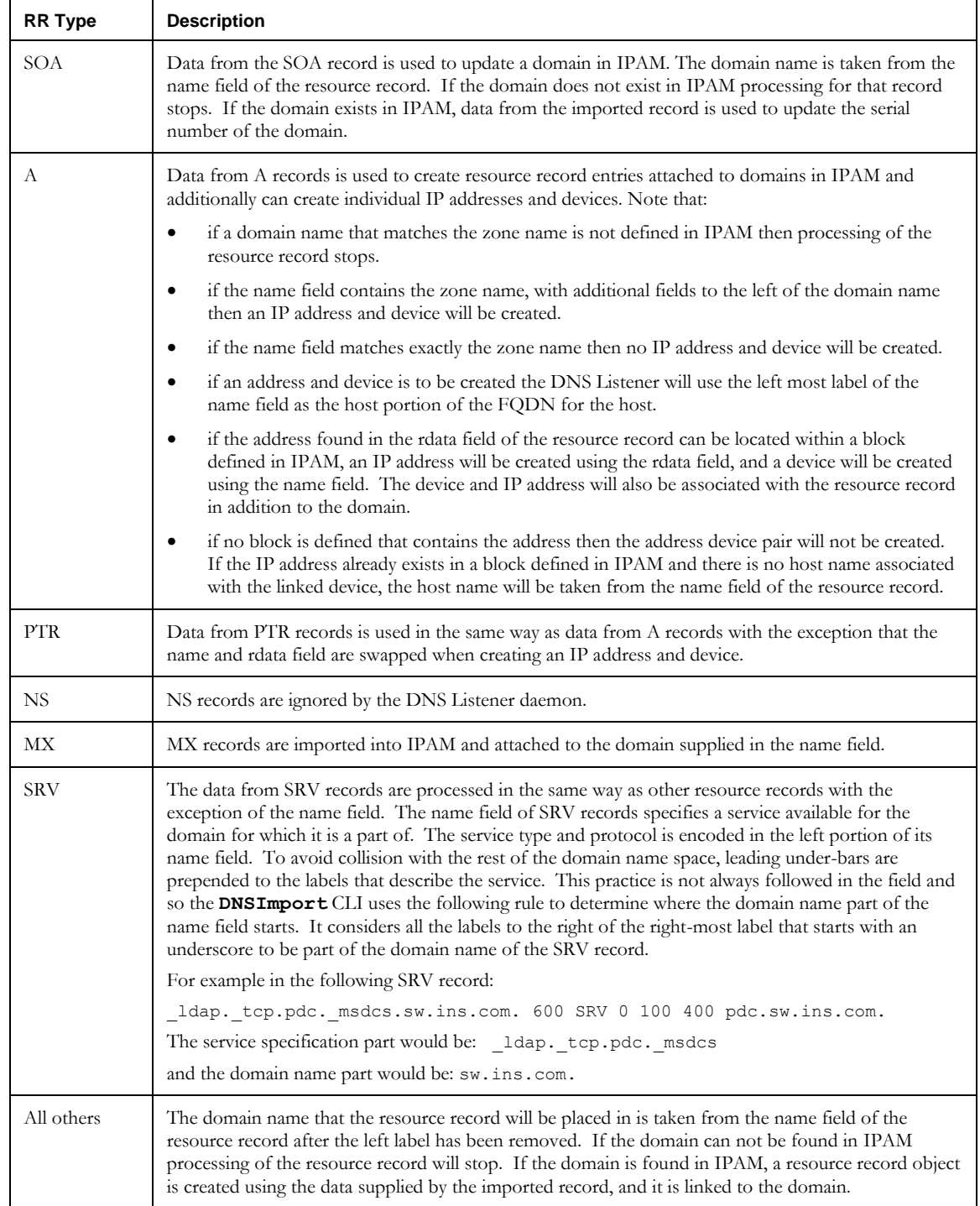

## **Detailed Description**

The DNS Listener is a small multi-threaded program that listens for messages from DNS servers. When notified of a change to a zone that a server is responsible for the listener can request detailed information about those changes and then use this information to update IPAM. In this way IPAM is kept synchronized with the DNS as hosts join and leave the network.

The listener is composed of three long lived threads, one queue, and a short lived thread. See Figure 1. The notify thread is responsible for listening for notify messages from DNS servers. When changes are made to the affected zones the DNS server will send a NOTIFY message to the listener. Notify messages sent by DNS servers are sent to port 53 by default, which is a privileged port on most UNIX systems. For this reason the DNS Listener defaults to port 5053. Both the port the server sends to and the port the listener listens on can be changed as described below.

When the listener receives a NOTIFY message, the notify thread sends a message to the transfer manager thread which increments its count of notify messages for the server. When the number of notify messages exceeds the listener.notifythreshold property, and the transfer manager is not in the paused state, the transfer manager thread will create and start a transfer thread. The transfer thread will request an IXFR from the appropriate DNS server, place the resulting resource records on the queue, and then exit.

The resource record input manager thread is notified when records are placed on the queue. When this happens the input manager compares the number of records on the queue with the listener.maxrecords property. If there are more records than the listener.maxrecords specifies, the input manager thread will send a pause message to the transfer manager thread. When the transfer manager is in the pause state it will continue to process notify messages from the notify thread, but will not start any new transfer threads. The input thread will then sequentially remove the resource records from the queue and process them as described above. When the number of records remaining on the queue is less than the listener.maxrecords, a restart message will be sent to the transfer manager.

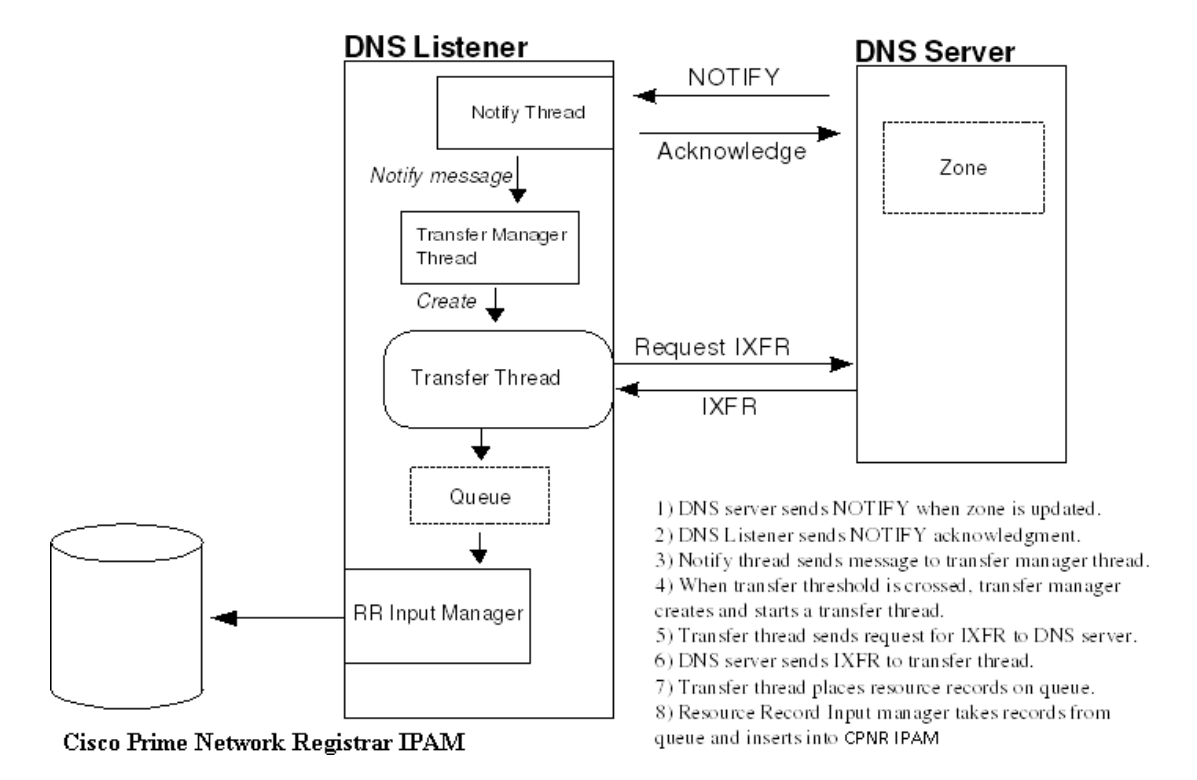

**Figure 1 – DNS Listener**

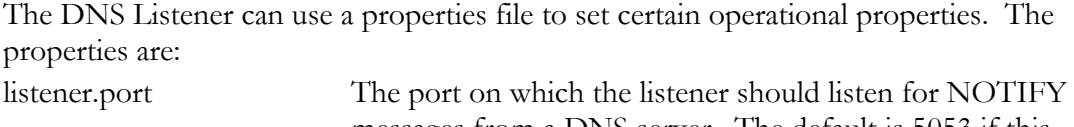

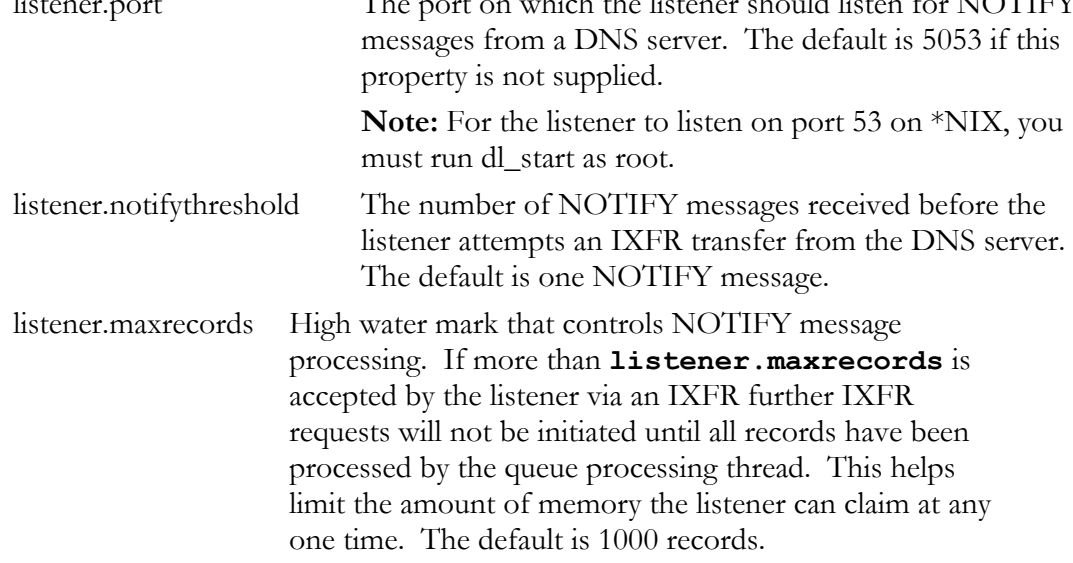

## **DNS Deployment Callout**

When a DNS File-based deployment task is performed and the configuration and data files are placed on the DNS Server, the IPAM Agent has the ability to execute a callout script. The details of this script are as follows:

- The script is called by the remote agent, that is, the one that resides on the actual DNS server.
- The name of the script is not configurable. It is always *\$INCHOME/etc/dns\_callout.sh* (or *%INCHOME%\etc\dns\_callout.cmd* for Windows).
- The script gets called just before we attempt to Restart the server (on a DNS **Config - All Files push**) or call **rndc** (for Selected/Changed Zone Filebased pushes).
- The script gets passed one parameter which is the full path name of the new *named.conf* file.
- The agent will wait for the completion of script before moving on, but only for at most 60 seconds.
- The agent will report the return code of the script in the task result messages, however it does not interrogate this return value and thus will always continue even if the script fails.

# **Appendix A API Changes**

## **IPAM 8.3**

Below is the list of changes to the APIs for IPAM 8.3 that may affect web service clients implemented at your site.

#### *WSInterface*

Two elements were added to **WSInterface**, the parameter structure passed to **importDevice,** and returned by **exportDevice** and **getDevice**:

```
<element name="relayAgentCircuitId" nillable="true" type="impl:ArrayOf_soapenc_string"/>
<element name="relayAgentRemoteId" nillable="true" type="impl:ArrayOf_soapenc_string"/>
```
Refer to the I**mportDevice** section of the API chapter for more detailed information.

#### *exportAllNetServicesAsCSV*

The name of this API operation was corrected from exportAllNetSevicesAsCSV. (The "r" in Services was missing.)

#### *WSAddrpool*

One element was added to **WSAddrpool**, the parameter structure passed to **importAddressPool,** and returned by **getAddressPool**:

<element name="overlapInterfaceIp" type="xsd:boolean"/>

Refer to the I**mportAddressPool** section of the API chapter for more detailed information.

## *WSPrefixPool*

One element was added to **WSPrefixPool**, the parameter structure passed to **importPrefixPool,** and returned by **getPrefixPool**:

<element name="overlapInterfaceIp" type="xsd:boolean"/>

Refer to the I**mportPrefixPool** section of the API chapter for more detailed information.

## **IPAM 8.1.3**

Below is the list of changes to the APIs for IPAM 8.1.3 that may affect web service clients implemented at your site.

#### *WSDnsZone*

This structure includes a new data member, publishNS, described in **ImportDnsZone** and **DeleteZone** sections of the API chapter.

#### *WSChildBlock*

One element, **nonBroadcast**, was added to **WSChildBlock**.

<element name="nonBroadcast" type="xsd:boolean"/>

Refer to the **ImportChildBlock** API section of the API chapter for more detailed information. This structure is used by the **ImportChildBlock, ExportChildBlock** and **DetachBlock**APIs.

#### *WSContainer*

One element, **informationTemplate**, was modified to be an array:

```
<element name="informationTemplate" nillable="true" 
type="impl:ArrayOf_soapenc_string"/>
```
Additional details are provided in the **ImportContainer** API section. This will affect the **ModifyContainer** CLI as well as the **ImportContainer** and **ExportContainer** APIs.

#### *WSGenericBlock*

One element was added to WSGenericBlock:

<element name="nonBroadcast" type="xsd:boolean"/>

Refer to the **ModifyBlock** API section for more detailed information. This affects the **ModifyBlock** and **GetBlock** APIs.

#### *WSDomainResourceRec*

One element was added to WSDomainResourceRec:

<element name="deviceRecFlag" type="xsd:boolean"/>

Refer to the **ExportDomainResourceRecord** API section for more detailed information. This value is ignored on import.

#### *ImportNetElement*

This **ImportNetElement** API and CLI have been deprecated as of IPAM 8.1.3. Use the **ImportNetworkElement** API and CLI instead. ImportNetElement support will be removed in a future release.

#### *ExportNetElement*

This **ExportNetElement** API and CLI have been deprecated as of IPAM 8.1.3. Use the **ExportNetworkElement** API and CLI instead. ExportNetElement support will be removed in a future release.

#### *DeleteNetElement*

This **DeleteNetElement** API and CLI have been deprecated as of IPAM 8.1.3. Use the **DeleteNetworkElement** API and CLI instead. DeleteNetElement support will be removed in a future release.

## *DHCPConfigurationAllFiles*

This **DHCPConfigurationAllFiles** API and CLI have been updated to add the ability to push only if the configuration has changed. The **DHCPConfigurationAllFiles** CLI and API sections have been updated to reflect the changes.

#### *WSDevice*

Note that devices with only the default interface will export the **container** field in the **WSInterface** structure. This has been true of the following fields since IPAM 6.0: **MACAddress**, **hwtype**, **ipAddress** and **excludeFromDiscovery**. These fields are no longer be exported as part of the **WSDevice** structure. Please refer to the **exportDevice** section of the API chapter for more detailed information.

#### *DetachBlock*

The DetachBlock API can now accept values in the interfaceAddress field. If the block has multiple interface addresses on the given Device Container, and an interface address is specified,then the block will be detached from that specified interface address. The block will remain attached to the remaining interfaces addresses.

The DetachBlock CLI now accepts another field in the input file for the interfaceAddress. The DetachBlock CLI and API sections have been updated to reflect the changes.

## **IPAM 8.1.2**

#### *WSAddrpool*

One element was added to **WSAddrpool**, the parameter structure passed to **importAddrpool**:

```
<element name="prefixLength" nillable="true" type="soapenc:string"/>
```
In addition, the **sharename** element has been marked for deprecation and will be ignored beginning with IPAM 8.1.2.

Refer to the **importAddrpool** section of the API chapter for more detailed information.

## *WSAllocationTemplateDetails*

The **sharename** element of **WSAllocationTemplateDetails** has been marked for deprecation and will be ignored beginning with IPAM 8.1.2.

This affects the **AddSite** and **ModifyBlock** APIs.

## *WSAggregateBlock*

The **interfaceAddress** element of **WSAggregateBlock** has been marked for deprecation and will be ignored beginning with IPAM 8.1.2.

This affects the **ImportAggregateBlock** API. This field was always ignored by the **DeleteAggregateBlock** API**.**

#### *WSChildBlock*

```
One element, primarySubnet, was added to WSChildBlock. 
One element, interfaceAddress, was modified to be an 
array:
```

```
<element name="interfaceAddress" nillable="true" 
   type="impl:ArrayOf_soapenc_string"/> 
<element name="primarySubnet" type="xsd:boolean"/>
```
Refer to the **ImportChildBlock** API section of the API chapter for more detailed information. This structure is used by the **ImportChildBlock, ExportChildBlock** and **DetachBlock**APIs.

#### *WSContainer*

One additional element, **replaceDHCPServerV6**, was added to **WSContainer**.

```
<element name="replaceDHCPServerV6" nillable="true" type="soapenc:string"/>
```
Additional details are described in the **ImportContainer** API section. This will affect the **ModifyContainer** CLI as well as the **ImportContainer** and **ExportContainer** APIs.

#### *WSDevice*

One element was added to **WSDevice**, the parameter structure passed to **importDevice,** and returned by **exportDevice** and **getDevice**:

<element name="duid" nillable="true" type="soapenc:string"/>

Refer to the **importDevice** section of the API chapter for more detailed information.

Note that devices with only the default interface will export the following fields in the **WSInterface** structure: **MACAddress**, **hwtype**, **ipAddress** and **excludeFromDiscovery**. These fields will no longer be exported as part of the **WSDevice** structure. Please refer to the **exportDevice** section of the API chapter for more detailed information.

#### *WSDhcpServer*

One element was added to **WSDhcpServer**, the parameter structure passed to I**mportDhcpServer**:

<element name="v4V6Both" nillable="true" type="soapenc:string"/>

Refer to the **ImportDhcpServer** section of the API chapter for more detailed information. This affects the **ImportDhcpServer**, **ModifyDhcpServer** and **GetDhcpServer** APIs.

#### *WSDnsZone*

Two elements were added to **WSDnsZone**, the parameter structure passed to **importDnsZone**:

```
<element name="dynamicZone" type="xsd:boolean"/>
<element name="updatePolicy" nillable="true" type="soapenc:string"/>
```
Refer to the **importZone** section of the API chapter for more detailed information. This structure is also used by the **deleteZone** API.

#### *WSGenericBlock*

One element was added to WSGenericBlock:

<element name="primarySubnet" type="xsd:boolean"/>

Refer to the **ModifyBlock** API section for more detailed information. This affects the **ModifyBlock** and **GetBlock** APIs.

#### *WSInterface*

Two elements were added to **WSInterface**, the parameter structure passed to **importDevice,** and returned by **exportDevice** and **getDevice**:

```
<element name="container" nillable="true type="impl:ArrayOf_soapenc_string"/>
<element name="virtual" nillable="true" impl:ArrayOf_soapenc_boolean/>
```
Refer to the I**mportDevice** section of the API chapter for more detailed information.

#### *WSPrefixPool*

This is a new structure described in the **ImportPrefixPool** section of the API chapter.

#### *WSSubnetPolicy*

One element was added to **WSSubnetPolicy**:

<element name="networkLink" nillable="true" type="soapenc:string"/>

This affects the **ImportChildBlock**, **ExportChildBlock, GetBlock** and **ModifyBlock** APIs.

### *ImportNetService*

This **ImportNetService** API and CLI have been deprecated as of IPAM 8.1.2. Use the **ImportDhcpServer** API and CLI instead. ImportNetService support will be removed in a future release.

# **Appendix B – RIR Callout**

## **Sample rir\_callout.ini File**

Below find a sample INI file for configuring the RIR REST Interface.

```
;;;;;;;;;;;;;;;;;;;;;;;;;;;;;;;;;;;;;;;;;;;;;;;;;;;;;;;;;;;;;;;;;;;;;;;;;;;;;;
; INI file for rirCallout, a program to update IP address block information to
; RIR databases.
;
; The syntax of the file is like a Windows INI file. Do not put single or
; double quotes around any values. The case of Section and keys are 
; significant.
;
; The file contains three sections [COMMON], [RIPE], and [ARIN] 
; The common properties can be specified under [COMMON] section but can be
; overwritten in each section if necessary.
;
;;;;;;;;;;;;;;;;;;;;;;;;;;;;;;;;;;;;;;;;;;;;;;;;;;;;;;;;;;;;;;;;;;;;;;;;;;;;;;
[COMMON]
;;---------------------------------------------------------------------------
; ignore the block if no swip/netname is specified. Default is true.
ignore_if_no_swip_netname = true
;;---------------------------------------------------------------------------
; ignore if IPv4 block size is >= n. The value will be used if specified.
;ignore_if_ipv4_block_size_gte = 30
;;---------------------------------------------------------------------------
; ignore if IPv block size is >= n. The value will be used if specified.
;ignore_if_ipv6_block_size_gte = 
;;---------------------------------------------------------------------------
; The Cisco Prime Network Registrar IPAM CLI used for exporting a root block. The 
parent net handle is
; expected to be in the root block as a User Defined Field. Parent Net Handle
; is required for ARIN.
export rootblock cli = /opt/incontrol/etc/cli/ExportRootBlock.sh
;;---------------------------------------------------------------------------
; The Cisco Prime Network Registrar IPAM CLI to export a child block
```

```
export_childblock_cli = /opt/incontrol/etc/cli/ExportChildBlock.sh
```
**Cisco Prime Network Registrar IPAM 8.3 CLI and API Guide 524** 

```
;;---------------------------------------------------------------------------
; The Cisco Prime Network Registrar IPAM CLI used for exporting a container.
export_container_cli = /opt/incontrol/etc/cli/ExportContainer.sh
;;---------------------------------------------------------------------------
; The Cisco Prime Network Registrar IPAM CLI used for modifying a block. 
modifyblock_cli = /opt/incontrol/etc/cli/ModifyBlock.sh
;;---------------------------------------------------------------------------
; Database user used by the above CLIs
db_user = incadmin
;;---------------------------------------------------------------------------
; Database user's password used by the above CLIs
db_{password} = <i>incadmin</i>;;---------------------------------------------------------------------------
; Log file path. It is possible to have a separate log file for
; each of the RIR by specifying a logfile in the specific section.
logfile = /opt/incontrol/log/rir.log
;;---------------------------------------------------------------------------
; How often log file to age. Valid values are daily, weekly, monthly
logfile_aging = daily
;;---------------------------------------------------------------------------
; Sync log file or not. Default is buffered. For tailing, set ync_log to 
; true
sync_log = true
;;---------------------------------------------------------------------------
; IP address or FQDN of SMTP server. If FQDN is specified, it must
; be resolvable.
#smtp_server = 172.18.33.22
#-smtp_server = mail.example.com
;;---------------------------------------------------------------------------
; The port SMTP server is listening to.
smtp port = 25;;---------------------------------------------------------------------------
; If SMTP server requires authentication, specify the username
; and password. If the server does not support authentication,
; you must comment out the smtp_username and smtp_password.
#-smtp_username = ipcontrol
#-smtp_password = password
;;---------------------------------------------------------------------------
; The email address to use as sender. It will show up in From header.
email_from = ipcontrol@example.com
```

```
;;---------------------------------------------------------------------------
; Send error email or not. Default is true. Can be Overwritten in each section
; This policy should be true, because it is the easiest to know that an
; error has occurred.
send_error_email = true
;;---------------------------------------------------------------------------
; Error email address/es. If REST operation fails, send email to the
; address/es if specified. If more than one email address needs to
; be specified, separate the addresses by a comma or a semicolon or
; add more than one error email to lines. Note: if notify email is
; specified in RIR Org, it will be used as well.
; Example:
; error_email_to = jdoe@example.com, mjane@example.com; foo@example.com
; error_email_to = test@example.com
; The emails will be consolidated as:
   ; jdoe@example.com, mjane@example.com,foo@example.com,test@example.com
error_email_to = \frac{jdoe@example.com}{jdoexample.com}!noc@example.com,
;;---------------------------------------------------------------------------
; If true send email to the addresses specified by success_email_to
; Overwrite in specific section
send_success_email = true
;;---------------------------------------------------------------------------
; Send email to these addresses about successfull REST operation.
; Note if notify email is specified in RIR org, it will be used to
; send success email as well.
;success_email_to = jdoe@example.com
success_email_to = jdoe@example.com
;;---------------------------------------------------------------------------
; Delete block tmp file or not. specify true or false.
; If the value is true, the file will be deleted after the operation.
; The block tmp file is created in /opt/<u>incontrol/tmp</u> directory.
delete_block_tmpfile = false
#######################################################################
# RIPE Section 
#######################################################################
[RIPE]
;;---------------------------------------------------------------------------
; For test database it is "TEST", for Production change it to "RIPE"
; This property must exist.
source = TEST
;;---------------------------------------------------------------------------
; Search url
; This property must exist.
```
search\_url = http://apps.db.ripe.net/whois/search

```
;;---------------------------------------------------------------------------
; REST create end point.
; This property must exist.
create_url = https://apps.db.ripe.net/whois/create
;;---------------------------------------------------------------------------
; REST modify end point. It requires source.
; source is TEST or RIPE. <source> will be replaced with the source
; property at run time. 
; Note: inetnum and inet6num will be added at the end depending on
; the type of block (IPv4 or IPv6)
modify_url = https://apps.db.ripe.net/whois/update/<source>
;;---------------------------------------------------------------------------
; REST delete end point.
; source is TEST or RIPE. <source> will be replaced with the source
; property at run time.
; Note: inetnum and inet6num will be added at the end depending on
; the type of block (IPv4 or IPv6)
delete_url = https://apps.db.ripe.net/whois/delete/<source>
;;---------------------------------------------------------------------------
; RIPE's required changed attribute. 
;;changed = noc@example.com
changed = noc@example.com
;;---------------------------------------------------------------------------
; If Maintainer is not defined as UDF in rootblock. Use this value
; as last resort.
;maintainer = TEST123-MNT
maintainer = TEST123-MAINT-RIPE
;;---------------------------------------------------------------------------
; country code. Hardcode to US
; This propery must exist.
country = US
;;---------------------------------------------------------------------------
; RIPE API's can take multiple passwords
; password for maintainer
; pasword is also taken from RIR org table
password = Test4567
;;---------------------------------------------------------------------------
; password for lower maintainer. For test database it is the
; password of TEST-DBM-MNT
password = emptypassword
;;---------------------------------------------------------------------------
; If true send email to the addresses specified by success email to
; and also to the Notify email in RIR Org
```

```
Other Interfaces
```

```
send_success_email = true
;;---------------------------------------------------------------------------
; Log file path
#logfile = /opt/incontrol/log/ripe.log
;;---------------------------------------------------------------------------
; How often log file to age. Valid values are daily, weekly, monthly
#logfile aging = daily
;;---------------------------------------------------------------------------
; Delete block tmp file or not. specify true or false.
; If the value is true, the file will be deleted after the 
; operation.
;delete_block_tmpfile = true
#######################################################################
# ARIN Section 
#######################################################################
[ARIN]
;;---------------------------------------------------------------------------
; base REST url
;base_url = https://www.arin.net/rest
base_url = https://rest-beta.arin.net/rest
;;---------------------------------------------------------------------------
; base of the REST net end point
;net_url = https://www.arin.net/rest/net
net_url = https://rest-beta.arin.net/rest/net
;;---------------------------------------------------------------------------
; REST reassign end pont.
; parentnethandle will be replaced at run time.
; HTTP method is PUT. 
; Content is NET Payload, returns Ticketed Request Payload
;;-reassign_url = https://www.arin.net/rest/net/<parentnethandle>/reassign
reassign_url = https://rest-beta.arin.net/rest/net/<parentnethandle>/reassign
;;---------------------------------------------------------------------------
; REST reallocate end point.
; parentnethandle will be replaced at run time.
; HTTP method is PUT. 
; Content is NET Payload, returns Ticketed Request Payload
;;-reallocate_url = https://www.arin.net/rest/net/<parentnethandle>/reallocate
reallocate_url = https://rest-beta.arin.net/rest/net/<parentnethandle>/reallocate
;;---------------------------------------------------------------------------
; REST modify end point. 
; <nethandle> will be replaced at run time.
```
**Cisco Prime Network Registrar IPAM 8.3 CLI and API Guide 528** 

```
; returns NET payload
; HTTP method is PUT
;;-modify_url = https://www.arin.net/rest/net/<nethandle>
modify_url = https://rest-beta.arin.net/rest/net/<nethandle>
;;---------------------------------------------------------------------------
; REST delete end point. 
; <nethandle> will be replaced at run time.
; HTTP method is DELETE
;;-delete url = https://www.arin.net/rest/net/<nethandle>
delete_url = https://rest-beta.arin.net/rest/net/<nethandle>
;;---------------------------------------------------------------------------
; ARIN RESt API Key.
; api key = XXXXXXXXXXXXXXXXXXXXXX
api_key = API-6184-14CB-4122-36DE
;;---------------------------------------------------------------------------
; Log file path
#logfile = /var/log/arin.log
;;---------------------------------------------------------------------------
; How often log file to age. Valid values are daily, weekly, monthly
#logfile_aging = daily
;;---------------------------------------------------------------------------
; Delete block tmp file or not. specify true or false.
; If the value is true, the file will be deleted after the 
; operation.
;delete_block_tmpfile = false
```
# **Appendix C REST API**

# **Using the API**

As of IPAM 8.0, IPAM provides *beta* support that enables access to the IPAM web services API via the REST protocol. The interfaces are grouped into Imports, Gets, Tasks, Exports, Deletes and TaskInvocation services. All of the services documented in this guide as supported by the SOAP interface are also supported by this new REST interface. On-line documentation is provided using Swagger, as described in the next section.

To use the REST API, your application will make HTTP requests and process the responses. The IPAM REST API accepts and produces JSON as its data format. The standard HTTP methods GET, POST and DELETE are supported, depending on the API operation.

In the following examples, *Executive* represents the IP address or the DNS name of the IPAM Executive.

URLs have the following structure:

https://*Executive*[:8443/inc-rest/api/v1/](https://executive:8443/inc-rest/api/v1/service/operation)*service*/*operation*

where *service* is one of Imports, Gets, Exports, Deletes, TaskInvocation, and *operation* is the specific API. For example:

https://*Executive*[:8443/inc-rest/api/v1/Deletes/deleteAdmin](https://executive:8443/inc-rest/api/v1/Deletes/deleteAdmin)

With curl:

```
curl -X DELETE --header "Accept: application/json" --header "Authorization: Basic 
aW5jYWRtaW46aW5jYWxxxx4=" -d "{
   \"inpAdmin\": {
         \"loginId\": \"adminOne\"}
}" "https://Executive:8443/inc-rest/api/v1/Deletes/deleteAdmin"
```
## **Swagger Interface and Tools**

- IPAM uses Swagger to document its REST interface. Documentation for Swagger, including information about its tools and resources, can be found at: <http://swagger.io/>
- To access the Swagger user interface for IPAM, execute: *[https://Executive:8443/inc-rest/](https://executive:8443/inc-rest/api/docs/index.html)*api/docs/index.html

In the input box, the following will appear: https://*Executive*[:8443/inc-rest/api/swagger.json](https://executive:8443/inc-rest/api/swagger.json)

The IPAM user name and password are required in order to execute any of the operations. This Swagger interface can be very helpful for developing your API. Documentation is provided for each operation and its parameters. You can execute each operation, testing various input parameters and viewing the responses. For more specific details of each of the parameters than is provided in the Swagger interface, refer to the API reference chapter of this guide.

 To see the complete API JSON specification, see: https://*Executive*[:8443/inc-rest/api/swagger.json](https://executive:8443/inc-rest/api/swagger.json)

## **Authentication**

As shown in the example curl, above, IPAM uses HTTP Basic Authentication (BASIC\_AUTH) using authentication handlers that are invoked before the API operations are called.